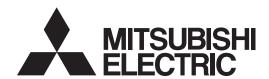

General-Purpose AC Servo

# MISERVO-JN Series

General-Purpose Interface Servo Amplifier

**MODEL (Servo Amplifier)** 

MR-JN-\_A

**MODEL (Servo Motor)** 

HF-KN

HF-KP G1/G5/G7

HG-KR G1/G5/G7

**INSTRUCTION MANUAL** 

# Safety Instructions

Please read the instructions carefully before using the equipment.

Be sure to read through this Instruction Manual, Installation guide and appended documents carefully before using the equipment. For your protection, do not install, operate, inspect or perform maintenance procedures until you have a full knowledge of the equipment and the safety information and instructions.

In this Instruction Manual, the safety instruction levels are classified into "WARNING" and "CAUTION".

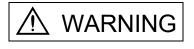

Indicates that incorrect handling may cause hazardous conditions, resulting in death or severe injury.

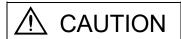

Indicates that incorrect handling may cause hazardous conditions, resulting in medium or slight injury to personnel or may cause physical damage.

Note that the ACAUTION level may lead to a serious consequence according to conditions. Please follow the instructions of both levels because they are important to personnel safety.

What must not be done and what must be done are indicated by the following diagrammatic symbols.

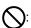

): Indicates what must not be done. For example, "No Fire" is indicated by

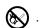

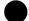

Indicates what must be done. For example, grounding is indicated by

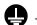

In this Instruction Manual, instructions at a lower level than the above, instructions for other functions, and so on are classified into "POINT".

After reading this Instruction Manual, always keep it accessible to the operator.

1. To prevent electric shock, note the following

# **↑** WARNING

- Before wiring, be sure to turn off the power, wait for 15 minutes or longer, and then make sure that the charge lamp is off to prevent an electric shock. In addition, always confirm if the charge lamp is off or not from the front of the servo amplifier.
- Ground the servo amplifier and the servo motor securely.
- Only qualified personnel should attempt wiring and inspection.
- Wire the servo amplifier and the servo motor after installation is complete to prevent an electric shock.
- Do not operate the switches with wet hands as it may cause an electric shock.
- Do not damage, stress excessively, place heavy objects or pinch the cable to prevent an electric shock.
- To prevent an electric shock, always connect the protective earth (PE) terminal (terminal marked ⊕) of the servo amplifier with the protective earth (PE) of the control box.
- When using an earth-leakage current breaker (RCD), select the type B.
- To avoid an electric shock, insulate the connections of the power supply terminals.

#### 2. To prevent fire, note the following

# **⚠** CAUTION

- Install the servo amplifier, the servo motor and the regenerative option on incombustible material. Installing them directly or close to combustibles may cause a fire.
- Be sure to connect a magnetic contactor between the power supply and the main circuit power supply (L1/L2) of the servo amplifier, in order to configure a circuit that shuts off the power supply by the magnetic contactor. If a magnetic contactor is not connected, a continuous flow of a large current may cause a fire when the servo amplifier malfunctions.
- When using a regenerative resistor, configure a circuit that shuts off the power if abnormality is found.

  Otherwise, the regenerative resistor may overheat, causing a fire due to a regenerative transistor fault.
- When using a regenerative option, remove the built-in regenerative resistor and its wiring from the servo amplifier.
- Provide an adequate protection to prevent conductive matters such as screws or metal pieces or combustible matters such as oil from entering the servo amplifier and the servo motor.
- Always connect a molded-case circuit breaker to the power supply of the servo amplifier.

#### 3. To prevent injury, note the following

# 

- Do not apply voltage other than specified in this Instruction Manual to each terminal as it may cause burst, damage, etc.
- Connect the wires to correct terminals to prevent burst, damage, etc.
- Ensure that polarity (+, −) is correct. Otherwise, a burst, damage, etc. may occur.
- The servo amplifier heat sink, the regenerative option, the servo motor can be very hot during power-on and for some time after power-off, and it may result burns or damages to parts (cables, etc.) Take measures, e.g. provide covers, to prevent accidental contact of hands and parts with them.
- Never touch the rotating parts of the servo motor during operation as it may cause injury.

#### 4. Additional instructions

The following instructions should also be fully noted. Incorrect handling may cause a fault, injury, electric shock, etc.

#### (1) Transportation and installation

# **⚠** CAUTION

- Carry the products in a suitable way according to their weights.
- Do not stack the product packages exceeding the maximum number specified on the package.
- Do not hold the lead of the built-in regenerative resistor, the cables, or the connectors when carrying the servo amplifier. Otherwise, it may drop.
- Do not hold the cable, the shaft or the encoder when carrying the servo motor.
- Install the equipment on a weight-bearing place in accordance with this Instruction Manual.
- Do not get on or place heavy objects on the equipment.
- Install the equipment in the specified direction. Improper installation causes oil leakage, leading to a fire and malfunction.
- Leave specified clearances between the servo amplifier and inner wall of the control box or other equipment.
- Do not block the intake/exhaust ports of the servo amplifier. Otherwise, a fault may occur.
- Do not install or operate a servo amplifier and a servo motor which are damaged or have any part missing.
- Do not drop or shock the servo amplifier or the servo motor as they are precision equipment.
- When storing the equipment, please fulfill the following environmental conditions.

| ltem                   |           |      | Environmental                                                                                |                                 |                         |
|------------------------|-----------|------|----------------------------------------------------------------------------------------------|---------------------------------|-------------------------|
|                        |           |      | Servo amplifier                                                                              | Servo motor                     |                         |
| Ambient Operation [°C] |           | [°C] | 0 to + 55 (non-freezing)                                                                     | 0 to + 40 (non-freezing)        |                         |
| temperature            | Storage   | [°C] | -20 to + 65 (non-freezing)                                                                   | -15 to + 70 (non-freezing       | 3)                      |
| Ambient                | Operation |      | 5%RH to 90%RH (non-condensing)                                                               | 10%RH to 80%RH (non-condensing) |                         |
| humidity               | Storage   |      |                                                                                              | 10%RH to 90%RH (non-condensing) |                         |
| Ambience               |           |      | Indoors (no direct sunlight) Free from corrosive gas, flammable gas, oil mist, dust and dirt |                                 |                         |
| Altitude               |           |      | Max. 1000m (3280 ft)                                                                         |                                 |                         |
|                        |           |      |                                                                                              | HF-KN Series                    |                         |
| Vibration resistance   |           |      | 5.9 m/s², 10 to 55Hz<br>(directions of X, Y, and Z axes)                                     | HF-KP Series (Note)             | X Y: 49m/s <sup>2</sup> |
|                        |           |      |                                                                                              | HG-KR series (Note)             |                         |

Note. For the standard servo motor (without reduction gear.)

- Couple the servo motor to a machine securely. Insecure coupling may cause the servo motor to come off.
- Be sure to measure the motor vibration level with the servo motor mounted to the machine when checking the vibration level. A great vibration may cause the early damage of a bearing, encoder, brake, and reduction gear. The great vibration may also cause the poor connector connection or bolt looseness.
- For the gain adjustment at the equipment startup, check the torque waveform and the speed waveform by using a measurement device, and then check that no vibration occurs. If the vibration occurs due to high gain, the vibration may cause the early damage of the servo motor.
- Take safety measures, e.g. provide covers, to prevent accidental access to the rotating parts of the servo motor during operation.
- Never hit the servo motor or shaft, especially when coupling the servo motor to a machine as it may damage the encoder.
- Do not apply load exceeding the permissible load as it may break the shaft.
- When the equipment has been stored for an extended period of time, contact your local sales office.
- When handling the servo amplifier, be careful with the edged parts such as the corners of the servo amplifier.

# **↑** CAUTION

- The servo amplifier must be installed in the metal cabinet.
- When fumigants that contain halogen materials such as fluorine, chlorine, bromine, and iodine are used for disinfecting and protecting wooden packaging from insects, they cause malfunction when entering our products. Please take necessary precautions to ensure that remaining materials from fumigant do not enter our products, or treat packaging with methods other than fumigation (heat method). Additionally, disinfect and protect wood from insects before packing products.

### (2) Wiring

# ♠ CAUTION

- Before unplugging CNP1 connector from the servo amplifier, disconnect the lead of the built-in regenerative resistor from CNP1 connector first.
- Wire the equipment correctly and securely. Improper wiring may cause unexpected operation.
- Do not install a power capacitor, a surge killer or a radio noise filter (optional FR-BIF) between the servo motor and the servo amplifier.
- Connect the wires to the correct phase terminals (U, V, W) of the servo amplifier and the servo motor. Not doing so may cause unexpected operation.
- Connect the servo amplifier power output (U/V/W) to the servo motor power input (U/V/W) directly. Do not install a magnetic contactor, etc. between the servo amplifier and the servo motor.

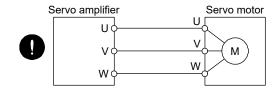

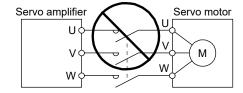

- Do not connect AC power supply directly to the servo motor. Otherwise, a fault may occur.
- Install a surge absorbing diode on the DC relay designed for control output signal in the specified direction. Improper installation of the surge absorbing diode may cause the servo amplifier to malfunction such that the signals are not output, and emergency stop and other safety circuits are inoperable.

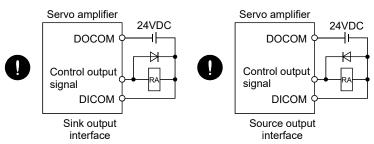

 Configure a circuit to turn off EM1 when the main circuit power supply is turned off to prevent an unexpected restart of the servo amplifier.

#### (3) Test run adjustment

# **↑** CAUTION

- Check and adjust the parameter setting before operation. Improper settings may cause some machines to perform unexpected operation.
- Never adjust or change the parameter values extremely as it will make operation unstable.

# **⚠** CAUTION

- Configure an external emergency stop circuit in order to stop the operation immediately and shut off the power.
- Do not disassemble or repair the equipment.
- If an alarm is reset while the operation signal is input to the servo amplifier, the equipment starts suddenly. Be sure that the operation signal is off before resetting the alarm to prevent an accident.
- Do not modify the equipment.
- Electromagnetic interference from the servo amplifier may affect the surrounding electronic equipment. Minimize the influence of the electromagnetic interference by using a noise filter, etc.
- Toxic gases may be generated by burning or disassembling the servo amplifier. Do not burn or disassemble the servo amplifier.
- Use the servo amplifier with the specified servo motor.
- The electromagnetic brake on the servo motor is designed to hold the motor shaft and should not be used for ordinary braking.
- For such reasons as service life and mechanical structure (e.g. where a ball screw and the servo motor are coupled via a timing belt), the electromagnetic brake may not hold the motor shaft. To ensure safety, install a stopper on the machine side.

#### (5) Corrective actions

# **↑** CAUTION

- Ensure safety by confirming the power off, etc. before performing corrective actions. Otherwise, it may cause an accident.
- When it is assumed that a hazardous condition may take place at the occur due to a power failure or a product fault, use a servo motor with an electromagnetic brake or provide an external brake mechanism for the purpose of prevention.
- Configure the electromagnetic brake operation circuit which interlocks with an external emergency stop switch.

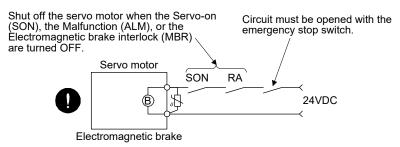

- When an alarm occurs, remove its cause. Then, ensure safety and reset the alarm before restarting operation.
- Provide an adequate protection to prevent unexpected restart after an instantaneous power failure.

#### (6) Storing of servo motor

# **⚠** CAUTION

- Note the following points when storing the servo motor for an extended period of time (guideline: three or more months).
- Be sure to store the servo motor indoors in a clean and dry place.
- If it is stored in a dusty or damp place, make adequate provision, e.g. cover the whole product.
- If the insulation resistance of the winding decreases, reexamine the storage method.
- Though the servo motor is rust-proofed before shipment using paint or rust prevention oil, rust may be produced depending on the storage conditions or storage period. If the servo motor is to be stored for longer than six months, apply rust prevention oil again especially to the machined surfaces of the shaft, etc.
- Before using the servo motor that has been stored for an extended period of time, hand-turn the servo motor output shaft to confirm that nothing is wrong with the servo motor. (For the servo motor with an electromagnetic brake, turn ON the power supply of the electromagnetic brake, first. Then, release the electromagnetic brake before hand-turn.)
- · When the equipment has been stored for an extended period of time, contact your local sales office.

#### (7) Maintenance, inspection and parts replacement

# **⚠** CAUTION

- Make sure that the emergency stop circuit operates properly such that an operation can be stopped immediately and a power is shut off by the emergency stop switch.
- It is recommended that the servo amplifier be replaced every 10 years when it is used in general environment.

### (8) General instruction

• To illustrate details, the equipment in the diagrams of this Instruction Manual may have been drawn without covers and safety guards. When the equipment is operated, the covers and safety guards must be installed as specified. Operation must be performed in accordance with this Instruction Manual.

# About processing of waste

When you discard converter unit, servo amplifier, servo motor, battery (primary battery), and other option articles, please follow the law of each country (area).

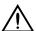

## FOR MAXIMUM SAFETY

- These products have been manufactured as a general-purpose part for general industries, and have not been designed or manufactured to be incorporated in a device or system used in purposes related to human life.
- Before using the products for special purposes such as nuclear power, electric power, aerospace, medicine, passenger movement vehicles or under water relays, contact Mitsubishi Electric.
- These products have been manufactured under strict quality control. However, when installing the product where major accidents or losses could occur if the product fails, install appropriate backup or failsafe functions in the system.

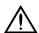

# **EEP-ROM life**

The number of write times to the EEP-ROM, which stores parameter settings, etc., is limited to 100,000. If the total number of the following operations exceeds 100,000, the converter unit, servo amplifier (drive unit) and/or converter unit may fail when the EEP-ROM reaches the end of its useful life.

- Write to the EEP-ROM due to parameter setting changes
- Write to the EEP-ROM due to device changes
- Write to the EEP-ROM due to point table changes
- Write to the EEP-ROM due to program changes
- Write to the EEP-ROM due to data records with drive recorder

# Precautions for Choosing the Products

Mitsubishi Electric will not be held liable for damage caused by factors found not to be the cause of Mitsubishi Electric; machine damage or lost profits caused by faults in the Mitsubishi Electric products; damage, secondary damage, accident compensation caused by special factors unpredictable by Mitsubishi Electric; damages to products other than Mitsubishi Electric products; and to other duties.

#### **COMPLIANCE WITH EC DIRECTIVES**

Refer to appendix 7 for the compliance with EC directives.

#### CONFORMANCE WITH UL/CSA STANDARD

Refer to appendix 8 for the conformance with UL/CSA standard.

#### <<About the manuals>>

## Relevant manuals

| Manual name                                                                                           | Manual No.      |
|----------------------------------------------------------------------------------------------------|-----------------|
| MELSERVO-JN Series Instructions and Cautions for Safe Use of AC Servos (Enclosed in servo amplifier.) | IB(NA)0300157   |
| QUICK INSTALLATION GUIDE                                                                              | L(NA)03052ENG   |
| MELSERVO Servo Motor Instruction Manual Vol.2                                                         | SH(NA)030041ENG |
| MELSERVO Servo Motor Instruction Manual Vol.3                                                         | SH(NA)030113ENG |
| EMC Installation Guidelines                                                                           | IB(NA)67310     |

## <<About the wires used for wiring>>

Wiring wires mentioned in this instruction manual are selected based on the ambient temperature of  $40^{\circ}$ C ( $104^{\circ}$ F).

## <<U.S. customary units>>

U.S. customary units are not shown in this manual. Convert the values if necessary according to the following table.

| Quantity                      | SI (metric) unit                            | U.S. customary unit            |
|-------------------------------|---------------------------------------------|--------------------------------|
| Mass                          | 1 [kg]                                      | 2.2046 [lb]                    |
| Length                        | 1 [mm]                                      | 0.03937 [inch]                 |
| Torque                        | 1 [N•m]                                     | 141.6 [oz•inch]                |
| Moment of inertia             | 1 [(× 10 <sup>-4</sup> kg•m <sup>2</sup> )] | 5.4675 [oz•inch <sup>2</sup> ] |
| Load (thrust load/axial load) | 1 [N]                                       | 0.2248 [lbf]                   |
| Temperature                   | N [°C] × 9/5 + 32                           | N [°F]                         |

The Mitsubishi Electric MELSERVO-JN series general-purpose AC servo is based on the MELSERVO-J3 series, and retains its high performance, with some limitations in functions. For details of functions, performance and specifications of the MELSERVO-JN series, refer to chapters 1 to 13 and appendices of this Instruction Manual. This section describes the how-to (startup, actual operation, and others) for users who use the MELSERVO-JN series AC servo for the first time.

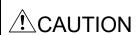

• The lead of the built-in regenerative resistor is connected between P and C terminals on the servo amplifier power supply connectors (CNP1) of the MR-JN-20A(1)/40A. When taking the servo amplifier out from the shipping box, do not hold the lead of the built-in regenerative resistor.

Unpack the product and check the rating plate to see if the servo motor and servo amplifier are as you ordered.

#### (1) Servo amplifier

| Packaged product                                           | Quantity |
|------------------------------------------------------------|----------|
| Servo amplifier                                            | 1        |
| Servo amplifier power supply connectors for CNP1 and CNP 2 | 1 each   |
| MELSERVO-JN series                                         |          |
| Instructions and Cautions for Safe Use of AC Servos        | 1        |

#### (2) Servo motor

| Packaged product                                            | Quantity |
|-------------------------------------------------------------|----------|
| Servo motor                                                 | 1        |
| Instructions and Cautions for Safe Use of AC Servos (Motor) | 1        |

#### 1. Operation and setting

Operation and settings of the servo amplifier are easily performed only on the display section (3-digit, 7-segment LED) and on the operation section (four pushbuttons and one-touch tuning button) located on the front panel of the servo amplifier.

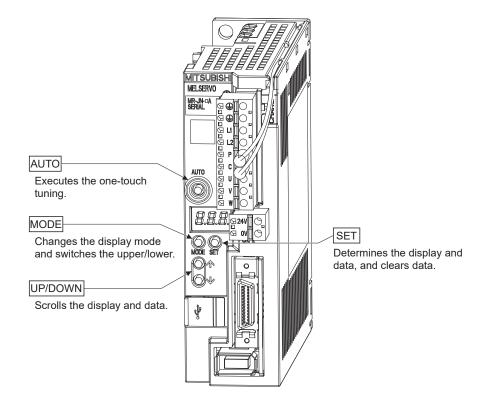

- (1) One-touch tuning function (refer to section 6.1)
  Gain and filter adjustment of the servo is easily made by the AUTO button located on the front panel of the servo amplifier.
- (2) Status display, diagnosis, and parameter setting (refer to chapter 5) The servo amplifier status display (cumulative feedback pulses, servo motor speed, and others), diagnosis (servo operation-ready complete status, external I/O signal ON/OFF, test operation), point table settings and parameter settings can be easily performed by the MODE, SET, UP and DOWN buttons located on the front panel of the servo amplifier.

#### 2. Startup

When switching the power on for the first time, follow the startup procedure below.

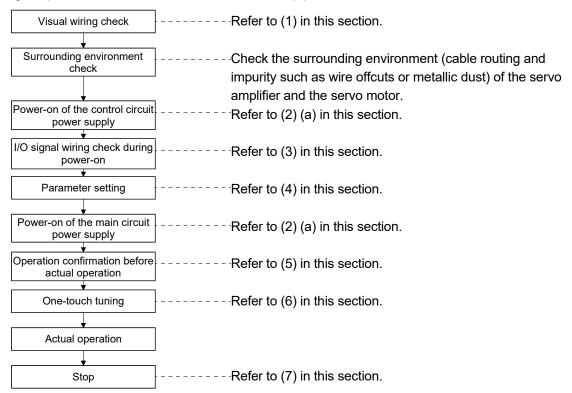

When switching the power off, follow (2) (b) in this section.

#### (1) Visual wiring check

Before switching on the main circuit and control circuit power supplies, check the following items.

#### Power supply system wiring

• The power supplied to the power input terminals (L<sub>1</sub>, L<sub>2</sub>, +24V, 0V) of the servo amplifier should satisfy the defined specifications. (Refer to section 1.3.)

#### Connection of servo amplifier and servo motor

• The servo motor power supply terminals (U, V, W) of the servo amplifier should match in phase with the power input terminals (U, V, W) of the servo motor.

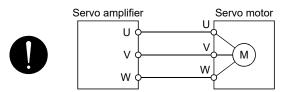

• The power supplied to the servo amplifier should not be connected to the servo motor power supply terminals (U, V, W). The connected servo amplifier and servo motor will be damaged.

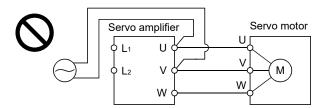

• The earth terminal of the servo motor should be connected to the PE terminal of the servo amplifier.

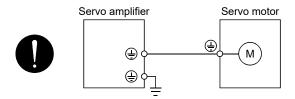

#### When regenerative option is used

- The built-in regenerative resistor and its wirings should be removed from the servo amplifier.
- The regenerative option should be connected to P and C terminals.
- A twisted cable should be used. (Refer to section 11.2 (4).)

### I/O signal wiring

- The power supplied to CN1 connector (DICOM and DOCOM) of the servo amplifier should satisfy the defined specifications. (Refer to section 1.3.)
- SD and DOCOM of CN1 connector should not be shorted.

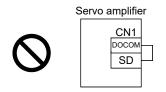

### (2) Power on and off procedures

(a) Power-on

Switch the power on in the following procedure. Always follow this procedure at power-on.

- 1) Turn off the servo-on (SON).
- 2) Make sure that command and start signal from the controller are not input.
- 3) Switch on the control circuit power supply. At power-on, "888" appears instantaneously, but it is not an error. In the position control mode, data is displayed in 2[s] or later after displaying "CL" (cumulative feedback pulses in pulse unit) (initial value), or by pressing the "MODE", "UP" or "DOWN" button.

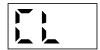

Displayed contents differ depending on each control mode. Refer to section 5.3 for details.

- 4) Switch on the main circuit power supply.
- (b) Power-off
  - 1) Make sure that command and start signal from the controller are not input.
  - 2) Turn off the servo-on (SON).
  - 3) Switch off the main circuit power supply.
  - 4) Switch off the control circuit power supply.
- (3) I/O signal wiring check during the energization

Input signal wiring confirmation

• On/off status of the input signals of CN1 connector can be checked using the external I/O signal display. By using this function, input signal wiring can be checked. (Refer to section 5.8.)

#### Output signal wiring confirmation

- Output signals of CN1 connector can be turned on/off forcibly using the DO output. By using this function, output signal wiring can be checked. (Refer to section 5.9.)
- (4) Parameter setting

#### **POINT**

- Some parameters are made valid when power is switched off, then on after setting. Refer to chapter 4 for details.
- For the positioning mode, refer to section 13.7.

Set the parameters as necessary, such as selecting the control mode and the regenerative option. In the position control mode, the servo amplifier can be used just by changing the basic setting parameters (parameter No. PA  $\square$   $\square$ ) mainly.

As necessary, set the gain/filter parameters (parameter No. PB  $\square$   $\square$ ), the extension setting parameters (parameter No. PC  $\square$   $\square$ ) and the I/O setting parameters (parameter No. PD  $\square$   $\square$ ).

For the internal speed control mode and the internal torque control mode, refer to chapter 4.

The following shows the main parameters, which must be changed, among parameter No. PA □□.

#### PA01 Selection of control mode (refer to section 4.1.3)

Select the control mode of the servo amplifier, and whether to enable or not the one-touch tuning function.

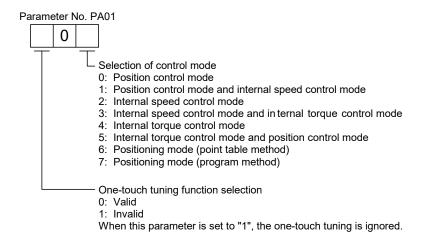

#### PA02 Selection of regenerative option (refer to section 4.1.4)

Set this parameter when using the regenerative option.

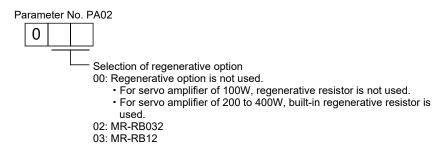

#### PA05 Number of command input pulses per servo motor revolution (refer to section 4.1.6)

Set the number of command input pulses necessary to rotate the servo motor one turn.

When "100 (10000[pulse/rev])" (initial value) is set to parameter No. PA05, the servo motor rotates one turn by inputting 1000 pulses of the command pulse to the servo amplifier. When "0" is set to parameter No. PA05, the servo motor rotates one turn by inputting the command pulse of servo motor resolution to the servo amplifier.

| Parameter No. PA05 setting | Description                                                                                    |  |
|----------------------------|------------------------------------------------------------------------------------------------|--|
| 0                          | Servo motor resolution [pulse/rev]                                                             |  |
| 100 to 500                 | Number of command input pulses necessary to rotate the servo motor one turn [ x 100 pulse/rev] |  |

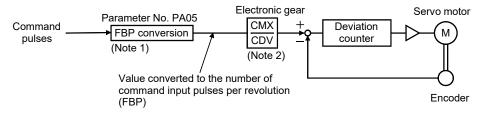

Note 1. This process converts the number of pulses required to rotate the servo motor one turn to the value set in parameter No. PA05.

2. Electric gear numerator and denominator can be set by parameters No. PA06 and PA07. (Refer to section 4.1.7.)

#### PA13 Selection of command input pulse form (refer to section 4.1.11)

Select the input form of the pulse train input signal. Command pulses may be input in any of three different forms, for which positive or negative logic can be chosen.

Arrow \_ or \_ \_ in the table indicates the timing of importing a pulse train. A- and B-phase pulse trains are imported after being multiplied by 4.

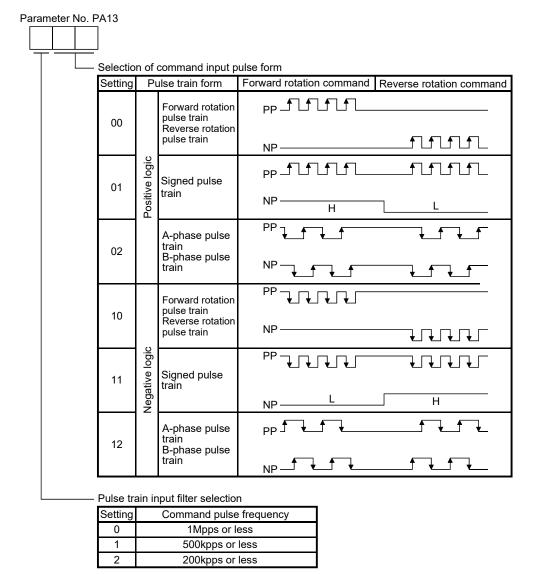

#### POINT

• The noise tolerance can be enhanced by setting parameter No. PA13 to "1 □ □ " when the command pulse frequency is 500kpps or less or "2 □ □ " when 200kpps or less.

#### PA14 Selection of servo motor rotation direction (refer to section 4.1.12)

Select servo motor rotation direction relative to the input pulse train.

| Parameter No. PA14 | Servo motor rotation direction       |                                      |  |
|--------------------|--------------------------------------|--------------------------------------|--|
| setting            | When forward rotation pulse is input | When reverse rotation pulse is input |  |
| 0                  | CCW                                  | CW                                   |  |
| 1                  | CW                                   | ccw                                  |  |

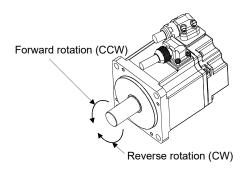

(5) Operation confirmation before actual operation Before starting actual operation, perform JOG operation to make sure that the machine operates properly. MR-JN can perform the JOG operation in the test operation mode on the operation section (four pushbuttons). (Refer to section 5.10.)

JOG operation in the test operation mode
(Servo motor alone)

(a) Confirm that the servo amplifier and servo motor operate properly. With the servo motor disconnected from the machine, use the test operation mode (JOG operation) at the slowest speed and check whether the servo motor rotates correctly.

Operation by commands from the controller

(Servo motor and machine are connected)

(b) Confirm that the servo motor rotates correctly at the slowest speed under the commands from the controller.

Make sure that the servo motor rotates in the following procedure.

- 1) Switch on the forced stop (EM1) and servo-on (SON). When the servo amplifier is in a servo-on status, the ready (RD) switches on.
- 2) Switch on the forward rotation stroke end (LSP) and the reverse rotation stroke end (LSN).
- 3) In the position control mode, when command pulses are input from the controller, the servo motor starts rotating. Give a low speed command at first and check the operation direction, etc. of the servo motor. If the servo motor does not rotate in the intended direction, check the input signal.
- 4) After checking that the machine operates properly, perform the automatic operation by the program of the controller to check for any problem with the operation.

#### (6) One-touch tuning

Just by pressing the "AUTO" button on the front panel of the servo amplifier during operation, the gain/filter is easily adjusted.

(Refer to section 6.1.)

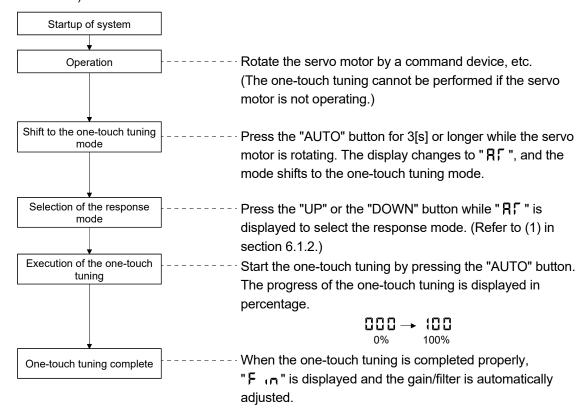

**POINT** 

• For the fine adjustment after the one-touch tuning, refer to section 6.4.

#### (7) Stop

In any of the following statuses, the servo amplifier interrupts and stops the operation of the servo motor. Refer to section 3.11 for the servo motor with an electromagnetic brake.

#### (a) Servo-on (SON) OFF

The base circuit is shut off and the servo motor coasts.

#### (b) Alarm occurrence

When an alarm occurs, the base circuit is shut off and the dynamic brake activates to stop the servo motor immediately.

#### (c) Forced stop (EM1) OFF

The base circuit is shut off and the dynamic brake activates to stop the servo motor immediately. Servo forced stop warning alarm (E6.1) occurs.

- (d) Forward rotation stroke end (LSP) or reverse rotation stroke end (LSN) OFF
  - Position control mode: Droop pluses are cleared, and the servo motor shaft is locked. The servo motor can rotate in an opposite direction.
  - Internal speed control mode: The servo motor stops immediately, and the shaft is locked. The servo motor can rotate in an opposite direction.
- (e) Simultaneous ON or simultaneous OFF of forward rotation start (ST1) and reverse rotation start (ST2)In internal speed control mode: The servo motor decelerates to a stop.In positioning mode: The servo motor decelerates to a stop after JOG operation.
- (f) Simultaneous ON or simultaneous OFF of forward rotation selection (RS1) and reverse rotation selection (RS2) (only in the internal torque control) The servo motor coasts.

#### POINT

- The forward rotation stroke end (LSP) and reverse rotation stroke end (LSN) operate as follows.
- Assigned to the external input signals: depends on the value set in parameter No. PD01.
- Not assigned to the external input signals: automatically turns on regardless of the value set in parameter No. PD01.
- In the internal torque control mode, the forward rotation stroke end (LSP) and reverse rotation stroke end (LSN) become invalid. (Refer to section 3.5.)

### 3. Troubleshooting at startup

**!**CAUTION

 Never adjust or change the parameter values extremely as it will make operation unstable.

#### **POINT**

 You can refer to reasons for servo motor rotation failure, etc. using MR Configurator.

The following faults may occur at startup. If any of such faults occurs, take the corresponding action.

### (1) Troubleshooting

| No. | Step of occurrence                                                               | Fault                                                                             | Investigation                                                                                                    | Possible cause                                                                                                    | Reference                                             |
|-----|----------------------------------------------------------------------------------|-----------------------------------------------------------------------------------|----------------------------------------------------------------------------------------------------|----------------------------------------------------------------------------------------------------|-------------------------------------------------------|
| 1   | Power on                                                                         | The 3-digit, 7-segment LED is not lit. The 3-digit, 7-segment                     | Not improved even if CN1, CN2 and CN3 connectors are disconnected.                                                                                                    | Power supply voltage fault     Servo amplifier is faulty.                                                                                                    |                                                       |
|     |                                                                                  | LED blinks.                                                                       | Improved when CN1 connector is disconnected.                                                                                                    | Power supply of CN1 cabling is shorted.                                                                                                    |                                                       |
|     |                                                                                  |                                                                                   | Improved when CN2 connector is disconnected.                                                                                                    | Power supply of encoder cabling is shorted.     Encoder is faulty.                                                                                                    |                                                       |
|     |                                                                                  |                                                                                   | Improved when CN3 connector is disconnected.                                                                                                    | Power supply of CN3 cabling is shorted.                                                                                                    |                                                       |
|     |                                                                                  | Alarm occurs.                                                                     | Remove cause.                                                                                                    |                                                                                                    | Section<br>8.2                                        |
|     |                                                                                  | Digital output ALM occurs. The 3-digit, 7-segment LED does not display the alarm. | Check the ON/OFF status of the output signal on the external I/O signal display (refer to section 5.8).                                                                                                    | Wiring mistake.  The polarity of the digital output circuit diode is not correct.                                                                                                    | Section<br>3.8.2                                      |
| 2   | Switch on servo-on (SON).                                                        | Alarm occurs.                                                                     | Remove cause.                                                                                                    |                                                                                                    | Section<br>8.2                                        |
|     |                                                                                  | Servo motor shaft is free.                                                        | Check the followings.  1. Check the display to see if the servo amplifier is ready to operate.  2. Check the external I/O signal display (refer to section 5.8) to see if the servo-on (SON) is ON.                                            | Servo-on (SON) is not input.     (Wiring mistake)     The interface power supply (24VDC) is not supplied.                                                                                                    | Section<br>5.8                                        |
| 3   | Input command<br>pulse.<br>(Test operation)<br>(In the position<br>control mode) | Servo motor does not rotate.                                                      | Check the cumulative command pulses on the status display or on MR Configurator. Check if the ready (RD) is ON. Check the set value of parameter No.PA13 (command input pulse form). Check if the electromagnetic brake interlock (MBR) is ON. | 1. Wiring mistake.  (a) For open collector pulse train input, 24VDC power is not supplied to OPC.  (b) LSP and LSN are not on.  (c) Wiring mistake.  The polarity of the digital output circuit diode is not correct.  2. No pulses are input.  3. Electromagnetic brake operates. | Section 3.8.2 Section 3.11 Section 4.1.11 Section 5.3 |
|     |                                                                                  |                                                                                   | Check the ON/OFF status of the output signal on the external I/O signal display (refer to section 5.8).                                                                                                    | Wiring mistake. The polarity of the digital output circuit diode is not correct.                                                                                                    | Section<br>3.8.2                                      |

| Nº | Step of occurrence   | Fault                      | Investigation                                                      | Possible cause                     | Reference   |
|----|----------------------|----------------------------|--------------------------------------------------------------------|------------------------------------|-------------|
| 3  | Input command        | Servo motor rotates in     | Check the cumulative command                                       | Mistake in wiring to controller.   | Section     |
|    | pulse.               | reverse direction.         | pulses on the status display or on                                 | 2. Mistake in setting of parameter | 4.1.12      |
|    | (Test operation)     |                            | MR Configurator.                                                   | No. PA14.                          | Section     |
|    | (In the position     |                            | Check the set value of parameter                                   |                                    | 5.3         |
|    | control mode)        |                            | No.PA14 (rotation direction                                        |                                    |             |
|    |                      |                            | selection).                                                        |                                    |             |
| 4  | Switch on forward    | Servo motor does not       | Check the ON/OFF status of the                                     | LSP, LSN, ST1 or ST2 is off.       | Section     |
|    | rotation start (ST1) | rotate.                    | input signal on the external I/O                                   |                                    | 5.8         |
|    | or reverse rotation  |                            | signal display (refer to section                                   |                                    |             |
|    | start (ST2).         |                            | 5.8).                                                              |                                    |             |
|    | (In the internal     |                            | Check the internal speed                                           | Set value is 0.                    | Section     |
|    | speed control        |                            | commands 0 to 7 (parameters No.                                    |                                    | 4.3.2       |
|    | mode)                |                            | PC05 to PC08 and PC31 to                                           |                                    |             |
|    |                      |                            | PC34).                                                             |                                    |             |
|    |                      |                            | Check the forward torque limit                                     | Torque limit level is too low as   | Section     |
|    |                      |                            | (parameter No. PA11) or reverse                                    | compared to the load torque.       | 4.1.10      |
|    |                      |                            | torque limit (parameter No. PA12).                                 |                                    |             |
| 5  | Switch on forward    | Servo motor does not       | Check the set value of parameter                                   | Internal torque command is too     | Section     |
|    | rotation selection   | rotate.                    | No.PC12 (internal torque                                           | low as compared to the load        | 4.3.2       |
|    | (RS1) or reverse     |                            | command).                                                          | torque.                            |             |
|    | rotation selection   |                            | Check the ON/OFF status of the                                     | RS1 or RS2 is off.                 | Section     |
|    | (RS2).               |                            | input signal on the external I/O                                   |                                    | 5.8         |
|    | (In the internal     |                            | signal display (refer to section                                   |                                    |             |
|    | torque control       |                            | 5.8).                                                              |                                    | 0 "         |
|    | mode)                |                            | Check the internal speed limits 0                                  | Set value is 0.                    | Section     |
|    |                      |                            | to 7 (parameters No. PC05 to                                       |                                    | 4.3.2       |
|    |                      |                            | PC08 and PC31 to PC34).                                            | Set value is 0.                    | Section     |
|    |                      |                            | Check the forward torque limit                                     | Set value is 0.                    | 4.1.10      |
|    |                      |                            | (parameter No. PA11) or reverse torque limit (parameter No. PA12). |                                    | 4.1.10      |
| 6  | Switch on forward    | Servo motor does not       | Check the ON/OFF status of the                                     | LSP, LSN, ST1 or ST2 is off.       | Section     |
|    | rotation start (ST1) | rotate.                    | input signal on the external I/O                                   | 1 201 , 2014, 011 01 012 13 011.   | 5.8         |
|    | or reverse rotation  | Totalo.                    | signal display (refer to section                                   |                                    | 0.0         |
|    | start (ST2).         |                            | 5.8).                                                              |                                    |             |
|    | (In the positioning  |                            | Check the values of position data                                  | Set value is 0.                    | Chapter     |
|    | mode)                |                            | and servo motor speed set in the                                   |                                    | 13          |
|    |                      |                            | point table or program.                                            |                                    |             |
|    |                      |                            | Check the forward torque limit                                     | Torque limit level is too low as   | Section     |
|    |                      |                            | (parameter No. PA11) or reverse                                    | compared to the load torque.       | 4.1.10      |
|    |                      |                            | torque limit (parameter No. PA12).                                 | ·                                  |             |
| 7  | Gain adjustment      | Rotation ripples (speed    | Make gain adjustment in the                                        | Gain adjustment fault              | Chapter 6   |
|    | (In the position     | fluctuations) are large at | following procedure.                                               |                                    |             |
|    | control mode)        | low speed.                 | 1. Increase the auto tuning                                        |                                    |             |
|    | (In the internal     |                            | response level.                                                    |                                    |             |
|    | speed control        |                            | 2. Repeat acceleration and                                         |                                    |             |
|    | mode)                |                            | deceleration several times to                                      |                                    |             |
|    | (In the positioning  |                            | complete auto tuning.                                              |                                    |             |
|    | mode)                | Large load inertia         | If the servo motor may be run with                                 | Gain adjustment fault              | Chapter 6   |
|    |                      | moment causes the          | safety, repeat acceleration and                                    |                                    |             |
|    |                      | servo motor shaft to       | deceleration several times to                                      |                                    |             |
|    | 0 " "                | oscillate side to side.    | complete auto tuning.                                              | D                                  | (0) !       |
| 8  | Cyclic operation     | Position shift occurs.     | Confirm the cumulative command                                     | Pulse counting error, etc. due to  | (2) in this |
|    | (In the position     |                            | pulses, the cumulative feedback                                    | noise.                             | section     |
|    | control mode)        |                            | pulses and the actual servo motor                                  |                                    |             |
|    |                      |                            | position.                                                          |                                    | <u> </u>    |

#### (2) How to find the cause of position shift

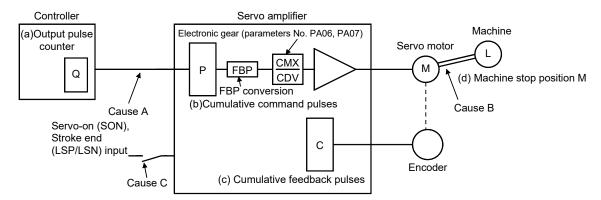

When a position shift occurs, check (a) output pulse counter Q, (b) cumulative command pulses P, (c) cumulative feedback pulses C, and (d) machine stop position M in the above diagram.

Cause A, Cause B and Cause C indicate position shift causes. For example, Cause A indicates that noise entered the wiring between the controller and servo amplifier, causing the command input pulse to be miss-counted.

In a normal status without position shift, there are the following relationships.

- 1) Q = P (output pulse counter = cumulative command pulses)
- 2) When using the electronic gear
  - P CMX (parameter No. PA06) CDV (parameter No. PA07) Servo motor encoder resolution FBP (parameter No. PA05) (Note)
  - = C (cumulative command pulses × electronic gear = cumulative feedback pulses)

Note. When "0" is set to the FBP (parameter No. PA05), the FBP becomes the servo motor encoder resolution.

3) C ·  $\Delta \ell$  =M (cumulative feedback pulses × travel per pulse = machine position)

Check for a position shift in the following sequence.

#### 1) When Q ≠ P

Noise entered in the pulse train signal wiring between the controller and servo amplifier, causing command input pulses to be miss-counted. (Cause A)

Make the following check or take the following measures.

- Check the shielding.
- Run wiring away from the power circuit.
- Install a data line filter. (Refer to section 11.9 (2) (a).)

#### **POINT**

The noise tolerance can be enhanced by setting parameter No. PA13 to "1 □□" when the command pulse frequency is 500kpps or less or "2 □□" when 200kpps or less.

2) When P 
$$\cdot \frac{\text{CMX}}{\text{CDV}} \cdot \frac{\text{Servo motor encoder resolution}}{\text{FBP (parameter No. PA05) (Note)}} \neq C$$

Note. When "0" is set to the FBP (parameter No. PA05), the FBP becomes the servo motor encoder resolution.

During the operation, the servo-on (SON), the forward/reverse rotation stroke end (LSP/LSN) was turned off, or the clear (CR) or the reset (RES) was turned on. (Cause C)

If a malfunction may occur due to much noise, increase the input filter setting (parameter No. PD19).

3) When  $C \cdot \Delta \ell \neq M$ 

Mechanical slip occurred between the servo motor and machine. (Cause B)

#### 4. Tough drive function

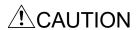

 Since the operation status of devices may be changed by the tough drive operation, check for any problems before making this function valid.

POINT

• For details of the tough drive function, refer to section 7.1.

The tough drive function continues the operation not to stop a machine in such situations when normally an alarm is activated.

Three types of tough drive function can be selected in parameter No. PA04.

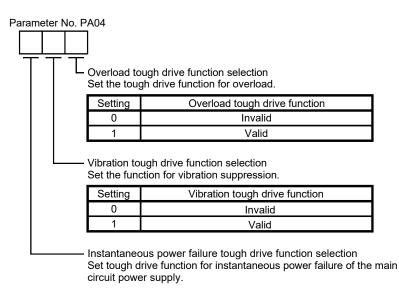

| Setting | Instantaneous power failure tough drive function |
|---------|--------------------------------------------------|
| 0       | Invalid                                          |
| 1       | Valid                                            |

### (1) Overload tough drive function

This function reduces the effective load ratio before an overload alarm occurs to avoid the alarm.

### (2) Vibration tough drive function

This function suppresses the machine resonance caused by aging distortion or individual difference of the machine.

### (3) Instantaneous power failure tough drive function

This function avoids the instantaneous power failure during operation.

# CONTENTS

| 1. FUNCTIONS AND CONFIGURATION                                       | 1 - 1 to 1 -12 |
|----------------------------------------------------------------------|----------------|
| 1.1 Introduction                                                     | 1 - 1          |
| 1.2 Function block diagram                                           | 1 - 3          |
| 1.3 Servo amplifier standard specifications                          |                |
| 1.4 Function list                                                    |                |
| 1.5 Model code definition                                            | 1 -10          |
| 1.6 Combination with servo motor                                     |                |
| 1.7 Parts identification                                             |                |
| 1.8 Configuration including auxiliary equipment                      | 1 -12          |
| 2. INSTALLATION                                                      | 2 - 1 to 2 - 6 |
| 2.1 Installation direction and clearances                            | 2 - 2          |
| 2.2 Keep out foreign materials                                       |                |
| 2.3 Cable stress                                                     |                |
| 2.4 Inspection items                                                 |                |
| 2.5 Parts having service lives                                       |                |
|                                                                      |                |
| 3. SIGNALS AND WIRING                                                | 3 - 1 to 3 -48 |
| 3.1 Input power supply circuit                                       | 3 - 2          |
| 3.2 I/O signal connection example                                    |                |
| 3.2.1 Position control mode                                          | 3 - 4          |
| 3.2.2 Internal speed control mode                                    | 3 - 6          |
| 3.2.3 Internal torque control mode                                   | 3 - 7          |
| 3.3 Explanation of power supply system                               | 3 - 8          |
| 3.3.1 Signal explanations                                            | 3 - 8          |
| 3.3.2 Power-on sequence                                              | 3 - 8          |
| 3.3.3 CNP1 and CNP2 wiring method                                    | 3 -10          |
| 3.4 Connectors and signal arrangements                               | 3 -13          |
| 3.5 Signal explanations                                              |                |
| 3.6 Detailed description of the signals                              |                |
| 3.6.1 Position control mode ·····                                    |                |
| 3.6.2 Internal speed control mode ······                             |                |
| 3.6.3 Internal torque control mode·····                              |                |
| 3.6.4 Position/speed control change mode ······                      |                |
| 3.6.5 Internal speed/internal torque control change mode ·····       |                |
| 3.6.6 Internal torque/position control change mode·····              |                |
| 3.7 Alarm occurrence timing chart ······                             |                |
| 3.8 Interfaces·····                                                  |                |
| 3.8.1 Internal connection diagram ······                             |                |
| 3.8.2 Detailed description of interfaces·····                        |                |
| 3.8.3 Source I/O interfaces ·····                                    |                |
| 3.9 Treatment of cable shield external conductor                     |                |
| 3.10 Connection of servo amplifier and servo motor·····              | 3 -41          |
| 3.10.1 Connection instructions · · · · · · · · · · · · · · · · · · · |                |
| 4 THE A POWER CHANIC COME WITHING GLOGISMS                           | ······         |

| 3.11 Servo motor with an electromagnetic brake ······                              | 3 -43                        |
|------------------------------------------------------------------------------------|------------------------------|
| 3.11.1 Safety precautions·····                                                     |                              |
| 3.11.2 Setting                                                                     | 3 -43                        |
| 3.11.3 Timing charts······                                                         | 3 -44                        |
| 3.11.4 Wiring diagrams (HF-KN series • HF-KP ☐ G1/G5/G7 • HG-KR ☐ G1/G5/G          | 7 servo motor) · · · · 3 -46 |
| 3.12 Grounding ·····                                                               | 3 -48                        |
| 4. PARAMETERS                                                                      | 4 - 1 to 4 -54               |
| 4.1 Basic setting parameters (No. PA □ □)······                                    | 4 - 2                        |
| 4.1.1 Parameter list·····                                                          | 4 - 2                        |
| 4.1.2 Parameter write inhibit ······                                               | 4 - 3                        |
| 4.1.3 Selection of control mode · · · · · · · · · · · · · · · · · · ·              |                              |
| 4.1.4 Selection of regenerative option ······                                      | 4 - 4                        |
| 4.1.5 Selection of the tough drive function                                        | 4 - 5                        |
| 4.1.6 Number of command input pulses per servo motor revolution ······             |                              |
| 4.1.7 Electronic gear ······                                                       | 4 - 7                        |
| 4.1.8 Auto tuning ·····                                                            |                              |
| 4.1.9 In-position range······                                                      |                              |
| 4.1.10 Torque limit ······                                                         |                              |
| 4.1.11 Selection of command input pulse form······                                 | 4 -14                        |
| 4.1.12 Selection of servo motor rotation direction ······                          |                              |
| 4.1.13 Encoder output pulses·····                                                  | 4 -16                        |
| 4.2 Gain/filter parameters (No. PB □ □) ······                                     |                              |
| 4.2.1 Parameter list·····                                                          |                              |
| 4.2.2 Detail list ·····                                                            |                              |
| 4.2.3 Position smoothing ·····                                                     |                              |
| 4.3 Extension setting parameters (No. PC □□)······                                 |                              |
| 4.3.1 Parameter list·····                                                          |                              |
| 4.3.2 List of details ·····                                                        |                              |
| 4.3.3 Alarm history clear ·····                                                    |                              |
| 4.3.4 Drive recorder function ······                                               | 4 -40                        |
| 4.4 I/O setting parameters (No. PD □ □)······                                      |                              |
| 4.4.1 Parameter list·····                                                          |                              |
| 4.4.2 List of details·····                                                         |                              |
| 4.4.3 Using forward/reverse rotation stroke end to change the stopping pattern···· | 4 -54                        |
| 5. DISPLAY AND OPERATION SECTIONS                                                  | 5 - 1 to 5 -30               |
| 5.1 Overview ·····                                                                 | 5 - 1                        |
| 5.2 Display sequence ······                                                        |                              |
| 5.3 Status display ·····                                                           |                              |
| 5.3.1 Display transition ······                                                    |                              |
| 5.3.2 Display examples······                                                       |                              |
| 5.3.3 Status display list ······                                                   |                              |
| 5.4 Diagnostic mode                                                                |                              |
| 5.5 Alarm mode·····                                                                |                              |
| 5.6 Point table mode ·····                                                         | 5 -13                        |
| 5.6.1 Point table transition ·····                                                 |                              |
| 5.6.2 Point table mode setting screen sequence ······                              | 5 -14                        |

| 5.6.3 Operation example · · · · · · · · · · · · · · · · · · ·            |                |
|--------------------------------------------------------------------------|----------------|
| 5.7 Parameter mode ·····                                                 | 5 -17          |
| 5.7.1 Parameter mode transition                                          | 5 -17          |
| 5.7.2 Operation example · · · · · · · · · · · · · · · · · · ·            |                |
| 5.8 External I/O signal display ·····                                    |                |
| 5.9 Output signal (DO) forced output ·····                               | 5 -23          |
| 5.10 Test operation mode·····                                            | 5 -24          |
| 5.10.1 Mode change                                                       | 5 -24          |
| 5.10.2 JOG operation                                                     | 5 -25          |
| 5.10.3 Positioning operation                                             | 5 -26          |
| 5.10.4 Motor-less operation                                              |                |
| 5.10.5 Forced tough drive operation                                      |                |
| 5.11 One-touch tuning ······                                             |                |
| <u> </u>                                                                 |                |
| 6. GENERAL GAIN ADJUSTMENT                                               | 6 - 1 to 6 -18 |
| 6.1 One-touch tuning·····                                                | 6 1            |
| 6.1.1 One-touch tuning procedure······                                   |                |
|                                                                          |                |
| 6.1.2 Display transition and operation procedure of the one-touch tuning | 6 - 7          |
| 6.2 Gain adjustment methods·····                                         | 0 - 7          |
| 6.3 Auto tuning mode 1·····                                              |                |
|                                                                          |                |
| 6.3.1 Overview                                                           |                |
| 6.3.2 Auto tuning mode 1 basis ·····                                     |                |
| 6.3.3 Adjustment procedure by auto tuning ·····                          |                |
| 6.3.4 Response level setting in auto tuning mode 1 ······                | 6 -13          |
| 6.4 2-gain adjustment mode·····                                          |                |
| 6.5 Manual mode·····                                                     | 6 -15          |
| 7. SPECIAL ADJUSTMENT FUNCTIONS                                          | 7 - 1 to 7 -18 |
|                                                                          |                |
| 7.1 Tough drive function·····                                            |                |
| 7.1.1 Overload tough drive function ······                               |                |
| 7.1.2 Vibration tough drive function ······                              |                |
| 7.1.3 Instantaneous power failure tough drive function ······            | 7 - 4          |
| 7.2 Machine resonance suppression function ·····                         | ·····7 - 6     |
| 7.2.1 Function block diagram ······                                      |                |
| 7.2.2 Adaptive filter II·····                                            |                |
| 7.2.3 Machine resonance suppression filter ······                        |                |
| 7.2.4 Advanced vibration suppression control·····                        |                |
| 7.2.5 Low-pass filter·····                                               |                |
| 7.3 Gain changing function ·····                                         |                |
| 7.3.1 Applications ·····                                                 |                |
| 7.3.2 Function block diagram ······                                      |                |
| 7.3.3 Parameters·····                                                    |                |
| 7.3.4 Gain changing procedure ······                                     | 7 -17          |
| 8. TROUBLESHOOTING                                                       | 8 - 1 to 8 -30 |
|                                                                          |                |
| 8.1 Alarms and warning list·····                                         | 8 - 1          |

| 8.2 Remedies for alarms ······                                                                                                    | 8 - 3          |
|----------------------------------------------------------------------------------------------------|----------------|
| 8.3 Remedies for warnings ······                                                                                                    | 8 -24          |
| 9. DIMENSIONS                                                                                                    | 9 - 1 to 9 - 4 |
| 5. DIWENSIONS                                                                                                    | 9-1109-4       |
| 9.1 Servo amplifier·····                                                                                                    | 9 - 1          |
| 9.2 Connector ······                                                                                                    |                |
|                                                                                                    |                |
| 10. CHARACTERISTICS                                                                                                    | 10- 1 to 10- 6 |
|                                                                                                    |                |
| 10.1 Overload protection characteristics ······                                                                                                    |                |
| 10.2 Power supply capacity and generated loss·····                                                                                                    |                |
| 10.3 Dynamic brake characteristics ······                                                                                                    | 10- 4          |
| 10.3.1 Dynamic brake operation ······                                                                                                    | 10- 4          |
| 10.3.2 The dynamic brake at the load inertia moment ······                                                                                                    | 10- 5          |
| 10.4 Cable flexing life · · · · · · · · · · · · · · · · · · ·                                                                                                    |                |
| 10.5 Inrush currents at power-on of main circuit and control circuit                                                                                                    | 10- 6          |
| 11. OPTIONS AND PERIPHERAL EQUIPMENT                                                                                                    | 11- 1 to 11-46 |
|                                                                                                    |                |
| 11.1 Cable/connector sets·····                                                                                                    |                |
| 11.1.1 Combinations of cable/connector sets ······                                                                                                    |                |
| 11.1.2 Encoder cable/connector sets·····                                                                                                    |                |
| 11.1.3 Motor power supply cables·····                                                                                                    |                |
| 11.1.4 Motor brake cables·····                                                                                                    |                |
| 11.2 Regenerative options ·····                                                                                                    |                |
| 11.3 Junction terminal block MR-TB26A·····                                                                                                    |                |
| 11.4 MR Configurator/MR Configurator2 ······                                                                                                    | 11-27          |
| 11.4.1 About engineering software ······                                                                                                    |                |
| 11.4.2 Precautions for using USB communication function                                                                                                    | 11-28          |
| 11.5 Selection example of wires ······                                                                                                    |                |
| 11.6 Molded-case circuit breakers, fuses, magnetic contactors                                                                                                    | 11-32          |
| 11.7 Power factor improving AC reactor FR-HAL ······                                                                                                    | 11-33          |
| 11.8 Relays (recommended)·····                                                                                                    | 11-33          |
| 11.9 Noise reduction techniques ·····                                                                                                    | 11-34          |
| 11.10 Earth-leakage current breaker ······                                                                                                    |                |
| 11.11 Circuit protector ······                                                                                                    | 11-42          |
| 11.12 EMC filter (recommended) ······                                                                                                    |                |
| 11.13 Surge protector (recommended)·····                                                                                                    |                |
| 11.14 MR-HDP01 manual pulse generator·····                                                                                                    |                |
|                                                                                                    |                |
| 12. SERVO MOTOR                                                                                                    | 12- 1 to 12-48 |
| 12.1 Introduction·····                                                                                                    |                |
| 12.1.1 Rating plate·····                                                                                                    |                |
| 12.1.1 Rating plate                                                                                                    |                |
| 12.1.3 Electromagnetic brake·····                                                                                                    |                |
| 12.1.3 Electromagnetic brake····································                                                                                                    |                |
| 12.1.4 Servo motor shart snapes                                                                                                    |                |
| 12.2 Installation direction                                                                                                    |                |
| TO A TORNIA MARKET CONTROL OF THE CONTROL OF THE CO |                |

| 12.2.2 Flecautions for load remove                                         | 12- 1          |
|----------------------------------------------------------------------------|----------------|
| 12.2.3 Permissible load for the shaft······                                |                |
| 12.2.4 Protection from oil and water ·····                                 |                |
| 12.2.5 Cable                                                               |                |
| 12.2.6 Inspection·····                                                     |                |
| 12.2.7 Life · · · · · · · · · · · · · · · · · · ·                          |                |
| 12.2.8 Machine accuracies ·····                                            |                |
| 12.3 Connectors used for servo motor wiring·····                           |                |
| 12.3.1 Selection of connectors ·····                                       |                |
| 12.3.2 Wiring connectors (Connector configurations A B C) ······           | 12-12          |
| 12.4 Connector dimensions ·····                                            |                |
| 12.5 HF-KN series servo motor ·····                                        |                |
| 12.5.1 Model definition·····                                               |                |
| 12.5.2 Standard specifications ·····                                       |                |
| 12.5.3 Electromagnetic brake characteristics·····                          |                |
| 12.5.4 Servo motors with special shafts ······                             |                |
| 12.5.5 Connector installation·····                                         |                |
| 12.5.6 Outline drawings ·····                                              |                |
| 12.5.7 USA/Canada compliance·····                                          |                |
| 12.6 HF-KP series servo motor (Order accepted until May 31, 2019)·····     | 12-27          |
| 12.6.1 Model definition·····                                               |                |
| 12.6.2 Specifications · · · · · · · · · · · · · · · · · · ·                |                |
| 12.6.3 Electromagnetic brake characteristics·····                          |                |
| 12.6.4 Servo motor with a reduction gear ······                            |                |
| 12.6.5 Connector installation·····                                         |                |
| 12.7 HG-KR series servo motor ·····                                        |                |
| 12.7.1 Model definition·····                                               |                |
| 12.7.2 Standard specifications ·····                                       |                |
| 12.7.3 Electromagnetic brake·····                                          |                |
| 12.7.4 Geared servo motors ·····                                           |                |
| 12.7.5 Mounting connectors·····                                            | 12-47          |
|                                                                            |                |
| 13. POSITIONING MODE                                                       | 13- 1 to 13-94 |
| 13.1 Selection method of each operation mode ······                        | 10 1           |
| 13.2 Signals ······                                                        |                |
| 13.2.1 I/O signal connection example ······                                |                |
| 13.2.2 Connectors and signal arrangements ······                           | 13-2           |
| 13.2.3 Signal explanations ······                                          |                |
| 13.2.4 Detailed description of the signals······                           |                |
| 13.3 Automatic operation mode for point table method ······                |                |
| 13.3.1 What is automatic operation mode?                                   |                |
| 13.3.2 Automatic operation using point table ······                        |                |
| 13.4 Automatic operation mode for program method ······                    |                |
| 13.4.1 What is automatic operation mode for program method?·····           |                |
| 13.4.2 Programming language ······                                         |                |
| 13.4.3 Basic setting of signals and parameters ······                      |                |
| 13.4.4 Program operation timing chart ······                               |                |
| 13.4.4 Program operation timing chart ···································· |                |
| 13.3 Manual Operation mode                                                 | 13-46          |

| 13.5.1 JOG operation ······                                                |                |
|----------------------------------------------------------------------------|----------------|
| 13.5.2 Manual pulse generator operation······                              |                |
| 13.6 Home position return mode ····································        | 13-49          |
| 13.6.1 Outline of home position return ······                              |                |
| 13.6.2 Selection of home position return mode ······                       |                |
| 13.6.3 Dog type home position return ······                                |                |
| 13.6.4 Count type home position return ······                              |                |
| 13.6.5 Data set type home position return·····                             |                |
| 13.6.6 Stopper type home position return ······                            |                |
| 13.6.7 Home position ignorance (Servo-on position as home position) ······ | 13-59          |
| 13.6.8 Dog type rear end reference home position return······              | 13-60          |
| 13.6.9 Count type front end reference home position return ······          |                |
| 13.6.10 Dog cradle type home position return·····                          | 13-64          |
| 13.6.11 Home position return automatic return function ·····               | 13-66          |
| 13.7 Parameters·····                                                       | 13-67          |
| 13.7.1 Basic setting parameters (No. PA □ □) ······                        |                |
| 13.7.2 Gain/filter parameters (No. PB □ □)······                           | 13-73          |
| 13.7.3 Extension setting parameters (No. PC □ □) ······                    | 13-75          |
| 13.7.4 I/O setting parameters (No. PD □ □)······                           | 13-78          |
| 13.7.5 Positioning setting parameters (No. PE □ □) ·······                 | 13-80          |
| 13.8 Point table setting method ······                                     | 13-86          |
| 13.9 Program setting method ······                                         | 13-88          |
| 13.10 Single-step feed usage in the test operation mode ······             | 13-91          |
| APPENDIX                                                                   | App 1 to App19 |
| Ann A Donney Lording                                                       |                |
| App. 1 Parameter list                                                      |                |
| App. 2 Servo motor ID codes                                                |                |
| App. 3 Signal layout recording paper                                       |                |
| App. 4 Status display block diagram ······                                 |                |
| App. 5 Compliance with global standards ······                             | App10          |

| MEMO |  |  |  |
|------|--|--|--|
|      |  |  |  |
|      |  |  |  |
|      |  |  |  |
|      |  |  |  |
|      |  |  |  |
|      |  |  |  |
|      |  |  |  |
|      |  |  |  |
|      |  |  |  |
|      |  |  |  |
|      |  |  |  |
|      |  |  |  |
|      |  |  |  |
|      |  |  |  |
|      |  |  |  |
|      |  |  |  |
|      |  |  |  |
|      |  |  |  |
|      |  |  |  |
|      |  |  |  |

#### 1. FUNCTIONS AND CONFIGURATION

#### 1.1 Introduction

The Mitsubishi Electric MELSERVO-JN series general-purpose AC servo is based on the MELSERVO-J3 series, and retains its high performance, with some limitations in functions.

It has position control, internal speed control, internal torque control and positioning modes. Further, it can perform operation with the control modes changed, e.g. position/internal speed control, internal speed/internal torque control and internal torque/position control. Hence, it is applicable to a wide range of fields, not only precision positioning and smooth speed control of machine tools and general industrial machines but also line control and tension control.

As this new series has the USB serial communication function, a MR Configurator installed personal computer or the like can be used to perform parameter setting, test operation, status display monitoring, gain adjustment, etc.

With one-touch tuning and real-time auto tuning, you can easily and automatically adjust the servo gains according to the machine.

The servo amplifier has the tough drive function that continues the operation not to stop a machine in such situation when normally an alarm is activated.

The MELSERVO-JN series servo motor is equipped with an incremental encoder which has the resolution of 131072 pulses/rev to ensure the positioning with a high accuracy.

#### (1) Position control mode

Up to 1Mpps high-speed pulse train is used to control the speed and the direction of a servo motor and execute precision positioning of 131072 pulses/rev resolution.

The position smoothing function provides a choice of two different modes appropriate for a machine, so a smoother start/stop can be made in response to a sudden position command.

A torque limit is imposed on the servo amplifier by the clamp circuit to protect the power transistor in the main circuit from overcurrent due to sudden acceleration/deceleration or overload. This torque limit value can be changed to any value with the parameter.

#### (2) Internal speed control mode

A parameter-driven internal speed command (max. 8 speeds) is used to control the speed and the direction of a servo motor precisely and smoothly.

There are also the acceleration/deceleration time constant setting in response to the speed command and the servo lock function at a stop time.

#### (3) Internal torque control mode

An internal torque command (0.0% to 100.0%) is used to control the torque output by the servo motor. To prevent unexpected operation under no load, the speed limit function (internal setting) is also available for application to tension control, etc.

### 1. FUNCTIONS AND CONFIGURATION

#### (4) Positioning mode

The positioning mode has point table method and program method.

#### (a) Point table method

The positioning operation can be executed by setting the position data (the target position), the servo motor speed, the acceleration/deceleration time constant, etc. in the point table as if setting them in parameters. This is the most appropriate to configure a simple positioning system or to simplify a system.

7 point tables can be used.

#### (b) Program method

The positioning operation is performed by creating the positioning data (the target position), the servo motor speed, the acceleration/deceleration time constant, etc. as a program and by executing the program. This is the most appropriate to configure a simple positioning system or to simplify a system. Up to 8 programs can be created. The program capacity is 120 steps as a total of all programs.

#### 1.2 Function block diagram

The function block diagram of this servo motor is shown below.

(1) Position control mode, internal speed control mode, internal torque control mode

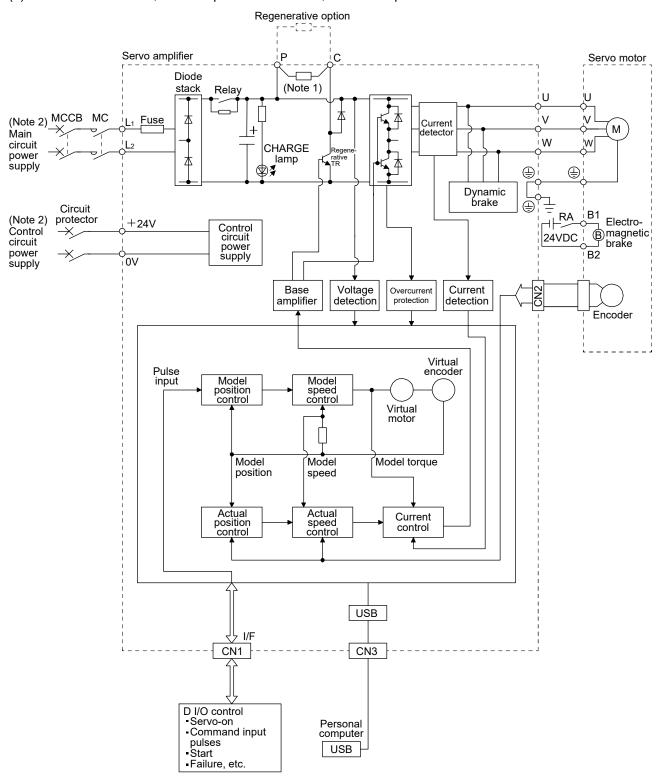

Note 1. A built-in regenerative resistor is not provided for the MR-JN-10A(1).

2. For the specification of power supply, refer to section 1.3.

### (2) Positioning mode (Point table method)

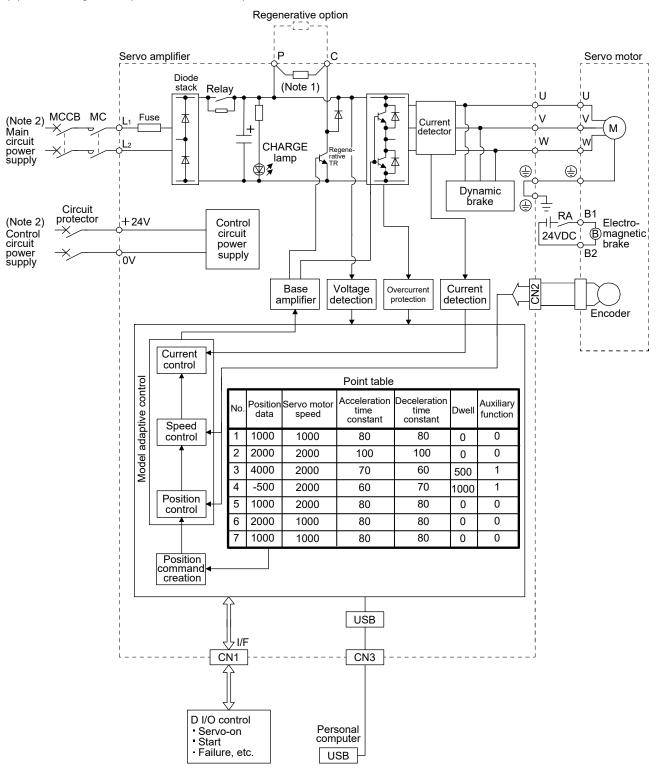

Note 1. A built-in regenerative resistor is not provided for the MR-JN-10A(1).

2. For the specification of power supply, refer to section 1.3.

### (3) Positioning mode (Program method)

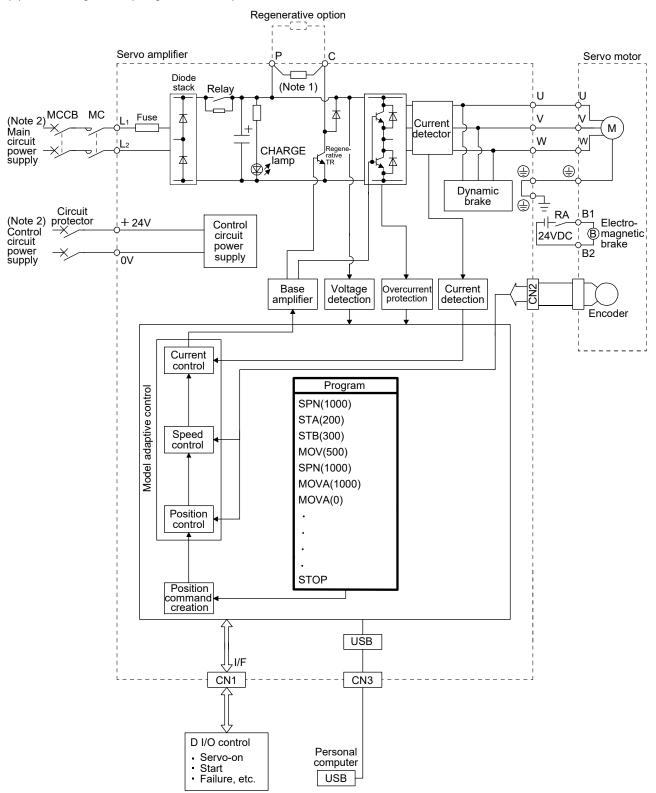

Note 1. A built-in regenerative resistor is not provided for the MR-JN-10A(1).

2. For the specification of power supply, refer to section 1.3.

## 1.3 Servo amplifier standard specifications

|                          |                            | Servo ampl<br>MR-J      | ifier<br>N-⊓ | 104                                                                                                    | 204                                                                                             | 40.4                 | 1041         | 2014                                 |  |
|--------------------------|----------------------------|-------------------------|--------------|----------------------------------------------------------------------------------------------------|-------------------------------------------------------------------------------------------------|----------------------|--------------|--------------------------------------|--|
| Item                     |                            |                         |              | 10A                                                                                                    | 20A                                                                                             | 40A                  | 10A1         | 20A1                                 |  |
|                          | Rated voltage              |                         |              |                                                                                                    | 3-phase 170VAC                                                                                  |                      |              |                                      |  |
| Output                   | Rated current [A]          |                         |              | 1.1                                                                                                    | 1.6                                                                                             | 2.8                  | 1.1          | 1.6                                  |  |
|                          | Voltage/frequ              |                         |              | 1-phase 2                                                                                                    | 200VAC to 230VAC                                                                                | c, 50/60Hz           |              | 1-phase 100VAC to 120VAC,<br>50/60Hz |  |
|                          | Rated curren               | t [A]                   |              | 1.5                                                                                                    | 2.4                                                                                             | 4.5                  | 3.0          | 5.0                                  |  |
| Main circuit             | Permissible v fluctuation  | roltage                 |              | 1-ph                                                                                                    | ase 170VAC to 253                                                                               | BVAC                 | 1-phase 85V/ | AC to 132VAC                         |  |
| power supply             | Permissible fi fluctuation | requency                |              |                                                                                                    |                                                                                                 | Within ±5%           |              |                                      |  |
|                          | Power supply               | capacity                |              |                                                                                                    | F                                                                                               | Refer to section 10. | 2            |                                      |  |
|                          | Inrush curren              |                         |              |                                                                                                    | F                                                                                               | Refer to section 10. | 5            |                                      |  |
|                          | Voltage                    |                         |              |                                                                                                    |                                                                                                 | 24VDC                |              |                                      |  |
| Control circuit          | Rated curren               |                         |              |                                                                                                    |                                                                                                 | 0.5                  |              |                                      |  |
| power supply             | Permissible v fluctuation  | Ü                       |              |                                                                                                    | Within ±10%                                                                                     |                      |              |                                      |  |
|                          | Power consu                | mption [W]              |              | 10                                                                                                    |                                                                                                 |                      |              |                                      |  |
| Interface                | Voltage                    |                         |              | 24VDC ±10%                                                                                                    |                                                                                                 |                      |              |                                      |  |
| power supply             | Power supply               | capacity [/             | ۸]           | 0.2 (Note)                                                                                                    |                                                                                                 |                      |              |                                      |  |
| Control System           |                            |                         |              | Sine-wave PWM control, current control system                                                                                                    |                                                                                                 |                      |              |                                      |  |
| Dynamic brake            |                            |                         |              | Built-in                                                                                                    |                                                                                                 |                      |              |                                      |  |
| Protective funct         | ions                       |                         |              | Overcurrent shut-off, regenerative overvoltage shut-off, overload shut-off (electronic thermal relay), servo motor overheat protection, encoder error protection, regenerative error protection, undervoltage, instantaneous power failure protection, overspeed protection, excessive error protection |                                                                                                 |                      |              |                                      |  |
| Structure                |                            |                         |              | Natural-cooling, open (IP rating: IP20)                                                                                                    |                                                                                                 |                      |              |                                      |  |
| Close mounting           | ı                          |                         |              | When mounting the servo amplifiers closely, operate them at the ambient temperature of 0°C to 45°C or at 75% or less of the effective load ratio.                                                                                                    |                                                                                                 |                      |              |                                      |  |
|                          |                            | ln                      | [°C]         | 0 to 55 (non-freezing)                                                                                                    |                                                                                                 |                      |              |                                      |  |
|                          | Ambient                    | operation               | [°F]         |                                                                                                    | 32                                                                                              | to 131 (non-freezi   | ng)          |                                      |  |
|                          | temperature                | In                      | [°C]         |                                                                                                    |                                                                                                 |                      |              |                                      |  |
|                          |                            | storage                 | [°F]         | -4 to 149 (non-freezing)                                                                                                    |                                                                                                 |                      |              |                                      |  |
| Environmental conditions | Ambient humidity           | In operation In storage |              | 5%RH to 90%RH (non-condensing)                                                                                                    |                                                                                                 |                      |              |                                      |  |
|                          | Ambience                   |                         |              |                                                                                                    | Indoors (no direct sunlight)<br>Free from corrosive gas, flammable gas, oil mist, dust and dirt |                      |              |                                      |  |
|                          | Altitude                   |                         |              | Max. 1000m (3280 ft)                                                                                                    |                                                                                                 |                      |              |                                      |  |
|                          | Vibration resi             | stance                  |              |                                                                                                    |                                                                                                 | 55Hz (directions of  |              |                                      |  |
| Mass                     |                            |                         | [kg]         | 0.6                                                                                                    | 0.6                                                                                             | 0.7                  | 0.6          | 0.6                                  |  |
| IVIGSS                   |                            |                         | [lb]         | 1.32                                                                                                    | 1.32                                                                                            | 1.54                 | 1.32         | 1.32                                 |  |

Note. 0.2A is the value applicable when all I/O signals are used. The current capacity can be decreased by reducing the number of I/O points.

| _                                                                        | _                         | _                                      |                                                                                                    | Servo amplifier            |                                                                                      | Т                                        |                                         |                     | 1                    |
|--------------------------------------------------------------------------|---------------------------|----------------------------------------|----------------------------------------------------------------------------------------------------|----------------------------|--------------------------------------------------------------------------------------|------------------------------------------|-----------------------------------------|---------------------|----------------------|
|                                                                          |                           |                                        |                                                                                                    | Servo ampililer<br>MR-JN-□ | 10A                                                                                  | 20A                                      | 40A                                     | 10A1                | 20A1                 |
| Item                                                                     | 1                         |                                        |                                                                                                    |                            |                                                                                      | -                                        | -                                       | -                   | -                    |
|                                                                          |                           |                                        |                                                                                                    | out pulse frequency        | 1Mpps (for differential receiver), 200kpps (for open collector)                      |                                          |                                         |                     |                      |
|                                                                          | Command pulse multiplying |                                        | Electronic gear A/B, A: 1 to 65535, B: 1 to 65535, 1/50 < A/B < 500                                                                                            |                            |                                                                                      |                                          | 3 < 500                                 |                     |                      |
| Position control factor (electronic gear) mode In-position range setting |                           | 0 to ±65535pulses (command pulse unit) |                                                                                                    |                            |                                                                                      |                                          |                                         |                     |                      |
| moa                                                                      | е                         |                                        | Error ex                                                                                                    | <u> </u>                   |                                                                                      | U (0 ±05535                              | ±3 rotations                            | i puise unit)       |                      |
|                                                                          |                           |                                        | Torque I                                                                                                    |                            |                                                                                      |                                          | Parameter setting                       |                     |                      |
|                                                                          |                           |                                        |                                                                                                    | ommand input               |                                                                                      |                                          | Parameter setting                       |                     |                      |
|                                                                          |                           |                                        |                                                                                                    | ontrol range               |                                                                                      |                                          | 1:5000                                  |                     |                      |
|                                                                          |                           | speed                                  |                                                                                                    |                            |                                                                                      | ±0.01% or le                             | ss (load fluctuation                    | n 0 to 100%)        |                      |
| cont                                                                     | roi m                     | node                                   | Speed fi                                                                                                    | uctuation ratio            |                                                                                      |                                          | ower fluctuation ±                      |                     |                      |
|                                                                          |                           |                                        | Torque I                                                                                                    | imit                       |                                                                                      | ,,                                       | Parameter setting                       | ,                   |                      |
|                                                                          |                           | torque                                 |                                                                                                    | command input              |                                                                                      |                                          | Parameter setting                       |                     |                      |
| cont                                                                     | rol m                     | node                                   | Speed li                                                                                                    |                            |                                                                                      |                                          | Parameter setting                       |                     |                      |
|                                                                          |                           |                                        |                                                                                                    | ng specification           |                                                                                      | Positioning by spe                       | cifying the point to                    | able No. (7 points) |                      |
|                                                                          |                           | Point table method                     | Position                                                                                                    | command input              |                                                                                      | able. One-point fee                      |                                         |                     |                      |
|                                                                          | -                         | Poi<br>tab                             | Speed o                                                                                                    | ommand input               |                                                                                      | celeration/decelera                      |                                         |                     |                      |
|                                                                          | ф                         |                                        | System                                                                                                    | <u> </u>                   |                                                                                      | celeration/decelera<br>olute value comma |                                         |                     |                      |
|                                                                          | nel                       |                                        |                                                                                                    |                            |                                                                                      | Program language                         |                                         |                     |                      |
|                                                                          | J pt                      | рc                                     | Operatir                                                                                                    | ng specification           | '                                                                                    |                                          | am capacity: 120                        |                     |                      |
|                                                                          | nar                       | ath                                    | Б :::                                                                                                    | 1                          |                                                                                      |                                          | g by program lang                       |                     |                      |
|                                                                          | Command method            | Program method                         | Position                                                                                                    | command input              |                                                                                      | e-point feed length                      | setting range: ±1                       | [µm] to ±999.999[   |                      |
|                                                                          | ပိ                        | am                                     |                                                                                                    |                            |                                                                                      | tor speed, accelera                      |                                         |                     |                      |
|                                                                          |                           | ogr                                    | Speed o                                                                                                    | ommand input               |                                                                                      | ation/deceleration                       |                                         |                     |                      |
|                                                                          |                           | <u>r</u>                               | 0                                                                                                    |                            |                                                                                      |                                          |                                         |                     | ameter No. PC03.     |
|                                                                          |                           |                                        | System                                                                                                    | One-time                   | Signed absolute                                                                      | value command s                          | system, signed ind                      | remental value co   | ommand system        |
|                                                                          |                           |                                        | one-time positioning                                                                                                    |                            |                                                                                      |                                          | er input, position o                    |                     |                      |
|                                                                          |                           | atic<br>on                             | Point                                                                                                    | operation                  | One-time positioning                                                                 | ng operation is perfo                    | rmed in accordance                      | e with position and | speed commands.      |
|                                                                          | qe                        | Automatic<br>operation<br>mode         | table                                                                                                    | Automatic                  | \/a=i=d====d=                                                                        |                                          |                                         |                     |                      |
|                                                                          | E   H & E                 |                                        | method                                                                                                    | continuous                 | varied speed o                                                                       | peration (2 to 7 sp                      | (2 to 7 points)                         | continuous positi   | oning operation      |
|                                                                          | on                        | 4 0                                    |                                                                                                    | positioning operation      |                                                                                      |                                          | . ,                                     |                     |                      |
|                                                                          | Operation mode            |                                        | Program                                                                                                    | n method                   |                                                                                      |                                          | y programming la                        |                     |                      |
|                                                                          | ed(                       | 등                                      | JOG                                                                                                    |                            | JOG operation is performed in accordance with parameter-set speed command by contact |                                          |                                         |                     |                      |
|                                                                          | 0                         | Manual<br>peration<br>mode             |                                                                                                    |                            |                                                                                      |                                          | input.                                  |                     |                      |
| de                                                                       |                           | Manual<br>operation<br>mode            | Manual pulse generator  Manual pulse generator.                                                                                                    |                            |                                                                                      |                                          |                                         |                     |                      |
| e e                                                                      |                           | O                                      | Command pulse multiplication: ×1, ×10 or ×100 is selected using parameter  Home position return is made starting with Z-phase pulse after passage of proximity |                            |                                                                                      |                                          |                                         |                     |                      |
| Positioning mode                                                         |                           |                                        |                                                                                                    |                            | Home position re                                                                     | turn is made startir                     | ng with Z-phase p                       | ulse after passage  | of proximity dog.    |
| oni                                                                      |                           | Dog typ                                | e                                                                                                    |                            | Home position                                                                        | return direction is                      | selectable. Hom<br>sition address is    |                     | liue is settable.    |
| siti                                                                     |                           |                                        |                                                                                                    |                            | Automatic                                                                            | at-dog home pos                          |                                         |                     | n function           |
| Ъ                                                                        |                           |                                        |                                                                                                    |                            | Home position ret                                                                    | urn is made by cou                       | inting encoder pu                       | ses after contact   | with proximity dog.  |
|                                                                          |                           | Count t                                | v/no                                                                                                    |                            | Home position                                                                        | return direction is                      | selectable. Hom                         | e position shift va | lue is settable.     |
|                                                                          |                           | Count                                  | ype                                                                                                    |                            |                                                                                      |                                          | sition address is                       |                     |                      |
|                                                                          |                           |                                        |                                                                                                    |                            | Automatio                                                                            | at-dog home pos                          |                                         |                     | n function           |
|                                                                          | <u>o</u>                  | Data ca                                | at tuno                                                                                                    |                            | Home position                                                                        |                                          | n return is made                        |                     | Homo position        |
|                                                                          | por                       | Data se                                | і іуре                                                                                                    |                            | nome position                                                                        | is settable at any                       | ddress is settable                      |                     | nome position        |
|                                                                          | Home position retum mode  | <u> </u>                               |                                                                                                    |                            | Home posit                                                                           | ion return is made                       |                                         |                     | stroke end           |
|                                                                          | tur.                      | Stoppe                                 | r type                                                                                                    |                            |                                                                                      | n return direction i                     |                                         |                     |                      |
|                                                                          | n re                      |                                        |                                                                                                    | norance (Servo-on          |                                                                                      | ere servo-on (SO                         | N) is switched on                       | is defined as hor   |                      |
|                                                                          | itioi                     | position                               | as home                                                                                                    | position)                  |                                                                                      |                                          | sition address is                       |                     |                      |
|                                                                          | SOC                       |                                        |                                                                                                    |                            |                                                                                      | tion return is made                      |                                         |                     |                      |
|                                                                          | Je F                      | Dog typ                                | Dog type rear end reference                                                                                                    |                            | Home position                                                                        | return direction is                      | selectable. Hom<br>sition address is    | •                   | liue is settable.    |
|                                                                          | lon                       |                                        |                                                                                                    |                            | Automatic                                                                            | at-dog home pos                          |                                         |                     | n function           |
|                                                                          | _                         |                                        |                                                                                                    |                            | ion return is made                                                                   |                                          |                                         |                     |                      |
|                                                                          |                           | Count type front and reference         |                                                                                                    |                            | return direction is                                                                  |                                          |                                         |                     |                      |
|                                                                          |                           | Count                                  | Count type front end reference                                                                                                    |                            |                                                                                      |                                          | sition address is                       |                     |                      |
|                                                                          |                           |                                        |                                                                                                    |                            |                                                                                      | at-dog home pos                          |                                         |                     |                      |
|                                                                          |                           |                                        |                                                                                                    |                            | Home position ret                                                                    | urn is made with r                       |                                         | nt end of a proxim  | ity dog by the first |
|                                                                          |                           | Dog or                                 | dle type                                                                                                    |                            | Homo position                                                                        | return direction is                      | Z-phase pulse.                          | e nocition chiff    | due is sottable      |
|                                                                          |                           | Dog cra                                | idle type                                                                                                    |                            | riorne position                                                                      |                                          | s selectable. Hom<br>esition address is |                     | iiuc is sellable.    |
|                                                                          |                           |                                        |                                                                                                    |                            | Automatio                                                                            | at-dog home pos                          |                                         |                     | n function           |
| <u></u>                                                                  | •                         |                                        |                                                                                                    |                            |                                                                                      | sh function, Overti                      |                                         |                     |                      |
| Othe                                                                     | er tur                    | nctions                                |                                                                                                    |                            | 200.00                                                                               |                                          | oftware stroke lim                      |                     | -<br>-               |
|                                                                          |                           |                                        |                                                                                                    |                            | •                                                                                    |                                          |                                         |                     |                      |

# 1.4 Function list

The following table lists the functions of this servo. For details of the functions, refer to the reference field.

| Function                                                                        | Description                                                                                                    | (Note 1)<br>Control<br>mode | Reference                                   |
|---------------------------------------------------------------------------------|----------------------------------------------------------------------------------------------------|-----------------------------|---------------------------------------------|
| Position control mode                                                           | This servo is used as position control servo.                                                                                                    | Р                           | Section 3.2.1                               |
| 1 Ostrol Control Mode                                                           | This serve is used as position control serve.                                                                                                    | -                           | Section 3.6.1                               |
| Internal speed control mode This servo is used as internal speed control servo. |                                                                                                    | S                           | Section 3.2.2<br>Section 3.6.2              |
| Internal torque control mode                                                    | I torque control mode This servo is used as internal torque control servo.                                                                                                    |                             | Section 3.2.3<br>Section 3.6.3              |
| Position/internal speed control change mode                                     | Using input device, control can be switched between position control and internal speed control.                                                                                   | P/S                         | Section 3.6.4                               |
| Internal speed/internal torque control change mode                              | Using input device, control can be switched between internal speed control and internal torque control.                                                                            | S/T                         | Section 3.6.5                               |
| Internal torque/position control change mode                                    | Using input device, control can be switched between internal torque control and position control.                                                                                  | T/P                         | Section 3.6.6                               |
| Positioning mode<br>(Point table method) (Note 2)                               | Positioning operation is performed by selecting 7 point tables which are set in advance, in accordance with the set value.  Select the point table using an external input signal. | СР                          | Section 13.3                                |
| Positioning mode<br>(Program method) (Note 2)                                   | Positioning operation is performed by selecting a program from 8 programs which are created in advance. Select the program using an external input signal.                         | CL                          | Section 13.4                                |
| Home position return mode (Note 2)                                              | CP/CL                                                                                                    | Section 13.6                |                                             |
| High-resolution encoder                                                         | The servo motor is equipped with high-resolution encoder of 131072 pulses/rev.                                                                                                    | P, S, T<br>CP/CL            |                                             |
| Gain changing function                                                          | Gains can be changed using an input device or gain changing conditions (servo motor speed, etc.)                                                                                   | P, S<br>CP/CL               | Section 7.3                                 |
| Advanced vibration suppression control                                          | This function suppresses vibration of an arm end or residual vibration.                                                                                                    | P<br>CP/CL                  | Section 7.2.4                               |
| Adaptive filter II                                                              | This function sets the filter characteristics automatically by the one-touch tuning to suppress vibration of a mechanical system.                                                  | P, S<br>CP/CL               | Section 7.2.2                               |
| Low-pass filter                                                                 | This function is effective for suppressing high-frequency resonance which occurs as the servo system response is increased.                                                        | P, S<br>CP/CL               | Section 7.2.5                               |
|                                                                                 | Input pulses can be multiplied by 1/50 to 500.                                                                                                    | Р                           | Section 4.1.7                               |
| Electronic gear                                                                 | Position command can be multiplied by 1/131 to 1000.  Electronic gear setting range can be changed by changing the number of virtual pulses per servo motor revolution.            | CP/CL                       | Section 13.7.1 (3)                          |
| One-touch tuning                                                                | The gain of the servo amplifier can be adjusted by the push button on the front panel.                                                                                             | P, S<br>CP/CL               | Section 6.1                                 |
| Auto tuning                                                                     | This function optimizes the servo gain automatically as load applied to the servo motor shaft changes.                                                                             | P, S<br>CP/CL               | Section 6.3                                 |
| Position smoothing                                                              | Smooth acceleration is enabled in response to input pulse.                                                                                                    | Р                           | Section 4.2.3                               |
| S-pattern acceleration/                                                         | Smooth acceleration and deceleration are enabled.                                                                                                    | S, T                        | Section 4.3.2<br>Parameter<br>No. PC03      |
| deceleration time constant                                                      |                                                                                                    | CP/CL                       | Section 13.7.3 (2)<br>Parameter<br>No. PC03 |
| Regenerative option                                                             | Regenerative option is used when the built-in regenerative resistor of the servo amplifier does not have sufficient regenerative capability for the regenerative power generated.  | P, S, T<br>CP/CL            | Section 11.2                                |
| Alarm history clear                                                             | This function clears alarm history and the number of tough drive performed.                                                                                                    | P, S, T<br>CP/CL            | Parameter<br>No. PC11                       |

# 1. FUNCTIONS AND CONFIGURATION

| Function                         | Description                                                                                                    | (Note 1)<br>Control<br>mode | Reference                                                              |
|----------------------------------|----------------------------------------------------------------------------------------------------|-----------------------------|------------------------------------------------------------------------|
| Command pulse selection          | Command input pulse form can be selected from among three different types.                                                                                                    | Р                           | Section 4.1.11                                                         |
| Input signal selection           | Forward rotation start (ST1), reverse rotation start (ST2), servo-on (SON) and other input device can be assigned to specific pins.                                                                                                    | P, S, T<br>CP/CL            | Parameter<br>No. PD02 to<br>PD14                                       |
| Output signal selection          | Ready (RD), trouble (ALM) or other output device can be assigned to specific pins.                                                                                                    | P, S, T<br>CP/CL            | Parameter<br>No. PD15 to<br>PD18                                       |
| Torque limit                     | The torque generated by the servo motor can be limited by setting a parameter.                                                                                                    | P, S<br>CP/CL               | Section 3.6.1 (4)                                                      |
| Speed limit                      | Servo motor speed can be limited by setting a parameter.                                                                                                    | Т                           | Section 3.6.3 (3)<br>Parameter<br>No. PC05 to<br>PC08, PC31 to<br>PC34 |
| Status display                   | Servo status is shown on the 3-digit, 7-segment LED display                                                                                                    | P, S, T<br>CP/CL            | Section 5.3                                                            |
| External I/O signal display      | ON/OFF statuses of external I/O signals are shown on the display.                                                                                                    | P, S, T<br>CP/CL            | Section 5.8                                                            |
| Output signal (DO) forced output | Output signal can be forced on/off independently of the servo status. Use this function for output signal wiring check, etc.                                                                                                    | P, S, T<br>CP/CL            | Section 5.9                                                            |
|                                  | JOG operation, positioning operation, motor-less operation, DO forced output, forced tough drive operation, program operation, and single-step feed.                                                                                                    | P, S, T<br>CP/CL            | Section 5.10                                                           |
| Test operation mode              | Note that MR Configurator MRZJW3-SETUP221E is necessary for the positioning operation, program operation or single-step feed. The single-step feed is supported by servo amplifier with software version B0 or later, and MR Configurator with software version C4 or later.                                                                                          | CP/CL                       | Section 13.10                                                          |
| MR Configurator                  | Parameter setting, test operation, status display, etc. can be performed using a personal computer.                                                                                                    | P, S, T<br>CP/CL            | Section 11.4<br>Section 13.8 to<br>13.10                               |
| Tough drive function             | This function continues the operation not to stop a machine in such situation when normally an alarm is activated.  Three types of the tough drive function are available: overload tough drive, vibration tough drive and instantaneous power failure tough drive. However, the overload tough drive is valid only in the position control mode or positioning mode. | P, S<br>CP/CL               | Section 7.1                                                            |
| Limit switch                     | The servo motor travel region can be limited using the forward rotation                                                                                                    | P, S                        | Section 3.5                                                            |
| Software limit (Note2)           | stroke end (LSP)/reverse rotation stroke end (LSN).  The travel region is limited using parameters in terms of address.  The function similar to that of a limit switch is limited by parameter.                                                                                                    | CP/CL                       | Section 13.2.3<br>Section 13.7.5 (4)                                   |
| Drive recorder function (Note2)  | This function records the state transition before and after the alarm occurrence for the predetermined period of time by always monitoring the servo status. The recorded data can be confirmed on the graph display screen by clicking the "Drive recorder display" button on the alarm history display screen of MR Configurator.                                   | P, S, T<br>CP/CL            | Section 4.3.4                                                          |

Note 1. P: Position control mode, S: Internal speed control mode, T: Internal torque control mode,

P/S: Position/internal speed control change mode, S/T: Internal speed/internal torque control change mode,

T/P: Internal torque/position control change mode

CP: Positioning mode (Point table method), CL: Positioning mode (Program method)

<sup>2.</sup> It is supported by servo amplifier with software version B0 or later.

#### 1.5 Model code definition

#### (1) Rating plate

The following shows an example of the rating plate for explanation of each item.

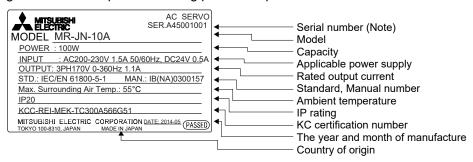

Note. The year and month when the servo amplifier is manufactured are written down in the serial number of the rating plate. The year and month of manufacture are indicated by the last one digit of the year and 1 to 9, X(10), Y(11), Z(12). For September 2009, the serial number is like "SERIAL: \$\square\$9\$\$\square\$D\$\$\square\$D\$\$\square\$D\$\$\square\$".

#### (2) Model

The following explains the description of models. Not all the combination of symbols exists.

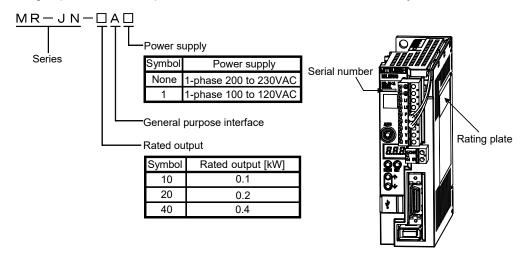

#### 1.6 Combination with servo motor

| POINT      |                                                            |
|------------|------------------------------------------------------------|
| The HF-KPD | IG1/G5/G7 servo motors have been discontinued in May 2019. |

The following table lists combinations of servo amplifiers and servo motors. The following combinations also apply to servo motors with an electromagnetic brake.

| Comercial and life on | Servo motors (Note) |                |                |  |  |  |
|-----------------------|---------------------|----------------|----------------|--|--|--|
| Servo amplifier       | HF-KN□              | HF-KP□G1/G5/G7 | HG-KR□G1/G5/G7 |  |  |  |
| MR-JN-10A(1)          | 053 • 13            |                |                |  |  |  |
| MR-JN-20A(1) 23       |                     |                |                |  |  |  |
| MR-JN-40A             | 43                  |                |                |  |  |  |

Note. Depending on the servo motor being used, encoder resolution per servo motor revolution changes as follows.

HF-KN□series servo motor: 131072pulses/rev HF-KP□G1/G5/G7 servo motor: 262144pulses/rev

HG-KR□G1/G5/G7 servo motor: 262144pulses/rev (when combined with MR-JN-□A servo amplifier)

#### 1.7 Parts identification

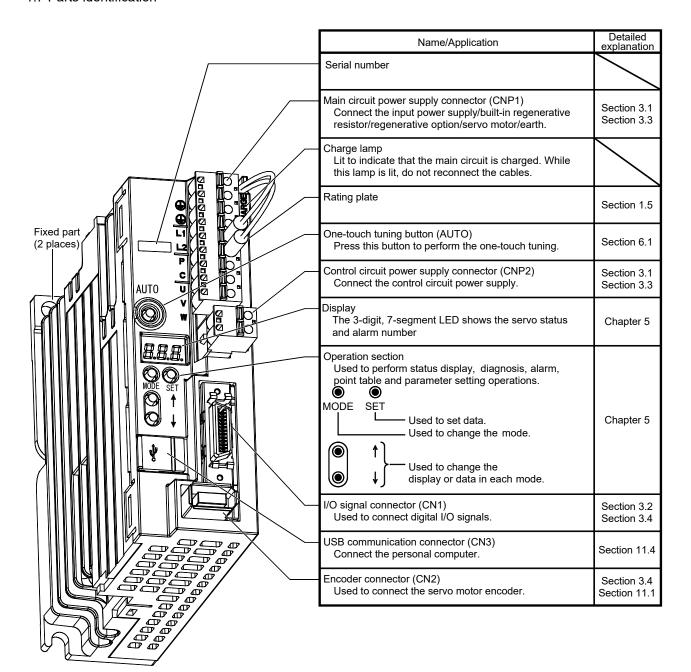

## 1.8 Configuration including auxiliary equipment

#### **POINT**

 Equipment other than the servo amplifier and servo motor are optional or recommended products.

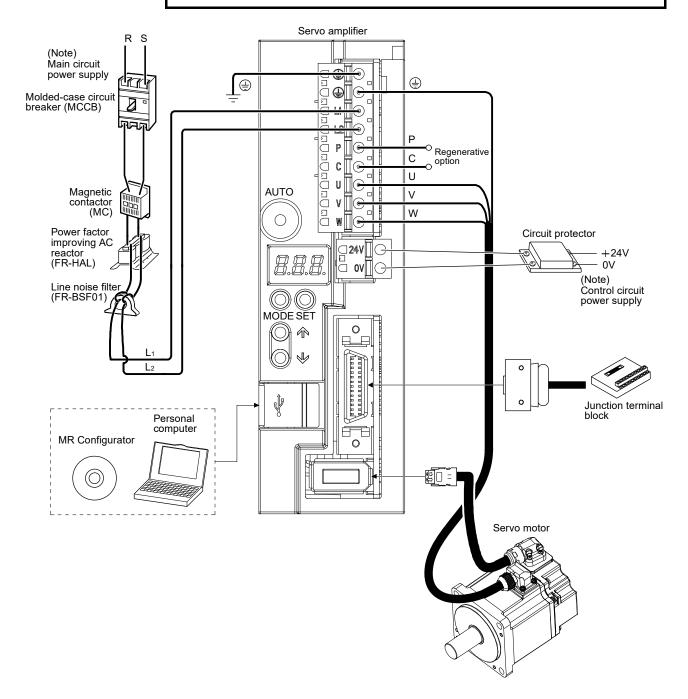

Note. Refer to section 1.3 for the power supply specification.

## 2. INSTALLATION

# **MARNING**

• Be sure to ground the servo amplifier to prevent electric shocks.

- Carry the products in a suitable way according to their weight.
- Stacking in excess of the limited number of product packages is not allowed.
- Do not hold the lead of the built-in regenerative resistor, the cables, or the connectors when carrying the servo amplifier. Otherwise, it may drop.
- Install the equipment to incombustibles. Installing it directly or close to combustibles will lead to a fire.
- Install the equipment in a load-bearing place in accordance with this Instruction Manual.
- Do not get on or put heavy load on the equipment to prevent injury.
- Use the equipment within the specified environmental condition range. (For details of the environmental condition, refer to section 1.3.)
- Provide an adequate protection to prevent conductive matters like screws or combustible matters like oil from entering the servo amplifier.
- Do not block the intake/exhaust ports of the servo amplifier. Otherwise, a fault may occur.
- Do not subject the servo amplifier to drop impact or shock loads as they are precision equipment.
- Do not install or operate a faulty servo amplifier.
- When the product has been stored for an extended period of time, consult Mitsubishi Electric.
- When handling the servo amplifier, be careful about the edged parts such as the corners of the servo amplifier.
- The servo amplifier must be installed in the metal cabinet.
- When fumigants that contain halogen materials such as fluorine, chlorine, bromine, and iodine are used for disinfecting and protecting wooden packaging from insects, they cause malfunction when entering our products. Please take necessary precautions to ensure that remaining materials from fumigant do not enter our products, or treat packaging with methods other than fumigation (heat method). Additionally, disinfect and protect wood from insects before packing products.

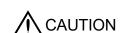

## 2.1 Installation direction and clearances

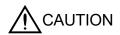

- The equipment must be installed in the specified direction. Otherwise, a fault may occur.
- Leave specified clearances between the servo amplifier and control box inside walls or other equipment. Doing so may cause malfunction to the equipment.

A regenerative resistor is mounted on the back of this servo amplifier. The regenerative resistor causes a temperature rise of 100°C relative to the ambient temperature. Fully examine heat dissipation and installation position before installing the servo amplifier.

## (1) Installation of one servo amplifier

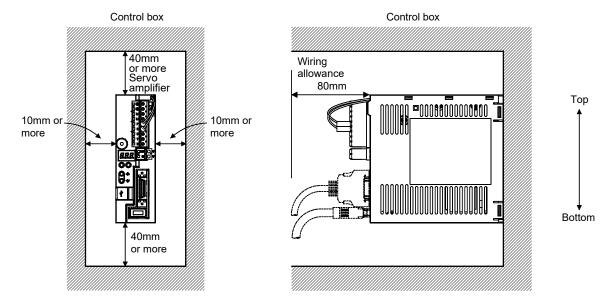

(2) Installation of two or more servo amplifiers

#### **POINT**

 MR-JN series servo amplifier with any capacity can be mounted closely together.

Leave a large clearance between the top of the servo amplifier and the internal surface of the control box, and install a cooling fan to prevent the internal temperature of the control box from exceeding the environmental conditions.

When installing the servo amplifiers closely, leave a clearance of 1mm between the adjacent servo amplifiers in consideration of mounting tolerances.

In this case, operate the servo amplifiers at the ambient temperature of 0°C to 45°C or at 75% or less of the effective load ratio.

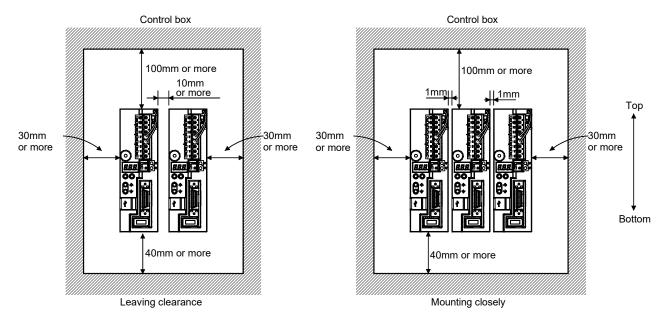

#### (3) Others

When using heat generating equipment such as the regenerative option, install them with full consideration of heat generation so that the servo amplifier is not affected.

Install the servo amplifier on a perpendicular wall in the correct vertical direction.

#### 2.2 Keep out foreign materials

- (1) When installing the unit in a control box, prevent drill chips and wire fragments from entering the servo amplifier.
- (2) Prevent oil, water, metallic dust, etc. from entering the servo amplifier through openings in the control box or a cooling fan installed on the ceiling.
- (3) When installing the control box in a place where toxic gas, dirt and dust exist, conduct an air purge (force clean air into the control box from outside to make the internal pressure higher than the external pressure) to prevent such materials from entering the control box.

#### 2.3 Cable stress

- (1) The way of clamping the cable must be fully examined so that flexing stress and cable's own weight stress are not applied to the cable connection.
- (2) For use in any application where the servo motor moves, fix the cables (encoder, power supply, brake) with having some slack from the connector connection part of the servo motor to avoid putting stress on the connector connection part. Use the optional encoder cable within the flexing life range. Use the power supply and brake wiring cables within the flexing life of the cables.
- (3) Avoid any probability that the cable sheath might be cut by sharp chips, rubbed by a machine corner or stamped by workers or vehicles.
- (4) For installation on a machine where the servo motor moves, the flexing radius should be made as large as possible. Refer to section 10.4 for the flexing life.

#### 2.4 Inspection items

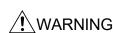

- Before starting maintenance and/or inspection, turn off the power and wait for 15 minutes or more until the charge lamp turns off. Otherwise, an electric shock may occur. In addition, always confirm from the front of the servo amplifier whether the charge lamp is off or not.
- Due to risk of electric shock, only qualified personnel should attempt inspection. For repair and parts replacement, contact your local sales office.

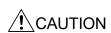

- Do not perform insulation resistance test on the servo amplifier as damage may result.
- Do not disassemble and/or repair the equipment on customer side.

It is recommended to make the following checks periodically.

- (1) Check for loose screws. Retighten any loose screws.
- (2) Check the cables and the wires for scratches and cracks. Perform periodic inspection according to operating conditions.
- (3) Make sure that the emergency stop circuit operates properly such that an operation can be stopped immediately and a power is shut off by the emergency stop switch.

#### 2.5 Parts having service lives

Service lives of the following parts are listed below. However, the service life varies depending on operating methods and environmental conditions. If any fault is found in the parts, they must be replaced immediately regardless of their service lives. For parts replacement, please contact your local sales office.

| Part name           | Life guideline                                      |  |  |  |  |
|---------------------|-----------------------------------------------------|--|--|--|--|
| Smoothing capacitor | 10 years                                            |  |  |  |  |
| Dolov               | Number of power-on and number of forced stop times: |  |  |  |  |
| Relay               | 100,000 times                                       |  |  |  |  |

#### (1) Smoothing capacitor

Affected by ripple currents, etc. and deteriorates in characteristic. The life of the capacitor greatly depends on ambient temperature and operating conditions. The capacitor will reach the end of its life in 10 years when operated continuously in an air-conditioned environment (ambient temperature of 40 °C or less).

#### (2) Relays

Their contacts will wear due to switching currents and contact faults occur. Relays reach the end of their life when the cumulative number of power-on and forced stop times is 100,000, which depends on the power supply capacity.

| Z. INSTALLATION |  |  |
|-----------------|--|--|
| MEMO            |  |  |
|                 |  |  |
|                 |  |  |
|                 |  |  |
| _               |  |  |
|                 |  |  |
|                 |  |  |
|                 |  |  |
|                 |  |  |
| _               |  |  |
|                 |  |  |
|                 |  |  |
|                 |  |  |
|                 |  |  |
|                 |  |  |
|                 |  |  |
|                 |  |  |
| _               |  |  |
|                 |  |  |

#### 3. SIGNALS AND WIRING

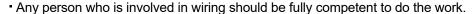

• Before wiring, turn off the power and wait for 15 minutes or more until the charge lamp turns off. Otherwise, an electric shock may occur. In addition, always confirm from the front of the servo amplifier whether the charge lamp is off or not.

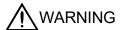

- Ground the servo amplifier and the servo motor securely.
- Do not attempt to wire the servo amplifier and servo motor until they have been installed. Otherwise, you may get an electric shock.
- The cables should not be damaged, stressed excessively, loaded heavily, or pinched. Otherwise, you may get an electric shock.
- To avoid an electric shock, insulate the connections of the power supply terminals.
- Before unplugging the CNP1 connector from the servo amplifier, disconnect the lead of the built-in regenerative resistor from the CNP1 connector.
- Wire the equipment correctly and securely. Otherwise, the servo motor may operate unexpected resulting in injury.
- Connect cables to correct terminals to prevent a burst, fault, etc.
- Ensure that polarity (+,-) is correct. Otherwise, a burst, damage, etc. may occur.
- The surge absorbing diode installed to the DC relay designed for control output should be fitted in the specified direction. Otherwise, the signal is not output due to a fault, disabling the emergency stop and other protective circuits.

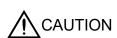

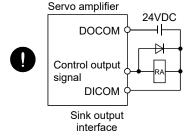

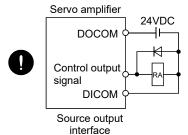

- Use a noise filter, etc. to minimize the influence of electromagnetic interference, which may be given to electronic equipment used near the servo amplifier.
- Do not install a power capacitor, surge killer or radio noise filter (FR-BIF option) with the power line of the servo motor.
- When using the regenerative resistor, switch power off with the alarm signal.
   Otherwise, a transistor fault or the like may overheat the regenerative resistor, causing a fire.
- Do not modify the equipment.

Connect the servo amplifier power output (U/V/W) to the servo motor power input (U/V/W) directly. Do not let a magnetic contactor, etc. intervene. Otherwise, it may cause a malfunction.

Servo amplifier

Servo motor

Servo amplifier

V

M

W

W

3.1 Input power supply circuit

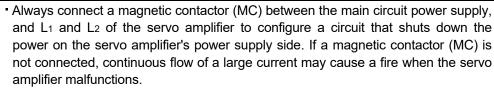

W

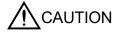

- Use the trouble (ALM) to switch power off. Otherwise, a regenerative transistor fault or the like may overheat the regenerative resistor, causing a fire.
- Before unplugging the CNP1 connector from the servo amplifier, disconnect the lead of the built-in regenerative resistor from the CNP1 connector. Otherwise, the lead of the built-in regenerative resistor may break.
- For main circuit power supply of servo amplifier, check the model of servo amplifier and input the correct voltage. If a voltage exceeding the upper limit shown in the servo amplifier input voltage specification is input, the servo amplifier malfunctions.

Wire the main circuit power supply as shown below so that the servo-on (SON) turns off as soon as alarm occurrence is detected and power is shut off.

A molded-case circuit breaker (MCCB) must be used with the input cables of the main circuit power supply.

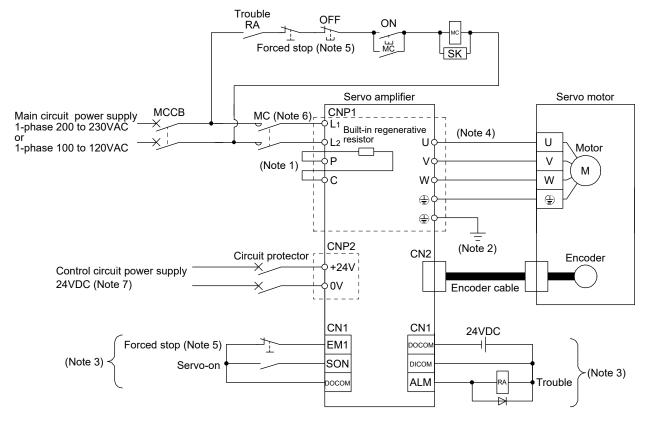

Note 1. The built-in regenerative resistor is provided for MR-JN-20A(1) and MR-JN-40A. (Factory-wired.) When using the regenerative option, refer to section 11.2.

- 2. For encoder cable, use of the option cable is recommended. Refer to section 11.1 for selection of the cable.
- For sink I/O interface.For source I/O interface, refer to section 3.8.3.
- 4. Refer to section 3.10.
- 5. Configure the circuit to shut off the main circuit power supply by an external sequence simultaneously with the forced stop (EM1) turning OFF.
- 6. Be sure to use a magnetic contactor (MC) with an operation delay time of 80ms or less. The operation delay time is the time interval between current being applied to the coil until closure of contacts.
- 7. Use the enhanced insulation power supply for the control circuit power supply 24VDC. In addition, do not use a power supply with an output voltage starting time of one second or more.

#### 3.2 I/O signal connection example

#### 3.2.1 Position control mode

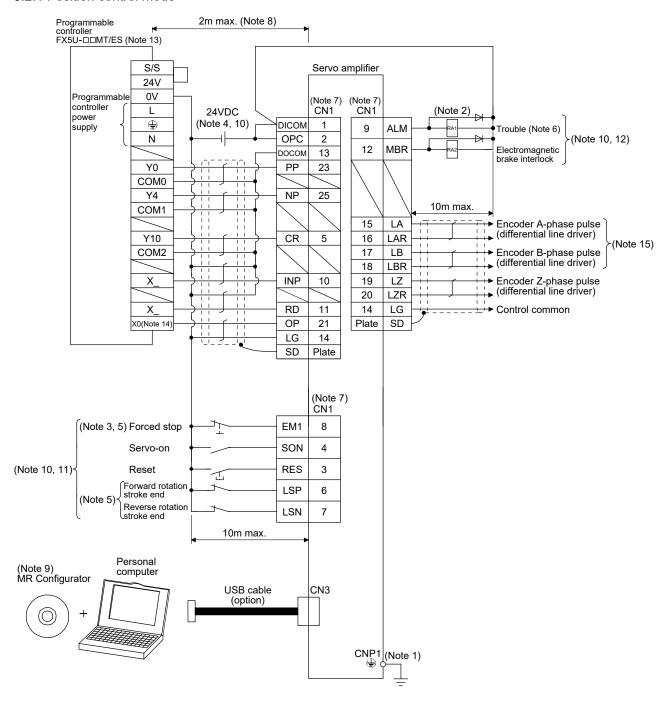

- Note 1. To prevent an electric shock, always connect the protective earth (PE) terminal (terminal marked ) of the servo amplifier main circuit power connector (CNP1) to the protective earth (PE) of the control box.
  - 2. Connect the diode in the correct direction. If it is connected reversely, the servo amplifier will be faulty and will not output signals, disabling the emergency stop and other protective circuits.
  - 3. The forced stop switch (normally closed contact) must be installed.
  - 4. Supply 24VDC±10% 200mA current for interfaces from the outside. 200mA is the value applicable when all I/O signals are used. The current capacity can be decreased by reducing the number of I/O points. Refer to section 3.8.2 (1) that gives the current value necessary for the interface.
  - When starting operation, always switch on the forced stop (EM1) or the forward/reverse rotation stroke end (LSP, LSN). (Normally closed contacts)
  - 6. Trouble (ALM) turns on in normal alarm-free condition. (Normally closed contact) When this signal is switched off (at occurrence of an alarm), the output of the programmable controller should be stopped by the sequence program.
  - 7. The pins with the same signal name are connected in the servo amplifier.
  - 8. This length applies to the command input pulses in the open collector system. The wirings can be extended up to 10m when using positioning modules with the differential line driver type.
  - 9. Use MRZJW3-SETUP221E (C4 or later).
  - 10. This diagram shows sink I/O interface. For source I/O interface, refer to section 3.8.3.
  - 11. The assigned signals can be changed using the settings of parameter No. PD03 to PD14.
  - 12. The assigned signals can be changed using the settings of parameter No. PD15 to PD18.
  - 13. Select the number of I/O points of the programmable controllers in accordance with the system.
  - 14. Select it within X0 to X7.
  - 15. When a command cable for connection with the controller side malfunctions due to disconnection or noise, a position mismatch can occur. To avoid position mismatch, it is recommended that Encoder A-phase pulse and Encoder B-phase pulse be checked.

#### 3.2.2 Internal speed control mode

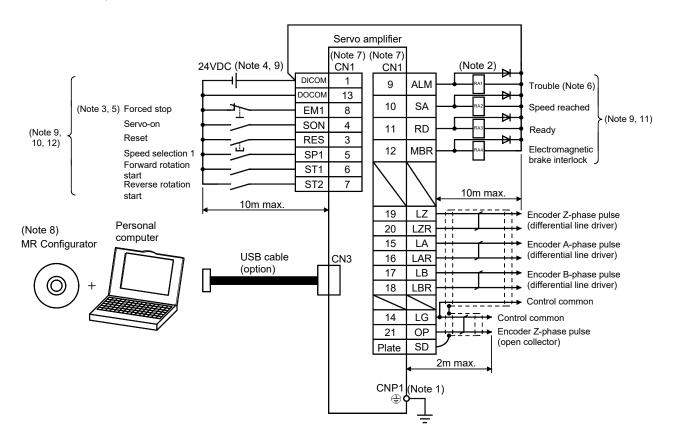

- Note 1. To prevent an electric shock, always connect the protective earth (PE) terminal (terminal marked 🖨 ) of the servo amplifier main circuit power connector (CNP1) to the protective earth (PE) of the control box.
  - 2. Connect the diode in the correct direction. If it is connected reversely, the servo amplifier will be faulty and will not output signals, disabling the emergency stop and other protective circuits.
  - 3. The forced stop switch (normally closed contact) must be installed.
  - 4. Supply 24VDC±10% 200mA current for interfaces from the outside. 200mA is the value applicable when all I/O signals are used. The current capacity can be decreased by reducing the number of I/O points. Refer to section 3.8.2 (1) that gives the current value necessary for the interface.
  - 5. When starting operation, always switch on the forced stop (EM1). (Normally closed contacts)
  - 6. Trouble (ALM) turns on in normal alarm-free condition. (Normally closed contact)
  - 7. The pins with the same signal name are connected in the servo amplifier.
  - 8. Use MRZJW3-SETUP221E (C4 or later).
  - 9. This diagram shows sink I/O interface. For source I/O interface, refer to section 3.8.3.
  - 10. The assigned signals can be changed using the settings of parameter No. PD02 to PD14.
  - 11. The assigned signals can be changed using the settings of parameter No. PD15 to PD18.
  - 12. The forward rotation stroke end (LSP) and the reverse rotation stroke end (LSN) automatically switch ON if not assigned to the external input signals.

#### 3.2.3 Internal torque control mode

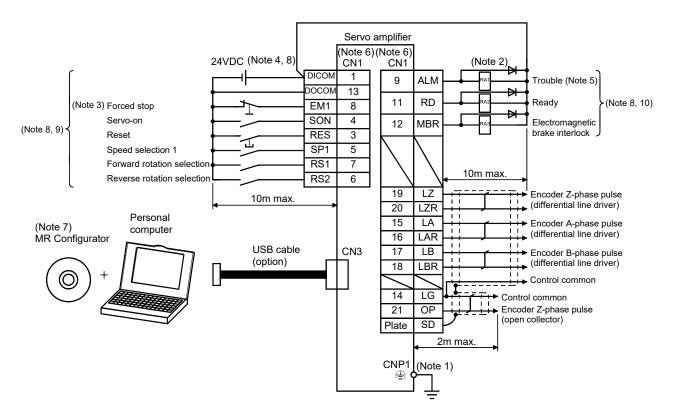

- Note 1. To prevent an electric shock, always connect the protective earth (PE) terminal (terminal marked ) of the servo amplifier main circuit power connector (CNP1) to the protective earth (PE) of the control box.
  - 2. Connect the diode in the correct direction. If it is connected reversely, the servo amplifier will be faulty and will not output signals, disabling the emergency stop and other protective circuits.
  - 3. The forced stop switch (normally closed contact) must be installed.
  - 4. Supply 24VDC±10% 200mA current for interfaces from the outside. 200mA is the value applicable when all I/O signals are used. The current capacity can be decreased by reducing the number of I/O points. Refer to section 3.8.2 (1) that gives the current value necessary for the interface.
  - 5. Trouble (ALM) turns on in normal alarm-free condition. (Normally closed contact)
  - 6. The pins with the same signal name are connected in the servo amplifier.
  - 7. Use MRZJW3-SETUP221E (C4 or later).
  - 8. This diagram shows sink I/O interface. For source I/O interface, refer to section 3.8.3.
  - 9. The assigned signals can be changed using the settings of parameter No. PD02 to PD14.
  - 10. The assigned signals can be changed using the settings of parameter No. PD15 to PD18.

#### 3.3 Explanation of power supply system

#### 3.3.1 Signal explanations

POINT

• For the layout of connector, refer to chapter 9 DIMENSIONS.

| Abbreviation                     | Connection target (application)                                | Description                                                                                                    |
|----------------------------------|----------------------------------------------------------------|----------------------------------------------------------------------------------------------------|
| L <sub>1</sub><br>L <sub>2</sub> | Main circuit power supply                                      | Supply the following power supply.  MR-JN-10A/20A/40A: 1-phase 200VAC to 230VAC, 50/60Hz  MR-JN-10A1/20A1: 1-phase 100VAC to 120VAC, 50/60Hz                                                                                                    |
| P<br>C                           | Built-in regenerative<br>resistor<br>or<br>regenerative option | 1) MR-JN-10A(1) When using the regenerative option, connect it to P and C. (MR-JN-10A(1) does not provide a built-in regenerative resistor.)  2) MR-JN-20A(1)/40A When using the servo amplifier built-in regenerative resistor, connect the built-in regenerative resistor to P and C. (Factory-wired.) When using a regenerative option, • first, disconnect the wirings to P and C, • second, remove the built-in regenerative resistor from the servo amplifier, • finally, connect the regenerative option to P and C. |
| +24V<br>0V                       | Control circuit power supply                                   | Supply 24VDC power to +24V and 0V.                                                                                                    |
| U<br>V<br>W                      | Servo motor power                                              | Connect to the servo motor power supply terminals (U, V, W). Connect the servo amplifier power supply output (U, V, and W) to the servo motor power supply input (U, V, and W) directly. Do not let a magnetic contactor, etc. intervene. Otherwise, it may cause a malfunction.                                                                                                    |
| <b>(</b>                         | Protective earth (PE)                                          | Connect to the earth terminal of the servo motor and to the protective earth (PE) of the control box to perform grounding.                                                                                                    |

## 3.3.2 Power-on sequence

#### (1) Power-on procedure

- 1) Always wire the power supply as shown in above section 3.1 using the magnetic contactor with the main circuit power supply (single-phase: L1, L2). Configure up an external sequence to switch off the magnetic contactor as soon as an alarm occurs.
- 2) The servo amplifier can accept the servo-on (SON) about 1 to 2s after the main circuit power supply is switched on. Therefore, when the servo-on (SON) is switched on simultaneously with the main circuit power supply, the base circuit will switch on in about 1 to 2s, and the ready (RD) will switch on in further about 5ms, making the servo amplifier ready to operate. (Refer to paragraph (2) in this section.) If the main circuit power supply is OFF while the servo-on (SON) is ON, the display on the servo amplifier shows the corresponding warning. Switching ON the main circuit power supply discards the warning and the servo amplifier operates normally.
- 3) When the reset (RES) is switched on, the base circuit is shut off and the servo motor shaft coasts.

## (2) Timing chart

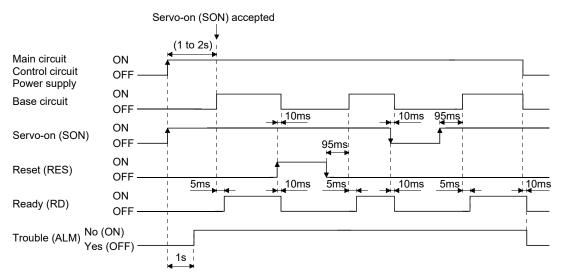

Power-on timing chart

#### (3) Forced stop

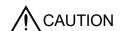

• Configure a circuit which interlocks with an external emergency stop switch in order to stop the operation immediately and shut off the power.

Configure a circuit that shuts off the main circuit power as soon as EM1 is turned off at a forced stop. When EM1 is turned off, the dynamic brake is operated to stop the servo motor immediately. At this time, the display shows the servo forced stop warning (E6.1).

During the normal operation, do not use the forced stop (EM1) to alternate stop and run. The service life of the servo amplifier may be shortened.

Also, the servo motor rotates simultaneously with the reset of the forced stop if a forward rotation start (ST1) or the reverse rotation start (ST2) is ON, or if a pulse train is input during the forced stop. Be sure to shut off the operation instruction during the forced stop.

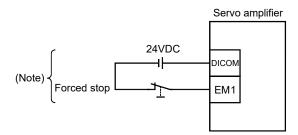

Note. For sink I/O interface. For source I/O interface, refer to section 3.8.3.

## 3.3.3 CNP1 and CNP2 wiring method

POINT
• Refer to section 11.5, for the wire sizes used for wiring.

Use the supplied servo amplifier power supply connectors for wiring of CNP1 and CNP2.

#### (1) Servo amplifier power supply connectors

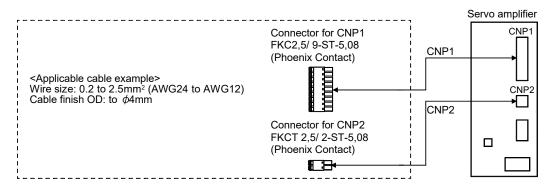

## (2) Termination of the wires

## (a) Solid wire

The wire can be used just by stripping the sheath.

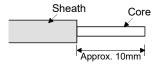

## (b) Twisted wire

1) Inserting the wires directly to the terminals

Use the wire after stripping the sheath and twisting the core. At this time, take care to avoid a short caused by the loose wires of the core and the adjacent pole. Do not solder the core as it may cause a contact fault.

2) Putting the wires together using a ferrule

Use a ferrule as follows.

| Cable size         |     | Ferru        | lle type            | Coincein e to al | Manufastunan    |
|--------------------|-----|--------------|---------------------|------------------|-----------------|
| [mm <sup>2</sup> ] | AWG | For one wire | For two wires       | Crimping tool    | Manufacturer    |
| 1.25/1.5           | 16  | AI 1,5-10 BK | AI-TWIN 2×1,5-10 BK |                  |                 |
| 2/2.5              | 14  | AI 2,5-10 BK |                     | CRIMPFOX ZA 3    | Phoenix Contact |

Cut off the exceeding wire from the tip of the ferrule, leaving 0.5mm or less.

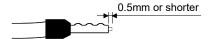

When using the ferrule for two wires, plug the wires in a direction in which insulating sleeves do not interfere the adjacent poles.

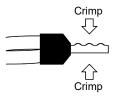

## (3) Connection method

(a) Inserting the wires directly to the terminals

Insert the wire to the very end of the hole while pressing the button by a tool such as a small flat-blade screwdriver.

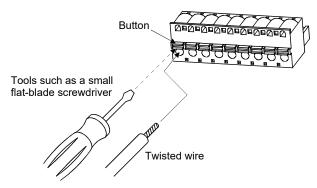

## (b) Putting the wires together using a ferrule

Insert the wire as the uneven side of the crimped ferrule collar faces the button side.

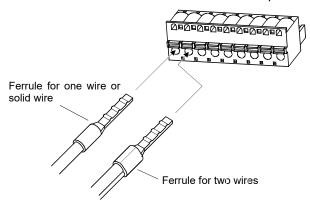

Use a ferrule for two wires when inserting two wires into one hole.

## 3.4 Connectors and signal arrangements

#### **POINT**

- For the positioning mode, refer to section 13.2.2.
- The pin configurations of the connectors are as viewed from the cable connector wiring section.
- Refer to (2) in this section for CN1 signal assignment.

## (1) Signal arrangement

The front view shown below is that of MR-JN-20A(1) or smaller. Refer to chapter 9 DIMENSIONS for the appearances and connector layouts of the other servo amplifiers.

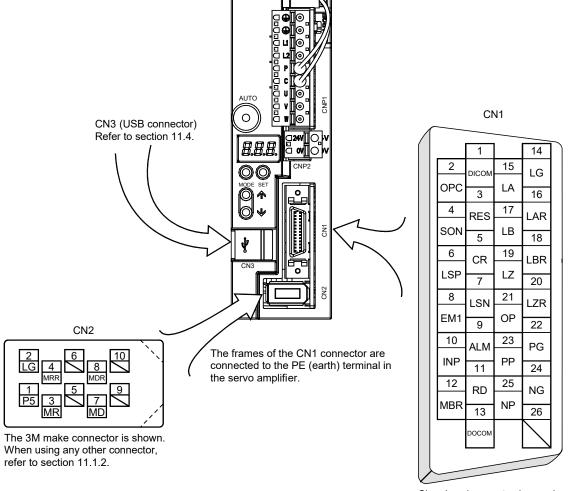

Signal assignments shown above are in the case of position control mode.

## (2) CN1 signal assignment

The signal assignment of connector changes with the control mode as indicated below; For the pins which are given parameter No. in the related parameter column, their signals can be changed using those parameters.

| Pin No. | (Note 1) |       | (No     | te 2) I/O signal | s in control mo | des   |         | Related       |
|---------|----------|-------|---------|------------------|-----------------|-------|---------|---------------|
| PIN NO. | I/O      | Р     | P/S     | S                | S/T             | Т     | T/P     | parameter No. |
| 1       |          | DICOM | DICOM   | DICOM            | DICOM           | DICOM | DICOM   |               |
| 2       |          | OPC   | OPC/-   |                  |                 |       | -/OPC   |               |
| 3       | I        | RES   | RES     | RES              | RES             | RES   | RES     | PD03 • PD04   |
| 4       | I        | SON   | SON     | SON              | SON             | SON   | SON     | PD05 • PD06   |
| 5       | I        | CR    | CR/SP1  | SP1              | SP1/SP1         | SP1   | SP1/CR  | PD07 • PD08   |
| 6       | 1        | LSP   | LSP/ST1 | ST1              | ST1/RS2         | RS2   | RS2/LSP | PD09 • PD10   |
| 7       | I        | LSN   | LSN/ST2 | ST2              | ST2/RS1         | RS1   | RS1/LSN | PD11 • PD12   |
| 8       | 1        | EM1   | EM1     | EM1              | EM1             | EM1   | EM1     | PD13 • PD14   |
| 9       | 0        | ALM   | ALM     | ALM              | ALM             | ALM   | ALM     | PD15          |
| 10      | 0        | INP   | INP/SA  | SA               | SA/-            |       | -/INP   | PD16          |
| 11      | 0        | RD    | RD      | RD               | RD              | RD    | RD      | PD17          |
| 12      | 0        | MBR   | MBR     | MBR              | MBR             | MBR   | MBR     | PD18          |
| 13      |          | DOCOM | DOCOM   | DOCOM            | DOCOM           | DOCOM | DOCOM   |               |
| 14      |          | LG    | LG      | LG               | LG              | LG    | LG      |               |
| 15      | 0        | LA    | LA      | LA               | LA              | LA    | LA      |               |
| 16      | 0        | LAR   | LAR     | LAR              | LAR             | LAR   | LAR     |               |
| 17      | 0        | LB    | LB      | LB               | LB              | LB    | LB      |               |
| 18      | 0        | LBR   | LBR     | LBR              | LBR             | LBR   | LBR     |               |
| 19      | 0        | LZ    | LZ      | LZ               | LZ              | LZ    | LZ      |               |
| 20      | 0        | LZR   | LZR     | LZR              | LZR             | LZR   | LZR     |               |
| 21      | 0        | OP    | OP      | OP               | OP              | OP    | OP      |               |
| 22      | I        | PG    | PG/-    |                  |                 |       | -/PG    |               |
| 23      | 1        | PP    | PP/-    |                  |                 |       | -/PP    | PD02          |
| 24      | 1        | NG    | NG/-    |                  |                 |       | -/NG    |               |
| 25      | I        | NP    | NP/-    |                  |                 |       | -/NP    | PD02          |
| 26      |          |       |         |                  |                 |       |         |               |

Note 1. I: Input signal, O: Output signal

<sup>2.</sup> P: Position control mode, S: Internal speed control mode, T: Internal torque control mode,

P/S: Position/internal speed control change mode, S/T: Internal speed/internal torque control change mode,

T/P: Internal torque/position control change mode

# (3) Explanation of abbreviations

| Abbreviation | Signal name                          | Abbreviation | Signal name                            |
|--------------|--------------------------------------|--------------|----------------------------------------|
| SON          | Servo-on                             | ALM          | Trouble                                |
| RES          | Reset                                | INP          | In-position                            |
| PC           | Proportion control                   | SA           | Speed reached                          |
| EM1          | Forced stop                          | MBR          | Electromagnetic brake interlock        |
| CR           | Clear                                | TLC          | Limiting torque                        |
| ST1          | Forward rotation start               | VLC          | Limiting speed                         |
| ST2          | Reverse rotation start               | WNG          | Warning                                |
| RS1          | Forward rotation selection           | ZSP          | Zero speed                             |
| RS2          | Reverse rotation selection           | MTTR         | During tough drive                     |
| TL1          | Internal torque limit selection      | CDPS         | During variable gain selection         |
| LSP          | Forward rotation stroke end          | OP           | Encoder Z-phase pulse (open collector) |
| LSN          | Reverse rotation stroke end          | LZ           | Encoder Z-phase pulse                  |
| SP1          | Speed selection 1                    | LZR          | (differential line driver)             |
| SP2          | Speed selection 2                    | LA           | Encoder A-phase pulse                  |
| SP3          | Speed selection 3                    | LAR          | (differential line driver)             |
| LOP          | Control change                       | LB           | Encoder B-phase pulse                  |
| CDP          | Gain changing                        | LBR          | (differential line driver)             |
| PP           |                                      | DICOM        | Digital I/F power supply input         |
| NP           | Converd/reverse retation pulse train | OPC          | Open collector power input             |
| PG           | Forward/reverse rotation pulse train | DOCOM        | Digital I/F common                     |
| NG           |                                      | LG           | Control common                         |
| RD           | Ready                                | SD           | Shield                                 |

## 3.5 Signal explanations

| DOINT           |                                       |
|-----------------|---------------------------------------|
| POINT           |                                       |
| • For the posit | ioning mode, refer to section 13.2.3. |

For the I/O interfaces (symbols in I/O division column in the table), refer to section 3.8.2. In the control mode field of the table

P : Position control mode, S: Internal speed control mode, T: Internal torque control mode

O: Denotes that the signal may be used in the initial setting status.

 $\triangle$ : Denotes that the signal may be used by setting the corresponding parameter No. PD02 to PD18.

The pin numbers in the connector pin No. column are those in the initial status.

## (1) I/O devices

## (a) Input devices

| Device                         | Symbol | Connec-<br>tor pin | Fun                                                                                                    | ctions/Applicatio                                          | ons                                           |                                             | I/O      |   | Contr |   |
|--------------------------------|--------|--------------------|----------------------------------------------------------------------------------------------------|------------------------------------------------------------|-----------------------------------------------|---------------------------------------------|----------|---|-------|---|
|                                | -,     | No.                |                                                                                                    |                                                            |                                               |                                             | division | Р | S     | Т |
| Servo-on                       | SON    | CN1-4              | nen SON is turned on, the<br>rvo amplifier is ready to op-<br>nen SON is turned off, the<br>rvo motor coasts.<br>It parameter No. PD01 to "<br>teep terminals connected) a | erate (servo-on). power to the ba                          | ase circuit is a<br>tch this signa            | shut off and the                            | DI-1     | 0 | 0     | 0 |
| Reset                          | RES    | CN1-3              | hen RES is turned on for 50<br>ome alarms cannot be dead<br>I.<br>rrning RES on in an alarm-f<br>se circuit is not shut off wh<br>is device is not designed to<br>eration. | tivated by the re<br>ree status shuts<br>en " □ □ 1 □ " is | eset (RES). R<br>off the base<br>set in param | efer to section circuit. The eter No. PD20. | DI-1     | 0 | 0     | 0 |
| Forward rotation<br>stroke end | LSP    | CN1-6              | start operation, turn LSP, dden stop and make it servet "DDD 1" in parameter I efer to section 4.4.2.)  (Note) Input device  LSP LSN  1 1 1 0 1 1 0 0 0                    | o-locked.<br>No. PD20 to mak                               | J                                             |                                             | DI-1     | 0 |       |   |
| Reverse rotation<br>stroke end | LSN    | CN1-7              | Note. 0: off 1: on  nen LSP or LSN turns OFF arning (WNG) turns ON. Ho b. PD15 to PD18 to make it the internal speed control r hey are not assigned to the                 | wever, when us<br>usable.<br>node, LSP and I               | ing WNG, se                                   | t parameter                                 |          |   |       |   |

| Device                                | Symbol | Connec-<br>tor pin |                                                                                                    | Func                                              | tions/Applicatio                                     | ns                    |                       | I/O      |             | ontr        |              |
|---------------------------------------|--------|--------------------|----------------------------------------------------------------------------------------------------|---------------------------------------------------|------------------------------------------------------|-----------------------|-----------------------|----------|-------------|-------------|--------------|
|                                       | ,      | No.                |                                                                                                    |                                                   |                                                      |                       |                       | division | Р           | S           | Т            |
| Internal<br>torque limit<br>selection | TL1    |                    | The internal torque TL1 on. The forward torque limit (parameter Normallest torque limits is the actual torque limits is the actual The smallest torque limits is the actual TL1 on TL1 on TL1 o | ue limit (paran<br>lo. PA12) are<br>ue limit amon | neter No. PA11)<br>always valid.<br>g the valid forw | ) and the reve        | erse torque           | DI-1     | $\triangle$ | $\triangle$ |              |
|                                       |        |                    | (Note)<br>Input device                                                                                                    |                                                   | between limit                                        | Valid torque          | e limit value         |          |             |             |              |
|                                       |        |                    | TL1                                                                                                    |                                                   | llues                                                | Forward rotation      | Reverse rotation      |          |             |             |              |
|                                       |        |                    | 0                                                                                                    |                                                   |                                                      | Parameter<br>No. PA11 | Parameter<br>No. PA12 |          |             |             |              |
|                                       |        |                    | 1                                                                                                    | Parameter<br>No. PC14                             | Parameter No. PA11 Parameter No. PA12 Parameter      | Parameter<br>No. PA11 | Parameter<br>No. PA12 |          |             |             |              |
|                                       |        |                    |                                                                                                    | Parameter<br>No. PC14                             | < No. PA11 Parameter No. PA12                        | Parameter<br>No. PC14 | Parameter<br>No. PC14 |          |             |             |              |
|                                       |        | \                  | Note. 0: off                                                                                                    |                                                   |                                                      |                       |                       |          |             |             |              |
| Farward ratation                      | ST1    | \                  | 1: on                                                                                                    | aamia matar ii                                    | a any of the falls                                   | aurina diraatia       |                       | DI-1     |             | 0           | +            |
| Forward rotation start                | 511    |                    | Used to start the servo motor in any of the following directions.  (Note) Input device                                                                                                    |                                                   |                                                      |                       |                       | DI-1     |             |             |              |
| Start                                 |        |                    | ST2                                                                                                    | ST1                                               | Servo moto                                           | or starting dire      | ection                |          | 1           |             | 1            |
|                                       |        |                    | 0                                                                                                    | 0                                                 | Stop                                                 | (servo lock)          |                       |          | 1           |             | $\parallel$  |
|                                       |        |                    | 0                                                                                                    | 1                                                 |                                                      | CCW                   |                       |          | I۱          |             |              |
|                                       |        | \                  | 1                                                                                                    | 0                                                 |                                                      | CW                    |                       |          | 11          |             | $ \cdot $    |
| Reverse rotation                      | ST2    |                    | 1                                                                                                    | 1                                                 | Stop                                                 | (servo lock)          |                       |          |             |             |              |
| start                                 |        | \                  | Note. 0: off                                                                                                    |                                                   |                                                      |                       |                       |          |             |             | $  \cdot  $  |
|                                       |        |                    | 1: on                                                                                                    |                                                   |                                                      |                       |                       |          | 1           |             |              |
|                                       |        |                    | If both ST1 and S                                                                                                    |                                                   |                                                      |                       |                       |          | 1           |             |              |
|                                       |        |                    | motor will be dece                                                                                                    |                                                   | stop according t                                     | o parameter           | No. PC02              |          |             |             |              |
|                                       |        |                    | setting and servo<br>When " □ □ 1 " is                                                                                                    |                                                   | eter No. PC23                                        | the serve mo          | tor is not            |          |             |             |              |
|                                       |        | \                  | servo-locked afte                                                                                                    |                                                   |                                                      | ille selvo illo       | tor is not            |          |             |             |              |
| Forward rotation                      | RS1    | <u> </u>           | Used to select an                                                                                                    |                                                   |                                                      | r torque gene         | eration               | DI-1     |             |             | 0            |
| selection                             |        |                    | directions.                                                                                                    | -<br>                                             |                                                      |                       |                       |          |             |             |              |
|                                       |        |                    | (Note) Inpu                                                                                                    | ut device                                         | Torque de                                            | eneration dire        | ction                 |          |             |             |              |
|                                       |        |                    | RS2                                                                                                    | RS1                                               | i oi que ge                                          |                       | Juli                  |          |             |             |              |
|                                       |        |                    | 0                                                                                                    | 0                                                 | Torque is not g                                      |                       |                       |          |             |             |              |
| Reverse rotation selection            | RS2    |                    | 0                                                                                                    | 1                                                 | Forward rotation reverse rotation mode               |                       |                       |          |             |             |              |
|                                       |        |                    | 1                                                                                                    | 0                                                 | Reverse rotation forward rotation mode               |                       |                       |          |             |             |              |
|                                       |        | \                  | 1                                                                                                    | 1                                                 | Torque is not g                                      | generated.            |                       |          |             |             |              |
|                                       |        | \                  | Note. 0: off                                                                                                    | •                                                 |                                                      |                       |                       |          |             |             |              |
|                                       |        | \                  | 1: on                                                                                                    |                                                   |                                                      |                       |                       |          |             | $  \  $     |              |
|                                       |        | \                  | Torque is not ge                                                                                                    |                                                   | th RS1 and RS                                        | 2 are switch          | ed ON or OFF          | <b>=</b> |             |             | $\mathbb{I}$ |
|                                       |        | \                  | during the operati                                                                                                    | on.                                               |                                                      |                       |                       |          |             |             |              |

|                      |        | Connec-        |                                                                                                    | I/O      |              | ontr      |             |
|----------------------|--------|----------------|----------------------------------------------------------------------------------------------------|----------|--------------|-----------|-------------|
| Device               | Symbol | tor pin<br>No. | Functions/Applications                                                                                                    | division | P            | node<br>S | e<br>T      |
| Speed selection 1    | SP1    | \              | <internal control="" mode="" speed=""></internal>                                                                                              | DI-1     |              | 0         | 0           |
| <b>'</b>             |        | \              | Used to select the command speed for operation. (Max. 8 speeds)                                                                                |          | $\mathbb{I}$ |           |             |
|                      |        | \              | (Note) Input device                                                                                                    |          | 1            |           |             |
|                      |        | \              | Speed command SP3 SP2 SP1                                                                                                    |          | $  \rangle$  |           |             |
|                      |        | \              | 0 0 Internal speed command 0 (parameter No. PC05)                                                                                              |          | 1            |           |             |
|                      |        | \              | 0 0 1 Internal speed command 1 (parameter No. PC06)                                                                                            |          | $  \  $      |           |             |
|                      |        | \              | 0 1 0 Internal speed command 2 (parameter No. PC07)                                                                                            |          |              |           |             |
|                      |        | \              | 0 1 1 Internal speed command 3 (parameter No. PC08)                                                                                            |          | 1            |           |             |
|                      |        | \              | 1 0 0 Internal speed command 4 (parameter No. PC31)                                                                                            |          | 1            |           |             |
| Speed selection 2    | SP2    | $\setminus$    | 1 0 1 Internal speed command 5 (parameter No. PC32)                                                                                            | DI-1     | \            | Δ         | Δ           |
|                      |        | \              | 1 1 0 Internal speed command 6 (parameter No. PC33)                                                                                            |          | \            |           |             |
|                      |        | \              | 1 1 1 Internal speed command 7 (parameter No. PC34)                                                                                            |          | $  \rangle$  |           |             |
|                      |        | \              | Note. 0: off                                                                                                    |          | $  \rangle$  |           |             |
|                      |        | \              | 1: on                                                                                                    |          | l \          |           |             |
|                      |        | \              | Internal torque control mode> Used to select the limit speed for operation. (Max. 8 speeds)                                                    |          | 1            |           |             |
|                      |        | \              | (Note) Input device                                                                                                    |          | ١ ١          |           |             |
|                      |        | \              | Speed limit                                                                                                    |          | <b> </b>     |           |             |
| On and and artists O | 0.00   | \              | SP3 SP2 SP1                                                                                                    | DI 4     | 1            | _         | _           |
| Speed selection 3    | SP3    | \              | 0 0 Internal speed limit 0 (parameter No. PC05)                                                                                                | DI-1     | \            |           | Δ           |
|                      |        | \              | 0 0 1 Internal speed limit 1 (parameter No. PC06) 0 1 0 Internal speed limit 2 (parameter No. PC07)                                            |          |              |           |             |
|                      |        | \              | 0 1 1 Internal speed limit 2 (parameter No. PC07)                                                                                              |          | 1            |           |             |
|                      |        | \              | 1 0 0 Internal speed limit 4 (parameter No. PC31)                                                                                              |          | $  \rangle$  |           |             |
|                      |        | \              | 1 0 1 Internal speed limit 5 (parameter No. PC32)                                                                                              |          | l \          |           |             |
|                      |        | \              | 1 1 0 Internal speed limit 6 (parameter No. PC33)                                                                                              |          | 1            |           |             |
|                      |        | \              | 1 1 Internal speed limit 7 (parameter No. PC34)                                                                                                |          | <b> </b>     |           |             |
|                      |        | \              | Note. 0: off                                                                                                    |          |              |           |             |
| Proportion control   | PC     | \              | 1: on When PC is turned on, the type of the speed loop switches from the                                                                       | DI-1     | Δ            | Δ         |             |
| l repersion consider |        | \              | proportional integral type to the proportional type.                                                                                           |          |              |           | \           |
|                      |        | \              | If the servo motor at a stop is rotated even one pulse due to any external                                                                     |          |              |           | \           |
|                      |        | \              | factor, it generates torque to compensate for a position shift. When the servo motor shaft is to be locked mechanically after positioning      |          |              |           | \           |
|                      |        | \              | completion (stop), switching on the proportion control (PC) upon                                                                               |          |              |           | \           |
|                      |        | \              | positioning completion will suppress the unnecessary torque generated to                                                                       |          |              |           | \           |
|                      |        | \              | compensate for a position shift.                                                                                                    |          |              |           | \           |
|                      |        | \              | In case of locking the servo motor shaft for a long time, turn on the internal torque limit selection (TL1) simultaneously with the proportion |          |              |           | \           |
|                      |        | \              | control (PC). Then, set the internal torque limit 2 (parameter No. PC14) in                                                                    |          |              |           | \           |
|                      |        | \              | order to make the torque lower than the rating.                                                                                                |          |              |           |             |
| Forced stop          | EM1    | CN1-8          | When EM1 is turned off (contact between commons is opened), the                                                                                | DI-1     | 0            | 0         | 0           |
|                      |        |                | servo amplifier falls in a forced stop state in which the base circuit is shut                                                                 |          |              |           |             |
|                      |        |                | off, and the dynamic brake activates.  When EM1 is turned on (contact between commons is shorted) in the                                       |          |              |           |             |
|                      |        |                | forced stop state, the state can be reset.                                                                                                    |          |              |           |             |
| Clear                | CR     | CN1-5          | When CR is turned on, the droop pulses of the position control counter                                                                         | DI-1     | 0            | \         | \           |
|                      |        |                | are cleared on its leading edge. The pulse width should be 10ms or                                                                             |          |              | [\        | $  \rangle$ |
|                      |        |                | more.<br>The delay amount set in parameter No. PB03 (position command                                                                          |          |              | \         | \           |
|                      |        |                | acceleration/deceleration time constant) is also cleared. When parameter                                                                       |          |              |           | $  \  $     |
|                      |        |                | No. PD22 is set to "□□□□1", the pulses are always cleared while CR is                                                                          |          |              | \         |             |
|                      |        |                | on.                                                                                                    |          |              | L \       | _ \         |

|                |        | Connec-        |                                                                                                    |                                                                        |                                  | I/O  | Control mode  |        |    |  |
|----------------|--------|----------------|----------------------------------------------------------------------------------------------------|------------------------------------------------------------------------|----------------------------------|------|---------------|--------|----|--|
| Device         | Symbol | tor pin<br>No. | Functions/Applications                                                                                                    |                                                                        |                                  |      | Р             | s      | Т  |  |
| Gain changing  | CDP    |                |                                                                                                    | The values of the load to motor inertia moment ratio and the gains are |                                  |      |               | Δ      |    |  |
|                |        |                | changed to the val on.                                                                                                    | ue set in parameter l                                                  | No. PB29 to PB34 by turning CDP  |      |               |        |    |  |
| Control change | LOP    |                |                                                                                                    | speed control change                                                   | e mode>                          | DI-1 | Re            | efer t | to |  |
|                |        |                | Used to select the change mode.                                                                                            | control mode in the p                                                  | position/internal speed control  |      | Fund<br>pplid |        |    |  |
|                |        | \              | (Note) LOP                                                                                                    | Control mode                                                           | ]                                |      |               |        |    |  |
|                |        | \              | 0                                                                                                    | Position                                                               |                                  |      |               |        |    |  |
|                |        |                | 1                                                                                                    | Internal speed                                                         |                                  |      |               |        |    |  |
|                |        | \              | Note. 0: off                                                                                                    |                                                                        |                                  |      |               |        |    |  |
|                |        | \              | 1: on                                                                                                    |                                                                        |                                  |      |               |        |    |  |
|                |        | \              | •                                                                                                    | ernal torque control                                                   | •                                |      |               |        |    |  |
|                |        | \              |                                                                                                    |                                                                        | nternal speed/internal torque    |      |               |        |    |  |
|                |        |                | control change mo                                                                                                    | de.                                                                    | •                                |      |               |        |    |  |
|                |        |                | (Note) LOP                                                                                                    | Control mode                                                           |                                  |      |               |        |    |  |
|                |        |                | 0                                                                                                    | Internal speed                                                         |                                  |      |               |        |    |  |
|                |        | \              | 1                                                                                                    | Internal torque                                                        |                                  |      |               |        |    |  |
|                |        | \              | Note. 0: off                                                                                                    |                                                                        |                                  |      |               |        |    |  |
|                |        | \              | 1: on                                                                                                    |                                                                        |                                  |      |               |        |    |  |
|                |        | \              | <internal po<="" td="" torque=""><td>sition control mode&gt;</td><td>•</td><td></td><td></td><td></td><td></td></internal> | sition control mode>                                                   | •                                |      |               |        |    |  |
|                |        | \              | Used to select the                                                                                                    | control mode in the i                                                  | internal torque/position control |      |               |        |    |  |
|                |        | \              | change mode.                                                                                                    |                                                                        | -                                |      |               |        |    |  |
|                |        |                | (Note) LOP                                                                                                    | Control mode                                                           | ļ                                |      |               |        |    |  |
|                |        | \              | 0                                                                                                    | Internal torque                                                        |                                  |      |               |        |    |  |
|                |        | \              | 1                                                                                                    | Position                                                               |                                  |      |               |        |    |  |
|                |        | \              | Note. 0: off                                                                                                    |                                                                        | _                                |      |               |        |    |  |
|                |        |                | 1: on                                                                                                    |                                                                        |                                  |      |               |        |    |  |

# (b) Output devices

| Device S    |     | Connec-<br>tor pin | n Functions/Applications                                                                                                    | I/O<br>division |   | Control<br>mode |   |  |
|-------------|-----|--------------------|----------------------------------------------------------------------------------------------------|-----------------|---|-----------------|---|--|
|             |     | No.                |                                                                                                    |                 | Р | S               | Т |  |
| Trouble     | ALM | CN1-9              | ALM turns off when power is switched off or the protective circuit is activated to shut off the base circuit.                                                                                                    | DO-1            | 0 | 0               | 0 |  |
|             |     |                    | When there is no alarm, ALM turns on approximately 1s after power-on.                                                                                                    |                 |   |                 |   |  |
| Ready       | RD  | CN1-11             | RD turns on when the servo motor is ready for the operation after turning on the servo-on (SON).                                                                                                    | DO-1            | 0 | 0               | 0 |  |
| In-position | INP | CN1-10             | INP turns on when the number of droop pulses is in the preset in-position range. The in-position range can be changed using parameter No. PA10. When the in-position range is increased, may be kept connected during low-speed rotation.  INP turns on when servo-on turns on.  If parameter No. PA04 is set to "□□1" and the overload tough drive function is enabled, the INP ON time in the overload tough drive is delayed. The delay time can be limited by parameter No. PC26. | DO-1            | 0 |                 |   |  |

| Device                          | Symbol | Connec-<br>tor pin | Functions/Applications                                                                                                    | I/O      |   | Contr<br>mode |             |
|---------------------------------|--------|--------------------|----------------------------------------------------------------------------------------------------|----------|---|---------------|-------------|
|                                 | ,      | No.                | ••                                                                                                    | division | Р | S             | Т           |
| Speed reached                   | SA     | CN1-10             | SA turns on when the servo motor speed has nearly reached the preset speed. When the preset speed is 20r/min or less, SA always turns on. SA does not turn on even when the servo-on (SON) is turned off or the servo motor speed by the external force reaches the preset speed while both the forward rotation start (ST1) and the reverse rotation start (ST2) are off.                                                                                                    | DO-1     |   | 0             |             |
| Limiting speed                  | VLC    |                    | VLC turns ON when the speed reaches the value limited by any of the internal speed limits 0 to 7 (parameter No. PC05 to PC08, and PC31 to PC34) in the internal torque control mode.  VLC turns off when servo-on (SON) turns off.                                                                                                    | DO-1     |   |               | $\triangle$ |
| Limiting torque                 | TLC    |                    | TLC turns ON when the generated torque reaches the value set to the forward torque limit (parameter No. PA11), the reverse torque limit (parameter No. PA12) or the internal torque limit 2 (parameter No. PC14).                                                                                                    | DO-1     | Δ |               |             |
| Zero speed                      | ZSP    |                    | ZSP turns on when the servo motor speed is zero speed (50r/min) or less. Zero speed can be changed using parameter No. PC10. Example Zero speed is 50r/min  OFF level 70r/min ON level 50r/min  Servo motor speed  Reverse rotation direction OFF level 50r/min OFF level 50r/min OFF level 10r/min OFF level 10r/min OFF leve | DO-1     |   |               |             |
| Electromagnetic brake interlock | MBR    |                    | MBR turns off when the servo is switched off or an alarm occurs.  At an alarm occurrence, MBR turns off regardless of the base circuit status.                                                                                                    | DO-1     | 0 | 0             | 0           |
| Warning                         | WNG    |                    | When a warning occurs, WNG turns on. When there is no warning, WNG turns off approximately 1s after power- on.                                                                                                    | DO-1     | Δ | $\triangle$   | Δ           |
| During tough drive              | MTTR   |                    | If the instantaneous power failure tough drive function selection is enabled, MTTR turns on when the instantaneous tough drive activates. If parameter No. PD20 is set to "☐ 1 ☐ ☐", MTTR also turns on when the overload tough drive activates.                                                                                                    | DO-1     |   | Δ             |             |
| During variable gain selection  | CDPS   |                    | CDPS is on during gain changing.                                                                                                    | DO-1     | Δ | Δ             |             |

# (2) Input signals

| Signal           | Symbol Connector pin No. Functions/Applications |             | I/O<br>division                                                       |      | ontrol<br>mode |        |
|------------------|-------------------------------------------------|-------------|-----------------------------------------------------------------------|------|----------------|--------|
|                  | _                                               | tor pin No. |                                                                       |      | Р              | S T    |
| Forward rotation | PP                                              | CN1-23      | Used to input command pulses.                                         | DI-2 | 0              | (Note) |
| pulse train      | NP                                              | CN1-25      | In the open collector system (max. input frequency 200kpps)           |      |                |        |
| Reverse rotation | PG                                              | CN1-22      | Forward rotation pulse train across PP-DOCOM                          |      |                |        |
| pulse train      | NG                                              | CN1-24      | Reverse rotation pulse train across NP-DOCOM                          |      |                |        |
|                  |                                                 |             | In the differential receiver system (max. input frequency 1Mpps)      |      |                |        |
|                  |                                                 |             | Forward rotation pulse train across PG-PP                             |      |                |        |
|                  |                                                 |             | Reverse rotation pulse train across NG-NP                             |      |                |        |
|                  |                                                 |             | The command input pulse form can be changed using parameter No. PA13. |      |                |        |

Note. For the internal speed control mode or the internal torque control mode, PP or NP cannot be assigned to the CN1-23 pin or CN1-25 pin. When assigning an input device to the CN1-23 pin or CN1-25 pin, supply OPC with 24VDC (+) and use it at the sink interface. It cannot be used at source interface.

## (3) Output signals

| Signal                                                    | Symbol Connector pin No | Connec-          | Functions/Applications                                                                                                    | I/O<br>division |   | Control<br>mode |   |  |
|-----------------------------------------------------------|-------------------------|------------------|----------------------------------------------------------------------------------------------------|-----------------|---|-----------------|---|--|
|                                                           |                         | tor pin ivo.     |                                                                                                    |                 | Р | S               | Т |  |
| Encoder Z-phase<br>pulse<br>(Open collector)              | OP                      | CN1-21           | Outputs the zero-point signal of the encoder. One pulse is output per servo motor revolution. OP turns on when the zero-point position is reached. (Negative logic) The minimum pulse width is about 400µs. For home position return using this pulse, set the creep speed to 100r/min. or less. | DO-2            | 0 | 0               | 0 |  |
| Encoder A-phase<br>pulse<br>(Differential line<br>driver) | LA<br>LAR               | CN1-15<br>CN1-16 | Outputs pulses per servo motor revolution set in parameter No. PA15 in the differential line driver type. In CCW rotation of the servo motor, the encoder B-phase pulse lags the encoder A-phase pulse by a phase angle of $\pi/2$ .                                                             | DO-2            | 0 | 0               | 0 |  |
| Encoder B-phase<br>pulse<br>(Differential line<br>driver) | LB<br>LBR               | CN1-17<br>CN1-18 | The relationships between rotation direction and phase difference of the A- and B-phase pulses can be changed using parameter No. PC13.                                                                                                    |                 |   |                 |   |  |
| Encoder Z-phase pulse (Differential line driver)          | LZ<br>LZR               | CN1-19<br>CN1-20 | The same signal as OP is output in the differential line driver type.                                                                                                    | DO-2            | 0 | 0               | 0 |  |

## (4) Power supply

| Signal                         | Symbol Connector pin N | Connec-      | Functions/Applications                                                                                                    | I/O      |   | Control<br>mode |   |  |
|--------------------------------|------------------------|--------------|----------------------------------------------------------------------------------------------------|----------|---|-----------------|---|--|
|                                |                        | tor pin ino. |                                                                                                    | division | Р | S               | Т |  |
| Digital I/F power supply input | DICOM                  | CN1-1        | Used to input 24VDC (200mA) for I/O interface. The power supply capacity changes depending on the number of I/O interface points to be used.  For a sink interface, connect the positive terminal of the 24VDC external power supply to DICOM.  For a source interface, connect the negative terminal of the 24VDC external power supply to DICOM. |          | 0 | 0               | 0 |  |
| Open collector power input     | OPC                    | CN1-2        | When inputting a pulse train in the open collector system, supply this terminal with the positive (+) power of 24VDC.                                                                                                    |          | 0 |                 |   |  |
| Digital I/F<br>common          | DOCOM                  | CN1-13       | Common terminal for input signals such as SON and EM1. Pins are connected internally.  Separated from LG.  For a sink interface, connect the negative terminal of the 24VDC external power supply to DICOM.  For a source interface, connect the positive terminal of the 24VDC external power supply to DICOM.                                    |          | 0 | 0               | 0 |  |
| Control common                 | LG                     | CN1-14       |                                                                                                    |          | 0 | 0               | 0 |  |
| Shield                         | SD                     | Plate        | Connect the external conductor of the shield cable.                                                                                                    |          | 0 | 0               | 0 |  |

#### 3.6 Detailed description of the signals

**POINT** 

• For the positioning mode, refer to section 13.2.4.

#### 3.6.1 Position control mode

#### **POINT**

• The noise tolerance can be enhanced by setting parameter No. PA13 to "1 □ □ " when the command pulse frequency is 500kpps or less or "2 □ □ " when 200kpps or less.

(Refer to section 4.1.11)

## (1) Pulse train input

(a) Input pulse waveform selection

Command pulses may be input in any of three different forms, for which positive or negative logic can be chosen. Set the command input pulse form in parameter No. PA13. Refer to section 4.1.11 for details.

#### (b) Connections and waveforms

Open collector system
 Connect as shown below.

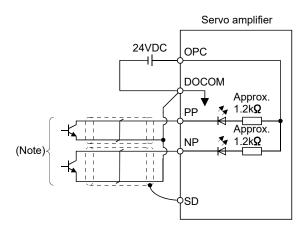

Note. Pulse train input interface is comprised of a photo coupler.

Therefore, it may be any malfunctions since the current is reduced when connect a resistance to a pulse train signal line.

The explanation assumes that the input waveform has been set to the negative logic and forward and reverse rotation pulse trains (parameter No. PA13 has been set to " □ 10 "). Their relationships with transistor ON/OFF are as follows.

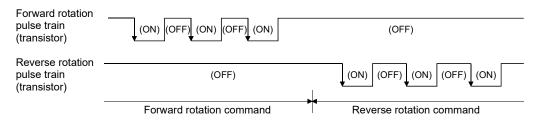

2) Differential line driver type Connect as shown below.

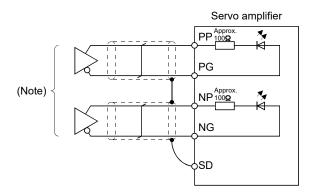

Note. Pulse train input interface is comprised of a photo coupler.

Therefore, it may be any malfunctions since the current is reduced when connect a resistance to a pulse train signal line.

The explanation assumes that the input waveform has been set to the negative logic and forward and reverse rotation pulse trains (parameter No. PA13 has been set to "  $\square$  10 ").

The waveforms of PP, PG, NP and NG are based on that of the ground of the differential line driver.

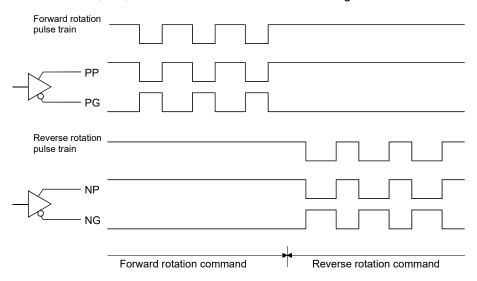

#### (2) In-position (INP)

INP turns on when the number of droop pulses in the deviation counter falls within the preset in-position range (parameter No. PA10). INP turns on when low-speed operation is performed with a large value set as the in-position range.

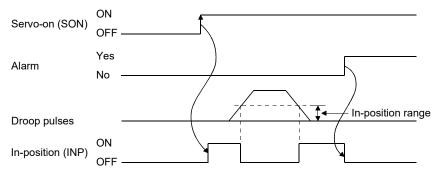

## (3) Ready (RD)

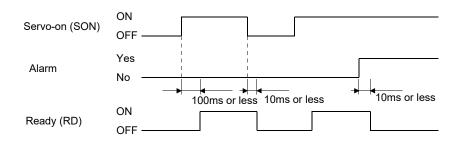

#### (4) Torque limit

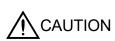

- If the torque limit is canceled during servo lock, the servo motor may suddenly rotate according to position deviation in respect to the command position.
- When using the torque limit, check that load to motor inertia moment ratio (parameter No. PB06) is set properly. Improper settings may cause an unexpected operation such as an overshoot.

# (a) Torque limit and torque

By setting parameter No. PA11 (forward torque limit) or parameter No. PA12 (reverse torque limit), torque is always limited to the maximum value during operation. A relationship between the limit value and servo motor torque is shown below.

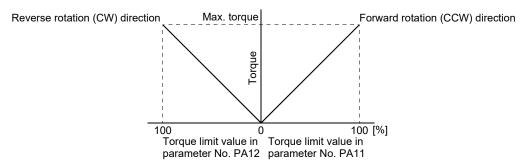

#### (b) Torque limit value selection

As shown below, the internal torque limit selection (TL1) can be used for selecting the torque limit between the forward torque limit (parameter No. PA11) or the reverse torque limit (parameter No. PA12) and the internal torque limit 2 (parameter No. PC14).

However, if the value of parameter No. PA11 or parameter No. PA12 is lower than the limit value selected by TL1, the value of parameter No. PA11 or parameter No. PA12 is made valid.

| (Note) Input<br>device |                                                            | Validated torque limit values                                     |                                                                   |  |
|------------------------|------------------------------------------------------------|-------------------------------------------------------------------|-------------------------------------------------------------------|--|
| TL1                    | Limit value status                                         | Forward rotation (CCW) driving Reverse rotation (CW) regeneration | Reverse rotation (CW) driving Forward rotation (CCW) regeneration |  |
| 0                      |                                                            | Parameter No. PA11                                                | Parameter No. PA12                                                |  |
| 1                      | Parameter No. PC14 > Parameter No. PA11 Parameter No. PA12 | Parameter No. PA11                                                | Parameter No. PA12                                                |  |
|                        | Parameter No. PC14 < Parameter No. PA11 Parameter No. PA12 | Parameter No. PC14                                                | Parameter No. PC14                                                |  |

Note. 0: off

1: on

## (c) Limiting torque (TLC)

TLC turns on when the servo motor torque reaches the torque limited by the forward torque limit, the reverse torque limit or the internal torque limit 2.

## 3.6.2 Internal speed control mode

## (1) Internal speed command settings

## (a) Speed command and speed

The servo motor operates at the speed set in the parameters.

Up to 8 speeds can be set to the internal speed command.

The following table indicates the rotation direction according to forward rotation start (ST1) and reverse rotation start (ST2) combination.

| (Note 1) li | nput device | (Nata 2) Datation dimention |  |
|-------------|-------------|-----------------------------|--|
| ST2 ST1     |             | (Note 2) Rotation direction |  |
| 0           | 0           | Stop                        |  |
| U           |             | (Servo lock)                |  |
| 0           | 1           | Forward rotation (CCW)      |  |
| 1           | 0           | Reverse rotation (CW)       |  |
| 4           | 1           | Stop                        |  |
| 1           |             | (Servo lock)                |  |

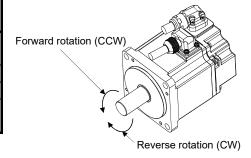

Note 1. 0: off

1: on

2. If the torque limit is canceled during servo lock, the servo motor may suddenly rotate according to position deviation in respect to the command position.

Connect the wirings as follows when operating in forward or reverse rotation with the internal speed command set to the eighth speed.

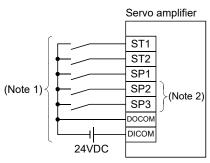

Note 1. For sink I/O interface. For source I/O interface, refer to section 3.8.3.

2. Set the input devices by parameter No. PD02 to PD14.

#### **POINT**

- The servo-on (SON) can be set to turn on automatically by parameter No. PD01 (input signal automatic ON selection 1).
- The forward rotation stroke end (LSP) and the reverse rotation stroke end (LSN) switches as follows:
  - Assigned to the external input signals: depends on the value set in parameter No. PD01.
  - Not assigned to the external input signals: automatically turns on regardless of the value set in parameter No. PD01.
- If parameter No. PC23 (function selection C-2) is set to " □ □ 0 " (initial value), the servo motor is servo-locked regardless of the deceleration time constant when the zero speed (ZSP) turns on.

#### (b) Speed selection 1 (SP1) and speed command value

At the initial condition, the speed command values for the internal speed command 0 and 1 can be selected using the speed selection 1 (SP1).

| (Note) Input device | Speed command value                           |  |
|---------------------|-----------------------------------------------|--|
| SP1                 |                                               |  |
| 0                   | Internal speed command 0 (parameter No. PC05) |  |
| 1                   | Internal speed command 1 (parameter No. PC06) |  |

Note. 0: off 1: on

By making the speed selection 2 (SP2) and the speed selection 3 (SP3) usable by setting of parameter No.PD02 to PD14, the speed command values for the internal speed commands 0 to 7 can be selected.

| (Note) Input device |     | vice | Speed command value                           |  |
|---------------------|-----|------|-----------------------------------------------|--|
| SP3                 | SP2 | SP1  | Speed command value                           |  |
| 0                   | 0   | 0    | Internal speed command 0 (parameter No. PC05) |  |
| 0                   | 0   | 1    | Internal speed command 1 (parameter No. PC06) |  |
| 0                   | 1   | 0    | Internal speed command 2 (parameter No. PC07) |  |
| 0                   | 1   | 1    | Internal speed command 3 (parameter No. PC08) |  |
| 1                   | 0   | 0    | Internal speed command 4 (parameter No. PC31) |  |
| 1                   | 0   | 1    | Internal speed command 5 (parameter No. PC32) |  |
| 1                   | 1   | 0    | Internal speed command 6 (parameter No. PC33) |  |
| 1                   | 1   | 1    | Internal speed command 7 (parameter No. PC34) |  |

Note. 0: off 1: on

The speed may be changed during rotation. In this case, the values set in parameters No. PC01 and PC02 are used for acceleration/deceleration.

When the speed has been specified under any internal speed command, it does not vary due to the ambient temperature.

# (2) Speed reached (SA)

SA turns on when the servo motor speed has nearly reached the speed set to the internal speed command.

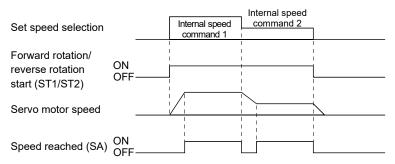

# (3) Torque limit

As in section 3.6.1 (4).

#### 3.6.3 Internal torque control mode

#### (1) Internal torque command settings

Torque is controlled by the internal torque command set in parameter No. PC12.

If the internal torque command is small, the torque may vary when the actual speed reaches the speed limit value. In such case, increase the speed limit value.

The following table indicates the torque generation directions determined by the forward rotation selection (RS1) and the reverse rotation selection (RS2) when the internal torque command (parameter No. PC12) is used.

| (Note) Input device |     | Rotation direction                                                           |               |  |
|---------------------|-----|------------------------------------------------------------------------------|---------------|--|
|                     |     | Internal torque command (parameter No. PC12)                                 |               |  |
| RS2                 | RS1 | 0.1 to 100.0%                                                                | 0.0%          |  |
| 0                   | 0   | Torque is not generated.                                                     |               |  |
| 0                   | 1   | CCW (reverse rotation in driving mode/forward rotation in regenerative mode) | Torque is not |  |
| 1                   | 0   | CW (forward rotation in driving mode/reverse rotation in regenerative mode)  | generated.    |  |
| 1                   | 1   | Torque is not generated.                                                     |               |  |

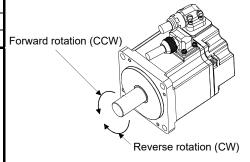

Note. 0: off 1: on

Generally, make connection as shown below.

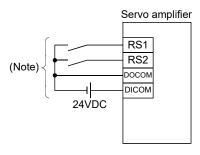

Note. For sink I/O interface. For source I/O interface, refer to section 3.8.3.

The following shows the effect of the low-pass filter on the internal torque command.

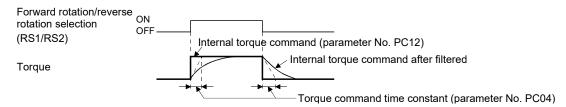

#### (2) Torque limit

By setting parameter No. PA11 (forward torque limit) or parameter No. PA12 (reverse torque limit), torque is always limited to the maximum value during operation. A relationship between limit value and servo motor torque is as in section 3.6.1 (4).

#### (3) Speed limit

## (a) Speed limit value and speed

The speed is limited to the values set in parameters No. PC05 to PC08 and PC31 to PC34 (Internal speed limit 0 to 7).

When the servo motor speed reaches the speed limit value, the internal torque control may become unstable. Make the set value more than 100r/min greater than the desired speed limit value.

The following table indicates the limit direction according to forward rotation selection (RS1) and reverse rotation selection (RS2) combination.

| (Note) Input device |   | Speed limit direction  |  |
|---------------------|---|------------------------|--|
| RS1 RS2             |   |                        |  |
| 1                   | 0 | Forward rotation (CCW) |  |
| 0                   | 1 | Reverse rotation (CW)  |  |

Note. 0: off 1: on

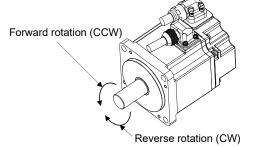

Connect the wirings as follows when setting the internal speed limit to the eighth speed.

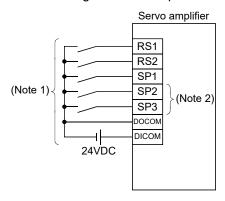

Note 1. For sink I/O interface. For source I/O interface, refer to section 3.8.3.

2. Set the input devices by parameter No. PD02 to PD14.

#### POINT

• The servo-on (SON), the forward rotation stroke end (LSP), and the reverse rotation stroke end (LSN) can be set to turn on automatically by parameter No. PD01 (input signal automatic ON selection 1).

# (b) Speed selection 1 (SP1) and speed limit values

At the initial condition, the speed limit values for the internal speed limits 0 and 1 can be selected using the speed selection 1 (SP1).

| (Note) Input device | Consord limit value                         |  |
|---------------------|---------------------------------------------|--|
| SP1                 | Speed limit value                           |  |
| 0                   | Internal speed limit 0 (parameter No. PC05) |  |
| 1                   | Internal speed limit 1 (parameter No. PC06) |  |

Note. 0: off 1: on

By making the speed selection 2 (SP2) and the speed selection 3 (SP3) usable by setting parameter No.PD02 to PD14, the speed limit values for the internal speed limit 0 to 7 can be selected.

| (Note) Input device |     | /ice | Consort limethers live                      |  |
|---------------------|-----|------|---------------------------------------------|--|
| SP3                 | SP2 | SP1  | Speed limit value                           |  |
| 0                   | 0   | 0    | Internal speed limit 0 (parameter No. PC05) |  |
| 0                   | 0   | 1    | Internal speed limit 1 (parameter No. PC06) |  |
| 0                   | 1   | 0    | Internal speed limit 2 (parameter No. PC07) |  |
| 0                   | 1   | 1    | Internal speed limit 3 (parameter No. PC08) |  |
| 1                   | 0   | 0    | Internal speed limit 4 (parameter No. PC31) |  |
| 1                   | 0   | 1    | Internal speed limit 5 (parameter No. PC32) |  |
| 1                   | 1   | 0    | Internal speed limit 6 (parameter No. PC33) |  |
| 1                   | 1   | 1    | Internal speed limit 7 (parameter No. PC34) |  |

Note. 0: off 1: on

When the speed is limited by the internal speed limits 0 to 7, the speed does not vary with the ambient temperature.

# (c) Limiting speed (VLC)

VLC turns on when the servo motor speed reaches the speed limited by the internal speed limits 0 to 7.

#### 3.6.4 Position/speed control change mode

Set parameter No. PA01 to "  $\square$  1 " to switch to the position/internal speed control change mode.

#### (1) Control change (LOP)

By using the control change (LOP), control mode can be switched between the position control and the internal speed control modes from an external contact. Relationships between LOP and control modes are indicated below.

| (Note) LOP | Control mode                |  |  |
|------------|-----------------------------|--|--|
| 0          | Position control mode       |  |  |
| 1          | Internal speed control mode |  |  |

Note. 0: off 1: on

The control mode may be switched in the zero speed status. To ensure safety, switch the control mode after the servo motor has stopped. When the control mode is switched to the internal speed control mode from the position control mode, droop pulses are cleared.

Even if the speed is decreased to the zero speed or below after switching LOP, the control mode cannot be switched. A change timing chart is shown below.

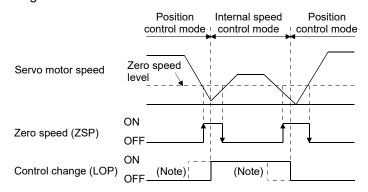

Note. When ZSP is not on, control cannot be changed if LOP is switched on-off. If ZSP switches on after that, control cannot be changed.

- (2) Torque limit in position control mode As in section 3.6.1 (4).
- (3) Speed setting in internal speed control mode As in section 3.6.2 (1).
- (4) Speed reached (SA) As in section 3.6.2 (2).

#### 3.6.5 Internal speed/internal torque control change mode

Set No. PA01 to " 🗆 🗅 3 " to switch to the internal speed/internal torque control change mode.

## (1) Control change (LOP)

By using the control change (LOP), the control mode can be switched between the internal speed control and the internal torque control mode from an external contact. Relationships between LOP and control modes are indicated below.

| (Note) LOP | Servo control mode           |  |  |
|------------|------------------------------|--|--|
| 0          | Internal speed control mode  |  |  |
| 1          | Internal torque control mode |  |  |

Note. 0: off 1: on

The control mode may be changed at any time. A change timing chart is shown below.

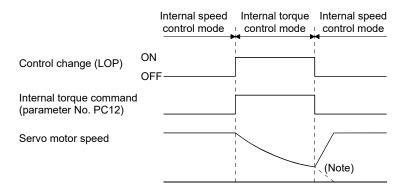

Note. When the start (ST1, ST2) is switched off as soon as the mode is changed to internal speed control, the servo motor comes to a stop according to the deceleration time constant.

- (2) Speed setting in internal speed control mode As in section 3.6.2 (1).
- (3) Torque limit in internal speed control mode As in section 3.6.1 (4).
- (4) Speed limit in internal torque control mode As in section 3.6.3 (3).
- (5) Internal torque control setting in internal torque control mode As in section 3.6.3 (1).
- (6) Torque limit in internal torque control mode As in section 3.6.3 (2).

#### 3.6.6 Internal torque/position control change mode

Set parameter No. PA01 to " 🗆 🗅 5" to switch to the internal torque/position control change mode.

#### (1) Control change (LOP)

By using the control change (LOP), the control mode can be switched between the internal torque control and the position control modes from an external contact. Relationships between LOP and control modes are indicated below.

| (Note) LOP | Servo control mode           |  |  |
|------------|------------------------------|--|--|
| 0          | Internal torque control mode |  |  |
| 1          | Position control mode        |  |  |

Note. 0: off 1: on

The control mode may be switched in the zero speed status.

To ensure safety, switch the control mode after the servo motor has stopped. When the control mode is switched to the internal torque control mode from the position control mode, droop pulses are cleared. Even if the speed is decreased to the zero speed or below after switching LOP, the control mode cannot be switched. A change timing chart is shown below.

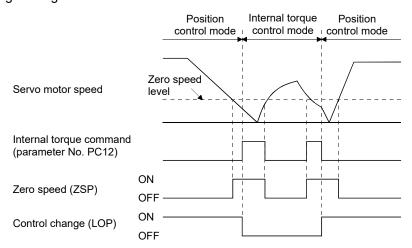

- (2) Speed limit in internal torque control mode As in section 3.6.3 (3).
- (3) Internal torque control setting in internal torque control mode As in section 3.6.3 (1).
- (4) Torque limit in internal torque control mode As in section 3.6.3 (2).
- (5) Torque limit in position control mode As in section 3.6.1 (4).

#### 3.7 Alarm occurrence timing chart

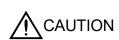

- When an alarm has occurred, remove its cause, make sure that the operation signal is not being input, ensure safety, and reset the alarm before restarting operation.
- As soon as an alarm occurs, turn off servo-on (SON) and power off.

When an alarm occurs in the servo amplifier, the base circuit is shut off and the servo motor is coated to a stop. Switch off the main circuit power supply in the external sequence. To reset the alarm, switch the control circuit power supply from off to on, press the "SET" button on the current alarm screen, or turn the reset (RES) from off to on. However, the alarm cannot be reset unless its cause is removed.

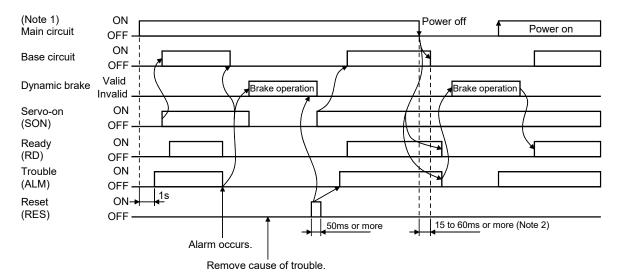

Note 1. Shut off the main circuit power as soon as an alarm occurs.

2. Changes depending on the operating status.

## (1) Overcurrent, overload 1 or overload 2

If operation is repeated by switching control circuit power off, then on to reset the overcurrent (32.  $\square$ ), overload 1 (50.  $\square$ ) or overload 2 (51.  $\square$ ) alarm after its occurrence, without removing its cause, the servo amplifier and servo motor may become faulty due to temperature rise. Securely remove the cause of the alarm and also allow about 30 minutes for cooling before resuming operation.

#### (2) Regenerative alarm

If operation is repeated by switching control circuit power off, then on to reset the regenerative (30. □) alarm after its occurrence, the regenerative resistor will generate heat, resulting in an accident.

#### (3) Instantaneous power failure

If power failure has occurred in the control circuit power supply, undervoltage (10.1) occurs when the power is recovered.

## (4) In-position control mode

Once an alarm occurs, the servo motor command rejects the command pulse. When resuming the operation after resetting the alarm, make a home position return.

#### 3.8 Interfaces

#### 3.8.1 Internal connection diagram

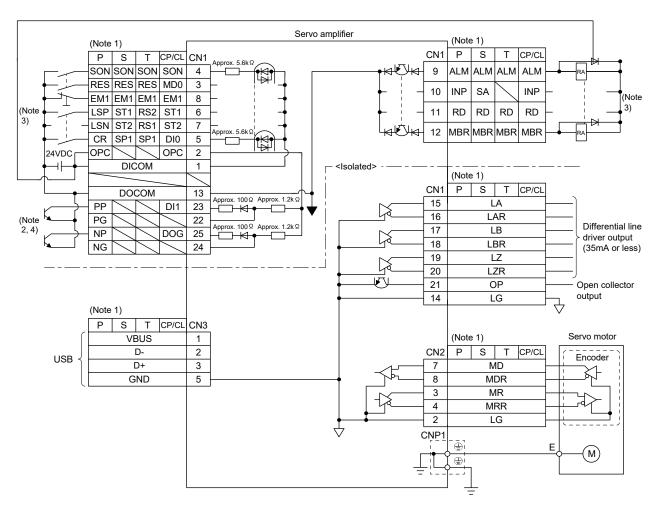

Note 1. P: Position control mode, S: Internal speed control mode, T: Internal torque control mode CP: Positioning mode (Point table method) CL: Positioning mode (Program method)

2. This diagram is for the open collector pulse train input. When inputting the differential line driver pulse train in the position control mode, make the following connection.

|             |     | Do   |   |    |
|-------------|-----|------|---|----|
| 24VDC       | OPC |      |   | 2  |
| <b>├</b> ── | [   | DICO | M | 1  |
|             | С   | ОСО  | M | 13 |
|             | PP  |      |   | 23 |
|             | PG  |      |   | 22 |
| <u></u>     | NP  |      |   | 25 |
| الله الله   | NG  |      |   | 24 |
| _           |     |      |   |    |

- 3. For sink I/O interface. For source I/O interface, refer to section 3.8.3.
- 4. When assigning the input device to the CN1-23 pin or CN1-25 pin in the internal speed control mode, internal torque control mode, or positioning mode, use it at sink input interface. It cannot be used at source input interface. For the positioning mode, the input devices (DI1, DOG) are assigned to the initial values.

#### 3.8.2 Detailed description of interfaces

This section provides the details of the I/O signal interfaces (refer to the I/O division in the table) given in section 3.5. Refer to this section and make connection with the external equipment.

#### (1) Digital input interface DI-1

Give a signal with a relay or open collector transistor. The following figure is for sink input. Refer to section 3.8.3 for source input.

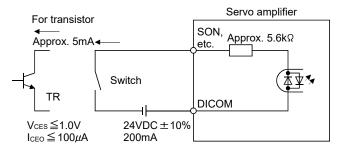

#### (2) Digital output interface DO-1

A lamp, relay or photocoupler can be driven. Install a diode (D) for an inductive load, or install an inrush current suppressing resistor (R) for a lamp load. (Rated current: 40mA or less, maximum current: 50mA or less, inrush current: 100mA or less) A maximum of 2.6V voltage drop occurs in the servo amplifier. The following figure is for the sink output. Refer to section 3.8.3 for the source output.

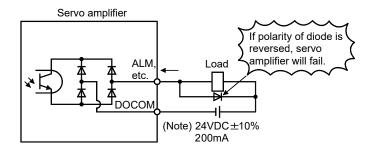

Note. If the voltage drop (maximum of 2.6V) interferes with the relay operation, apply high voltage (maximum of 26.4V) from external source.

#### (3) Pulse train input interface DI-2

Give a pulse train signal in the open collector system or differential line driver type.

#### (a) Open collector system

1) Interface

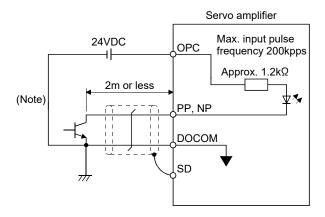

Note. Pulse train input interface is comprised of a photo coupler.

Therefore, it may be any malfunctions since the current is reduced when connect a resistance to a pulse train signal line.

## 2) Input pulse condition

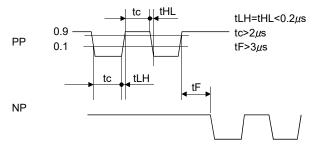

# (b) Differential line driver type

## 1) Interface

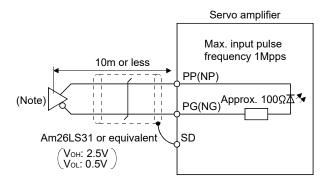

Note. Pulse train input interface is comprised of a photo coupler.

Therefore, it may be any malfunctions since the current is reduced when connect a resistance to a pulse train signal line.

# 2) Input pulse condition

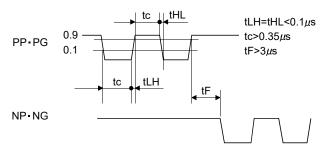

- (4) Encoder output pulse DO-2
  - (a) Open collector system

Interface

Max. output current: 35mA

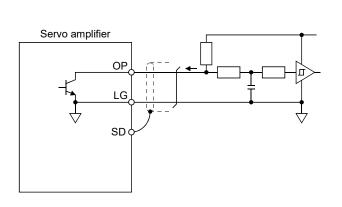

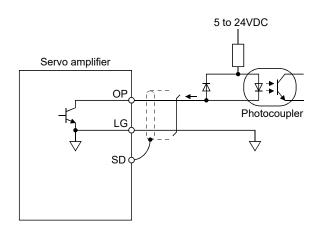

- (b) Differential line driver type
  - 1) Interface

Max. output current: 35mA

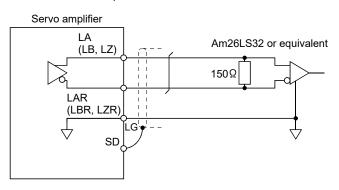

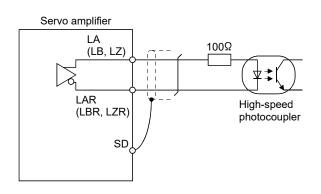

# 2) Output pulse

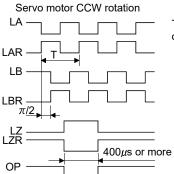

Time cycle (T) is determined by the settings of parameter No.PA15 and PC13.

#### 3.8.3 Source I/O interfaces

In this servo amplifier, source type I/O interfaces can be used. In this case, all DI-1 input signals and DO-1 output signals are of source type. Perform wiring according to the following interfaces.

## (1) Digital input interface DI-1

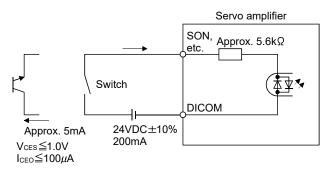

## (2) Digital output interface DO-1

A maximum of 2.6V voltage drop occurs in the servo amplifier.

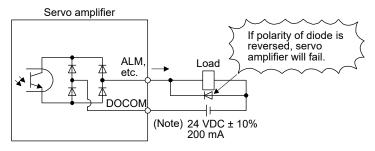

Note. If the voltage drop (maximum of 2.6V) interferes with the relay operation, apply high voltage (maximum of 26.4V) from external source.

## 3.9 Treatment of cable shield external conductor

In the case of the CN1 and CN2 connectors, securely connect the shielded external conductor of the cable to the ground plate as shown in this section and fix it to the connector shell.

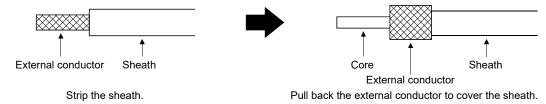

# (1) For CN1 connector (3M connector)

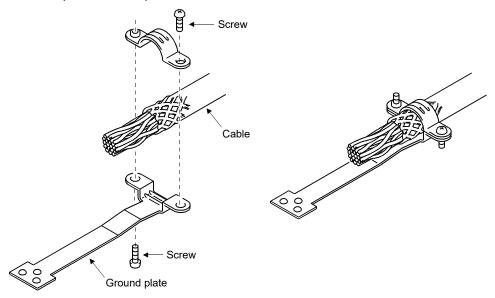

## (2) For CN2 connector (3M or Molex connector)

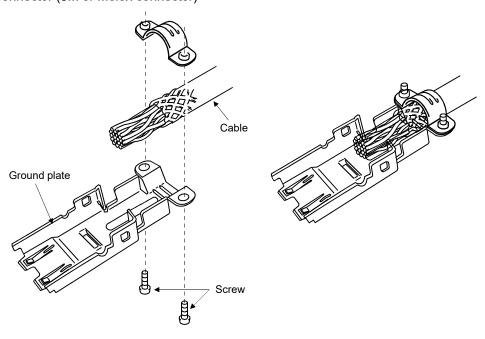

#### 3.10 Connection of servo amplifier and servo motor

**A**CAUTION

 Connect the servo amplifier power output (U/V/W) to the servo motor power input (U/V/W) directly. Do not connect a magnetic contactor and others between them.
 Otherwise, it may cause a malfunction.

#### 3.10.1 Connection instructions

**WARNING** 

• To avoid an electric shock, insulate the connections of the power supply terminals.

**CAUTION** 

- Connect the wires to the correct phase terminals (U, V, W) of the servo amplifier and servo motor. Not doing so may cause unexpected operation.
- Do not connect AC power supply directly to the servo motor. Otherwise, a fault may occur.
- Do not use the 24VDC interface and control circuit power supplies for the electromagnetic brake. Always use the power supply designed exclusively for the electromagnetic brake. Otherwise, a fault may occur.

**POINT** 

Refer to section 11.1 for the selection of the encoder cable.

This section indicates the connection of the servo motor power supply (U, V, W). Use of the optional cable or the connector set is recommended for connection between the servo amplifier and the servo motor. Refer to section 11.1 for details of the options.

For grounding, connect the earth cable of the servo motor to the protective earth (PE) terminal of the servo amplifier and connect the ground cable of the servo amplifier to the earth via the protective earth of the control box. Do not connect them directly to the protective earth of the control panel.

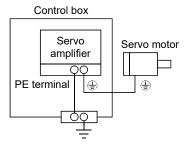

- 3.10.2 Power supply cable wiring diagrams
- (1) HF-KN series HF-KP □ G1/G5/G7 HG-KR □ G1/G5/G7 servo motor
  - (a) When cable length is 10m or less

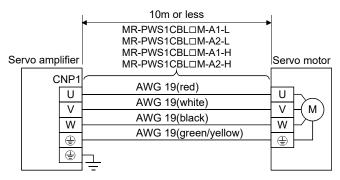

#### (b) When cable length exceeds 10m

When the cable length exceeds 10m, fabricate an extension cable as shown below. In this case, the motor power supply cable should be within 2m long.

Refer to section 11.5 for the wire used for the extension cable.

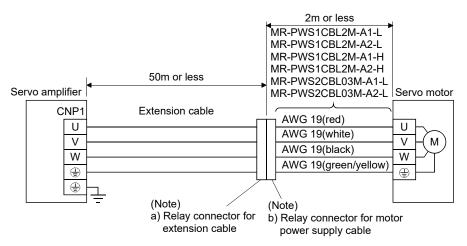

Note. Use of the following connectors is recommended when ingress protection (IP65) is necessary.

| Relay connector                                       | Description                                                                                                    | IP rating |
|-------------------------------------------------------|----------------------------------------------------------------------------------------------------|-----------|
| a) Relay connector for extension cable                | Connector: RM15WTPZ-4P(71) Cord clamp: JR13WCC-5(72) (Hirose Electric)  Numeral changes depending on the cable OD. | IP65      |
| b) Relay connector for<br>motor power supply<br>cable | Connector: RM15WTJZ-4S(81) Cord clamp: JR13WCC-8(72) (Hirose Electric)  Numeral changes depending on the cable OD. | IP65      |

#### 3.11 Servo motor with an electromagnetic brake

#### 3.11.1 Safety precautions

 Configure an electromagnetic brake operation circuit which interlocks with an external emergency stop switch.

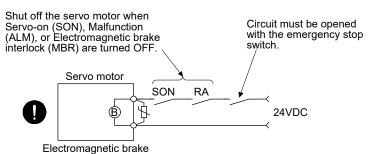

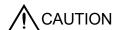

- The electromagnetic brake is provided for holding purpose and must not be used for ordinary braking.
- Before performing the operation, be sure to confirm that the electromagnetic brake operates properly.
- Do not use the 24VDC interface and control circuit power supplies for the electromagnetic brake. Always use the power supply designed exclusively for the electromagnetic brake. Otherwise, a fault may occur.

#### **POINT**

- Refer to chapter 12 for specifications such as the power supply capacity and operation delay time of the electromagnetic brake.
- Switch off the servo-on (SON) after the servo motor has stopped.
- Refer to (3) in section 12.1.3 for the selection of the surge absorbers for the electromagnetic brake.

Note the following when the servo motor with an electromagnetic brake is used.

- 1) Always assign the electromagnetic brake interlock (MBR) to CN1-12 pin by parameter No. PD18. (MBR is assigned to CN1-12 pin by default.)
- 2) The electromagnetic brake operates when the power (24VDC) turns off.
- 3) While the reset (RES) is on, the base circuit is shut off. When using the servo motor with a vertical shaft, use the electromagnetic brake interlock (MBR).

#### 3.11.2 Setting

- (1) Set " □ □ 05 " to parameter No. PD18 to assign the electromagnetic brake interlock (MBR) to CN1-12 pin.
- (2) Using parameter No. PC09 (electromagnetic brake sequence output), set a time delay (Tb) at servo-off from electromagnetic brake operation to base circuit shut-off as in the timing chart shown in section 3.11.3 (1).

#### 3.11.3 Timing charts

## (1) Servo-on (SON) command (from controller) ON/OFF

Tb [ms] after the servo-on (SON) signal is switched off, the servo lock is released and the servo motor coasts. If the electromagnetic brake is made valid in the servo lock status, the brake life may be shorter. Therefore, when using the electromagnetic brake in a vertical lift application or the like, set Tb to about the same as the electromagnetic brake operation delay time to prevent a drop.

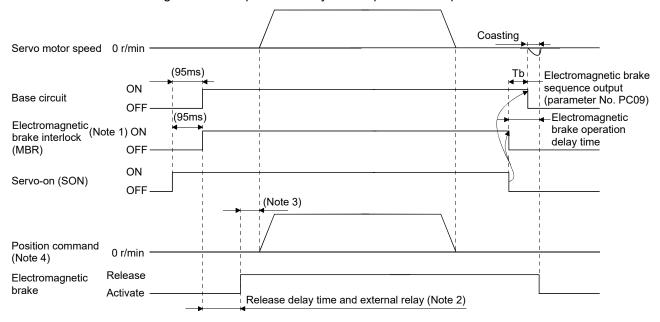

Note 1. ON: Electromagnetic brake is not activated.

OFF: Electromagnetic brake is activated.

- 2. Electromagnetic brake is released after delaying for the release delay time of electromagnetic brake and operation time of external circuit relay. For the release delay time of electromagnetic brake, refer to section 12.5.3, 12.6.3.
- 3. Give a position command after the electromagnetic brake is released.
- 4. For the position control mode.

#### (2) Forced stop (EM1) ON/OFF

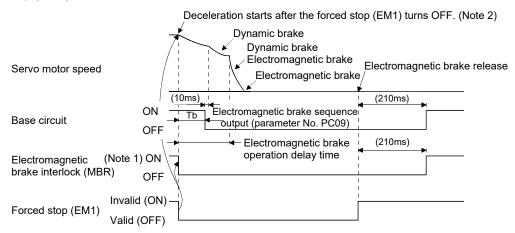

Note 1. ON: Electromagnetic brake is not activated.

OFF: Electromagnetic brake is activated.

2. The operation differs from the timing chart of MR-J3-□A servo amplifier.

#### (3) Alarm occurrence

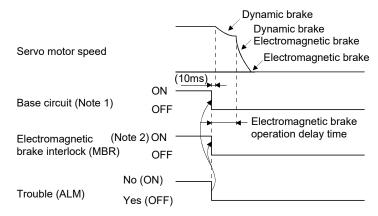

Note 1. Electromagnetic brake sequence output (parameter No. PC09) is invalid.

2. ON: Electromagnetic brake is not activated.

OFF: Electromagnetic brake is activated.

#### (4) Both main and control circuit power supplies off

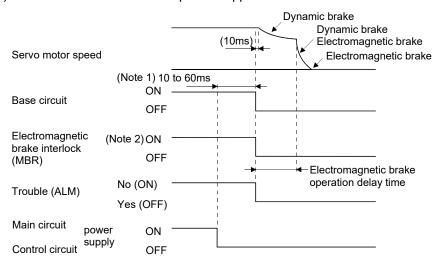

Note 1. Changes with the operating status.

2. ON: Electromagnetic brake is not activated.

OFF: Electromagnetic brake is activated.

(5) Only main circuit power supply off (control circuit power supply remains on)

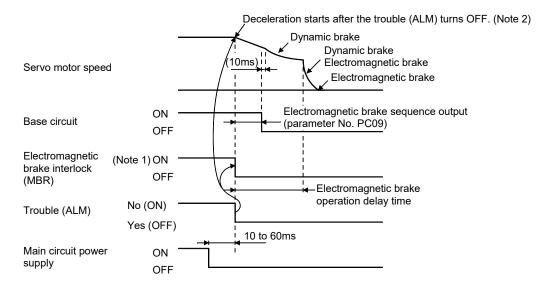

Note 1. ON: Electromagnetic brake is not activated.

OFF: Electromagnetic brake is activated.

2. The operation differs from the timing chart of MR-J3-□A servo amplifier.

## 3.11.4 Wiring diagrams (HF-KN series • HF-KP□G1/G5/G7 • HG-KR□G1/G5/G7 servo motor)

## (1) When cable length is 10m or less

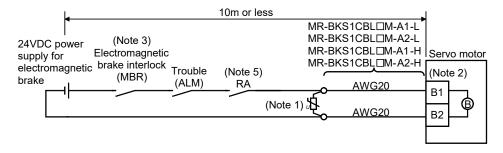

Note 1. Connect a surge absorber as close to the servo motor as possible.

- 2. There is no polarity in electromagnetic brake terminals (B1 and B2).
- 3. When using a servo motor with an electromagnetic brake, always assign the electromagnetic brake interlock (MBR) to CN1-12 pin by parameter No. PD18.
- 4. Do not use the 24VDC interface power supply for the electromagnetic brake.
- 5. Switch off the circuit interlocking with the emergency stop switch.

When fabricating the motor brake cable MR-BKS1CBLDM-H, refer to section 11.1.4.

#### (2) When cable length exceeds 10m

When the cable length exceeds 10m, fabricate an extension cable as shown below on the customer side. In this case, the motor brake cable should be within 2m long.

Refer to section 11.5 for the wire used for the extension cable.

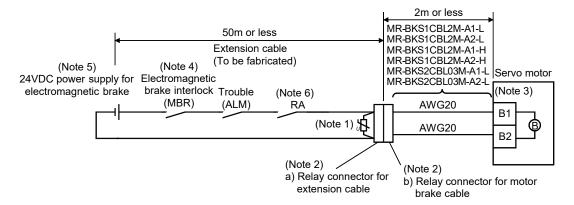

Note 1. Connect a surge absorber as close to the servo motor as possible.

2. Use of the following connectors is recommended when ingress protection (IP65) is necessary.

| Relay connector                             | Description                           | IP rating |
|---------------------------------------------|---------------------------------------|-----------|
| a) Relay connector for extension cable      | CM10-CR2P- * (DDK) Wire size: S, M, L | IP65      |
| b) Relay connector for<br>motor brake cable | CM10-SP2S- * Wire size: S, M, L       | IP65      |

- 3. There is no polarity in electromagnetic brake terminals (B1 and B2).
- 4. When using a servo motor with an electromagnetic brake, always assign the electromagnetic brake interlock (MBR) to CN1-12 pin by parameter No. PD18.
- 5. Do not use the 24VDC interface power supply for the electromagnetic brake.
- 6. Switch off the circuit interlocking with the emergency stop switch.

#### 3.12 Grounding

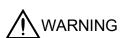

- Ground the servo amplifier and servo motor securely.
- To prevent an electric shock, always connect the protective earth (PE) terminal (terminal marked ⊕) of the servo amplifier with the protective earth (PE) of the control box.

The servo amplifier switches the power transistor on-off to supply power to the servo motor. Depending on the wiring and ground cable routing, the servo amplifier may be affected by the switching noise (due to di/dt and dv/dt) of the transistor. To prevent such a fault, refer to the following diagram and always ground.

To conform to the EMC Directive, refer to the EMC Installation Guidelines (IB(NA)67310).

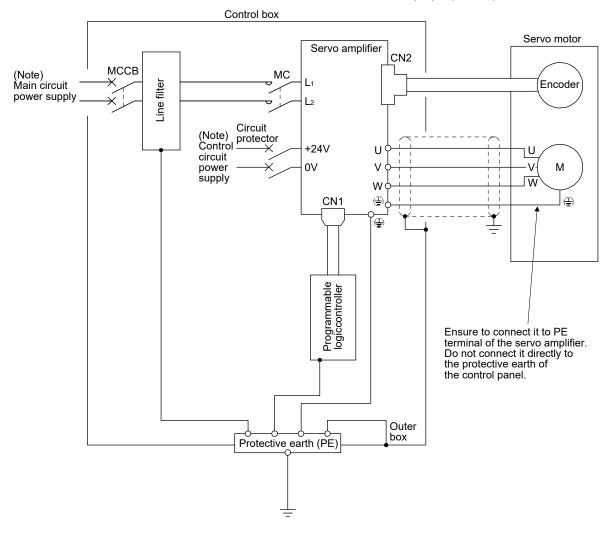

Note. For the specification of power supply, refer to section 1.3.

#### 4. PARAMETERS

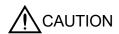

- Never make a drastic adjustment or change to the parameter values, as doing so will make the operation unstable.
- Do not change the parameter settings as described below. Doing so may cause an unexpected condition, such as failing to start up the servo amplifier.
  - Changing the values of the parameters for manufacturer setting.
  - Setting out-of-range values.
  - Changing the fixed values in the digits of a parameter.

#### **POINT**

• For the positioning mode, refer to section 13.7.

Positioning mode is supported by servo amplifier with software version B0 or later.

In this servo amplifier, the parameters are classified into the following groups on a function basis.

| Parameter group                | Main description                                                                                  |
|--------------------------------|---------------------------------------------------------------------------------------------------|
| Basic setting parameters       | Make basic setting with these parameters when using this servo amplifier in the position control  |
| (No. PA □ □)                   | mode.                                                                                             |
| Gain/filter parameters         | Use these parameters when making gain adjustment manually.                                        |
| (No. PB □ □)                   |                                                                                                   |
| Extension setting parameters   | Use these parameters mainly when using this servo amplifier in the internal speed control mode or |
| (No. PC □ □)                   | in the internal torque control mode.                                                              |
| I/O setting parameters         | Use these parameters when changing the I/O signals of the servo amplifier.                        |
| (No. PD □ □)                   |                                                                                                   |
| Positioning setting parameters | Use these parameters only for the positioning mode.                                               |
| (No. PE □ □)                   | (Refer to section 13.7.5.)                                                                        |

When using this servo in the position control mode, mainly setting the basic setting parameters (No.  $PA\square\square$ ) allows the setting of the basic parameters at the time of introduction.

# 4.1 Basic setting parameters (No. PA□□)

# **POINT**

- For any parameter whose symbol is preceded by \*, set the parameter value and switch power off once, then switch it on again to make that parameter setting valid.
- Never change parameters for manufacturer setting.

# 4.1.1 Parameter list

|      |        |                                                                                  | Initial |                   | Со       | ntrol mode |          |
|------|--------|----------------------------------------------------------------------------------|---------|-------------------|----------|------------|----------|
| No.  | Symbol | Name                                                                             | value   | Unit              | Position | Internal   | Internal |
|      |        |                                                                                  | value   |                   | FUSITION | speed      | torque   |
| PA01 | *STY   | Control mode                                                                     | 000h    |                   | 0        | 0          | 0        |
| PA02 | *REG   | Regenerative option                                                              | 000h    |                   | 0        | 0          | 0        |
| PA03 |        | For manufacturer setting                                                         | 000h    |                   |          |            |          |
| PA04 | *AOP1  | Tough drive function selection                                                   | 000h    |                   | 0        | 0          |          |
| PA05 | *FBP   | Number of command input pulses per revolution                                    | 100     | ×100<br>pulse/rev | 0        |            |          |
| PA06 | CMX    | Electronic gear numerator (Command input pulse multiplying factor numerator)     | 1       |                   | 0        |            |          |
| PA07 | CDV    | Electronic gear denominator (Command input pulse multiplying factor denominator) | 1       |                   | 0        |            |          |
| PA08 | ATU    | Auto tuning mode                                                                 | 001h    |                   | 0        | 0          |          |
| PA09 | RSP    | Auto tuning response                                                             | 6       |                   | 0        | 0          |          |
|      |        |                                                                                  | 100     | Refer to          |          |            |          |
| PA10 | INP    | In-position range                                                                |         | section           | 0        |            |          |
|      |        |                                                                                  |         | 4.1.9.            |          |            |          |
| PA11 | TLP    | Forward torque limit                                                             | 100     | %                 | 0        | 0          | 0        |
| PA12 | TLN    | Reverse torque limit                                                             | 100     | %                 | 0        | $\circ$    | $\circ$  |
| PA13 | *PLSS  | Command input pulse form                                                         | 000h    |                   | 0        |            |          |
| PA14 | *POL   | Rotation direction selection                                                     | 0       |                   | 0        |            |          |
| PA15 | *ENR   | Encoder output pulses                                                            | 4000    | pulse/rev         | 0        | 0          | 0        |
| PA16 | *ENR2  | Encoder output pulse electronic gear                                             | 0       |                   | 0        | 0          | 0        |
| PA17 |        | For manufacturer setting                                                         | 000h    |                   |          |            |          |
| PA18 |        |                                                                                  | 000h    |                   |          |            |          |
| PA19 | *BLK   | Parameter write inhibit                                                          | 00Eh    |                   | 0        | 0          | 0        |

## 4.1.2 Parameter write inhibit

|      |        | Parameter               | lus iti a l      | lus idi sal        | luciti a l | luciti a l | C - 445        |                 | Co | ontrol mo | de |
|------|--------|-------------------------|------------------|--------------------|------------|------------|----------------|-----------------|----|-----------|----|
| No.  | Symbol | Name                    | Initial<br>value | Setting<br>range   | Unit       | Position   | Internal speed | Internal torque |    |           |    |
| PA19 | *BLK   | Parameter write inhibit | 00Eh             | Refer to the text. |            | 0          | 0              | 0               |    |           |    |

POINT

In the factory setting, this servo amplifier allows to change all the setting parameters. With the setting of parameter No. PA19, writing can be disabled to prevent accidental changes.

The following table indicates the parameters which are enabled for reference and writing by the setting of parameter No. PA19. Operation can be performed for the parameters marked ○.

| Parameter No. PA19 setting | Setting<br>operation | Basic setting<br>parameters<br>No. PA □ □ | Gain/Filter<br>parameters<br>No. PB □ □ | Extension setting parameters No. PC □ □ | I/O setting<br>parameters<br>No. PD □ □ | Positioning<br>setting<br>parameters<br>No. PE □□ |
|----------------------------|----------------------|-------------------------------------------|-----------------------------------------|-----------------------------------------|-----------------------------------------|---------------------------------------------------|
| 0001-                      | Reference            | 0                                         |                                         |                                         |                                         |                                                   |
| 000h                       | Writing              | 0                                         |                                         |                                         |                                         |                                                   |
| 00Ah                       | Reference            | Parameter No.<br>PA19 only                |                                         |                                         |                                         |                                                   |
| UUAN                       | Writing              | Parameter No.<br>PA19 only                |                                         |                                         |                                         |                                                   |
| 00Bh                       | Reference            | 0                                         | 0                                       | 0                                       |                                         |                                                   |
| UUDII                      | Writing              | 0                                         | 0                                       | 0                                       |                                         |                                                   |
| 00Ch                       | Reference            | 0                                         | 0                                       | 0                                       | 0                                       |                                                   |
| UUCII                      | Writing              | 0                                         | 0                                       | 0                                       | 0                                       |                                                   |
| 00Eh                       | Reference            | 0                                         | 0                                       | 0                                       | 0                                       | 0                                                 |
| (initial value)            | Writing              | 0                                         | 0                                       | 0                                       | 0                                       | 0                                                 |
|                            | Reference            | 0                                         |                                         |                                         |                                         |                                                   |
| 10Bh                       | Writing              | Parameter No.<br>PA19 only                |                                         |                                         |                                         |                                                   |
|                            | Reference            | 0                                         | 0                                       | 0                                       | 0                                       |                                                   |
| 10Ch                       | Writing              | Parameter No.<br>PA19 only                |                                         |                                         |                                         |                                                   |
|                            | Reference            | 0                                         | 0                                       | 0                                       | 0                                       | 0                                                 |
| 10Eh                       | Writing              | Parameter No.<br>PA19 only                |                                         |                                         |                                         |                                                   |

<sup>•</sup> This parameter is made valid when power is switched off, then on after setting.

#### 4.1.3 Selection of control mode

|      |        | Parameter    | Initial          | Initial            | l i 4 i l |          | Cattina        |                    | Co | ontrol mo | de |
|------|--------|--------------|------------------|--------------------|-----------|----------|----------------|--------------------|----|-----------|----|
| No.  | Symbol | Name         | Initial<br>value | Setting<br>range   | Unit      | Position | Internal speed | Internal<br>torque |    |           |    |
| PA01 | *STY   | Control mode | 000h             | Refer to the text. |           | 0        | 0              | 0                  |    |           |    |

#### POINT

• This parameter is made valid when power is switched off, then on after setting.

Select the control mode of the servo amplifier, and valid or invalid the one-touch tuning function.

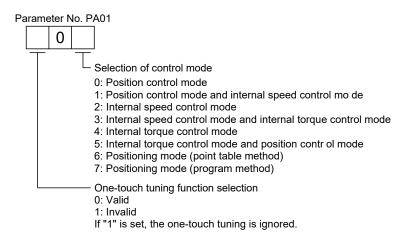

#### 4.1.4 Selection of regenerative option

| ı | Parameter |        |                     | luciti a l       | C a tti in a       |      | Co       | ntrol mo          | de                 |
|---|-----------|--------|---------------------|------------------|--------------------|------|----------|-------------------|--------------------|
|   | No.       | Symbol | Name                | Initial<br>value | Setting<br>range   | Unit | Position | Internal<br>speed | Internal<br>torque |
|   | PA02      | *REG   | Regenerative option | 000h             | Refer to the text. |      | 0        | 0                 | 0                  |

#### **POINT**

- This parameter is made valid when power is switched off, then on after setting.
- Incorrect setting may cause the regenerative option to burn.
- If the regenerative option selected is not for use with the servo amplifier, parameter error (37.2) occurs.

Set this parameter when using the regenerative option.

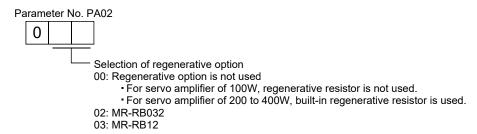

#### 4.1.5 Selection of the tough drive function

|      |        | Parameter                      | Initial Sottin   |                    | Initial | luciti a l | l ; 4; l       | Cattina            |  | Co | ontrol mo | de |
|------|--------|--------------------------------|------------------|--------------------|---------|------------|----------------|--------------------|--|----|-----------|----|
| No.  | Symbol | Name                           | Initial<br>value | Setting<br>range   | Unit    | Position   | Internal speed | Internal<br>torque |  |    |           |    |
| PA04 | *AOP1  | Tough drive function selection | 000h             | Refer to the text. |         | 0          | 0              |                    |  |    |           |    |

#### **POINT**

- This parameter is made valid when power is switched off, then on after setting.
- The alarm may not be avoided in the tough drive depending on the conditions of the power supply and the load change.
- The during tough drive (MTTR) can be assigned to the CN1-9 pin to CN1-12 pin connector using parameters No. PD15 to PD18.
- For details on tough drive function, refer to section 7.1.

By selecting the tough drive function, the operation is continued not to stop the machine in such situation when normally an alarm is activated.

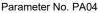

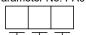

Overload tough drive function selection

Set the tough drive function for overload.

The overload tough drive function is valid only in the position control mode or positioning mode.

| Setting | Overload tough drive function |
|---------|-------------------------------|
| 0       | Invalid                       |
| 1       | Valid                         |

The details on the overload tough drive function can be set in parameter No. PC26 (detailed setting of overload tough drive).

Vibration tough drive function selection Set the function for vibration suppression.

| Setting | Vibration tough drive function |  |  |  |  |  |  |
|---------|--------------------------------|--|--|--|--|--|--|
| 0       | Invalid                        |  |  |  |  |  |  |
| 1       | Valid                          |  |  |  |  |  |  |

The details on the vibration tough drive function can be set in parameter No. PC27 (detailed setting of vibration tough drive).

Instantaneous power failure tough drive function selection Set the tough drive function for instantaneous power failure of the main circuit power.

| Setting | Instantaneous power failure tough drive function |
|---------|--------------------------------------------------|
| 0       | Invalid                                          |
| 1       | Valid                                            |

The details on the instantaneous power failure tough drive function can be □set in parameter No. PC28 (detailed setting of instantaneous power failure tough drive).

## 4.1.6 Number of command input pulses per servo motor revolution

|      | Parameter |                                               |                  | . Cattina         |                  | Control mode |                | de              |
|------|-----------|-----------------------------------------------|------------------|-------------------|------------------|--------------|----------------|-----------------|
| No.  | Symbol    | Name                                          | Initial<br>value | Setting range     | Unit             | Position     | Internal speed | Internal torque |
| PA05 | *FBP      | Number of command input pulses per revolution | 100              | 0 · 100<br>to 500 | × 100 pulses/rev | 0            |                |                 |

#### **POINT**

- This parameter is made valid when power is switched off, then on after setting.
- Unlike MR-J3-□A servo amplifier, the electronic gear is always valid regardless of the settings of parameter No. PA05.

Set the number of command input pulses necessary to rotate the servo motor one turn.

When "100 (10000[pulse/rev])" (initial value) is set to parameter No. PA05, the servo motor rotates one turn by inputting 10000 pulses of the command pulse to the servo amplifier. When "0" is set to parameter No. PA05, the servo motor rotates one turn by inputting the command pulse of servo motor resolution to the servo amplifier.

| Parameter No. PA05 setting | Description                                                                 |
|----------------------------|-----------------------------------------------------------------------------|
| 0                          | Servo motor resolution [pulse/rev]                                          |
| 100 to 500                 | Number of command input pulses necessary to rotate the servo motor one turn |
| 100 to 300                 | [×100pulse/rev]                                                             |

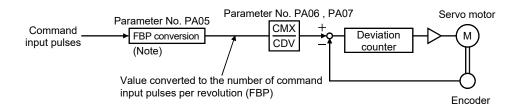

Note. This process converts the number of pulses required to rotate the servo motor one turn to the value set in parameter No. PA05.

## 4.1.7 Electronic gear

|      | Parameter                                                              |                                                                            |                       | C = 445 -= == |      | Control mode |                |                 |
|------|------------------------------------------------------------------------|----------------------------------------------------------------------------|-----------------------|---------------|------|--------------|----------------|-----------------|
| No.  | Symbol                                                                 | Name                                                                       | Initial Setting range |               | Unit | Position     | Internal speed | Internal torque |
| PA06 | Electronic gear numerator (Command pulse multiplying factor numerator) |                                                                            | 1                     | 1 to<br>65535 |      | 0            |                |                 |
| PA07 | CDV                                                                    | Electronic gear denominator (Command pulse multiplying factor denominator) | 1                     | 1 to<br>65535 |      | 0            |                |                 |

**CAUTION** 

• Incorrect setting may cause unexpectedly fast rotation, resulting injury.

#### POINT

- The electronic gear setting range is  $\frac{1}{50} < \frac{\text{CMX}}{\text{CDV}} < 500$ .

  If the set value is outside this range, noise may be generated during
- acceleration/deceleration, or operation may not be performed at the preset speed and/or acceleration/deceleration time constants.
- Always set the electronic gear with servo off state to prevent unexpected operation due to improper setting.

## (1) Concept of electronic gear

The machine can be moved at any multiplication factor to input pulses.

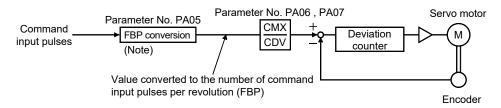

Note. This process converts the number of pulses required to rotate the servo motor one turn to the value set in parameter No. PA05.

The following setting examples are used to explain how to calculate the electronic gear.

#### **POINT**

• The following specification symbols are required to calculate the electronic gear

Pb : Ballscrew lead [mm]

1/n : Reduction ratio

 $\Delta \ell_0$ : Travel per command pulse [mm/pulse]  $\Delta S$ : Travel per servo motor revolution [mm/rev]

 $\Delta\theta_0$  : Angle per pulse [°/pulse]  $\Delta\theta$  : Angle per revolution [°/rev]

(a) For motion in increments of 10µm per pulse

#### Machine specifications

Ballscrew lead Pb =10 [mm] Reduction ratio:  $1/n = Z_1/Z_2 = 1/2$ 

Z<sub>1</sub>: Number of gear cogs on servo motor side

Z2: Number of gear cogs on load side

Command input pulses per revolution: 10000

[pulse/rev]

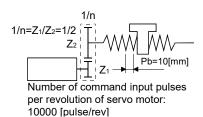

$$\frac{\text{CMX}}{\text{CDV}} = \Delta \ell_0 \cdot \frac{10000}{\Delta \text{S}} = \Delta \ell_0 \cdot \frac{10000}{1/n \cdot \text{Pb}} = 10 \times 10^{-3} \cdot \frac{10000}{1/2 \cdot 10} = \frac{20}{1}$$

Hence, set 20 to CMX and 1 to CDV.

(b) Conveyor setting example

For rotation in increments of 0.01° per pulse

Machine specifications

Table : 360° /rev

Reduction ratio : 1/n=P<sub>1</sub>/P<sub>2</sub>=625/12544 P<sub>1</sub>: Pulley diameter on servo motor side

P<sub>2</sub>: Pulley diameter on load side

Command input pulses per revolution: 36000

[pulse/rev]

Number of command input pulses per revolution of servo motor: 36000 [pulse/rev] \_\_\_

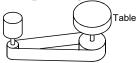

Timing belt: 625/12544

$$\frac{\text{CMX}}{\text{CDV}} = \Delta\theta_0 \cdot \frac{36000}{\Delta\theta} = 0.01 \cdot \frac{36000}{625/12544 \cdot 360} = \frac{12544}{625} \dots (4.1)$$

Hence, set 12544 to CMX and 625 to CDV.

#### **POINT**

• In the linear or rotary operation, setting the following values in the number of command input pulses per revolution (parameter No. PA05) simplifies the setting values of the electronic gear (parameter No. PA06, PA07).

Linear operation: 100 (10000[pulse/rev]) Rotary operation: 360 (36000[pulse/rev])

## (2) Setting for use of QD75

The QD75 also has the following electronic gear parameters. Normally, the servo amplifier side electronic gear must also be set due to the restriction on the command pulse frequency (differential 1Mpulse/s, open collector 200kpulse/s).

AP: Number of pulses per motor revolution

AL: Moving distance per motor revolution

AM: Unit scale factor

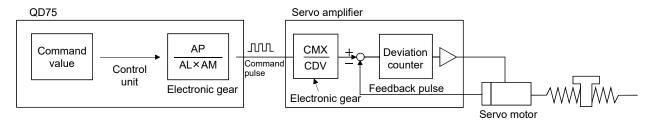

For example, if 100 (1000[pulse/rev]) is set to parameter No. PA05, the pulse command required to rotate the servo motor is as follows.

| Servo motor speed [r/min] | Required pulse command         |
|---------------------------|--------------------------------|
| 2000                      | 10000×2000/60=333333 [pulse/s] |
| 3000                      | 10000×3000/60=500000 [pulse/s] |

Use the electronic gear of the servo amplifier to rotate the servo motor under the maximum output pulse command of the QD75.

To rotate the servo motor at 3000r/min in the open collector system (200kpulse/s), set the electronic gear as follows.

$$f \cdot \frac{CMX}{CDV} = \frac{N_0}{60} \cdot 10000$$

f : Input pulse frequency [pulse/s]
No : Servo motor speed [r/min]

$$200 \cdot 10^3 \cdot \frac{CMX}{CDV} = \frac{3000}{60} \cdot 10000$$

$$\frac{\text{CMX}}{\text{CDV}} = \frac{3000}{60} \cdot \frac{10000}{200 \cdot 10^3} = \frac{3000 \cdot 10000}{60 \cdot 200000} = \frac{15}{6}$$

# 4. PARAMETERS

The following table indicates the electronic gear setting example (ballscrew lead = 10mm) when the QD75 is used in this way.

| Rated servo motor speed |                                                                            |                      |      | 3000           | r/min                    | 2000r/min      |                          |  |
|-------------------------|----------------------------------------------------------------------------|----------------------|------|----------------|--------------------------|----------------|--------------------------|--|
|                         | Input system                                                               |                      |      | Open collector | Differential line driver | Open collector | Differential line driver |  |
| Servo amplifier         | er Max. input pulse frequency [pulse/s]                                    |                      |      | 200k           | 1M                       | 200k           | 1M                       |  |
|                         | Feedback pulse/revolution [pulse/rev]                                      |                      |      | 100            | 000                      | 10000          |                          |  |
|                         | Electronic gear (CMX/CDV)                                                  |                      |      | 15/6           | 1/2                      | 5/3            | 1/3                      |  |
|                         | Command pulse frequency [kpulse/s] (Note)                                  |                      | 200k | 1M             | 200k                     | 1M             |                          |  |
|                         | Number of pulses per servo motor revolution as viewed from QD75[pulse/rev] |                      |      | 4000           | 20000                    | 6000           | 30000                    |  |
|                         | Minimum command unit AL                                                    |                      | AP   | 1 1            | 1                        | 1              | 1                        |  |
| AD75P                   |                                                                            | AL                   | 1    | 1              | 1                        | 1              |                          |  |
|                         | Electronic man                                                             | 1pulse               | AM   | 1              | 1                        | 1              | 1                        |  |
|                         | Electronic gear                                                            | AP                   | 4000 | 20000          | 6000                     | 30000          |                          |  |
|                         |                                                                            | Minimum command unit | AL   | 1000.0[μm]     | 1000.0[μm]               | 1000.0[μm]     | 1000.0[μm]               |  |
|                         |                                                                            | 0.1μm                | AM   | 10             | 10                       | 10             | 10                       |  |

Note. Command pulse frequency at rated speed

## **POINT**

• In addition to the setting method using the electronic gear given here, the number of pulses per servo motor revolution can also be set directly using parameter No. PA05. In this case, parameter No. PA05 is the "Number of pulses per servo motor revolution as viewed from QD75".

# 4.1.8 Auto tuning

|      | Parameter |                      |                  | C = 44:            |      | Control mode |                |                    |
|------|-----------|----------------------|------------------|--------------------|------|--------------|----------------|--------------------|
| No.  | Symbol    | Name                 | Initial<br>value | Setting<br>range   | Unit | Position     | Internal speed | Internal<br>torque |
| PA08 | ATU       | Auto tuning mode     | 001h             | Refer to the text. |      | 0            | 0              |                    |
| PA09 | RSP       | Auto tuning response | 6                | 1 to 16            |      | 0            | 0              |                    |

## POINT

 When executing one-touch tuning, the setting value of parameter No. PA08 is changed to "□□0", and the setting value of parameter No. PA09 is automatically set. (Refer to section 6.1.)

Make gain adjustment using auto tuning. Refer to section 6.3 for details.

(1) Auto tuning mode (parameter No. PA08) Select the tuning mode.

Parameter No. PA08

Tuning mode setting

| Setting | Tuning mode            | Tuning mode Estimated load to motor inertia moment ratio Automatically set parameter No. (Note) |                              | Manually set parameter<br>No. (Note) |
|---------|------------------------|-------------------------------------------------------------------------------------------------|------------------------------|--------------------------------------|
| 0       | 2-gain adjustment mode | Valid                                                                                           | PB06, PB08, PB09, PB10       | PA09, PB07                           |
| 1       | Auto tuning mode 1     | Valid                                                                                           | PB06, PB07, PB08, PB09, PB10 | PA09                                 |
| 3       | Manual mode            | Invalid                                                                                         |                              | PB06, PB07, PB08, PB09,<br>PB10      |

Note. The parameters have the following names.

| Parameter No. | Name                               |
|---------------|------------------------------------|
| PA09          | Auto tuning response               |
| PB06          | Load to motor inertia moment ratio |
| PB07          | Model loop gain                    |
| PB08          | Position loop gain                 |
| PB09          | Speed loop gain                    |
| PB10          | Speed integral compensation        |

(2) Auto tuning response (parameter No. PA09)

If the machine hunts or generates large gear sound, decrease the set value. To improve performance, e.g. shorten the settling time, increase the set value.

| Setting | Response      |
|---------|---------------|
| 1       | Low response  |
| 2       | <b>↑</b>      |
| 3       |               |
| 4       |               |
| 5       |               |
| 6       |               |
| 7       |               |
| 8       |               |
| 9       |               |
| 10      |               |
| 11      |               |
| 12      |               |
| 13      |               |
| 14      |               |
| 15      | <b>↓</b>      |
| 16      | High response |

### 4.1.9 In-position range

|      |        | Parameter         | Initial value |               |        | Control mode |          |          |  |
|------|--------|-------------------|---------------|---------------|--------|--------------|----------|----------|--|
| No.  | Svmbol | nol Name          |               | Setting range | Unit   | Position     | Internal | Internal |  |
| NO.  | Symbol |                   |               |               |        | FUSILIOIT    | speed    | torque   |  |
| PA10 | INP    | In-position range | 100           | 0 to 65535    | (Note) | 0            |          |          |  |

Set the range, where in-position (INP) is output, in the command unit before calculation of the electronic gear. When " $\Box\Box$ 1" is set to the parameter No. PC24, the range can be changed to the servo motor encoder pulse unit.

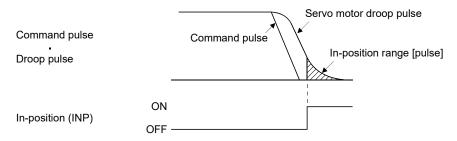

Note. The unit varies depending on the each control mode.

| Control mode                              | Parameter No. | PC24 set value |
|-------------------------------------------|---------------|----------------|
| Control mode                              | □□0           | □□1            |
| Position, internal speed, internal torque | pulse         | pulse          |
| Positioning                               | μm            | pulse          |

### 4.1.10 Torque limit

|      |        | Parameter            | luciti a l       | C - ##:          |      | Control mode |                |                 |
|------|--------|----------------------|------------------|------------------|------|--------------|----------------|-----------------|
| No.  | Symbol | Name                 | Initial<br>value | Setting<br>range | Unit | Position     | Internal speed | Internal torque |
| PA11 | TLP    | Forward torque limit | 100              | 0 to 100         | %    | 0            | 0              | 0               |
| PA12 | TLN    | Reverse torque limit | 100              | 0 to 100         | %    | 0            | 0              | 0               |

The torque generated by the servo motor can be limited. Refer to section 3.6.1 (4) and use these parameters.

## (1) Forward torque limit (parameter No. PA11)

Set this parameter on the assumption that the maximum torque is 100 [%]. Set this parameter when limiting the torque of the servo motor in the CCW driving mode or CW regeneration mode. Set this parameter to "0" to generate no torque.

#### (2) Reverse torque limit (parameter No. PA12)

Set this parameter on the assumption that the maximum torque is 100 [%]. Set this parameter when limiting the torque of the servo motor in the CW driving mode or CCW regeneration mode. Set this parameter to "0" to generate no torque.

#### 4.1.11 Selection of command input pulse form

| I |      |        | Parameter                | Initial | Setting range      |      | Control mode |                |                    |
|---|------|--------|--------------------------|---------|--------------------|------|--------------|----------------|--------------------|
|   | No.  | Symbol | Name                     | value   |                    | Unit | Position     | Internal speed | Internal<br>torque |
|   | PA13 | *PLSS  | Command input pulse form | 000h    | Refer to the text. |      | 0            |                |                    |

#### **POINT**

- This parameter is made valid when power is switched off, then on after setting.
- The noise tolerance can be enhanced by setting parameter No. PA13 to "1 □ □" when the command pulse frequency is 500kpps or less or "2 □ □" when 200kpps or less.

Select the input form of the pulse train input signal. Command pulses may be input in any of three different forms, for which positive or negative logic can be chosen.

Arrow \_\_\_\_ or \_\_\_ in the table indicates the timing of importing a pulse train.

A- and B-phase pulse trains are imported after being multiplied by 4.

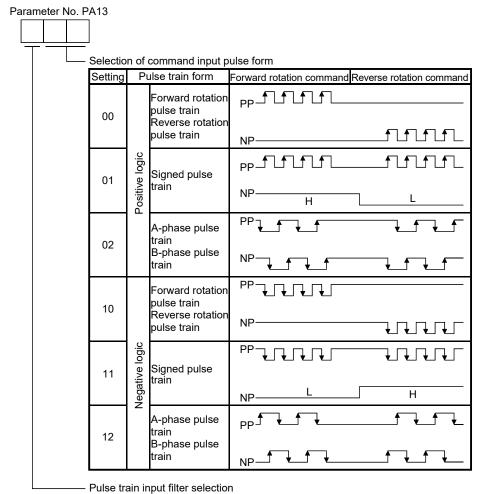

Setting Command pulse frequency
0 1Mpps or less
1 500kpps or less

2

200kpps or less

## 4.1.12 Selection of servo motor rotation direction

|      |        | Parameter                    | Initial | Sotting          |      | Control mode |                |                    |  |
|------|--------|------------------------------|---------|------------------|------|--------------|----------------|--------------------|--|
| No.  | Symbol | Name                         | value   | Setting<br>range | Unit | Position     | Internal speed | Internal<br>torque |  |
| PA14 | *POL   | Rotation direction selection | 0       | 0 1              |      | 0            |                |                    |  |

POINT

• This parameter is made valid when power is switched off, then on after setting.

Select servo motor rotation direction relative to the input pulse train.

| Devements No. DA44         | Servo motor r                        | otation direction                    |
|----------------------------|--------------------------------------|--------------------------------------|
| Parameter No. PA14 setting | When forward rotation pulse is input | When reverse rotation pulse is input |
| 0                          | CCW                                  | CW                                   |
| 1                          | CW                                   | CCW                                  |

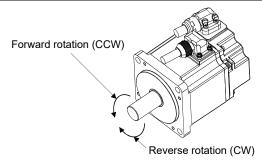

#### 4.1.13 Encoder output pulses

|      |        | Parameter                            | lusiti a l       | Setting       |               | Co       | ontrol mo      | de              |
|------|--------|--------------------------------------|------------------|---------------|---------------|----------|----------------|-----------------|
| No.  | Symbol | Name                                 | Initial<br>value | range         | Unit          | Position | Internal speed | Internal torque |
| PA15 | *ENR   | Encoder output pulses                | 4000             | 1 to<br>65535 | pulse/<br>rev | 0        | 0              | 0               |
| PA16 | *ENR2  | Encoder output pulse electronic gear | 0                | 0 to<br>65535 |               | 0        | 0              | 0               |

#### POINT

• This parameter is made valid when power is switched off, then on after setting.

Used to set the encoder pulses (A-phase, B-phase) output by the servo amplifier.

Set the value 4 times greater than the A-phase or B-phase pulses.

You can use parameter No. PC13 to choose the output pulse setting or output division ratio setting.

The number of A/B-phase pulses actually output is 1/4 of the preset number of pulses.

The maximum output frequency is 4.6Mpps (after multiplied by 4). Use this parameter within this range.

#### (1) For output pulse designation

Set parameter No. PC13 to " □ 0 □ " (initial value).

Set the number of pulses per servo motor revolution.

Output pulse = set value [pulses/rev]

For instance, when parameter No. PA15 is set to "5600", the A/B-phase pulses actually output are as indicated below.

A-phase/B-phase output pulses = 
$$\frac{5600}{4}$$
 = 1400[pulse]

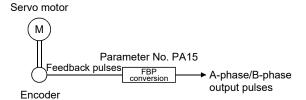

#### (2) For output division ratio setting

Set parameter No. PC13 to " □ 1 □ ".

The number of pulses per servo motor revolution is divided by the set value.

$$\label{eq:output_pulse} \begin{tabular}{ll} Output pulse = $\frac{$\text{Resolution per servo motor revolution}}{$\text{Setting valve}}$ [pulse/rev] \\ \end{tabular}$$

For instance, when parameter No. PA15 is set to "8", the A/B-phase pulses actually output are as indicated below.

A/B-phase output pulses = 
$$\frac{131072}{8} \cdot \frac{1}{4}$$
 = 4096 [pulse]

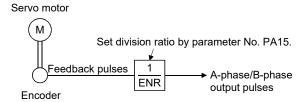

#### (3) When outputting pulse same as command pulses

Set parameter No. PC13 to "\( \subseteq 2 \subseteq \subseteq"\). The feedback pulses from the encoder can be output after being converted to the same value as the command pulse.

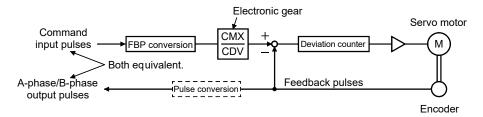

(4) When multiplying A-phase/B-phase output pulses by the value of the electronic gear Set parameter No. PC13 to "□ 3 □".

The value resulted from multiplying the number of pulses per servo motor revolution by the value of the electronic gear becomes the output pulse.

- (a) Set the electric gear numerator in the A-phase/B-phase output pulses to parameter No. PA15.
- (b) Set the electric gear denominator in the A-phase/B-phase output pulses to parameter No. PA16. Setting 0 to parameter No. PA16 is recognized as 1.

(Example) When using the HF-KN series servo motor

When parameter No. PA15 is set to "5600" and PA16 to "4096", the A/B-phase pulses actually outputted are as follows.

A-phase/B-phase output pulses =

Resolution per servo motor revolution parameter No.15 parameter No.16 4

= 
$$131072 \cdot \frac{5600}{4096} \cdot \frac{1}{4} = 44800 \text{ [pulse]}$$

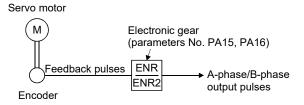

#### **POINT**

• Resolution per servo motor revolution depends on the servo motor as follows.

HF-KN series servo motor: 131072pulses/rev HF-KP□G1/G5/G7 servo motor: 262144pulses/rev

HG-KR□G1/G5/G7 servo motor: 262144pulses/rev (when combined with MR-

JN-□A servo amplifier)

# 4.2 Gain/filter parameters (No. PB□□)

## **POINT**

- For any parameter whose symbol is preceded by \*, set the parameter value and switch power off once, then switch it on again to make that parameter setting valid.
- Set any parameter with [Applied] written in the name column when using an advanced function.

#### 4.2.1 Parameter list

|      |           |                                                                                                    |           | Initial |                  | Co            | ntrol mo      | ode                |
|------|-----------|----------------------------------------------------------------------------------------------------|-----------|---------|------------------|---------------|---------------|--------------------|
| No.  | Symbol    | Name                                                                                                    |           | value   | Unit             | Position      |               | Internal<br>torque |
| PB01 | FILT      | Adaptive tuning mode (Adaptive filter II)                                                                                                    |           | 000h    |                  | 0             | 0             |                    |
| DD00 | \ (D.E.T. | Vibration suppression control tuning mode                                                                                                    |           | 0001    |                  |               |               |                    |
| PB02 | VRFT      | (Advanced vibration suppression control)                                                                                                    |           | 000h    |                  | 0             |               |                    |
| PB03 | PST       | Position command acceleration/deceleration time constant (Position smoothing)                                                                                                    |           | 3       | ms               | 0             |               |                    |
| PB04 | FFC       | Feed forward gain                                                                                                    | [Applied] | 0       | %                | 0             |               |                    |
| PB05 |           | For manufacturer setting                                                                                                    |           | 500     |                  |               |               |                    |
| PB06 | GD2       | Load to motor inertia moment ratio                                                                                                    |           | 7.0     | Multiplier       | 0             | 0             |                    |
| PB07 | PG1       | Model loop gain                                                                                                    |           | 24      | rad/s            | 0             | 0             |                    |
| PB08 | PG2       | Position loop gain                                                                                                    |           | 37      | rad/s            | 0             |               |                    |
| PB09 | VG2       | Speed loop gain                                                                                                    |           | 823     | rad/s            | 0             | 0             |                    |
| PB10 | VIC       | Speed integral compensation                                                                                                    |           | 33.7    | ms               | 0             | 0             |                    |
| PB11 | VDC       | Speed differential compensation                                                                                                    | [Applied] | 980     |                  | 0             | 0             |                    |
| PB12 | OVA       | Overshoot amount compensation                                                                                                    | [Applied] | 0       | %                | 0             |               |                    |
| PB13 | NH1       | , peneal                                                                                                    |           | 4500    | Hz               | 0             |               |                    |
| PB14 | NHQ1      | Notch shape selection 1                                                                                                    |           | 000h    |                  | 0             | 0             |                    |
| PB15 | NH2       |                                                                                                    |           | 4500    | Hz               | 0             | 0             | $\setminus$        |
| PB16 | NHQ2      |                                                                                                    |           | 000h    |                  | 0             | 0             |                    |
| PB17 |           | Automatic setting parameter                                                                                                    |           |         |                  |               |               |                    |
| PB18 | LPF       | Low-pass filter setting                                                                                                    | [Applied] | 3141    | rad/s            | 0             | 0             |                    |
| PB19 | VRF1      | Vibration suppression control vibration frequency setting                                                                                                    | [Applied] | 100.0   | Hz               | 0             |               |                    |
| PB20 | VRF2      | Vibration suppression control resonance frequency setting                                                                                                    | [Applied] | 100.0   | Hz               | 0             |               |                    |
| PB21 |           | For manufacturer setting                                                                                                    | [         | 0       |                  |               |               |                    |
| PB22 |           |                                                                                                    |           | 0       |                  |               |               |                    |
| PB23 | VFBF      | Low-pass filter selection                                                                                                    | [Applied] | 000h    |                  | 0             |               |                    |
| PB24 | VI BI     | For manufacturer setting                                                                                                    | [Applied] | 000h    |                  | $\check{}$    | $\check{}$    |                    |
| PB25 | *BOP1     | Function selection B-1                                                                                                    | FA I! II  | 000h    |                  | $\overline{}$ |               |                    |
|      | *CDP      |                                                                                                    | [Applied] |         |                  | 0             |               |                    |
| PB26 | CDF       | Gain changing                                                                                                    | [Applied] | 000h    | Difuti           | 0             |               |                    |
| PB27 | CDL       | Cain changing condition                                                                                                    | FA I! II  | 10      | Refer to section | 0             |               |                    |
| FBZI | CDL       | Gain changing condition                                                                                                    | [Applied] | 10      | 4.2.2.           |               |               |                    |
| PB28 | CDT       | Gain changing time constant [Applied]                                                                                                    |           | 1       | ms               | 0             | 0             |                    |
| PB29 | GD2B      | у барысы у                                                                                                    |           | 7.0     | Multiplier       | 0             | 0             |                    |
| PB30 | PG2B      |                                                                                                    |           | 37      | rad/s            | 0             | $\overline{}$ |                    |
| PB31 | VG2B      | p.p                                                                                                    |           | 823     | rad/s            | 0             |               |                    |
|      |           | , so the second second |           |         |                  | 0             | 0             |                    |
| PB32 | VICB      | Gain changing speed integral compensation                                                                                                    | [Applied] | 33.7    | ms               |               | $\vdash$      |                    |
| PB33 | VRF1B     | Gain changing vibration suppression control vibration frequency setting                                                                                                    | [Applied] | 100.0   | Hz               | 0             |               |                    |

# 4. PARAMETERS

|      |             |                                                                                   |                  |      | Cor      | ntrol mo | ode         |
|------|-------------|-----------------------------------------------------------------------------------|------------------|------|----------|----------|-------------|
| No.  | Symbol      | Name                                                                              | Initial<br>value | Unit | Position | Internal | Internal    |
|      |             |                                                                                   | value            |      | POSITION | speed    | torque      |
| PB34 | VRF2B       | Gain changing vibration suppression control resonance frequency setting [Applied] | 100.0            | Hz   | 0        |          |             |
| PB35 |             | For manufacturer setting                                                          | 0                |      |          |          |             |
| PB36 |             |                                                                                   | 0                |      |          |          |             |
| PB37 |             |                                                                                   | 100              |      |          |          |             |
| PB38 | NH3         | Machine resonance suppression filter 3                                            | 4500             | Hz   | 0        | 0        |             |
| PB39 | NHQ3        | Notch shape selection 3                                                           | 000h             |      | 0        | 0        |             |
| PB40 | \           | For manufacturer setting                                                          | 111h             | \    |          | \        | \           |
| PB41 | \           |                                                                                   | 20               | \    | \        | \        | \           |
| PB42 | \           |                                                                                   | 000h             |      | \        | \        | \           |
| PB43 | \           |                                                                                   | 000h             | \    | \        | \        | \           |
| PB44 | \           |                                                                                   | 000h             | \    | \        | \        | \           |
| PB45 | \           |                                                                                   | 000h             | \    | \        |          | \           |
| PB46 | \           |                                                                                   | 000h             | \    | \        | \        | \           |
| PB47 | \           |                                                                                   | 000h             | \    | \        | \        | \           |
| PB48 | \           |                                                                                   | 000h             | \    | \        | \        | \           |
| PB49 |             |                                                                                   | 000h             | \    | \        | \        | $  \cdot  $ |
| PB50 | $\setminus$ |                                                                                   | 000h             | \    |          | \        | $\setminus$ |

# 4.2.2 Detail list

|      |        |                                                                                                    | Initial | Setting                            |      | Coi      | ntrol mo | ode                |
|------|--------|----------------------------------------------------------------------------------------------------|---------|------------------------------------|------|----------|----------|--------------------|
| No.  | Symbol | Name and function                                                                                                    | value   | range                              | Unit | Position |          | Internal<br>torque |
| PB01 | FILT   | POINT  • When executing one-touch tuning, the adaptive tuning mode starts automatically. • When the adaptive filter is set during the one-touch tuning, this parameter is changed to " □ □ 2" automatically.  Select if the adaptive tuning is used or not. Setting this parameter to " □ □ 2" (manual mode) enables users to manually adjust the machine resonance suppression filter 1 (parameter No. PB13) and notch shape selection 1 (parameter is set to " □ □ 0", the initial values are set for both the machine resonance suppression filter 1 and the notch shape selection 1.    Machine resonance point   Frequency | 000h    | Refer to name and function column. |      |          |          | lorque             |
|      |        | Parameter No. PB14  Note. Parameter No. PB13 and PB14 are fixed to the initial values.                                                                                                    |         |                                    |      |          |          |                    |

|      |        |             |                                                            |                                  | Initial | Setting     |      | Coi      | ntrol mo | ode      |
|------|--------|-------------|------------------------------------------------------------|----------------------------------|---------|-------------|------|----------|----------|----------|
| No.  | Symbol |             | Name and fund                                              | ction                            | value   | range       | Unit | Position |          | Internal |
|      |        |             |                                                            |                                  |         |             |      |          | speed    | torque   |
| PB02 | VRFT   |             | suppression control tuning mod<br>on control)              | de (Advanced vibration           | 000h    | Refer to    |      | 0        |          |          |
|      |        | suppression | on control)                                                |                                  |         | name<br>and |      |          |          |          |
|      |        | PO          | INT                                                        |                                  |         | function    |      |          |          |          |
|      |        |             | n using the vibration sup                                  |                                  |         | column.     |      |          |          |          |
|      |        |             | g mode (advanced vibra                                     |                                  |         |             |      |          |          |          |
|      |        |             | ol) and the one-touch tu<br>to section 7.2.4 (3).          | ning simultaneously,             |         |             |      |          |          |          |
|      |        | 10101       | to scotton 7.2.4 (o).                                      |                                  |         |             |      |          |          |          |
|      |        |             | ion suppression is valid when                              |                                  |         |             |      |          |          |          |
|      |        | _           | de) is set to " □ □ 3". When PA                            | A08 is set to" □ □ 1", vibration |         |             |      |          |          |          |
|      |        |             | on is always invalid.<br>· setting method for vibration si | unnression control tuning        |         |             |      |          |          |          |
|      |        |             | -                                                          | tion suppression control tuning  |         |             |      |          |          |          |
|      |        | _           | tomatically changes the vibration                          |                                  |         |             |      |          |          |          |
|      |        | suppression | on control setting (parameter N                            | No. PB19) and resonance          |         |             |      |          |          |          |
|      |        | -           | for vibration suppression cont                             | · ·                              |         |             |      |          |          |          |
|      |        |             | ioning operation is performed t                            | the predetermined number of      |         |             |      |          |          |          |
|      |        | times.      |                                                            |                                  |         |             |      |          |          |          |
|      |        | Droop pu    |                                                            | Droop pulse                      |         |             |      |          |          |          |
|      |        | Comm        |                                                            | Command A                        |         |             |      |          |          |          |
|      |        | Machine e   |                                                            | Machine end                      |         |             |      |          |          |          |
|      |        | position    |                                                            | position                         |         |             |      |          |          |          |
|      |        |             | MM                                                         | Ь                                |         |             |      |          |          |          |
|      |        |             |                                                            |                                  |         |             |      |          |          |          |
|      |        | 0           | 0                                                          |                                  |         |             |      |          |          |          |
|      |        |             | <del></del>                                                |                                  |         |             |      |          |          |          |
|      |        |             | └ Vibration suppress                                       | ion control tuning mode          |         |             |      |          |          |          |
|      |        |             | Vibration suppression                                      | Automatically set                |         |             |      |          |          |          |
|      |        | Setting     | control tuning mode                                        | parameter                        |         |             |      |          |          |          |
|      |        | 0           | Vibration suppression                                      | (Note)                           |         |             |      |          |          |          |
|      |        |             | control OFF                                                |                                  |         |             |      |          |          |          |
|      |        |             | Vibration suppression control tuning mode                  | Parameter No. PB19               |         |             |      |          |          |          |
|      |        | 1           | (Advanced vibration                                        | Parameter No. PB20               |         |             |      |          |          |          |
|      |        |             | suppression control)                                       | r didiliotor No. 1 B20           |         |             |      |          |          |          |
|      |        | 2           | Manual mode                                                |                                  |         |             |      |          |          |          |
|      |        | Note. Para  | ameter No. PB19 and PB20 ar                                | re fixed to the initial values.  |         |             |      |          |          |          |
|      |        | When this   | parameter is set to " □ □ 1", t                            | he tuning is completed after     |         |             |      |          |          |          |
|      |        |             | g is performed the predetermin                             | • ,                              |         |             |      |          |          |          |
|      |        | l -         | nined period of time, and the se                           |                                  |         |             |      |          |          |          |
|      |        | When the    | vibration suppression control t                            | tuning is not necessary, the     |         |             |      |          |          |          |
|      |        | _           | anges to " $\square$ $\square$ 0". When this p             |                                  |         |             |      |          |          |          |
|      |        |             | values are set to the vibration                            |                                  |         |             |      |          |          |          |
|      |        |             | setting and vibration suppress                             |                                  |         |             |      |          |          |          |
|      |        | trequency   | setting. However, this does no                             | ot occur when the servo off.     |         |             |      |          |          |          |

|      |        |                                                                                                    | Initial | Catting          |      | Coi      | ntrol mo | ode      |
|------|--------|----------------------------------------------------------------------------------------------------|---------|------------------|------|----------|----------|----------|
| No.  | Symbol | Name and function                                                                                                    | value   | Setting range    | Unit | Position | Interna  | Internal |
|      |        |                                                                                                    | value   | range            |      | OSILIOIT | speed    | torque   |
| PB03 | PST    | Position command acceleration/deceleration time constant (Position smoothing)  Used to set the time constant of a low-pass filter in response to the position command.  When the one-touch tuning is executed, this parameter is automatically set. (Refer to section 6.1.)  The control system of either the primary delay or the linear acceleration/deceleration can be selected by parameter No. PB25.  When the linear acceleration/deceleration is selected, the setting range is 0 to 10ms. Setting of longer than 10ms is recognized as 10ms.  POINT  • When the linear acceleration/deceleration is selected, do not execute control switching. Doing so will cause the servo motor to make a sudden stop during the control switching.  (Example) When a command is given from a synchronous encoder, synchronous operation can be started smoothly if started during line operation.  Without time constant setting  Servo motor speed  Start ON  OFF | 3       | 0<br>to<br>20000 | ms   |          |          |          |
| PB04 | FFC    | Feed forward gain [Applied] Set the feed forward gain. When the setting is 100%, the droop pulses during operation at constant speed are nearly zero. However, sudden acceleration/deceleration will increase the overshoot. As a guideline, when the feed forward gain setting is 100%, set 1s or more as the acceleration time constant up to the rated speed.                                                                                                    | 0       | 0<br>to<br>100   | %    | 0        |          |          |
| PB05 |        | For manufacturer setting Do not change this value by any means.                                                                                                    | 500     |                  |      |          |          |          |

|       |        |                                                                                                    | Initial | Setting    |            | Cor      | ntrol mo          | de                 |
|-------|--------|----------------------------------------------------------------------------------------------------|---------|------------|------------|----------|-------------------|--------------------|
| No.   | Symbol | Name and function                                                                                              | value   | range      | Unit       | Position | Internal<br>speed | Internal<br>torque |
| PB06  | GD2    | Load to motor inertia moment ratio                                                                             | 7.0     | 0.0        | Multiplier | 0        | 0                 | \                  |
|       |        | Used to set the load to motor inertia moment ratio.                                                            |         | to         |            |          |                   | \                  |
|       |        | Setting a value that is considerably different from the actual load                                            |         | 300.0      |            |          |                   | \                  |
|       |        | moment of inertia may cause an unexpected operation such as an                                                 |         |            |            |          |                   | \                  |
|       |        | overshoot.                                                                                                    |         |            |            |          |                   | \                  |
|       |        | When auto tuning mode 1 and 2-gain adjustment mode are selected,                                               |         |            |            |          |                   | \                  |
|       |        | this parameter is automatically set. (Refer to section 6.2.) In this                                           |         |            |            |          |                   | \                  |
|       |        | case, it varies between 0.0 and 100.0.                                                                         |         |            |            |          |                   | · ·                |
| PB07  | PG1    | Model loop gain                                                                                                | 24      | 1          | rad/s      | 0        | 0                 | \                  |
|       |        | Set the response gain up to the target position.                                                               |         | to         |            |          |                   | \                  |
|       |        | As the gain is increased, the trackability in response to the command                                          |         | 2000       |            |          |                   | \                  |
|       |        | is improved.                                                                                                   |         |            |            |          |                   | \                  |
|       |        | When executing the one-touch tuning, the result of the one-touch                                               |         |            |            |          |                   | \                  |
|       |        | tuning is automatically set in this parameter.                                                                 |         |            |            |          |                   | \                  |
|       |        | When auto turning mode 1 is selected, the result of auto turning is                                            |         |            |            |          |                   | \                  |
| PB08  | PG2    | automatically set in this parameter.                                                                           | 27      | 4          |            | 0        | · · · · ·         | \ \ \              |
| РБОО  | PGZ    | Position loop gain                                                                                             | 37      | 1<br>to    | rad/s      | 0        | \                 | \                  |
|       |        | Used to set the gain of the position loop.  Set this parameter to increase the position response level to load |         | to<br>1000 |            |          | \                 | \                  |
|       |        | disturbance. Higher setting increases the response level but is liable                                         |         | 1000       |            |          | \                 | \                  |
|       |        | to generate vibration and/or noise.                                                                            |         |            |            |          | \                 | \                  |
|       |        | When auto tuning mode 1 and 2-gain adjustment mode are set, the                                                |         |            |            |          | \                 | \                  |
|       |        | result of auto tuning is automatically set in this parameter.                                                  |         |            |            |          | \                 | \                  |
| PB09  | VG2    | Speed loop gain                                                                                                | 823     | 20         | rad/s      | 0        |                   | <i>'</i>           |
| 1 000 | VOZ    | Set the gain of the speed loop.                                                                                | 023     | to         | Tau/3      | )        | )                 | \                  |
|       |        | Set this parameter when vibration occurs on machines of low rigidity                                           |         | 50000      |            |          |                   | \                  |
|       |        | or large backlash.                                                                                             |         | 00000      |            |          |                   | \                  |
|       |        | Higher setting increases the response level but is liable to generate                                          |         |            |            |          |                   | \                  |
|       |        | vibration and/or noise.                                                                                        |         |            |            |          |                   | \                  |
|       |        | When auto tuning mode 1 and 2-gain adjustment mode are set, the                                                |         |            |            |          |                   | \                  |
|       |        | result of auto tuning is automatically set in this parameter.                                                  |         |            |            |          |                   | \                  |
| PB10  | VIC    | Speed integral compensation                                                                                    | 33.7    | 0.1        | ms         | 0        | 0                 |                    |
|       |        | Used to set the integral time constant of the speed loop.                                                      |         | to         |            |          |                   | \                  |
|       |        | Lower setting increases the response level but is liable to generate                                           |         | 1000.0     |            |          |                   | \                  |
|       |        | vibration and/or noise.                                                                                        |         |            |            |          |                   | \                  |
|       |        | When auto tuning mode 1 and 2-gain adjustment mode are set, the                                                |         |            |            |          |                   | \                  |
|       |        | result of auto tuning is automatically set in this parameter.                                                  |         |            |            |          |                   | \                  |
| PB11  | VDC    | Speed differential compensation [Applied]                                                                      | 980     | 0          |            | 0        | 0                 |                    |
|       |        | Used to set the differential compensation.                                                                     |         | to         |            |          |                   |                    |
|       |        | The set value is made valid when the proportion control (PC) is                                                |         | 1000       |            |          |                   |                    |
|       |        | switched on.                                                                                                   |         |            |            |          |                   |                    |
| PB12  | OVA    | Overshoot amount compensation [Applied]                                                                        | 0       | 0          | %          | 0        | \                 | \                  |
|       |        | Set the suppression ratio of the overshoot suppression control.                                                |         | to         |            |          | \                 | \                  |
|       |        | Set the suppression ratio for the friction torque in %.                                                        |         | 100        |            |          | \                 | \                  |
|       |        | Executing one-touch tuning automatically changes this parameter.                                               |         |            |            |          |                   |                    |
|       |        | POINT                                                                                                    |         |            |            |          | \                 | \                  |
|       |        | This parameter can reduce the overshoot caused                                                                 |         |            |            |          | \                 | \                  |
|       |        | by a device having large friction.                                                                             |         |            |            |          | \                 | \                  |
|       |        |                                                                                                    |         |            |            |          | \                 | \                  |

|      |        |                                                                                                    | 1141-1           | 0 - 41'                                        |      | Coi      | ntrol mo | ode                |
|------|--------|----------------------------------------------------------------------------------------------------|------------------|------------------------------------------------|------|----------|----------|--------------------|
| No.  | Symbol | Name and function                                                                                                    | Initial<br>value | Setting<br>range                               | Unit | Position |          | Internal<br>torque |
| PB13 | NH1    | Machine resonance suppression filter 1 Set the notch frequency of the machine resonance suppression filter 1. Executing one-touch tuning automatically changes this parameter. When parameter No. PB01 is set to " □ □ 0", the setting of this parameter is ignored.                                                                                                    | 4500             | 30<br>to<br>4500                               | Hz   | 0        | 0        |                    |
| PB14 | NHQ1   | Notch shape selection 1 Used to select the machine resonance suppression filter 1.  Notch depth selection  Setting Depth Gain  0 Deep -40dB  1 to -8dB  3 Shallow -4dB  Notch width selection  Setting Width $\alpha$ 0 Standard 2  1 to 4  3 Wide 5  Executing one-touch tuning automatically changes this parameter.                                                                             | 000h             | Refer to<br>name<br>and<br>function<br>column. |      | 0        | 0        |                    |
|      |        | When parameter No. PB01 is set to " □ □ 0", the setting of this parameter is ignored.                                                                                                    |                  |                                                |      |          |          | $\setminus$        |
| PB15 | NH2    | Machine resonance suppression filter 2  Set the notch frequency of the machine resonance suppression filter 2.  Set parameter No. PB16 (notch shape selection 2) to " □ □ 1" to make this parameter valid.  Executing one-touch tuning automatically changes this parameter.                                                                                                    | 4500             | 30<br>to<br>4500                               | Hz   | 0        | 0        |                    |
| PB16 | NHQ2   | Notch shape selection 2  Select the shape of the machine resonance suppression filter 2.  Machine resonance suppression filter 2 selection 0: Invalid 1: Valid  Notch depth selection  Setting Depth Gain 0 Deep -40dB 1 to -8dB 3 Shallow -4dB  Notch width selection  Setting Width \( \alpha \) 0 Standard 2 1 to 4 3 Wide 5   Executing one-touch tuning automatically changes this parameter. | 000h             | Refer to name and function column.             |      | 0        | 0        |                    |

|              |        |                                                                                                    | Initial | Setting                                        |       | Coi      | ntrol mo | ode                |
|--------------|--------|----------------------------------------------------------------------------------------------------|---------|------------------------------------------------|-------|----------|----------|--------------------|
| No.          | Symbol | Name and function                                                                                                    | value   | range                                          | Unit  | Position |          | Internal<br>torque |
| PB17         |        | Automatic setting parameter  The value of this parameter is set according to a set value of parameter No. PB06 (load to motor inertia moment ratio).                                                                                                    |         |                                                |       |          |          |                    |
| PB18         | LPF    | Low-pass filter setting [Applied] Set the low-pass filter. Setting parameter No. PB23 (low-pass filter selection) to " □ 0 □ " automatically changes this parameter. When parameter No. PB23 is set to " □ 1 □ ", this parameter can be set manually.                                                                                                    | 3141    | 100<br>to<br>9000                              | rad/s | 0        | 0        |                    |
| PB19         | VRF1   | Vibration suppression control vibration frequency setting [Applied] Set the vibration frequency for vibration suppression control to suppress low-frequency machine vibration, such as enclosure vibration.  Setting parameter No. PB02 (vibration suppression control tuning mode) to " □ □ 1" automatically changes this parameter. When parameter No. PB02 is set to " □ □ 2", this parameter can be set manually.                                                          | 100.0   | 0.1<br>to<br>100.0                             | Hz    | 0        |          |                    |
| PB20         | VRF2   | Vibration suppression control resonance frequency setting [Applied] Set the resonance frequency for vibration suppression control to suppress low-frequency machine vibration, such as enclosure vibration. Setting parameter No. PB02 (vibration suppression control tuning mode) to " □ □ 1" automatically changes this parameter. When parameter No. PB02 is set to " □ □ 2", this parameter can be set manually.                                                           | 100.0   | 0.1<br>to<br>100.0                             | Hz    | 0        |          |                    |
| PB21<br>PB22 |        | For manufacturer setting                                                                                                    | 0       |                                                |       |          |          |                    |
| PB23         | VFBF   | Do not change this value by any means.  Low-pass filter selection [Applied]  Select the low-pass filter. (Refer to section 7.2.5.)  O O O  Low-pass filter selection 0: Automatic setting 1: Manual setting (parameter No. PB18 setting)                                                                                                    | 000h    | Refer to<br>name<br>and<br>function<br>column. |       | 0        | 0        |                    |
| PB24         |        | For manufacturer setting  Do not change this value by any means.                                                                                                    | 000h    |                                                |       |          |          |                    |
| PB25         | *BOP1  | Function selection B-1 [Applied]  Select the control systems for position command acceleration/deceleration time constant (parameter No. PB03).  O O O  Control of position command acceleration/ deceleration time constant 0: Primary delay 1: Linear acceleration/deceleration When linear acceleration/deceleration is selected, do not execute control switching after instantaneous power failure. The servo motor will make a sudden stop during the control switching. | 000h    | Refer to<br>name<br>and<br>function<br>column. |       | 0        |          |                    |

|      |        |                                                                                                    | Initial       | Cotting                                        |                        | Co       | ntrol mo | ode      |
|------|--------|----------------------------------------------------------------------------------------------------|---------------|------------------------------------------------|------------------------|----------|----------|----------|
| No.  | Symbol | Name and function                                                                                                    | Initial value | Setting range                                  | Unit                   | Position | Internal | Internal |
|      |        |                                                                                                    | valuo         | rango                                          |                        | Ooldon   | speed    | torque   |
| PB26 | *CDP   | Gain changing [Applied]  Select the gain changing condition. (Refer to section 7.3.)  Gain changing selection Under any of the following conditions, the gains change on the basis of parameter No. PB29 to PB34 settings.  0: Invalid 1: Input device (gain changing (CDP)) 2: Command frequency (parameter No.PB27 setting) 3: Droop pulse (parameter No.PB27 setting) 4: Servo motor speed (parameter No.PB27 setting)  Gain changing condition 0: Valid when the input device (gain changing (CDP)) is ON, or valid when the value is equal to or larger than the value set in parameter No. PB27.  1: Valid when the input device (gain changing (CDP)) is OFF, or valid when the value is equal to or smaller than the value set in parameter No. PB27. | 000h          | Refer to<br>name<br>and<br>function<br>column. |                        | 0        | 0        |          |
| PB27 | CDL    | Gain changing condition [Applied] Used to set the value of gain changing condition (command frequency, droop pulses, servo motor speed) selected in parameter No. PB26. The set value unit varies depending on the changing condition item. (Refer to section 7.3.)                                                                                                    | 10            | 0<br>to<br>9999                                | kpps<br>pulse<br>r/min | 0        | 0        |          |
| PB28 | CDT    | Gain changing time constant [Applied] Used to set the time constant at which the gains change in response to the conditions set in parameters No. PB26 and PB27. (Refer to section 7.3.)                                                                                                    | 1             | 0<br>to<br>100                                 | ms                     | 0        | 0        |          |
| PB29 | GD2B   | Gain changing load to motor inertia moment ratio [Applied] Used to set the load to motor inertia moment ratio when gain changing is valid. This parameter is made valid when the auto tuning mode is invalid (parameter No. PA08: □□ 3).                                                                                                    | 7.0           | 0.0<br>to<br>300.0                             | Multiplier             | 0        | 0        |          |
| PB30 | PG2B   | Gain changing position loop gain [Applied] Set the position loop gain when the gain changing is valid. This parameter is made valid when the auto tuning mode is invalid (parameter No. PA08: □□ 3).                                                                                                    | 37            | 1<br>to<br>2000                                | rad/s                  | 0        |          |          |
| PB31 | VG2B   | Gain changing speed loop gain [Applied] Set the speed loop gain when the gain changing is valid. This parameter is made valid when the auto tuning mode is invalid (parameter No. PA08: □□ 3).                                                                                                    | 823           | 20<br>to<br>50000                              | rad/s                  | 0        | 0        |          |
| PB32 | VICB   | Gain changing speed integral compensation [Applied] Set the speed integral compensation when the gain changing is valid. This parameter is made valid when the auto tuning mode is invalid (parameter No. PA08: □□ 3).                                                                                                    | 33.7          | 0.1<br>to<br>5000.0                            | ms                     | 0        | 0        |          |
| PB33 | VRF1B  | Gain changing vibration suppression control vibration frequency setting [Applied] Set the vibration frequency for vibration suppression control when the gain changing is valid. This parameter is made valid when parameter No. PB02 is set to " □ □ 2" and parameter No. PB26 is set to " □ □ 1". When using the vibration suppression control gain changing, always execute the changing after the servo motor has stopped.                                                                                                    | 100.0         | 0.1<br>to<br>100.0                             | Hz                     | 0        |          |          |

|                                                                              |        |                                                                                                    | Initial                                                          | Catting                                        |      | Coi      | ntrol mo | ode                |
|------------------------------------------------------------------------------|--------|----------------------------------------------------------------------------------------------------|------------------------------------------------------------------|------------------------------------------------|------|----------|----------|--------------------|
| No.                                                                          | Symbol | Name and function                                                                                                    | Initial<br>value                                                 | Setting<br>range                               | Unit | Position |          | Internal<br>torque |
| PB34                                                                         | VRF2B  | Gain changing vibration suppression control resonance frequency setting [Applied] Set the resonance frequency for vibration suppression control when the gain changing is valid. This parameter is made valid when parameter No. PB02 is set to " \( \preceq \preceq 2" \) and parameter No. PB26 is set to " \( \preceq \preceq 1". \) When using the vibration suppression control gain changing, always execute the changing after the servo motor has stopped. | 100.0                                                            | 0.1<br>to<br>100.0                             | Hz   | 0        |          |                    |
| PB35<br>PB36<br>PB37                                                         |        | For manufacturer setting Do not change this value by any means.                                                                                                    | 0<br>0<br>100                                                    |                                                |      |          |          |                    |
| PB38                                                                         | NH3    | Machine resonance suppression filter 3 Set the notch frequency of the machine resonance suppression filter 3. Set parameter No. PB39 (notch shape selection 3) to "□□1" to make this parameter valid.                                                                                                    | 4500                                                             | 30<br>to<br>4500                               | Hz   | 0        | 0        |                    |
| PB39                                                                         | NHQ3   | Notch shape selection 3 Used to select the machine resonance suppression filter 3.  Machine resonance suppression filter 3 selection 0: Invalid 1: Valid  Notch depth selection  Setting Depth Gain 0 Deep -40dB 1 to -8dB 2 hallow -4dB  Notch width selection  Setting Width \( \alpha \) 0 Standard 2 1 to 4 3 Wide 5                                                                                                    | 000h                                                             | Refer to<br>name<br>and<br>function<br>column. |      | 0        | 0        |                    |
| PB40<br>PB41<br>PB42<br>PB43<br>PB44<br>PB45<br>PB46<br>PB47<br>PB48<br>PB49 |        | For manufacturer setting Do not change this value by any means.                                                                                                    | 111h<br>20<br>000h<br>000h<br>000h<br>000h<br>000h<br>000h<br>00 |                                                |      |          |          |                    |

#### 4.2.3 Position smoothing

By setting the position command acceleration/deceleration time constant (parameter No. PB03), the servo motor is operated smoothly in response to a sudden position command.

The following diagrams show the operation patterns of the servo motor in response to a position command when the position command acceleration/deceleration time constant is set.

Select the primary delay or linear acceleration/deceleration in parameter No. PB25 according to the machine used.

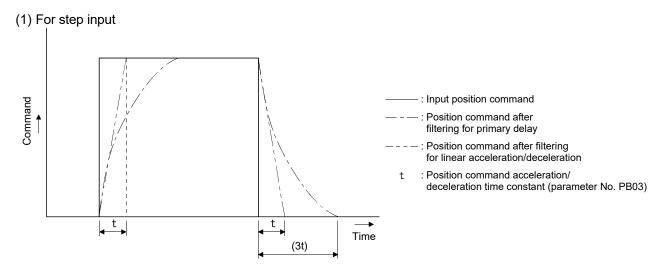

#### (2) For trapezoidal input

For trapezoidal input (linear acceleration/deceleration), the setting range is 0 to 10ms.

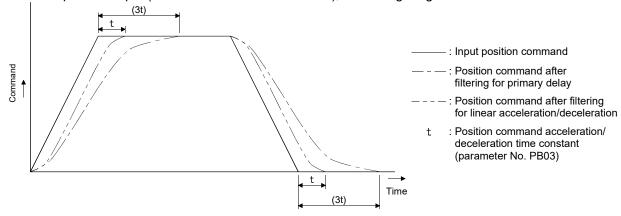

# 4.3 Extension setting parameters (No. PC□□)

## **POINT**

- For any parameter whose symbol is preceded by \*, set the parameter value and switch power off once, then switch it on again to make that parameter setting valid.
- Set any parameter with [Applied] written in the name column when using an advanced function.

#### 4.3.1 Parameter list

|      |        |                                                                     | Initial |       | Co            | ntrol mo | ode                |
|------|--------|---------------------------------------------------------------------|---------|-------|---------------|----------|--------------------|
| No.  | Symbol | Name                                                                | value   | Unit  | Position      |          | Internal<br>torque |
| PC01 | STA    | Acceleration time constant                                          | 0       | ms    |               | 0        | 0                  |
| PC02 | STB    | Deceleration time constant                                          | 0       | ms    |               | 0        | 0                  |
| PC03 | STC    | S-pattern acceleration/deceleration time constant                   | 0       | ms    |               | 0        | 0                  |
| PC04 | TQC    | Torque command time constant                                        | 0       | ms    |               |          | 0                  |
| PC05 | SC0    | Internal speed command 0                                            | 0       | r/min |               | 0        |                    |
|      |        | Internal speed limit 0                                              |         |       |               |          | 0                  |
| PC06 | SC1    | Internal speed command 1                                            | 100     | r/min |               | 0        |                    |
|      |        | Internal speed limit 1                                              |         |       |               |          | 0                  |
| PC07 | SC2    | Internal speed command 2                                            | 500     | r/min |               | 0        |                    |
|      |        | Internal speed limit 2                                              |         |       |               |          | 0                  |
| PC08 | SC3    | Internal speed command 3                                            | 1000    | r/min |               | 0        |                    |
|      | •      | Internal speed limit 3                                              |         |       |               |          | 0                  |
| PC09 | MBR    | Electromagnetic brake sequence output                               | 100     | ms    | 0             | 0        | 0                  |
| PC10 | ZSP    | Zero speed                                                          | 50      | r/min | 0             | 0        | 0                  |
| PC11 | *BPS   | Alarm history clear                                                 | 000h    |       | 0             | 0        | 0                  |
| PC12 | TC     | Internal torque command                                             | 0.0     | %     |               |          | 0                  |
| PC13 | *ENRS  | Encoder output pulses selection                                     | 000h    |       | 0             | 0        | 0                  |
| PC14 | TL2    | Internal torque limit 2 [Applie                                     | 100     | %     | 0             | 0        | 0                  |
| PC15 | ERZL   | Error excessive alarm detection level                               | 3.0     | rev   | 0             | 0        | 0                  |
| PC16 |        | For manufacturer setting                                            | 3.0     |       |               |          |                    |
| PC17 | *OSL   | Overspeed alarm detection level                                     | 0       | r/min | 0             | 0        | 0                  |
| PC18 |        | For manufacturer setting                                            | 1000    |       |               |          |                    |
| PC19 |        |                                                                     | 0       | 1 \   |               |          |                    |
| PC20 |        |                                                                     | 000h    | 1     |               |          |                    |
| PC21 |        |                                                                     | 001h    | 1 \   |               | \        |                    |
| PC22 | *COP1  | Function selection C-1 [Applie                                      | ] 000h  |       | 0             | 0        | 0                  |
| PC23 | *COP2  | Function selection C-2 [Applie                                      | ] 000h  |       |               | 0        |                    |
| PC24 | *COP3  | Function selection C-3 [Applie                                      | i] 000h |       | 0             |          |                    |
| PC25 | *COP4  |                                                                     |         |       | 0             | 0        |                    |
| PC26 | ALDT   | Detailed setting of overload tough drive [Applie                    | 1 200   | ×10ms | 0             |          |                    |
| PC27 | OSCL   | Detailed setting of vibration tough drive [Applie                   |         | %     | 0             | 0        |                    |
|      |        | Detailed setting of instantaneous power failure tough drive [Applie | -       | ×10ms | 0             | 0        |                    |
|      |        | Function selection C-5 [Applie                                      |         |       | 0             | 0        | 0                  |
|      |        | Function selection C-6 [Applie                                      | •       |       |               | 0        |                    |
| PC31 | SC4    | Internal speed command 4 [Applie                                    | •       | r/min |               | 0        |                    |
|      |        | Internal speed limit 4 [Applie                                      | -       |       | $\overline{}$ |          |                    |
| PC32 | SC5    | Internal speed command 5 [Applie                                    |         | r/min |               | 0        |                    |
|      |        | Internal speed limit 5 [Applie                                      | 4       |       |               |          |                    |

|      |             |                                            |          |                  |             | Cor      | ntrol mo | de          |
|------|-------------|--------------------------------------------|----------|------------------|-------------|----------|----------|-------------|
| No.  | Symbol      | Name                                       |          | Initial<br>value | Unit        | Position | Internal | Internal    |
|      |             |                                            |          | value            |             | Position | speed    | torque      |
| PC33 | SC6         | Internal speed command 6                   | Applied] | 500              | r/min       |          | 0        |             |
|      |             | Internal speed limit 6                     | Applied] |                  |             |          |          | 0           |
| PC34 | SC7         |                                            | Applied] | 800              | r/min       |          | 0        |             |
|      |             | Internal speed limit 7 [A                  | Applied] |                  |             |          |          | 0           |
| PC35 | \           | For manufacturer setting                   | -        | 000h             | \           | \        | \        | $\setminus$ |
| PC36 | \           |                                            | -        | 0                | \           | \        | \        | \           |
| PC37 | \           |                                            | -        | 0                | \           | \        | \        | \           |
| PC38 | \           |                                            | -        | 0                | \           | \        | \        | \           |
| PC39 | \           |                                            |          | 0                | \           | \        | \        | $  \  $     |
| PC40 | \           |                                            |          | 0                | \           | \        | \        | \           |
| PC41 | \           |                                            |          | 000h             | \           | \        | \        | \           |
| PC42 | \           |                                            | _        | 0                | \           | \        | \        | \           |
| PC43 | \           |                                            |          | 000h             | \           | \        | \        | $\setminus$ |
| PC44 | RECT        | Drive recorder alarm specifying            |          | 000h             |             | 0        | 0        | 0           |
| PC45 | \           | For manufacturer setting                   | _        | 000h             | \           | \        | \        |             |
| PC46 | \           |                                            | _        | 000h             | \           | \        | \        | \           |
| PC47 | \           |                                            | _        | 000h             | \           | \        | \        | \           |
| PC48 | \           |                                            |          | 000h             |             | \        |          |             |
| PC49 | \           |                                            |          | 000h             | \           | \        | \        |             |
| PC50 | \           |                                            |          | 000h             | \           | \        | \        | \ \         |
| PC51 | \           |                                            |          | 000h             | \           | \        |          | \ \         |
| PC52 | \           |                                            |          | 000h             | \           | \        | \        | \ \         |
| PC53 | \           |                                            |          | 000h             | \           | \        | \        |             |
| PC54 | \           |                                            |          | 000h             | \           | \        | \        |             |
| PC55 | \           |                                            |          | 000h             | \           | \        | \        | \           |
| PC56 | \           |                                            |          | 000h             | \           | \        |          | \           |
| PC57 | \           |                                            |          | 000h             | \           |          |          |             |
| PC58 | *COP9       | Function selection C-9 [A                  | Applied] | 000h             |             | 0        | 0        | 0           |
| PC59 | DBT         | Electronic dynamic brake operating time [A | Applied] | 000h             | ×10ms       | 0        | 0        | 0           |
| PC60 | $\setminus$ | For manufacturer setting                   |          | 000h             | $\setminus$ | \        | \        | $\setminus$ |
| PC61 | \           |                                            |          | 000h             |             |          |          |             |
| PC62 |             |                                            |          | 000h             |             | \        | \        |             |
| PC63 | \           |                                            |          | 000h             |             |          | \        |             |
| PC64 |             |                                            |          | 000h             |             | \        | \        | \           |

# 4.3.2 List of details

|      |        |                                                                                                    | Initial | Setting          |      | Co       | ntrol mo | de                 |
|------|--------|----------------------------------------------------------------------------------------------------|---------|------------------|------|----------|----------|--------------------|
| No.  | Symbol | Name and function                                                                                                    | value   | range            | Unit | Position | d .      | Internal<br>torque |
| PC01 | STA    | Acceleration time constant Used to set the acceleration time required for the servo motor to reach the rated speed from 0r/min in response to the internal speed commands 0 to 7.  If the preset speed command is lower than the rated speed, acceleration/deceleration time will be shorter.  Parameter No. PC01 setting  For example for the servo motor of 3000r/min rated speed, set 3000 (3s) to increase speed from 0r/min to 1000r/min in 1 second. | 0       | 0<br>to<br>50000 | ms   |          | 0        | 0                  |
| PC02 | STB    | Deceleration time constant Used to set the deceleration time required for the servo motor to                                                                                                    | 0       | 0<br>to          | ms   |          | 0        | 0                  |
|      |        | reach 0r/min from the rated speed in response to the internal speed commands 0 to 7.                                                                                                    |         | 50000            |      |          |          |                    |

|      |        |                                                                                                    | Initial | Setting          |      | Cor      | ntrol mo          | ode                |
|------|--------|----------------------------------------------------------------------------------------------------|---------|------------------|------|----------|-------------------|--------------------|
| No.  | Symbol | Name and function                                                                                                    | value   | range            | Unit | Position | Internal<br>speed | Internal<br>torque |
| PC03 | STC    | S-pattern acceleration/deceleration time constant Used to smooth start/stop of the servo motor.  Set the time of the arc part for S-pattern acceleration/deceleration.  Set "0" to select the linear acceleration/deceleration.  Speed command  Speed command  STC STA STC STC STB STC  STA: Acceleration time constant (parameter No. PC01)  STB: Deceleration time constant (parameter No. PC02)  STC: S-pattern acceleration/deceleration time constant (parameter No. PC03)  Long setting of STA (acceleration time constant) or STB (deceleration time constant) may produce an error in the time of the arc part for the setting of the S-pattern acceleration/deceleration time constant.  The upper limit for the actual time of the arc part is as follows:  At acceleration: 2000000 STA, At deceleration: 2000000 STB  (Example) Settings of STA = 20000, STB = 5000 and STC = 200 limit the actual arc part times as follows:  At acceleration: 100 [ms] Since 2000000 = 100[ms] < 200[ms], the time is limited to 100[ms].  At deceleration: 200 [ms] Since 20000000 = 400[ms] > 200[ms], the time is limited to 100[ms]. | 0       | 0<br>to<br>1000  | ms   |          | ○ ·               |                    |
| PC04 | TQC    | Torque command time constant Used to set the constant of a low-pass filter in response to the internal torque command.  Internal torque command  Torque  After filtered  TQC  Time                                                                                                    | 0       | 0<br>to<br>20000 | ms   |          |                   | 0                  |
|      |        | TQC: Torque command time constant                                                                                                    |         |                  |      | \        |                   |                    |

|      |        |                                                                                                    | Initial | Setting                                           |       | Coi      | ntrol mo | de                 |
|------|--------|----------------------------------------------------------------------------------------------------|---------|---------------------------------------------------|-------|----------|----------|--------------------|
| No.  | Symbol | Name and function                                                                                                    | value   | range                                             | Unit  | Position |          | Internal<br>torque |
| PC05 | SC0    | Internal speed command 0 Used to set speed 0 of internal speed commands.  Internal speed limit 0                                                                                                    | 0       | 0 to<br>instan-<br>taneous<br>permi-              | r/min |          | 0        | 0                  |
|      |        | Used to set speed 0 of internal speed limits.                                                                                                    |         | ssible<br>speed                                   |       |          |          |                    |
| PC06 | SC1    | Internal speed command 1 Used to set speed 1 of internal speed commands.                                                                                                    | 100     | 0 to<br>instan-<br>taneous                        | r/min |          | 0        |                    |
|      |        | Internal speed limit 1 Used to set speed 1 of internal speed limits.                                                                                                    |         | permi-<br>ssible<br>speed                         |       |          |          | 0                  |
| PC07 | SC2    | Used to set speed 2 of internal speed commands.                                                                                                    | 500     | 0 to instantaneous                                | r/min |          | 0        |                    |
|      |        | Internal speed limit 2 Used to set speed 2 of internal speed limits.                                                                                                    |         | permi-<br>ssible<br>speed                         |       |          |          | 0                  |
| PC08 | SC3    | Internal speed command 3 Used to set speed 3 of internal speed commands.                                                                                                    | 1000    | 0 to<br>instan-<br>taneous                        | r/min |          | 0        |                    |
|      |        | Internal speed limit 3 Used to set speed 3 of internal speed limits.                                                                                                    |         | permi-<br>ssible<br>speed                         |       |          |          | 0                  |
| PC09 | MBR    | Electromagnetic brake sequence output  Used to set the delay time (Tb) from the electromagnetic brake interlock (MBR) turns off to the base drive circuit is shut-off.                                                                                                    | 100     | 0<br>to<br>1000                                   | ms    | 0        | 0        | 0                  |
| PC10 | ZSP    | Zero speed Used to set the output range of the zero speed detection (ZSP). Zero speed detection (ZSP) has hysteresis width of 20r/min (refer to section 3.5 (1) (b))                                                                                                    | 50      | 0<br>to<br>10000                                  | r/min | 0        | 0        | 0                  |
| PC11 | *BPS   | Alarm history clear Used to clear the alarm history.  Alarm history clear 0: Invalid 1: Valid When alarm history clear is made valid, the alarm history and the number of tough drive are cleared at next power-on. After the alarm history and the number of tough drive are cleared, the setting is automatically made invalid (reset to 0).  Presence or absence of drive recorder selection 0: Valid (drive recorder execution) 1: Invalid (drive recorder stop) MR Configurator is necessary referring to the drive recorder. (Refer to Section 4.3.4.) | 000h    | Refer to<br>the name<br>and<br>function<br>field. |       | 0        | 0        | 0                  |

|        |        |                                                                                                    | lusiti s l       | C a this as |            | Co          | ntrol mo    | ode             |
|--------|--------|----------------------------------------------------------------------------------------------------|------------------|-------------|------------|-------------|-------------|-----------------|
| No.    | Symbol | Name and function                                                                                                    | Initial<br>value | Setting     | Unit       | Position    | Internal    | Internal        |
|        |        |                                                                                                    | value            | range       |            | POSITION    | speed       | torque          |
| PC12   | TC     | Internal torque command Set the internal torque command during the internal torque control.                                                                                                    | 0.0              | 0.0<br>to   | %          | $\setminus$ | $\setminus$ | 0               |
|        |        | Set the parameter on the assumption that the maximum torque is                                                                                                    |                  | 100.0       |            | \           | \           |                 |
|        |        | 100.0 %.                                                                                                    |                  | 100.0       |            |             | \           |                 |
|        |        | For example, when 50.0 is set, a value of maximum torque $\times \frac{50.0}{100.0}$ will                                                                                                    |                  |             |            |             | \           |                 |
|        |        | 100.0                                                                                                    |                  |             |            | \           | \           |                 |
| DC12   | *ENDS  | be outputted.  Encoder output pulses selection                                                                                                    | 000h             | Refer to    |            | 0           |             | 0               |
| F C 13 | LIVING | Used to select the encoder output pulse direction, the encoder output                                                                                                    | 00011            | the name    |            |             |             |                 |
|        |        | pulse setting and the encoder output pulse cycle.                                                                                                    |                  | and         |            |             |             |                 |
|        |        |                                                                                                    |                  | function    |            |             |             |                 |
|        |        |                                                                                                    |                  | field.      |            |             |             |                 |
|        |        | Encoder pulse output phase changing                                                                                                    |                  |             |            |             |             |                 |
|        |        | Changes the phases of A, B-phase encoder                                                                                                    |                  |             |            |             |             |                 |
|        |        | pulses output.                                                                                                    |                  |             |            |             |             |                 |
|        |        | Setting Servo motor rotation direction                                                                                                    |                  |             |            |             |             |                 |
|        |        | CCW CW                                                                                                    |                  |             |            |             |             |                 |
|        |        | A-phase A-phase A-phas |                  |             |            |             |             |                 |
|        |        | B-phase + + + B-phase + + + +                                                                                                    |                  |             |            |             |             |                 |
|        |        | A-phase A-phase A-phase                                                                                                    |                  |             |            |             |             |                 |
|        |        | B-phase B-phase B-phase                                                                                                    |                  |             |            |             |             |                 |
|        |        | Encoder output pulse setting selection                                                                                                    |                  |             |            |             |             |                 |
|        |        | 0: Output pulse setting                                                                                                    |                  |             |            |             |             |                 |
|        |        | Division ratio setting     Same output pulse setting as the command pulses.                                                                                                    |                  |             |            |             |             |                 |
|        |        | 3: A/B-phase pulses electronic gear setting                                                                                                    |                  |             |            |             |             |                 |
|        |        | Setting "2" makes parameter No. PA15 (encoder output pulses) setting invalid.                                                                                                    |                  |             |            |             |             |                 |
|        |        | Encoder output pulse cycle setting (Note)                                                                                                    |                  |             |            |             |             |                 |
|        |        | 0: 444 μs cycle                                                                                                    |                  |             |            |             |             |                 |
|        |        | 1: 55 μs cycle                                                                                                    |                  |             |            |             |             |                 |
|        |        | Note. It is supported by servo amplifiers of the software version A1 or                                                                                                    |                  |             | ١          |             |             |                 |
|        |        | later.                                                                                                    |                  |             |            |             |             |                 |
| PC14   | TL2    | Internal torque limit 2 [Applied]                                                                                                    | 100              | 0           | %          | 0           | 0           | 0               |
|        |        | Set this parameter to limit servo motor torque on the assumption that                                                                                                    |                  | to          |            |             |             |                 |
|        |        | the maximum torque is 100[%].                                                                                                    |                  | 100         |            |             |             |                 |
|        |        | When 0 is set, torque is not produced.  The internal torque limit 2 is made valid when the internal torque limit                                                                                                    |                  |             |            |             |             |                 |
|        |        | selection (TL1) is turned on. (Refer to (4) in section 3.6.1.)                                                                                                    |                  |             |            |             |             |                 |
| PC15   | ERZL   | Error excessive alarm detection level                                                                                                    | 3.0              | 0.1         | rev        | 0           | 0           | 0               |
|        |        | Set the error excessive alarm detection level.                                                                                                    |                  | to          |            |             |             |                 |
|        |        |                                                                                                    |                  | 99.9        |            |             |             |                 |
| PC16   |        | For manufacturer setting  Do not change this value by any means.                                                                                                    | 3.0              |             |            |             |             |                 |
| PC17   | *OSL   | Overspeed alarm detection level                                                                                                    | 0                | 0           | r/min      |             | 0           |                 |
| . 517  | JUL    | Set the overspeed alarm detection level.                                                                                                    |                  | to          | .,,,,,,,,, |             |             |                 |
|        |        | When "0" or "value exceeding the maximum servo motor speed $	imes$                                                                                                    |                  | 20000       |            |             |             |                 |
|        |        | 1.2" is set, the overspeed alarm detection level becomes "maximum                                                                                                    |                  |             |            |             |             |                 |
|        |        | motor speed $\times$ 1.2".                                                                                                    |                  |             |            |             |             |                 |
| PC18   |        | For manufacturer setting                                                                                                    | 1000             |             |            |             | \           | $  \setminus  $ |
| PC19   |        | Do not change this value by any means.                                                                                                    | 0                |             |            |             |             |                 |
| PC20   |        |                                                                                                    | 000h             |             | \          | \           | \           |                 |
| PC21   | \      |                                                                                                    | 001h             |             | 1 /        | 1 /         | 1 /         | J V             |

|      |        |                                                                                                    | Initial          | Catting                                           |      | Coi      | ntrol mo | ode                |
|------|--------|----------------------------------------------------------------------------------------------------|------------------|---------------------------------------------------|------|----------|----------|--------------------|
| No.  | Symbol | Name and function                                                                                                    | Initial<br>value | Setting<br>range                                  | Unit | Position |          | Internal<br>torque |
| PC22 | *COP1  | Function selection C-1 [Applied]  Select the encoder cable communication system.  Encoder cable communication system  0: Two-wire type 1: Four-wire type Incorrect setting will result in an encoder transmission data error 3 (The servo amplifier not receiving) (16.3).  For the encoder cable communication method, refer to section 11.1.2.                                                                                                    | 000h             | Refer to<br>the name<br>and<br>function<br>field. |      | 0        | 0        | 0                  |
| PC23 | *COP2  | Function selection C-2 [Applied]  Select the servo lock while the servo motor stops in internal speed control mode.  Selection of servo lock while the servo motor stops in internal speed control mode.  In the internal speed control mode, the servo motor shaft can be locked to prevent the shaft from being moved by the external force.  O: Valid (Servo-locked)  The control to maintain the stop position is performed.  1: Invalid (Not servo-locked)  The stop position is not maintained.  The control to make the speed 0r/min is performed.                                               | 000h             | Refer to<br>the name<br>and<br>function<br>field. |      |          | 0        |                    |
| PC24 | *COP3  | Function selection C-3 [Applied] Select the unit of the in-position range.   In-position range unit selection 0: Command input unit 1: Servo motor encoder pulse unit                                                                                                    | 000h             | Refer to<br>the name<br>and<br>function<br>field. |      | 0        |          |                    |
| PC25 | *COP4  | Function selection C-4 [Applied]  Select the stroke limit warning (99. □), tough drive warning (F0. □) and alarm history write.  Stroke limit warning (99. □) selection 0: Valid 1: Invalid When this parameter is set to "1", the stroke limit warning (99. □) will not occur even if the forward rotation stroke end (LSP) or reverse rotation stroke end (LSN) turns OFF.  Tough drive warning (F0. □) alarm history write selection 0: Writing to alarm history: Yes 1: Writing to alarm history: No The alarm is written to history at the tough drive warning (F0. □) occurrence when "0" is set. | 000h             | Refer to<br>the name<br>and<br>function<br>field. |      | 0        | 0        |                    |

|      |        |                                                                                                    | lusiti al        | Cattinan                                          |           | Coi      | ntrol mo          | ode                |
|------|--------|----------------------------------------------------------------------------------------------------|------------------|---------------------------------------------------|-----------|----------|-------------------|--------------------|
| No.  | Symbol | Name and function                                                                                                    | Initial<br>value | Setting range                                     | Unit      | Position | Internal<br>speed | Internal<br>torque |
| PC26 | ALDT   | Detailed setting of overload tough drive [Applied] Limits the maximum value of the output time delay of the in-position (INP) and zero speed (ZSP) while the overload tough drive. Limit with the delay time permitted by the connected controller side. When parameter No. PA04 (tough drive function selection) is set to " □ □ 0" and this parameter (No. PC26) is set to "0", the output time delay of the in-position (INP) and zero speed (ZSP) are invalid.                                                                                                    | 200              | 0<br>to<br>999                                    | ×10<br>ms | 0        | Specu             | loque              |
| PC27 | OSCL   | Detailed setting of vibration tough drive [Applied]  Set the filter reset detection range of parameter No. PB13 (machine resonance suppression filter 1) and parameter No. PB15 (machine resonance suppression filter 2).  (Example) When this parameter is set to "50", it is reset when the oscillation detection level reaches 50% of the rated torque.  When parameter No. PA04 (tough drive function selection) is set to "□0□", resets of the following filters are invalid: parameter No. PB13 (machine resonance suppression filter 1) and parameter No. PB15 (machine resonance suppression filter 2). | 50               | 0<br>to<br>100                                    | %         | 0        | 0                 |                    |
| PC28 | CVAT   | Detailed setting of instantaneous power failure tough drive [Applied] Set the time between the fall of the main circuit power supply to the alarm detection level and the occurrence of the instantaneous power failure alarm.  When parameter No. PA04 (tough drive function selection) is set to "0 □ □ ", this parameter is invalid.                                                                                                    | 3                | 3<br>to<br>200                                    | ×10<br>ms | 0        | 0                 |                    |
| PC29 | *COP5  | Function selection C-5 [Applied]  Select the detection method of the main circuit power undervoltage alarm (10.2)  O O O  Select the detection method of the main circuit power undervoltage alarm (10.2)  0: Undervoltage alarm (10.2) is detected regardless of the servo motor speed  1: When the servo motor speed is 50r/min or less, main circuit power off warning (E9. □) is detected                                                                                                    | 000h             | Refer to<br>the name<br>and<br>function<br>field. |           | 0        | 0                 | 0                  |
| PC30 | *COP6  | Function selection C-6 [Applied]  Select the speed command input unit.  O O O  Selection of the speed command input unit (setting unit of internal speed command 0 to 7)  0: In unit of 1r/min  1: In unit of 0.1r/min                                                                                                    | 000h             | Refer to<br>the name<br>and<br>function<br>field. |           |          | 0                 |                    |
| PC31 | SC4    | Internal speed command 4 [Applied] Used to set speed 4 of internal speed commands.  Internal speed limit 4 [Applied] Used to set speed 4 of internal speed limits.                                                                                                    | 200              | 0 to instan-taneous permissible speed             | r/min     |          | 0                 | 0                  |

|                                                                                      |        |                                                                                                    |                                        |                                                      |       | Coi | ntrol mo | ode                |
|--------------------------------------------------------------------------------------|--------|----------------------------------------------------------------------------------------------------|----------------------------------------|------------------------------------------------------|-------|-----|----------|--------------------|
| No.                                                                                  | Symbol | Name and function                                                                                                    | Initial<br>value                       | Setting<br>range                                     | Unit  |     | Internal | Internal<br>torque |
| PC32                                                                                 | SC5    | Internal speed command 5 [Applied] Used to set speed 5 of internal speed commands.                                                                                                    | 300                                    | 0 to<br>instan-<br>taneous                           | r/min |     | 0        |                    |
|                                                                                      |        | Internal speed limit 5 [Applied] Used to set speed 5 of internal speed limits.                                                                                                    |                                        | permi-<br>ssible<br>speed                            |       |     |          | 0                  |
| PC33                                                                                 | SC6    | Internal speed command 6 [Applied] Used to set speed 6 of internal speed commands.                                                                                                    | 500                                    | 0 to<br>instan-<br>taneous                           | r/min |     | 0        |                    |
|                                                                                      |        | Internal speed limit 6 [Applied] Used to set speed 6 of internal speed limits.                                                                                                    |                                        | permi-<br>ssible<br>speed                            |       |     |          | 0                  |
| PC34                                                                                 | SC7    | Internal speed command 7 [Applied] Used to set speed 7 of internal speed commands.                                                                                                    | 800                                    | 0 to<br>instan-<br>taneous                           | r/min |     | 0        |                    |
|                                                                                      |        | Internal speed limit 7 [Applied] Used to set speed 7 of internal speed limits.                                                                                                    |                                        | permi-<br>ssible<br>speed                            |       |     |          | 0                  |
| PC35<br>PC36<br>PC37<br>PC38<br>PC39<br>PC40<br>PC41<br>PC42<br>PC43                 | ١ ١    | For manufacturer setting  Do not change this value by any means.                                                                                                    | 000h 0 0 0 0 0 0 0 0 0 0 0 000h        |                                                      |       |     |          |                    |
| PC44                                                                                 |        | Drive recorder alarm specifying  Specify the alarm No. which activates the drive recorder.  Specification of alarm No.  00 : No specification  (The optimum item is recorded according to the alarms that have occurred earlier and operating conditions.)  01 to FFh : Specification  (The specified item is recorded when an alarm of the specified alarm No. occurs.)  For the data recorded with drive recorder, refer to section 4.3.4 (2). | 000h                                   | Refer to<br>the<br>name<br>and<br>function<br>field. |       | 0   | 0        | 0                  |
| PC45<br>PC46<br>PC47<br>PC48<br>PC50<br>PC51<br>PC52<br>PC53<br>PC54<br>PC55<br>PC56 |        | For manufacturer setting Do not change this value by any means.                                                                                                    | 000h 000h 000h 000h 000h 000h 000h 000 |                                                      |       |     |          |                    |

|              |                  |         |                   |                                                      | Initial      | Setting   |           | Со       | ntrol mo | ode             |
|--------------|------------------|---------|-------------------|------------------------------------------------------|--------------|-----------|-----------|----------|----------|-----------------|
| No.          | Symbol           |         |                   | Name and function                                    | value        | range     | Unit      | Position |          | Internal        |
| DOCZ         |                  |         |                   |                                                      | 0006         |           |           |          | speed    | torque          |
| PC57<br>PC58 | *COP9            | Functio | n selection C-9   |                                                      | 000h<br>000h | Refer to  |           |          | 0        |                 |
| . 000        | 00.0             |         |                   | onic dynamic brake, set this parameter.              | 00011        | the       | \         |          |          |                 |
|              |                  |         | · ·               | is available with servo amplifiers with softwar      | re           | "Name     | \         |          |          |                 |
|              |                  | version | B2 or later.      |                                                      |              | and       | \         |          |          |                 |
|              |                  | Ω       | 0                 |                                                      |              | function" |           |          |          |                 |
|              |                  | 0       | 0                 |                                                      |              | column    |           |          |          |                 |
|              |                  |         |                   | onic dynamic brake selection                         |              |           |           |          |          |                 |
|              |                  |         | 0: Ena<br>2: Disa | abled only for specified servo motors abled          |              |           |           |          |          |                 |
|              |                  |         |                   | to the following table for the specified motors.     |              |           |           |          |          |                 |
|              |                  |         | 30110             | motors.                                              |              |           |           |          |          |                 |
|              |                  | Ī       | Series            | Servo motors                                         |              |           |           |          |          |                 |
|              |                  | Ì       |                   | HG-KR053G1/G5/G7                                     |              |           |           |          |          |                 |
|              |                  |         | HG-KR             | HG-KR13G1/G5/G7                                      |              |           | \         |          |          |                 |
|              |                  |         | ng-kk             | HG-KR23G1/G5/G7                                      |              |           | \         |          |          |                 |
|              |                  | ļ       |                   | HG-KR43G1/G5/G7                                      |              |           | \         |          |          |                 |
| PC59         | DBT              | Electro | nio dynamia bro   | nke enerating time                                   | 000h         | 000h      | v.10      |          |          |                 |
| FC39         | ופט              |         | •                 | ake operating time for the electronic dynamic brake. | 00011        | to        | ×10<br>ms | 0        | 0        | 0               |
|              |                  |         |                   | adecimal. Convert the value into hexadecimal         |              | FFFh      | 1113      |          |          |                 |
|              |                  | and set |                   |                                                      |              |           |           |          |          |                 |
|              |                  | The set | tting range is "0 | 000h" (2000ms), "001h" (1ms) to "3E8h"               |              |           |           |          |          |                 |
|              |                  | (10000  | ,                 |                                                      |              |           |           |          |          |                 |
|              |                  |         | ,                 | e, the time will be limited to 10000ms.              |              |           |           |          |          |                 |
|              |                  | 2000m:  | •                 | e electronic dynamic brake operates for              |              |           |           |          |          |                 |
|              |                  |         |                   | nic dynamic brake, set parameter No. PC58 to         | ,            |           |           |          |          |                 |
|              |                  | "002h". |                   | no dynamie Brake, est parameter ne. 1 ees te         |              |           |           |          |          |                 |
|              |                  | This pa | rameter setting   | is available with servo amplifiers with softwar      | re           |           |           |          |          |                 |
|              |                  | version | B2 or later.      |                                                      |              |           |           |          |          |                 |
| PC60         | $\setminus \mid$ | For ma  | nufacturer setti  | ng                                                   | 000h         | 1         |           |          |          | $\setminus$     |
| PC61         | $  \setminus  $  | Do not  | change this val   | ue by any means.                                     | 000h         |           |           |          | \        | $  \setminus  $ |
| PC62         | $  \ \  $        |         |                   |                                                      | 000h         | \         | \         |          | \        |                 |
| PC63         |                  |         |                   |                                                      | 000h         | \         | \         | \        | \        |                 |
| PC64         | \                |         |                   |                                                      | 000h         | 1         | \ \       | \ \      | 1 /      | J V             |

## 4.3.3 Alarm history clear

The servo amplifier stores past 16 alarms since the power is switched on for the first time. To control alarms which will occur during the operation, clear the alarm history using parameter No. PC11 before starting the operation. This parameter is made valid by switching the power from OFF to ON after setting. The value in parameter No. PC11 automatically changes to " $\Box\Box$ 0" after the alarm history is cleared.

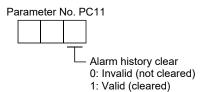

#### 4.3.4 Drive recorder function

#### **POINT**

- Records the state transition when an alarm occurs. However, the previously recorded data is discarded. If another alarm occurs while an alarm is occurring, the state transition during that another alarm is not recorded.
- The drive recorder does not operate in the following situation.
  - · When the number of record times reaches 255.
  - · When the number of write times to alarm history after power-on reaches 16. The number of record times can be confirmed on the display (alarm mode). (Refer to section 5.5.)
- The drive recorder does not operate when the following alarms occur.
  - Undervoltage (10.1 or 10.3)
  - Memory error 1 (RAM) (12. □)
  - Memory error 2 (EEP-ROM) (15. □)
  - Encoder initial communication error 1 (16. □ )
  - Board error (17. □)
  - Memory error 3 (Flash-ROM) (19. □ )
  - Motor combination error (1A. □ )
  - Software combination error (1C. □)
  - Encoder initial communication error 2 (1E. □)
  - Encoder initial communication error 3 (1F. □)
  - Parameter error (37. □)
  - · Watchdog (888)
- When the graph is displayed in MR Configurator, the drive recorder function becomes invalid. To make the drive recorder function valid again, switch the power off then on. Valid/invalid of drive recorder function can be confirmed on the display (diagnostic mode). (Refer to section 5.4.)

The drive recorder function records the state transition before and after the alarm occurrence for the predetermined period of time by always monitoring the servo status. The recorded data can be confirmed on the graph display screen by clicking the "drive recorder display" button on the alarm history display screen of MR Configurator. After shifting to the graph display screen, the drive recorder function becomes invalid. The recorded data can be displayed with the analog 3CH or digital 4CH as in the graph function of MR Configurator.

#### (1) Parameter setting

Select valid/invalid of the drive recorder function in parameter No. PC11.

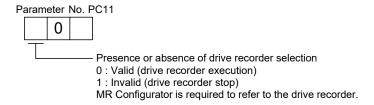

Specify the alarm No. in parameter No. PC44 when operating the drive recorder with the specific alarm No.

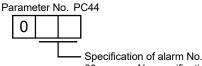

00 : No specification

(The optimum item is recorded according to the alarms that have occurred

earlier and operating conditions.)

01 to FFh: Specification

(The specified item is recorded when an alarm of the specified alarm No. occurs.)

When a non-existent alarm No. is specified, the specified value is recognized as "00h".

#### (2) Record data

- (a) When the set value of parameter No. PC44 is " □ 00":
  - 1) When alarms to be recorded by the drive recorder function are in the alarm history:

    The specified data are automatically selected and recorded based on the alarm history.
    - a) Analog CH data

Three data for 3CH are automatically selected from the data listed below.

Servo motor speed [r/min]

· Torque [%]

Bus voltage (Note)

Within one-revolution position [pulse]

Multi-revolution counter [rev]

Current command [%]

Regenerative load ratio [%]

Command pulse frequency [kpps]

Effective load ratio [%]

Note. The bus voltage is displayed in five steps.

| Display value | Description                       |
|---------------|-----------------------------------|
| 5             | Overvoltage (About 400V or more)  |
| 4             | High voltage (About 375V or more) |
| 3             | Normal                            |
| 2             | Low voltage (About 200V or less)  |
| 1             | Undervoltage (About 160V or less) |

#### b) Digital CH (4CH) data

Four data for 4CH are automatically selected from the data listed below.

Trouble (ALM)

Forced stop (EM1)

Servo-on (SON)

Electromagnetic brake interlock (MBR)

Main circuit power supply OFF

Ready (RD)

Limiting torque (TLC)

2) When alarms to be recorded by the drive recorder function are not in the alarm history: The data to be recorded are as indicated in the following table.

|                               |                                        |                  | Digital ( | CH data |     | Sampling time | Measuring                  |
|-------------------------------|----------------------------------------|------------------|-----------|---------|-----|---------------|----------------------------|
|                               | Analog CH data                         | CH1<br>(trigger) | CH2       | CH3     | CH4 | [ms]          | length [ms]<br>(64 points) |
| CH1 Servo motor speed [r/min] |                                        | 7                |           |         |     |               | \ 1 /                      |
| CH2                           | CH2 Torque [%]                         |                  | EM1       | SON     | RD  | 0.8           | 56.8                       |
| CH3                           | Within one-revolution position [pulse] |                  |           |         |     |               |                            |

(b) When the set value of parameter No. PC44 is other than "  $\square$  00": The data to be recorded are as indicated in the following table.

|         |                              | Analog CH data                             |                                        |           | Digital ( | CH data |          | Sampling | Measuring   |
|---------|------------------------------|--------------------------------------------|----------------------------------------|-----------|-----------|---------|----------|----------|-------------|
| Setting | Corresponding                |                                            | Analog CH data                         | CH1       |           |         |          | time     | length [ms] |
|         | alarm No.                    |                                            | -                                      | (trigger) | CH2       | CH3     | CH4      | [ms]     | (64 points) |
|         |                              | CH1                                        | Servo motor speed [r/min]              |           |           |         | (Main    |          |             |
|         |                              | CH2                                        | Torque [%]                             |           |           |         | circuit  |          |             |
| □ 10    | 10.2                         |                                            |                                        | ALM       | EM1       | MBR     | power    | 0.8      | 56.8        |
|         |                              | СНЗ                                        | Bus voltage (Note)                     |           |           |         | supply   |          |             |
|         |                              |                                            |                                        |           |           |         | is OFF.) |          |             |
|         |                              | CH1                                        | Servo motor speed [r/min]              |           |           |         |          |          |             |
| □ 13    | 13. □                        | CH2                                        | Torque [%]                             | ALM       | EM1       | SON     | RD       | 0.8      | 56.8        |
|         |                              | CH3 Within one-revolution position [pulse] |                                        |           |           |         |          |          |             |
|         |                              | CH1                                        | Servo motor speed [r/min]              |           |           |         |          |          |             |
| □ 20    | 20. □                        | CH2                                        | Within one-revolution position [pulse] | ALM       | EM1       | SON     | RD       | 8.0      | 56.8        |
|         |                              | CH3                                        | Multi-revolution counter [rev]         |           |           |         |          |          |             |
|         |                              | CH1                                        | Servo motor speed [r/min]              |           |           |         |          |          |             |
| □21     | 21. □                        | CH2                                        | Within one-revolution position [pulse] | ALM       | EM1       | SON     | RD       | 8.0      | 56.8        |
|         |                              | CH3                                        | Multi-revolution counter [rev]         |           |           |         |          |          |             |
|         |                              | CH1                                        | Servo motor speed [r/min]              |           |           |         |          |          |             |
| □ 24    | 24. □                        | CH2                                        | Torque [%]                             | ALM       | EM1       | SON     | RD       | 0.8      | 56.8        |
|         |                              | CH3                                        | Current command [%]                    |           |           |         |          |          |             |
|         |                              | CH1                                        | Servo motor speed [r/min]              |           |           |         |          |          |             |
| □ 30    | 30. □                        | CH2                                        | Torque [%]                             | ALM       | EM1       | SON     | RD       | 56.8     | 3600        |
|         |                              | CH3                                        | Regenerative load ratio [%]            |           |           |         |          |          |             |
|         |                              | CH1                                        | Servo motor speed [r/min]              |           |           |         |          |          |             |
| □ 31    | 31. □                        | CH2                                        | Torque [%]                             | ALM       | EM1       | SON     | RD       | 8.0      | 56.8        |
|         |                              | CH3                                        | Command pulse frequency [kpps]         |           |           |         |          |          |             |
|         |                              | CH1                                        | Servo motor speed [r/min]              |           |           |         |          |          |             |
| □ 32    | 32. □                        | CH2                                        | Torque [%]                             | ALM       | EM1       | SON     | RD       | 8.0      | 56.8        |
|         |                              | CH3                                        | Current command [%]                    |           |           |         |          |          |             |
|         |                              | CH1                                        | Servo motor speed [r/min]              |           |           |         |          |          |             |
| □ 33    | 33. □                        | CH2                                        | Torque [%]                             | ALM       | EM1       | SON     | RD       | 3.5      | 227         |
|         |                              | CH3                                        | Bus voltage (Note)                     |           |           |         |          |          |             |
|         |                              | CH1                                        | Servo motor speed [r/min]              |           |           |         |          |          |             |
| □ 35    | 35. □                        | CH2                                        | Torque [%]                             | ALM       | EM1       | SON     | RD       | 8.0      | 56.8        |
|         |                              | CH3                                        | Command pulse frequency [kpps]         |           |           |         |          |          |             |
|         |                              | CH1                                        | Servo motor speed [r/min]              |           |           |         |          |          |             |
| □ 39    | 39. □                        | CH2                                        | Torque [%]                             | ALM       | EM1       | SON     | RD       | 8.0      | 56.8        |
|         |                              | CH3                                        | Within one-revolution position [pulse] |           |           |         |          |          |             |
|         |                              | CH1                                        | Servo motor speed [r/min]              |           |           |         |          |          |             |
| □ 45    | 45. □                        | CH2                                        | Torque [%]                             | ALM       | EM1       | SON     | RD       | 8.0      | 56.8        |
|         |                              | CH3                                        | Within one-revolution position [pulse] |           |           |         |          |          |             |
|         |                              | CH1                                        | Servo motor speed [r/min]              |           |           |         |          |          |             |
| □ 46    | 46. □                        | CH2                                        | Torque [%]                             | ALM       | EM1       | MBR     | RD       | 56.8     | 3600        |
|         | CH3 Effective load ratio [%] |                                            |                                        |           |           |         |          |          |             |
|         |                              | CH1                                        | Servo motor speed [r/min]              |           |           |         |          |          |             |
| □ 50    | 50. □                        | CH2                                        | Torque [%]                             | ALM       | EM1       | MBR     | RD       | 56.8     | 3600        |
|         |                              | CH3                                        | Effective load ratio [%]               |           |           |         |          |          |             |
|         |                              | CH1                                        | Servo motor speed [r/min]              |           |           |         |          |          |             |
| □ 51    | 51. □                        | CH2                                        | Torque [%]                             | ALM       | EM1       | MBR     | RD       | 56.8     | 3600        |
|         |                              | CH3                                        | Effective load ratio [%]               |           |           |         |          |          |             |

# 4. PARAMETERS

|         | Componentin a           |     |                                         |                  | Digital ( | CH data |      | Sampling     | Measuring                  |
|---------|-------------------------|-----|-----------------------------------------|------------------|-----------|---------|------|--------------|----------------------------|
| Setting | Corresponding alarm No. |     | Analog CH data                          | CH1<br>(trigger) | CH2       | СНЗ     | CH4  | time<br>[ms] | length [ms]<br>(64 points) |
|         |                         | CH1 | Servo motor speed [r/min]               |                  |           |         |      |              |                            |
| □ 52    | 52. □                   | CH2 | Torque [%]                              | ALM              | EM1       | RD      | TLC  | 3.5          | 227                        |
|         |                         | CH3 | Droop pulses [pulse] (unit: 100 pulses) |                  |           |         |      |              |                            |
|         |                         | CH1 | Servo motor speed [r/min]               |                  | EM1       | SON     | RD   | 0.8          |                            |
| □ 61    | 61. □                   | CH2 | Torque [%]                              | ALM              |           |         |      |              | 56.8                       |
|         |                         | CH3 | Within one-revolution position [pulse]  |                  |           |         |      |              |                            |
|         |                         | CH1 | Servo motor speed [r/min]               |                  |           |         |      |              |                            |
| □8E     | 8E. □                   | CH2 | Torque [%]                              | ALM              | EM1       | SON     | N RD | 0.8          | 56.8                       |
|         |                         | CH3 | Within one-revolution position [pulse]  |                  |           |         |      |              |                            |

Note. The bus voltage is displayed in five steps.

| Display value | Description                       |
|---------------|-----------------------------------|
| 5             | Overvoltage (About 400V or more)  |
| 4             | High voltage (About 375V or more) |
| 3             | Normal                            |
| 2             | Low voltage (About 200V or less)  |
| 1             | Undervoltage (About 160V or less) |

# 4.4 I/O setting parameters (No. PD□□)

## **POINT**

- For any parameter whose symbol is preceded by \*, set the parameter value and switch power off once, then switch it on again to make that parameter setting valid.
- In the positioning mode, refer to section 13.7.4 (2) for the parameter No. PD20.

## 4.4.1 Parameter list

|      |        |                                                  |               |             | Co       | ntrol mo | ode      |
|------|--------|--------------------------------------------------|---------------|-------------|----------|----------|----------|
| No.  | Symbol | Name                                             | Initial value | Unit        | Position | Internal | Internal |
|      |        |                                                  |               |             | Ooldon   | speed    | torque   |
| PD01 | *DIA1  | Input signal automatic ON selection 1            | 0000h         |             | 0        | 0        | 0        |
| PD02 | *DI0   | Input signal device selection 0 (CN1-23, CN1-25) | 262Dh         |             |          | 0        | 0        |
| PD03 | *DI1-1 | Input signal device selection 1L (CN1-3)         | 0303h         |             | 0        | 0        |          |
| PD04 | *DI1-2 | Input signal device selection 1H (CN1-3)         | 2003h         |             |          |          | 0        |
| PD05 | *DI2-1 | Input signal device selection 2L (CN1-4)         | 0202h         |             | 0        | 0        |          |
| PD06 | *DI2-2 | Input signal device selection 2H (CN1-4)         | 0202h         |             |          |          | 0        |
| PD07 | *DI3-1 | Input signal device selection 3L (CN1-5)         | 0D06h         |             | 0        | 0        |          |
| PD08 | *DI3-2 | Input signal device selection 3H (CN1-5)         | 2C0Dh         |             |          |          | 0        |
| PD09 | *DI4-1 | Input signal device selection 4L (CN1-6)         | 070Ah         |             | 0        | 0        |          |
| PD10 | *DI4-2 | Input signal device selection 4H (CN1-6)         | 0707h         |             |          |          | 0        |
| PD11 | *DI5-1 | Input signal device selection 5L (CN1-7)         | 080Bh         |             | 0        | 0        |          |
| PD12 | *DI5-2 | Input signal device selection 5H (CN1-7)         | 0808h         |             |          |          | $\circ$  |
| PD13 | *DI6-1 | Input signal device selection 6L (CN1-8)         | 0505h         |             | 0        | 0        |          |
| PD14 | *DI6-2 | Input signal device selection 6H (CN1-8)         | 0505h         |             |          |          | $\circ$  |
| PD15 | *DO1   | Output signal device selection 1 (CN1-9)         | 0003h         |             | 0        | 0        | 0        |
| PD16 | *DO2   | Output signal device selection 2 (CN1-10)        | 0004h         |             | 0        | 0        | 0        |
| PD17 | *DO3   | Output signal device selection 3 (CN1-11)        | 0002h         |             | 0        | 0        | 0        |
| PD18 | *DO4   | Output signal device selection 4 (CN1-12)        | 0005h         |             | 0        | 0        | 0        |
| PD19 | *DIF   | Input filter setting                             | 0002h         |             | 0        | 0        | 0        |
| PD20 | *DOP1  | Function selection D-1                           | 0000h         |             | 0        | 0        | 0        |
| PD21 |        | For manufacturer setting                         | 0000h         |             |          |          |          |
| PD22 | *DOP3  | Function selection D-3                           | 0000h         |             | 0        |          |          |
| PD23 |        | For manufacturer setting                         | 0000h         |             |          |          |          |
| PD24 | *DOP5  | Function selection D-5                           | 0000h         |             | 0        | 0        | 0        |
| PD25 |        | For manufacturer setting                         | 0000h         | $\setminus$ |          |          |          |
| PD26 |        |                                                  | 0000h         |             |          |          |          |

# 4.4.2 List of details

|      |        |                                                                                                    |              | Initial | Setting           |          | Cor | ntrol mo | ode    |
|------|--------|----------------------------------------------------------------------------------------------------|--------------|---------|-------------------|----------|-----|----------|--------|
| No.  | Symbol | Name and function                                                                                                    | value        | range   | Unit              | Position |     | Internal |        |
| DD01 | *DIA1  | Input signal automatic ON calcution 1                                                                                     |              | 00006   | Defer to          |          |     |          | torque |
| PD01 | *DIA1  | Input signal automatic ON selection 1 Select the input devices to be automatically turned ON.                             |              | 0000h   | Refer to the name |          | 0   | 0        | 0      |
|      |        | Coloct the imput devices to be determinated by terminated on.                                                             |              |         | and               |          |     |          |        |
|      |        |                                                                                                    |              |         | function          |          |     |          |        |
|      |        | T T Signal name Initial valu                                                                                              | ue           |         | field.            |          |     |          |        |
|      |        | BIN HE                                                                                                    | EX           |         |                   |          |     |          |        |
|      |        | Automatic/manual selection (MD0)                                                                                          |              |         |                   |          |     |          |        |
|      |        |                                                                                                    |              |         |                   |          |     |          |        |
|      |        | Servo-on (SON) 0                                                                                                    |              |         |                   |          |     |          |        |
|      |        |                                                                                                    |              |         |                   |          |     |          |        |
|      |        | Initial valu                                                                                                    |              |         |                   |          |     |          |        |
|      |        | BIN HE                                                                                                    | EX           |         |                   |          |     |          |        |
|      |        | Forced stop (FM1)                                                                                                    | , <b> </b>   |         |                   |          |     |          |        |
|      |        | 1 stocks step (EMT) 0 0                                                                                                   | 0            |         |                   |          |     |          |        |
|      |        | 0                                                                                                    |              |         |                   |          |     |          |        |
|      |        | Initial valu                                                                                                    | ue           |         |                   |          |     |          |        |
|      |        | Signal name BIN HE                                                                                                    | EX           |         |                   |          |     |          |        |
|      |        |                                                                                                    |              |         |                   |          |     |          |        |
|      |        |                                                                                                    |              |         |                   |          |     |          |        |
|      |        | Forward rotation stroke end (LSP)                                                                                         | 0            |         |                   |          |     |          |        |
|      |        | Reverse rotation stroke end (LSN) 0                                                                                       |              |         |                   |          |     |          |        |
|      |        | Initial valu                                                                                                    | ue           |         |                   |          |     |          |        |
|      |        | Signal name                                                                                                    | EX           |         |                   |          |     |          |        |
|      |        | Point table No./Program No. o selection 1 (DI0)                                                                           |              |         |                   |          |     |          |        |
|      |        | Point table No./Program No. selection 2 (DI1)                                                                             | 0            |         |                   |          |     |          |        |
|      |        | Point table No./Program No. selection 3 (DI2)                                                                             |              |         |                   |          |     |          |        |
|      |        | 0                                                                                                    |              |         |                   |          |     |          |        |
|      |        | BIN 0: Used as external input signal<br>BIN 1: Automatic ON                                                               |              |         |                   |          |     |          |        |
|      |        | Example 1: Turn ON SON                                                                                                    |              |         |                   |          |     |          |        |
|      |        | The setting is " □ □ □ 4". Example 2: Turn ON LSP/LSN                                                                     |              |         |                   |          |     |          |        |
|      |        | • To turn ON LSP only: The setting is " □ 4 □ □".                                                                         |              |         |                   |          |     |          |        |
|      |        | <ul> <li>To turn ON LSN only: The setting is "□8□□".</li> <li>To turn ON both LSP and LSN: The setting is "□C□</li> </ul> | ı □".        |         |                   |          |     |          |        |
|      |        |                                                                                                    | _            |         |                   |          |     |          |        |
|      |        | POINT                                                                                                    | <u>, [</u> ] |         |                   |          |     |          |        |
|      |        | <ul> <li>The input status of LSP and LSN differs depending<br/>on their assignment conditions as follows.</li> </ul>      | y            |         |                   |          |     |          |        |
|      |        | Assigned to the external input signals:                                                                                   |              |         |                   |          |     |          |        |
|      |        | depends on the value set in parameter No. PD01.                                                                           |              |         |                   |          |     |          |        |
|      |        | Not assigned to the external input signals:                                                                               |              |         |                   |          |     |          |        |
|      |        | automatically turns on regardless of the value set i                                                                      | in           |         |                   |          |     |          |        |
|      |        | parameter No. PD01.                                                                                                    |              |         |                   |          |     |          |        |
|      |        |                                                                                                    |              |         |                   |          |     |          |        |

|       |        |                                                                                             |                                                                                                    |                                                                                                    |                                    |                                            | Initial Setting |                                       | Unit |          | Control mode |          |  |
|-------|--------|---------------------------------------------------------------------------------------------|----------------------------------------------------------------------------------------------------|----------------------------------------------------------------------------------------------------|------------------------------------|--------------------------------------------|-----------------|---------------------------------------|------|----------|--------------|----------|--|
| No.   | Symbol |                                                                                             | Name                                                                                                    | and fun                                                                                                    | ction                              |                                            | value           | range                                 | Unit | Position |              | Internal |  |
| PD02  | *DI0   | Innut signal                                                                                | device selection (                                                                                                    | ) (CN1-2                                                                                                    | 23 CN                              | 1-25)                                      | 262Dh           | Refer to                              |      |          | speed        | torque   |  |
| 1 502 | DIO .  | Any input de pin (forward For the posi mode or inte pin is fixed t control mod not be assig | and reverse rotal tion control mode ernal torque/positi to PP or CN1-25 p e or the internal to qued.  Input signa to that can be assign abbreviation in the  | gned to the tion pulse, position on control on to NP or que control of the tion of the tion of the tion of the tion of the tion of the tion of the tion of the tion of the tion of the tion of the tion of the tion of the tion of the tion of the tion of the tion of the tion of the tion of the tion of the tion of the tion of the tion of the tion of tion of tion of tio |                                    |                                            |                 | the name<br>and<br>function<br>field. |      |          |              |          |  |
|       |        | Setting                                                                                     |                                                                                                    | ntrol mod                                                                                                    |                                    |                                            |                 |                                       |      |          |              |          |  |
|       |        |                                                                                             | Р                                                                                                    | S                                                                                                    | T                                  | CP/CL<br>CN1-23 pin: PP                    |                 |                                       |      |          |              |          |  |
|       |        | 00                                                                                          |                                                                                                    |                                                                                                    |                                    | CN1-25 pin: NP                             |                 |                                       |      |          |              |          |  |
|       |        | 01<br>02                                                                                    |                                                                                                    |                                                                                                    | nufactu<br>SON                     | rer setting (Note 2)<br>SON                |                 |                                       |      |          |              |          |  |
|       |        | 03                                                                                          |                                                                                                    | RES                                                                                                    | RES                                | RES                                        |                 |                                       |      |          |              |          |  |
|       |        | 04<br>05                                                                                    |                                                                                                    | PC `                                                                                                    |                                    | PC                                         |                 |                                       |      |          |              |          |  |
|       |        | (Note 4)                                                                                    |                                                                                                    | EM1                                                                                                    | EM1                                | EM1                                        |                 |                                       |      |          |              |          |  |
|       |        | 06<br>07                                                                                    |                                                                                                    |                                                                                                    | nufactu<br>RS2                     | rer setting (Note 2)<br>ST1                |                 |                                       |      |          |              |          |  |
|       |        | 08                                                                                          |                                                                                                    | ST2                                                                                                    | RS1                                | ST2                                        |                 |                                       |      |          |              |          |  |
|       |        | 09<br>0A                                                                                    |                                                                                                    | TL1<br>LSP                                                                                                    | $\overline{}$                      | TL1<br>LSP                                 |                 |                                       |      |          |              |          |  |
|       |        | 0B                                                                                          |                                                                                                    | LSN                                                                                                    | $\overline{}$                      | LSN                                        |                 |                                       |      |          |              |          |  |
|       |        | 0C                                                                                          |                                                                                                    |                                                                                                    |                                    | rer setting (Note 2)                       |                 |                                       |      |          |              |          |  |
|       |        | 0D<br>0E                                                                                    |                                                                                                    | SP1<br>SP2                                                                                                    | SP1<br>SP2                         |                                            |                 |                                       |      |          |              |          |  |
|       |        | 0F                                                                                          | CN1-23 pin: PP                                                                                                    | SP3                                                                                                    | SP3                                |                                            |                 |                                       |      |          |              |          |  |
|       |        | 10                                                                                          | CN1-25 pin: NP                                                                                                    | LOP                                                                                                    | LOP                                | CDP                                        |                 |                                       |      |          |              |          |  |
|       |        | 12 to 1F                                                                                    |                                                                                                    | \\\\\\\\\\\\\\\\\\\\\\\\\\\\\\\\\\\\\\                                                                                                    |                                    | For manufacturer                           |                 |                                       |      |          |              |          |  |
|       |        | 20                                                                                          |                                                                                                    |                                                                                                    |                                    | setting (Note 2)<br>MD0                    |                 |                                       |      |          |              |          |  |
|       |        | 21 to 23                                                                                    |                                                                                                    |                                                                                                    |                                    | For manufacturer                           |                 |                                       |      |          |              |          |  |
|       |        | 24                                                                                          |                                                                                                    |                                                                                                    | $\overline{}$                      | setting (Note 2) TSTP                      |                 |                                       |      |          |              |          |  |
|       |        | 25                                                                                          |                                                                                                    |                                                                                                    |                                    | For manufacturer                           |                 |                                       |      |          |              |          |  |
|       |        | 26                                                                                          |                                                                                                    |                                                                                                    | $\overline{}$                      | setting (Note 2) DOG                       |                 |                                       |      |          |              |          |  |
|       |        | 27                                                                                          |                                                                                                    |                                                                                                    |                                    | PI1(Note 3)                                |                 |                                       |      |          |              |          |  |
|       |        | 28 to 2B                                                                                    |                                                                                                    |                                                                                                    |                                    | For manufacturer setting (Note 2)          |                 |                                       |      |          |              |          |  |
|       |        | 2C                                                                                          |                                                                                                    |                                                                                                    | //                                 | DI0                                        |                 |                                       |      |          |              |          |  |
|       |        | 2D<br>2E                                                                                    |                                                                                                    |                                                                                                    | //                                 | DI1<br>DI2                                 |                 |                                       |      |          |              |          |  |
|       |        | 2F to 3F                                                                                    |                                                                                                    |                                                                                                    |                                    | For manufacturer                           |                 |                                       |      |          |              |          |  |
|       |        |                                                                                             | Desition of the l                                                                                                    | made                                                                                                    |                                    | setting (Note 2)                           |                 |                                       |      |          |              |          |  |
|       |        | S:<br>T:<br>CI<br>CI<br>2. F<br>3. II                                                       | : Position control I<br>Internal speed of<br>Internal torque of<br>P: Positioning mod<br>b: Positioning mod<br>or manufacturer s<br>t is valid in the ponly. | ontrol mo<br>ontrol mo<br>de (Point<br>de (Progretting, N                                                                                                    | ode<br>t table<br>ram m<br>lever s | ethod) ´                                   |                 |                                       |      |          |              |          |  |
|       |        | 4. W<br>a                                                                                   | Vhen operating te                                                                                                    | set the                                                                                                    |                                    | ut using EM1 such as<br>to automatic ON in |                 |                                       |      |          |              |          |  |

|       |        | Name and function                                                                                                    |             |            |             |                                   | 1 1           | Setting range | Unit | Control mode |          |          |
|-------|--------|----------------------------------------------------------------------------------------------------|-------------|------------|-------------|-----------------------------------|---------------|---------------|------|--------------|----------|----------|
| No.   | Symbol |                                                                                                    |             |            |             |                                   | Initial value |               |      | Position     | II.      | Internal |
| PD03  | *DI1-1 | Input signal device selection 1L (CN1-3)                                                                                                    |             |            |             |                                   | 0303h         | Refer to      |      | 0            | speed    | torque   |
| 1 000 | Dili-1 | Any input signal can be assigned to the CN1-3 pin.                                                                                                    |             |            |             |                                   |               | the name      |      |              |          |          |
|       |        | Note that the setting digits and the signal that can be assigned vary                                                                                                    |             |            |             |                                   |               | and           |      |              |          |          |
|       |        | depending on the control mode.                                                                                                    |             |            |             |                                   |               | function      |      |              |          |          |
|       |        |                                                                                                    |             |            |             |                                   |               | field.        |      |              |          |          |
|       |        |                                                                                                    |             |            |             |                                   |               | noid.         |      |              |          |          |
|       |        |                                                                                                    | <del></del> |            |             | Select the                        |               |               |      |              |          |          |
|       |        | Position control mode input device of the CN1-3 pin.  The devices that can be assigned in each control mode are indicated by symbols in the following table. If any other device is set, it is invalid. |             |            |             |                                   |               |               |      |              |          |          |
|       |        |                                                                                                    |             |            |             |                                   |               |               |      |              |          |          |
|       |        | 0 - 44:                                                                                                    |             | Contr      | ol modes (  | Note 1)                           |               |               |      |              |          |          |
|       |        | Setting                                                                                                    | Р           | S          | T           | CP/CL                             |               |               |      |              |          |          |
|       |        | 00                                                                                                    |             |            |             |                                   |               |               |      |              |          |          |
|       |        | 01                                                                                                    |             |            |             | ting (Note 2)                     |               |               |      |              |          |          |
|       |        | 02                                                                                                    | SON<br>RES  | SON<br>RES | SON<br>RES  | SON<br>RES                        |               |               |      |              |          |          |
|       |        | 03                                                                                                    | PC          | PC         |             | PC                                |               |               |      |              |          |          |
|       |        | 05<br>(Note 4)                                                                                                    | EM1         | EM1        | EM1         | EM1                               |               |               |      |              |          |          |
|       |        | 06                                                                                                    | CR          |            |             |                                   |               |               |      |              |          |          |
|       |        | 07                                                                                                    |             | ST1        | RS2         | ST1                               |               |               |      |              |          |          |
|       |        | 08                                                                                                    | TL1         | ST2<br>TL1 | RS1         | ST2<br>TL1                        |               |               |      |              |          |          |
|       |        | 09<br>0A                                                                                                    | LSP         | LSP        |             | LSP                               |               |               |      |              |          |          |
|       |        | 0B                                                                                                    | LSN         | LSN        |             | LSN                               |               |               |      |              |          |          |
|       |        | 0C                                                                                                    |             |            | acturer set | ting (Note 2)                     |               |               |      |              |          |          |
|       |        | 0D                                                                                                    |             | SP1        | SP1         |                                   |               |               |      |              |          |          |
|       |        | 0E                                                                                                    | /           | SP2        | SP2         |                                   |               |               |      |              |          |          |
|       |        | 0F<br>10                                                                                                    | LOP         | SP3<br>LOP | SP3<br>LOP  |                                   |               |               |      |              |          |          |
|       |        | 11                                                                                                    | CDP         | CDP        | LOP         | CDP                               |               |               |      |              |          |          |
|       |        | 12 to 1F                                                                                                    |             |            | acturer set | ting (Note 2)                     |               |               |      |              |          |          |
|       |        | 20                                                                                                    |             |            |             | MD0                               |               |               |      |              |          |          |
|       |        | 21 to 23                                                                                                    |             |            |             | For manufacturer                  |               |               |      |              |          |          |
|       |        | 24                                                                                                    |             |            |             | setting (Note 2) TSTP             |               |               |      |              |          |          |
|       |        |                                                                                                    | /           |            |             | For manufacturer                  |               |               |      |              |          |          |
|       |        | 25                                                                                                    |             |            |             | setting (Note 2)                  |               |               |      |              |          |          |
|       |        | 26                                                                                                    |             |            |             | DOG                               |               |               |      |              |          |          |
|       |        | 27                                                                                                    |             |            |             | PI1 (Note 3) For manufacturer     |               |               |      |              |          |          |
|       |        | 28 to 2B                                                                                                    |             |            |             | setting (Note 2)                  |               |               |      |              |          |          |
|       |        | 2C                                                                                                    |             |            |             | DI0                               |               |               |      |              |          |          |
|       |        | 2D                                                                                                    |             |            |             | DI1                               |               |               |      |              |          |          |
|       |        | 2E                                                                                                    |             |            |             | DI2                               |               |               |      |              |          |          |
|       |        | 2F to 3F                                                                                                    |             |            |             | For manufacturer setting (Note 2) |               |               |      |              |          |          |
|       |        | Note 1. P: Position control mode                                                                                                    |             |            |             |                                   |               |               |      |              |          |          |
|       |        | S: Internal speed control mode                                                                                                    |             |            |             |                                   |               |               |      |              |          |          |
|       |        | T: Internal torque control mode                                                                                                    |             |            |             |                                   |               |               |      |              |          |          |
|       |        |                                                                                                    |             |            |             |                                   |               |               |      |              |          |          |
|       |        |                                                                                                    |             |            | 1           |                                   |               |               |      |              |          |          |
|       |        | 2                                                                                                    |             |            |             |                                   |               |               |      |              |          |          |
|       |        | 3                                                                                                    |             |            |             |                                   |               |               |      |              |          |          |
|       |        |                                                                                                    |             |            |             |                                   |               |               |      |              |          |          |
|       |        | only. 4. When operating temporarily without using EM1 such                                                                                                    |             |            |             |                                   |               |               |      |              |          |          |
|       |        | as at startup, etc., set the EM1 to automatic ON in                                                                                                    |             |            |             |                                   |               |               |      |              |          |          |
|       |        |                                                                                                    |             | er No.PD0  |             |                                   |               |               |      |              |          |          |
|       |        |                                                                                                    | •           |            |             |                                   |               |               |      |              | <u> </u> | į .      |

| No.  | Symbol | Name and function                                                                                                    | Initial value | Setting range                                     | Unit | Cor<br>Position |   | de<br>Internal<br>torque |
|------|--------|----------------------------------------------------------------------------------------------------|---------------|---------------------------------------------------|------|-----------------|---|--------------------------|
| PD04 | *DI1-2 | Input signal device selection 1H (CN1-3)  Any input signal can be assigned to the CN1-3 pin.  The devices that can be assigned and the setting method are the same as in parameter No. PD03.  Select the input device of the CN1-3 pin.                           | 2003h         | Refer to<br>the name<br>and<br>function<br>field. |      |                 |   | 0                        |
| PD05 | *DI2-1 | Input signal device selection 2L (CN1-4)  Any input signal can be assigned to the CN1-4 pin.  The devices that can be assigned and the setting method are the same as in parameter No. PD03.  Position control mode Internal speed control mode of the CN1-4 pin. | 0202h         | Refer to<br>the name<br>and<br>function<br>field. |      | 0               | 0 |                          |
| PD06 | *DI2-2 | Input signal device selection 2H (CN1-4) Any input signal can be assigned to the CN1-4 pin. The devices that can be assigned and the setting method are the same as in parameter No. PD03.  Select the input device of the CN1-4 pin.                             | 0202h         | Refer to<br>the name<br>and<br>function<br>field. |      |                 |   | 0                        |
| PD07 | *DI3-1 | Input signal device selection 3L (CN1-5)  Any input signal can be assigned to the CN1-5 pin.  The devices that can be assigned and the setting method are the same as in parameter No. PD03.  Position control mode Internal speed control mode of the CN1-5 pin. | 0D06h         | Refer to<br>the name<br>and<br>function<br>field. |      | 0               | 0 |                          |
| PD08 | *DI3-2 | Input signal device selection 3H (CN1-5) Any input signal can be assigned to the CN1-5 pin. The devices that can be assigned and the setting method are the same as in parameter No. PD03.  Select the input device of the CN1-5 pin.                             | 2C0Dh         | Refer to<br>the name<br>and<br>function<br>field. |      |                 |   | 0                        |

|      |        |                                                                                                    | Initial | Setting                                           |      | Cor      | ntrol mo          | de                 |
|------|--------|----------------------------------------------------------------------------------------------------|---------|---------------------------------------------------|------|----------|-------------------|--------------------|
| No.  | Symbol | Name and function                                                                                                    | value   | range                                             | Unit | Position | Internal<br>speed | Internal<br>torque |
| PD09 | *DI4-1 | Input signal device selection 4L (CN1-6)  Any input signal can be assigned to the CN1-6 pin.  The devices that can be assigned and the setting method are the same as in parameter No. PD03.  Position control mode Internal speed control mode of the CN1-6 pin.                                                                   | 070Ah   | Refer to<br>the name<br>and<br>function<br>field. |      | 0        | ·                 |                    |
| PD10 | *DI4-2 | Input signal device selection 4H (CN1-6) Any input signal can be assigned to the CN1-6 pin. The devices that can be assigned and the setting method are the same as in parameter No. PD03.  Select the input device of the CN1-6 pin.                                                                                               | 0707h   | Refer to<br>the name<br>and<br>function<br>field. |      |          |                   | 0                  |
| PD11 | *DI5-1 | Input signal device selection 5L (CN1-7)  Any input signal can be assigned to the CN1-7 pin.  The devices that can be assigned and the setting method are the same as in parameter No. PD03.  Position control mode Internal speed control mode of the CN1-7 pin.                                                                   | 080Bh   | Refer to<br>the name<br>and<br>function<br>field. |      | 0        | 0                 |                    |
| PD12 | *DI5-2 | Input signal device selection 5H (CN1-7) Any input signal can be assigned to the CN1-7 pin. The devices that can be assigned and the setting method are the same as in parameter No. PD03.  Select the input device of the CN1-7 pin.                                                                                               | 0808h   | Refer to<br>the name<br>and<br>function<br>field. |      |          |                   | 0                  |
| PD13 | *DI6-1 | Input signal device selection 6L (CN1-8) Any input signal can be assigned to the CN1-8 pin. The devices that can be assigned and the setting method are the same as in parameter No. PD03. If a value other than the initial value is set, EM1 cannot be used.  Position control mode Internal speed control mode of the CN1-8 pin. | 0505h   | Refer to<br>the name<br>and<br>function<br>field. |      | 0        | 0                 |                    |

# 4. PARAMETERS

|      |        |                                                                                                    |                  | 0 - ##                                            |      | Control mod |  | de                 |
|------|--------|----------------------------------------------------------------------------------------------------|------------------|---------------------------------------------------|------|-------------|--|--------------------|
| No.  | Symbol | Name and function                                                                                                    | Initial<br>value | Setting<br>range                                  | Unit | Position    |  | Internal<br>torque |
| PD14 | *DI6-2 | Input signal device selection 6H (CN1-8)  Any input signal can be assigned to the CN1-8 pin.  The devices that can be assigned and the setting method are the same as in parameter No. PD03.  If a value other than the initial value is set, EM1 cannot be used.  Select the input device of the CN1-8 pin. | 0505h            | Refer to<br>the name<br>and<br>function<br>field. |      |             |  | 0                  |

|      |                                                                                                    |                                                 |                  |                          |                  |                    |         | 0.11     |      | Coi      | ntrol mo | de       |
|------|----------------------------------------------------------------------------------------------------|-------------------------------------------------|------------------|--------------------------|------------------|--------------------|---------|----------|------|----------|----------|----------|
| No.  | Symbol                                                                                                    |                                                 |                  | Name and fu              | nction           |                    | Initial | Setting  | Unit |          | Internal | Internal |
|      |                                                                                                    |                                                 |                  |                          |                  |                    | value   | range    |      | Position |          | torque   |
| PD15 | *DO1                                                                                                    | Output sid                                      | anal device se   | lection 1 (CN1           | -0)              |                    | 0003h   | Defer to |      | 0        | О        | O        |
| פועק | DOT                                                                                                    |                                                 | -                | `                        | the CN1-9pin.    | ΔIMie              | 000311  | Refer to |      |          |          | U        |
|      |                                                                                                    |                                                 | as the initial v | -                        | the Civir-apin.  | ALIVI 15           |         | the name |      |          |          |          |
|      |                                                                                                    | Ū                                               |                  |                          | and varios dor   | ending on the      |         | and      |      |          |          |          |
|      |                                                                                                    |                                                 |                  | it can be assig          | nieu vanies ueļ  | bending on the     |         | function |      |          |          |          |
|      | control mode.                                                                                                   |                                                 |                  |                          |                  |                    |         | field.   |      |          |          |          |
|      |                                                                                                    | 0 0                                             |                  |                          |                  |                    |         |          | 1    |          |          |          |
|      |                                                                                                    |                                                 |                  |                          |                  |                    |         |          |      |          |          |          |
|      |                                                                                                    | Select the output device of the CN1-9 pin.      |                  |                          |                  |                    |         |          |      |          |          |          |
|      |                                                                                                    | The device                                      | es that can he   | assigned in e            | each control mo  | nde are            |         |          |      |          |          |          |
|      |                                                                                                    |                                                 |                  | -                        | ing table. If an |                    |         |          |      |          |          |          |
|      |                                                                                                    | is set, it is                                   | •                |                          |                  | ,                  |         |          |      |          |          |          |
|      |                                                                                                    | ,                                               | 1                |                          |                  |                    |         |          |      |          |          |          |
|      |                                                                                                    | Setting                                         |                  |                          | des (Note 1)     | 07/01              |         |          |      |          |          |          |
|      |                                                                                                    |                                                 | P 055            | S                        | T OFF            | CP/CL              |         |          |      |          |          |          |
|      |                                                                                                    | 00                                              |                  |                          | Always OFF       |                    |         |          |      |          |          |          |
|      |                                                                                                    | 01                                              | RD F             | RD                       | er setting (Note | RD                 |         |          |      |          |          |          |
|      |                                                                                                    | 03                                              | ALM              | ALM                      | ALM              | ALM                |         |          |      |          |          |          |
|      |                                                                                                    | 03                                              | INP              | SA                       | Always OFF       | INP                |         |          |      |          |          |          |
|      |                                                                                                    | 05                                              | MBR              | MBR                      | MBR              | MBR                |         |          |      |          |          |          |
| i    |                                                                                                    | 06                                              |                  |                          | er setting (Note |                    |         |          |      |          |          |          |
|      |                                                                                                    | 07                                              | TLC              | TLC                      | VLC              | TLC                |         |          |      |          |          |          |
|      |                                                                                                    | 08                                              | WNG              | WNG                      | WNG              | WNG                |         |          |      |          |          |          |
|      | 09 For manufacturer setting (Note 2)                                                                            |                                                 |                  |                          |                  |                    |         |          |      |          |          |          |
|      |                                                                                                    | 0A                                              | Always OFF       | SA                       | Always OFF       | Always OFF         |         |          |      |          |          |          |
|      |                                                                                                    | 0B                                              | Always OFF       | Always OFF               | VLC              | Always OFF         |         |          |      |          |          |          |
|      |                                                                                                    | 0C                                              | ZSP              | ZSP                      | ZSP              | ZSP                |         |          |      |          |          |          |
|      |                                                                                                    | 0D                                              | MTTR             | MTTR                     |                  | MTTR               |         |          |      |          |          |          |
|      |                                                                                                    | 0E                                              |                  |                          | er setting (Note |                    |         |          |      |          |          |          |
|      |                                                                                                    | 0F                                              | CDPS             |                          | Always OFF       | CDPS               |         |          |      |          |          |          |
|      |                                                                                                    | 10 to 1F                                        |                  |                          | er setting (Note |                    |         |          |      |          |          |          |
|      |                                                                                                    | 20<br>21                                        |                  |                          | Always OFF       | CP0 (Note 3)<br>ZP |         |          |      |          |          |          |
|      |                                                                                                    | 22                                              |                  | Always OFF<br>Always OFF |                  | POT                |         |          |      |          |          |          |
|      |                                                                                                    | 23                                              |                  | Always OFF               |                  | PUS                |         |          |      |          |          |          |
|      |                                                                                                    | 24                                              |                  | Always OFF               |                  | MEND               |         |          |      |          |          |          |
|      |                                                                                                    | 25                                              |                  | Always OFF               |                  | PT0 (Note 3)       |         |          |      |          |          |          |
|      |                                                                                                    | 26                                              |                  | Always OFF               |                  | PT1 (Note 3)       |         |          |      |          |          |          |
|      |                                                                                                    | 27                                              |                  |                          | Always OFF       | PT2 (Note 3)       |         |          |      |          |          |          |
|      |                                                                                                    | 28                                              |                  |                          | •                | OUT1 (Note 4)      |         |          |      |          |          |          |
|      |                                                                                                    | 29                                              |                  |                          |                  | SOUT (Note 4)      |         |          |      |          |          |          |
|      |                                                                                                    | 2A to 3F                                        |                  |                          | er setting (Note |                    |         |          |      |          |          |          |
|      |                                                                                                    | Note 1.                                         | P: Position co   | ontrol mode              |                  |                    |         |          |      |          |          |          |
|      |                                                                                                    |                                                 | S: Internal sp   | eed control mo           | ode              |                    |         |          |      |          |          |          |
|      | T: Internal torque control mode CP: Positioning mode (Point table method) CL: Positioning mode (Program method) |                                                 |                  |                          |                  |                    |         |          |      |          |          |          |
|      |                                                                                                    |                                                 |                  |                          |                  |                    |         |          |      |          |          |          |
|      |                                                                                                    |                                                 |                  |                          |                  |                    |         |          |      |          |          |          |
|      |                                                                                                    | For manufacturer setting. Never set this value. |                  |                          |                  |                    |         |          |      |          |          |          |
|      |                                                                                                    |                                                 |                  |                          | is always OFF    |                    |         |          |      |          |          |          |
|      |                                                                                                    | 4.                                              | . For the point  | table method,            | it is always Of  | F                  |         |          |      |          |          |          |

|      |        |                                                                                                    | luniti n l       | C attima                                          |      | Co       | ntrol mo | de                 |
|------|--------|----------------------------------------------------------------------------------------------------|------------------|---------------------------------------------------|------|----------|----------|--------------------|
| No.  | Symbol | Name and function                                                                                                    | Initial<br>value | Setting<br>range                                  | Unit | Position |          | Internal<br>torque |
| PD16 | *DO2   | Output signal device selection 2 (CN1-10)  Any output signal can be assigned to the CN1-10 pin. INP is assigned as the initial value.  The devices that can be assigned and the setting method are the same as in parameter No. PD15.  OOO  Select the output device of the CN1-10 pin.                                                                 | 0004h            | Refer to<br>the name<br>and<br>function<br>field. |      | 0        | 0        | 0                  |
| PD17 | *DO3   | Output signal device selection 3 (CN1-11)  Any output signal can be assigned to the CN1-11 pin. RD is assigned as the initial value.  The devices that can be assigned and the setting method are the same as in parameter No. PD15.  OOO  Select the output device of the CN1-11 pin.                                                                  | 0002h            | Refer to<br>the name<br>and<br>function<br>field. |      | 0        | 0        | 0                  |
| PD18 | *DO4   | Output signal device selection 4 (CN1-12)  Any output signal can be assigned to the CN1-12 pin. MBR is assigned as the initial value.  The devices that can be assigned and the setting method are the same as in parameter No. PD15.  OOOOOOOOOOOOOOOOOOOOOOOOOOOOOOOOOOO                                                                              | 0005h            | Refer to<br>the name<br>and<br>function<br>field. |      | 0        | 0        | 0                  |
| PD19 | *DIF   | Input filter setting Select the input filter.  Input filter If external input signal causes chattering due to noise, etc., input filter is used to suppress it. 0: None 1: 1.777[ms] 2: 3.555[ms] 3: 5.333[ms]  Reset (RES) dedicated filter selection 0: Invalid 1: Valid (50[ms])  Clear (CR) dedicated filter selection 0: Invalid 1: Valid (50[ms]) | 0002h            | Refer to the name and function field.             |      | 0        | 0        | 0                  |

|      |        |                                                                                                    | Initial | Setting                                           |      | Cor      | ntrol mo | de                 |
|------|--------|----------------------------------------------------------------------------------------------------|---------|---------------------------------------------------|------|----------|----------|--------------------|
| No.  | Symbol | Name and function                                                                                                    | value   | range                                             | Unit | Position |          | Internal<br>torque |
| PD20 | *DOP1  | Function selection D-1  Select the stop processing at forward rotation stroke end (LSP)/reverse rotation stroke end (LSN) OFF, the base circuit status at reset (RES) ON and the operation during tough drive (MTTR).  O  How to make a stop when forward rotation stroke end (LSP)/reverse rotation stroke end (LSN)                                                                             | 0000h   | Refer to<br>the name<br>and<br>function<br>field. |      |          |          |                    |
|      |        | is OFF. (Refer to Section 4.4.3.) 0: Sudden stop 1: Slow stop Selection of base circuit status at reset (RES) ON 0: Base circuit switched off 1: Base circuit not switched off Operation selection during tough drive (MTTR) 0: MTTR turns ON during the instantaneous power failure tough drive. 1: MTTR turns ON during the overload tough drive or the instantaneous power failure tough drive |         |                                                   |      | 0        | 0        |                    |
| PD21 |        | For manufacturer setting  Do not change this value by any means.                                                                                                    | 0000h   |                                                   |      |          |          |                    |
| PD22 | *DOP3  | Function selection D-3  Set the clear (CR).  Clear (CR) selection 0: Droop pulses are cleared on the leading edge. 1: While on, droop pulses are always cleared.                                                                                                    | 0000h   | Refer to<br>the name<br>and<br>function<br>field. |      | 0        |          |                    |
| PD23 |        | For manufacturer setting Do not change this value by any means.                                                                                                    | 0000h   |                                                   |      |          |          |                    |
| PD24 | *DOP5  | Function selection D-5 Select the warning (WNG) outputs.  O O O Select the warning (WNG) output device at warning occurrence Select the warning (WNG) and trouble (ALM) output status at warning occurrence.  Setting (Note) Device status  WNG 0  Warning occurrence  WNG 1  Warning occurrence  WNG 1  ALM 1  ALM 1  ALM 1  Warning occurrence  Note. 0: off 1: on                              | 0000h   | Refer to the name and function field.             |      | 0        |          | 0                  |

# 4. PARAMETERS

|      | Symbol |                                        |                  | C - 44: |      | Control mode |          |          |
|------|--------|----------------------------------------|------------------|---------|------|--------------|----------|----------|
| No.  |        | Name and function                      | Initial<br>value | Setting | Unit | Desition     | Internal | Internal |
|      |        |                                        |                  | range   |      | Position     | speed    | torque   |
| PD25 |        | For manufacturer setting               | 0000h            |         |      |              |          |          |
| PD26 |        | Do not change this value by any means. |                  |         |      |              |          |          |

# 4.4.3 Using forward/reverse rotation stroke end to change the stopping pattern

In the initial value, the servo motor makes a sudden stop when the forward/reverse rotation stroke end turns OFF. A slow stop can be made by changing parameter No. PD20 setting.

| Parameter No. PD20 setting |                             | Stopping method                                                      |
|----------------------------|-----------------------------|----------------------------------------------------------------------|
|                            | Sudden stop                 |                                                                      |
|                            | Position control mode       | : The servo motor stops by clearing the droop pulses.                |
| (initial value)            | Internal speed control mode | : The servo motor stops when the deceleration time constant is zero. |
|                            | Slow stop                   |                                                                      |
|                            | Position control mode       | : The servo motor decelerates to a stop in                           |
| 0001                       |                             | accordance with parameter No. PB03 setting.                          |
|                            | Internal speed control mode | : The servo motor decelerates to a stop in                           |
|                            |                             | accordance with parameter No. PC02 setting.                          |

# 5. DISPLAY AND OPERATION SECTIONS

#### **POINT**

• Positioning mode is supported by servo amplifier with software version B0 or later.

#### 5.1 Overview

MR-JN-A servo amplifier has a display section (3-digit, 7-segment LED), operation section (4 pushbuttons) and a one-touch tuning button for servo amplifier status display, alarm display, parameter and point table setting, etc.

The operation section and display data are described below.

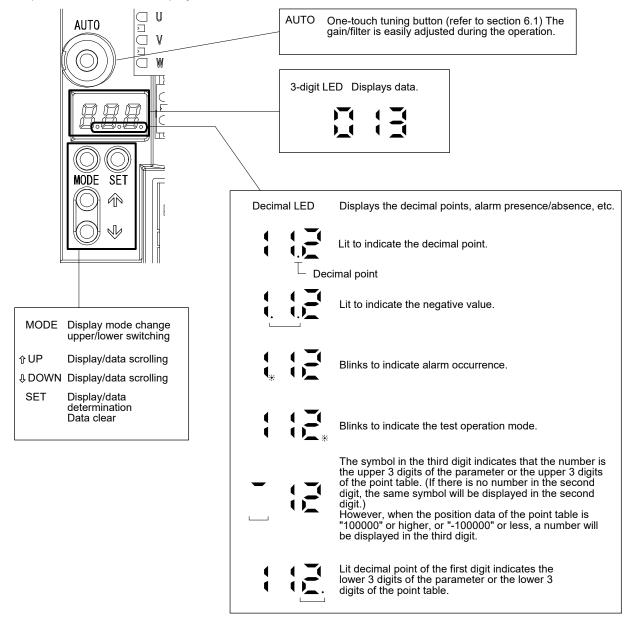

## 5.2 Display sequence

Press the "MODE" button once to shift to the next display mode. Refer to section 5.3 and later for the description of the corresponding display mode.

To refer to or set the gain/filter parameters, extension setting parameters, I/O setting parameters and positioning setting parameters, make them valid with parameter No. PA19 (parameter writing inhibit).

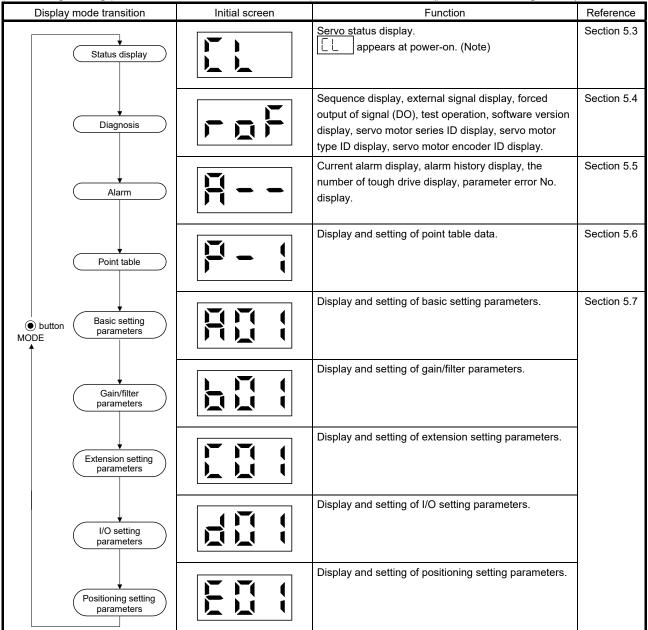

Note. When the axis name is set to the servo amplifier using MR Configurator, the axis name is displayed and the servo status is then displayed.

# 5.3 Status display

The servo status during operation is shown on the 3-digit, 7-segment LED display. Press the "UP" or the "DOWN" button to change the display data as desired. When the required data is selected, the corresponding symbol appears. Press the "SET" button to display the data. At power-on, however, the data appears either after the symbol of the status display for the respective control mode (refer to the following table) has been shown for 2[s], or after pressing the "MODE", "UP" or "DOWN" button.

| 1 0                            |                                                                      |
|--------------------------------|----------------------------------------------------------------------|
| Control mode                   | Status display at power-on                                           |
| Position                       | Cumulative feedback pulses by the pulse                              |
| Position/internal speed        | Cumulative feedback pulses by the pulse/servo motor speed in 10r/min |
| Internal speed                 | Servo motor speed in 10r/min                                         |
| Internal speed/internal torque | Servo motor speed in 10r/min/instantaneous torque                    |
| Internal torque                | Instantaneous torque                                                 |
| Internal torque/position       | Instantaneous torque/cumulative feedback pulses by the pulse         |
| Positioning                    | Current position in 10 <sup>STM</sup> μm unit                        |

The servo amplifier display shows the data of 26 items such as the motor speed in a 3-digit display.

## 5.3.1 Display transition

After selecting the status display mode by the "MODE" button, pressing the "UP" or the "DOWN" button changes the display as shown below.

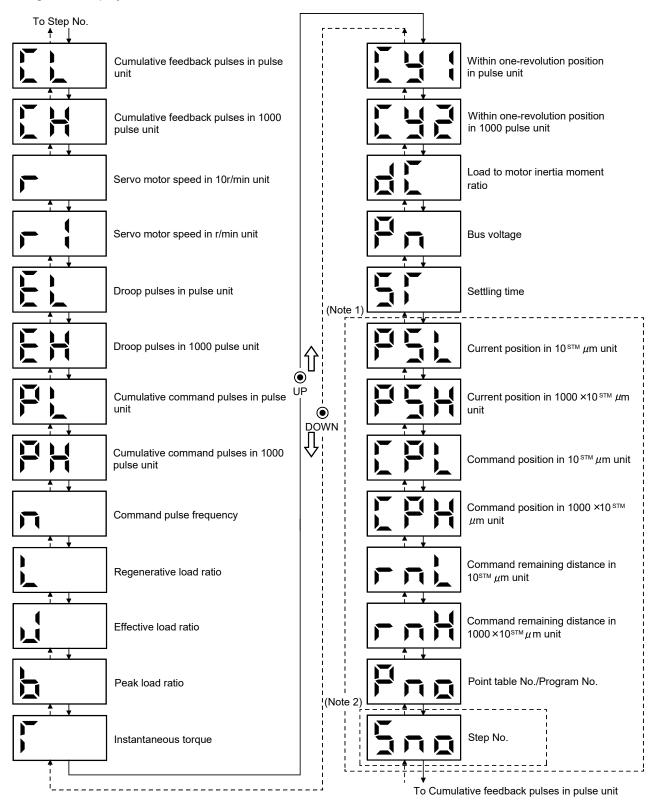

Note 1. It can be displayed in the positioning mode (point table method and program method).

<sup>2.</sup> It can be displayed in the positioning mode (program method).

# 5.3.2 Display examples

# **POINT**

- The following is priority order of the status display when two or more decimal points need to be displayed.
  - 1. Alarm occurrence, test operation
  - 2. Negative values

The following table lists display examples.

| Item                                    | Status                        | Displayed data Servo amplifier display                                           |
|-----------------------------------------|-------------------------------|----------------------------------------------------------------------------------|
|                                         | Forward rotation at 2500r/min | Servo ampliner display                                                           |
| Servo motor<br>speed in 10r/min<br>unit | Reverse rotation at 3000r/min | Reverse rotation is indicated by the lit decimal points in the upper two digits. |
|                                         | Forward rotation at 250r/min  |                                                                                  |
| Servo motor<br>speed in r/min<br>unit   | Reverse rotation at 300r/min  | Reverse rotation is indicated by the lit decimal points in the upper two digits. |

# 5. DISPLAY AND OPERATION SECTIONS

| Item                               | Sta           | atus            | Displayed data Servo amplifier display                                                                                                    |
|------------------------------------|---------------|-----------------|----------------------------------------------------------------------------------------------------|
|                                    | 7200000011000 | Pulse unit      |                                                                                                    |
|                                    | 720000pulses  | 1000 pulse unit |                                                                                                    |
| Cumulative<br>feedback pulses      |               | Pulse unit      | Negative value is indicated by the lit decimal scients is the upper two digits                                                                                 |
|                                    | -680000pulses | 1000 pulse unit | Negative value is indicated by the lit decimal points in the upper two digits.  Negative value is indicated by the lit decimal points in the upper two digits. |
| Load to motor inertia moment ratio | 15 Multiplier |                 |                                                                                                    |

# 5.3.3 Status display list

POINT

Refer to appendix 4 for the measurement point.

# The following table lists the servo statuses that may be shown.

| Name                                              | Symbol | Unit                               | Description                                                                                                    | Display range          |
|---------------------------------------------------|--------|------------------------------------|----------------------------------------------------------------------------------------------------|------------------------|
| Cumulative feedback pulses in pulse unit          | CL     | pulse                              | Feedback pulses from the servo motor encoder are counted and displayed.                                                                                                    | -999 to 999            |
| Cumulative feedback pulses in 1000 pulse unit     | СН     | 1000pulses                         | Press the "SET" button to reset the display value to zero.  Negative values are indicated by the lit decimal points in the upper two digits.                                                                                                    | -999 to 999            |
| Servo motor speed in 10r/min unit                 | r      | 10r/min                            | The servo motor speed is displayed in 10r/min unit.                                                                                                    | -540 to 540            |
| Servo motor speed in r/min unit                   | r1     | r/min                              | The servo motor speed is displayed in r/min unit.                                                                                                    | -999 to 999            |
| Droop pulses in pulse unit                        | EL     | pulse                              | The number of droop pulses in the deviation counter is displayed.  When the servo motor is rotating in the reverse direction, the decimal                                                                                                    | -999 to 999            |
| Droop pulses in 1000 pulse unit                   | EH     | 1000pulses                         | points in the upper two digits are lit.  The displayed number of pulses is in the same pulse unit as the servo motor encoder resolution.                                                                                                    | -999 to 999            |
| Cumulative command pulses in pulse unit           | PL     | pulse                              | The position command input pulses are counted and displayed. As the value displayed is not yet multiplied by the electronic gear (CMX/CDV), it may not match the indication of the cumulative feedback                                                                                                    | -999 to 999            |
| Cumulative command pulses in 1000 pulse unit      | PH     | 1000pulses                         | pulses. Press the "SET" button to reset the display value to zero. Reverse rotation is indicated by the lit decimal points in the upper two digits.                                                                                                    | -999 to 999            |
| Command pulse frequency                           | n      | kpps                               | The frequency of the position command input pulses is displayed.  The value displayed is not multiplied by the electronic gear (CMX/CDV).  The value in excess of ±999 can be counted up to ±1500. However, the counter shows only the lower three digits since the servo amplifier display is three digits. | -999 to 999            |
| Regenerative load ratio                           | L      | %                                  | The ratio of regenerative power to permissible regenerative power is displayed in %.                                                                                                    | 0 to 100               |
| Effective load ratio                              | J      | %                                  | The continuous effective load current is displayed.  The effective value in the past 15[s] is displayed relative to the rated current of 100%.                                                                                                    | 0 to 300               |
| Peak load ratio                                   | b      | %                                  | The maximum current is displayed. The highest value in the past 15[s] is displayed relative to the rated current of 100%.                                                                                                    | 0 to 400               |
| Instantaneous torque                              | Т      | %                                  | Torque that occurred instantaneously is displayed.  The value of the torque that occurred is displayed in real time relative to the rate torque of 100%.                                                                                                    | 0 to 400               |
| Within one-revolution position in pulse unit      | Cy1    | pulse                              | Position within one revolution is displayed in encoder pulses.  The value returns to 0 when it exceeds the maximum number of pulses.                                                                                                    | 0 to 999               |
| Within one-revolution position in 1000 pulse unit | Cy2    | 1000pulses                         | The value is incremented in the CCW direction of rotation.  The value is decremented in the CW direction of rotation.                                                                                                    | 0 to 999               |
| Load to motor inertia moment ratio                | dC     | Multiplier<br>(×10 <sup>-1</sup> ) | The estimated value of the load to motor inertia ratio is displayed.                                                                                                    | 0 to 300               |
| Bus voltage                                       | Pn     |                                    | Status of the bus voltage is displayed in five steps. 5: Overvoltage (About 400V or more) 4: High voltage (About 375V or more) 3: Normal 2: Low voltage (About 200V or less) 1: Undervoltage (About 160V or less)                                                                                            | Refer to the contents. |
| Settling time                                     | ST     | ms                                 | Settling time is displayed.  The value in excess of 999 can be counted. However, the counter shows only the lower three digits since the servo amplifier display is three digits.                                                                                                    | 0 to 999               |

# 5. DISPLAY AND OPERATION SECTIONS

| Name                                                                          | Symbol | Unit                            | Description                                                                                                    | Display range |
|-------------------------------------------------------------------------------|--------|---------------------------------|----------------------------------------------------------------------------------------------------|---------------|
| Current position in 10 <sup>STM</sup> μ m unit (Note 1)                       | PSL    | 10 <sup>STM</sup> μ m           | The current position is displayed based on the machine home position being regarded as "0".                                                                       | -999 to 999   |
| Current position in 1000 × 10 <sup>STM</sup> μ m unit (Note 1)                | PSH    | 1000 ×<br>10 <sup>STM</sup> μ m | Negative values are indicated by the lit decimal points in the upper two digits.                                                                                  | -999 to 999   |
| Command position in 10 <sup>S™</sup> µ m unit (Note 1)                        | CPL    | 10 <sup>STM</sup> µ m           | The internal command position is displayed.                                                                                                    | -999 to 999   |
| Command position in<br>1000 × 10 <sup>STM</sup> μ m unit<br>(Note 1)          | СРН    | 1000 ×<br>10 <sup>STM</sup> μ m | Negative values are indicated by the lit decimal points in the upper two digits.                                                                                  | -999 to 999   |
| Command remaining distance in 10 <sup>STM</sup> μ m unit (Note 1)             | rnL    | 10 <sup>STM</sup> μ m           | The remaining distance to the command position specified by the selected point table is displayed.                                                                | 0 to 999      |
| Command remaining distance in 1000 × 10 $^{\text{STM}}$ $\mu$ m unit (Note 1) | rnH    | 1000 ×<br>10 <sup>S™</sup> μ m  | The value in excess of 999999 can be counted. However, the counter shows only the lower or higher three digits since the servo amplifier display is three digits. | 0 to 999      |
| Point table No. (Note 1)                                                      |        |                                 | The point table No./Program No. which is being performed is displayed.                                                                                            | 0 to 7        |
| Program No. (Note 1)                                                          | Pno    |                                 | During automatic operation or temporary stop : Displays the No. being performed. During stop : Displays the selected No. During manual operation : Displays 0.    | 0 to 8        |
| Step No. (Note 2)                                                             | Sno    |                                 | The step No. of the program which is being performed is displayed.  0: During stop  1 to 120: Step No. of the program which is being performed.                   | 0 to 120      |

Note 1. It can be displayed in the positioning mode (point table method and program method).

<sup>2.</sup> It can be displayed in the positioning mode (program method).

# 5.4 Diagnostic mode

|                                      | Name                         | Display               | Description                                                                                                    |  |  |
|--------------------------------------|------------------------------|-----------------------|----------------------------------------------------------------------------------------------------|--|--|
| Sequence                             |                              |                       | Not ready. Indicates that the servo amplifier is being initialized or an alarm has occurred.                                                                                                    |  |  |
|                                      |                              |                       | Ready. Indicates that the servo was switched on after completion of initialization and the servo amplifier is ready to operate.                                                                                             |  |  |
| External I/O signal display          |                              | Refer to section 5.8. | Indicates the ON-OFF states of the external I/O signals. The upper segments correspond to the input signals and the lower segments to the output signals. Lit: ON Extinguished: OFF                                         |  |  |
|                                      |                              |                       | Drive recorder is valid. (During operation)                                                                                                    |  |  |
| Drive recorder valid/invalid display |                              |                       | Drive recorder is invalid. (During stop)                                                                                                    |  |  |
| Output signal (DC                    | o) forced output             |                       | The digital output signal can be forced on/off. For details, refer to section 5.9.                                                                                                    |  |  |
|                                      | JOG operation                |                       | JOG operation can be performed when there is no command from the command device. For details, refer to section 5.10.2.                                                                                                    |  |  |
|                                      | Positioning operation        |                       | With no command given from the command device, positioning operation can be executed once.  MR Configurator is required for positioning operation.  For details, refer to section 5.10.3.                                   |  |  |
| Test operation mode                  | Motor-less operation         |                       | Without connection of the servo motor, the servo amplifier provides output signals and displays the status as if the servo motor is running actually in response to the input device. For details, refer to section 5.10.4. |  |  |
|                                      | Forced tough drive operation |                       | Overload tough drive can be forced even in the normal status.  For details, refer to section 5.10.5.                                                                                                    |  |  |
|                                      | Single-step feed             |                       | Indicates the operation following the set point table No. MR Configurator is required for single-step feed. For details, refer to section 13.10.                                                                            |  |  |
| Software version low                 |                              |                       | Indicates the version of the software.                                                                                                    |  |  |

| Name                     | Display    | Description                                                                                                    |
|--------------------------|------------|----------------------------------------------------------------------------------------------------|
| Software version high    |            | Indicates the lower two digits of the system number of the software. Three digits are displayed by pressing the "SET" button.   |
| Servo motor series ID    | H :        | Series ID of the servo motor currently connected will be displayed by pressing the "SET" button. For details, refer to App. 2.  |
| Servo motor type ID      | HZ         | Type ID of the servo motor currently connected will be displayed by pressing the "SET" button. For details, refer to App. 2.    |
| Servo motor Encoder ID   | HI         | Encoder ID of the servo motor currently connected will be displayed by pressing the "SET" button. For details, refer to App. 2. |
| For manufacturer setting | <b>H H</b> |                                                                                                    |

# 5.5 Alarm mode

The current alarm, the past alarm history, the number of tough drive, the number of drive recorder record times, and the parameter error No. are displayed. The lower 2 digits on the display indicate the alarm number that has occurred or the parameter number in error.

| Name                                      | Display        | Description                                                                                                    |
|-------------------------------------------|----------------|----------------------------------------------------------------------------------------------------|
|                                           | <b>-</b> -     | Indicates no occurrence of an alarm.                                                                                                    |
| Current alarm                             | 2[s] intervals | Indicates the occurrence of alarm 33 (overvoltage: detail 1). Blinks at occurrence of the alarm. Alarm No. and detail No. are displayed alternately in 2[s] intervals.             |
|                                           |                | Indicates the last alarm.                                                                                                    |
|                                           | ∏ ⊙<br>SET     | If the last alarm is 50 (overload: detail 1), alarm No. 50 (with detail No.) is displayed while holding down the "SET" button.                                                     |
| Alarm history                             |                |                                                                                                    |
| Alaministory                              |                | Indicates in hexadecimal for the second to the sixteenth alarm in the past as shown on the left. The alarm No. (with detail No.) is displayed while holding down the "SET" button. |
|                                           |                |                                                                                                    |
| The number of tough drive                 |                | Indicates the number of tough drive from 0 to 99. The number of tough drive can be cleared by setting parameter No. PC11 (alarm history clear) to "□□1".                           |
| The number of drive recorder record times | SET SET        | Indicates the number of drive recorder record times. The number of times is displayed while holding down the "SET" button.                                                         |

| Name                | Display  | Description                                                                                                    |
|---------------------|----------|----------------------------------------------------------------------------------------------------|
|                     | <u> </u> | Indicates no occurrence of alarm 37 (parameter error).                                                                                                    |
| Parameter error No. | SET SET  | Indicates the parameter error No.  If an error occurs in parameter No. PA12, "A12" is displayed while holding down the "SET" button.                                                                                                    |
|                     | SET      | Indicates the point table error No.  If an error occurs in acceleration time constant of the point table No.1, "1A" is displayed while holding down the "SET" button.  The first digit in the display refers to the followings. P: Position data d: Servo motor speed A: Acceleration time constant b: Deceleration time constant n: Dwell H: Auxiliary function |

Functions at occurrence of an alarm

- (1) Any mode screen displays the current alarm.
- (2) Even during alarm occurrence, the other screen can be viewed by pressing the button in the operation area. At this time, the decimal point in the third digit remains blinking.
- (3) For any alarm, remove its cause and clear it in any of the following methods (for clearable alarms, refer to section 8.1)
  - (a) Switch power OFF, then ON.
  - (b) Press the "SET" button on the current alarm screen.
  - (c) Turn on the alarm reset (RES).
- (4) Use parameter No. PC11 to clear the alarm history.
- (5) When the servo-on (SON) is off after clearing the alarm history, the display shifts to the status display screen at power-on.

When the servo-on (SON) is on, the following screen is displayed on the current alarm.

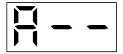

(6) Press the "UP" or the "DOWN" button to move to the next history.

# 5.6 Point table mode

In the positioning mode (point table method), the position data, the servo motor speed, the acceleration time constant, the deceleration time constant, dwell, and the auxiliary function can be set.

# 5.6.1 Point table transition

After selecting the point table mode with the "MODE" button, pressing the "UP" or the "DOWN" button changes the display as shown below.

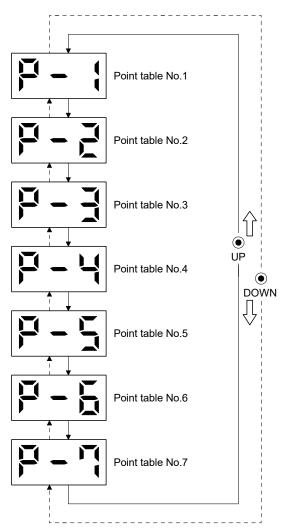

# 5.6.2 Point table mode setting screen sequence

In the point table mode, pressing the "SET" button changes the screen as shown below. Press the "UP" or the "DOWN" button to move to the next screen.

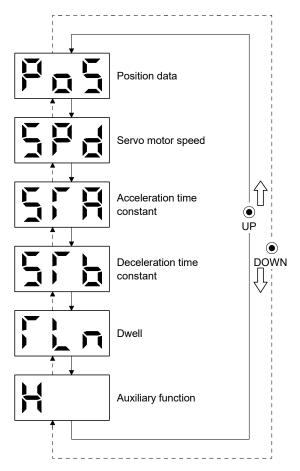

## 5.6.3 Operation example

#### **POINT**

• When the set value of a specified point table is changed and entered, the entered set value is displayed. The set value can be cancelled by pressing the "MODE" button for 2[s] or longer immediately after entering the value. Then, the previous set value is displayed.

## (1) Setting of 3 or less digits

The following example shows the operation procedure performed after power-on to set the auxiliary function of the point table No.1 to "1".

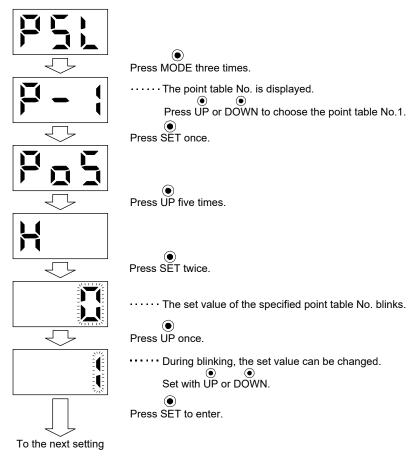

After setting (1), to shift to other items of the same point table No., press the "UP" or the "DOWN" button. To shift to the next point table No., press the "MODE" button.

## (2) Setting of 4 or more digits

The following example gives the operation procedure to change the position data of the point table No.1 to "123456".

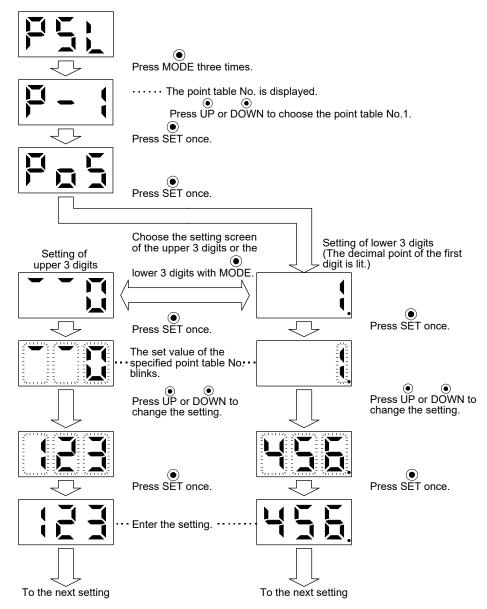

After setting (2), to shift to the setting of higher or lower 3 digits in the same point table No., press the "MODE" button.

To shift to other items of the same point table No., press the "UP" or the "DOWN" button.

To shift to the next point table No., press the "MODE" button after shifting to other items of the same point table No. by pressing the "UP" or "DOWN" button.

# 5.7 Parameter mode

#### 5.7.1 Parameter mode transition

After choosing the corresponding parameter mode with the "MODE" button, pressing the "UP" or the "DOWN" button changes the display as shown below.

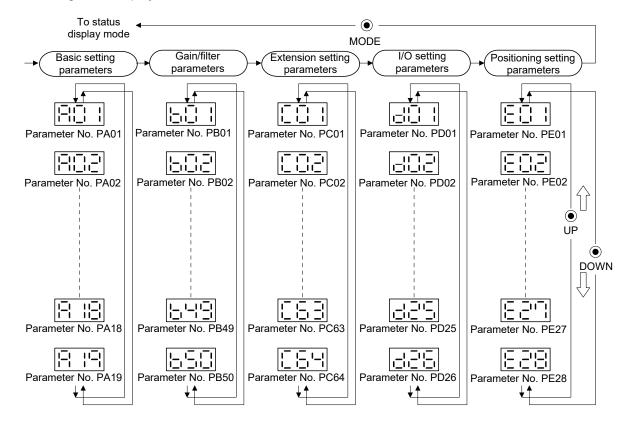

## 5.7.2 Operation example

#### **POINT**

• When the set value of a specified parameter is changed and entered, the entered set value is displayed. The set value can be cancelled by pressing the "MODE" button for 2[s] or longer immediately after entering the value. Then, the previous set value is displayed.

# (1) Parameter of 3 or less digits

The following example shows the operation procedure performed after power-on to change the control mode (parameter No. PA01) to the internal speed control mode. Press "MODE" to switch to the basic setting parameter screen.

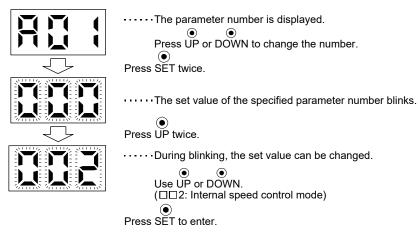

To shift to the next parameter, press the "UP" or the "DOWN" button.

When changing parameter No. PA01 setting, change its set value, then switch power off once and switch it on again to make the new value valid.

# (2) Parameter of 4 or more digits

The following example gives the operation procedure to change the electronic gear numerator (command pulse multiplication numerator) (parameter No. PA06) to "12345".

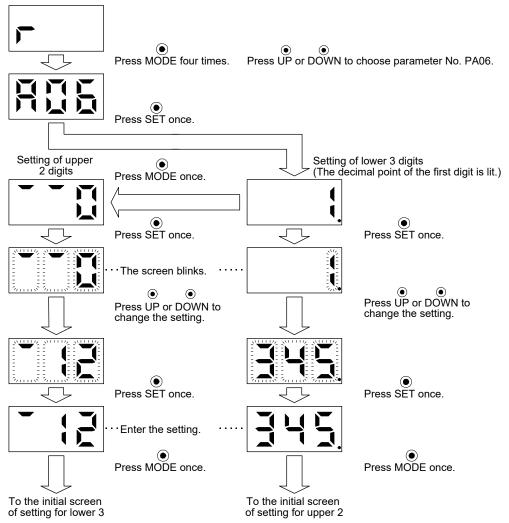

To proceed to the next parameter, press the "UP" or "DOWN" button.

# 5.8 External I/O signal display

The ON/OFF states of the digital I/O signals connected to the servo amplifier can be confirmed.

# (1) Operation

Call the display screen shown after power-on. Using the "MODE" button, show the diagnostic screen.

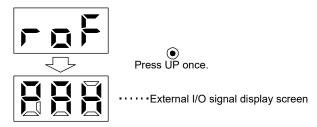

# (2) Display definition

The 7-segment LED segments and CN1 connector pins correspond as shown below.

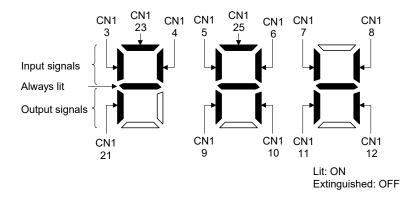

The LED segment corresponding to the pin is lit to indicate ON, and is extinguished to indicate OFF. The signals corresponding to the pins in the respective control modes are indicated below.

# (a) Control modes and I/O signals

| Connector         | Din No   | Signal input/output | (Note 2) Symbols of I/O signals in control modes |         |     |         |     |         | Related |             |
|-------------------|----------|---------------------|--------------------------------------------------|---------|-----|---------|-----|---------|---------|-------------|
| Connector Pin No. | PIII NO. | (Note 1) I/O        | Р                                                | P/S     | S   | S/T     | Т   | T/P     | CP/CL   | parameter   |
|                   | 3        | I                   | RES                                              | RES     | RES | RES     | RES | RES     | MD0     | PD03 • PD04 |
|                   | 4        | 1                   | SON                                              | SON     | SON | SON     | SON | SON     | SON     | PD05 • PD06 |
|                   | 5        | 1                   | CR                                               | CR/SP1  | SP1 | SP1/SP1 | SP1 | SP1/CR  | DI0     | PD07 • PD08 |
|                   | 6        | 1                   | LSP                                              | LSP/ST1 | ST1 | ST1/RS2 | RS2 | RS2/LSP | ST1     | PD09 • PD10 |
|                   | 7        | I                   | LSN                                              | LSN/ST2 | ST2 | ST2/RS1 | RS1 | RS1/LSN | ST2     | PD11 * PD12 |
|                   | 8        | 1                   | EM1                                              | EM1     | EM1 | EM1     | EM1 | EM1     | EM1     | PD13 • PD14 |
| CN1               | 9        | 0                   | ALM                                              | ALM     | ALM | ALM     | ALM | ALM     | ALM     | PD15        |
|                   | 10       | 0                   | INP                                              | INP/SA  | SA  | SA/-    |     | -/INP   | INP     | PD16        |
|                   | 11       | 0                   | RD                                               | RD      | RD  | RD      | RD  | RD      | RD      | PD17        |
|                   | 12       | 0                   | MBR                                              | MBR     | MBR | MBR     | MBR | MBR     | MBR     | PD18        |
|                   | 21       | 0                   | OP                                               | OP      | OP  | OP      | OP  | OP      | OP      |             |
|                   | 23       | Ī                   |                                                  |         |     |         |     |         | DI1     | PD02        |
|                   | 25       | I                   |                                                  |         |     |         |     |         | DOG     | PD02        |

Note 1. I: Input signal, O: Output signal

# (b) Symbol and signal names

| Symbol | Signal name                             | Symbol | Signal name                            |
|--------|-----------------------------------------|--------|----------------------------------------|
| SON    | Servo-on                                | RD     | Ready                                  |
| RES    | Reset                                   | ALM    | Trouble                                |
| PC     | Proportion control                      | INP    | In-position                            |
| EM1    | Forced stop                             | SA     | Speed reached                          |
| CR     | Clear                                   | MBR    | Electromagnetic brake interlock        |
| ST1    | Forward rotation start                  | TLC    | Limiting torque                        |
| ST2    | Reverse rotation start                  | VLC    | Limiting speed                         |
| RS1    | Forward rotation selection              | WNG    | Warning                                |
| RS2    | Reverse rotation selection              | ZSP    | Zero speed                             |
| TL1    | Internal torque limit selection         | MTTR   | During tough drive                     |
| LSP    | Forward rotation stroke end             | CDPS   | During variable gain selection         |
| LSN    | Reverse rotation stroke end             | ZP     | Home position return completion        |
| SP1    | Speed selection 1                       | PUS    | Temporary stop                         |
| SP2    | Speed selection 2                       | MEND   | Travel completion                      |
| SP3    | Speed selection 3                       | CP0    | Rough match                            |
| LOP    | Control change                          | POT    | Position range output                  |
| CDP    | Gain changing                           | PT0    | Point table No. output 1               |
| DOG    | Proximity dog                           | PT1    | Point table No. output 2               |
| MD0    | Automatic/Manual selection              | PT2    | Point table No. output 3               |
| TSTP   | Temporary stop/Restart                  | OUT1   | Program output 1                       |
| DI0    | Point table No./Program No. selection 1 | SOUT   | SYNC synchronous output                |
| DI1    | Point table No./Program No. selection 2 | OP     | Encoder Z-phase pulse (open collector) |
| DI2    | Point table No./Program No. selection 3 |        |                                        |
| PI1    | Program input 1                         |        |                                        |

<sup>2.</sup> P: Position control mode, S: Internal speed control mode, T: Internal torque control mode,

P/S: Position/internal speed control change mode, S/T: Internal speed/internal torque control change mode,

T/P: Internal torque/position control change mode

CP: Positioning mode (Point table method), CL: Positioning mode (Program method)

## (3) Display data at initial values

#### (a) Position control mode

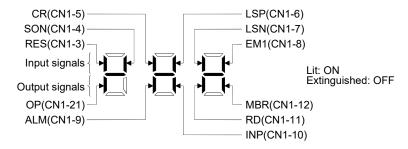

# (b) Internal speed control mode

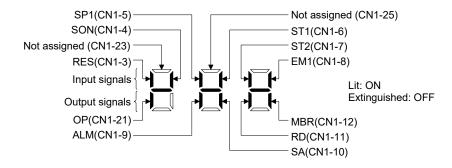

#### (c) Internal torque control mode

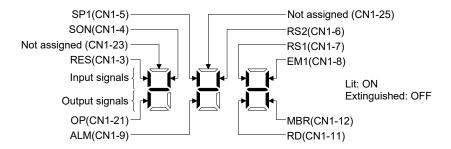

# (d) Positioning mode

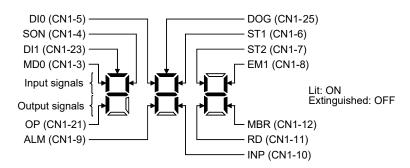

# 5.9 Output signal (DO) forced output

#### **POINT**

 When the servo system is used in a vertical lift application, turning on the electromagnetic brake interlock (MBR) with DO forced output after assigning it to connector CN1 will release the electromagnetic brake, causing a drop. Take drop preventive measures on the machine side.

The output signal can be forced on/off independently of the servo status. This function is used for output signal wiring check, etc. This operation must be performed in the servo off state by turning off the servo-on (SON).

#### Operation

After power-on, change the display to the diagnostic screen using the "MODE" button.

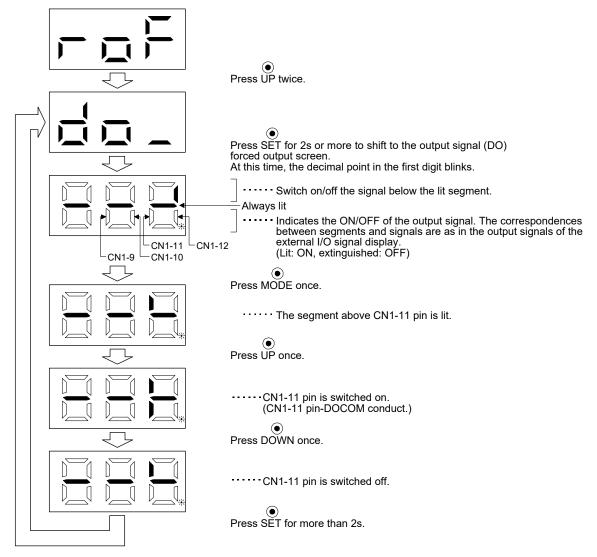

## 5.10 Test operation mode

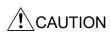

- The test operation mode is designed to confirm servo operation. Do not use it for actual operation.
- If any abnormal operation has occurred, stop the operation using the forced stop (EM1) signal.

#### **POINT**

- MR Configurator is required to perform positioning operation.
- Test operation cannot be performed if the servo-on (SON) is not turned OFF.
- When the test operation is performed in the positioning mode, turn off the power of the servo amplifier once to shift to the normal operation mode.

#### 5.10.1 Mode change

After power-on, change the display to the diagnostic screen using the "MODE" button. Select JOG operation/motor-less operation/forced tough drive operation in the following procedure.

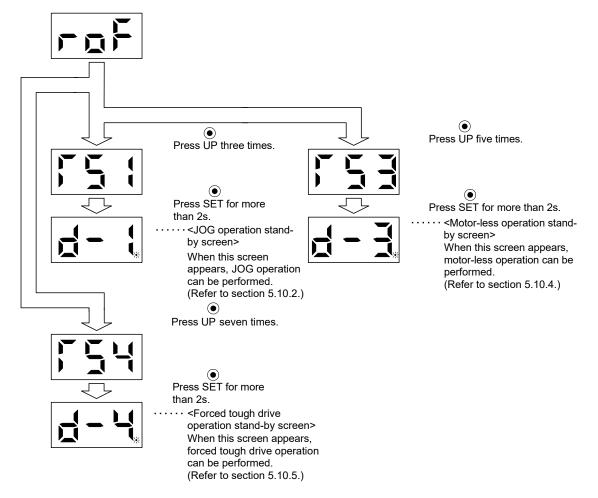

## 5.10.2 JOG operation

#### **POINT**

• When performing JOG operation, turn ON the forced stop (EM1), the forward rotation stroke end (LSP) and the reverse rotation stroke end (LSN). The forward rotation stroke end (LSP) and the reverse rotation stroke end (LSN) can be set to automatic ON by setting parameter No. PD01 to "□ C □ □".

JOG operation can be performed when there is no command from the command device.

## (1) Operation

The servo motor rotates while holding down the "UP" or the "DOWN" button. The servo motor stops rotating by releasing the button. The operation condition can be changed using MR Configurator. The initial setting values and setting ranges for operation are listed below.

| Item                                         | Initial setting | Setting range                        |  |
|----------------------------------------------|-----------------|--------------------------------------|--|
| Speed [r/min]                                | 200             | 0 to instantaneous permissible speed |  |
| Acceleration/deceleration time constant [ms] | 1000            | 0 to 50000                           |  |

#### How to use the buttons is explained below.

| Button | Description                  |  |
|--------|------------------------------|--|
| "LIP"  | Press to start CCW rotation. |  |
|        | Release to stop.             |  |
| "DOWN" | Press to start CW rotation.  |  |
|        | Release to stop.             |  |

If the communication cable is disconnected during the JOG operation using MR Configurator, the servo motor decelerates to a stop.

# (2) Status display

Call the status display screen by pressing the "MODE" button in the JOG operation stand-by status. When the JOG operation is performed using the "UP" or the "DOWN" button, the servo status during the JOG operation appears on the display. The status display screen shifts to the next screen every time the "MODE" button is pressed. The status display screen returns to the JOG operation stand-by screen after one screen cycle. For details of the status display, refer to section 5.3. Note that the status display screen cannot be changed by the "UP" or the "DOWN" button in the JOG operation mode.

# (3) Termination of JOG operation

To end the JOG operation, turn the power off once or press the "MODE" button to switch to the next screen, and then hold down the "SET" button for 2[s] or longer.

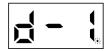

#### 5.10.3 Positioning operation

#### **POINT**

- MR Configurator is required to perform positioning operation.
- Turn ON the forced stop (EM1) when performing positioning operation.
- During positioning operation, the "UP" and the "DOWN" buttons are invalid.

With no command given from the command device, positioning operation can be executed once.

#### (1) Operation

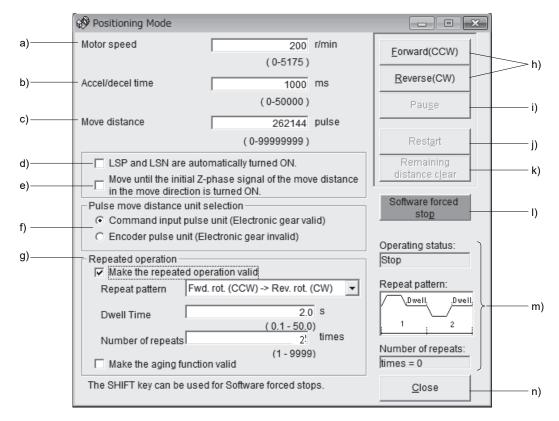

#### a) Motor speed [r/min]

Enter the servo motor speed into the "Motor speed" input field.

#### b) Accel/decel time [ms]

Enter the acceleration/deceleration time constant into the "Accel/decel time" input field.

#### c) Move distance [pulse]

Enter the moving distance into the "Move distance" input field.

#### d) LSP/LSN automatically turned ON

When setting the external stroke signal to automatic ON, click the check box to make it valid. When it is not checked, turn ON LSP/LSN externally.

e) Move until the initial Z-phase signal of the move distance in the move direction is turned ON.
 Movement is made until the initial Z-phase signal of the move distance in the move direction is turned ON.

f) Pulse move distance unit selection/Command input pulse unit/Encoder pulse unit

Select with the option buttons whether the moving distance set in c) is in the command pulse unit or in the encoder pulse unit.

When the command input pulse unit is selected, the value, which is the set moving distance multiplied by the electronic gear  $(\frac{CMX}{CDV})$ , will be the command value. When the encoder pulse unit is selected, the moving distance is not multiplied by the electronic gear.

#### g) Repeated operation

Click the check box of "Make the repeated operation valid" to execute a repeated operation. The following lists the initial conditions and setting ranges for the repeated operation.

| Item                      | Initial setting                                 | Setting range                                                                                                    |  |
|---------------------------|-------------------------------------------------|----------------------------------------------------------------------------------------------------|--|
| Repeated pattern          | Forward rotation (CCW) to reverse rotation (CW) | Forward rotation (CCW) to reverse rotation (CW) Forward rotation (CCW) to Forward rotation (CCW) Reverse rotation (CW) to forward rotation (CCW) Reverse rotation (CW) to Reverse rotation (CW) |  |
| Dwell Times               | 2.0                                             | 0.1 to 50.0                                                                                                    |  |
| Number of repeats (times) | 1                                               | 1 to 9999                                                                                                    |  |

Click the check box of "Make the aging function valid" to execute the repeated operation with the repeated pattern and the dwell time set above.

#### h) Forward/Reverse

Click the "Forward" button to rotate the servo motor in the forward rotation direction.

Click the "Reverse" button to rotate the servo motor in the reverse rotation direction.

#### i) Pause

Click the "Pause" button during servo motor rotation to temporarily stop the servo motor.

This button is valid during servo motor rotation.

# j) Restart

Click the "Restart" button during a temporary stop to restart the servo motor rotation.

This button is valid during a temporary stop of the servo motor.

#### k) Remaining move distance clear

Click the "Remaining distance clear" button during a temporary stop to erase the remaining distance. This button is valid during a temporary stop of the servo motor.

# I) Forced stop

Click the "S/W forced stop" button during servo motor rotation to make a hard stop.

This button is valid during servo motor rotation.

# 5. DISPLAY AND OPERATION SECTIONS

## m) Repeated operation status

Operation status, repeated pattern, the number of repeats in the repeated operation is displayed.

#### n) Close

Click the "Close" button to cancel the positioning operation mode and close the window.

#### (2) Status display

The status display can be monitored during positioning operation.

#### 5.10.4 Motor-less operation

Without a servo motor being connected, the output signals are provided and the status is displayed as if the servo motor is running in response to input device. This operation can be used to check the sequence of a host programmable controller or the like.

#### (1) Operation

Turn off the servo-on (SON), and then select motor-less operation. After that, perform external operation as in ordinary operation.

#### (2) Status display

The servo status can be checked in the motor-less operation.

Change the display to the status display screen by pressing the "MODE" button. (Refer to section 5.2.)

The status display screen can be changed by pressing the "UP" or the "Down" button. (Refer to section 5.3.)

# (3) Termination of motor-less operation

To terminate the motor-less operation, turn the power off.

#### 5.10.5 Forced tough drive operation

**POINT** 

• Execute forced tough drive operation after ten minutes of normal operation.

The tough drive can be checked in advance by forcing the overload tough drive, even if the servo motor is in the normal status.

# (1) Operation

Press the "SET" button for 2[s] or longer in normal operation to execute the forced tough drive operation.

#### (2) Status display

Call the status display screen by pressing the "MODE" button in the forced tough drive operation stand-by status. The status display screen returns to the forced tough drive operation stand-by screen after one screen cycle. For details of the status display, refer to section 5.3. Note that the status display screen cannot be changed by the "UP" or the "DOWN" button in the forced tough drive operation mode.

#### (3) Termination of forced tough drive operation

To end the forced tough drive operation, turn the power off once, or press the "MODE" button to switch to the next screen and then hold down the "SET" button for 2[s] or longer.

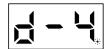

#### 5.11 One-touch tuning

**POINT** 

• For full information of the one-touch tuning, refer to section 6.1.

Press the "AUTO" button for 3[s] or longer in the position control mode, the internal speed control mode or the positioning mode, and then press it again to execute the one-touch tuning.

5. DISPLAY AND OPERATION SECTIONS

# 6. GENERAL GAIN ADJUSTMENT

#### **POINT**

- When using in the internal torque control mode, gain adjustment is not necessary.
- When making gain adjustment, check that the machine is not operated at the
  maximum torque of the servo motor. The operation at the maximum torque or
  more may cause unexpected operations such as machine vibration, etc.
   Consider individual machine differences, and do not adjust gain too strictly. It is
  recommended to keep the servo motor torque to 90% or less of the maximum
  torque of the servo motor during the operation.

# 6.1 One-touch tuning

Just by pressing the "AUTO" button on the front panel of the servo amplifier, the gain/filter is easily adjusted. The following parameters are automatically adjusted by the one-touch tuning.

| Parameter No. | Symbol | Name                                                                           |
|---------------|--------|--------------------------------------------------------------------------------|
| PA08          | ATU    | Auto tuning mode                                                               |
| PA09          | RSP    | Auto tuning response                                                           |
| PB03          | PST    | Position command acceleration/ deceleration time constant (Position smoothing) |
| PB07          | PG1    | Model loop gain                                                                |
| PB12          | OVA    | Overshoot amount compensation                                                  |
| PB13          | NH1    | Machine resonance suppression filter 1                                         |
| PB14          | NHQ1   | Notch shape selection 1                                                        |
| PB15          | NH2    | Machine resonance suppression filter 2                                         |
| PB16          | NHQ2   | Notch shape selection 2                                                        |

### 6.1.1 One-touch tuning procedure

Use the following procedure to perform the one-touch tuning.

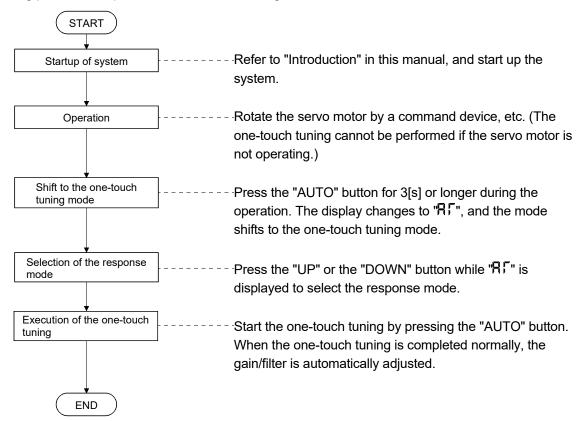

# 6.1.2 Display transition and operation procedure of the one-touch tuning

### (1) Selection of the response mode

Select the response mode of the one-touch tuning (three types) by the "UP" and the "DOWN" buttons.

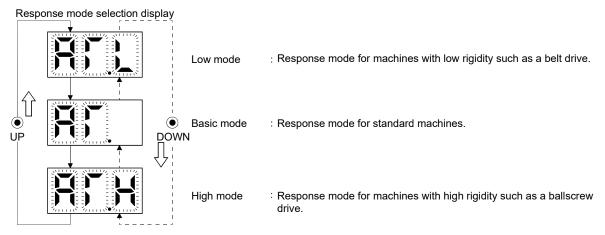

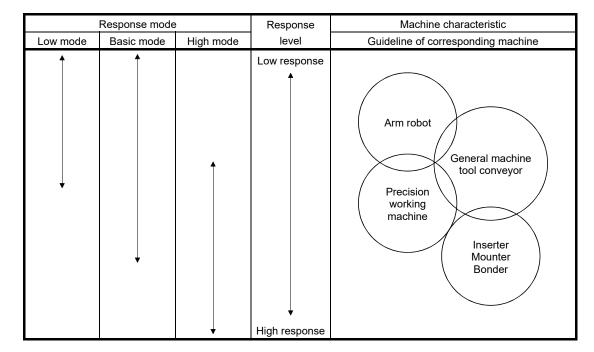

The one-touch tuning mode will be canceled in 10[s] after shifting to the one-touch tuning mode. Then, the mode returns to the status display at power-on.

# (2) Performing the one-touch tuning

Select the response mode in (1), and press the "AUTO" button to start the one-touch tuning.

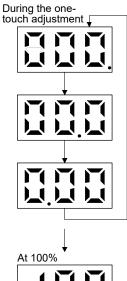

The progress of the one-touch tuning is displayed from 0 to 100%. During the one-touch tuning, the decimal point is lit, moving from right to left. Pressing the "MODE" button during the one-touch tuning calls the status display.

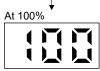

When the progress of the one-touch tuning reaches 100%, the parameters adjusted automatically in the one-touch tuning are written into the servo amplifier.

The completion display is called 1s later.

#### Completion display

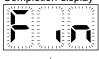

At completion, "Fin" blinks regardless of the item displayed.

Pressing any button calls the settling time (status display).

### Settling time display

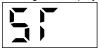

The settling time of the status display is displayed, and the value is displayed 2s later. The "UP" and "DOWN" buttons enable to call other status displays, and the "MODE" button enables to call the diagnostic mode.

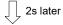

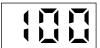

Settling time (100ms)

#### **POINT**

• The settling time can also be checked in the status display mode. (Refer to section 5.3.)

# (3) Cancelling the one-touch tuning

Cancel symbol display

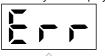

In the one-touch tuning mode regardless of the item displayed, pressing "AUTO" button cancels the one-touch tuning mode.

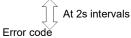

The cancel symbol display and error code "C00" (cancel during the adjustment) are displayed alternately every 2s.

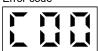

Pressing any button calls the status display at power-on.

Status display at power-on (in the position control mode).

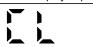

# (4) At error occurrence

Cancel symbol display

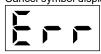

If some error occurs during the one-touch tuning, the one-touch tuning is canceled, and the cancel symbol display and error code "C01" to "C04" are displayed alternately every 2s.

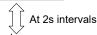

=rror code

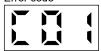

Refer to the following table to remove the cause of the error.

| Display |                                       | Description                                                                                                    | Action                                                                                                    |
|---------|---------------------------------------|----------------------------------------------------------------------------------------------------|----------------------------------------------------------------------------------------------------|
| C00     | Cancel during<br>the adjustment       | The "AUTO" button was pressed again during the adjustment to cancel the adjustment. (Refer to paragraph (3) in this section.) |                                                                                                    |
| C01     | Excessive overshoot                   | The overshoot is larger than the value set in the in-position range (parameter No. PA10).                                     |                                                                                                    |
| C02     | Servo-off<br>during the<br>adjustment | The one-touch tuning was attempted while the servo-on (SON) was turned OFF.                                                   | Perform the one-touch tuning after turning on the servo-on (SON).                                                                |
| C03     | Control mode fault                    | The one-touch tuning was attempted while the internal torque control mode was selected from the control modes.                | Select the position control mode<br>or internal speed control mode<br>for the control mode, and perform<br>the one-touch tuning. |
| C04     | Time-out                              | 1. 1 cycle time during the operation is over 30s.                                                                             | Set the 1 cycle time during the operation to 30s or less.                                                                        |
|         |                                       | 2. The servo motor speed is lower than 100r/min.                                                                              | Set the servo motor speed to 100r/min or higher.                                                                                 |
|         |                                       | 3. The operation interval of the continuous operation is short.                                                               | Set the stop time during the operation longer.                                                                                   |

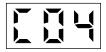

Pressing any button calls the status display at power-on.

Status display at power-on (in the position control mode).

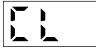

# (5) At alarm occurrence

During the one-touch tuning

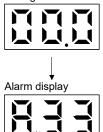

If some alarm occurs during the one-touch tuning, the one-touch tuning is canceled, and the alarm display is called.

# (6) At warning occurrence

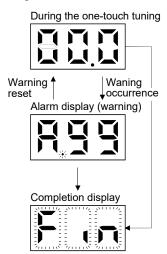

- (a) If some warning occurs during the one-touch tuning, the alarm display is called, and the warning is displayed. However, one-touch tuning continues to be performed.
- (b) When the warning is reset, the alarm display is shifted to the one-touch tuning.

One-touch tuning complete

### (7) Clearing the one-touch tuning

#### **POINT**

• The one-touch tuning result can be reset to the initial value by the clear (CLr) mode and to the value before the adjustment by the back (bAC) mode.

# One-touch tuning clear mode selection

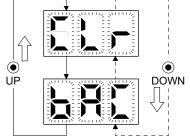

- (a) Pressing the "AUTO" and "SET" buttons for 3s or longer at the same time calls the one-touch tuning clear mode.
- The symbol of the one-touch tuning clear mode blinks.

  Select "CLr" (the mode to return the initial value) or "bAC" (the mode to return the value before the one-touch tuning) with the "UP" and "DOWN" buttons.

Clear the one-touch tuning with the "SET" button. (If no operation is performed in 10s, the one-touch tuning clear mode is canceled. Then, it returns to the status display at power-on.)

One-touch tuning clear mode display (when returning to the initial value)

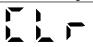

The selected one-touch tuning clear mode is performed. During the operation, the symbol of the one-touch tuning clear mode is lit for 3s.

When the one touch adjustment clear is completed, the status display at power-on is called.

Status display at power-on (in the position control mode).

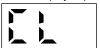

# 6.1.3 Precautions for one-touch tuning

- (1) In the internal torque control mode, the "AUTO" button is invalid.
- (2) When an alarm or a warning occurs, the one-touch tuning is not available.
- (3) While performing the following test operation modes, the one-touch tuning is not available.
  - (a) Output signal (DO) forced output
  - (b) Motor-less operation
  - (c) Forced tough drive operation

# 6.2 Gain adjustment methods

The gain adjustment in this section can be made on a single servo amplifier. For the gain adjustment, refer to (3) in this section.

# (1) One-touch tuning

| Gain adjustment method                                                                                            | Parameter No.<br>PA08 setting                                                                                                    | Estimation of load to<br>motor inertia moment<br>ratio | Automatically set parameters                                                                                                    | Manually set parameters |
|----------------------------------------------------------------------------------------------------|----------------------------------------------------------------------------------------------------|--------------------------------------------------------|----------------------------------------------------------------------------------------------------|-------------------------|
| Operation of the one-touch tuning button (AUTO) on the front panel of the servo amplifier (Refer to section 6.1.) | Automatically changes to "000", when the value before the one-touch tuning is "000" or "001".  "003", when the value before the one-touch tuning is "003".  (No change) | Always estimated                                       | AUT (parameter No. PA08) RSP (parameter No. PA09) PST (parameter No. PB03) PG1 (parameter No. PB07) OVA (parameter No. PB12) NH1 (parameter No. PB13) NHQ1 (parameter No. PB14) NH2 (parameter No. PB15) NHQ2 (parameter No. PB16) |                         |

# (2) Gain adjustment made by the auto tuning mode (parameter No. PA08)

| Gain adjustment method | Parameter No.<br>PA08 setting | Estimation of load to<br>motor inertia moment<br>ratio | Automatically set parameters | Manually set parameters  |
|------------------------|-------------------------------|--------------------------------------------------------|------------------------------|--------------------------|
| Auto tuning mode 1     | 001                           | Always estimated                                       | GD2 (parameter No. PB06)     | RSP (parameter No. PA09) |
| (initial value)        |                               |                                                        | PG1 (parameter No. PB07)     |                          |
|                        |                               |                                                        | PG2 (parameter No. PB08)     |                          |
|                        |                               |                                                        | VG2 (parameter No. PB09)     |                          |
|                        |                               |                                                        | VIC (parameter No. PB10)     |                          |
| 2-gain adjustment mode | 000                           | Always estimated                                       | GD2 (parameter No. PB06)     | PG1 (parameter No. PB07) |
|                        |                               |                                                        | PG2 (parameter No. PB08)     | RSP (parameter No. PA09) |
|                        |                               |                                                        | VG2 (parameter No. PB09)     |                          |
|                        |                               |                                                        | VIC (parameter No. PB10)     |                          |
| Manual mode            | 003                           | Fixed to parameter No.                                 |                              | GD2 (parameter No. PB06) |
|                        |                               | PB06 value                                             |                              | PG1 (parameter No. PB07) |
|                        |                               |                                                        |                              | PG2 (parameter No. PB08) |
|                        |                               |                                                        |                              | VG2 (parameter No. PB09) |
|                        |                               |                                                        |                              | VIC (parameter No. PB10) |

# (3) Adjustment sequence and mode usage

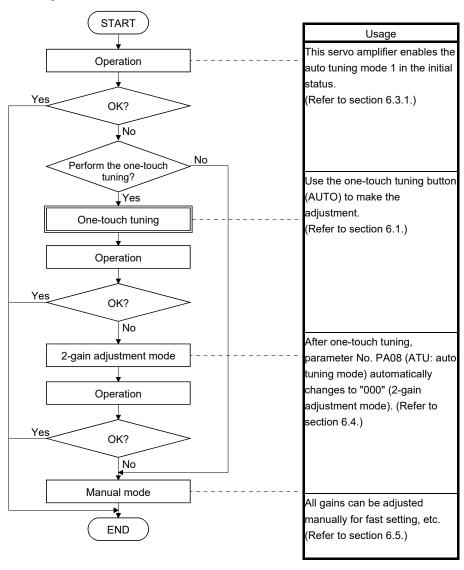

### 6.3 Auto tuning mode 1

#### 6.3.1 Overview

The servo amplifier has a real-time auto tuning function which estimates the machine characteristic (load to motor inertia moment ratio) in real time and automatically sets the optimum gains according to that value. This function permits ease of gain adjustment of the servo amplifier.

The servo amplifier is factory-set to the auto tuning mode 1.

In this mode, the load to motor inertia moment ratio of a machine is always estimated to set the optimum gains automatically.

The following parameters are automatically adjusted in the auto tuning mode 1.

| Parameter No. | Abbreviation | Name                               |
|---------------|--------------|------------------------------------|
| PB06          | GD2          | Load to motor inertia moment ratio |
| PB07          | PG1          | Model loop gain                    |
| PB08          | PG2          | Position loop gain                 |
| PB09          | VG2          | Speed loop gain                    |
| PB10          | VIC          | Speed integral compensation        |

#### POINT

- The auto tuning mode 1 may not be performed properly if the following conditions are not satisfied.
  - Time to reach 2000r/min is the acceleration/deceleration time constant of 5[s] or less.
  - Speed is 150r/min or higher.
  - Load to motor inertia moment ratio is 100 times or less.
  - The acceleration/deceleration torque is 10% or more of the rated torque.
- Under operating conditions which imposes sudden disturbance torque during acceleration/deceleration or on a machine which is extremely loose, auto tuning may not function properly, either. In such cases, use the one-touch tuning, the 2-gain adjustment mode, or the manual mode to make gain adjustment.

### 6.3.2 Auto tuning mode 1 basis

The function block diagram of real-time auto tuning is shown below.

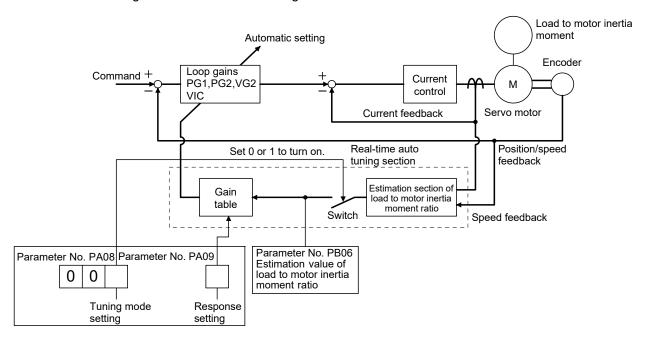

When a servo motor is accelerated/decelerated, the load to motor inertia moment ratio estimation section always estimates the load to motor inertia moment ratio from the current and the speed of the servo motor. The results of estimation are written to parameter No. PB06 (load to motor inertia moment ratio). These results can be confirmed on the status display screen of the MR Configurator section.

If the value of the load to motor inertia moment ratio is already known or if the estimation cannot be made properly, select "manual mode" by setting parameter No. PA08 to "003" (the switch in the above diagram turns off) to stop the estimation of the load to motor inertia moment ratio. Then, set the load to motor inertia moment ratio manually to parameter No. PB06.

From the preset load to motor inertia moment ratio (parameter No. PB06) value and response level (parameter No. PA09), the optimum loop gains are automatically set on the basis of the internal gain tale.

The auto tuning results are saved in the EEP-ROM of the servo amplifier every 60 minutes since power-on. At power-on, auto tuning is performed with the value of each loop gain saved in the EEP-ROM being used as an initial value.

### **POINT**

- If sudden disturbance torque is imposed during the operation, the estimation
  of the load to motor inertia moment ratio may malfunction temporarily. In such
  a case, select the "manual mode" (parameter No. PA08: 003) and set the
  correct load to motor inertia moment ratio in parameter No. PB06.
- When any of the auto tuning mode 1 and 2-gain adjustment mode settings is changed to the manual mode setting, the current loop gains and load to motor inertia moment ratio estimation value are saved in the EEP-ROM.

# 6.3.3 Adjustment procedure by auto tuning

Since auto tuning is made valid before shipment from the factory, simply running the servo motor automatically sets the optimum gains that match the machine. Merely changing the response level setting value as required completes the adjustment. The adjustment procedure is as follows.

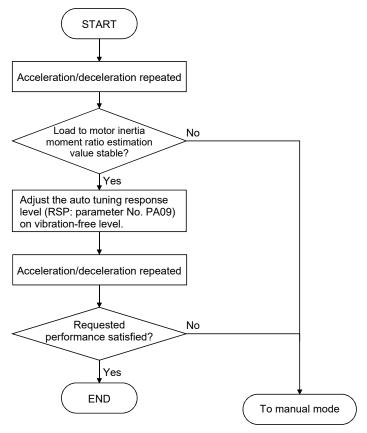

### 6.3.4 Response level setting in auto tuning mode 1

Set the response (The first digit of parameter No. PA09) of the whole servo system. As the response level setting is increased, the trackability and settling time for a command decreases, but a too high response level will generate vibration. Hence, make setting until desired response is obtained within the vibration-free range. If the response level setting cannot be increased up to the desired response because of machine resonance beyond 100Hz, adaptive tuning mode (parameter No. PB01) or machine resonance suppression filter (parameter No. PB13 to PB16, PB38, PB39) may be used to suppress machine resonance. Suppressing machine resonance may allow the response level setting to increase.

Refer to section 7.2 for adaptive tuning mode and machine resonance suppression filter.

Setting of parameter No. PA09

| Decrease level cetting | Machine characteristic |                                    |
|------------------------|------------------------|------------------------------------|
| Response level setting | Machine rigidity       | Guideline of corresponding machine |
| 1                      | Low                    |                                    |
| 2                      | 1 ↑                    |                                    |
| 3                      |                        |                                    |
| 4                      |                        | Arm robot                          |
| 5                      |                        | Arm robot                          |
| 6                      |                        | General machine                    |
| 7                      |                        | tool conveyor                      |
| 8                      | ▼<br>Middle            | Precision                          |
| 9                      | ivildale<br><u></u> ♣  | working                            |
| 10                     |                        | machine                            |
| 11                     |                        | Inserter                           |
| 12                     |                        | Mounter                            |
| 13                     |                        | Bonder                             |
| 14                     |                        |                                    |
| 15                     | <b>」</b>               |                                    |
| 16                     | High                   |                                    |

# 6.4 2-gain adjustment mode

#### POINT

• Use this mode to improve the response level after the one-touch tuning. Use parameters No. PA09 or PB07 for fine adjustment.

Use the 2-gain adjustment mode for fine adjustment of the response level setting and the model loop gain.

#### (1) Parameters

# (a) Automatically adjusted parameters

The following parameters are automatically adjusted by the auto tuning 1.

| Parameter No. | Abbreviation | Name                               |
|---------------|--------------|------------------------------------|
| PB06          | GD2          | Load to motor inertia moment ratio |
| PB08          | PG2          | Position loop gain                 |
| PB09          | VG2          | Speed loop gain                    |
| PB10          | VIC          | Speed integral compensation        |

# (b) Manually adjusted parameters

The following parameters are adjustable manually.

| Parameter No. | Abbreviation | Name                 |
|---------------|--------------|----------------------|
| PA09          | RSP          | Auto tuning response |
| PB07          | PG1          | Model loop gain      |

#### (2) Adjustment procedure

| Step | Operation                                                                                                    | Description                                                  |
|------|----------------------------------------------------------------------------------------------------|--------------------------------------------------------------|
| 1    | Set to the 2-gain adjustment mode.                                                                                         | Set parameter No. PA08 (auto tuning mode) to " $\square$ 0". |
| 2    | During the operation, increase the response level setting (parameter No. PA09), and reset the setting if vibration occurs. | Adjustment of the servo stability                            |
| 3    | During the operation, increase the model loop gain (parameter No. PB07), and reset the setting if overshoot occurs.        | Adjustment of the position track ability                     |

# (3) Adjustment description

The droop pulse value is determined by the following expression.

$$\frac{\text{Rotation speed (r/min)}}{60} \times \text{Servo motor resolution (pulse/rev)}$$
Droop pulse value (pulse) = 
$$\frac{\text{Model loop gain setting}}{\text{Model loop gain setting}}$$

# 6.5 Manual mode

If the adjustment made by the auto tuning mode 1 and 2-gain adjustment mode is not satisfactory, adjust the load to motor inertia moment and all gains in the manual mode.

# POINT

- Use this mode if the estimation of the load to motor inertia moment ratio is not the normal value.
- Use this mode to perform the vibration suppression control tuning.

# (1) For internal speed control

# (a) Parameters

The following parameters are used for gain adjustment.

| Parameter No. | Abbreviation | Name                               |
|---------------|--------------|------------------------------------|
| PB06          | GD2          | Load to motor inertia moment ratio |
| PB07          | PG1          | Model loop gain                    |
| PB09          | VG2          | Speed loop gain                    |
| PB10          | VIC          | Speed integral compensation        |

# (b) Adjustment procedure

| Step | Operation                                                                                                    | Description                                                    |
|------|----------------------------------------------------------------------------------------------------|----------------------------------------------------------------|
| 1    | Brief-adjust with auto tuning. Refer to section 6.3.3.                                                                                                    |                                                                |
| 2    | Change the setting of the tuning mode to the manual mode (Parameter No. PA08: 003)                                                                                                    |                                                                |
| 3    | Set an estimated value to load to motor inertia moment ratio. (If the estimate value with auto tuning is correct, setting change is not required.)                                                                                                    |                                                                |
| 4    | Set a small value to the model loop gain. Set a large value to the speed integral compensation.                                                                                                    |                                                                |
| 5    | Increase the speed loop gain within the vibration- and unusual noise-free range, and return slightly if vibration takes place.                                                                                                    | Increase the speed loop gain.                                  |
| 6    | Decrease the speed integral compensation within the vibration-free range, and return slightly if vibration takes place.                                                                                                    | Decrease the time constant of the speed integral compensation. |
| 7    | Increase the model loop gain, and return slightly if overshooting takes place.                                                                                                    | Increase the model loop gain.                                  |
| 8    | If the gains cannot be increased due to mechanical system resonance or the like, and the desired response cannot be achieved, response may be increased by executing steps 3 to 7 after suppressing the resonance by the adaptive tuning mode or the machine resonance suppression filter. | • •                                                            |
| 9    | While checking the rotational status, fine-adjust the each gain.                                                                                                    | Fine adjustment                                                |

### (c) Adjustment description

1) Speed loop gain (VG2: parameter No. PB09)

This parameter determines the response level of the speed control loop. Increasing this value enhances response but a too high value will make the mechanical system liable to vibrate. The actual response frequency of the speed loop is as indicated in the following expression.

Speed loop response frequency(Hz) = 
$$\frac{\text{Speed loop gain setting}}{(1+\text{load to motor inertia moment ratio}) \times 2 \pi}$$

2) Speed integral compensation (VIC: parameter No. PB10)

To eliminate stationary deviation against a command, the speed control loop is under proportional integral control. For the speed integral compensation, set the time constant of this integral control. Increasing the setting lowers the response level. However, if the load to motor inertia moment ratio is large or the mechanical system has any vibratory element, the mechanical system is liable to vibrate unless the setting is increased to some degree. The guideline is as indicated in the following expression.

3) Model loop gain (PG1: parameter No. PB07)

This parameter determines the response level for the position command. Increasing the model loop gain improves the trackability to a position command. If the gain is too high; however, overshooting is likely to occur when settling.

$$\mbox{Model loop gain guideline} \leq \frac{\mbox{Speed loop gain setting}}{(\mbox{1+ load to motor inertia moment ratio})} \times \left(\frac{1}{4} \mbox{ to } \frac{1}{8}\right)$$

### (2) For position control

# (a) Parameters

The following parameters are used for gain adjustment.

| Parameter No. | Abbreviation | Name                               |
|---------------|--------------|------------------------------------|
| PB06          | GD2          | Load to motor inertia moment ratio |
| PB07          | PG1          | Model loop gain                    |
| PB08          | PG2          | Position loop gain                 |
| PB09          | VG2          | Speed loop gain                    |
| PB10          | VIC          | Speed integral compensation        |

# (b) Adjustment procedure

| Step | Operation                                                                                                    | Description                                                    |
|------|----------------------------------------------------------------------------------------------------|----------------------------------------------------------------|
| 1    | Brief-adjust with auto tuning. Refer to section 6.3.3.                                                                                                    |                                                                |
| 2    | Change the setting of the tuning mode to the manual mode (Parameter No. PA08: 003)                                                                                                    |                                                                |
| 3    | Set an estimated value to the load to motor inertia moment ratio. (If the estimate value with auto tuning is correct, setting change is not required.)                                                                                                    |                                                                |
| 4    | Set a small value to the model loop gain and the position loop gain. Set a large value to the speed integral compensation.                                                                                                    |                                                                |
| 5    | Increase the speed loop gain within the vibration- and unusual noise-free range, and return slightly if vibration takes place.                                                                                                    | Increase the speed loop gain.                                  |
| 6    | Decrease the speed integral compensation within the vibration-free range, and return slightly if vibration takes place.                                                                                                    | Decrease the time constant of the speed integral compensation. |
| 7    | Increase the position loop gain, and return slightly if vibration takes place.                                                                                                    | Increase the position loop gain.                               |
| 8    | Increase the model loop gain, and return slightly if overshooting takes place.                                                                                                    | Increase the model loop gain.                                  |
| 9    | If the gains cannot be increased due to mechanical system resonance or the like and the desired response cannot be achieved, response may be increased by suppressing resonance with adaptive tuning mode or machine resonance suppression filter and then executing steps 3 to 8. | • •                                                            |
| 10   | While checking the settling characteristic and rotational status, fine-adjust each gain.                                                                                                    | Fine adjustment                                                |

#### (c) Adjustment description

- Speed loop gain (VG2: parameter No. PB09)
   The same as for the internal speed control.
- 2) Speed integral compensation (VIC: parameter No. PB10) The same as for the internal speed control.
- 3) Position loop gain (PG2: parameter No. PB08)

This parameter determines the response level to a disturbance to the position control loop. Increasing the value increases the response level to the disturbance, but a too high value will increase vibration of the mechanical system.

Position loop gain 
$$\leq \frac{\text{Speed loop gain 2 setting}}{\text{(1+ load to motor inertia moment ratio)}} \times \left(\frac{1}{4} \text{ to } \frac{1}{8}\right)$$

4) Model loop gain (PG1: parameter No. PB07)

This parameter determines the response level of the model loop. Increasing position loop gain 1 improves trackability to a position command but a too high value will make overshooting liable to occur at the time of settling.

$$\begin{array}{ll} \text{Model loop gain } \leq \frac{\text{Speed loop gain 2 setting}}{\text{(1+ load to motor inertia moment ratio)}} \times \left(\frac{1}{4} \text{ to } \frac{1}{8}\right) \end{array}$$

| MEMO |  |
|------|--|
|      |  |
|      |  |
|      |  |
|      |  |
|      |  |
|      |  |
|      |  |
|      |  |
|      |  |
|      |  |
|      |  |
|      |  |
|      |  |
|      |  |
|      |  |
|      |  |
|      |  |
|      |  |
|      |  |
|      |  |
|      |  |

6. GENERAL GAIN ADJUSTMENT

#### 7. SPECIAL ADJUSTMENT FUNCTIONS

#### 7.1 Tough drive function

#### **POINT**

• Enable or disable the tough drive function by parameter No. PA04 (tough drive function selection). (Refer to section 4.1.5.)

The tough drive function continues the operation not to stop a machine in such situations when normally an alarm is activated.

#### 7.1.1 Overload tough drive function

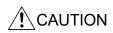

• When the overload tough drive activates, the operation pattern is changed. Check in advance if equipment problems due to the change of operation pattern do not occur. The operation pattern at the overload tough drive can be checked with the forced tough drive operation in the test operation mode. (Refer to section 5.10.5.)

The overload tough drive function automatically reduces the load ratio to about 70% to avoid an alarm when the effective load ratio increases to near the overload alarm level. When the overload tough drive activates, the servo amplifier delays the time for the in-position (INP) and the zero speed (ZSP) to turn on. In the position control mode, the controller holds the next command until the in-position (INP) turns on. In the positioning mode, the controller holds the output of position command until the in-position (INP) turns on.

The during tough drive (MTTR) can be output from the servo amplifier by setting parameter No. PD20 (function selection D-1) to " $\Box$ 1 $\Box$ 1".

# **POINT**

- The overload tough drive function is available only in the position control mode or in the positioning mode.
- The increase in the load ratio that is caused by temporary load fluctuations can be avoided by reducing the machine tact (operating time) so that the operation can be continued. An optimum in-position (INP) delay time is calculated automatically on the servo amplifier side.
- The maximum delay time of the in-position (INP) can be limited by parameter No. PC26 (detailed setting of overload tough drive) so as not to cause INP timeout error on the controller side.

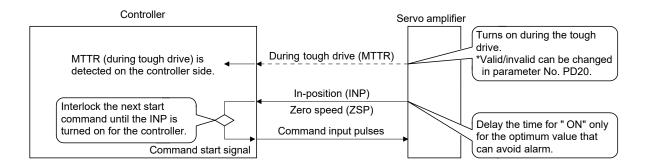

However, the overload tough drive function is not effective in the following cases.

- (1) When the effective load ratio temporarily exceeds 200%.
- (2) When the load increases at a stop such as a detent torque of a vertical lift.

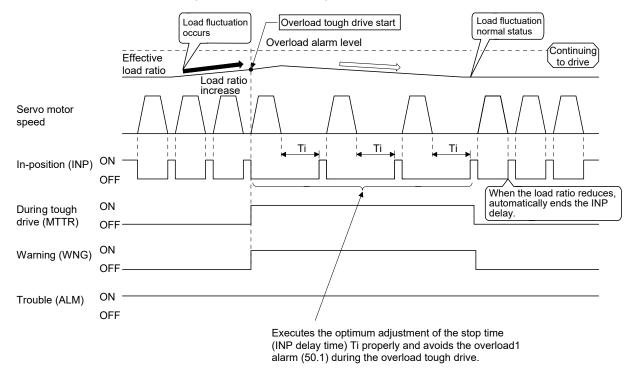

When the overload tough drive activates, the number of tough drive in the display mode (alarm mode) is increased by one. (Refer to section 5.5.)

### 7.1.2 Vibration tough drive function

The vibration tough drive function resets the filter instantaneously and prevents vibration when a machine resonance is generated due to aging distortion or individual differences.

In order to reset the machine resonance suppression filter by the vibration tough drive function, parameters No. PB13 (machine resonance suppression filter 1) and No. PB15 (machine resonance suppression filter 2) are required to be set in advance.

Perform either of the following to set parameters No. PB13 and No. PB15.

- (1) Perform the one-touch tuning (refer to section 6.1).
- (2) Set the parameters manually (refer to section 4.2.2).

The vibration tough drive function activates when a detected machine resonance frequency is within the range of  $\pm 30\%$  in relation to the set value of parameters No. PB13 (machine resonance suppression filter 1) and No. PB15 (machine resonance suppression filter 2).

The detection level of the vibration tough drive function can be set by parameter No. PC27 (detailed setting of vibration tough drive).

#### **POINT**

- Resetting of the parameters No. PB13 or No. PB15 by the vibration tough drive function is performed constantly. However, the number of write times to the EEP-ROM is limited to once per hour.
- The machine resonance suppression filter 3 (parameter No. PB38) is not reset by the vibration tough drive function.

The following shows the function block diagram of the vibration tough drive function.

The detected machine resonance frequency is compared with the parameters No. PB13 (machine resonance suppression filter 1) and No. PB15 (machine resonance suppression filter 2), and the parameter No. which has a set value closer to the detected machine resonance frequency is reset to the value of the detected frequency.

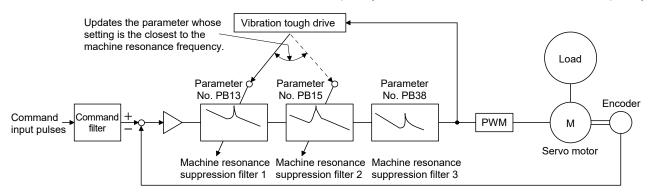

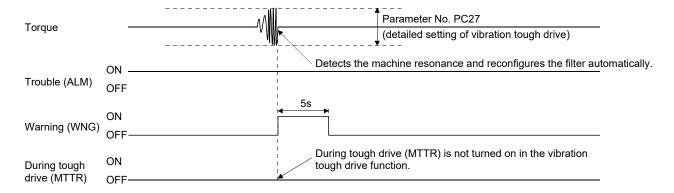

When the vibration tough drive function activates, the number of tough drive in the display mode (alarm mode) is increased by one. (Refer to section 5.5.)

#### 7.1.3 Instantaneous power failure tough drive function

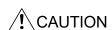

- During the instantaneous power failure tough drive, the torque may be limited due to the load conditions or the set value of parameter No. PC28 (detailed setting of instantaneous power failure tough drive).
- The immunity to instantaneous power failures is increased by the instantaneous power failure tough drive function. However, it is not compliant with the SEMI-F47 specification.

The instantaneous power failure tough drive function avoids the instantaneous power failure alarm even when an instantaneous power failure occurs during operation. When the instantaneous power failure tough drive activates, the immunity to instantaneous power failures is increased by using the electrical energy charged in the main circuit capacitor during instantaneous power failures. The instantaneous power failure alarm judgment time for the main circuit power can be changed by parameter No. PC28 (detailed setting of instantaneous power failure tough drive).

### **POINT**

- The electromagnetic brake interlock (MBR) does not turn off during the instantaneous power failure tough drive.
- When the load of instantaneous power failure is heavy, the undervoltage alarm (10.2) caused by the bus voltage drop may occur regardless of the setting value of parameter No. PC28 (detailed setting of instantaneous power failure tough drive).
- (1) When the instantaneous main circuit power failure time is shorter than the set value of parameter No. PC28 (detailed setting of instantaneous power failure tough drive)

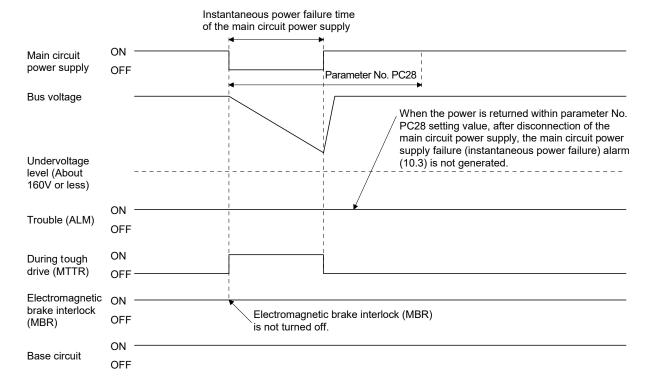

When the instantaneous power failure tough drive activates, the number of tough drive in the display mode (alarm mode) is increased by one. (Refer to section 5.5.)

(2) When an undervoltage occurs during the instantaneous main circuit power failure

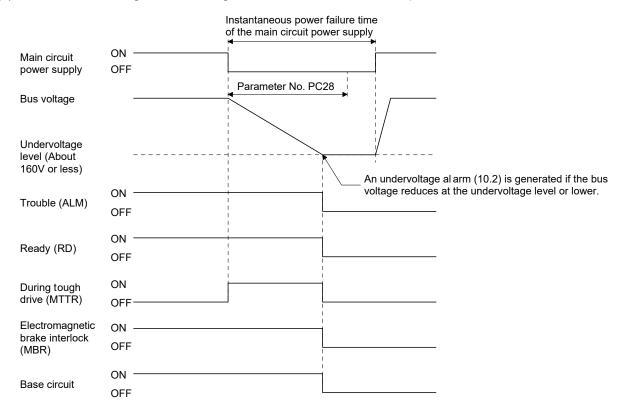

(3) When the instantaneous main circuit power failure time is longer than the set value of parameter No. PC28 (detailed setting of instantaneous power failure tough drive)

If the instantaneous main circuit power failure time exceeds the set value of parameter No. PC28, main circuit power supply failure (instantaneous power failure) alarm (10.3) occurs even if the instantaneous power failure tough drive function is valid.

# 7.2 Machine resonance suppression function

#### **POINT**

• The functions given in this section are not generally required to use. Use these functions when the machine status is not satisfactory after making adjustment in the methods given in chapter 6.

If a mechanical system has a natural resonance point, increasing the servo system response level may cause the mechanical system to produce resonance (vibration or unusual noise) at that resonance frequency. Using the machine resonance suppression filter and adaptive tuning can suppress the resonance of the mechanical system.

#### 7.2.1 Function block diagram

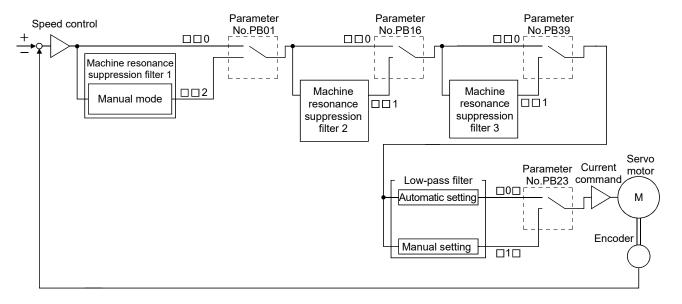

# 7.2.2 Adaptive filter II

#### (1) Function

The adaptive filter II (adaptive tuning) sets the filter characteristics automatically with the one-touch tuning, and suppresses vibrations of the mechanical system. Since the filter characteristics (frequency, depth) are set automatically, you need not be conscious of the resonance frequency of a mechanical system.

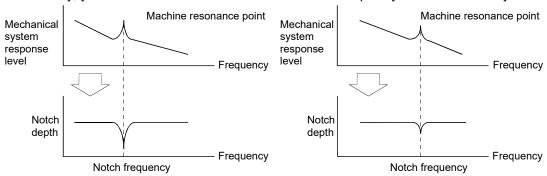

When machine resonance is large and frequency is low When machine resonance is small and frequency is high

#### **POINT**

- When the one-touch tuning is performed, the adaptive tuning is performed, and the machine resonance suppression filter 1 (parameter No. PB13) and the notch shape selection 1 (parameter No. PB14) are set automatically.
- The machine resonance frequency which adaptive tuning mode can respond to is about 100 to 2.25kHz. Adaptive vibration suppression control has no effect on the resonance frequency outside this range.
- Adaptive vibration suppression control may provide no effect on a mechanical system which has complex resonance characteristics.

#### (2) Parameters

Select the tuning mode of adaptive tuning mode (parameter No. PB01).

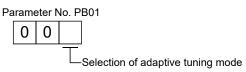

| Setting   | Adaptive tuning mode | Manually set parameter No.               |
|-----------|----------------------|------------------------------------------|
| 0         | Filter OFF           | (Note 1)                                 |
| 2(Note 2) | Manual mode          | Parameter No. PB13<br>Parameter No. PB14 |

Note 1. Parameter No. PB13 and PB14 are fixed to the initial values.

2. When an adaptive filter is set, it is automatically updated to "2".

#### **POINT**

- "Filter OFF" enables a return to the factory-set initial value.
- During adaptive tuning, a filter having the best notch depth at the set control gain is generated. To allow a filter margin against machine resonance, increase the notch depth in the manual mode.

### 7.2.3 Machine resonance suppression filter

# (1) Function

The machine resonance suppression filter is a filter function (notch filter) which can suppress the resonance of the mechanical system by decreasing the gain of the specific frequency. You can set the gain decreasing frequency (notch frequency), gain decreasing depth and width.

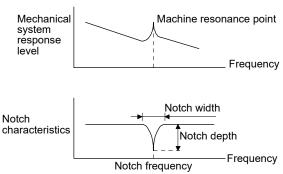

The vibration of three resonance frequency can be suppressed by the machine resonance suppression filter 1, machine resonance suppression filter 2 and machine resonance suppression filter 3.

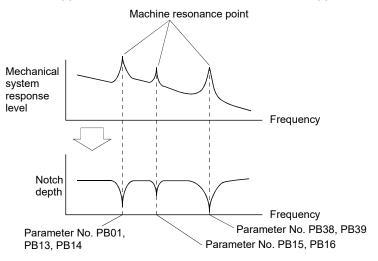

#### (2) Parameters

Set the machine resonance suppression filters by the parameters indicated in the following table.

| Itom                                   | Parameter          | s to be set           | Note                                                                                                    |  |
|----------------------------------------|--------------------|-----------------------|----------------------------------------------------------------------------------------------------|--|
| Item                                   | Notch frequency    | Notch depth and width | Note                                                                                                    |  |
| Machine resonance suppression filter 1 | Parameter No. PB13 | Parameter No. PB14    | The set values are valid when "manual mode" is selected in the adaptive tuning mode (parameter No. PB01). |  |
| Machine resonance suppression filter 2 | Parameter No. PB15 | Parameter No. PB16    | The set values are always valid regardless of                                                             |  |
| Machine resonance suppression filter 3 | Parameter No. PB38 | Parameter No. PB39    | the set value of the adaptive tuning mode (parameter No. PB01).                                           |  |

### **POINT**

- The machine resonance suppression filter is a delay factor for the servo system.
   Hence, vibration may increase if an improper resonance frequency or an excessively deep notch is set.
- If the frequency of machine resonance is unknown, decrease the notch frequency from higher to lower. Set the notch frequency at the point where vibration is minimal.
- A deeper notch has a higher effect on machine resonance suppression but increases a phase delay and may increase vibration.
- A wider notch has a higher effect on machine resonance suppression but increases a phase delay and may increase vibration.

### 7.2.4 Advanced vibration suppression control

# (1) Operation

Vibration suppression control is used to further suppress load side vibration, such as workpiece end vibration and base shake. The motor side operation is adjusted for positioning so that the machine does not shake.

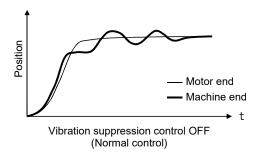

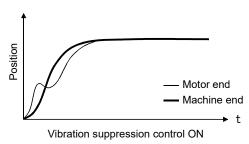

When the advanced vibration suppression control (vibration suppression control tuning mode (parameter No. PB02)) is executed, the vibration frequency at load side can be automatically estimated to suppress load side vibration.

In addition, the vibration suppression control tuning mode shifts to the manual mode after positioning is performed the predetermined number of times. The manual mode enables manual setting using the vibration suppression control vibration frequency setting (parameter No. PB19) and the vibration suppression control resonance frequency setting (parameter No. PB20).

#### (2) Parameter

Select the tuning mode of the vibration suppression control tuning mode (parameter No. PB02).

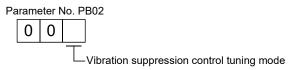

| Setting | Vibration suppression control tuning mode                                          | Automatically set parameter           |
|---------|------------------------------------------------------------------------------------|---------------------------------------|
| 0       | Vibration suppression control OFF                                                  | (Note)                                |
| 1       | Vibration suppression control tuning mode (Advanced vibration suppression control) | Parameter No. PB19 Parameter No. PB20 |
| 2       | Manual mode                                                                        |                                       |

Note. Parameter No. PB19 and PB20 are fixed to the initial values.

#### **POINT**

- When executing the vibration suppression control tuning mode (advanced vibration suppression control), follow the procedures of (3) in this section.
- This function is valid when the auto tuning mode (parameter No. PA08) is set to manual mode ("□□3").
- The machine resonance frequency supported by the vibration suppression control tuning mode is 1.0Hz to 100.0Hz. The function is not effective for vibration outside this range.
- To prevent unexpected operations, be sure to stop the servo motor before changing the vibration suppression control-related parameters (parameter No. PB02, PB19, PB20, PB33, PB34, PB38, PB39).
- For positioning operation during execution of vibration suppression control tuning, provide a stop time to ensure a stop after full vibration damping.
- Vibration suppression control tuning may not make an estimation properly if the residual vibration at the motor side is small.
- Vibration suppression control tuning sets the optimum parameter with the currently set control gains. When the response setting is increased, set the vibration suppression control tuning again.

### (3) Vibration suppression control tuning mode procedure

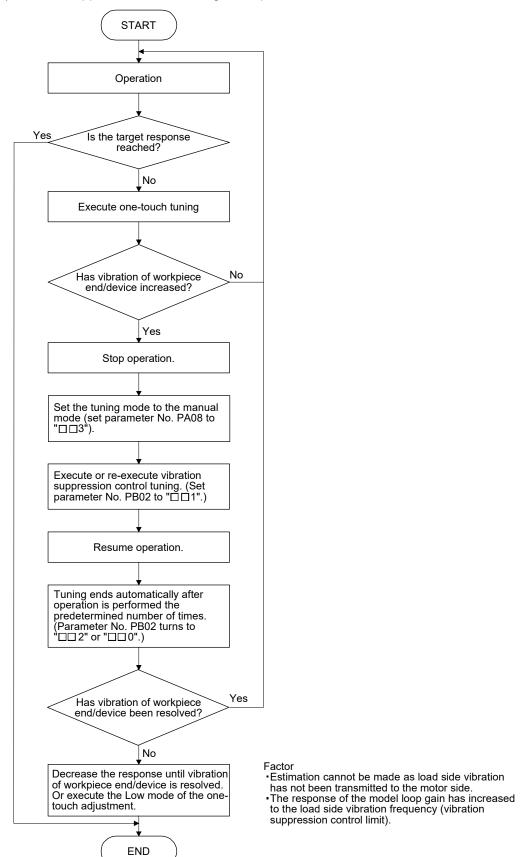

# (4) Vibration suppression control manual mode

Vibration suppression control can be set manually by setting the vibration suppression control vibration frequency (parameter No. PB19) and the vibration suppression control resonance frequency (parameter No. PB20) after measuring work side vibration and device shake using an external measuring instrument.

(a) When a vibration peak can be measured using an external measuring instrument

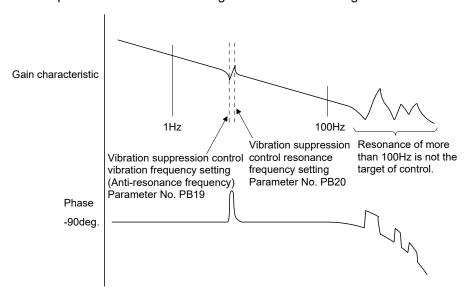

(b) When vibration can be measured using an external measuring instrument

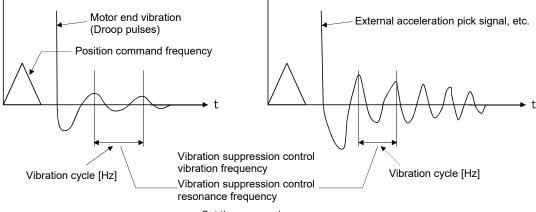

## Set the same value.

#### **POINT**

- When the load side vibration does not travel to the motor side, setting the motor side vibration frequency does not have any effect.
- When vibration frequency (anti-resonance frequency) and resonance frequency can be measured using an external measuring instrument, setting different values in parameters No. PB19 and No. 20 separately improves the vibration suppression performance better rather than setting the same value.

# 7.2.5 Low-pass filter

### (1) Function

When a ballscrew or the like is used, resonance of high frequency may occur as the response level of the servo system is increased. To prevent this, the low-pass filter for a torque command is set valid. In the initial setting, the filter frequency of the low-pass filter is automatically adjusted to the value in the following expression.

Filter frequency(rad/s) = 
$$\frac{VG2}{1 + GD2} \times 10$$

However, when an automatically adjusted value is smaller than VG2, the filter frequency will be the VG2 value

When parameter No. PB23 is set to "  $\square$  1  $\square$  ", manual setting can be made by parameter No. PB18.

# (2) Parameter

Set the low-pass filter selection (parameter No. PB23.)

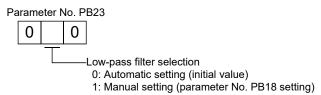

#### 7.3 Gain changing function

#### **POINT**

• The functions given in this section are not generally required to use. Use these functions when the machine status is not satisfactory after making adjustment in the methods given in chapter 6.

This function can change the gains. Gains can be changed using an input device or gain switching conditions (servo motor speed, etc.)

#### 7.3.1 Applications

This function is used when:

- (1) You want to increase the gains during servo lock but decrease the gains to reduce noise during rotation.
- (2) You want to increase the gains during settling to shorten the stop settling time.
- (3) You want to change the gains using an input device to ensure stability of the servo system since the load to motor inertia moment ratio varies greatly during a stop (e.g. a large load is mounted on a carrier).

# 7.3.2 Function block diagram

The valid loop gains PG2, VG2, VIC, GD2, VRF1 and VRF2 of the actual loop are changed according to the conditions selected by gain changing CDP (parameter No. PB26) and gain changing condition CDL (parameter No. PB27).

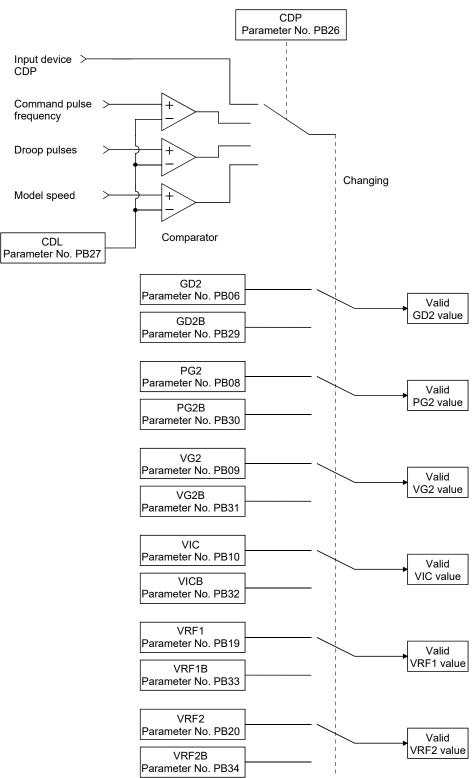

#### 7.3.3 Parameters

When using the gain changing function, always set parameter No. PA08 (auto tuning mode) to "  $\square \square 3$ " to select manual mode in the tuning mode. The gain changing function cannot be used in the auto tuning mode.

| Parameter No. | Abbrevi-<br>ation | Name                                                                    | Unit                   | Description                                                                                            |
|---------------|-------------------|-------------------------------------------------------------------------|------------------------|----------------------------------------------------------------------------------------------------|
| PB06          | GD2               | Load to motor inertia moment ratio                                      | Multiplier (×1)        | Control parameters before changing                                                                     |
| PB07          | PG1               | Model loop gain                                                         | rad/s                  | Position and speed gains of a model used to set the response level to a command. Always valid.         |
| PB08          | PG2               | Position loop gain                                                      | rad/s                  |                                                                                                    |
| PB09          | VG2               | Speed loop gain                                                         | rad/s                  |                                                                                                    |
| PB10          | VIC               | Speed integral compensation                                             | ms                     |                                                                                                    |
| PB29          | GD2B              | Gain changing load to motor inertia moment ratio                        | Multiplier (×1)        | Used to set load to motor inertia moment ratio after changing.                                         |
| PB30          | PG2B              | Gain changing position loop gain                                        | rad/s                  | Used to set the value of the after-changing position loop gain.                                        |
| PB31          | VG2B              | Gain changing speed loop gain                                           | rad/s                  | Used to set the value of the after-changing speed loop gain.                                           |
| PB32          | VICB              | Gain changing speed integral compensation                               | ms                     | Used to set the value of the after-changing speed integral compensation.                               |
| PB26          | CDP               | Gain changing                                                           |                        | Used to select the changing condition.                                                                 |
| PB27          | CDL               | Gain changing condition                                                 | kpps<br>pulse<br>r/min | Used to set the changing condition values.                                                             |
| PB28          | CDT               | Gain changing time constant                                             | ms                     | Used to set the filter time constant for a gain change at changing.                                    |
| PB33          | VRF1B             | Gain changing vibration suppression control vibration frequency setting | Hz                     | Used to set the value of the after-changing vibration suppression control vibration frequency setting. |
| PB34          | VRF2B             | Gain changing vibration suppression control resonance frequency setting | Hz                     | Used to set the value of the after-changing vibration suppression control resonance frequency setting. |

# (1) Parameters No. PB06 to PB10

These parameters are the same as in ordinary manual adjustment. Gain changing allows the values of load to motor inertia moment ratio, position loop gain, speed loop gain and speed integral compensation to be changed.

- (2) Gain changing load to motor inertia moment ratio (parameter No. PB29) This parameter is used to set load to motor inertia moment ratio after changing the gains. If the load to motor inertia moment ratio does not change, set the same value in this parameter as the load to motor inertia moment ratio (parameter No. PB06).
- (3) Gain changing position loop gain (parameter No. PB30), gain changing speed loop gain (parameter No. PB31), gain changing speed integral compensation (parameter No. PB32). This parameter is used to set the values of after-changing position loop gain, speed loop gain and speed integral compensation.

### (4) Gain changing (parameter No. PB26)

This parameter is used to set the gain changing condition. Select the changing condition in the first and second digits. If "1" is set in the first digit, the gain can be changed by the gain changing (CDP) input device. The gain changing (CDP) can be assigned to CN1-3 pin to CN1-8 pin using parameters No. PD03 to PD14.

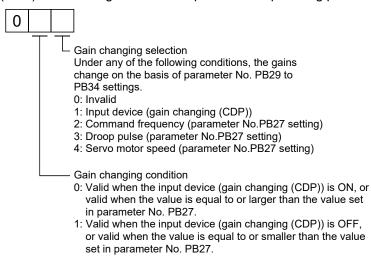

#### (5) Gain changing condition (parameter No. PB27)

This parameter is used to set gain changing level when "command frequency", "droop pulse" or "servo motor speed" is selected in the gain changing (parameter No. PB26).

The setting unit is as follows.

| Gain changing condition | Unit  |
|-------------------------|-------|
| Command frequency       | kpps  |
| Droop pulse             | pulse |
| Servo motor speed       | r/min |

#### (6) Gain changing time constant (parameter No. PB28)

In this parameter, a primary delay filter can be set to each gain at gain changing. This parameter is, for example, used to prevent unexpected operation if the gain difference is large at gain changing.

# (7) Gain changing vibration suppression control

Gain changing vibration suppression control is used only when the gain is changed by on/off of the input device (gain changing (CDP)).

# 7.3.4 Gain changing procedure

The operation is explained with setting examples below:

# (1) When gain changing by an input device (CDP) is selected:

# (a) Setting

| Parameter No. | Abbreviation | Name                                                                    | Setting                                 | Unit            |
|---------------|--------------|-------------------------------------------------------------------------|-----------------------------------------|-----------------|
| PB06          | GD2          | Load to motor inertia moment ratio                                      | 4.0                                     | Multiplier (×1) |
| PB07          | PG1          | Model loop gain                                                         | 100                                     | rad/s           |
| PB08          | PG2          | Position loop gain                                                      | 120                                     | rad/s           |
| PB09          | VG2          | Speed loop gain                                                         | 3000                                    | rad/s           |
| PB10          | VIC          | Speed integral compensation                                             | 20                                      | ms              |
| PB19          | VRF1         | Vibration suppression control vibration frequency setting               | 50                                      | Hz              |
| PB20          | VRF2         | Vibration suppression control resonance frequency setting               | 50                                      | Hz              |
| PB29          | GD2B         | Gain changing load to motor inertia moment ratio                        | 10.0                                    | Multiplier (×1) |
| PB30          | PG2B         | Gain changing position loop gain                                        | 84                                      | rad/s           |
| PB31          | VG2B         | Gain changing speed loop gain                                           | 4000                                    | rad/s           |
| PB32          | VICB         | Gain changing speed integral compensation                               | 50                                      | ms              |
| PB26          | CDP          | Gain changing                                                           | 001 (Changed by ON/OFF of input device) |                 |
| PB28          | CDT          | Gain changing time constant                                             | 100                                     | ms              |
| PB33          | VRF1B        | Gain changing vibration suppression control vibration frequency setting | 60                                      | Hz              |
| PB34          | VRF2B        | Gain changing vibration suppression control resonance frequency setting | 60                                      | Hz              |

# (b) Timing chart at changing

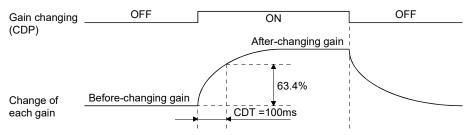

| Model loop gain                                           |      |               | 100  |               |      |
|-----------------------------------------------------------|------|---------------|------|---------------|------|
| Load to motor inertia moment ratio                        | 4.0  | $\rightarrow$ | 10.0 | $\rightarrow$ | 4.0  |
| Position loop gain                                        | 120  | $\rightarrow$ | 84   | $\rightarrow$ | 120  |
| Speed loop gain                                           | 3000 | $\rightarrow$ | 4000 | $\rightarrow$ | 3000 |
| Speed integral compensation                               | 20   | $\rightarrow$ | 50   | $\rightarrow$ | 20   |
| Vibration suppression control vibration frequency setting | 50   | $\rightarrow$ | 60   | $\rightarrow$ | 50   |
| Vibration suppression control resonance frequency setting | 50   | $\rightarrow$ | 60   | $\rightarrow$ | 50   |

# (2) When gain changing by droop pulses is selected: In this case, gain changing vibration suppression control cannot be used.

# (a) Setting

| Parameter No. | Abbreviation | Name                                             | Setting                          | Unit            |
|---------------|--------------|--------------------------------------------------|----------------------------------|-----------------|
| PB06          | GD2          | Load to motor inertia moment ratio               | 4.0                              | Multiplier (×1) |
| PB07          | PG1          | Model loop gain                                  | 100                              | rad/s           |
| PB08          | PG2          | Position loop gain                               | 120                              | rad/s           |
| PB09          | VG2          | Speed loop gain 2                                | 3000                             | rad/s           |
| PB10          | VIC          | Speed integral compensation                      | 20                               | ms              |
| PB29          | GD2B         | Gain changing load to motor inertia moment ratio | 10.0                             | Multiplier (×1) |
| PB30          | PG2B         | Gain changing position loop gain                 | 84                               | rad/s           |
| PB31          | VG2B         | Gain changing speed loop gain                    | 4000                             | rad/s           |
| PB32          | VICB         | Gain changing speed integral compensation        | 50                               | ms              |
| PB26          | CDP          | Gain changing                                    | 003<br>(Changed by droop pulses) |                 |
| PB27          | CDL          | Gain changing condition                          | 50                               | pulse           |
| PB28          | CDT          | Gain changing time constant                      | 100                              | ms              |

# (b) Timing chart at changing

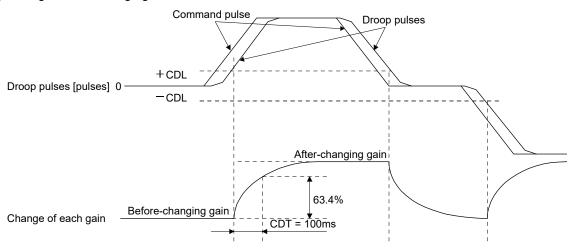

| Model loop gain                    |      |               | 1    | 00            |      |               |      |
|------------------------------------|------|---------------|------|---------------|------|---------------|------|
| Load to motor inertia moment ratio | 4.0  | $\rightarrow$ | 10.0 | $\rightarrow$ | 4.0  | $\rightarrow$ | 10.0 |
| Position loop gain                 | 120  | $\rightarrow$ | 84   | $\rightarrow$ | 120  | $\rightarrow$ | 84   |
| Speed loop gain                    | 3000 | $\rightarrow$ | 4000 | $\rightarrow$ | 3000 | $\rightarrow$ | 4000 |
| Speed integral compensation        | 20   | $\rightarrow$ | 50   | $\rightarrow$ | 20   | $\rightarrow$ | 50   |

#### **POINT**

- As soon as an alarm occurs, turn off servo-on (SON) and the main circuit power supply.
- Parameter error (37. □) alarm and warnings will not be recorded in the alarm history.

If an alarm/warning has occurred, refer to this chapter and remove its cause.

### 8.1 Alarms and warning list

When an error occurs during the operation, the corresponding alarm or warning is displayed. If any alarm or warning has occurred, refer to section 8.2 or 8.3 and take the appropriate action. When an alarm occurs, ALM turns off.

After removing the cause of the alarm, the alarm can be deactivated in any of the methods marked  $\bigcirc$  in the alarm deactivation column.

The warning is automatically canceled after removing the cause of occurrence.

|             |      | 3-digit,         |                                       | Stop     | Al            | arm deactivation         | on             |
|-------------|------|------------------|---------------------------------------|----------|---------------|--------------------------|----------------|
|             | No.  | 7-segment<br>LED | Name                                  | method   | Power         | Press "SET"              | Alarm          |
| $  \cdot  $ |      | display          |                                       | (Note 3) | $OFF {	o} ON$ | on current alarm screen. | reset<br>(RES) |
|             | A.10 | R. (C            | Undervoltage                          | EDB      | 0             | 0                        | 0              |
|             | A.12 | R. (2            | Memory error 1 (RAM)                  | DB       | 0             |                          |                |
|             | A.13 | R (3             | Clock error                           | DB       | 0             |                          |                |
|             | A.15 | R (5             | Memory error 2 (EEP-ROM)              | DB       | 0             |                          |                |
|             | A.16 | R. 15            | Encoder initial communication error1  | DB       | 0             |                          |                |
|             | A.17 | 尺 (二             | Board error                           | DB       | 0             |                          |                |
|             | A.19 | R 19             | Memory error 3 (Flash-ROM)            | DB       | 0             |                          |                |
|             | A.1A | R :R             | Motor combination error               | DB       | 0             |                          |                |
|             | A.1C | R. 1E            | Software combination error            | DB       | 0             |                          |                |
|             | A.1E | R. IE            | Encoder initial communication error 2 | DB       | 0             |                          |                |
|             | A.1F | R IF             | Encoder initial communication error 3 | DB       | 0             |                          |                |
|             | A.20 | 820              | Encoder normal communication error 1  | EDB      | 0             |                          |                |
|             | A.21 | R2 (             | Encoder normal communication error 2  | EDB      | 0             |                          |                |
| દ્ય         | A.24 | 824              | Main circuit error                    | DB       | 0             | 0                        | 0              |
| Alarms      | A.30 | R30              | Regenerative error                    | DB       | (Note 1) O    | (Note 1) O               | (Note 1) O     |
| ⋖           | A.31 | R.3 (            | Overspeed                             | EDB      | 0             | 0                        | 0              |
|             | A.32 | 8.32             | Overcurrent                           | DB       | 0             |                          |                |
|             | A.33 | 833              | Overvoltage                           | EDB      | 0             | 0                        | 0              |
|             | A.35 | 835              | Command frequency error               | EDB      | 0             | 0                        | 0              |
|             | A.37 | R.37             | Parameter error                       | DB       | 0             |                          |                |
|             | A.39 | R39              | Program error                         | DB       | 0             |                          |                |
|             | A.45 | 845              | Main circuit device overheat          | EDB      | (Note 1) O    | (Note 1) O               | (Note 1) O     |
|             | A.46 | 846              | Servo motor overheat                  | DB       | (Note 1) O    | (Note 1) O               | (Note 1) O     |
|             | A.50 | R50              | Overload 1                            | EDB      | (Note 1) O    | (Note 1) O               | (Note 1) O     |
|             | A.51 | RS (             | Overload 2                            | DB       | (Note 1) O    | (Note 1) O               | (Note 1) O     |
|             | A.52 | R.S.2            | Error excessive                       | EDB      | 0             | 0                        | 0              |
|             | A.61 | R.5 (            | Operation alarm                       | DB       | 0             | 0                        | 0              |
|             | A.8E | R.8 E            | USB communication error               | EDB      | 0             | 0                        | 0              |
|             | 888  | 888              | Watchdog                              | DB       | 0             |                          |                |

|          | No.  | 3-digit,<br>7-segment<br>LED<br>display | Name                                | Stop<br>method<br>(Note 3) | The servo motor stops /does not stop. |
|----------|------|-----------------------------------------|-------------------------------------|----------------------------|---------------------------------------|
|          | A.90 | 890                                     | Home positioning incomplete warning |                            | Stops                                 |
|          | A.91 | R9 :                                    | Servo amplifier overheat warning    |                            | Does not stop                         |
|          | A.96 | R96                                     | Home position setting error         |                            | Stops                                 |
|          | A.97 | R97                                     | Program operation disabled          |                            | Does not stop                         |
|          | A.98 | R98                                     | Software limit warning              |                            | Stops (Note 2)                        |
| рu       | A.99 | 899                                     | Stroke limit warning                |                            | Stops (Note 2)                        |
| Warning  | A.E0 | REC                                     | Excessive regeneration warning      |                            | Does not stop                         |
| <b>×</b> | A.E1 | RE :                                    | Overload warning 1                  |                            | Does not stop                         |
|          | A.E6 | R.E. 6                                  | Servo forced stop warning           | EDB                        | Stops                                 |
|          | A.E9 | RE9                                     | Main circuit off warning            | DB                         | Stops                                 |
|          | A.EC | REC                                     | Overload warning 2                  |                            | Does not stop                         |
|          | A.ED | RE4                                     | Output watt excess warning          |                            | Does not stop                         |
|          | A.F0 | RF0                                     | Tough drive warning                 |                            | Does not stop                         |

Note 1. Deactivate the alarm about 30 minutes of cooling time after removing the cause of occurrence.

- 2. Operation to the direction which cancels the warning can be performed.
- 3. The following shows two stop methods of DB and EDB.
  - DB: Dynamic brake stop (For a servo amplifier without the dynamic brake, the servo motor coasts)
  - EDB: Electronic dynamic brake stop (enabled with specified servo motors)

Refer to the following table for the specified servo motors.

For other than the specified servo motors, the stop method of DB is applied.

| Series | Servo motors                                                              |
|--------|---------------------------------------------------------------------------|
| HG-KR  | HG-KR053G1/G5/G7<br>HG-KR13G1/G5/G7<br>HG-KR23G1/G5/G7<br>HG-KR43G1/G5/G7 |

#### 8.2 Remedies for alarms

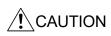

- When any alarm has occurred, eliminate its cause, ensure safety, then reset the alarm, and restart operation. Otherwise, injury may occur.
- As soon as an alarm occurs, turn off servo-on (SON) and the main circuit power supply. Otherwise, regenerative transistor fault or the like may overheat the regenerative resistor, causing a fire.

#### **POINT**

- When any of the following alarms has occurred, do not deactivate the alarm and resume operation repeatedly. To do so will cause the servo amplifier/servo motor to fail. Remove the cause of occurrence, and leave a cooling time of more than 30 minutes before resuming operation.
  - Regenerative error (30. □) Main circuit device overheat (45.1)
  - Servo motor overheat (46.1) Overload 1 (50. □)
  - Overload 2 (51. □)
- Parameter error (37. □) alarm and warnings are not recorded in the alarm history.
- The alarm can be deactivated by switching the power off and then on, by pressing the "SET" button on the current alarm screen or by turning on the reset (RES). For details, refer to section 8.1.

When an alarm occurs, the trouble (ALM) switches off and the dynamic brake is operated to stop the servo motor. At this time, the display indicates the alarm No.

The following shows the display example of alarm 33 (overvoltage: detail1)

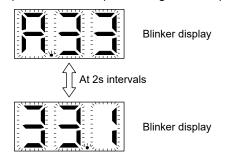

Remove the cause of the alarm in accordance with this section. Use MR Configurator to refer to a factor of alarm occurrence.

| Alarm No         | .: A.10                                                  | Nan | me: Undervoltage                                                                                      |                                                                                                |                                                                        |                                                                       |
|------------------|----------------------------------------------------------|-----|----------------------------------------------------------------------------------------------------|------------------------------------------------------------------------------------------------|------------------------------------------------------------------------|-----------------------------------------------------------------------|
| Des              | scription                                                | • N | control circuit power supply vo<br>lain circuit power supply volta<br>lain circuit power supply is tu | age dropped.                                                                                   |                                                                        |                                                                       |
| Detailed display | Detailed<br>Name                                         |     | Cause                                                                                                 | Checking method                                                                                | Result                                                                 | Action                                                                |
| 10.1             | Control<br>circuit power<br>supply<br>voltage<br>dropped | 1)  | Control circuit power supply connector is disconnected. Contact failure.                              | Check the control circuit power supply connector.                                              | The connector is disconnected or contact failure.                      | Connect correctly.                                                    |
|                  |                                                          | 2)  | Control circuit power                                                                                 | Check if the control                                                                           | No problem. 19VDC or less.                                             | Check 2). Raise the control circuit                                   |
|                  |                                                          | _,  | supply voltage is low.                                                                                | circuit power supply voltage is 19VDC or                                                       | Above 19VDC.                                                           | power supply voltage. Check 3).                                       |
|                  |                                                          | 3)  | Instantaneous power failure of 10ms or longer occurred.                                               | Check for any problem with the power supply.                                                   | A problem is found.                                                    | Check the power supply.                                               |
| 10.2             | Main circuit power supply                                | 1)  | Main circuit power supply connector is disconnected.                                                  | Check the main circuit power supply                                                            | The connector is disconnected.                                         | Connect correctly.                                                    |
|                  | voltage<br>dropped                                       |     |                                                                                                    | connector.                                                                                     | No problem.                                                            | Check 2).                                                             |
|                  |                                                          | 2)  | Main circuit power supply voltage is low.                                                             | Check if the main circuit power supply voltage is the following or less.                       | MR-JN-□A: 140VAC<br>or less<br>MR-JN-□A1: 70VAC<br>or less             | Raise the main circuit power voltage.                                 |
|                  |                                                          |     |                                                                                                    | MR-JN-□A: 140VAC<br>MR-JN-□A1: 70VAC                                                           | MR-JN-□A: Above<br>140VAC<br>MR-JN-□A1: Above<br>70VAC                 | Check 3).                                                             |
|                  |                                                          | 3)  | The drop occurs during acceleration.                                                                  | Check if the value of<br>status display Pn (bus<br>voltage) is "1"                             | The value is "1" (undervoltage).                                       | Increase the acceleration time constant or the power supply capacity. |
|                  |                                                          |     |                                                                                                    | (undervoltage).                                                                                | The value is not "1" (undervoltage).                                   | Check 4).                                                             |
|                  |                                                          | 4)  | Servo amplifier fault                                                                                 | Check the value of<br>status display Pn (bus<br>voltage) when the main<br>circuit power is on. | The value of the status display Pn (bus voltage) is "1" (overvoltage). | Replace the servo amplifier.                                          |
| 10.3             | Main circuit<br>power supply<br>failure                  | 1)  | Main circuit power supply connector/wire is disconnected.                                             | Check the main circuit power connector.                                                        | The connector is disconnected or contact failure.                      | Connect correctly.                                                    |
|                  | (instantane-<br>ous power<br>failure)                    |     |                                                                                                    |                                                                                                | No problem.                                                            | Check 2).                                                             |
|                  | -,                                                       | 2)  | Main circuit power supply voltage is low.                                                             | Check if the main circuit power supply voltage is the following or less.                       | MR-JN-□A: 140VAC or less MR-JN-□A1: 70VAC or less                      | Raise the main circuit power supply voltage.                          |
|                  |                                                          |     |                                                                                                    | MR-JN-□A: 140VAC<br>MR-JN-□A1: 70VAC                                                           | MR-JN-□A: Above<br>140VAC<br>MR-JN-□A1: Above<br>70VAC                 | Check 3).                                                             |
|                  |                                                          | 3)  | Instantaneous power failure of the main circuit power supply occurred.                                | Check the main circuit po                                                                      | ower supply.                                                           |                                                                       |

| Alarm No         | .: A.12                   | Nar   | Name: Memory error 1 (RAM)                     |                                          |                    |                              |  |  |
|------------------|---------------------------|-------|------------------------------------------------|------------------------------------------|--------------------|------------------------------|--|--|
| Description      |                           | •     | Servo amplifier internal part (CPU) is faulty. |                                          |                    |                              |  |  |
| Detailed display | Detailed<br>Name          | Cause |                                                | Checking method                          | Result             | Action                       |  |  |
| 12.1             | CPU built-in<br>RAM fault | 1)    | Faulty parts in the servo amplifier            | Remove all cables except for the control | Alarm occurs.      | Replace the servo amplifier. |  |  |
|                  |                           |       |                                                | circuit power supply                     | Alarm does not     | Check 2).                    |  |  |
|                  |                           |       |                                                | and check if the alarm occurs.           | occur.             |                              |  |  |
|                  |                           | 2)    | Fault in the surrounding                       | Check if any noise                       | An error is found. | Take the appropriate         |  |  |
|                  |                           |       | environment                                    | entered the power                        |                    | measures according to the    |  |  |
|                  |                           |       |                                                | supply.                                  |                    | cause.                       |  |  |
|                  |                           |       |                                                | Check if any connector                   |                    |                              |  |  |
|                  |                           |       |                                                | is shorted.                              |                    |                              |  |  |

| Alarm No.: A.13  |                  | Nar   | ne: Clock error                         |                                                                                             |                       |                                                       |  |  |  |
|------------------|------------------|-------|-----------------------------------------|---------------------------------------------------------------------------------------------|-----------------------|-------------------------------------------------------|--|--|--|
| Description      |                  | _     | Printed board fault     CPU clock fault |                                                                                             |                       |                                                       |  |  |  |
| Detailed display | Detailed<br>Name | Cause |                                         | Checking method                                                                             | Result                | Action                                                |  |  |  |
| 13.1             | Clock error      | 1)    | Printed board fault                     | Remove all cables except for the control                                                    | Alarm occurs.         | Replace the servo amplifier.                          |  |  |  |
|                  |                  | 2)    | Parts fault                             | circuit power supply<br>and check if the alarm<br>occurs.                                   | Alarm does not occur. | Check 3).                                             |  |  |  |
|                  |                  | 3)    | Fault in the surrounding environment    | Check if any noise<br>entered the power<br>supply.<br>Check if any connector<br>is shorted. | An error is found.    | Take the appropriate measures according to the cause. |  |  |  |

| Alarm No         | .: A.15                                   | Nar                                                                                                    | ne: Memory error 2 (EEP-RC                          | DM)                                                                       |                                                       |                              |  |  |
|------------------|-------------------------------------------|----------------------------------------------------------------------------------------------------|-----------------------------------------------------|---------------------------------------------------------------------------|-------------------------------------------------------|------------------------------|--|--|
| Des              | scription                                 | Servo amplifier internal part (EEP-ROM) is faulty.                                                                   |                                                     |                                                                           |                                                       |                              |  |  |
| Detailed display | Detailed<br>Name                          |                                                                                                    | Cause                                               | Checking method                                                           | Result                                                | Action                       |  |  |
| 15.1             | error at when the power is on. except for | Remove all cables except for the control circuit power supply                                                        | Alarm occurs.                                       | Replace the servo amplifier.                                              |                                                       |                              |  |  |
|                  |                                           | and check if the alarm occurs.  2) Fault in the surrounding environment Check if any noise entered the power supply. | Alarm does not occur.                               | Check 2).                                                                 |                                                       |                              |  |  |
|                  |                                           |                                                                                                    | 1                                                   | An error is found.                                                        | Take the appropriate measures according to the cause. |                              |  |  |
|                  |                                           |                                                                                                    |                                                     | Check if any connector is shorted.                                        | No error.                                             | Replace the servo amplifier. |  |  |
| 15.2             | EEP-ROM<br>error during<br>operation      | 1)                                                                                                    | EEP-ROM operation fault during the normal operation | Check if the alarm occurs when the parameter is changed during the normal | Alarm occurs.                                         | Replace the servo amplifier. |  |  |
|                  |                                           |                                                                                                    |                                                     | operation.                                                                |                                                       |                              |  |  |

| Alarm No                  | .: A.16                                   | Nar                                  | ne: Encoder initial communic                          | cation error 1                                             |                                                       |                                                                     |
|---------------------------|-------------------------------------------|--------------------------------------|-------------------------------------------------------|------------------------------------------------------------|-------------------------------------------------------|---------------------------------------------------------------------|
|                           | scription                                 | • C                                  | communication error occurred                          | d between the encoder an                                   | d the servo amplifier.                                |                                                                     |
| Detailed display          | Detailed<br>Name                          |                                      | Cause                                                 | Checking method                                            | Result                                                | Action                                                              |
| 16.0                      | Encoder<br>transmission<br>data error     | 1)                                   | Encoder cable faulty                                  | Check the shield status.                                   | Error in the shield.                                  | Repair the cable.                                                   |
|                           |                                           |                                      |                                                       |                                                            | No error in the shield.                               | Check 2).                                                           |
|                           | 2)                                        | Fault in the surrounding environment | Check the noise, the ambient temperature, etc.        | An error is found.                                         | Take the appropriate measures according to the cause. |                                                                     |
|                           |                                           |                                      |                                                       |                                                            | No error.                                             | Check 3).                                                           |
|                           |                                           | 3)                                   | Servo amplifier fault                                 | Check if the alarm occurs again.                           | Alarm occurs.                                         | Replace the servo amplifier.                                        |
|                           |                                           |                                      |                                                       |                                                            | Alarm does not occur.                                 | Execute the checking methods mentioned in the alarm display "16.3". |
| 16.1                      | Encoder                                   | 1)                                   | Encoder cable faulty                                  | Execute the checking m                                     | ethods mentioned in t                                 | he alarm display "16.0"                                             |
|                           | transmission<br>data error 1              | 2)                                   | Fault in the surrounding environment                  |                                                            |                                                       |                                                                     |
|                           | (Servo<br>amplifier<br>receive            | 3)                                   | Servo amplifier fault                                 |                                                            |                                                       |                                                                     |
|                           | error)                                    |                                      |                                                       |                                                            |                                                       |                                                                     |
| 16.2                      | Encoder                                   | 1)                                   | Encoder cable faulty                                  | Execute the checking m                                     | ethods mentioned in t                                 | he alarm display "16.0".                                            |
| transmission data error 2 | 2)                                        | Fault in the surrounding environment |                                                       |                                                            | , ,                                                   |                                                                     |
|                           | (Frame error)                             | 3)                                   | Servo amplifier fault                                 | -                                                          |                                                       |                                                                     |
| 16.3                      | Encoder                                   | 1)                                   | Encoder cable is                                      | Check if the encoder                                       | Disconnected.                                         | Connect correctly.                                                  |
|                           | transmission data error 3                 | Í                                    | disconnected.                                         | cable is connected correctly.                              | Connected correctly.                                  | Check 2).                                                           |
|                           | (The servo<br>amplifier not<br>receiving) | 2)                                   | Encoder cable faulty                                  | Check if the encoder cable is disconnected or shorted.     | An error is found.                                    | Repair or replace the cable.                                        |
|                           | <b>G</b> ,                                |                                      |                                                       | Check the shield status.                                   | No error.                                             | Check 3).                                                           |
|                           |                                           | 3)                                   | wire, 4-wire) selection is incorrect in the parameter | Check the set value of parameter No.PC22. 2-wire: "0 □ □ " | Incorrect set value is set.                           | Set correctly.                                                      |
|                           |                                           |                                      | setting.                                              | 4-wire: "1 □ □ "                                           | No making                                             | Charle 4)                                                           |
|                           |                                           | 4)                                   | Encoder fault                                         | Check if the alarm                                         | No problem.  Alarm does not                           | Check 4).  Replace the servo motor.                                 |
|                           |                                           | 7)                                   | Litouci iault                                         | occurs after replacing                                     | occur.                                                | replace the serve motel.                                            |
|                           |                                           |                                      |                                                       | the servo motor.                                           | Alarm occurs.                                         | Check 5).                                                           |
|                           |                                           | 5)                                   | Servo amplifier fault                                 | Check if the alarm                                         | Alarm does not                                        | Replace the servo                                                   |
|                           |                                           | ĺ ´                                  | ,                                                     | occurs after replacing                                     | occur.                                                | amplifier.                                                          |
|                           |                                           |                                      |                                                       | the servo amplifier.                                       | Alarm occurs.                                         | Check 6).                                                           |
|                           |                                           | 6)                                   | Fault in the surrounding                              | Check the noise, etc.                                      | An error is found.                                    | Take the appropriate                                                |
|                           |                                           |                                      | environment                                           |                                                            |                                                       | measures according to the                                           |
|                           |                                           |                                      |                                                       |                                                            |                                                       | cause.                                                              |

| Alarm No         | .: A.16                             | Nan      | ne: Encoder initial communic                              | ation error 1                                              |                         |                                                       |  |
|------------------|-------------------------------------|----------|-----------------------------------------------------------|------------------------------------------------------------|-------------------------|-------------------------------------------------------|--|
| Des              | scription                           | • C      | ommunication error occurred                               | between the encoder ar                                     | nd the servo amplifier. |                                                       |  |
| Detailed display | Detailed<br>Name                    |          | Cause                                                     | Checking method                                            | Result                  | Action                                                |  |
| 16.5             | Encoder receive data                | 1)       | Encoder cable faulty                                      | Check the shield status.                                   | Error in the shield.    | Repair the cable.                                     |  |
|                  | error 1<br>(Parity error)           |          |                                                           |                                                            | No error in the shield. | Check 2).                                             |  |
|                  |                                     | 2)       | Fault in the surrounding environment                      | Check the noise, etc.                                      | An error is found.      | Take the appropriate measures according to the cause. |  |
|                  |                                     |          |                                                           |                                                            | No error.               | Check 3).                                             |  |
|                  |                                     | 3)       | Encoder fault                                             | Check if the alarm occurs after replacing the servo motor. | Alarm does not occur.   | Replace the servo motor.                              |  |
| 16.6             | Encoder<br>receive data<br>error 2  | 2)       | Encoder cable faulty Fault in the surrounding environment | Execute the checking m                                     | ethods mentioned in t   | he alarm display "16.5".                              |  |
|                  | (Frame error)                       | 3)       | Encoder fault                                             |                                                            |                         |                                                       |  |
| 16.7             | Encoder                             | 1)       | Encoder cable faulty                                      | Execute the checking m                                     | ethods mentioned in the | he alarm display "16.5".                              |  |
|                  | receive data<br>error 3<br>(Request | 2)<br>3) | Fault in the surrounding environment Encoder fault        |                                                            |                         |                                                       |  |
|                  | discrepancy)                        | ,        |                                                           |                                                            |                         |                                                       |  |

| Alarm No         | .: A.17                                              | Nar | ne: Board error                                                    |                                                                                              |                       |                                                       |  |
|------------------|------------------------------------------------------|-----|--------------------------------------------------------------------|----------------------------------------------------------------------------------------------|-----------------------|-------------------------------------------------------|--|
| De               | scription                                            | • S | ervo amplifier internal part is                                    | faulty.                                                                                      |                       |                                                       |  |
| Detailed display | Detailed<br>Name                                     |     | Cause                                                              | Checking method                                                                              | Result                | Action                                                |  |
| 17.1             | AD converter error                                   | 1)  | Current detection circuit fault                                    | Turn off the servo-on (SON) and check if the                                                 | Alarm occurs.         | Replace the servo amplifier.                          |  |
|                  |                                                      |     |                                                                    | alarm occurs.                                                                                | Alarm does not occur. | Check 2).                                             |  |
|                  |                                                      | 2)  | Fault in the surrounding environment                               | Check the noise, the ambient temperature, etc.                                               | An error is found.    | Take the appropriate measures according to the cause. |  |
| 17.2             | Current<br>feedback                                  | 1)  | Current detection circuit fault                                    | Execute the checking methods mentioned in the alarm display "17.1".                          |                       |                                                       |  |
|                  | data error                                           | 2)  | Fault in the surrounding environment                               |                                                                                              |                       |                                                       |  |
| 17.3             | Custom IC error                                      | 1)  | Current detection circuit fault                                    |                                                                                              |                       |                                                       |  |
|                  |                                                      | 2)  | Fault in the surrounding environment                               |                                                                                              |                       |                                                       |  |
| 17.4             | Servo<br>amplifier<br>identification<br>signal error | 1)  | Servo amplifier identification signal could not be read correctly. | Remove all cables except for the control circuit power supply and check if the alarm occurs. | Alarm occurs.         | Replace the servo amplifier.                          |  |

| Alarm No         | Alarm No.: A.19     |    | Name: Memory error 3 (Flash ROM)                     |                                                                                                    |        |                              |  |
|------------------|---------------------|----|------------------------------------------------------|----------------------------------------------------------------------------------------------------|--------|------------------------------|--|
| Des              | Description         |    | Servo amplifier internal part (Flash-ROM) is faulty. |                                                                                                    |        |                              |  |
| Detailed display | Detailed<br>Name    |    | Cause                                                | Checking method                                                                                                    | Result | Action                       |  |
| 19.1             | Flash-ROM<br>error1 | 1) | Flash-ROM fault                                      | Remove all cables except for the control circuit power supply and check if the alarm occurs.  Alarm occurs.  Replace the servo amplifier. |        | Replace the servo amplifier. |  |
| 19.2             | Flash-ROM<br>error2 | 1) | Flash-ROM fault                                      | Execute the checking methods mentioned in the alarm display "19.1".                                                                       |        |                              |  |

| Alarm No.: A.1A  |                               | Nar  | Name: Motor combination error                                          |                                                                                  |                        |                          |  |
|------------------|-------------------------------|------|------------------------------------------------------------------------|----------------------------------------------------------------------------------|------------------------|--------------------------|--|
| Description      |                               | - Ir | ncorrect combination of servo                                          | amplifier and servo moto                                                         | r.                     |                          |  |
| Detailed display |                               |      | Cause                                                                  | Checking method                                                                  | Result                 | Action                   |  |
| 1A.1             | Motor<br>combination<br>error | 1)   | Incorrect combination of servo amplifier and servo motor is connected. | Check the model of the servo motor and the combination with the servo amplifier. | Incorrect combination. | Use correct combination. |  |

| Alarm No.: A.1C  |                                  | Nar | Name: Software combination error |                                                                                              |               |                              |  |
|------------------|----------------------------------|-----|----------------------------------|----------------------------------------------------------------------------------------------|---------------|------------------------------|--|
| De               | Description                      |     | oftware checksum error           |                                                                                              |               |                              |  |
| Detailed display | Detailed<br>Name                 |     | Cause                            | Checking method                                                                              | Result        | Action                       |  |
| 1C.1             | Software<br>combination<br>error | 1)  | Flash-ROM fault                  | Remove all cables except for the control circuit power supply and check if the alarm occurs. | Alarm occurs. | Replace the servo amplifier. |  |

| Alarm No.: A.1E  |                  | Nar | Name: Encoder initial communication error 2 |                                           |                       |                                                |  |  |
|------------------|------------------|-----|---------------------------------------------|-------------------------------------------|-----------------------|------------------------------------------------|--|--|
| Des              | scription        | • F | aulty parts in the encoder                  |                                           |                       |                                                |  |  |
| Detailed display | Detailed<br>Name |     | Cause                                       | Checking method                           | Result                | Action                                         |  |  |
| 1E.1             | Encoder fault    | 1)  | Encoder fault                               | Check if the alarm occurs after replacing | Alarm does not occur. | Replace the servo motor.                       |  |  |
|                  |                  |     |                                             | the servo motor.                          | Alarm occurs.         | Check 2).                                      |  |  |
|                  |                  | 2)  | Fault in the surrounding environment        | Check the noise, the ambient temperature, | An error is found.    | Take the appropriate measures according to the |  |  |
|                  |                  |     |                                             | etc.                                      |                       | cause.                                         |  |  |

| Alarm No.: A.1F  |                      | Nar  | Name: Encoder initial communication error 3                               |                                 |                              |                          |  |
|------------------|----------------------|------|---------------------------------------------------------------------------|---------------------------------|------------------------------|--------------------------|--|
| Description      |                      | • Ir | Incompatible encoder is connected.                                        |                                 |                              |                          |  |
| Detailed display | Detailed<br>Name     |      | Cause                                                                     | Checking method                 | Result                       | Action                   |  |
| 1F.1             | Incompatible encoder | 1)   | Incompatible servo motor (encoder) is connected with the servo amplifier. | Check the model of servo motor. | Servo motor is incompatible. | Replace the servo motor. |  |

| Alarm No         | .: A.20                     | Nar | ne: Encoder normal commun            | ication error 1                                            |                         |                                                       |
|------------------|-----------------------------|-----|--------------------------------------|------------------------------------------------------------|-------------------------|-------------------------------------------------------|
| Des              | scription                   | • C | communication error occurred         | between the encoder ar                                     | nd the servo amplifier. |                                                       |
| Detailed display | Detailed<br>Name            |     | Cause                                | Checking method                                            | Result                  | Action                                                |
| 20.1             | Encoder                     | 1)  | Encoder cable is                     | Check if the encoder                                       | Disconnected.           | Connect correctly.                                    |
|                  | transmission<br>data error  |     | disconnected.                        | cable is connected correctly.                              | Connected correctly.    | Check 2).                                             |
|                  | (Servo<br>amplifier         | 2)  | Encoder cable faulty                 | Check if the encoder cable is disconnected                 | An error is found.      | Repair or replace the cable.                          |
|                  | receive<br>error)           |     |                                      | or shorted.                                                | No error.               | Check 3).                                             |
|                  |                             | 3)  | Encoder cable shielding is           | Check the shield                                           | An error is found.      | Repair the cable.                                     |
|                  |                             |     | faulty                               | status.                                                    | No error.               | Check 4).                                             |
|                  |                             | 4)  | Servo amplifier fault                | Check if the alarm                                         | Alarm does not          | Replace the servo                                     |
|                  |                             |     |                                      | occurs after replacing                                     | occur.                  | amplifier.                                            |
|                  |                             |     |                                      | the servo amplifier.                                       | Alarm occurs.           | Check 5).                                             |
|                  |                             | 5)  | Fault in the surrounding             | Check the external                                         | An error is found.      | Take the appropriate                                  |
|                  |                             |     | environment                          | noise, the ambient                                         |                         | measures according to the                             |
|                  |                             |     |                                      | temperature, etc.                                          |                         | cause.                                                |
| 20.5             | Encoder                     | 1)  | Encoder cable shielding is           | Check the shield                                           | An error is found.      | Repair the cable.                                     |
|                  | receive data                |     | faulty                               | status.                                                    | No error.               | Check 2).                                             |
|                  | error 1<br>(Frame<br>error) | 2)  | Fault in the surrounding environment | Check the noise, etc.                                      | An error is found.      | Take the appropriate measures according to the cause. |
|                  |                             |     |                                      |                                                            | No error.               | Check 3).                                             |
|                  |                             | 3)  | Encoder fault                        | Check if the alarm occurs after replacing the servo motor. | Alarm does not occur.   | Replace the servo motor.                              |
| 20.7             | Encoder receive data        | 1)  | Encoder cable shielding is faulty    | Execute the checking m                                     | nethods mentioned in t  | he alarm display "20.5".                              |
|                  | error2                      | 2)  | Fault in the surrounding             |                                                            |                         |                                                       |
|                  | (Request                    |     | environment                          |                                                            |                         |                                                       |
|                  | discrepancy)                | 3)  | Encoder fault                        |                                                            |                         |                                                       |

| Alarm No         | .: A.21                              | Nar | me: Encoder normal commun                               | ication error 2                                             |                                     |                                                       |  |  |  |
|------------------|--------------------------------------|-----|---------------------------------------------------------|-------------------------------------------------------------|-------------------------------------|-------------------------------------------------------|--|--|--|
| Des              | Description                          |     | Encoder data fault                                      |                                                             |                                     |                                                       |  |  |  |
| Detailed display | Detailed<br>Name                     |     | Cause                                                   | Checking method                                             | Result                              | Action                                                |  |  |  |
| 21.1             | Encoder<br>data error                | 1)  | Excessive acceleration is detected by oscillation, etc. | Check if the alarm occurs after the loop gain is decreased. | Alarm does not occur. Alarm occurs. | Operate with the loop gain decreased.  Check 2).      |  |  |  |
|                  |                                      | 2)  | Fault in the surrounding environment                    | Check the noise, etc.                                       | An error is found.                  | Take the appropriate measures according to the cause. |  |  |  |
|                  |                                      |     |                                                         |                                                             | No error.                           | Check 3).                                             |  |  |  |
|                  |                                      | 3)  | Encoder fault                                           | Check if the alarm occurs after replacing the servo motor.  | Alarm does not occur.               | Replace the servo motor.                              |  |  |  |
| 21.2             | Encoder<br>data<br>updating<br>error | 1)  | Encoder fault                                           | Check if the alarm occurs after replacing the servo motor.  | Alarm does not occur.               | Replace the servo motor.                              |  |  |  |
| 21.3             | Encoder<br>waveform<br>error         | 1)  | Encoder fault                                           | Check if the alarm occurs after replacing the servo motor.  | Alarm does not occur.               | Replace the servo motor.                              |  |  |  |

| Alarm No         | .: A.24                              | Nar               | me: Main circuit error                                             |                                                             |                                                                             |                                                       |                              |
|------------------|--------------------------------------|-------------------|--------------------------------------------------------------------|-------------------------------------------------------------|-----------------------------------------------------------------------------|-------------------------------------------------------|------------------------------|
|                  | scription                            |                   | Fround fault occurred in the so<br>Fround fault occurred in the so | ·                                                           | 1                                                                           | 1                                                     |                              |
| Detailed display | Detailed<br>Name                     |                   | Cause                                                              | Checking method                                             | Result                                                                      | Action                                                |                              |
| 24.1             | Ground fault detected by             | ected by hardware | ,                                                                  | ) Servo amplifier fault                                     | Alarm occurs even if the power cables (U, V,                                | Alarm occurs.                                         | Replace the servo amplifier. |
|                  | the hardware<br>detection<br>circuit |                   |                                                                    | W) are disconnected.                                        | Alarm does not occur.                                                       | Check 2).                                             |                              |
|                  |                                      | 2)                | Ground fault or short of the servo motor power cables              | Check if the power cables themselves (between U, V, W and   | Cables are shorted.                                                         | Replace the power cables.                             |                              |
|                  |                                      |                   |                                                                    | (are shorted.                                               | No problem.                                                                 | Check 3).                                             |                              |
|                  |                                      | 3)                | Ground fault in the servo motor                                    | Remove the power cables from the servo                      | Servo motor is shorted.                                                     | Replace the servo motor.                              |                              |
|                  |                                      |                   |                                                                    |                                                             | motor and check if short occurs in the servo motor (between U, V, W and ①). | No problem.                                           | Check 4).                    |
|                  |                                      | 4)                | Power supply cables and servo motor power cables are shorted.      | Check if there is a contact between the power supply cables | There is a contact.                                                         | Connect correctly.                                    |                              |
|                  |                                      |                   |                                                                    | and the servo motor power cables at power-off.              | No contact.                                                                 | Check 5).                                             |                              |
|                  |                                      | 5)                | Fault in the surrounding environment                               | Check the noise, etc.                                       | An error is found.                                                          | Take the appropriate measures according to the cause. |                              |
| 24.2             | Ground fault                         | 1)                | Servo amplifier fault                                              | Execute the checking me                                     | ethods mentioned in th                                                      | ne alarm display "24.1".                              |                              |
|                  | detected by                          | 2)                | Ground fault or short of                                           |                                                             |                                                                             |                                                       |                              |
|                  | the software                         |                   | the servo motor power                                              |                                                             |                                                                             |                                                       |                              |
|                  | detection                            |                   | cables                                                             | -                                                           |                                                                             |                                                       |                              |
|                  |                                      | 3)                | Ground fault in the servo                                          |                                                             |                                                                             |                                                       |                              |
|                  |                                      | 4)                | motor                                                              | -                                                           |                                                                             |                                                       |                              |
|                  |                                      | 4)                | Power supply cables and servo motor power cables                   |                                                             |                                                                             |                                                       |                              |
|                  |                                      |                   | are shorted.                                                       |                                                             |                                                                             |                                                       |                              |
|                  |                                      | 5)                | Fault in the surrounding                                           | 1                                                           |                                                                             |                                                       |                              |
|                  |                                      | ,                 | environment                                                        |                                                             |                                                                             |                                                       |                              |

| Alarm No         | .: A.30                                              | Nar                                                                                                    | ne: Regenerative error                                                        |                                                                                                    |                             |                                                                                                    |  |  |
|------------------|------------------------------------------------------|----------------------------------------------------------------------------------------------------|-------------------------------------------------------------------------------|----------------------------------------------------------------------------------------------------|-----------------------------|----------------------------------------------------------------------------------------------------|--|--|
| Description      |                                                      | <ul> <li>Permissible regenerative power of the built-in regenerative resistor or the regenerative option is exceeded.</li> <li>Regenerative transistor faulty in the servo amplifier.</li> </ul> |                                                                               |                                                                                                    |                             |                                                                                                    |  |  |
| Detailed display | Detailed<br>Name                                     |                                                                                                    | Cause                                                                         | Checking method                                                                                                   | Result                      | Action                                                                                                    |  |  |
| 30.1             | Regenerative<br>heat<br>generation<br>error          | 1)                                                                                                    | Incorrect setting of the built-in regenerative resistor (regenerative option) | Check the built-in<br>regenerative resistor<br>(regenerative option)<br>being used and the set                    | The set value is incorrect. | Set correctly.                                                                                                    |  |  |
|                  |                                                      |                                                                                                    |                                                                               | value of parameter No. PA02.                                                                                      | The set value is correct.   | Check 2).                                                                                                    |  |  |
|                  |                                                      | 2)                                                                                                    | Built-in regenerative resistor (regenerative                                  | Check if the built-in regenerative resistor                                                                       | Incorrect connection.       | Connect correctly.                                                                                                    |  |  |
|                  |                                                      |                                                                                                    | option) is disconnected.                                                      | (regenerative option) is connected correctly.                                                                     | Correct connection.         | Check 3).                                                                                                    |  |  |
|                  |                                                      | 3)                                                                                                    | Power supply voltage is high.                                                 | Check the input power supply.                                                                                     | 230VAC or more.             | Decrease the power supply voltage.                                                                                                    |  |  |
|                  |                                                      |                                                                                                    |                                                                               |                                                                                                    | Below 230VAC.               | Check 4).                                                                                                    |  |  |
|                  |                                                      | 4)                                                                                                    | The regenerative load ratio is over 100%.                                     | Call the status display<br>or MR Configurator and<br>check the regenerative<br>load ratio at alarm<br>occurrence. | 100% or more.               | Reduce the frequency of positioning. Increase the deceleration time constant. Reduce the load. Use the regenerative option if it is not used. |  |  |
| 30.2             | Regenerative transistor fault                        | 1)                                                                                                    | Regenerative transistor is faulty.                                            | Check if the built-in<br>regenerative resistor<br>(regenerative option) is<br>overheated abnormally.              | Overheated abnormally.      | Replace the servo amplifier.                                                                                                    |  |  |
| 30.3             | Regenerative<br>transistor<br>feedback<br>data error | 1)                                                                                                    | Servo amplifier detection circuit is faulty                                   | Remove the wiring of P and C, and execute the operation.                                                          | Alarm occurs.               | Replace the servo amplifier.                                                                                                    |  |  |

| Alarm No         | .: A.31           | Nar   | ne: Overspeed                                                                   |                                                                                               |                                                          |                                                                                      |
|------------------|-------------------|-------|---------------------------------------------------------------------------------|-----------------------------------------------------------------------------------------------|----------------------------------------------------------|--------------------------------------------------------------------------------------|
| Des              | scription         | • S   | ervo motor speed has excee                                                      | ded the instantaneous per                                                                     | rmissible speed.                                         |                                                                                      |
| Detailed display | Detailed<br>Name  | Cause |                                                                                 | Checking method                                                                               | Result                                                   | Action                                                                               |
| 31.1             | Motor speed error | 1)    | Command speed is high.                                                          | Check if the command speed is at the permissible speed or higher.                             | The command speed is at the permissible speed or higher. | Check the operation pattern.                                                         |
|                  |                   |       |                                                                                 |                                                                                               | The command speed is lower than the permissible speed.   | Check 2).                                                                            |
|                  |                   | 2)    | Servo motor operates with<br>the maximum torque, and<br>speed overshoot occurs. | Check if the acceleration torque is the maximum.                                              | Performed with the maximum torque.                       | Increase the acceleration/deceleration time constant, or reduce the load.            |
|                  |                   |       |                                                                                 |                                                                                               | Performed with the torque lower than the maximum.        | Check 3).                                                                            |
|                  |                   | 3)    | Servo system is unstable and oscillating.                                       | Check if the servo motor is oscillating.                                                      | Servo motor is oscillating.                              | Adjust the servo gain by the auto tuning 1 or the one-touch tuning. Reduce the load. |
|                  |                   |       |                                                                                 |                                                                                               | Servo motor is not oscillating.                          | Increase the acceleration time constant.  Check 4).                                  |
|                  |                   | 4)    | The overshoot of speed waveform occurs.                                         | Check if the overshoot occurs due to saturated torque caused by short                         | Overshoot occurs.                                        | Increase the acceleration/deceleration time constant.                                |
|                  |                   |       |                                                                                 | acceleration time constant.                                                                   | Overshoot does not occur.                                | Check 5).                                                                            |
|                  |                   | 5)    | Encoder faulty.                                                                 | Check if the alarm occurs when the actual speed is under the instantaneous permissible speed. | Alarm occurs.                                            | Replace the servo motor.                                                             |

| Alarm No         | .: A.32                         | Nar            | Name: Overcurrent                                                                   |                                                   |                                                           |                                                       |           |  |
|------------------|---------------------------------|----------------|-------------------------------------------------------------------------------------|---------------------------------------------------|-----------------------------------------------------------|-------------------------------------------------------|-----------|--|
| Des              | Description                     |                | • The flowed current is higher than the permissible current of the servo amplifier. |                                                   |                                                           |                                                       |           |  |
| Detailed display | Detailed<br>Name                |                | Cause                                                                               | Checking method                                   | Result                                                    | Action                                                |           |  |
| 32.1             | Overcurrent was                 | 1)             | Servo amplifier fault                                                               | Check if the alarm occurs even if the             | Alarm occurs.                                             | Replace the servo amplifier.                          |           |  |
|                  | detected by the hardware        |                |                                                                                     | power cables (U, V, W) are disconnected.          | Alarm does not occur.                                     | Check 2).                                             |           |  |
|                  | detection<br>circuit<br>(during | rcuit<br>uring | Ground fault or short of the servo motor power cables                               | Check if the power cables themselves are shorted. | Cables are shorted. No problem.                           | Replace the power cables. Check 3).                   |           |  |
|                  | operation)                      |                | 3) Servo motor fault                                                                | Remove the power cables from the servo            | Ground fault occurs in the servo motor.                   | Replace the servo motor.                              |           |  |
|                  |                                 |                |                                                                                     |                                                   | motor edge and check if short occurs (between U, V, W and | Ground fault does not occur in the servo motor.       | Check 4). |  |
|                  |                                 | 4)             | Fault in the surrounding environment                                                | Check the noise, etc.                             | An error is found.                                        | Take the appropriate measures according to the cause. |           |  |

| Alarm No         | .: A.32                                        | Nar | ne: Overcurrent                                                      |                                                                          |                                                      |                                                       |
|------------------|------------------------------------------------|-----|----------------------------------------------------------------------|--------------------------------------------------------------------------|------------------------------------------------------|-------------------------------------------------------|
| Des              | scription                                      | • T | he flowed current is higher th                                       | nan the permissible curren                                               | t of the servo amplifier                             |                                                       |
| Detailed display | Detailed<br>Name                               |     | Cause                                                                | Checking method                                                          | Result                                               | Action                                                |
| 32.2             | Overcurrent was                                | 1)  | High servo gain                                                      | Check if the oscillation occurs.                                         | Oscillation occurs.                                  | Decrease the speed loop gain.                         |
|                  | detected by the software                       |     |                                                                      |                                                                          | Oscillation does not occur.                          | Check 2).                                             |
|                  | detection<br>(during<br>operation)             | 2)  | Servo amplifier fault                                                | Check if the alarm occurs even if the power cables (U, V, W)             | Alarm occurs.                                        | Replace the servo amplifier.                          |
|                  |                                                |     |                                                                      | are disconnected.                                                        | Alarm does not occur.                                | Check 3).                                             |
|                  |                                                | 3)  | Ground fault or short of                                             | Check if the power                                                       | Cables are shorted.                                  | Replace the power cables.                             |
|                  |                                                |     | the servo motor power cables                                         | cables themselves are shorted.                                           | No problem.                                          | Check 4).                                             |
|                  |                                                | 4)  | Servo motor fault                                                    | Remove the power cables from the servo                                   | Ground fault occurs in the servo motor               | Replace the servo motor.                              |
|                  |                                                |     |                                                                      | motor edge and check if short occurs (between U, V, W and $\bigoplus$ ). | Ground fault does<br>not occur in the<br>servo motor | Check 5).                                             |
|                  |                                                | 5)  | Fault in the surrounding environment                                 | Check the noise, etc.                                                    | An error is found.                                   | Take the appropriate measures according to the cause. |
| 32.3             | Overcurrent was detected by                    | 1)  | Servo amplifier fault Ground fault or short of the servo motor power | Execute the checking me                                                  | ethods mentioned in th                               | e alarm display "32.1".                               |
|                  | the hardware detection circuit (during a stop) | 3)  | Servo motor fault                                                    | _                                                                        |                                                      |                                                       |
|                  | Stop)                                          | 4)  | Fault in the surrounding environment                                 | -                                                                        |                                                      |                                                       |
| 32.4             | Overcurrent                                    | 1)  | High servo gain                                                      | Execute the checking me                                                  | ethods mentioned in th                               | e alarm display "32.2".                               |
|                  | was                                            | 2)  | Servo amplifier fault                                                |                                                                          |                                                      | -                                                     |
|                  | detected by                                    | 3)  | Ground fault or short of                                             |                                                                          |                                                      |                                                       |
|                  | the software                                   |     | the servo motor power                                                |                                                                          |                                                      |                                                       |
|                  | detection                                      |     | cables                                                               |                                                                          |                                                      |                                                       |
|                  | (during a stop)                                |     |                                                                      |                                                                          |                                                      |                                                       |
|                  |                                                | 4)  | Servo motor fault                                                    |                                                                          |                                                      |                                                       |
|                  |                                                | 5)  | Fault in the surrounding environment                                 |                                                                          |                                                      |                                                       |

| Alarm No         | .: A.33                    | Nar | ne: Overvoltage                                                                                                    |                                                                           |                                                                    |                                                                                                    |
|------------------|----------------------------|-----|----------------------------------------------------------------------------------------------------|---------------------------------------------------------------------------|--------------------------------------------------------------------|----------------------------------------------------------------------------------------------------|
|                  | scription                  |     | he value of the status display                                                                                                    | Pn (bus voltage) is "5" (c                                                | overvoltage).                                                      |                                                                                                    |
| Detailed display | Detailed<br>Name           |     | Cause                                                                                                    | Checking method                                                           | Result                                                             | Action                                                                                                    |
| 33.1             | Main circuit voltage error | 1)  | The regenerative option is used, but the set value of                                                                               | Check the set value of parameter No.PA02.                                 | Incorrect setting.                                                 | Correct the set value.                                                                                                    |
|                  |                            |     | the parameter is not correct.                                                                                                    |                                                                           | Correct setting.                                                   | Check 2).                                                                                                    |
|                  |                            | 2)  | Regenerative option is not used.                                                                                                    | Check the wiring and the lead of the built-in                             | Open or disconnected.                                              | Connect correctly.                                                                                                    |
|                  |                            |     | Lead of the built-in regenerative resistor or the regenerative option is open or disconnected.                                      | regenerative resistor (regenerative option).                              | No problem.                                                        | Check 3).                                                                                                    |
|                  |                            | 3)  | Check the built-in regenerative resistor (regenerative option).                                                                     | Check the resistance value.                                               | Error in the built-in regenerative resistor (regenerative option). | When using the built-in regenerative resistor, replace the servo amplifier. When using the regenerative option, replace the regenerative option.                                    |
|                  |                            |     |                                                                                                    |                                                                           | No problem.                                                        | Check 4).                                                                                                    |
|                  |                            | 4)  | Regenerative capacity is insufficient.                                                                                              | Check if alarm occurs when the deceleration time constant is increased.   | Alarm does not occur.                                              | Use the regenerative option if it is not used. Increase the deceleration time constant.                                                                                             |
|                  |                            |     |                                                                                                    |                                                                           | Alarm occurs.                                                      | Check 5).                                                                                                    |
|                  |                            | 5)  | Main circuit power supply voltage is high.                                                                                          | Check if the main circuit power supply voltage is the following or above. | MR-JN-□A: Above<br>253VAC<br>MR-JN-□A1: Above<br>132VAC            | Reduce the main circuit power supply voltage.                                                                                                    |
|                  |                            |     |                                                                                                    | MR-JN-□A: 253VAC<br>MR-JN-□A1: 132VAC                                     | MR-JN-□A: 253VAC<br>or less<br>MR-JN-□A1:<br>132VAC or less        | Check 6).                                                                                                    |
|                  |                            | 6)  | Main circuit power supply voltage is high. (A servo amplifier for 1-phase 100VAC input is used in the 200VAC power supply circuit.) | Check the model of servo amplifier.                                       | The model of servo amplifier is "MR-JN-□A1".                       | The servo amplifier may malfunction due to the voltage input different from the power specification. Replace the servo amplifier with a "MR-JN-   ————————————————————————————————— |

| Alarm No         | .: A.35                       | Nar                                    | ne: Command frequency erro                                                     | r                                                                                                    |                                                                                                    |                                                                                |  |
|------------------|-------------------------------|----------------------------------------|--------------------------------------------------------------------------------|----------------------------------------------------------------------------------------------------|----------------------------------------------------------------------------------------------------|--------------------------------------------------------------------------------|--|
| Description      |                               | ■ Input command frequency is too high. |                                                                                |                                                                                                    |                                                                                                    |                                                                                |  |
| Detailed display | Detailed<br>Name              |                                        | Cause                                                                          | Checking method                                                                                                    | Result                                                                                               | Action                                                                         |  |
| 35.1             | Command<br>frequency<br>error | 1)                                     | Command frequency is 1.5 times or more of the maximum command pulse frequency. | ■ Check the speed command. ■ Check the set value of parameter No.PA13 (command input pulse form). ■ The command pulse frequency is 1Mpps or less. ■ 1 □ □ □: ■ The command pulse frequency is 500kpps or less. ■ 2 □ □ □: ■ The command pulse frequency is 500kpps or less. ■ 2 □ □ □ □: ■ The command pulse frequency is 200kpps or less. | The set value of the speed command is high.  The set value of the speed command is within the range. | Check operation pattern.  Check the set value of parameter No.PA13.  Check 2). |  |
|                  |                               | 2)                                     | Servo amplifier fault                                                          | Check if the alarm occurs after replacing the servo motor.                                                                                                    | Alarm does not occur.                                                                                | Replace the servo amplifier.                                                   |  |
|                  |                               |                                        |                                                                                |                                                                                                    | Alarm occurs.                                                                                        | Check 3).                                                                      |  |
|                  |                               | 3)                                     | Fault in the surrounding environment                                           | Check the noise, the ambient temperature, etc.                                                                                                    | An error is found.                                                                                   | Take the appropriate measures according to the cause.                          |  |

| Alarm No            | Alarm No.: A.37               |     | Name: Parameter error                                             |                                                                                                    |                                                       |                                                       |  |  |  |
|---------------------|-------------------------------|-----|-------------------------------------------------------------------|----------------------------------------------------------------------------------------------------|-------------------------------------------------------|-------------------------------------------------------|--|--|--|
| Des                 | scription                     | • P | Parameter setting is incorrect.                                   |                                                                                                    |                                                       |                                                       |  |  |  |
| Detailed<br>display | Detailed<br>Name              |     | Cause                                                             | Checking method                                                                                     | Result                                                | Action                                                |  |  |  |
| 37.1                | Parameter setting range error | 1)  | Parameter is set outside the setting range.                       | Check the set value according to the parameter error No.                                            | Outside the setting range.  Within the setting range. | Correct the value within the setting range. Check 2). |  |  |  |
|                     |                               | 2)  | EEP-ROM fault                                                     | Write the parameter set value within the normal range, and check if the value is written correctly. | Abnormal value is written.  Normal value is written.  | Replace the servo amplifier. Check 3).                |  |  |  |
|                     |                               | 3)  | Servo amplifier fault causes the change in the parameter setting. | Check if the alarm occurs after replacing the servo amplifier.                                      | Alarm does not occur.                                 | Replace the servo amplifier.                          |  |  |  |
| 37.2                | Parameter combination error   | 1)  | Unavailable parameter combination is set.                         | Check the set value according to the parameter error No.                                            | The set value is incorrect.                           | Correct the set value.                                |  |  |  |

| Alarm No         | .: A.37                         | Name: Parameter error |                                                                     |                                                                                                    |                                                       |                                                       |  |  |
|------------------|---------------------------------|-----------------------|---------------------------------------------------------------------|----------------------------------------------------------------------------------------------------|-------------------------------------------------------|-------------------------------------------------------|--|--|
| Des              | scription                       | • P                   | Parameter setting is incorrect.                                     |                                                                                                    |                                                       |                                                       |  |  |
| Detailed display | Detailed<br>Name                |                       | Cause                                                               | Checking method                                                                                       | Result                                                | Action                                                |  |  |
| 37.3             | Point table setting range error | 1)                    | Point table is set outside the setting range.                       | Check the set value according to the point table error No.                                            | Outside the setting range.  Within the setting range. | Correct the value within the setting range. Check 2). |  |  |
|                  |                                 | 2)                    | EEP-ROM fault                                                       | Write the point table set value within the normal range, and check if the value is written correctly. | Abnormal value is written.  Normal value is written.  | Replace the servo amplifier. Check 3).                |  |  |
|                  |                                 | 3)                    | Servo amplifier fault causes the change in the point table setting. | Check if the alarm occurs after replacing the servo amplifier.                                        | Alarm does not occur.                                 | Replace the servo amplifier.                          |  |  |

| Alarm No         | .: A.39                      | Nar | ne: Program error                                           |                                                                                |                                                                    |                                                  |
|------------------|------------------------------|-----|-------------------------------------------------------------|--------------------------------------------------------------------------------|--------------------------------------------------------------------|--------------------------------------------------|
| Des              | scription                    | Т   | he program is incorrect.                                    |                                                                                |                                                                    |                                                  |
| Detailed display | Detailed<br>Name             |     | Cause                                                       | Checking method                                                                | Result                                                             | Action                                           |
| 39.1             | Program<br>error             | 1)  | A program command was rewritten.                            | Check the program.                                                             | The program is different. The program is                           | Correct the program.  Check 2).                  |
|                  |                              | 2)  | EEP-ROM fault by the exceeded number of program write times | Write a correct program, and check if the program is written correctly.        | correct. Incorrect program is written. Correct program is written. | Replace the servo amplifier. Check 3).           |
|                  |                              | 3)  | Servo amplifier fault caused the program to be rewritten.   | Check if the alarm occurs after replacing the servo amplifier.                 | Alarm does not occur.                                              | Replace the servo amplifier.                     |
| 39.2             | Command argument range error | 1)  | An argument of program command is out of the range.         | Check the command argument according to the step No. (Refer to section 5.3.1.) | Outside the argument range Within the argument range               | Correct the argument within the range. Check 2). |
|                  |                              | 2)  | EEP-ROM fault by the exceeded number of program write times | Write a correct program, and check if the program is written correctly.        | Incorrect program is written.  Correct program is written.         | Replace the servo amplifier. Check 3).           |
|                  |                              | 3)  | Servo amplifier fault caused the program to be rewritten.   | Check if the alarm occurs after replacing the servo amplifier.                 | Alarm does not occur.                                              | Replace the servo amplifier.                     |
| 39.3             | Incompatible command         | 1)  | A program command is incompatible.                          | Check the command according to the step No. (Refer to section 5.3.1.)          | Incompatible command Compatible command                            | Correct the command to be compatible. Check 2).  |
|                  |                              | 2)  | EEP-ROM fault by the exceeded number of program write times | Write a correct program, and check if the program is written correctly.        | Incorrect program is written.  Correct program is written.         | Replace the servo amplifier. Check 3).           |
|                  |                              | 3)  | Servo amplifier fault caused the program to be rewritten.   | Check if the alarm occurs after replacing the servo amplifier.                 | Alarm does not occur.                                              | Replace the servo amplifier.                     |

| Alarm No         | .: A.45                       | Nar                          | ne: Main circuit device overh                   | eat                                                            |                                      |                                         |  |  |
|------------------|-------------------------------|------------------------------|-------------------------------------------------|----------------------------------------------------------------|--------------------------------------|-----------------------------------------|--|--|
| Des              | scription                     | Overheat in servo amplifier. |                                                 |                                                                |                                      |                                         |  |  |
| Detailed display | Detailed<br>Name              |                              | Cause                                           | Checking method                                                | Result                               | Action                                  |  |  |
| 45.1             | Board<br>temperature<br>error | 1)                           | Ambient temperature is over 55°C.               | Check if the ambient temperature is 55°C or less.              | Ambient temperature is over 55°C.    | Lower the ambient temperature.          |  |  |
|                  |                               |                              |                                                 |                                                                | Ambient temperature is 55°C or less. | Check 2).                               |  |  |
|                  |                               | 2)                           | Used beyond the specifications of close         | Check the specifications of close                              | Used beyond the specifications.      | Use within the range of specifications. |  |  |
|                  |                               |                              | mounting.                                       | mounting.                                                      | Satisfying the specifications.       | Check 3).                               |  |  |
|                  |                               | 3)                           | The power was turned on and off continuously in | Check if the overloaded status occurred                        | Occurred repeatedly.                 | Check operation pattern.                |  |  |
|                  |                               |                              | overloaded status.                              | repeatedly.                                                    | Not occurred.                        | Check 4).                               |  |  |
|                  |                               | 4)                           | Heat sink and opening are clogged.              | Check if the alarm occurs after cleaning                       | Alarm does not occur.                | Clean periodically.                     |  |  |
|                  |                               |                              |                                                 | the heat sink and the opening.                                 | Alarm occurs.                        | Check 5).                               |  |  |
|                  |                               | 5)                           | Servo amplifier fault                           | Check if the alarm occurs after replacing the servo amplifier. | Alarm does not occur.                | Use the normal servo amplifier.         |  |  |

| Alarm No         | .: A.46                       | Nar | Name: Servo motor overheat                           |                                                   |                                            |                                                    |  |  |  |
|------------------|-------------------------------|-----|------------------------------------------------------|---------------------------------------------------|--------------------------------------------|----------------------------------------------------|--|--|--|
| Des              | scription                     | • S | Servo motor is overheated.                           |                                                   |                                            |                                                    |  |  |  |
| Detailed display | Detailed<br>Name              |     | Cause                                                | Checking method                                   | Result                                     | Action                                             |  |  |  |
| 46.1             | Servo motor temperature error | 1)  | Ambient temperature of the servo motor is over 40°C. | Check the ambient temperature of the servo motor. | Ambient temperature is over 40°C.          | Lower the ambient temperature of servo motor.      |  |  |  |
|                  |                               |     |                                                      |                                                   | Ambient temperature is 40°C or less.       | Check 2).                                          |  |  |  |
|                  |                               | 2)  | Servo motor is overheated.                           | Check the effective load ratio using the          | The effective load ratio is too high.      | Reduce the load or take heat dissipation measures. |  |  |  |
|                  |                               |     |                                                      | status display or MR<br>Configurator.             | The effective load ratio is small          | Check 3).                                          |  |  |  |
|                  |                               | 3)  | Thermal sensor fault in the encoder.                 | Check the temperature of the servo motor.         | The temperature of the servo motor is low. | Replace the servo motor.                           |  |  |  |

| Alarm No.           | .: A.50                           | Nar | ne: Overload 1                                                   |                                                                             |                                   |                                                                                                   |
|---------------------|-----------------------------------|-----|------------------------------------------------------------------|-----------------------------------------------------------------------------|-----------------------------------|---------------------------------------------------------------------------------------------------|
| Des                 | scription                         | ٠L  | oad exceeded overload prote                                      | ection characteristic of ser                                                | vo amplifier.                     |                                                                                                   |
| Detailed<br>display | Detailed<br>Name                  |     | Cause                                                            | Checking method                                                             | Result                            | Action                                                                                            |
| 50.1                | Overload<br>thermal 1             | 1)  | Electromagnetic brake operates.                                  | Check if the electromagnetic brake                                          | Operates.                         | Check the wiring.                                                                                 |
|                     | error during operation            |     |                                                                  | does not operate during operation.                                          | Does not operate.                 | Check 2).                                                                                         |
|                     | (Continuous operation protection) | 2)  | Servo amplifier is used exceeding its continuous output current. | Check the effective load ratio using the status display or MR Configurator. | Effective load ratio is too high. | Reduce load. Check operation pattern. Replace the servo motor to one that provides larger output. |
|                     |                                   |     |                                                                  |                                                                             | Effective load ratio is small.    | Check 3).                                                                                         |
|                     |                                   | 3)  | Servo system is unstable and resonating.                         | Check if resonance occurs.                                                  | Resonance occurs.                 | Execute the gain adjustment.                                                                      |
|                     |                                   |     |                                                                  |                                                                             | Resonance does not occur.         | Check 4).                                                                                         |
|                     |                                   | 4)  | After the overload alarm occurrence, the operation               | Check if the alarm was reset after 30 minutes                               | No.                               | Reset the alarm after the sufficient time.                                                        |
|                     |                                   |     | is restarted without the cooling time.                           | had past since the alarm occurrence.                                        | Yes.                              | Check 5).                                                                                         |
|                     |                                   | 5)  | Servo amplifier fault                                            | Check if the alarm occurs after replacing the servo amplifier.              | Alarm does not occur.             | Replace the servo amplifier.                                                                      |
| 50.2                | Overload<br>thermal 2             | 1)  | The work collided against the structural part.                   | Check if the work collided against the                                      | Collided.                         | Check the operation pattern.                                                                      |
|                     | error during                      |     |                                                                  | structural part.                                                            | Did not collide.                  | Check 2).                                                                                         |
|                     | operation                         | 2)  | Power cables breakage                                            | Check the power                                                             | An error is found.                | Repair the power cables.                                                                          |
|                     | (Short-time operation             |     |                                                                  | cables.                                                                     | No error.                         | Check 3).                                                                                         |
|                     | protection)                       | 3)  | Incorrect connection with                                        | Check the wiring of U,                                                      | An error is found.                | Wire correctly.                                                                                   |
|                     | protocuony                        | 4)  | the servo motor  Electromagnetic brake operates.                 | V and W.  Execute the checking m                                            | No error. ethods mentioned in the | Check 4).<br>ne alarm display "50.1".                                                             |
|                     |                                   | 5)  | Servo amplifier is used exceeding its continuous output current. |                                                                             |                                   |                                                                                                   |
|                     |                                   | 6)  | Servo system is unstable and oscillating.                        |                                                                             |                                   |                                                                                                   |
|                     |                                   | 7)  | Servo amplifier fault                                            |                                                                             | _                                 | 1                                                                                                 |
|                     |                                   | 8)  | Encoder faulty.                                                  | Check if the alarm occurs after replacing the servo motor.                  | Alarm does not occur.             | Replace the servo motor.                                                                          |

| Alarm No.        | .: A.50                                     | Nan | ne: Overload 1                                                   |                                                                             |                                   |                                                                                                    |
|------------------|---------------------------------------------|-----|------------------------------------------------------------------|-----------------------------------------------------------------------------|-----------------------------------|----------------------------------------------------------------------------------------------------|
| Des              | scription                                   | • L | oad exceeded overload prote                                      | ction characteristic of serve                                               | o amplifier.                      |                                                                                                    |
| Detailed display | Detailed<br>Name                            |     | Cause                                                            | Checking method                                                             | Result                            | Action                                                                                                |
| 50.4             | Overload<br>thermal 1<br>error at a<br>stop | 1)  | Electromagnetic brake operates.                                  | Check if the electromagnetic brake                                          | Operates.                         | Check the wiring.                                                                                     |
|                  |                                             |     |                                                                  | does not operate during stop.                                               | Does not operate.                 | Check 2).                                                                                             |
|                  | (Continuous operation protection)           | 2)  | Servo amplifier is used exceeding its continuous output current. | Check the effective load ratio using the status display or MR Configurator. | Effective load ratio is too high. | Reduce the load. Check operation pattern. Replace the servo motor to one that provides larger output. |
|                  |                                             |     |                                                                  |                                                                             | Effective load ratio is small.    | Check 3).                                                                                             |
|                  |                                             | 3)  | Hunting at servo lock                                            | Check if hunting occurs.                                                    | Hunting occurs.                   | Execute the gain adjustment.                                                                          |
|                  |                                             |     |                                                                  |                                                                             | Hunting does not occur.           | Check 4).                                                                                             |
|                  |                                             | 4)  | After the overload alarm occurs, the operation is                | Check if the alarm was reset after 30 minutes                               | No.                               | Reset the alarm after the sufficient time.                                                            |
|                  |                                             |     | restarted without the cooling time.                              | had past since the alarm occurrence.                                        | Yes.                              | Check 5).                                                                                             |
|                  |                                             | 5)  | Servo amplifier fault                                            | Check if the alarm occurs after replacing the servo amplifier.              | Alarm does not occur.             | Replace the servo amplifier.                                                                          |
| 50.5             | Overload<br>thermal 2                       | 1)  | The load is large at a stop.                                     | Check if the work collided against the                                      | Collided.                         | Check the operation pattern.                                                                          |
|                  | error at a                                  |     |                                                                  | structural part.                                                            | Did not collide.                  | Check 2).                                                                                             |
|                  | stop                                        | 2)  | Power cables breakage                                            | Check the power                                                             | An error is found.                | Repair the power cables.                                                                              |
|                  | (Short-time                                 |     |                                                                  | cables.                                                                     | No error.                         | Check 3).                                                                                             |
|                  | operation protection)                       | 3)  | Incorrect connection with                                        | Check the wiring of U,                                                      | An error is found.                | Wire correctly.                                                                                       |
|                  | protocuori                                  | 4)  | the servo motor  Electromagnetic brake                           | V and W.  Execute the checking m                                            | No error.                         | Check 4).                                                                                             |
|                  |                                             | ٦)  | operates.                                                        | Except the checking in                                                      | outous mondoned in a              | to diami display 55.4.                                                                                |
|                  |                                             | 5)  | Servo amplifier is used exceeding its continuous output current. |                                                                             |                                   |                                                                                                    |
|                  |                                             | 6)  | A hunting occurs at a stop.                                      | †                                                                           |                                   |                                                                                                    |
|                  |                                             | 7)  | Servo amplifier fault                                            | †                                                                           |                                   |                                                                                                    |
|                  |                                             | 8)  | Encoder faulty.                                                  | Check if the alarm occurs after replacing                                   | Alarm does not occur.             | Replace the servo motor.                                                                              |
|                  |                                             |     |                                                                  | the servo motor.                                                            |                                   |                                                                                                    |

| Alarm No         | .: A.51            | Nar | ne: Overload 2                                 |                                                                |                          |                              |
|------------------|--------------------|-----|------------------------------------------------|----------------------------------------------------------------|--------------------------|------------------------------|
| De               | scription          | - N | lachine collision or the like cau              | used continuous flow of th                                     | e maximum output curr    | ent for a few seconds.       |
| Detailed display | Detailed<br>Name   |     | Cause                                          | Checking method                                                | Result                   | Action                       |
| 51.1             | Overload thermal 3 | 1)  | Power cables breakage                          | Check the power cables.                                        | An error is found.       | Repair the power cables.     |
|                  | error during       |     |                                                |                                                                | No error.                | Check 2).                    |
|                  | operation          | 2)  | Incorrect connection with                      | Check the wiring of U,                                         | An error is found.       | Wire correctly.              |
|                  |                    |     | the servo motor                                | V and W.                                                       | No error.                | Check 3).                    |
|                  |                    | 3)  | Incorrect connection of the encoder cable      | Check if the encoder cable is connected                        | An error is found.       | Correct the connection.      |
|                  |                    |     |                                                | correctly.                                                     | No error.                | Check 4).                    |
|                  |                    | 4)  | The work collided against the structural part. | Check if the work collided against the structural part.        | Collided.                | Check the operation pattern. |
|                  |                    |     |                                                | '                                                              | Did not collide.         | Check 5).                    |
|                  |                    | 5)  | Torque is saturated.                           | Check the torque during the operation.                         | Torque is saturated.     | Check the operation pattern. |
|                  |                    |     |                                                |                                                                | Torque is not saturated. | Check 6).                    |
|                  |                    | 6)  | Servo amplifier fault                          | Check if the alarm occurs after replacing the servo amplifier. | Alarm does not occur.    | Replace the servo amplifier. |
|                  |                    |     |                                                |                                                                | Alarm occurs.            | Check 7).                    |
|                  |                    | 7)  | Encoder faulty.                                | Check if the alarm occurs after replacing the servo motor.     | Alarm does not occur.    | Replace the servo motor.     |
| 51.2             | Overload           | 1)  | Power cables breakage                          | Execute the checking m                                         | ethods mentioned in th   | ne alarm displav "51.1".     |
|                  | thermal 3          | 2)  | Incorrect connection with                      |                                                                |                          | 1 7 -                        |
|                  | error at a         | ′   | the servo motor                                |                                                                |                          |                              |
|                  | stop               | 3)  | Incorrect connection of the                    |                                                                |                          |                              |
|                  |                    |     | encoder cable                                  |                                                                |                          |                              |
|                  |                    | 4)  | The work collided against                      |                                                                |                          |                              |
|                  |                    |     | the structural part.                           |                                                                |                          |                              |
|                  |                    | 5)  | Torque is saturated.                           |                                                                |                          |                              |
|                  |                    | 6)  | Servo amplifier fault                          |                                                                |                          |                              |
|                  |                    | 7)  | Encoder faulty.                                |                                                                |                          |                              |

| Alarm No         | .: A.52          | Nan | ne: Error excessive                               |                                                       |                                    |                                  |
|------------------|------------------|-----|---------------------------------------------------|-------------------------------------------------------|------------------------------------|----------------------------------|
| De               | scription        | • T | he droop pulse between the c                      | ommand position and the                               | current position exceed            | s the alarm level.               |
| Detailed display | Detailed<br>Name |     | Cause                                             | Checking method                                       | Result                             | Action                           |
| 52.3             | Droop<br>pulses  | 1)  | Servo motor power cables are not connected.       | Check the wiring.                                     | Not connected (missing phase).     | Correct the wiring.              |
|                  | excessive        |     | (missing phase)                                   |                                                       | No error.                          | Check 2).                        |
|                  |                  | 2)  | Incorrect connection with                         | Check the wiring of U,                                | Incorrect connection.              | Correct the wiring.              |
|                  |                  |     | the servo motor                                   | V and W.                                              | Correct connection.                | Check 3).                        |
|                  |                  | 3)  | <del> </del>                                      | Incorrect connection.                                 | Correct the wiring.                |                                  |
|                  |                  |     | encoder cable                                     | cable is connected correctly.                         | Correct connection.                | Check 4).                        |
|                  |                  | 4)  | Torque limit value is small.                      | Check the torque limit value.                         | Torque limit value is small.       | Increase the torque limit value. |
|                  |                  |     |                                                   |                                                       | Normal range                       | Check 5).                        |
|                  |                  | 5)  | The work collided against                         | Check if the work                                     | Collided.                          | Check the operation              |
|                  |                  |     | the structural part.                              | collided against the                                  |                                    | pattern.                         |
|                  |                  |     |                                                   | structural part.                                      | Did not collide.                   | Check 6).                        |
|                  |                  | 6)  | Torque shortage                                   | Check if the torque is                                | Saturated                          | Reduce load.                     |
|                  |                  |     |                                                   | saturated.                                            |                                    | Check operation pattern.         |
|                  |                  |     |                                                   |                                                       |                                    | Replace the servo motor          |
|                  |                  |     |                                                   |                                                       |                                    | to one that provides larger      |
|                  |                  |     |                                                   |                                                       | Niet eet weterd                    | output.                          |
|                  |                  | 7)  | Comic moston commet by                            | Charletha wales of                                    | Not saturated                      | Check 7).                        |
|                  |                  | 7)  | Servo motor cannot be                             | Check the value of status display Pn (bus             | The value is "1" (undervoltage) or | Check the power supply           |
|                  |                  |     | started due to torque shortage caused by power    | voltage).                                             | "2" (low voltage).                 | voltage.                         |
|                  |                  |     | supply voltage drop.                              | voltago).                                             | The value is "4"                   | Check 8).                        |
|                  |                  |     | cappi, remage arep.                               |                                                       | (high voltage) or "5"              | Ondok o).                        |
|                  |                  |     |                                                   |                                                       | (overvoltage).                     |                                  |
|                  |                  | 8)  | Acceleration/deceleration time constant is short. | Check if the alarm occurs after the deceleration time | Alarm does not occur.              | Check operation pattern.         |
|                  |                  |     |                                                   | constant is increased.                                | Alarm occurs.                      | Check 9).                        |
|                  |                  | 9)  | Gain adjustment is not                            | Check the load to                                     | Load to motor inertia              | Use the manual mode to           |
|                  |                  |     | made well.                                        | motor inertia moment ratio.                           | moment ratio is normal.            | make gain adjustment.            |
|                  |                  |     |                                                   |                                                       | Load to motor                      | Check 10).                       |
|                  |                  |     |                                                   |                                                       | inertia moment ratio               | G.1661. 10).                     |
|                  |                  |     |                                                   |                                                       | is not normal.                     |                                  |
|                  |                  | 10) | Estimation of the load to                         | Check if the alarm                                    | Alarm does not                     | Check the load to motor          |
|                  |                  |     | motor inertia moment ratio                        | occurs after changing                                 | occur.                             | inertia moment ratio.            |
|                  |                  |     | is not estimated well.                            | the load to motor inertia moment ratio manually.      | Alarm occurs.                      | Check 11).                       |
|                  |                  | 11) | Position loop gain value is small.                | Check if the alarm occurs after the position          | Alarm does not occur.              | Check the position loop gain.    |
|                  |                  |     |                                                   | loop gain is changed.                                 | Alarm occurs.                      | Check 12).                       |
|                  |                  | 12) | Servo motor is rotated by                         | Measure the actual                                    | The servo motor is                 | Check the machine.               |
|                  |                  | -,  | external force.                                   | position on the servo                                 | rotated by an                      |                                  |
|                  |                  |     |                                                   | lock status.                                          | external force.                    |                                  |
|                  |                  |     |                                                   |                                                       | Servo motor is not                 | Check 13).                       |
|                  |                  |     |                                                   |                                                       | rotated by an external force.      |                                  |
|                  |                  | 13) | Encoder faulty                                    | Check if the alarm                                    | Alarm does not                     | Replace the servo motor.         |
|                  |                  | ′   | ,                                                 | occurs after replacing                                | occur.                             |                                  |
|                  |                  |     |                                                   | with the servo                                        |                                    |                                  |
|                  |                  |     |                                                   | operating normally.                                   |                                    |                                  |

| Alarm No         | .: A.52                                             | Nam                                                                                        | ne: Error excessive                                                                                   |                                                                              |                            |                                  |
|------------------|-----------------------------------------------------|--------------------------------------------------------------------------------------------|----------------------------------------------------------------------------------------------------|------------------------------------------------------------------------------|----------------------------|----------------------------------|
| Des              | scription                                           | The droop pulse between the command position and current position exceeds the alarm level. |                                                                                                    |                                                                              |                            | e alarm level.                   |
| Detailed display | Detailed<br>Name                                    |                                                                                            | Cause                                                                                                 | Checking method                                                              | Result                     | Action                           |
| 52.4             | Error<br>excessive at<br>torque limit<br>value zero | 1)                                                                                         | Torque limit value is "0".                                                                            | Check the torque limit value.                                                | Torque limit value is "0". | Increase the torque limit value. |
| 52.5             | Droop<br>pulses<br>excessive 2                      | 2)                                                                                         | Servo motor power cables are not connected. (missing phase) Incorrect connection with the servo motor | Execute the checking me                                                      | ethods mentioned in th     | e alarm display "52.3".          |
|                  |                                                     | 3)                                                                                         | Incorrect connection of the encoder cable                                                             |                                                                              |                            |                                  |
|                  |                                                     | 4)<br>5)                                                                                   | Torque limit value is small.  The work collided against the structural part.                          |                                                                              |                            |                                  |
|                  |                                                     | 6)                                                                                         | Torque shortage                                                                                       |                                                                              |                            |                                  |
|                  |                                                     | 7)                                                                                         | Servo motor cannot be started due to torque shortage caused by power supply voltage drop.             |                                                                              |                            |                                  |
|                  |                                                     | 8)                                                                                         | Acceleration/deceleration time constant is short.                                                     |                                                                              |                            |                                  |
|                  |                                                     | 9)                                                                                         | Gain adjustment is not made well.                                                                     |                                                                              |                            |                                  |
|                  |                                                     | 10)                                                                                        | Estimation of the load to motor inertia moment ratio is not estimated well.                           |                                                                              |                            |                                  |
|                  |                                                     | 11)                                                                                        | Position loop gain value is small.                                                                    |                                                                              |                            |                                  |
|                  |                                                     | 12)                                                                                        | Servo motor is rotated by external force.                                                             |                                                                              |                            |                                  |
|                  |                                                     | 13)                                                                                        | Encoder faulty                                                                                        | Check if the alarm occurs after replacing with the servo operating normally. | Alarm does not occur.      | Replace the servo motor.         |

| Alarm No.: A.61  |                                        | Nam | ne: Operation alarm                                                         |                                                             |                    |                    |  |  |
|------------------|----------------------------------------|-----|-----------------------------------------------------------------------------|-------------------------------------------------------------|--------------------|--------------------|--|--|
| Des              | Description                            |     | The point table is incorrect.                                               |                                                             |                    |                    |  |  |
| Detailed display | Detailed<br>Name                       |     | Cause                                                                       | Checking method                                             | Result             | Action             |  |  |
| 61.1             | Auxiliary<br>function<br>setting error | 1)  | "1" or "3" is set to the auxiliary function of the last point table (No.7). | Check the auxiliary function value of the last point table. | "1" or "3" is set. | Check the setting. |  |  |

| Alarm No         | o.: A.8E                                  |          | ne: USB communication error                                                                                    |                                                                     |                                             |                                                       |  |  |
|------------------|-------------------------------------------|----------|----------------------------------------------------------------------------------------------------|---------------------------------------------------------------------|---------------------------------------------|-------------------------------------------------------|--|--|
| De               | scription                                 |          | SB communication error occuersonal computer).                                                                  | rred between the servo ar                                           | nplifier and the comm                       | nunication device (e.g.                               |  |  |
| Detailed display | Detailed<br>Name                          |          | Cause                                                                                                    | Checking method                                                     | Result                                      | Action                                                |  |  |
| 8E.1             | USB<br>communication                      | 1)       | Communication cable fault                                                                                      | Check if the alarm occurs after replacing                           | Alarm does not occur.                       | Replace the USB cable.                                |  |  |
|                  | receive error                             |          |                                                                                                    | the USB cable.                                                      | Alarm occurs.                               | Check 2).                                             |  |  |
|                  |                                           | 2)       | Communication device<br>(e.g. personal computer)<br>setting error                                              | Check the communication setting of the communication device.        | Incorrect setting  Correct setting          | Check the setting. Check 3).                          |  |  |
|                  |                                           | 3)       | Fault in the surrounding environment                                                                           | Check the noise, etc.                                               | An error is found.                          | Take the appropriate measures according to the cause. |  |  |
|                  |                                           |          |                                                                                                    |                                                                     | No error.                                   | Check 4).                                             |  |  |
|                  |                                           | 4)       | Servo amplifier fault                                                                                          | Check if the alarm occurs after replacing the servo amplifier.      | Alarm does not occur.                       | Replace the servo amplifier.                          |  |  |
| 8E.2             | USB                                       | 1)       | Communication cable fault                                                                                      | Execute the checking methods mentioned in the alarm display "8E.1". |                                             |                                                       |  |  |
|                  | communication<br>checksum<br>error        | 2)       | Communication device<br>(e.g. personal computer)<br>setting error                                              |                                                                     |                                             |                                                       |  |  |
|                  |                                           | 3)<br>4) | Fault in the surrounding environment Servo amplifier fault                                                     |                                                                     |                                             |                                                       |  |  |
| 8E.3             | USB                                       | 1)       | Communication cable fault                                                                                      | Execute the checking me                                             | ethods mentioned in the                     | he alarm display "8F 1"                               |  |  |
| 02.0             | communication<br>character<br>error       | 2)       | Communication device (e.g. personal computer) setting error                                                    | Execute the chesting me                                             | NICOS III III II II II II II II II II II II | io diami diopidy office.                              |  |  |
|                  |                                           | 3)<br>4) | Fault in the surrounding environment  Servo amplifier fault                                                    |                                                                     |                                             |                                                       |  |  |
| 8E.4             | USB                                       | 1)       | Communication cable fault                                                                                      | Execute the checking me                                             | ethods mentioned in the                     | he alarm display "8F 1"                               |  |  |
| 0 <b>∟</b> .4    | communication<br>command<br>error         | 2)       | Communication cable fault  Communication device (e.g. personal computer) setting error                         | Execute the offerning file                                          | anous menuoneu III II                       | по акапп изркаў ОС. Г.                                |  |  |
|                  |                                           | 3)<br>4) | Fault in the surrounding environment  Servo amplifier fault                                                    |                                                                     |                                             |                                                       |  |  |
| 8E.5             | USB<br>communication<br>data No.<br>error | 1) 2) 3) | Communication cable fault Communication device (e.g. personal computer) setting error Fault in the surrounding | Execute the checking me                                             | ethods mentioned in the                     | he alarm display "8E.1".                              |  |  |
|                  |                                           | 4)       | Servo amplifier fault                                                                                          |                                                                     |                                             |                                                       |  |  |

| Alarm No.        | .: 888 (Note)    | Name: Watchdog                        |                 |        |                              |  |
|------------------|------------------|---------------------------------------|-----------------|--------|------------------------------|--|
| De               | scription        | CPU or part is faulty.                |                 |        |                              |  |
| Detailed display | Detailed<br>Name | Cause                                 | Checking method | Result | Action                       |  |
|                  |                  | Fault of parts in the servo amplifier |                 |        | Replace the servo amplifier. |  |

Note. At power-on, "888" appears instantaneously, but it is not an error.

### 8.3 Remedies for warnings

#### **POINT**

- When any of the following alarms has occurred, do not resume operation by switching power of the servo amplifier OFF/ON repeatedly. The servo amplifier and servo motor may become faulty. If the power of the servo amplifier is switched OFF/ON during the alarms, allow more than 30 minutes for cooling before resuming operation.
  - Excessive regenerative warning (E0.1)
  - Servo amplifier overheat warning (91.1)
  - Overload warning 1 (E1. □)
- Parameter error (37. □) alarm and warnings are not recorded in the alarm history.

When the warning "The servo motor stops." described in the following table occurs, the servo-off occurs and the servo motor stops. If any other warning occurs, operation can be continued but an alarm may take place or proper operation may not be performed.

Remove the cause of warning according to this section. Use MR Configurator to refer to a factor of warning occurrence.

| Alarm No         | Alarm No.: A.90                          |      | Name: Home positioning incomplete warning                             |                                                                                                    | The servo motor stops.                  |                                                 |  |  |
|------------------|------------------------------------------|------|-----------------------------------------------------------------------|----------------------------------------------------------------------------------------------------|-----------------------------------------|-------------------------------------------------|--|--|
| Warnii           | ng contents                              | •  - | Home position return is not performed correctly.                      |                                                                                                    |                                         |                                                 |  |  |
| Detailed display | Detailed<br>Name                         |      | Cause                                                                 | Checking method                                                                                    | Result                                  | Action                                          |  |  |
| 90.1             | Home position return incompletion        | 1)   | Positioning operation was performed without home position return.     | Check if home position return was performed.                                                       | Home position return was not performed. | Perform home position return.                   |  |  |
| 90.2             | Home position return abnormal completion | 1)   | Home position return speed could not be decreased to the creep speed. | Check the home position return speed, the creep speed and the travel distance after proximity dog. | The set value is incorrect.             | Set correctly and perform home position return. |  |  |

| Alarm No.: A.91  |                                                     | Name: Servo amplifier overheat error |                                                                            | The servo motor does not stop.                        |                                                                                  |                                           |  |  |
|------------------|-----------------------------------------------------|--------------------------------------|----------------------------------------------------------------------------|-------------------------------------------------------|----------------------------------------------------------------------------------|-------------------------------------------|--|--|
| Warnii           | ng contents                                         | • T                                  | ■ The temperature inside of the servo amplifier exceeds the warning level. |                                                       |                                                                                  |                                           |  |  |
| Detailed display | Detailed<br>Name                                    |                                      | Cause                                                                      | Checking method                                       | Result                                                                           | Action                                    |  |  |
| 91.1             | Servo<br>amplifier<br>inside<br>overheat<br>warning | 1)                                   | The temperature in the servo amplifier is high.                            | Check the ambient temperature of the servo amplifier. | Ambient<br>temperature is high.<br>(over 55°C)<br>Ambient<br>temperature is low. | Lower the ambient temperature.  Check 2). |  |  |
|                  | 9                                                   |                                      | Used beyond the specifications of close mounting.                          | Check the specifications of close mounting.           | Used beyond the specifications.                                                  | Use within the range of specification.    |  |  |

| Alarm No.: A.96 |             | Name: Home position setting error |                                                            |                       | The servo motor stops. |                         |
|-----------------|-------------|-----------------------------------|------------------------------------------------------------|-----------------------|------------------------|-------------------------|
| Warnii          | ng contents | • Ir                              | Incorrectly finished after home position return operation. |                       |                        |                         |
| Detailed        | Detailed    |                                   | 0                                                          | Checking method       | Result                 | Action                  |
| display         | Name        |                                   | Cause                                                      |                       |                        |                         |
| 96.1            | In-position | 1)                                | Droop pulses remaining                                     | Check the number of   | In-position range or   | Remove the cause of     |
|                 | not reached |                                   | are greater than the in-                                   | droop pulses after    | more                   | droop pulse occurrence. |
|                 |             |                                   | position range setting.                                    | home position return. |                        |                         |

| Alarm No         | Alarm No.: A.96  |    | ne: Home position setting erro                   | r                                   | The servo motor stops.       |                               |
|------------------|------------------|----|--------------------------------------------------|-------------------------------------|------------------------------|-------------------------------|
| Des              | Description      |    | ncorrectly finished after home                   | position return operation.          | _                            |                               |
| Detailed display | Detailed<br>Name |    | Cause                                            | Checking method                     | Result                       | Action                        |
| 96.2             | Speed command    | 1) | The speed command does not become "0" after home | Check the speed command value after | Speed Command outputting     | Set the speed command to "0". |
|                  | not<br>converged |    | position return.                                 | home position return.               | Speed Command not outputting | Check 2).                     |
|                  |                  |    | The creep speed is too fast.                     | Check the creep speed.              | The creep speed is too fast. | Reduce the creep speed.       |

| Alarm No.: A.97  |                            | Name: Program operation disabled |                                                                                    | The servo motor does not stop.                                      |                                                          |                                                 |
|------------------|----------------------------|----------------------------------|------------------------------------------------------------------------------------|---------------------------------------------------------------------|----------------------------------------------------------|-------------------------------------------------|
| Warnii           | ng contents                | • Th                             | ne program operation was per                                                       | rformed during program o                                            | peration disabled statu                                  | S.                                              |
| Detailed display | 201404                     |                                  | Cause                                                                              | Checking method                                                     | Result                                                   | Action                                          |
| 97.1             | Program operation disabled | 1)                               | The program was started without switching OFF/ON the power of the servo amplifier. | Check if the power of<br>the servo amplifier is<br>switched OFF/ON. | The power of the servo amplifier is not switched OFF/ON. | Switch OFF/ON the power of the servo amplifier. |

| Alarm No.           | .: A.98                                            | Nan                                                         | ne: Software limit warning                                                                                                   |                                                                                 | The servo motor stops                                                 | The servo motor stops.                                           |  |
|---------------------|----------------------------------------------------|-------------------------------------------------------------|----------------------------------------------------------------------------------------------------|---------------------------------------------------------------------------------|-----------------------------------------------------------------------|------------------------------------------------------------------|--|
| Des                 | scription                                          | The current position reached the software stroke limit (set |                                                                                                    |                                                                                 | in the parameter No. PE16 to PE19).                                   |                                                                  |  |
| Detailed<br>display | Detailed<br>Name                                   |                                                             | Cause                                                                                                    | Checking method                                                                 | Result                                                                | Action                                                           |  |
| 98.1                | Reached the software limit at the forward rotation | 2)                                                          | Software limit was set within the actual movable range.  Point table/program with                                            | Check the set value of the parameter.  1. Check the set value                   | Within the movable range Outside the movable range Within the movable | Set the parameter correctly.  Check 2).  Create the point table/ |  |
|                     |                                                    | ,                                                           | the position data in excess<br>of the software limit at the<br>forward rotation was<br>executed.                             | of the point table/program. 2. Check the operation method.                      | range In manual operation                                             | program correctly. Check 3).                                     |  |
|                     |                                                    | 3)                                                          | Software limit at the forward rotation side was reached during JOG operation or manual pulse generator operation.            | Check if the software<br>limit at the forward<br>rotation side is<br>reached.   | Software limit at the forward rotation side is reached.               | Perform operation within software limit range.                   |  |
| 98.2                | Reached the software limit at the reverse          | 1)                                                          | Software limit was set within the actual movable range.                                                                      | Check the set value of the parameter.                                           | Within the movable range Outside the movable range                    | Set the parameter correctly. Check 2).                           |  |
|                     | rotation side                                      | 2)                                                          | Point table/program with<br>the position data in excess<br>of the software limit at the<br>reverse rotation was<br>executed. | Check the set value of the point table/program.     Check the operation method. | Within the movable range In manual operation                          | Create the point table/ program correctly. Check 3).             |  |
|                     |                                                    | 3)                                                          | Software limit at the reverse rotation side was reached during JOG operation or manual pulse generator operation.            | Check if the software<br>limit at the reverse<br>rotation side is<br>reached.   | Software limit at the reverse rotation side is reached.               | Perform operation within software limit range.                   |  |

| Alarm No         | Alarm No.: A.99                           |     | Name: Stroke limit warning                                        |                                                                                                 | The servo motor stops.                        |                                                                                   |  |  |
|------------------|-------------------------------------------|-----|-------------------------------------------------------------------|-------------------------------------------------------------------------------------------------|-----------------------------------------------|-----------------------------------------------------------------------------------|--|--|
| Warnii           | ng contents                               | • R | Reached to the stroke limit of the moving direction (signal off). |                                                                                                 |                                               |                                                                                   |  |  |
| Detailed display | Detailed<br>Name                          |     | Cause                                                             | Checking method                                                                                 | Result                                        | Action                                                                            |  |  |
| 99.1             | Forward rotation stroke end:              | 1)  | The forward rotation limit switch became valid.                   | Check if the forward rotation stroke end (LSP) is ON or OFF in the external I/O signal display. | The forward rotation stroke end (LSP) is OFF. | Reexamine the operation pattern to turn ON the forward rotation stroke end (LSP). |  |  |
| 99.2             | Reverse<br>rotation<br>stroke end:<br>OFF | 2)  | The reverse rotation limit switch became valid.                   | Check if the reverse rotation stroke end (LSN) is ON or OFF in the external I/O signal display. | The reverse rotation stroke end (LSN) is OFF. | Reexamine the operation pattern to turn ON the reverse rotation stroke end (LSN). |  |  |

| Alarm No.: A.E0 Warning contents |                                | Name: Excessive regenerative warning  The servo motor does not not not not not not not not not not |                                                                                                    |                                                                                            |              |                                                                                                    |
|----------------------------------|--------------------------------|----------------------------------------------------------------------------------------------------|----------------------------------------------------------------------------------------------------|--------------------------------------------------------------------------------------------|--------------|----------------------------------------------------------------------------------------------------|
| Detailed display                 | Detailed<br>Name               |                                                                                                    | Cause                                                                                                    | Checking method                                                                            | Result       | Action                                                                                                    |
| E0.1                             | Excessive regenerative warning | 1)                                                                                                 | Regenerative power exceeded 85% of the permissible regenerative power of the built-in regenerative resistor or the regenerative option. | Call the status display<br>or MR Configurator and<br>check the regenerative<br>load ratio. | 85% or more. | Reduce the frequency of positioning. Increase the deceleration time constant. Reduce the load. Use the regenerative option, if it is not used. |

| Alarm No         | .: A.E1                                                             | Nan | ne: Overload warning 1                                                              |                                                                     | The servo motor does    | not stop.               |
|------------------|---------------------------------------------------------------------|-----|-------------------------------------------------------------------------------------|---------------------------------------------------------------------|-------------------------|-------------------------|
| Warni            | ng contents                                                         | • T | he overload alarm (50. □, 51.                                                       | □) may occur.                                                       |                         |                         |
| Detailed display | Detailed<br>Name                                                    |     | Cause                                                                               | Checking method                                                     | Result                  | Action                  |
| E1.1             | The overload<br>thermal 1<br>warning<br>while motor<br>rotating     | 1)  | Load exceeded 85% of the alarm level of the overload alarm (50.1).                  | Execute the checking methods mentioned in the alarm display "50.1". |                         |                         |
| E1.2             | The overload<br>thermal 2<br>warning<br>while motor<br>rotating     | 1)  | Load exceeded 85% of the alarm level of the overload alarm (50.2).                  | Execute the checking methods mentioned in the alarm display "50.2". |                         |                         |
| E1.3             | The overload<br>thermal 3<br>warning<br>while motor<br>rotating     | 1)  | Load increased to 85% or more against the alarm level of the overload alarm (51.1). | Execute the checking me                                             | ethods mentioned in the | e alarm display "51.1". |
| E1.5             | The overload<br>thermal 1<br>warning<br>while motor<br>not rotating | 1)  | Load exceeded 85% of the alarm level of the overload alarm (50.4).                  | Execute the checking me                                             | ethods mentioned in the | e alarm display "50.4". |

| Alarm No         | Alarm No.: A.E1                                                     |    | Name: Overload warning 1                                           |                         | The servo motor does not stop. |                         |  |
|------------------|---------------------------------------------------------------------|----|--------------------------------------------------------------------|-------------------------|--------------------------------|-------------------------|--|
| Warni            | Warning contents                                                    |    | ■ The overload alarm (50. □, 51. □) may occur.                     |                         |                                |                         |  |
| Detailed display | Detailed<br>Name                                                    |    | Cause                                                              | Checking method         | Result                         | Action                  |  |
| E1.6             | The overload<br>thermal<br>warning 2<br>while motor<br>not rotating | 1) | Load exceeded 85% of the alarm level of the overload alarm (50.5). | Execute the checking me | ethods mentioned in th         | e alarm display "50.5". |  |
| E1.7             | The overload<br>thermal<br>warning 3<br>while motor<br>not rotating | 1) | Load exceeded 85% of the alarm level of the overload alarm (51.2). | Execute the checking me | ethods mentioned in th         | e alarm display "51.1". |  |

| Alarm No         | Alarm No.: A.E6           |                            | Name: Servo forced stop warning       |                                                                | The servo motor stops.                           |                              |  |  |
|------------------|---------------------------|----------------------------|---------------------------------------|----------------------------------------------------------------|--------------------------------------------------|------------------------------|--|--|
| Warni            | ng contents               | • T                        | The forced stop signal is turned OFF. |                                                                |                                                  |                              |  |  |
| Detailed display | Detailed<br>Name          |                            | Cause                                 | Checking method                                                | Result                                           | Action                       |  |  |
| E6.1             | Servo forced stop warning | '   ' ' '                  | Check the forced stop (EM1).          | OFF                                                            | Ensure safety and turn ON the forced stop (EM1). |                              |  |  |
|                  |                           |                            |                                       |                                                                | ON                                               | Check 2).                    |  |  |
|                  |                           | 2)                         | The external 24VDC                    | Check if the external                                          | Not input.                                       | Input 24VDC.                 |  |  |
|                  |                           | power supply is not input. | power supply is not input.            | 24VDC power supply is input.                                   | Input.                                           | Check 3).                    |  |  |
|                  |                           | 3)                         | Servo amplifier fault                 | Check if the alarm occurs after replacing the servo amplifier. | Alarm does not occur.                            | Replace the servo amplifier. |  |  |

| Alarm No         | .: A.E9                                          | Nan   | ne: Main circuit off warning                                                                                                    |                                                                          | The servo motor stop                                                                        | S.                                                                        |
|------------------|--------------------------------------------------|-------|----------------------------------------------------------------------------------------------------|--------------------------------------------------------------------------|---------------------------------------------------------------------------------------------|---------------------------------------------------------------------------|
| Warning contents |                                                  |       | ervo-on (SON) was switched                                                                                                    | ·                                                                        |                                                                                             |                                                                           |
|                  | <del> </del>                                     | • T   | he bus voltage decreased wh                                                                                                    | ile the servo motor speed of                                             | operates at 50r/min or s                                                                    | slower.                                                                   |
| Detailed display | Detailed<br>Name                                 | Cause |                                                                                                    | Checking method                                                          | Result                                                                                      | Action                                                                    |
| E9.1             | Servo-on<br>(SON) ON<br>when the                 | N) ON | Main circuit power supply is off.                                                                                                    | Check if the main circuit power supply is input.                         | Not input.                                                                                  | Switch on the main circuit power.                                         |
|                  | main circuit is OFF.                             | 2)    | Main circuit power supply connector is disconnected.                                                                                                    | Check the main circuit power supply                                      | Input. The connector is disconnected.                                                       | Check 2).  Connect properly.                                              |
|                  |                                                  |       |                                                                                                    | connector.                                                               | No problem.                                                                                 | Check 3).                                                                 |
|                  |                                                  | 3)    | Main circuit power supply voltage is low.                                                                                                    | Check if the main circuit power supply voltage is the following or less. | MR-JN-□A:140VAC<br>or less<br>MR-JN-□A1:70VAC<br>or less                                    | Raise the main circuit power supply voltage.                              |
|                  |                                                  |       |                                                                                                    | MR-JN-□A:140VAC<br>MR-JN-□A1:70VAC                                       | MR-JN-□A:Above<br>140VAC<br>MR-JN-□A1:Above<br>70VAC                                        | Check 4).                                                                 |
|                  |                                                  | 4)    | Servo amplifier for 1-<br>phase 200VAC input is<br>used for 100VAC power                                                                                                    | Check the model of servo amplifier.                                      | The model of servo amplifier is "MR-JN-□A".                                                 | Replace the servo amplifier whose model is "MR-JN-□A1".                   |
|                  |                                                  |       | supply circuit.                                                                                                    |                                                                          | The model of servo amplifier is "MR-JN-□A1".                                                | Check 5).                                                                 |
|                  |                                                  | 5)    | Faulty servo amplifier for 1-phase 100VAC input is used.                                                                                                    | Check if the charge lamp is turned on.                                   | The charge lamp is not turned on.                                                           | Replace the servo amplifier.                                              |
|                  |                                                  | 6)    | Bus voltage dropped.                                                                                                    | Check the value of status display Pn (bus voltage).                      | The value of the status display Pn (bus voltage) is "1" (overvoltage) or "2" (low voltage). | Revise the wiring. Check the power supply capacity.                       |
| E9.2             | Bus voltage<br>drop at low-<br>speed<br>rotation | 1)    | When the set value of parameter No. PC29 (function selection C-5) is " \( \square\) 1 \( \square\)", the bus voltage decreased while the servo motor operates at 50r/min or slower. | Check the value of status display Pn (bus voltage).                      | The value is "1" (undervoltage).                                                            | Check the power supply capacity. Increase the acceleration time constant. |

| Alarm No         | Alarm No.: A.E9                        |                                                                                                    | me: Main circuit off warning                                                                                                    |                                                  | The servo motor stops.         |                                   |  |
|------------------|----------------------------------------|----------------------------------------------------------------------------------------------------|----------------------------------------------------------------------------------------------------|--------------------------------------------------|--------------------------------|-----------------------------------|--|
| Warning contents |                                        | <ul> <li>Servo-on (SON) was switched on when the main circuit power is off.</li> <li>The bus voltage decreased while the servo motor speed operates at 50r/min or slower.</li> </ul> |                                                                                                    |                                                  |                                |                                   |  |
| Detailed display | Detailed<br>Name                       | Cause                                                                                                    |                                                                                                    | Checking method                                  | Result                         | Action                            |  |
| E9.3             | E9.3 Main circuit power supply failure |                                                                                                    | When the set value of parameter No. PC29 (function selection C-5) is                                                                                                    | Check if the main circuit power supply is input. | Not input.                     | Switch on the main circuit power. |  |
|                  |                                        |                                                                                                    | " □ 1 □ ", the main circuit power supply turned OFF while the servo motor operates at 50r/min or slower.                                                                                              |                                                  | Input.                         | Check 2).                         |  |
|                  |                                        | 2)                                                                                                    | When the set value of parameter No. PC29                                                                                                    | Check the main circuit power supply              | The connector is disconnected. | Connect properly.                 |  |
|                  |                                        |                                                                                                    | (function selection C-5) is " □ 1 □ ", the connector of the main circuit power supply came off when the servo motor operates at 50r/min or slower.                                                    | connector.                                       | No problem.                    | Check 3).                         |  |
|                  |                                        | 3)                                                                                                    | When the set value of parameter No. PC29 (function selection C-5) is " \( \square 1 \) \( \square ", \) the instantaneous power failure occurred while the servo motor operates at 50r/min or slower. | Check the main circuit p                         | ower.                          |                                   |  |

| Alarm No                                                                                                    | .: A.EC               |                         |                                                     |                                                                                                | The servo motor does not stop.       |                                                                                                  |  |
|----------------------------------------------------------------------------------------------------|-----------------------|-------------------------|-----------------------------------------------------|------------------------------------------------------------------------------------------------|--------------------------------------|--------------------------------------------------------------------------------------------------|--|
| Warning contents  • Operation, in which a current exceeding the rating flowed intensive the servo motor, was repeated. |                       |                         | d intensively in any of                             | the U, V and W phases of                                                                       |                                      |                                                                                                  |  |
| Detailed display                                                                                                    | Detailed<br>Name      |                         | Cause                                               | Checking method                                                                                | Result                               | Action                                                                                           |  |
| EC.1                                                                                                    | Overload<br>warning 2 | and continuously into a | 3 3                                                 | Alarm does not occur.                                                                          | Reduce the frequency of positioning. |                                                                                                  |  |
|                                                                                                    |                       |                         | · · ·                                               | the stop position.                                                                             | Alarm occurs.                        | Check 2).                                                                                        |  |
|                                                                                                    |                       | 2)                      | The load is large, or the capacity is insufficient. | Measure the effective load ratio during a stop by using the status display or MR Configurator. | Effective load ratio is too high.    | Reduce the load. Replace the servo amplifier and servo motor with the ones with larger capacity. |  |

| Alarm No.: A.ED  |                        |       | ne: Output watt excess warnir                                                                                                    | ng                                                                                              | The servo motor does not stop.                  |                                                |  |
|------------------|------------------------|-------|----------------------------------------------------------------------------------------------------|-------------------------------------------------------------------------------------------------|-------------------------------------------------|------------------------------------------------|--|
| Warning contents |                        |       | $^{ullet}$ The status, in which the output wattage (speed $	imes$ torque) of the servo motor exceeded the rated output, continued steadily. |                                                                                                 |                                                 |                                                |  |
| Detailed display | Detailed<br>Name       | Cause |                                                                                                    | Checking method                                                                                 | Result                                          | Action                                         |  |
| ED.1             | Output<br>wattage over | 1)    | Output wattage of the servo motor (speed $\times$ torque) exceeded 120% of the rated output.                                                | Call the status display<br>or MR Configurator and<br>check the servo motor<br>speed and torque. | The output wattage is 120% or more of the rate. | Reduce the servo motor speed. Reduce the load. |  |

| Alarm No         | Alarm No.: A.F0                                          |    | ne: Tough drive warning                                                                                                    |                                                                                                    | The servo motor does not stop.                                      |                                                                                          |  |
|------------------|----------------------------------------------------------|----|----------------------------------------------------------------------------------------------------|----------------------------------------------------------------------------------------------------|---------------------------------------------------------------------|------------------------------------------------------------------------------------------|--|
| Warni            | Warning contents                                         |    | Switched to "during tough drive" status.                                                                                                    |                                                                                                    |                                                                     |                                                                                          |  |
| Detailed display | Detailed<br>Name                                         |    | Cause                                                                                                    | Checking method                                                                                              | Result                                                              | Action                                                                                   |  |
| F0.1             | Instantaneous<br>power failure<br>tough drive<br>warning | 1) | An instantaneous power failure in the main circuit power supply was detected.                                                                  | Check the main circuit p                                                                                     |                                                                     |                                                                                          |  |
| F0.2             | Overload<br>tough drive<br>warning                       | 1) | Effective load ratio exceeded 90% the alarm level of the overload alarm.                                                                       | Measure the effective load ratio in the continuous operation by using the status display or MR Configurator. | The effective load is over the overload warning level.              | Reduce the load.                                                                         |  |
| F0.3             | Vibration<br>tough drive<br>warning                      | 1) | The reconfiguration of machine resonance suppression filter 1 or machine resonance suppression filter 2 occurred due to the machine resonance. | Check the alarm history.                                                                                     | Vibration tough<br>drive warning (F0.3)<br>occurs<br>consecutively. | Adjust the servo gain by the auto tuning 1 or the one-touch tuning.  Lower the response. |  |

# 9. DIMENSIONS

- 9.1 Servo amplifier
- (1) MR-JN-10A MR-JN-20A MR-JN-10A1 MR-JN-20A1

The build-in regenerative resistor (lead) is mounted only in MR-JN-20A(1).

Approx.80

Approx.80

135

CNP1

OR DESCRIPTION OF THE PROPERTY OF THE PROPERTY OF

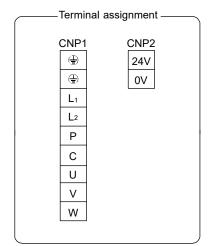

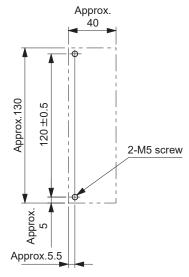

[Unit: mm]

Mounting hole process drawing

Mounting screw Screw size: M5

Tightening torque: 3.24[N • m] (28.7[lb • in])

# (2) MR-JN-40A

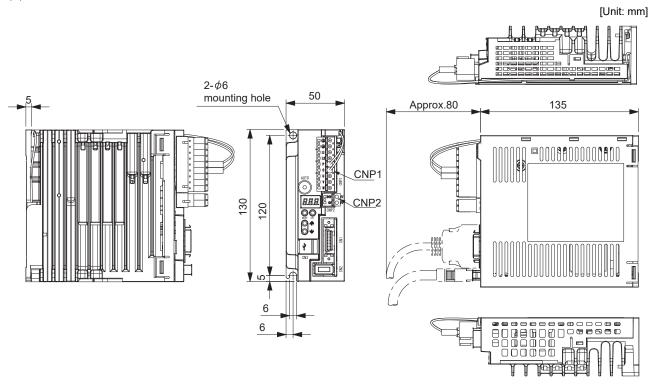

Mass: 0.7[kg] (1.54[lb])

| Termi | nal assignment —  |
|-------|-------------------|
| CNP1  | CNP2<br>24V<br>0V |
| U     |                   |
| V     |                   |
| W     |                   |
|       | J                 |

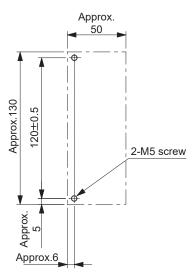

Mounting hole process drawing

Mounting screw Screw size: M5

Tightening torque: 3.24[N • m] (28.7[lb • in])

# 9.2 Connector

# (1) Miniature delta ribbon (MDR) system (3M)

# (a) One-touch lock type

[Unit: mm]

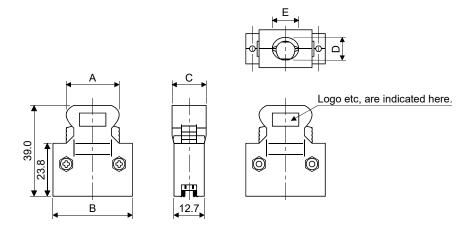

| Connector    | Shell kit      | Each type of dimension |      |      |      |      |  |  |
|--------------|----------------|------------------------|------|------|------|------|--|--|
| Connector    | Shell Kit      | Α                      | В    | С    | D    | E    |  |  |
| 10126-3000PE | 10326-52F0-008 | 25.8                   | 37.2 | 14.0 | 10.0 | 12.0 |  |  |

# (b) Jack screw M2.6 type

This is not available as option.

[Unit: mm]

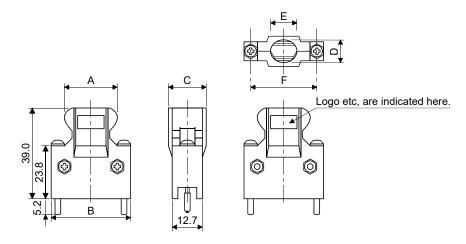

| Connector    | Chall kit      | Each type of dimension |      |      |      |      |      |  |
|--------------|----------------|------------------------|------|------|------|------|------|--|
| Connector    | Shell kit      | Α                      | В    | С    | D    | Е    | F    |  |
| 10126-3000PE | 10326-52A0-008 | 25.8                   | 37.2 | 14.0 | 10.0 | 12.0 | 27.4 |  |

# (2) SCR connector system (3M)

Receptacle: 36210-0100PL Shell kit : 36310-3200-008

[Unit: mm]

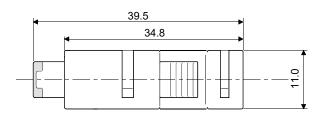

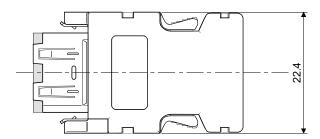

### 10. CHARACTERISTICS

### 10.1 Overload protection characteristics

An electronic thermal relay is built in the servo amplifier to protect the servo motor, servo amplifier and servo motor power lines from overloads.

Overload 1 alarm (50. $\square$ ) occurs if overload operation that exceeds the electronic thermal relay protection curve shown in Figs 10.1. is performed. Overload 2 alarm (51. $\square$ ) occurs if the maximum current flows continuously for several seconds due to machine collision, etc. Keep the load ratio within the area in the left side of the solid line or the dotted line.

For the system where the unbalanced torque occurs, such as a vertical axis system, the unbalanced torque of the machine should be kept at 70% or less of the rated torque. When closely mounting the servo amplifiers, operate them at the ambient temperature of  $0^{\circ}$ C to  $45^{\circ}$ C ( $32^{\circ}$ F to  $113^{\circ}$ F) or at 75% or smaller effective load ratio.

The servo motor overload protective function is built in MR-JN series servo amplifiers. (115% of the servo amplifier rated current is set as standard (full load current).)

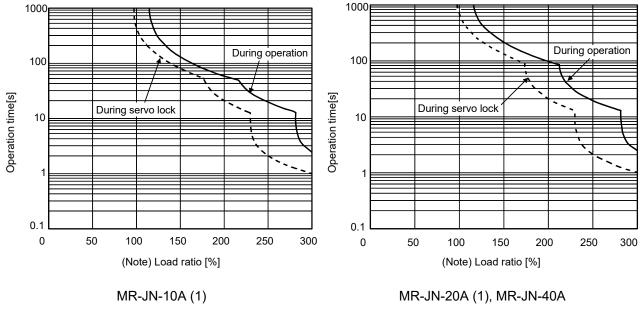

Note. If operation that generates torque equal to or higher than the rating is performed with an abnormally high frequency under servo motor stop status (servo lock status) or in low-speed operation at 30r/min or less, the servo amplifier may malfunction even when the servo system is used within the electric thermal protection area.

Fig 10.1 Electronic thermal relay protection characteristics

### 10.2 Power supply capacity and generated loss

#### (1) Amount of heat generated by the servo amplifier

Table 10.1 indicates servo amplifiers' power supply capacities and losses generated under rated load. For thermal design of an enclosure, use the values in Table 10.1 in consideration for the worst operating conditions. The actual amount of generated heat will be intermediate between values at rated torque and servo off according to the duty used during operation. When the servo motor is operated at less than the maximum speed, the power supply capacity will be smaller than the value in the table, but the servo amplifier's generated heat will not change.

| Servo amplifier | Servo motor                                                                     | (Note 1) Power supply capacity[kVA] | (No<br>Servo amplifier-g<br>At rated torque | Area required for heat dissipation [m²] |     |
|-----------------|---------------------------------------------------------------------------------|-------------------------------------|---------------------------------------------|-----------------------------------------|-----|
| MR-JN-10A (1)   | HF-KN053 • 13 HF-KP053G1/G5/G7 HF-KP13G1/G5/G7 HG-KR053G1/G5/G7 HG-KR13G1/G5/G7 | 0.3                                 | 20                                          | 10                                      | 0.5 |
| MR-JN-20A (1)   | HF-KN23<br>HF-KP23G1/G5/G7<br>HG-KR23G1/G5/G7                                   | 0.5                                 | 20                                          | 10                                      | 0.5 |
| MR-JN-40A       | HF-KN43<br>HF-KP43G1/G5/G7                                                      | 0.9                                 | 30                                          | 10                                      | 0.5 |

Table 10.1 Power supply capacity and generated heat per servo amplifier at rated output

#### (2) Heat dissipation area for enclosed servo amplifier

HG-KR43G1/G5/G7

The enclosed control box (hereafter called the control box) which will contain the servo amplifier should be designed to ensure that its temperature rise is within +10°C at the ambient temperature of 40°C. (With a 5°C (41°F) safety margin, the system should operate within a maximum 55°C (131°F) limit.) The necessary enclosure heat dissipation area can be calculated by Equation 10.1.

$$A = \frac{P}{K \cdot \Delta T}$$
 (10.1)

A : Heat dissipation area [m<sup>2</sup>]

P: Loss generated in the control box [W]

ΔT : Difference between internal and ambient temperatures [°C]

K : Heat dissipation coefficient [5 to 6]

When calculating the heat dissipation area with Equation 10.1, assume that P is the sum of all losses generated in the enclosure. Refer to Table 10.1 for heat generated by the servo amplifier. "A" indicates the effective area for heat dissipation, but if the enclosure is directly installed on an insulated wall, that extra amount must be added to the enclosure's surface area. The required heat dissipation area will vary wit the conditions in the enclosure. Therefore, arrangement of the equipment in the enclosure and the use of a cooling fan should be considered. Table 10.1 lists the enclosure dissipation area for each servo amplifier when the servo amplifier is operated at the ambient temperature of 40°C (104°F) under rated load.

Note 1. Note that the power supply capacity will vary according to the power supply impedance. This value is applicable when the power factor improving reactor is not used.

<sup>2.</sup> Heat generated during regeneration is not included in the servo amplifier-generated heat. To calculate heat generated by the regenerative option, refer to section 11.2.

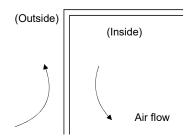

Fig. 10.2 Temperature distribution in enclosure

When air flows along the outer wall of the enclosure, effective heat exchange will be possible, because the temperature slope inside and outside the enclosure will be steeper.

## 10.3 Dynamic brake characteristics

#### **POINT**

- The dynamic brake is operated when an alarm occurs, a servo forced stop warning occurs, or the power turns off. The dynamic brake is a function for emergency stops. Do not use this function for normal stops.
- The criteria for the number of times the dynamic brake is used is 1000 times, in the condition that the machine with recommended load to motor inertia moment ratio or less, stops from the rated speed in a frequency of once per 10 minutes.
- When using the forced stop (EM1) frequently for other than emergencies, be sure to turn off the forced stop (EM1) after the servo motor stops.

#### 10.3.1 Dynamic brake operation

# (1) Calculation of coasting distance

Fig. 10.3 shows the pattern in which the servo motor comes to a stop when the dynamic brake is operated. Use Equation 10.2 to calculate an approximate coasting distance to a stop. The dynamic brake time constant  $\tau$  varies with the servo motor and machine operation speeds. (Refer to paragraph (2) in this section.)

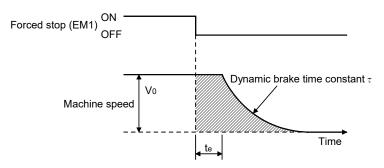

Fig. 10.3 Dynamic brake operation diagram

| L <sub>max</sub> : | $\frac{V_0}{60} \cdot \left\{ t_e + \tau \left( 1 + \frac{JL}{JM} \right) \right\} \tag{10.3}$                | 2) |
|--------------------|----------------------------------------------------------------------------------------------------|----|
| L <sub>max</sub>   | : Maximum coasting distance[mm][in]                                                                           |    |
| $V_0$              | : Machine rapid feed rate[mm/min][in/min]                                                                     |    |
| Jм                 | : Servo motor inertial moment[× 10 <sup>-4</sup> kg•m²] [oz•in²]                                              |    |
| JL                 | : Load inertia moment converted into equivalent value on servo motor shaft[× 10 <sup>-4</sup> kg•m²] [oz•in²] |    |
| τ                  | : Dynamic brake time constant[s]                                                                              |    |
| <b>t</b> e         | : Delay time of control section[s]  There is internal relay delay of about 10ms.                              |    |

# (2) Dynamic brake time constant

The following shows necessary dynamic brake time constant  $\tau$  for the equations (10.2).

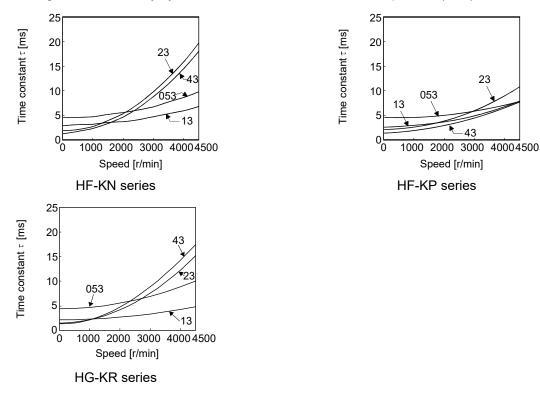

#### 10.3.2 The dynamic brake at the load inertia moment

Use the dynamic brake under the load to motor inertia moment ratio indicated in the following table. If the load to motor inertia moment is higher than this value, the dynamic brake may burn. If there is a possibility that the load to motor inertia moment may exceed the value, contact your local sales office.

The values of the load to motor inertia moment ratio in the table are the values at the maximum rotation speed of the servo motor.

| Camea amanifian | Servo motor |                |                |  |  |  |
|-----------------|-------------|----------------|----------------|--|--|--|
| Servo amplifier | HF-KN□      | HF-KP□G1/G5/G7 | HG-KR□G1/G5/G7 |  |  |  |
| MR-JN-10A (1)   | 30          |                |                |  |  |  |
| MR-JN-20A (1)   | 30          |                |                |  |  |  |
| MR-JN-40A       | 30          |                |                |  |  |  |

### 10.4 Cable flexing life

The flexing life of the cables is shown below. This graph calculated values. Since they are not guaranteed values, provide a little allowance for these values.

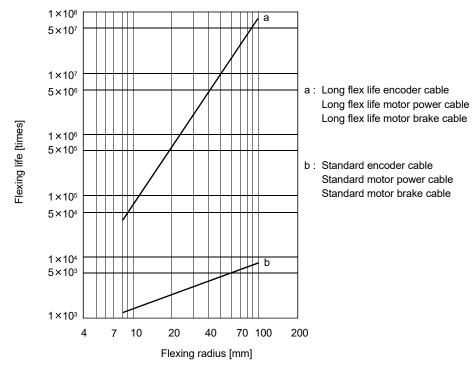

10.5 Inrush currents at power-on of main circuit and control circuit

The following table indicates the inrush currents (reference data) that flow when the maximum permissible voltage (main circuit power supply: 253VAC, control circuit power supply: 26.4VDC) is applied at the power supply capacity of 2500kVA and the wiring length of 1m.

| Comus aman lifian | Inrush currents (A <sub>0-P</sub> )     |                                            |  |  |  |  |
|-------------------|-----------------------------------------|--------------------------------------------|--|--|--|--|
| Servo amplifier   | Main circuit power supply (L₁ ■ L₂)     | Control circuit power supply (+24V • 0V)   |  |  |  |  |
| MR-JN-10A1/20A1   | 55A (Attenuated to approx. 15A in 10ms) | 25A (Attenuated to approx. 0A in 4 to 6ms) |  |  |  |  |
| MR-JN-10A to 40A  | 130A (Attenuated to approx. 5A in 5ms)  | 25A (Attenuated to approx. 0A in 4 to 6ms) |  |  |  |  |

Since large inrush currents flow in the main circuit power supply, always use molded-case circuit breakers and magnetic contactors. (Refer to section 11.6.)

When a circuit protector is used for the main circuit power supply, it is recommended to use the inertia delay type that will not be tripped by an inrush current.

Always use a circuit protector for the control circuit power supply. (Refer to section 11.11.)

# 11. OPTIONS AND PERIPHERAL EQUIPMENT

### 11. OPTIONS AND PERIPHERAL EQUIPMENT

**!**WARNING

• Before connecting options and peripheral equipment, turn off the power and wait for 15 minutes or more until the charge lamp turns off. Otherwise, an electric shock may occur. In addition, always confirm from the front of the servo amplifier whether the charge lamp is off or not.

**!**CAUTION

• Use the specified auxiliary equipment and options. Unspecified ones may lead to a fault or fire.

#### 11.1 Cable/connector sets

#### **POINT**

• The IP rating indicated for cables and connecters is for a cable or connector alone. When the cables and connectors are used to connect the servo amplifier and servo motor, and if the IP rating of the servo amplifier and servo motor are lower than that of the cable and connector, specifications of the servo amplifier and servo motor apply.

As the cables and connectors used with this servo, purchase the options indicated in this section.

## 11.1.1 Combinations of cable/connector sets

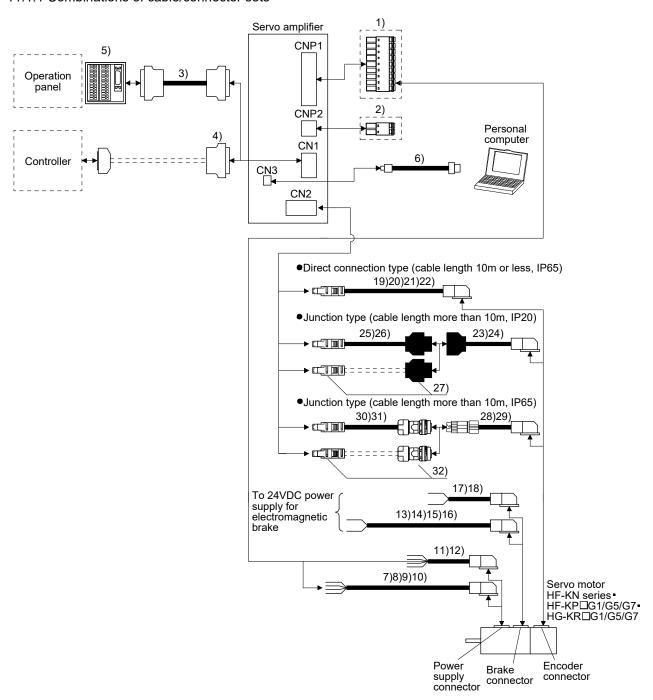

| No. | Product                                            | Model                                                         | Description                                                                                                    | Application                                                        |
|-----|----------------------------------------------------|---------------------------------------------------------------|----------------------------------------------------------------------------------------------------|--------------------------------------------------------------------|
| 1)  | Servo amplifier<br>main circuit<br>power connector |                                                               |                                                                                                    | Supplied with servo amplifiers.                                    |
|     |                                                    |                                                               | CNP1 Connector: FKC 2,5/9-ST-5,08 (Phoenix Contact) Applicable cable example Wire size: 0.2 to 2.5mm <sup>2</sup> (AWG24 to AWG12) Cable finish OD: to $\phi$ 4mm   |                                                                    |
| 2)  | Servo amplifier control circuit power connector    |                                                               | CNP2 Connector: FKCT 2,5/ 2-ST-5,08 (Phoenix Contact) Applicable cable example Wire size: 0.2 to 2.5mm <sup>2</sup> (AWG24 to AWG12) Cable finish OD: to $\phi$ 4mm | Supplied<br>with servo<br>amplifiers.                              |
| 3)  | Junction terminal<br>block cable                   | MR-TBNATBL □ M Cable length: 0.5 • 1m (Refer to section 11.3) | For junction terminal block connector Connector: 10126-6000EL Shell kit: 10326-3210-000 (3M or equivalent)                                                          | For junction<br>terminal<br>block<br>connection                    |
| 4)  | CN1 connector set                                  | MR-J2CMP2                                                     | Connector: 10126-3000PE<br>Shell kit: 10326-52F0-008<br>(3M or equivalent)                                                                                          |                                                                    |
| 5)  | Junction terminal block                            | MR-TB26A                                                      | Refer to section 11.3.                                                                                                    |                                                                    |
| 6)  | USB cable                                          | MR-J3USBCBL3M<br>Cable length: 3m                             | For CN3 connector For personal computer connector A connector                                                                                                    | For connection with PC-AT compatible personal                      |
| 7)  | Motor power supply cable                           | MR-PWS1CBL □ M-A1-L<br>Cable length: 2 · 5 · 10m              | Power supply connector  HF-KN series HF-KP□G1/G5/G7 HG-KR□G1/G5/G7                                                                                                  | computer IP65 Load side lead EN standard                           |
| 8)  | Motor power supply cable                           | MR-PWS1CBL □ M-A1-H<br>Cable length: 2 · 5 · 10m              | Refer to section 11.1.3 for details.                                                                                                    | compliant IP65 Load side lead Long flex life EN standard compliant |

| 9)  | Motor power              |                                                  |                                                                                                    |                                                                       |
|-----|--------------------------|--------------------------------------------------|----------------------------------------------------------------------------------------------------|-----------------------------------------------------------------------|
|     | supply cable             | MR-PWS1CBL □ M-A2-L<br>Cable length: 2 • 5 • 10m | Power supply connector  HF-KN series  HF-KP G1/G5/G7  HG-KR G1/G5/G7  Refer to section 11.1.3 for details. | IP65 Opposite- to-load side lead EN standard compliant                |
| 10) | Motor power supply cable | MR-PWS1CBL □ M-A2-H<br>Cable length: 2 • 5 • 10m |                                                                                                    | IP65 Opposite- to-load side lead Long flex life EN standard compliant |
| 11) | Motor power supply cable | MR-PWS2CBL03M-A1-L<br>Cable length: 0.3m         | Power supply connector  HF-KN series HF-KP□G1/G5/G7 HG-KR□G1/G5/G7 Refer to section 11.1.3 for details.    | IP55<br>Load side<br>lead<br>EN<br>standard<br>compliant              |
| 12) | Motor power supply cable | MR-PWS2CBL03M-A2-L<br>Cable length: 0.3m         | Power supply connector  HF-KN series HF-KP□G1/G5/G7 HG-KR□G1/G5/G7 Refer to section 11.1.3 for details.    | IP55<br>Opposite-<br>to-load<br>side lead<br>EN<br>standard           |
| 13) | Motor brake cable        | MR-BKS1CBL □ M-A1-L<br>Cable length: 2 • 5 • 10m | Brake connector                                                                                            | IP65 Load side                                                        |
| 14) | Motor brake<br>cable     | MR-BKS1CBL □ M-A1-H<br>Cable length: 2 * 5 * 10m | HF-KN series HF-KP□G1/G5/G7 HG-KR□G1/G5/G7 Refer to section 11.1.4 for details.                            | IP65 Load side lead Long flex life                                    |
| 15) | Motor brake cable        | MR-BKS1CBL □ M-A2-L<br>Cable length: 2 • 5 • 10m | Brake connector  HF-KN series HF-KP□G1/G5/G7                                                               | IP65<br>Opposite-<br>to-load<br>side lead                             |
| 16) | Motor brake cable        | MR-BKS1CBL □ M-A2-H<br>Cable length: 2 • 5 • 10m | HG-KR□G1/G5/G7 Refer to section 11.1.4 for details.                                                        | IP65 Opposite- to-load side lead Long flex life                       |
| 17) | Motor brake cable        | MR-BKS2CBL03M-A1-L<br>Cable length: 0.3m         | Brake connector  HF-KN series HF-KP□G1/G5/G7 HG-KR□G1/G5/G7 Refer to section 11.1.4 for details.           | IP55<br>Load side<br>lead                                             |

| No.  | Product        | Model                                  | Description                                            | Application          |
|------|----------------|----------------------------------------|--------------------------------------------------------|----------------------|
| 18)  | Motor brake    | MR-BKS2CBL03M-A2-L                     |                                                        | IP55                 |
| ,    | cable          | Cable length: 0.3m                     | Brake connector                                        | Opposite-            |
|      |                |                                        | HF-KN series                                           | to-load              |
|      |                |                                        | ☐ HF-KP□G1/G5/G7                                       | side lead            |
|      |                |                                        | HG-KR□G1/G5/G7                                         |                      |
|      |                |                                        | Refer to section 11.1.4 for details.                   |                      |
| 19)  | Encoder cable  | MR-J3ENCBL □ M-A1-L                    | Encoder connector                                      | IP65                 |
|      |                | Cable length: 2 5 10m                  |                                                        | Load side            |
|      |                |                                        | HF-KN series                                           | lead                 |
| 20)  | Encoder cable  | MR-J3ENCBL ☐ M-A1-H                    | HF-KP□G1/G5/G7<br>  HG-KR□G1/G5/G7                     | IP65                 |
|      |                | Cable length: 2 * 5 * 10m              |                                                        | Load side            |
|      |                |                                        | Refer to section 11.1.2 (1) for details.               | lead                 |
|      |                |                                        |                                                        | Long flex<br>life    |
| 21)  | Encoder cable  | MR-J3ENCBL □ M-A2-L                    |                                                        | IP65                 |
| 21)  | Lilcodel Cable | Cable length: 2 · 5 · 10m              | Encoder connector                                      | Opposite-            |
|      |                | Cable length. 2 0 10111                | LIE KNI sories                                         | to-load              |
|      |                |                                        | HF-KN series                                           | side lead            |
| 22)  | Encoder cable  | MR-J3ENCBL □ M-A2-H                    | HG-KR□G1/G5/G7                                         | IP65                 |
| ,    |                | Cable length: 2 · 5 · 10m              | Refer to section 11.1.2 (1) for details.               | Opposite-            |
|      |                |                                        | , ,                                                    | to-load              |
|      |                |                                        |                                                        | side lead            |
|      |                |                                        |                                                        | Long flex            |
|      |                |                                        |                                                        | life                 |
| 23)  | Encoder cable  | MR-J3JCBL03M-A1-L                      |                                                        | IP20                 |
|      |                | Cable length: 0.3m                     | Encoder connector                                      | Load side            |
|      |                |                                        | HF-KN series                                           | lead                 |
|      |                |                                        | HF-KP□G1/G5/G7<br>HG-KR□G1/G5/G7                       |                      |
|      |                |                                        | HG-RRLIG I/G5/G1                                       |                      |
|      |                |                                        | Refer to section 11.1.2 (3) for details.               |                      |
| 24)  | Encoder cable  | MR-J3JCBL03M-A2-L                      |                                                        | IP20                 |
|      |                | Cable length: 0.3m                     | Encoder connector                                      | Opposite-            |
|      |                |                                        | HF-KN series                                           | to-load<br>side lead |
|      |                |                                        | HF-KP□G1/G5/G7<br>HG-KR□G1/G5/G7                       | Side lead            |
|      |                |                                        |                                                        |                      |
| a =: | E              | MD EKODI EAK                           | Refer to section 11.1.2 (3) for details.               | IDOC                 |
| 25)  | Encoder cable  | MR-EKCBL  M-L                          |                                                        | IP20                 |
| 00)  | Encoder cable  | Cable length: 20 • 30m  MR-EKCBL □ M-H | _                                                      | IP20                 |
| 26)  | Encoder cable  | Cable length:                          | For HF-KN series • HF-KP □ G1/G5/G7 • HG-KR □ G1/G5/G7 | Long flex            |
|      |                | 20 * 30 * 40 * 50m                     | Refer to section 11.1.2 (2) for details.               | life                 |
| 27)  | Encoder        | MR-ECNM                                | _                                                      | IP20                 |
| 21)  | connector set  |                                        |                                                        |                      |
|      |                |                                        | For HF-KN series • HF-KP   G1/G5/G7 • HG-KR   G1/G5/G7 |                      |
|      |                |                                        | Refer to section 11.1.2 (2) for details.               |                      |
| 28)  | Encoder cable  | MR-J3JSCBL03M-A1-L                     | 11.1.2 (2) 101 details.                                | IP65                 |
| 20)  | 2.100001 00010 | Cable length: 0.3m                     | Encoder connector                                      | Load side            |
|      |                | g v.v                                  | LE KN sories                                           | lead                 |
|      |                |                                        | HF-KN series<br>HF-KP□G1/G5/G7                         |                      |
|      |                |                                        | HG-KR□G1/G5/G7                                         |                      |
|      |                |                                        | Refer to section 11.1.2 (5) for details.               |                      |

# 11. OPTIONS AND PERIPHERAL EQUIPMENT

| No. | Product                      | Model                                                                                  | Description                                                                                      | Application                                        |
|-----|------------------------------|----------------------------------------------------------------------------------------|--------------------------------------------------------------------------------------------------|----------------------------------------------------|
| 29) | Encoder cable                | MR-J3JSCBL03M-A2-L<br>Cable length: 0.3m                                               | Encoder connector  HF-KN series  HF-KP□G1/G5/G7  HG-KR□G1/G5/G7                                  | IP65<br>Opposite-<br>to-load<br>side lead          |
|     |                              |                                                                                        | Refer to section 11.1.2 (5) for details.                                                         |                                                    |
| 30) | Encoder cable  Encoder cable | MR-J3ENSCBL □ M-L Cable length: 2 · 5 · 10 · 20 · 30m  MR-J3ENSCBL □ M-H Cable length: | For HF-KN series • HF-KP   G1/G5/G7 • HG-KR   G1/G5/G7  Refer to section 11.1.2 (4) for details. | IP67<br>Standard<br>flex life<br>IP67<br>Long flex |
|     |                              | 2 · 5 · 10 · 20 · 30 · 40 · 50m                                                        |                                                                                                  | life                                               |
| 32) | Encoder connector set        | MR-J3SCNS                                                                              |                                                                                                  | IP67                                               |
|     |                              |                                                                                        | For HF-KN series • HF-KP □ G1/G5/G7 • HG-KR □ G1/G5/G7 Refer to section 11.1.2 (4) for details.  |                                                    |

## 11.1.2 Encoder cable/connector sets

# (1) MR-J3ENCBL ☐ M-A1-L/H • MR-J3ENCBL ☐ M-A2-L/H

These are encoder cables for the HF-KN series • HF-KP  $\square$  G1/G5/G7 • HG-KR  $\square$  G1/G5/G7 servo motors. The numerals in the Cable Length field of the table are the symbols entered in the  $\square$  part of the cable model. The cables of the lengths with the symbols are available.

| Cable model         | Cable length |    | ID # | FI 156    | Amuliantian    |                                                       |
|---------------------|--------------|----|------|-----------|----------------|-------------------------------------------------------|
| Cable model         | 2m           | 5m | 10m  | IP rating | Flex life      | Application                                           |
| MR-J3ENCBL □ M-A1-L | 2            | 5  | 10   | IP65      | Standard       | HF-KN series • HF-KP ☐<br>G1/G5/G7 • HG-KR ☐ G1/G5/G7 |
| MR-J3ENCBL □ M-A1-H | 2            | 5  | 10   | IP65      | Long flex life | servo motor<br>Load side lead                         |
| MR-J3ENCBL □ M-A2-L | 2            | 5  | 10   | IP65      | Standard       | HF-KN series • HF-KP ☐<br>G1/G5/G7 • HG-KR ☐ G1/G5/G7 |
| MR-J3ENCBL □ M-A2-H | 2            | 5  | 10   | IP65      | Long flex life | servo motor<br>Opposite-to-load side lead             |

### (a) Connection of servo amplifier and servo motor

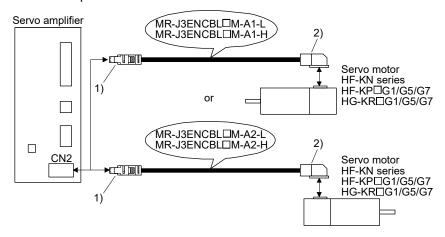

| Cable model         | 1) For CN2                                                                                                    | connector                                                   | 2) For encoder connector                                                                |  |  |  |
|---------------------|----------------------------------------------------------------------------------------------------|-------------------------------------------------------------|-----------------------------------------------------------------------------------------|--|--|--|
| MR-J3ENCBL □ M-A1-L | Receptacle: 36210-0100PL Cont<br>Shell kit: 36310-3200-008<br>(3M)                                                                                                    | nector set: 54599-1019(Molex)                               | Connector: 2174053-1<br>Crimping tool for ground clip:<br>1596970-1                     |  |  |  |
| MR-J3ENCBL □ M-A1-H | (Note) Signal layout  2                                                                                                    | (Note) Signal layout  2 4 6 8 10  LG MRR 5 7 9  P5 MR 5 7 9 | Crimping tool for receptacle contact: 1596847-1 (TE Connectivity)  (Note) Signal layout |  |  |  |
| MR-J3ENCBL □ M-A2-L | View seen from wiring side.  Note. Keep open the pins shown with                                                                                                    |                                                             | 7 8 5 MR 6 LG 3 P5 4 MRR 1 2                                                            |  |  |  |
| MR-J3ENCBL □ M-A2-H | for manufacturer adjustment. If it is connected with any other pin, the servo amplifier cannot operate normally. Referring to section 3.9, securely connect the external conductor of the shielded cable to the ground plate, and fix it to the connector shell.  View seen from Note. Keep open shown with |                                                             |                                                                                         |  |  |  |

### (b) Cable internal wiring diagram

MR-J3ENCBL2M-A1-L/H MR-J3ENCBL5M-A1-L/H MR-J3ENCBL10M-A1-L/H MR-J3ENCBL2M-A2-L/H MR-J3ENCBL5M-A2-L/H MR-J3ENCBL10M-A2-L/H

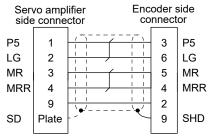

# (2) MR-EKCBL ☐ M-L/H

#### **POINT**

• The following encoder cables are of four-wire type. When using any of these encoder cables, set parameter No. PC22 to "1 □ □" to select the four-wire type.

MR-EKCBL30M-L

MR-EKCBL30M-H

MR-EKCBL40M-H

MR-EKCBL50M-H

The servo amplifier and servo motor cannot be connected with these cables only. The servo motor side encoder cable (MR-J3JCBL03M-A1-L or MR-J3JCBL03M-A2-L) is required.

The numerals in the Cable Length field of the table are the symbols entered in the  $\square$  part of the cable model. The cables of the lengths with the symbols are available.

| Oakla madal    | Cable length |              |              |              | ID rating | E1!!6.            | Annthoration                                                          |
|----------------|--------------|--------------|--------------|--------------|-----------|-------------------|-----------------------------------------------------------------------|
| Cable model    | 20m          | 30m          | 40m          | 50m          | IP rating | Flex life         | Application                                                           |
| MR-EKCBL □ M-L | 20           | (Note)<br>30 |              |              | IP20      | Standard          | HF-KN series • HF-KP □ G1/<br>G5/G7 • HG-KR □ G1/G5/G7<br>servo motor |
| MR-EKCBL □ M-H | 20           | (Note)<br>30 | (Note)<br>40 | (Note)<br>50 | IP20      | Long flex<br>life | Use in combination with MR-J3JCBL03M-A1-L or MR-J3JCBL03M-A2-L.       |

Note. Four-wire type cable.

# (a) Connection of servo amplifier and servo motor

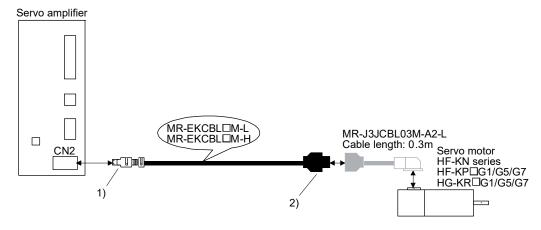

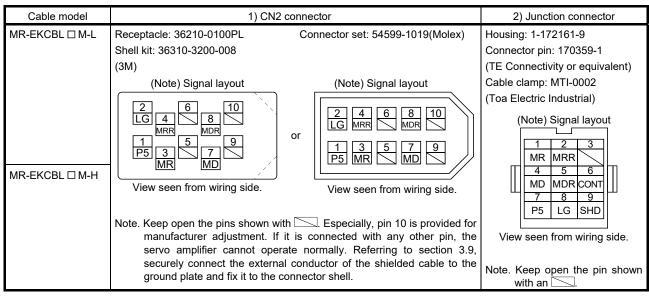

# (b) Internal wiring diagram

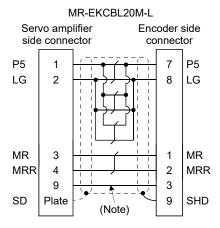

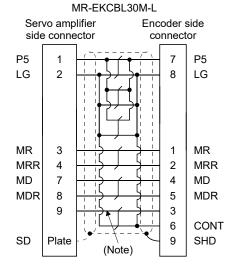

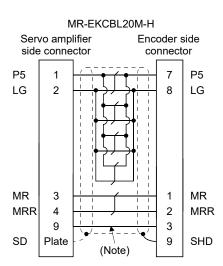

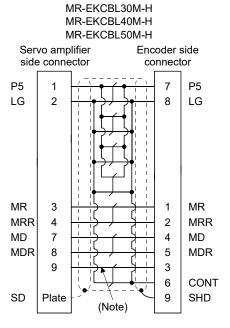

Note. When fabricating the cable, this wiring is not necessary.

When fabricating the cable, use the wiring diagram corresponding to the length indicated below.

| Cable flex life | Applicable wiring diagram |               |  |  |  |
|-----------------|---------------------------|---------------|--|--|--|
| Cable flex file | Less than 30m             | 30m to 50m    |  |  |  |
| Standard        | MR-EKCBL20M-L             | MR-EKCBL30M-L |  |  |  |
| Long flex life  | MR-EKCBL20M-H             | MR-EKCBL30M-H |  |  |  |
|                 |                           | MR-EKCBL40M-H |  |  |  |
|                 |                           | MR-EKCBL50M-H |  |  |  |

## (c) When fabricating the encoder cable

When fabricating the cable, prepare the following parts and tool, and fabricate it according to the wiring diagram in (b). Refer to section 11.5 for the specifications of the used cable.

| Parts/Tool    | Description                       |                                 |  |  |  |  |  |  |
|---------------|-----------------------------------|---------------------------------|--|--|--|--|--|--|
| Connector set | MR-ECNM (Option)                  |                                 |  |  |  |  |  |  |
|               | CT_UU                             | •                               |  |  |  |  |  |  |
|               | Servo amplifier side connector    | Encoder side connector          |  |  |  |  |  |  |
|               | Receptacle: 36210-0100PL          | Housing: 1-172161-9             |  |  |  |  |  |  |
|               | Shell kit: 36310-3200-008         | Connector pin: 170359-1         |  |  |  |  |  |  |
|               | (3M)                              | (TE Connectivity or equivalent) |  |  |  |  |  |  |
|               | Or                                | Cable clamp: MTI-0002           |  |  |  |  |  |  |
|               | Connector set: 54599-1019 (Molex) | (Toa Electric Industrial)       |  |  |  |  |  |  |

# (3) MR-J3JCBL03M-A1-L • MR-J3JCBL03M-A2-L

The servo amplifier and servo motor cannot be connected with these cables only. The servo motor side encoder cable (MR-EKCBL  $\square$  M-L/H) is required.

| Cable model       | Cable<br>length | IP rating | Flex life | Application                                                                                                    |
|-------------------|-----------------|-----------|-----------|----------------------------------------------------------------------------------------------------|
| MR-J3JCBL03M-A1-L |                 |           | Standard  | HF-KN series • HF-KP □ G1/G5/G7 • HG-KR □ G1/G5/G7 servo motor Load side lead Use in combination with MR-EKCBL □ M-L/H.             |
| MR-J3JCBL03M-A2-L | U.SIII          | 0.3m IP20 |           | HF-KN series • HF-KP □ G1/G5/G7 • HG-KR □ G1/G5/G7 servo motor Opposite-to-load side lead Use in combination with MR-EKCBL □ M-L/H. |

# (a) Connection of servo amplifier and servo motor

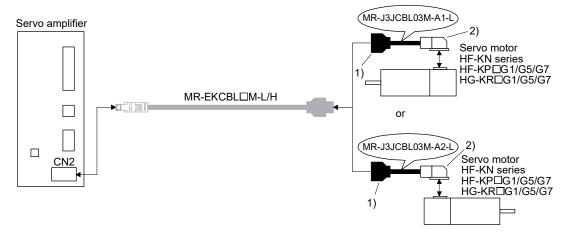

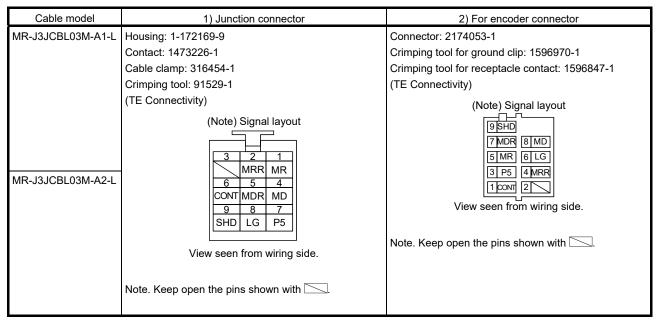

#### (b) Internal wiring diagram

MR-J3JCBL03M-A1-L MR-J3JCBL03M-A2-L Encoder side Junction connector connector P5 P5 LG 8 6 LG MR 1 5 MR MRR 2 **MRR** MD 4 MD 5 **MDR** 7 MDR 3 2 CONT 6 1 CONT SHD SHD

# (4) MR-J3ENSCBL M-L • MR-J3ENSCBL M-H

The servo amplifier and servo motor cannot be connected with these cables only. The servo motor side encoder cable (MR-J3JSCBL03M-A1-L or MR-J3JSCBL03M-A2-L) is required. The number in the cable length column of the table indicates the symbol filling the square □ in the cable model. Cable lengths corresponding to the specified symbols are prepared.

| Cable madel       | Cable length |    |     |     |     |     |     | ID rating | Flex life         | Application                                                                   |
|-------------------|--------------|----|-----|-----|-----|-----|-----|-----------|-------------------|-------------------------------------------------------------------------------|
| Cable model       | 2m           | 5m | 10m | 20m | 30m | 40m | 50m | IP rating | riex ille         | Application                                                                   |
| MR-J3ENSCBL □ M-L | 2            | 5  | 10  | 20  | 30  |     |     | IP67      | Standard          | HF-KN series * HF-KP □ G1/G5/G7 * HG-KR □ G1/G5/G7                            |
| MR-J3ENSCBL □ M-H | 2            | 5  | 10  | 20  | 30  | 40  | 50  | IP67      | Long flex<br>life | servo motor Use in combination with MR-J3JSCBL03M-A1-L or MR-J3JSCBL03M-A2-L. |

# (a) Connection of servo amplifier and servo motor

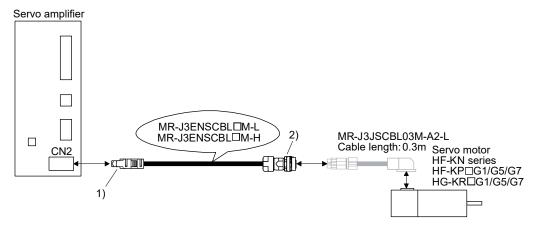

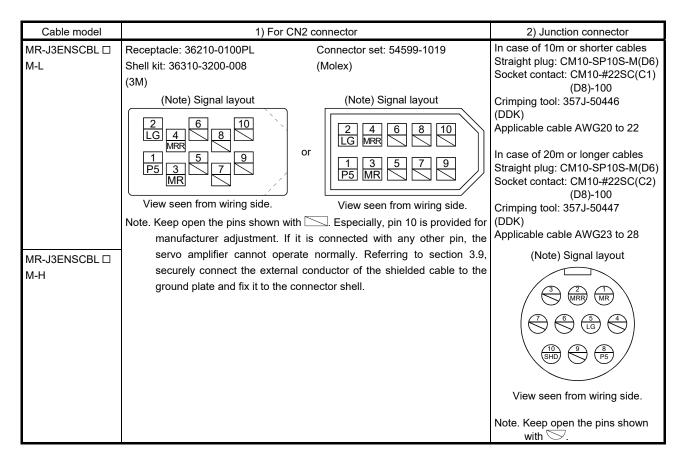

### (b) Internal wiring diagram

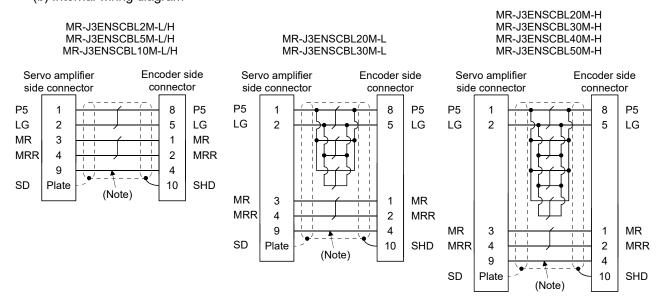

Note. When fabricating, this wiring is not necessary.

# (c) When fabricating the encoder cable

When fabricating the cable, prepare the following parts and tool, and fabricate it according to the wiring diagram in (b). Refer to section 11.5 for the specifications of the used cable.

| Parts/Tool<br>(Connector set) |                                                                                                    | Description                                                                                                    |  |  |
|-------------------------------|----------------------------------------------------------------------------------------------------|----------------------------------------------------------------------------------------------------|--|--|
| MR-J3SCNS                     | Servo amplifier side connector Receptacle: 36210-0100PL Shell kit: 36310-3200-008 (3M) Or Connector set: 54599-1019 | Encoder side connector Straight plug: CM10-SP10S-M(D6) Socket contact: CM10-#22SC(S1)(D8)-100 Applicable wire size: AWG20 or less |  |  |
|                               | (Molex)                                                                                                    | (DDK)                                                                                                    |  |  |

# (5) MR-J3JSCBL03M-A1-L • MR-J3JSCBL03M-A2-L

The servo amplifier and servo motor cannot be connected with these cables only. The servo motor side encoder cable (MR-J3ENSCBL  $\square$  M-L/H) is required.

| Cable model        | Cable<br>length | IP rating | Flex life | Application                                                                                                    |
|--------------------|-----------------|-----------|-----------|----------------------------------------------------------------------------------------------------|
| MR-J3JSCBL03M-A1-L | 0.200           | IP65      | Chandand  | HF-KN series • HF-KP □ G1/G5/G7 • HG-KR □ G1/G5/G7 servo motor Load side lead Use in combination with MR-J3ENSCBL □ M-L/H.             |
| MR-J3JSCBL03M-A2-L | 0.3m            | 11705     | Standard  | HF-KN series ■ HF-KP □ G1/G5/G7 ■ HG-KR □ G1/G5/G7 servo motor Opposite-to-load side lead Use in combination with MR-J3ENSCBL □ M-L/H. |

# (a) Connection of servo amplifier and servo motor

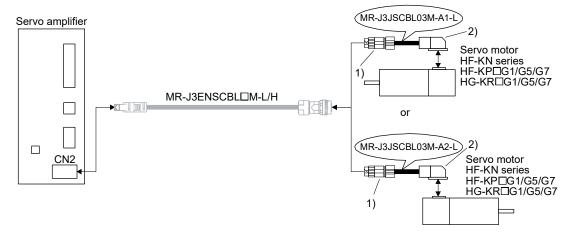

| Cable model            | 1) Junction connector                                                          | 2) For encoder connector                                                 |
|------------------------|--------------------------------------------------------------------------------|--------------------------------------------------------------------------|
| MR-J3JSCBL03M-         | Receptacle: CM10-CR10P-M                                                       | Connector: 2174053-1                                                     |
| A1-L                   | (DDK)                                                                          | Crimping tool for ground clip: 1596970-1                                 |
|                        | Applicable cable AWG 20 or less                                                | Crimping tool for receptacle contact: 1596847-1                          |
|                        | (Note) Signal layout                                                           | (TE Connectivity)                                                        |
|                        |                                                                                | Note) Signal layout                                                      |
| MR-J3JSCBL03M-<br>A2-L | 3 2 1<br>(CONT) (MRR) (MR)  (7) (6) (5) (4)  (10) (9) (8)  (SHD) (9) (8)  (P5) | 9 SHD  7  8  5 MR 6 LG 3 P5 4 MRR 1 conf 2   View seen from wiring side. |
|                        | View seen from wiring side.                                                    | Note. Keep open the pins shown with                                      |
|                        | Note. Keep open the pins shown with .                                          |                                                                          |

# (b) Internal wiring diagram

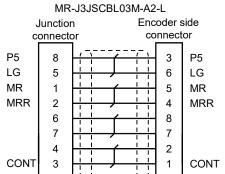

SHD

SHD

10

MR-J3JSCBL03M-A1-L

# 11.1.3 Motor power supply cables

These are motor power supply cables for the HF-KN series • HF-KP  $\square$  G1/G5/G7 • HG-KR  $\square$  G1/G5/G7 servo motors.

The numerals in the Cable Length field of the table are the symbols entered in the  $\square$  part of the cable model. The cables of the lengths with the symbols are available.

Refer to section 3.10.2 when wiring.

| Cable madel         |      | Cable | elength |     | ID rating | Floy life         | Application                                                                               |  |
|---------------------|------|-------|---------|-----|-----------|-------------------|-------------------------------------------------------------------------------------------|--|
| Cable model         | 0.3m | 2m    | 5m      | 10m | IP rating | Flex life         | Application                                                                               |  |
| MR-PWS1CBL □ M-A1-L |      | 2     | 5       | 10  | IP65      | Standard          | HF-KN series • HF-KP □ G1/G5/G7 • HG-KR □ G1/G5/G7 servo motor Load side lead             |  |
| MR-PWS1CBL □ M-A2-L |      | 2     | 5       | 10  | IP65      | Standard          | HF-KN series • HF-KP □ G1/G5/G7 • HG-KR □ G1/G5/G7 servo motor Opposite-to-load side lead |  |
| MR-PWS1CBL □ M-A1-H |      | 2     | 5       | 10  | IP65      | Long flex<br>life | HF-KN series ■ HF-KP □ G1/G5/G7 ■ HG-KR □ G1/G5/G7 servo motor Load side lead             |  |
| MR-PWS1CBL □ M-A2-H |      | 2     | 5       | 10  | IP65      | Long flex<br>life | HF-KN series • HF-KP □ G1/G5/G7 • HG-KR □ G1/G5/G7 servo motor Opposite-to-load side lead |  |
| MR-PWS2CBL03M-A1-L  | 03   |       |         |     | IP55      | Standard          | HF-KN series • HF-KP □ G1/G5/G7 • HG-KR □ G1/G5/G7 servo motor Load side lead             |  |
| MR-PWS2CBL03M-A2-L  | 03   |       |         |     | IP55      | Standard          | HF-KN series • HF-KP □ G1/G5/G7 • HG-KR □ G1/G5/G7 servo motor Opposite-to-load side lead |  |

## (1) Connection of servo amplifier and servo motor

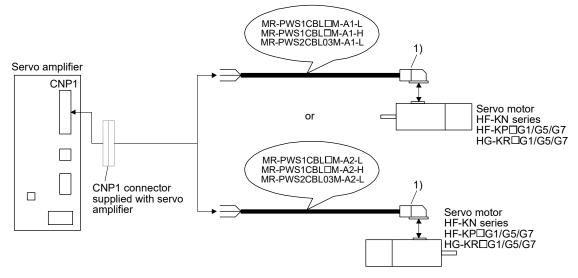

| Cable model                                | For motor power supply connector                                                                                                    |                             |  |  |  |
|--------------------------------------------|----------------------------------------------------------------------------------------------------|-----------------------------|--|--|--|
| MR-PWS1CBL ☐ M-A1-L<br>MR-PWS1CBL ☐ M-A2-L | Connector: KN4FT04SJ1-R<br>Hood, socket insulator                                                                                                | Signal layout               |  |  |  |
| MR-PWS1CBL                                 | Bushing, ground nut<br>Contact: ST-TMH-S-C1B-100-(A534G)                                                                                         |                             |  |  |  |
| MR-PWS1CBL ☐ M-A2-H                        | Crimping tool: CT170-14-TMH5B (Japan Aviation Electronics Industry)                                                                              |                             |  |  |  |
| MR-PWS2CBL03M-A1-L                         | Connector: KN4FT04SJ2-R                                                                                                    | 4 3 V                       |  |  |  |
| MR-PWS2CBL03M-A2-L                         | Hood, socket insulator Bushing, ground nut Contact: ST-TMH-S-C1B-100-(A534G) Crimping tool: CT170-14-TMH5B (Japan Aviation Electronics Industry) | View seen from wiring side. |  |  |  |

# (2) Internal wiring diagram

MR-PWS1CBL□M-A1-L MR-PWS1CBL□M-A2-L MR-PWS1CBL□M-A1-H MR-PWS1CBL□M-A2-H MR-PWS2CBL03M-A2-L MR-PWS2CBL03M-A2-L

| AWG 19 (Red) (Note)   |       |
|-----------------------|-------|
| AWG 19 (White)        |       |
| AWG 19 (Black)        | ]     |
| AWG 19 (Green/yellow) | ]   w |
|                       | ╙⋓⋓   |

Note. These are not shielded cables.

## 11.1.4 Motor brake cables

These are motor brake cables for the HF-KN series • HF-KP  $\square$  G1/G5/G7 • HG-KR  $\square$  G1/G5/G7 servo motors. The numerals in the Cable Length field of the table are the symbols entered in the  $\square$  part of the cable model. The cables of the lengths with the symbols are available. Refer to section 3.11.4 when wiring.

| Cable model         |      | Cable | length |     | IP rating | Floor life        | Annilianting                                                                               |
|---------------------|------|-------|--------|-----|-----------|-------------------|--------------------------------------------------------------------------------------------|
| Cable Model         | 0.3m | 2m    | 5m     | 10m | ir rating | Flex life         | Application                                                                                |
| MR-BKS1CBL □ M-A1-L |      | 2     | 5      | 10  | IP65      | Standard          | HF-KN series * HF-KP □ G1/G5/G7 * HG-KR □ G1/G5/G7 servo motor Load side lead              |
| MR-BKS1CBL □ M-A2-L |      | 2     | 5      | 10  | IP65      | Standard          | HF-KN series * HF-KP □ G1/G5/G7 * HG-KR □ G1/G5/G7 servo motor Opposite-to-load side lead  |
| MR-BKS1CBL □ M-A1-H |      | 2     | 5      | 10  | IP65      | Long flex<br>life | HF-KN series • HF-KP □ G1/G5/G7 • HG-KR □ G1/G5/G7 servo motor Load side lead              |
| MR-BKS1CBL □ M-A2-H |      | 2     | 5      | 10  | IP65      | Long flex<br>life | HF-KN series * HF-KP □ G1/G5/G7 * HG-KR □ G1/G5/G7 servo motor Opposite-to-load side lead  |
| MR-BKS2CBL03M-A1-L  | 03   |       |        |     | IP55      | Standard          | HF-KN series • HF-KP □ G1/G5/G7 • HG-KR □ G1/G5/G7 servo motor Load side lead              |
| MR-BKS2CBL03M-A2-L  | 03   |       |        |     | IP55      | Standard          | HF-KN series • HF-KP   G1/G5/G7 • HG-KR   G1/G5/G7 servo motor  Opposite to load side lead |

## (1) Connection of power supply for electromagnetic brake and servo motor

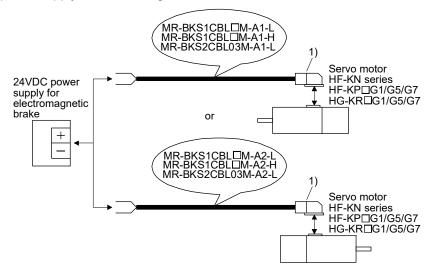

| Cable model                                                                     | 1) For motor brake connector                                                                                                    |                             |  |  |  |
|---------------------------------------------------------------------------------|----------------------------------------------------------------------------------------------------|-----------------------------|--|--|--|
| MR-BKS1CBL □ M-A1-L MR-BKS1CBL □ M-A2-L MR-BKS1CBL □ M-A1-H MR-BKS1CBL □ M-A2-H | Connector: JN4FT02SJ1-R Hood, socket insulator Bushing, ground nut Contact: ST-TMH-S-C1B-100-(A534G) Crimping tool: CT170-14-TMH5B (Japan Aviation Electronics Industry) | Signal layout               |  |  |  |
| MR-BKS2CBL03M-A1-L                                                              | Connector: JN4FT02SJ2-R                                                                                                    | \\                          |  |  |  |
| MR-BKS2CBL03M-A2-L                                                              | Hood, socket insulator Bushing, ground nut Contact: ST-TMH-S-C1B-100-(A534G) Crimping tool: CT170-14-TMH5B (Japan Aviation Electronics Industry)                         | View seen from wiring side. |  |  |  |

## (2) Internal wiring diagram

MR-BKS1CBL□M-A1-L MR-BKS1CBL□M-A2-L MR-BKS1CBL□M-A1-H MR-BKS1CBL□M-A2-H MR-BKS2CBL03M-A1-L MR-BKS2CBL03M-A2-L

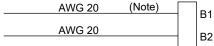

Note. These are not shielded cables.

### 11.2 Regenerative options

**!**CAUTION

• The specified combinations of regenerative options and servo amplifiers may only be used. Otherwise, a fire may occur.

# (1) Combination and regenerative power

The power values in the table are resistor-generated powers and not rated powers.

|                 | Regenerative power[W] |          |         |  |  |  |  |  |
|-----------------|-----------------------|----------|---------|--|--|--|--|--|
| Servo amplifier | Built-in regenerative | MR-RB032 | MR-RB12 |  |  |  |  |  |
|                 | resistor              | [40Ω]    | [40Ω]   |  |  |  |  |  |
| MR-JN-10A(1)    |                       | 30       |         |  |  |  |  |  |
| MR-JN-20A(1)    | 10                    | 30       | 100     |  |  |  |  |  |
| MR-JN-40A       | 10                    | 30       | 100     |  |  |  |  |  |

## (2) Selection of the regenerative option

Use the following method when regeneration occurs continuously in vertical motion applications or when it is desired to make an in-depth selection of the regenerative option.

## (a) Regenerative energy calculation

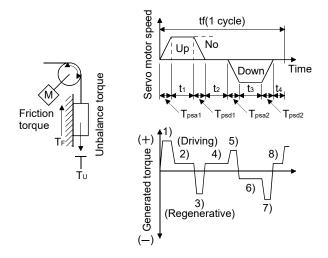

Formulas for calculating torque and energy in operation

| Regenerative power | Torque applied to servo motor [N·m]                                                          | Energy [J]                                                                 |
|--------------------|----------------------------------------------------------------------------------------------|----------------------------------------------------------------------------|
| 1)                 | $T_1 = \frac{(J_L + J_M) \cdot N_0}{9.55 \times 10^4} \cdot \frac{1}{T_{psa1}} + T_U + T_F$  | $E_1 = \frac{0.1047}{2} \cdot N_0 \cdot T_1 \cdot T_{psa1}$                |
| 2)                 | T <sub>2</sub> = T <sub>U</sub> + T <sub>F</sub>                                             | E <sub>2</sub> = 0.1047 • N <sub>0</sub> • T <sub>2</sub> • t <sub>1</sub> |
| 3)                 | $T_3 = \frac{-(J_L + J_M) \cdot N_0}{9.55 \times 10^4} \cdot \frac{1}{T_{psa1}} + T_U + T_F$ | $E_3 = \frac{0.1047}{2} \cdot N_0 \cdot T_3 \cdot T_{psd1}$                |
| 4), 8)             | T4 = TU                                                                                      | E₄≥0(No regeneration)                                                      |
| 5)                 | $T_5 = \frac{(JL + JM) \cdot N_0}{9.55 \times 10^4} \cdot \frac{1}{T_{psa2}} - T_U + T_F$    | $E_5 = \frac{0.1047}{2} \cdot N_0 \cdot T_5 \cdot T_{psa2}$                |
| 6)                 | T6 = — Tu+TF                                                                                 | E6 = 0.1047 • No • T6 • t3                                                 |
| 7)                 | $T_7 = \frac{- (JL + JM) \cdot N_0}{9.55 \times 10^4} \cdot \frac{1}{T_{psa2}} - T_U + T_F$  | $E_7 = \frac{0.1047}{2} \cdot N_0 \cdot T_7 \cdot T_{psd2}$                |

From the calculation results in 1) to 8), find the absolute value (Es) of the sum total of negative energies.

(b) Losses of servo motor and servo amplifier in regenerative mode

The following table lists the efficiencies and other data of the servo motor and servo amplifier in the regenerative mode.

| Servo amplifier | Inverse efficiency[%] | Capacitor charging[J] |  |  |
|-----------------|-----------------------|-----------------------|--|--|
| MR-JN-10A       | 55                    | 9                     |  |  |
| MR-JN-10A1      | 55                    | 4                     |  |  |
| MR-JN-20A       | 70                    | 9                     |  |  |
| MR-JN-20A1      | 70                    | 4                     |  |  |
| MR-JN-40A       | 85                    | 11                    |  |  |

Inverse efficiency (n) :Efficiency including some efficiencies of the servo motor and servo amplifier

when rated (regenerative) torque is generated at rated speed. Since the efficiency varies with the speed and generated torque, allow for about 10%.

Capacitor charging (Ec) : Energy charged into the electrolytic capacitor in the servo amplifier.

Subtract the capacitor charging from the result of multiplying the sum total of regenerative energies by the inverse efficiency to calculate the energy consumed by the regenerative option.

$$ER[J] = \eta \cdot Es - Ec$$

Calculate the power consumption of the regenerative option on the basis of single-cycle operation period tf [s] to select the necessary regenerative option.

$$PR[W] = ER/tf$$

(3) Parameter setting

Set parameter No. PA02 according to the regenerative option to be used.

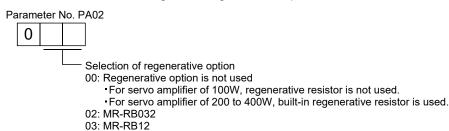

## (4) Connection of the regenerative option

#### **POINT**

- When using a regenerative option, remove the built-in regenerative resistor and its wirings from the servo amplifier.
- For the sizes of wires used for wiring, refer to section 11.5.
- Avoid installing and removing the built-in regenerative resistor frequently, as much as possible.
- When reinstalling the removed built-in regenerative resistor, check if there is no damage on the lead of the built-in regenerative resistor.

The regenerative option causes a temperature rise of 100°C relative to the ambient temperature. Fully examine heat dissipation, installation position and used wires, etc. before installing the option. For wiring, use flame-resistant wire and keep them clear of the regenerative option body. Always use twisted cables of max. 5m length for connection with the servo amplifier.

When using a regenerative option for MR-JN-20A(1) • MR-JN-40A, disconnect the wiring to P and C, remove the built-in regenerative resistor from the servo amplifier, and then connect the regenerative option to P and C. G3 and G4 are thermal sensor output terminals. G3-G4 is disconnected when the regenerative option overheats abnormally.

Always remove wiring (across P-C) of servo amplifier built-in regenerative resistor.

Regenerative option

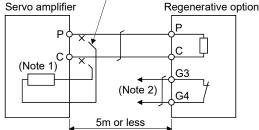

Note 1. A built-in regenerative resistor is not provided for the MR-JN-10A(1).

2. Make up a sequence which will switch off the magnetic contactor (MC) when abnormal heating occurs.

G3-G4 contact specifications Maximum voltage: 120V AC/DC Maximum current: 0.5A/4.8VDC Maximum capacity: 2.4VA

Remove the built-in regenerative resistor in the procedures of 1) to 3), referring to the following diagram.

- 1) Disconnect the wires of the built-in regenerative resistor from the main circuit power supply connector (CNP1). (Refer to (3) in section 3.3.3)
- 2) Remove the wires of the built-in regenerative resistor from the servo amplifier, starting from the closest to the main circuit power supply connector (CNP1). At this time, be careful so as not to break the wires.

3) Remove the screw which fixes the built-in regenerative resistor, and then remove the built-in regenerative resistor.

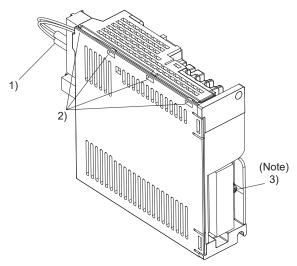

Note. Screw size: M3

Tightening torque: 0.72 [N • m]

## (5) Outline dimension drawings

(a) MR-RB12

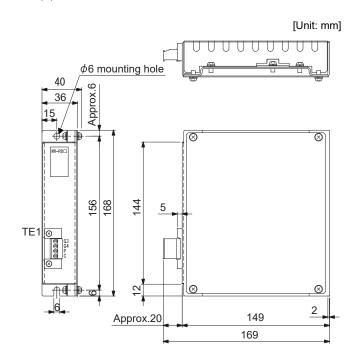

- TE1 terminal block

G3 G4 P

Applicable wire size: 0.2 to 2.5 [mm²]

(AWG24 to AWG12)

Tightening torque: 0.5 to 0.6 [N · m]

(4 to 5 [lb · in])

Mounting screw

Screw: M5

Tightening torque: 3.24 [N · m] (28.7 [lb ·in])

Mass: 1.1[kg] (2.4[lb])

### (b) MR-RB032

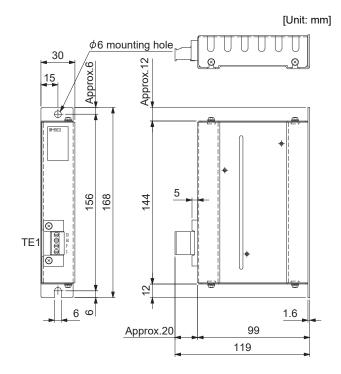

TE1 terminal block

G3 G4 P

Applicable wire size: 0.2 to 2.5 [mm²]

(AWG24 to AWG12)

Tightening torque: 0.5 to 0.6 [N·m] (4 to 5 [lb·in])

Mounting screw

Screw: M5

Tightening torque: 3.24 [N · m] (28.7 [lb · in])

Mass: 0.5[kg] (1.1[lb])

#### 11.3 Junction terminal block MR-TB26A

#### (1) How to use the junction terminal block

Always use the junction terminal block (MR-TB26A) with the junction terminal block cable (MR-TBNATBL  $\square$  M) as a set.

Use the junction terminal block by mounting it onto the DIN rail.

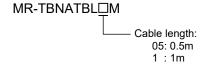

The terminal numbers described on the junction terminal block match the pin numbers of the servo amplifier's CN1 connector. S in the terminal number means a shield.

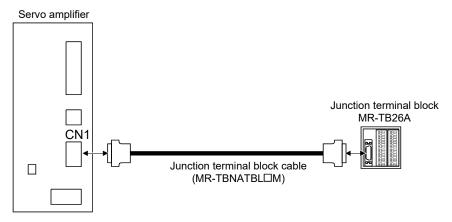

Ground the junction terminal block cable using the S terminal on the junction terminal block.

# (2) Specifications

| Junction terminal block       |                      | MR-TB26A                                             |  |  |  |
|-------------------------------|----------------------|------------------------------------------------------|--|--|--|
| Rating                        |                      | 32VAC/DC 0.5A                                        |  |  |  |
|                               | Twisted wire         | 0.08 to 1.5mm <sup>2</sup> (AWG28 to AWG14)          |  |  |  |
| Applicable wires              | Single wire          | φ 0.32 to 1.2mm                                      |  |  |  |
| Applicable wires              | Wire insulator outer | $\phi$ Wires with 3.4 mm or less                     |  |  |  |
|                               | diameter             | ♥ Wires with 3.4 mm or less                          |  |  |  |
| Operation tools               |                      | Equivalent to 210-619 (manufactured by WAGO JAPAN)   |  |  |  |
|                               |                      | Equivalent to 210-119SB (manufactured by WAGO JAPAN) |  |  |  |
| Length of the removed coating |                      | 5 to 6 mm                                            |  |  |  |

# (3) Outline drawing

[Unit: mm]

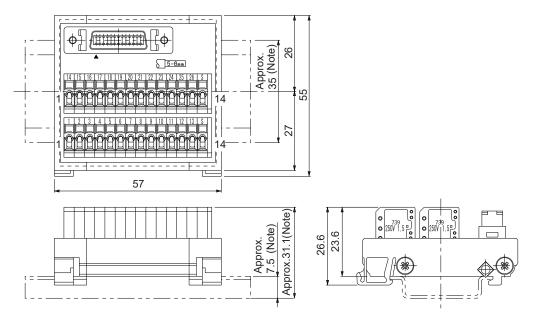

Note. The measure in ( ) is applicable when a DIN 35mm rail is installed.

### 11.4 MR Configurator/MR Configurator2

## 11.4.1 About engineering software

The following engineering software can be used for this servo amplifier.

| Engineering software            | Installation Guide                                                    |  |  |  |  |
|---------------------------------|-----------------------------------------------------------------------|--|--|--|--|
| MR Configurator MRZJW3-SETUP221 | MR Configurator MRZJW3-SETUP221E INSTALLATION GUIDE (IB (NA) 0300082) |  |  |  |  |
| MR Configurator2 SW1DNC-MRC2-E  | MR Configurator2 Version1 SW1DNC-MRC2 INSTALLATION GUIDE (IB (NA)     |  |  |  |  |
| WR Cornigurator2 SW IDNC-WRC2-E | 0300163ENG)                                                           |  |  |  |  |

For specifications of the engineering software and system configuration, please refer to each installation guide.

# (1) How to update parameter setting range

When expanding the setting range of the parameter is required, please update the parameter setting range as follows.

#### (a) MR Configurator

Connect to MR-JN-□A, and check "Reading setting range of parameters."

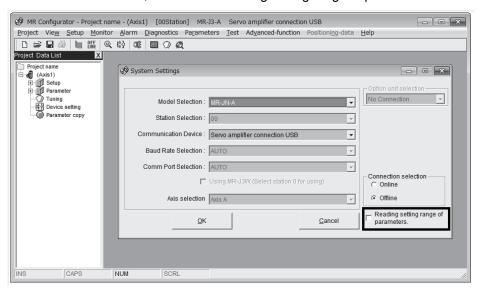

#### (b) MR Configurator2

Refer to the technical news (How to use the Update Parameter Setting Range Function on MR Configurator2 (SV-A-0001)).

#### 11.4.2 Precautions for using USB communication function

Note the following to prevent an electric shock and malfunction of the servo amplifier.

- Power connection of personal computers
   Connect your personal computer with the following procedures.
  - (a) When you use a personal computer with AC power supply
    - 1) When using a personal computer with a three-core power plug or power plug with grounding wire, use a three-pin socket or ground the grounding wire.
    - 2) When your personal computer has two-core plug and has no grounding wire, connect the personal computer to the servo amplifier with the following procedures.
      - a) Disconnect the power plug of the personal computer from an AC power socket.
      - b) Check that the power plug was disconnected and connect the device to the servo amplifier.
      - c) Connect the power plug of the personal computer to the AC power socket.
  - (b) When you use a personal computer with battery You can use as it is.
- (2) Connection with other devices using servo amplifier communication function When the servo amplifier is charged with electricity due to connection with a personal computer and the charged servo amplifier is connected with other devices, the servo amplifier or the connected devices may malfunction. Connect the servo amplifier and other devices with the following procedures.
  - (a) Shut off the power of the device for connecting with the servo amplifier.
  - (b) Shut off the power of the servo amplifier which was connected with the personal computer and check the charge lamp is off.
  - (c) Connect the device with the servo amplifier.
  - (d) Turn on the power of the servo amplifier and the device.

### 11.5 Selection example of wires

#### **POINT**

- Wires indicated in this section are separated wires. When using a cable for power line (U, V, and W) between the servo amplifier and servo motor, use a 600V grade EP rubber insulated chloroprene sheath cab-tire cable (2PNCT).
- When complying with the UL/CSA standard, use the wires shown in App. 8 for wiring. To comply with other standards, use a wire that is complied with each standard.
- Selection condition of wire size is as follows.
   Construction condition: One wire is constructed in the air Wire length: 30m or less

#### (1) Wires for power supply wiring

The following diagram shows the wires used for wiring. Use the wires given in this section or equivalent.

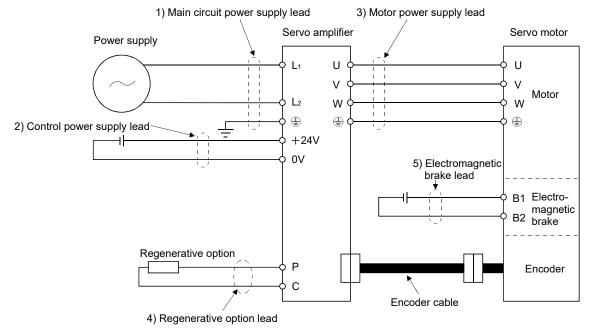

(a) When using the 600V Polyvinyl chloride insulated wire (IV wire) Selection example of wire size when using IV wires is indicated below.

Table 11.1 Wire size selection example 1 (IV wire)

| 0               | Wires [mm²] (Note)                     |              |                  |          |             |  |  |  |
|-----------------|----------------------------------------|--------------|------------------|----------|-------------|--|--|--|
| Servo amplifier | 1) L <sub>1</sub> · L <sub>2</sub> · 🕀 | 2) +24V • 0V | 3) U • V • W • 🕀 | 4) P • C | 5) B1 • B2  |  |  |  |
| MR-JN-10A(1)    |                                        |              |                  |          |             |  |  |  |
| MR-JN-20A(1)    | 2(AWG14)                               | 2(AWG14)     | 2(AWG14)         | 2(AWG14) | 1.25(AWG16) |  |  |  |
| MR-JN-40A       |                                        |              |                  |          |             |  |  |  |

Note. Wires are selected based on the highest rated current among combining servo motors.

(b) When using the 600V Grade heat-resistant polyvinyl chloride insulated wire (HIV wire) Selection example of wire size when using HIV wires is indicated below.

Table 11.2 Wire size selection example 2 (HIV wire)

| 0               | Wires [mm²] (Note 1)                   |                      |                      |          |             |  |  |
|-----------------|----------------------------------------|----------------------|----------------------|----------|-------------|--|--|
| Servo amplifier | 1) L <sub>1</sub> · L <sub>2</sub> · 🕀 | 2) +24V • 0V         | 3) U • V • W • 🕀     | 4) P • C | 5) B1 • B2  |  |  |
| MR-JN-10A(1)    | 0(4)4(0.4.4)                           | 0/414/044)           | 0/414/044)           |          |             |  |  |
| MR-JN-20A(1)    | 2(AWG14)                               | 2(AWG14)<br>(Note 2) | 2(AWG14)<br>(Note 2) | 2(AWG14) | 1.25(AWG16) |  |  |
| MR-JN-40A       | (Note 2)                               |                      |                      |          |             |  |  |

Note 1. Wires are selected based on the highest rated current among combining servo motors.

<sup>2.</sup> If compliance with the National Electrical Code is not required, a wire size of 1.25mm² (AWG16) can be used.

# (2) Wires for cables

When fabricating a cable, use the wire models given in the following table or equivalent.

Table 11.3 Wires for option cables

|                 | Characteristics of one core                |                    |                        |                              |                         |                             |                                                |                                  |                                                                                 |
|-----------------|--------------------------------------------|--------------------|------------------------|------------------------------|-------------------------|-----------------------------|------------------------------------------------|----------------------------------|---------------------------------------------------------------------------------|
| Туре            | Model                                      | Length<br>[m]      | Core size              | Number<br>of Cores           | Structure<br>[Wires/mm] | Conductor resistance [Ω/km] | Insulation<br>coating<br>OD d [mm]<br>(Note 1) | (Note 2)<br>Finishing<br>OD [mm] | Wire model                                                                      |
|                 | MR-J3ENCBL ☐ M-A1-L  MR-J3ENCBL ☐ M-A2-L   | 2 to 10            | AWG22                  | 6<br>(3 pairs)               | 7/0.26                  | 53<br>or less               | 1.2                                            | 7.1±0.3                          | (Note 3)<br>VSVP 7/0.26 (AWG#22 or<br>equivalent)-3P<br>Ban-gi-shi-16823        |
|                 | MR-J3ENCBL ☐ M-A1-H MR-J3ENCBL ☐ M-A2-H    | 2 to 10            | AWG22                  | 6<br>(3 pairs)               | 70/0.08                 | 56<br>or less               | 1.2                                            | 7.1±0.3                          | (Note 3)<br>ETFE SVP 70/0.08 (AWG#22<br>or equivalent)-3P<br>Ban-gi-shi-16824   |
|                 | MR-J3JCBL03M-A1-L MR-J3JCBL03M-A2-L        | 0.3                | AWG26                  | 8<br>(4 pairs)               | 30/0.08                 | 233<br>or less              | 1.2                                            | 7.1±0.3                          | (Note 5)<br>T/2464-1061/IIA-SB 4P ×<br>26AWG                                    |
|                 |                                            | 2 to 10            | 0.3mm <sup>2</sup>     | 4<br>(2 pairs)<br>4          | 12/0.18                 | 65.7<br>or less<br>234      | 1.3                                            | 7.3                              | (Note 3)<br>20276 composite 4-pair                                              |
|                 | MR-EKCBL ☐ M-L                             | 20 • 30            | 0.08mm <sup>2</sup>    | (2 pairs)<br>12<br>(6 pairs) | 7/0.127<br>12/0.18      | or less<br>63.6<br>or less  | 0.67<br>1.2                                    | 8.2                              | shielded cable (A-TYPE) UL 20276 AWG#23 6pair(BLACK)                            |
| Encoder cable   |                                            | 20                 | 0.2mm <sup>2</sup>     | 12<br>(6 pairs)              | 40/0.08                 | 105<br>or less              | 0.88                                           | 7.2                              | (Note 3)A14B2343 6P                                                             |
| 00000           | MR-EKCBL ☐ M-H                             | 30 to 50           | 0.2mm <sup>2</sup>     | 14<br>(7 pairs)              | 40/0.08                 | 105<br>or less              | 0.88                                           | 8.0                              | (Note 3)J14B0238(0.2*7P)                                                        |
|                 | MR-J3JSCBL03M-A1-L MR-J3JSCBL03M-A2-L      | 0.3                | AWG26                  | 8<br>(4 pairs)               | 7/0.16                  | 146<br>or less              | 1.0                                            | 7.1±0.3                          | (Note 3)<br>VSVP 7/0.16(AWG#26 or<br>equivalent)-4P<br>Ban-gi-shi-16822         |
|                 | MR-J3ENSCBL □ M-L                          | 2 to 10            | AWG22                  | 6<br>(3 pairs)               | 7/0.26                  | 53<br>or less               | 1.2                                            | 7.1±0.3                          | (Note 3)<br>VSVP 7/0.26(AWG#22 or<br>equivalent)-3P<br>Ban-gi-shi-16823         |
|                 |                                            | 20 • 30            | AWG23                  | 12<br>(6 pairs)              | 12/0.18                 | 63.3<br>or less             | 1.2                                            | 8.2±0.3                          | (Note 3)<br>20276 VSVCAWG#23×6P<br>Ban-gi-shi-15038                             |
|                 | MR-J3ENSCBL □ M-H                          | 2 to 10            | AWG22                  | 6<br>(3 pairs)               | 70/0.08                 | 56<br>or less               | 1.2                                            | 7.1±0.3                          | (Note 3)<br>ETFE • SVP 70/0.08(AWG#22<br>or equivalent)-3P Ban-gi-shi-<br>16824 |
|                 |                                            | 20 to 50           | AWG24                  | 12<br>(6 pairs)              | 40/0.08                 | 105<br>or less              | 0.88                                           | 7.2                              | (Note 3)<br>ETFE • SVP 40/0.08mm × 6P<br>Ban-gi-shi-15266                       |
|                 | MR-PWS1CBL ☐ M-A1-L<br>MR-PWS1CBL ☐ M-A2-L | 2 to 10<br>2 to 10 | AWG18                  | 4                            | 34/0.18                 | 21.8<br>or less             | 1.71                                           | 6.2±0.3                          | HRZFEV-A(CL3) AWG18<br>4 cores                                                  |
| Motor<br>power  | MR-PWS1CBL ☐ M-A1-H                        | 2 to 10            | (Note 6)<br>AWG19      | 4                            | 150/0.08                | 29.1                        | 1.63                                           | 5.7±0.5                          | (Note 4)<br>RMFES-A(CL3X) AWG19                                                 |
| supply<br>cable | MR-PWS1CBL ☐ M-A2-H                        | 2 to 10            | (0.75mm <sup>2</sup> ) | •                            | .00,0.00                | or less                     | 50                                             | 3=0.0                            | 4 cores                                                                         |
|                 | MR-PWS2CBL03M-A1-L<br>MR-PWS2CBL03M-A2-L   | 0.3                | AWG19                  | 4                            | 30/0.18                 | 25.8<br>or less             | 1.64                                           | _                                | (Note 3, 7)<br>J11B2330 UL 10125                                                |

# 11. OPTIONS AND PERIPHERAL EQUIPMENT

|                |                     |               |           |                    | Characteristics of one core |                             |                                                |                                  |                                 |  |
|----------------|---------------------|---------------|-----------|--------------------|-----------------------------|-----------------------------|------------------------------------------------|----------------------------------|---------------------------------|--|
| Туре           | Model               | Length<br>[m] | Core size | Number<br>of Cores | Structure<br>[Wires/mm]     | Conductor resistance [Ω/km] | Insulation<br>coating<br>OD d [mm]<br>(Note 1) | (Note 2)<br>Finishing<br>OD [mm] | Wire model                      |  |
|                | MR-BKS1CBL ☐ M-A1-L | 2 to 10       | 4141000   |                    | 21/0.18                     | 34.6                        | 4.05                                           | 4.710.4                          | HRZFEV-A(CL3) AWG20             |  |
|                | MR-BKS1CBL ☐ M-A2-L | 2 to 10       | AWG20     | 2                  |                             | or less                     | 1.35                                           | 4.7±0.1                          | 2 cores                         |  |
| Motor<br>brake | MR-BKS1CBL ☐ M-A1-H | 2 to 10       | (Note 6)  | 2                  | 110/0.08                    | 39.0                        | 4.07                                           | 4.510.0                          | (Note 4)<br>RMFES-A(CL3X) AWG20 |  |
| cable          | MR-BKS1CBL ☐ M-A2-H | 2 to 10       | AWG20     |                    |                             | or less                     | 1.37                                           | 4.5±0.3                          | 2 cores                         |  |
|                | MR-BKS2CBL03M-A1-L  | 0.3           | 4141000   |                    | 40/0.000                    | 32.0                        | 4.40                                           |                                  | (Note 3, 7)                     |  |
|                | MR-BKS2CBL03M-A2-L  | 0.3           | AWG20     | 2                  | 19/0.203                    | or less                     | 1.42                                           | _                                | J11B331 ÚL 10125                |  |

Note 1. d is as shown below.

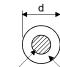

Conductor Insulation sheath

- 2. Standard OD. Max. OD is about 10% greater.
- 3. Purchase from Toa Electric Industrial
- 4. Purchase from Taisei
- 5. Taiyo Cabletec
- 6. These wire sizes assume that the UL-compliant wires are used at the wiring length of 10m.
- 7. This model is for a single wire. The color must be specified separately.

#### 11.6 Molded-case circuit breakers, fuses, magnetic contactors

Always use one molded-case circuit breaker and one magnetic contactor with one servo amplifier. When using a fuse instead of the molded-case circuit breaker, use the one having the specifications given in this section.

|                 | Molded                             | -case circuit breaker         |         |          |             |         |                      |  |
|-----------------|------------------------------------|-------------------------------|---------|----------|-------------|---------|----------------------|--|
| Servo amplifier | Not using power                    | ent [A]<br>Using power factor | Voltage | (Note 1) | Current [A] | Voltage | (Note 2)<br>Magnetic |  |
|                 | factor improving improving reactor |                               | AC [V]  | Class    |             | AC [V]  | contactor            |  |
| MR-JN-10A       | 30A frame 5A                       | 30A frame 5A                  |         |          | 10A         |         |                      |  |
| MR-JN-20A/10A1  | 30A frame 10A                      | 30A frame 10A                 | 240V    | Т        | 15A         | 300V    | S-N10                |  |
| MR-JN-40A/20A1  | 30A frame 15A                      | 30A frame 10A                 |         |          | 20A         |         |                      |  |

Note 1. When not using the servo amplifier as a UL/CSA Standard compliant product, K5 class fuse can be used.

<sup>2.</sup> Be sure to use a magnetic contactor (MC) with an operation delay time of 80ms or less. The operation delay time is the time interval between current being applied to the coil until closure of contacts.

# 11.7 Power factor improving AC reactor FR-HAL

The power factor improving AC reactor FR-HAL increases the form factor of the servo amplifier's input current to improve the power factor. It can reduce the power capacity. The input power factor is improved to be about 88%.

When using the power factor improving AC reactors FR-HAL for two or more servo amplifiers, be sure to connect a power factor improving AC reactor FR-HAL to each servo amplifier. If using one power factor improving AC reactor FR-HAL for multiple servo amplifiers, enough improvement effect of phase factor cannot be obtained unless all servo amplifiers are operated.

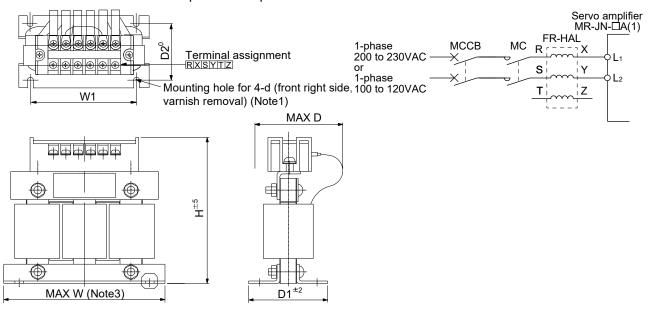

|                    | Dawer factor impressing                    |     | Dimensions [mm] |    |               |    |    |    |                     | Crimonina         | Mass              |
|--------------------|--------------------------------------------|-----|-----------------|----|---------------|----|----|----|---------------------|-------------------|-------------------|
| Servo amplifier    | Power factor improving AC reactor (FR-HAL) | W   | W1              | Н  | D<br>(Note 2) | D1 | D2 | đ  | Terminal screw size | Crimping terminal | Mass<br>[kg (lb)] |
| MR-JN-10A/20A/10A1 | FR-HAL-0.75K                               | 104 | 84              | 99 | 74            | 56 | 44 | M5 | M4                  | 2-4               | 0.8 (1.76)        |
| MR-JN-40A/20A1     | FR-HAL-1.5K                                | 104 | 84              | 99 | 77            | 61 | 50 | M5 | M4                  | 2-4               | 1.1 (2.43)        |

Note 1. Use any of the mounting holes for grounding.

- 2. Maximum dimension (The dimension varies depending on the bending degree of the I/O line.)
- 3. W±2

# 11.8 Relays (recommended)

The following relays should be used with the interfaces.

| Interface                              | Selection example                                          |
|----------------------------------------|------------------------------------------------------------|
| Digital input signal (interface DI-1)  | To prevent defective contacts use a relay for small signal |
| Relay used for open/close signals      | (twin contacts).                                           |
|                                        | (Ex.) Omron : type G2A , MY                                |
| Digital output signal (interface DO-1) | Small relay with 12VDC or 24VDC of rated current 40mA or   |
| Relay used for signals                 | less                                                       |
|                                        | (Ex.) Omron : type MY                                      |

# 11.9 Noise reduction techniques

Noises are classified into external noises which enter the servo amplifier to cause it to malfunction and those radiated by the servo amplifier to cause peripheral devices to malfunction. Since the servo amplifier is an electronic device which handles small signals, the following general noise reduction techniques are required. Also, the servo amplifier can be a source of noise as its outputs are chopped by high carrier frequencies. If peripheral devices malfunction due to noises produced by the servo amplifier, noise suppression measures must be taken. The measures will vary slightly with the routes of noise transmission.

# (1) Noise reduction techniques

- (a) General reduction techniques
  - Avoid laying power lines (input and output cables) and signal cables side by side or do not bundle them together. Separate power lines from signal cables.
  - Use shielded, twisted pair cables for connection with the encoder and for control signal transmission, and connect the shield to the SD terminal.
  - Ground the servo amplifier, servo motor, etc. together at one point (refer to section 3.12).
- (b) Reduction techniques for external noises that cause the servo amplifier to malfunction If there are noise sources (such as a magnetic contactor, an electromagnetic brake, and many relays which make a large amount of noise) near the servo amplifier and the servo amplifier may malfunction, the following countermeasures are required.
  - Provide surge absorbers on the noise sources to suppress noises.
  - Attach data line filters to the signal cables.
  - Ground the shields of the encoder connecting cable and the control signal cables with cable clamp fittings.
  - Although a surge absorber is built into the servo amplifier, to protect the servo amplifier and other
    equipment against large exogenous noise and lightning surge, attaching a varistor to the power input
    section of the equipment is recommended.
- (c) Techniques for noises radiated by the servo amplifier that cause peripheral devices to malfunction Noises produced by the servo amplifier are classified into those radiated from the cables connected to the servo amplifier and its main circuits (input and output circuits), those induced electromagnetically or statically by the signal cables of the peripheral devices located near the main circuit cables, and those transmitted through the power supply cables.

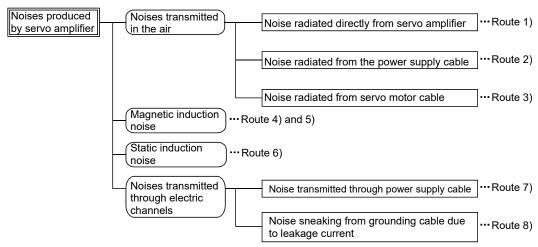

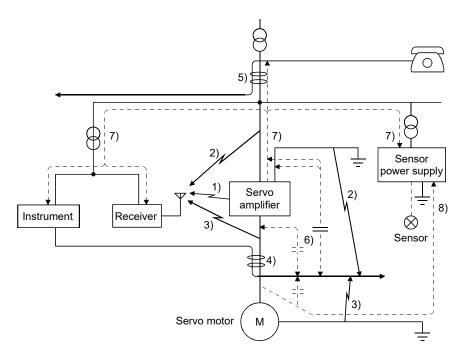

| Noise transmission route | Suppression techniques                                                                                                    |
|--------------------------|----------------------------------------------------------------------------------------------------|
|                          | When measuring instruments, receivers, sensors, etc. which handle weak signals and may malfunction due to noise and/or their signal cables are contained in a control box together with the servo amplifier or run near the servo amplifier, such devices may malfunction due to noises transmitted through the air. The following techniques are required.  1. Provide maximum clearance between easily affected devices and the servo amplifier. |
| 1) 2) 3)                 | Provide maximum clearance between easily affected signal cables and the I/O cables of the servo amplifier.                                                                                                    |
|                          | 3. Avoid laying the power lines (Input cables of the servo amplifier) and signal cables side by side or bundling them together.                                                                                                    |
|                          | 4. Insert a line noise filter to the I/O cables or a radio noise filter on the input line.                                                                                                    |
|                          | 5. Use shielded wires for signal and power cables or put cables in separate metal conduits.                                                                                                    |
|                          | When the power lines and the signal cables are laid side by side or bundled together, magnetic                                                                                                    |
|                          | induction noise and static induction noise will be transmitted through the signal cables and malfunction                                                                                                    |
|                          | may occur. The following techniques are required.                                                                                                    |
|                          | Provide maximum clearance between easily affected devices and the servo amplifier.                                                                                                    |
| 4) 5) 6)                 | 2. Provide maximum clearance between easily affected signal cables and the I/O cables of the servo amplifier.                                                                                                    |
|                          | 3. Avoid laying the power lines (I/O cables of the servo amplifier) and signal cables side by side or bundling them together.                                                                                                    |
|                          | 4. Use shielded wires for signal and power cables or put the cables in separate metal conduits.                                                                                                    |
|                          | When the power supply of peripheral devices is connected to the power supply of the servo amplifier                                                                                                    |
|                          | system, noises produced by the servo amplifier may be transmitted back through the power supply                                                                                                    |
| 7)                       | cable and the devices may malfunction. The following techniques are required.                                                                                                    |
|                          | 1. Insert the radio noise filter (FR-BIF) on the power cables (Input cables) of the servo amplifier.                                                                                                    |
|                          | 2. Insert the line noise filter (FR-BSF01) on the power cables of the servo amplifier.                                                                                                    |
|                          | When the cables of peripheral devices are connected to the servo amplifier to make a closed loop                                                                                                    |
| 8)                       | circuit, leakage current may flow to malfunction the peripheral devices. If so, malfunction may be                                                                                                    |
|                          | prevented by disconnecting the grounding cable of the peripheral device.                                                                                                    |

# (2) Noise reduction products

# (a) Data line filter (Recommended)

Noise can be prevented by installing a data line filter onto the encoder cable, etc.

For example, the ZCAT3035-1330 of TDK and the ESD-SR-250 of NEC TOKIN make are available as data line filters.

As a reference example, the impedance specifications of the ZCAT3035-1330 (TDK) are indicated below.

These impedances are reference values and not guaranteed values.

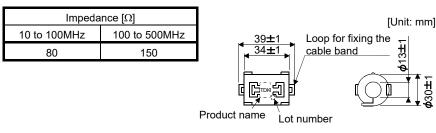

Outline drawing (ZCAT3035-1330)

# (b) Surge killer (Recommended)

The recommended surge killer for installation to an AC relay, AC valve or the like near the servo amplifier is shown below. Use this product or equivalent.

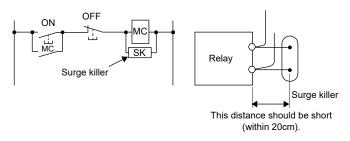

#### (Ex.) CR-50500

# (OKAYA Electric Industries Co., Ltd.)

| Rated<br>voltage<br>AC [V] | C<br>[#F±20%] | R<br>[Ω±30%] | Test voltage AC [V]                                                                               |
|----------------------------|---------------|--------------|---------------------------------------------------------------------------------------------------|
| 250                        | 0.5           | 50<br>(1/2W) | Between terminals:<br>625VAC 50/60Hz 60s<br>Between terminal and<br>case: 2,000VAC<br>50/60Hz 60s |

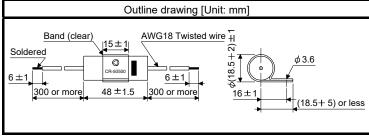

Note that a diode should be installed to a DC relay, DC valve or the like.

Maximum voltage: Not less than 4 times the drive voltage of the relay or the like

Maximum current: Not less than twice the drive current of the relay or the like

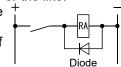

# (c) Cable clamp fitting (AERSBAN-□SET)

Generally, the earth of the shielded cable may only be connected to the connector's SD terminal. However, the effect can be increased by directly connecting the cable to an earth plate as shown below. Install the earth plate near the servo amplifier for the encoder cable. Peel part of the cable sheath to expose the external conductor, and press that part against the earth plate with the cable clamp. If the cable is thin, clamp several cables in a bunch.

The clamp comes as a set with the earth plate.

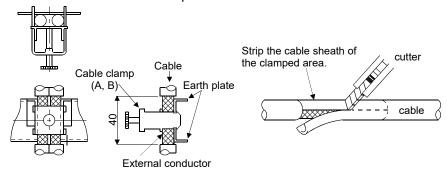

Clamp section diagram

# Outline drawing

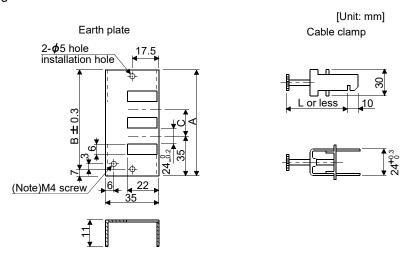

Note. Screw hole for grounding. Connect it to the earth plate of the control box.

| Туре         | Α   | В  | С  | Accessory fittings   |
|--------------|-----|----|----|----------------------|
| AERSBAN-DSET | 100 | 86 | 30 | Cable clamp A: 2pcs. |
| AERSBAN-ESET | 70  | 56 |    | Cable clamp B: 1pc.  |

| Cable clamp | L  |
|-------------|----|
| А           | 70 |
| В           | 45 |

# (d) Line noise filter (FR-BSF01)

This filter is effective in suppressing noises radiated from the power supply side and output side of the servo amplifier and also in suppressing high-frequency leakage current (zero-phase current) especially within 0.5MHz to 5MHz band.

#### Connection diagram Outline drawing [Unit: mm] The line noise filter can be mounted on the lines the main circuit FR-BSF01 (for wire size 3.5mm<sup>2</sup> (AWG12) or less) power supply (L1/L2) and of the servo motor power supply (U/V/W). Pass each of wires through the line noise filter an equal Approx.110 number of times in the same direction. For the main power supply, 2- **ø** 5 $95 \pm 0.5$ the effect of the filter rises as the number of passes increases, but generally four passes would be appropriate. For the motor power supply, passes must be four times or less. Do not pass the grounding (earth) wire through the filter, or the effect of the filter Approx.65 will drop. **ф**33 Wind the wires by passing through the filter to satisfy the required number of passes as shown in Example 1. If the wires are too thick to wind, use two or more filters to have the required number of passes as shown in Example 2. Place the line noise filters as close to the servo amplifier as possible for their best performance. Example 1 MCCB MC Servo amplifier Power supply Line noise filter (Number of passes: 4) Example 2 мссв мс Power Servo amplifier supply Line noise filter ( Two filters are used (Total number of passes: 4)

# (e) Radio noise filter (FR-BIF)

This filter is effective in suppressing noises radiated from the power supply side of the servo amplifier especially in 10MHz and lower radio frequency bands. The FR-BIF is designed for the input only.

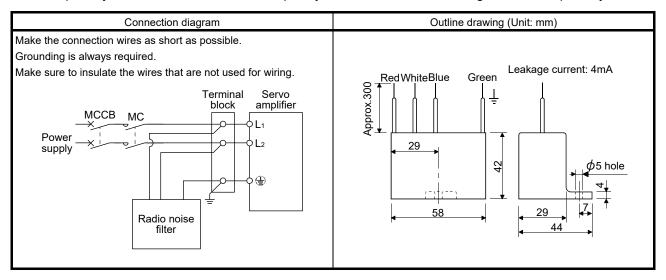

# (f) Varistors for input power supply (Recommended)

Varistors are effective to prevent exogenous noise and lightning surge from entering the servo amplifier. When using a varistor, connect it between each phase of the input power supply of the equipment. For varistors, the TND20V-431K and TND20V-471K, manufactured by NIPPON CHEMI-CON, are recommended. For detailed specification and usage of the varistors, refer to the manufacturer catalog.

|                        |             |                             |       | Maximum ratir               | ng                 |                         |                          |     | Static                           | Maniatan waltana natina                    |
|------------------------|-------------|-----------------------------|-------|-----------------------------|--------------------|-------------------------|--------------------------|-----|----------------------------------|--------------------------------------------|
| Power supply voltage   | Varistor    | Permissible circuit voltage |       | Surge current immunity      | Energy<br>immunity | Rated<br>pulse<br>power | Maximum<br>limit voltage |     | capacity<br>(reference<br>value) | Varistor voltage rating<br>(range)<br>V1mA |
|                        |             | AC[V <sub>rms</sub> ]       | DC[V] | 8/20µs[A]                   | 2ms[J]             | [W]                     | [A]                      | [V] | [pF]                             | [V]                                        |
| 100V                   | TND20V-431K | 275                         | 350   |                             | 195                |                         |                          | 710 | 1300                             | 430(387 to 473)                            |
| class<br>200V<br>class | TND20V-471K | 300                         | 385   | 10000/1 time<br>7000/2 time | 215                | 1.0                     | 100                      | 775 | 1200                             | 470(423 to 517)                            |

[Unit: mm]

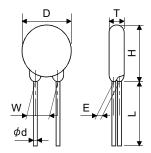

|             | D    | Н    | Т    | F     | (Note)L | $\phi$ d   | W    |
|-------------|------|------|------|-------|---------|------------|------|
| Model       | May  | May  | May  | . 1.0 | . ,     | ,          |      |
|             | Max. | Max. | Max. | ±1.0  | min.    | $\pm 0.05$ | ±1.0 |
| TND20V-431K | 04.5 | 04.5 | 6.4  | 3.3   | 20      | 0.8        | 40.0 |
| TND20V-471K | 21.5 | 24.5 | 6.6  | 3.5   | 20      |            | 10.0 |

Note. For special purpose items for lead length (L), contact the manufacturer.

# 11.10 Earth-leakage current breaker

#### (1) Selection method

High-frequency chopper currents controlled by pulse width modulation flow in the AC servo circuits. Leakage currents containing harmonic contents are larger than those of the motor which is run with a commercial power supply.

Select an earth-leakage current breaker according to the following formula, and ground the servo amplifier, servo motor, etc. securely.

Make the input and output cables as short as possible, and also make the grounding cable as long as possible (about 30cm) to minimize leakage currents.

Rated sensitivity current ≥ 10 \* {IgI+Ign+Iga+K \* (Ig2+Igm)} [mA].....(11.1)

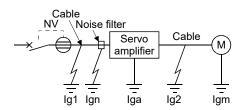

| Earth-leakage cur                                                  |                                           |   |
|--------------------------------------------------------------------|-------------------------------------------|---|
| Туре                                                               | Mitsubishi<br>Electric<br>products        | К |
| Models provided with<br>harmonic and surge<br>reduction techniques | NV-SP<br>NV-SW<br>NV-CP<br>NV-CW<br>NV-HW | 1 |
| General models                                                     | BV-C1<br>NFB<br>NV-L                      | 3 |

- Ig1: Leakage current on the electric channel from the earth-leakage current breaker to the input terminals of the servo amplifier (Found from Fig. 11.1.)
- Ig2: Leakage current on the electric channel from the output terminals of the servo amplifier to the servo motor (Found from Fig. 11.1.)
- Ign: Leakage current when a filter is connected to the input side (4.4mA per one FR-BIF)
- Iga: Leakage current of the servo amplifier (Found from Fig. 11.5.)
- Igm: Leakage current of the servo motor (Found from Fig. 11.4.)

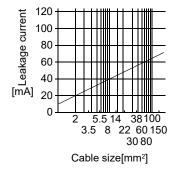

Fig. 11.1 Leakage current example (Ig1, Ig2) for CV cable run in metal conduit

Table 11.4 Servo motor's leakage current example (Igm)

| Servo motor power [kW] | Leakage current [mA] |
|------------------------|----------------------|
| 0.05 to 0.4            | 0.1                  |

Table 11.5 Servo amplifier's leakage current example (Iga)

| •                             | 1 (0)                |
|-------------------------------|----------------------|
| Servo amplifier capacity [kW] | Leakage current [mA] |
| 0.1 to 0.4                    | 0.1                  |

Table 11.6 Earth-leakage current breaker selection example

| Servo amplifier         | Rated sensitivity current of the earth-leakage current breaker [mA] |
|-------------------------|---------------------------------------------------------------------|
| MR-JN-10A(1)/20A(1)/40A | 15                                                                  |

# (2) Selection example

Indicated below is an example of selecting an earth-leakage current breaker under the following conditions.

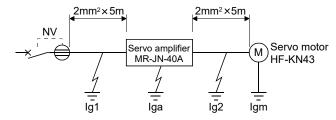

Use an earth-leakage current breaker designed for suppressing harmonics/surges.

Find the terms of Equation (11.1) from the diagram.

$$lg1 = 20 \cdot \frac{5}{1000} = 0.1 \text{ [mA]}$$

$$lg2 = 20 \cdot \frac{5}{1000} = 0.1 \text{ [mA]}$$

lgn = 0 (not used)

lga = 0.1 [mA]

lgm = 0.1 [mA]

Insert these values in Equation (11.1).

$$Ig \geq 10 \ \ \{0.1 + 0 + 0.1 + 1 \ \ \ (0.1 + 0.1)\}$$

$$\geq$$
 4.0 [mA]

According to the result of calculation, use an earth-leakage current breaker having the rated sensitivity current (Ig) of 4.0[mA] or more. An earth-leakage current breaker having Ig of 15[mA] is used with the NV-SP/SW/CP/CW/HW series.

# 11.11 Circuit protector

Use the circuit protector for the control circuit power supply (+24V, 0V).

| Servo amplifier | Circuit protector |
|-----------------|-------------------|
| MR-JN-10A(1)    | ·                 |
| MR-JN-20A(1)    | CP30-BA2P1M3A     |
| MR-JN-40A       |                   |

#### 11.12 EMC filter (recommended)

For compliance with the EMC directive of the EN Standard, it is recommended to use the following filter. Some EMC filters are large in leakage current.

# (1) Combination with the servo amplifier

|                 |                      | Recommended filte | er (Soshin Electric) |                 |                 |
|-----------------|----------------------|-------------------|----------------------|-----------------|-----------------|
| Servo amplifier | Model                | Rated current     | Rated voltage        | Leakage current | Mass [kg]([lb]) |
|                 | Model                | [A]               | [VAC]                | [mA]            |                 |
| MR-JN-10A(1)    | (NI=4=)              |                   |                      |                 |                 |
| MR-JN-20A(1)    | (Note)<br>HF3010A-UN | 10                | Max. 250             | 5               | 3.5 (7.72)      |
| MR-JN-40A       | HE3010A-UN           |                   |                      |                 |                 |

Note. A surge protector is separately required to use any of these EMC filters. (Refer to section 11.13.)

#### (2) Connection example

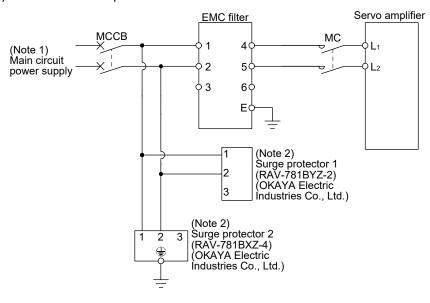

Note 1. Refer to section 1.3 for the power supply specification.

2. The example is when a surge protector is connected.

# (3) Outline drawing HF3010A-UN

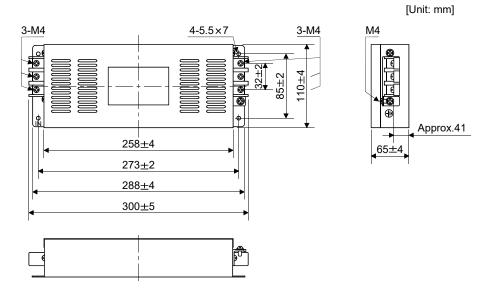

# 11.13 Surge protector (recommended)

To avoid damages caused by surges (such as lightning and sparking) applied on AC power line, connecting the following surge protectors to the main circuit power (L1 • L2) is recommended.

# (1) Specifications

| Surge protector model | Circuit voltage<br>50/60Hz | Maximum permissible circuit voltage | Clamp voltage | Surge immunity<br>8/20µs | Surge compression<br>1.2/50µs | Static capacity | Operating temperature |
|-----------------------|----------------------------|-------------------------------------|---------------|--------------------------|-------------------------------|-----------------|-----------------------|
| RAV-781BYZ-2          | 3AC 250V                   | 300V                                | 783V±10%      | 2500A                    | 20kV                          | 75pF            | -20 to 70°C           |
| RAV-781BXZ-4          | 3AC 250V                   | 300V                                | 1700V±10%     | 2500A                    | 2kV                           | 75pF            | -20 to 70°C           |

# (2) Outline drawing RAV-781BYZ-2

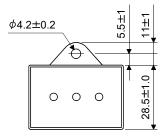

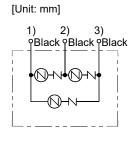

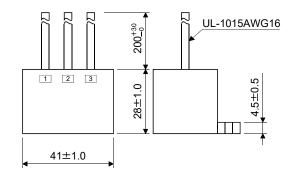

# RAV-781BXZ-4

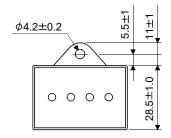

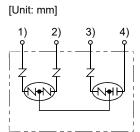

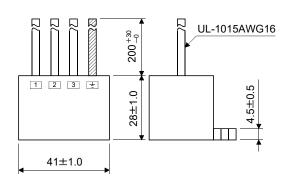

# 11.14 MR-HDP01 manual pulse generator

#### **POINT**

• For the positioning mode, PP and NP are not assigned in the initial status. Assign PP or NP in parameter No. PD02. (Refer to section 4.4.2.)

In the positioning mode, MR-HDP01 manual pulse generator can be used to operate the servo motor. The manual pulse generator input multiplication can be set in parameter No. PE02.

# (1) Specifications

| Item                        |                     | Specifications                                     |  |
|-----------------------------|---------------------|----------------------------------------------------|--|
|                             | Voltage             | 4.5VDC to 13.2VDC                                  |  |
| Power                       | Current consumption | 60mA or lower                                      |  |
| Interface                   |                     | Output current max. 20mA for open collector output |  |
| Pulse signal form           |                     | A-phase, B-phase, 2 signals of 90 phase difference |  |
| Pulse resolution            |                     | 100 pulse/rev                                      |  |
| Max. speed                  |                     | 600r/min moment, 200r/min normally                 |  |
| Operating temperature range |                     | -10°C to 60°C (14°F to 140°F)                      |  |
| Storage temperature range   |                     | -30°C to 80°C (-22°F to 176°F)                     |  |

# (2) Connection example

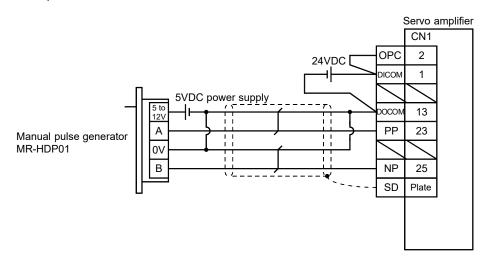

| MEMO |  |  |
|------|--|--|
|      |  |  |
|      |  |  |
|      |  |  |
|      |  |  |
|      |  |  |
|      |  |  |
|      |  |  |
|      |  |  |
|      |  |  |
|      |  |  |
|      |  |  |
|      |  |  |
|      |  |  |
|      |  |  |
|      |  |  |
|      |  |  |
|      |  |  |
|      |  |  |
|      |  |  |
|      |  |  |
|      |  |  |

11. OPTIONS AND PERIPHERAL EQUIPMENT

# 12. SERVO MOTOR

#### 12.1 Introduction

#### 12.1.1 Rating plate

The following shows an example of the rating plate for explanation of each item.

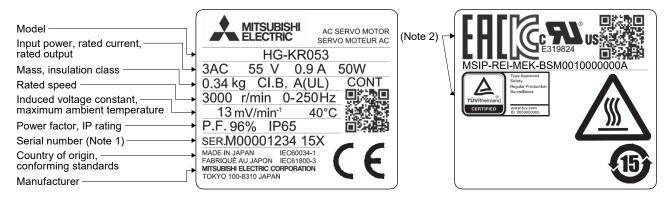

- Note 1 Production year and month of the servo motor are indicated in a serial number on the rating plate.

  The year and month are indicated by the last two digits of the year and one digit of the month [1 to 9, X (10), Y (11), and Z (12)].

  For January 2012, the Serial No. is like, "SER. \_\_\_\_\_ 121".
  - 2 Products approved by Certification Bodies are marked. The marks depends on the Certification Bodies.

#### 12.1.2 Parts identification

Refer to section 11.1 for details of the cables and connectors.

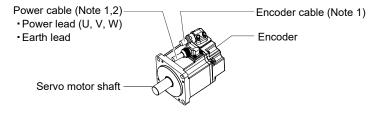

Note 1. The encoder cable and the power supply cable are options.

2. An electromagnetic brake cable is separately required for the servo motor with an electromagnetic brake.

#### 12.1.3 Electromagnetic brake

servo alarm occurrence during vertical drive, or for holding a shaft at stop. Do not use it for normal braking (including braking at servo lock).

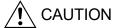

• The brake has a time lag. Use the brake so that servo motor control is started after the brake has completely opened.

The electromagnetic brake is provided for preventing a drop at power failure or at

- Configure the electromagnetic brake operation circuit which interlocks with an external emergency stop switch.
- Refer to section 3.11 for details of the circuit configuration and the timing chart.

The servo motor with an electromagnetic brake can be used to prevent a drop in vertical lift applications or to ensure double safety at an emergency stop, for example. When performing servo motor operation, supply power to the electromagnetic brake to release the brake. Switching power off makes the brake effective.

#### (1) Electromagnetic brake power supply

Prepare the following power supply exclusively used for the electromagnetic brake. The electromagnetic brake terminals (B1, B2) do not have polarity.

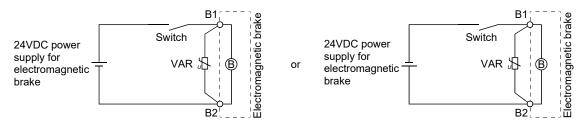

A surge absorber (VAR) must be installed between B1 and B2. Refer to (3) in this section for the selection method of surge absorber, and to "Electromagnetic brake characteristics" in section of each servo motor series for selecting surge absorbers.

# (2) Noise generation

Though the brake lining may rattle during operation in the low-speed area, it poses no functional problem. If braking noise occurs, it may be improved by setting the machine resonance suppression filter or adaptive vibration suppression control in the servo amplifier parameters. Refer to section 7.2 for details.

#### (3) Selection of surge absorbers for electromagnetic brake circuit

#### (a) Selection condition

| Item                  | Conditions                   |
|-----------------------|------------------------------|
| Electromagnetic brake | $R[\Omega]$ : Resistance     |
| specification         | L[H] : Inductance            |
|                       | Vb[V] : Power supply voltage |
| Desired suppressed    | Vs[V] or less                |
| voltage               |                              |
| Durable surge         | N times                      |
| application time      |                              |

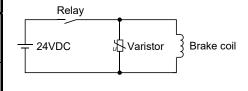

- (b) Tentative selection and verification of surge absorber
  - 1) Maximum permissible circuit voltage of varistor

    Tentatively select a varistor whose maximum allowable voltage is larger than Vb [V].
  - 2) Brake current (lb)

$$Ib = \frac{Vb}{R}[A]$$

3) Energy (E) generated in the brake coil

$$E = \frac{L \times Ib^2}{2} [J]$$

4) Varistor limit voltage (Vi)

From the energy (E) generated in the brake coil and the varistor characteristic diagram, calculate the varistor limit voltage (Vi) when the brake current (Ib) flows into the tentatively selected varistor during opening of the circuit.

Vi is favorable when the varistor limit voltage (Vi)[V] is smaller than the desired suppressed voltage (Vs)[V].

If Vi is not smaller than Vs, reselect a varistor or improve the withstand voltage of devices.

5) Surge current width (τ)

Given that the varistor absorbs all energies, the surge current width  $(\tau)$  is as follows.

$$\tau = \frac{\mathsf{E}}{\mathsf{Vi} \times \mathsf{Ib}} \, [\mathsf{s}]$$

6) Inspection of surge life of varistor

From the varistor characteristic diagram, calculate the guaranteed current value (Ip) in which the number of the surge application life is N at the surge current width  $(\tau)$ . Calculate the ratio (Ip/Ib) of the guaranteed current value (Ip) to the brake current (Ib).

If an enough margin is ensured for lp/lb, the number of the surge application life N [Time] can be considered as favorable.

(4) Others

A leakage magnetic flux occurs at the shaft end of the servo motor with an electromagnetic brake. Note that chips, screws and other magnetic substances are attracted.

# 12.1.4 Servo motor shaft shapes

In addition to the straight shaft, keyway shaft and D cut shaft are available as the servo motor shafts.

The keyway shaft and the D cut shaft cannot be used in frequent start/stop applications. Since we cannot warrant the servo motor against fracture and similar accidents attributable to a loose key, use a friction coupling, etc. when coupling the shaft with a machine.

The shaft shape of the standard servo motor varies depending on the capacity. Refer to sections 12.5.4 and 12.6.4.

The keyway shaft (with single pointed key) is available only with the HF-KP□G7 • HG-KR□G7 servo motor.

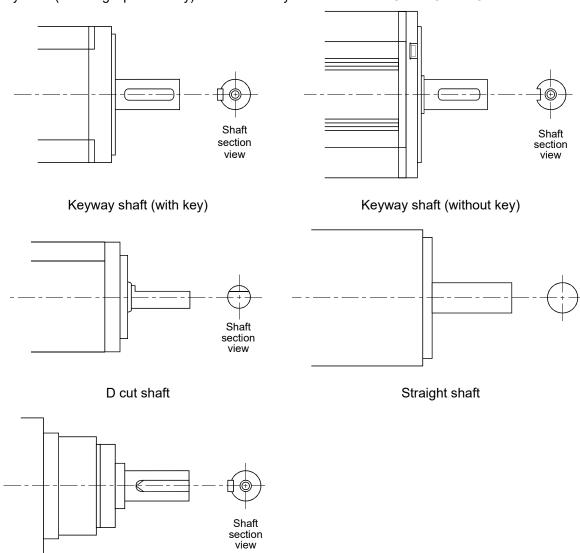

Keyway shaft (with single pointed key)

#### 12.2 Installation

# / WARNING

Be sure to ground the servo motor to prevent an electric shock.

- Do not stack the product packages exceeding the maximum number specified on the package.
- Install the equipment to incombustibles. Installing it directly or close to combustibles may cause a fire.
- Install the equipment on a weight-bearing place in accordance with this Instruction Manual.
- Do not get on or place heavy objects on the equipment as it may cause injury.
- Use the equipment within the specified environmental condition range. Refer to sections 12.5.2 (1) and 12.6.2 (1).
- Do not drop or shock the servo motor as it is precision equipment.
- Do not install or operate a servo motor which is damaged or has any part missing.
- Do not hold the cable, the shaft or the encoder when carrying the servo motor as it may cause malfunction or injury.
- Couple the servo motor to a machine securely. Insecure coupling may cause the servo motor to come off, resulting in injury.
- Be sure to measure the motor vibration level with the servo motor mounted to the machine when checking the vibration level. A great vibration may cause the early damage of a bearing, encoder, brake, and reduction gear. The great vibration may also cause the poor connector connection or bolt looseness.
- For the gain adjustment at the equipment startup, check the torque waveform and the speed waveform by using a measurement device, and then check that no vibration occurs. If the vibration occurs due to high gain, the vibration may cause the early damage of the servo motor.
- Never hit the shaft end of the servo motor, especially when coupling the servo motor to a machine as it may damage the encoder.
- When coupling a load to the servo motor, do not use a rigid coupling as it may break the shaft.
- Balance the load to the extent possible. Failure to do so can cause vibration during servo motor operation or damage the bearings and the encoder.
- Take safety measures, e.g. provide covers, to prevent accidental access to the rotating parts of the servo motor during operation.
- Do not apply load exceeding the permissible load as it may break the shaft, causing injury.
- When the equipment has been stored for an extended period of time, consult your local sales office.
- When handling the servo motor, be careful with the edged parts such as the corners of the servo motor.

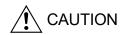

# 12.2.1 Installation direction

# (1) Standard servo motor

The following table indicates the installation direction of the standard servo motor.

| Servo motor series | Installation direction | Remark                                              |  |
|--------------------|------------------------|-----------------------------------------------------|--|
| HF-KN              | Any directions         | For installation in the horizontal direction, it is |  |
|                    | Any directions         | recommended to set the connector section downward.  |  |

When installing the servo motor in horizontal direction, it is recommended to set the connector section downward. When installing it vertically or obliquely, provide a cable trap for the cable.

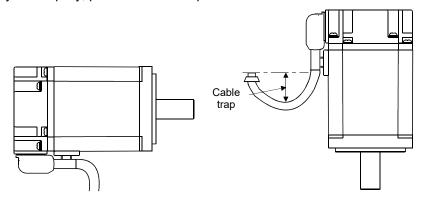

# (2) Servo motor with an electromagnetic brake

The servo motor with an electromagnetic brake can also be installed in the same direction as the standard servo motor. When the servo motor with an electromagnetic brake is installed with the shaft upward, the brake plate may generate a sliding sound, but it is not a fault.

(3) Servo motor with a reduction gear (HF-KP□G1/G5/G7 • HG-KR□G1/G5/G7)
Installation direction of the servo motor with a reduction gear varies depending on the reduction gear type.
Be sure to install it in the specified direction. Refer to section 12.6.4 and 12.7.4 for details.

#### 12.2.2 Precautions for load remove

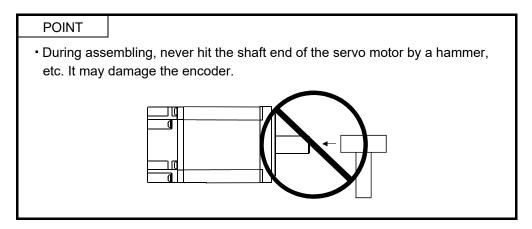

(1) When mounting a pulley to the servo motor shaft with a keyway, use the screw hole on the shaft end. To fit the pulley, first insert a double-end stud into the screw hole on the shaft, put a washer against the end face of the coupling, and insert and tighten a nut to force the pulley in.

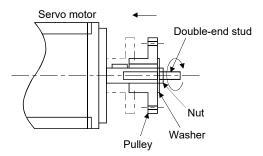

- (2) For the shaft without a keyway, use a friction coupling or the like.
- (3) When removing the pulley, use a pulley remover to protect the shaft from hard load or impact.
- (4) To ensure safety, fit a protective cover or the like on the rotating part, such as the pulley, mounted to the shaft.
- (5) When a threaded shaft end part is needed to mount a pulley on the shaft, please contact your local sales office.
- (6) The direction of the encoder on the servo motor cannot be changed.
- (7) For installation of the servo motor, use spring washers, etc. and fully tighten the bolts so that they do not become loose due to vibration.

#### 12.2.3 Permissible load for the shaft

#### **POINT**

 Do not use a rigid coupling as it may apply excessive bending load to the shaft, leading to shaft breakage.

For the permissible shaft load specific to the servo motor, refer to sections 12.5.2 (1), 12.6.4 (1) (c), 12.6.4 (2) (c).

- (1) Use a flexible coupling and make sure that the misalignment of the shaft is less than the permissible radial load.
- (2) When using a pulley, sprocket or timing belt, select a diameter that will fit into the permissible radial load.
- (3) Excess of the permissible load can shorten the bearing life and damage the shaft.
- (4) The load indicated in this section is static load in a single direction and does not include eccentric load. Make eccentric load as small as possible. Not doing so may damage the servo motor.

#### 12.2.4 Protection from oil and water

Provide adequate protection to prevent foreign matter such as oil from entering the servo motor shaft. When installing the servo motor, consider the following in this section.

(1) Do not use the servo motor with its cable soaked in oil or water.

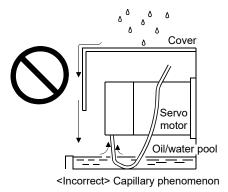

(2) When the servo motor is installed with the shaft upward, provide measures to prevent the servo motor being exposed to oil or water from a machine side, gear box, etc.

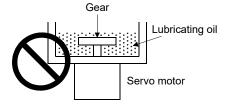

- (3) If the servo motor is exposed to oil such as coolant, the sealant, packing, cable and others may be affected depending on the oil type.
- (4) In the environment where the servo motor is exposed to oil mist, oil, water and/or grease, a standard specification servo motor may not be usable. Contact your local sales office for more details.

#### 12.2.5 Cable

The power supply and encoder cables routed from the servo motor should be fixed to the servo motor to keep them unmovable. Otherwise, the cables may break. In addition, do not modify the connectors on the cable ends.

#### 12.2.6 Inspection

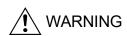

- Before wiring, be sure to turn off the power, wait for 15 minutes or longer, and then
  make sure that the charge lamp is off to prevent an electric shock. In addition,
  always confirm if the charge lamp is off or not from the front of the servo amplifier.
- Due to a risk of an electric shock, only qualified personnel should attempt inspection. For repair and parts replacement, contact your local sales office.

#### **POINT**

Do not disassemble and/or repair the equipment.

It is recommended to make the following checks periodically.

- (a) Check the bearings, the brake section, etc. for unusual noise.
- (b) Check the cables and the like for scratches and cracks. Especially when the junction cable is movable, perform periodic inspection according to operating conditions.
- (c) Check the servo motor shaft and coupling for misalignment.
- (d) Check the power supply connector, brake connector, and encoder connector tightening screws for looseness.

# 12.2.7 Life

Service lives of the following parts are listed below. However, the service lives vary depending on operating methods and environmental conditions. If any fault is found in the parts, they must be replaced immediately regardless of their service live. For parts replacement, please contact your local sales office.

| Part name                      | Life guideline          | Remark                                             |  |
|--------------------------------|-------------------------|----------------------------------------------------|--|
| Bearing                        | 20,000 to 30,000 hours  | The Life guideline field gives the reference time. |  |
| Encoder 20,000 to 30,000 hours |                         | If any fault is found before this time is reached, |  |
| Encoder                        | 20,000 to 30,000 flours | the part must be changed.                          |  |

When the servo motor is operated at the rated speed under the rated load, replace the bearings in 20,000 to 30,000 hours as a guideline. However, this service life varies depending on the operating conditions. The bearings must be replaced if unusual noise or vibration is found during inspection.

#### 12.2.8 Machine accuracies

The following table indicates the machine accuracies of the servo motor around the output shaft and mounting (except the special purpose products).

| A1                                         | Management         | Flange size    |  |
|--------------------------------------------|--------------------|----------------|--|
| Accuracy [mm]                              | Measuring position | Less than □100 |  |
| Runout of flange surface about output      | a)                 | 0.05           |  |
| shaft                                      |                    |                |  |
| Runout of fitting outer diameter of flange | b)                 | 0.04           |  |
| surface                                    |                    |                |  |
| Runout of output shaft end                 | c)                 | 0.02           |  |

# Reference diagram

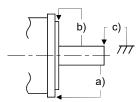

# 12.3 Connectors used for servo motor wiring

#### **POINT**

• The IP rating indicated for connectors indicates the dust and water proofing levels when the connectors are installed to a servo amplifier or servo motor. If the IP rating of the connector and the servo amplifier/servo motor differs, the overall IP rating depends on the lowest of all.

#### 12.3.1 Selection of connectors

Use the connector configuration products given in the table as the connectors for connection with the servo motor. Refer to section 12.3.2 for the compatible connector configuration products.

# HF-KN series • HF-KP□G1/G5/G7 • HG-KR□G1/G5/G7

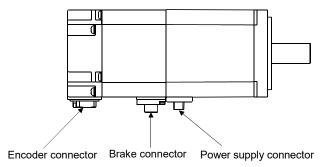

| Servo motor                                    | Wiring connector          |                              |                           |  |
|------------------------------------------------|---------------------------|------------------------------|---------------------------|--|
| Servo Inotor                                   | For encoder               | For power supply             | For brake                 |  |
| HF-KN(B) • HF-KP(B)G1/G5/G7 • HG-KR(B)G1/G5/G7 | Connector configuration A | Connector<br>configuration B | Connector configuration C |  |

# 12.3.2 Wiring connectors (Connector configurations A B C)

These connectors comply with the EN and UL/CSA standards.

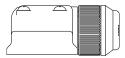

| Connector     | Configuration                          | Servo motor encoder                                                                  |                                |
|---------------|----------------------------------------|--------------------------------------------------------------------------------------|--------------------------------|
| configuration | Crimping tool                          | connector                                                                            |                                |
| А             | Connector: 2174053-1 (TE Connectivity) | For Ground clip: 1596970-1<br>For receptacle contact: 1596847-1<br>(TE Connectivity) | 1674339-1<br>(TE Connectivity) |

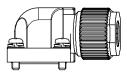

| Connector     | Configuration pro                                                                                             | Servo motor power       |                     |  |
|---------------|----------------------------------------------------------------------------------------------------|-------------------------|---------------------|--|
| configuration | Connector (IP rating: IP65)                                                                                   | Crimping tool           | supply connector    |  |
| В             | Connector: KN4FT04SJ1-R  Hood, socket insulator, bushing, ground nut  Contact: ST-TMH-S-C1B-100-(A534G) (JAE) | CT170-14-TMH5B<br>(JAE) | JN4AT04NJ1<br>(JAE) |  |

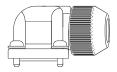

| Connector     | Configuration pro                                                                                           | Servo motor brake       |                     |  |
|---------------|----------------------------------------------------------------------------------------------------|-------------------------|---------------------|--|
| configuration | Connector (IP rating: IP65)                                                                                 | Crimping tool           | connector           |  |
| С             | Connector: JN4FT02SJ1-R Hood, socket insulator, bushing, ground nut Contact: ST-TMH-S-C1B-100-(A534G) (JAE) | CT170-14-TMH5B<br>(JAE) | JN4AT02PJ1<br>(JAE) |  |

# 12.4 Connector dimensions

The connector dimensions for wiring the servo motor are shown below.

# (1) TE Connectivity 2174053-1

[Unit: mm]

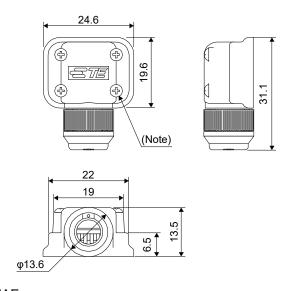

Note. The recommended screw tightening torque is 0.1 N • m.

Crimping tool: 1596970-1 (for ground clip) 1596847-1 (for receptacle contact)

(2) JAE JN4FT02SJ1-R

> 26.6 17 12.3

[Unit: mm]

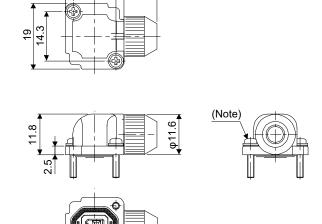

Note. The recommended screw tightening torque is 0.2 N  $\, \bullet \,$  m.

Crimping tool: CT170-14-TMH5B

# KN4FT04SJ1-R

[Unit: mm]

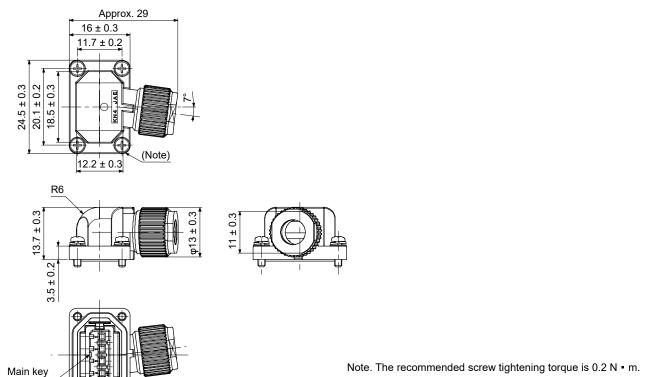

Crimping tool: CT170-14-TMH5B

#### 12.5 HF-KN series servo motor

This section provides information on the servo motor specifications and characteristics. When using the HF-KN series servo motor, always read the Safety Instructions in the beginning of this manual and sections 12.1 to 12.4, in addition to this section.

#### 12.5.1 Model definition

The following describes what each block of a model name indicates. Note that not all the combinations of the symbols exist.

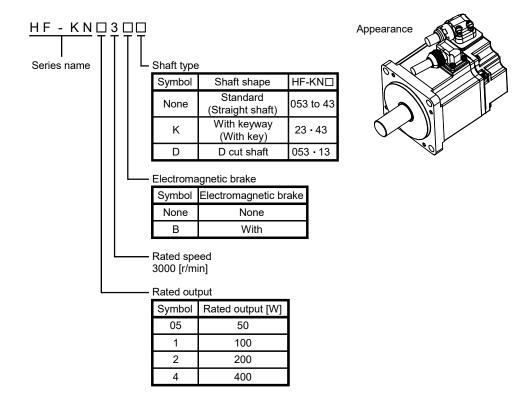

# 12.5.2 Standard specifications

# (1) Standard specifications

|                                                         | _                    | Servo motor                              |                                                                                       | HF-KN series (Low in | nertia, small capacity) |                  |  |  |  |
|---------------------------------------------------------|----------------------|------------------------------------------|---------------------------------------------------------------------------------------|----------------------|-------------------------|------------------|--|--|--|
| Item                                                    |                      |                                          | 053 13                                                                                |                      | 23                      | 43               |  |  |  |
| Applicable                                              | MR-JN-□A             |                                          | 10                                                                                    |                      | 20                      | 40               |  |  |  |
| servo amplifier                                         | MR-JN-□A1            |                                          | 10                                                                                    |                      | 20                      |                  |  |  |  |
| Continuous                                              | Rated output         | [kW]                                     | 0.05                                                                                  | 0.1                  | 0.2                     | 0.4              |  |  |  |
| running duty                                            | Rated torque         | [N • m]                                  | 0.16                                                                                  | 0.32                 | 0.64                    | 1.3              |  |  |  |
| (Note 1)                                                | Rated torque         | oz • in]                                 | 22.7                                                                                  | 45.3                 | 90.6                    | 184              |  |  |  |
| Rated speed (N                                          | lote 1)              | [r/min]                                  |                                                                                       | 30                   | 00                      |                  |  |  |  |
| Maximum spee                                            | d                    | [r/min]                                  | 4500                                                                                  |                      |                         |                  |  |  |  |
| Instantaneous p                                         | permissible sp       | eed [r/min]                              |                                                                                       | 51                   | 75                      |                  |  |  |  |
| Maximum targu                                           |                      | [N • m]                                  | 0.48                                                                                  | 0.95                 | 1.9                     | 3.8              |  |  |  |
| Maximum torqu                                           | ie                   | [oz • in]                                | 68.0                                                                                  | 135                  | 269                     | 538              |  |  |  |
| Power rate at                                           | Standard             | [kW/s]                                   | 4.87                                                                                  | 11.5                 | 16.9                    | 38.6             |  |  |  |
|                                                         | With an electromagne | etic brake [kW/s]                        | 4.69                                                                                  | 11.3                 | 13.1                    | 32.5             |  |  |  |
|                                                         | J                    | [×10 <sup>-4</sup> kg • m <sup>2</sup> ] | 0.052                                                                                 | 0.088                | 0.24                    | 0.42             |  |  |  |
| Inertia moment                                          | (Note 3) N           | /K <sup>2</sup> [oz • in <sup>2</sup> ]  | 0.284                                                                                 | 0.481                | 1.31                    | 2.30             |  |  |  |
| Recommended load to motor inertia moment ratio (Note 2) |                      |                                          |                                                                                       | s or less            | 24 times or less        | 22 times or less |  |  |  |
| Power supply c                                          | apacity              |                                          | Refer to section 10.2.                                                                |                      |                         |                  |  |  |  |
| Rated current                                           | , ,                  | [A]                                      | 0.9                                                                                   | 0.8                  | 1.4                     | 2.7              |  |  |  |
| Maximum current [A]                                     |                      |                                          | 2.7                                                                                   | 2.4                  | 4.2                     | 8.1              |  |  |  |
| Speed/position                                          | encoder              |                                          | Incremental 17 bits encoder (Resolution per servo motor 1 rotation: 131072pulses/rev) |                      |                         |                  |  |  |  |
| Accessory                                               |                      |                                          |                                                                                       |                      |                         | ·                |  |  |  |
| Insulation class                                        | ;                    |                                          | Class B                                                                               |                      |                         |                  |  |  |  |
| Structure                                               |                      |                                          | Totally-enclosed, self-cooled (IP rating: IP65 (Note 4))                              |                      |                         |                  |  |  |  |
|                                                         | Ambient              | In operation                             | 0°C to +40°C (32°F to 104°F) (non-freezing)                                           |                      |                         |                  |  |  |  |
|                                                         | temperature          | In storage                               | -15°C to +70°C (5°F to 158°F) (non-freezing)                                          |                      |                         |                  |  |  |  |
| English was safet                                       | Ambient              | In operation                             |                                                                                       | 10%RH to 80%RH       | I (non-condensing)      |                  |  |  |  |
| Environmental                                           | humidity             | In storage                               |                                                                                       | 10%RH to 90%RH       | I (non-condensing)      |                  |  |  |  |
| conditions<br>(Note 5)                                  | A                    |                                          | Indoors (no direct sunlight)                                                          |                      |                         |                  |  |  |  |
| (Note 3)                                                | Ambience             |                                          | Free from corrosive gas, flammable gas, oil mist, dust and dirt                       |                      |                         |                  |  |  |  |
|                                                         | Altitude             |                                          | Max. 1000m                                                                            |                      |                         |                  |  |  |  |
|                                                         | Vibration res        | istance (Note 6)                         | X, Y: 49m/s <sup>2</sup>                                                              |                      |                         |                  |  |  |  |
| Vibration rank (                                        | Note 7)              |                                          | V-10                                                                                  |                      |                         |                  |  |  |  |
| Damesia dibita                                          | L                    | [mm]                                     | 2                                                                                     | 5                    | 30                      |                  |  |  |  |
| Permissible load to the                                 | I I INII             |                                          | 8                                                                                     | 8                    | 245                     |                  |  |  |  |
| shaft                                                   | Radial               | [lb]                                     | 19                                                                                    | 9.8                  | 55                      | 5.1              |  |  |  |
| (Note 8)                                                | Thruct               | [N]                                      | 59                                                                                    |                      | 98                      |                  |  |  |  |
| (11010-0)                                               | Thrust               | [lb]                                     | 13.3                                                                                  |                      | 22.0                    |                  |  |  |  |
| Mass (Note 2)                                           |                      | [kg]                                     | 0.4                                                                                   | 0.5                  | 1.0                     | 1.4              |  |  |  |
| Mass (Note 3)                                           |                      |                                          | 0.88                                                                                  | 1.10                 | 2.21                    | 3.09             |  |  |  |

Note 1. When the power supply voltage drops, the output and the rated speed cannot be guaranteed.

- 2. If the load to motor inertia moment ratio exceeds the indicated value, please contact your local sales office.
- 3. Refer to the dimensions for the servo motors with an electromagnetic brake.
- 4. Except for the shaft-through portion.
- 5. In the environment where the servo motor is exposed to oil mist, oil and/or water, a standard specification servo motor may not be usable. Contact your local sales office.

6. The vibration direction is as shown in the figure. The value is the one at the part that indicates the maximum value (normally the opposite-to-load side bracket). When the servo motor stops, fretting is likely to occur at the bearing. Therefore, suppress the vibration to about half of the permissible value.

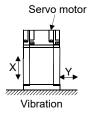

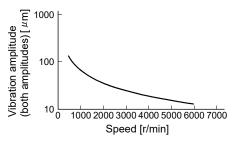

7. V-10 indicates that the amplitude of a servo motor alone is  $10\mu m$  or less. The following figure shows the servo motor installation position for measurement and the measuring position.

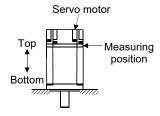

8. For the symbols in the table, refer to the following diagram. Do not subject the shaft to load greater than these values in the table. These values are applicable when the loads are applied independently.

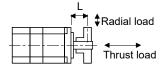

L: Distance from flange mounting surface to load center

#### (2) Torque characteristics

#### POINT

• For the system where the unbalanced torque occurs, such as a vertical axis system, the unbalanced torque of the machine should be kept at 70% or less of the rated torque.

When the input power supply specifications of the servo amplifier are 1-phase 230VAC, the torque characteristics are indicated by heavy lines. Part of the torque characteristics are indicated by broken lines for the 1-phase 100VAC power supply and by thin lines for the 1-phase 200VAC power supply.

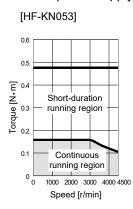

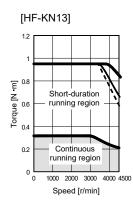

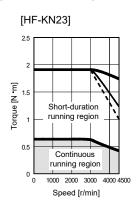

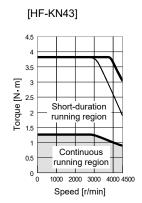

# 12.5.3 Electromagnetic brake characteristics

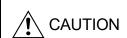

- The electromagnetic brake is provided for preventing a drop at power failure or at servo alarm occurrence during vertical drive, or for holding a shaft at stop. Do not use it for normal braking (including braking at servo lock).
- Before performing the operation, be sure to confirm that the electromagnetic brake operates properly.

The characteristics of the electromagnetic brake provided for the servo motor with an electromagnetic brake are indicated below.

|                                     | HF-KN series                    |           |              |               |                |       |  |
|-------------------------------------|---------------------------------|-----------|--------------|---------------|----------------|-------|--|
| Item                                |                                 |           | 053B         | 13B           | 23B            | 43B   |  |
| Type (Note 1)                       |                                 |           |              | Spring-loaded | d safety brake |       |  |
| Rated voltage (Note 4)              |                                 |           |              | 24VD          | C-10%          |       |  |
| Power consumption                   |                                 | [W]at20°C | 6.           | 6.3 7.9       |                |       |  |
| Coil resistance (Note 6)            |                                 | [Ω]       | 91           | .0            | 73             | 3.0   |  |
| Inductance (Note 6)                 |                                 | [H]       | 0.0          | 88            | 0.             | 10    |  |
| Brake static friction torque        |                                 | [N • m]   | 0.3          | 32            | 1.             | .3    |  |
| Drake static inction torque         |                                 | [oz • in] | 45.3         |               | 184            |       |  |
| Release delay time (Note 2)         |                                 | [s]       | 0.03         |               | 0.03           |       |  |
| Braking delay time (Note 2) [s]     | DC off                          |           | 0.01         |               | 0.02           |       |  |
| Permissible braking work            | Per braking                     | [J]       | 5.6          |               | 22             |       |  |
| Fermissible braking work            | Per hour                        | [J]       | 56           |               | 220            |       |  |
| Brake looseness at servo motor shaf | t (Note 5)                      | [degrees] | 2.5 1.2      |               | .2             |       |  |
| Ducke life (New 2)                  | Number of braking cycles [time  |           | 200          | 20000         |                | 20000 |  |
| Brake life (Note 3)                 | Work per<br>braking             | [J]       | 5.6          |               | 22             |       |  |
| Selection example of surge          | For the suppressed voltage 125V |           | TND20V-680KB |               |                |       |  |
| absorbers to be used (Note 7, 8)    | For the suppressed voltage 350V |           | TND10V-221KB |               |                |       |  |

Note 1. There is no manual release mechanism. Use a 24VDC power supply to release the brake electrically.

- 2. The value for initial ON gap at 20°C (68°F).
- 3. Brake gap increases as the brake lining wears, but the gap is not adjustable. Therefore, the brake life is indicated as the number of braking cycles available before the gap adjustment is required.
- 4. Always prepare the power supply exclusively used for the electromagnetic brake.
- 5. The above values are typical initial values and not guaranteed values.
- 6. These values are measured values and not guaranteed values.
- 7. Select the electromagnetic brake control relay properly, considering the characteristics of the electromagnetic brake and surge absorber.
- 8. Manufactured by Nippon Chemi-Con Corporation.

# 12.5.4 Servo motors with special shafts

The servo motors with special shafts indicated by the symbols (K and D) in the table are available. K and D are the symbols attached to the servo motor model names.

| Camia matan    | Shaft shape             |             |  |  |  |
|----------------|-------------------------|-------------|--|--|--|
| Servo motor    | Keyway shaft (with key) | D cut shaft |  |  |  |
| HF-KN053 • 13□ |                         | D           |  |  |  |
| HF-KN23 • 43□  | K                       |             |  |  |  |

# (1) Keyway shaft (with key)

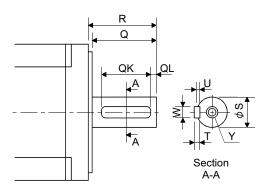

|                |                     |    |    |   |    |   |   | [U | nit: mm]          |
|----------------|---------------------|----|----|---|----|---|---|----|-------------------|
| Comus monton   | Variable dimensions |    |    |   |    |   |   |    |                   |
| Servo motor    | S                   | R  | Q  | W | QK | ď | U | Т  | Υ                 |
| HF-KN23K • 43K | 14h6                | 30 | 27 | 5 | 20 | 3 | 3 | 5  | M4<br>Depth<br>15 |

# (2) D cut shaft

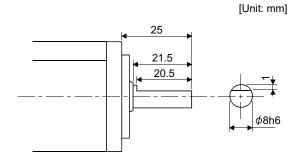

#### 12.5.5 Connector installation

If the connector is not fixed securely, it may come off or may not produce a splash-proof effect during operation. To achieve the IP rating of IP65, pay attention to the following points and install the connectors.

(1) When screwing the connector, hold the connector still and gradually tighten the screws in a crisscross pattern.

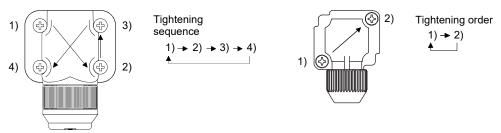

For power supply and encoder connectors

For brake connector

(2) Tighten the screws evenly. Tightening torques are as indicated below.

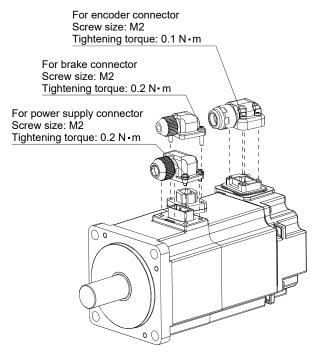

(3) The servo motor fitting part of each connector is provided with a splash-proof seal (O ring). When installing the connector, take care to prevent the seal (O ring) from dropping and being pinched. If the seal (O ring) has dropped or is pinched, a splash-proof effect is not produced.

# 12.5.6 Outline drawings

The actual dimensions may be 1 to 3mm larger than the drawing dimensions. Design the machine side with allowances.

When running the cables to the load side, take care to avoid interference with the machine. The dimensions in the drawings without tolerances are the reference dimensions.

The inertia moments in the table are the value calculated by converting the total value of inertia moment for servo motor and electromagnetic brake to the servo motor shaft.

# (1) Standard (without an electromagnetic brake)

| Model    | Output [W] | Inertia moment J [×10 <sup>-4</sup> kg • m²] (WK² [oz • in²]) | Mass<br>[kg] ([lb]) |
|----------|------------|---------------------------------------------------------------|---------------------|
| HF-KN053 | 50         | 0.052 (0.284)                                                 | 0.4<br>(0.882)      |

[Unit: mm]

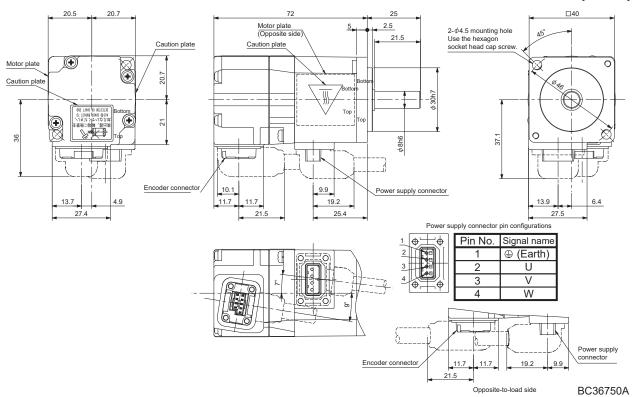

| Model | Output [W]  | Inertia moment                                                                | Mass          |            |
|-------|-------------|-------------------------------------------------------------------------------|---------------|------------|
|       | Output [VV] | $J [\times 10^{-4} \text{kg} \cdot \text{m}^2] (WK^2 [oz \cdot \text{in}^2])$ | [kg] ([lb])   |            |
| HF-KN | <b>N</b> 13 | 100                                                                           | 0.088 (0.481) | 0.5 (1.10) |

[Unit: mm]

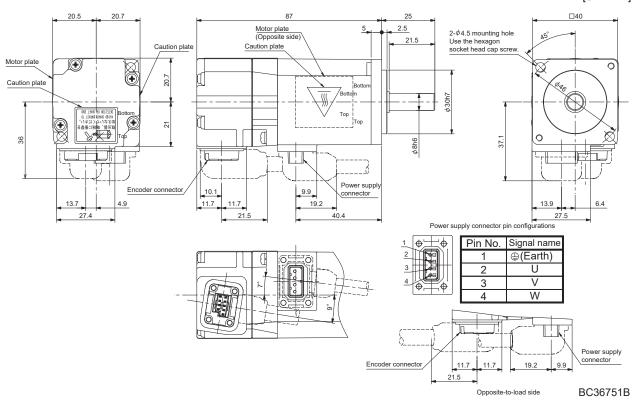

| Model   | Output [W] | Inertia moment J [×10 <sup>-4</sup> kg • m²] (WK² [oz • in²]) | Mass<br>[kg] ([lb]) |
|---------|------------|---------------------------------------------------------------|---------------------|
| HF-KN23 | 200        | 0.24 (1.31)                                                   | 1.0 (2.21)          |

[Unit: mm]

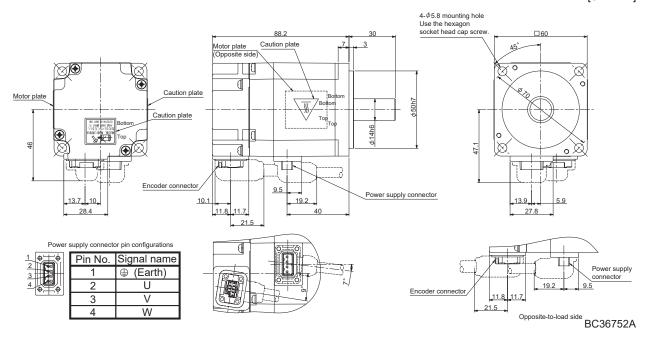

|   | Model   | Ot 1 [14/] | Inertia moment                                                                       | Mass        |
|---|---------|------------|--------------------------------------------------------------------------------------|-------------|
|   |         | Output [W] | J [×10 <sup>-4</sup> kg • m <sup>2</sup> ] (WK <sup>2</sup> [oz • in <sup>2</sup> ]) | [kg] ([lb]) |
| 1 | HF-KN43 | 400        | 0.42 (2.30)                                                                          | 1.4 (3.09)  |

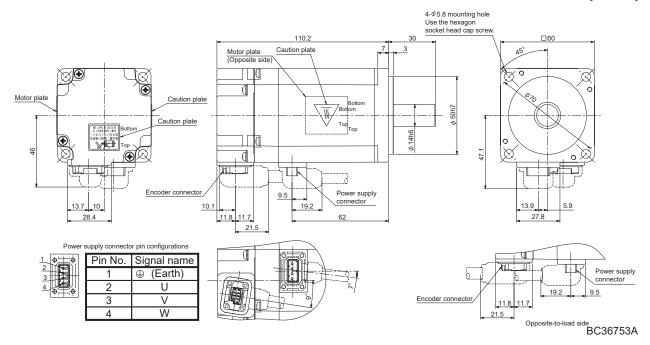

## (2) With an electromagnetic brake

| Model     | Output [W] | Brake static friction torque [N • m] | Inertia moment J [×10 <sup>-4</sup> kg • m²] (WK² [oz • in²]) | Mass<br>[kg] ([lb]) |
|-----------|------------|--------------------------------------|---------------------------------------------------------------|---------------------|
| HF-KN053B | 50         | 0.32                                 | 0.054 (0.295)                                                 | 0.6 (1.32)          |

[Unit: mm]

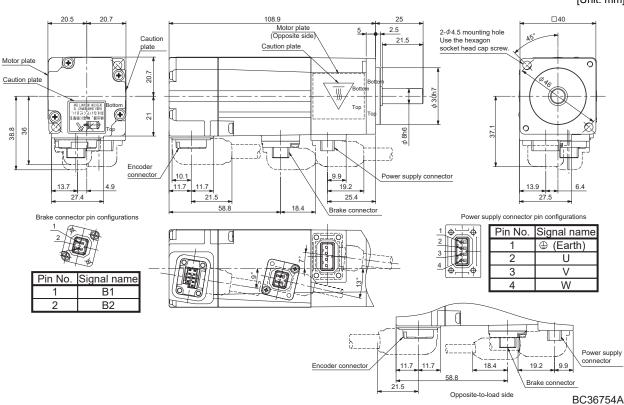

| Model    | Output [W]  | Brake static friction torque | Inertia moment                                                                       | Mass        |
|----------|-------------|------------------------------|--------------------------------------------------------------------------------------|-------------|
| Woder    | Output [vv] | [N m] ([oz in])              | J [×10 <sup>-4</sup> kg • m <sup>2</sup> ] (WK <sup>2</sup> [oz • in <sup>2</sup> ]) | [kg] ([lb]) |
| HF-KN13B | 100         | 0.32 (45.3)                  | 0.09 (0.492)                                                                         | 0.7         |
|          |             | (1010)                       | (0=)                                                                                 | (1.54)      |

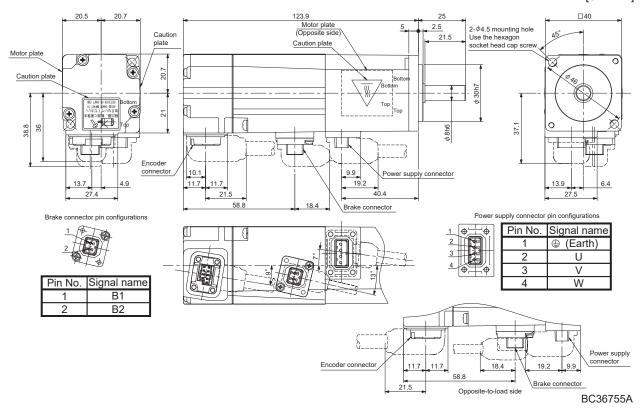

| Model    | Output [W] | Brake static friction torque<br>[N • m] ([oz • in]) | Inertia moment  J [×10 <sup>-4</sup> kg • m²] (WK² [oz • in²]) | Mass<br>[kg] ([lb]) |
|----------|------------|-----------------------------------------------------|----------------------------------------------------------------|---------------------|
| HF-KN23B | 200        | 1.3 (184)                                           | 0.31 (1.70)                                                    | 1.4<br>(3.09)       |

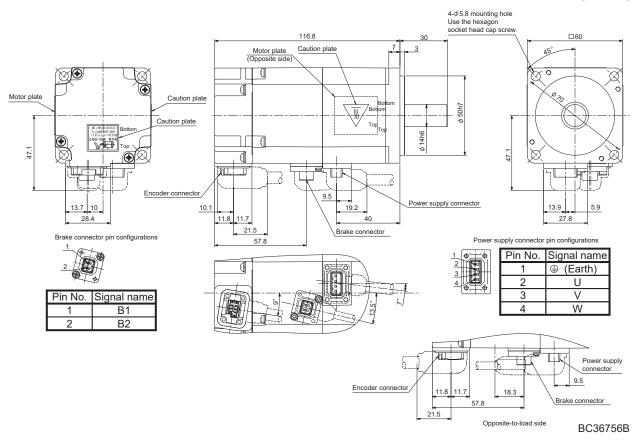

| Model    | Output [W]  | Brake static friction torque | Inertia moment                                                                       | Mass          |
|----------|-------------|------------------------------|--------------------------------------------------------------------------------------|---------------|
| Wodel    | Output [vv] | [N • m] ([oz • in])          | J [×10 <sup>-4</sup> kg • m <sup>2</sup> ] (WK <sup>2</sup> [oz • in <sup>2</sup> ]) | [kg] ([lb])   |
| HF-KN43B | 400         | 1.3 (184)                    | 0.50 (2.73)                                                                          | 1.8<br>(3.97) |

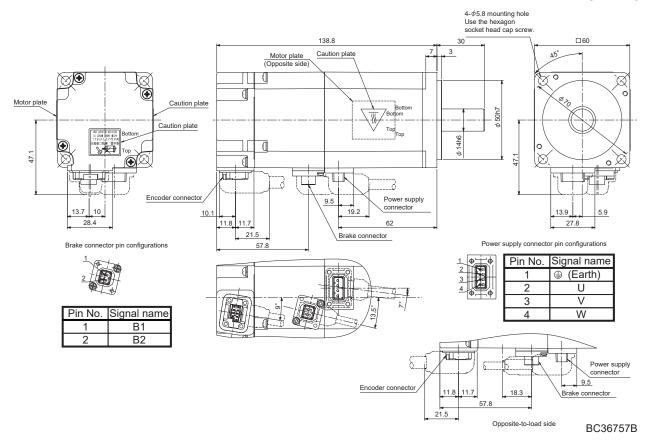

### 12.5.7 USA/Canada compliance

Mount the servo motor on a flange which has the following size or produces an equivalent or higher heat dissipation effect.

| Flange size | Servo motor   |  |
|-------------|---------------|--|
| [mm]        | HF-KN         |  |
| 250×250×6   | 053 • 13 • 23 |  |
| 250×250×12  | 43            |  |

For others, please refer to appendix 5.

12.6 HF-KP series servo motor (Order accepted until May 31, 2019)

#### **POINT**

• For the dimensions of the HF-KP□G1/G5/G7servo motor, refer to sections 6.8.3 to 6.8.8 in the Servo Motor INSTRUCTION MANUAL (Vol.2).

This section provides information on the servo motor specifications and characteristics. When using the HF-KP series servo motor, always read the Safety Instructions in the beginning of this manual and sections 12.1 to 12.4, in addition to this section.

#### 12.6.1 Model definition

The following describes what each block of a model name indicates. Note that not all the combinations of the symbols exist.

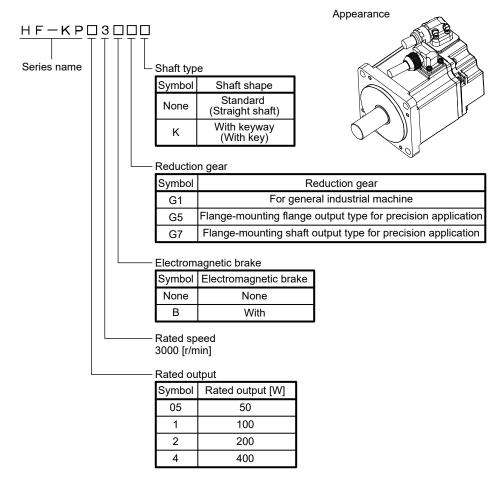

## 12.6.2 Specifications

## (1) Specifications list (When combined with an MR-JN-□A series servo amplifier.)

| Applicable servo   MR-JN-□A                                                                                                    |                                          |                       | Servo motor                              | HF-KP series (Low inertia, small capacity)               |                        |                       |                 |  |
|----------------------------------------------------------------------------------------------------|------------------------------------------|-----------------------|------------------------------------------|----------------------------------------------------------|------------------------|-----------------------|-----------------|--|
| MR-JN-Claft                                                                                                    | Item                                     |                       |                                          | 053G1/G5/G7                                              | 13G1/G5/G7             | 23G1/G5/G7            | 43G1/G5/G7      |  |
| Continuous   Rated output   [kW]   0.05   0.1   0.2   0.4                                                                                                    | Applicable servo                         | MR-JN-□A              |                                          | 1                                                        | 0                      | 20                    | 40              |  |
| Note 1   Note 3   Note 1   Note 8   Note 1   Note 8   Note 1   Note 8   Note 1   Note 8   Note 1   Note 8   Note 1   Note 8   Note 1   Note 8   Note 1   Note 8   Note 1   Note 8   Note 8   N   | amplifier                                | MR-JN-□A1             |                                          | 1                                                        | 10                     |                       |                 |  |
| Note 1                                                                                                    | Continuous                               | Rated output          | [kW]                                     | 0.05                                                     | 0.1                    | 0.2                   | 0.4             |  |
| Analysis   Analysis    | running duty                             | Rated torque          | [N • m]                                  | 0.16                                                     | 0.32                   | 0.64                  | 1.3             |  |
| Maximum speed (Note 3)   (r/min)   4500                                                                                                    | (Note 1)                                 | (Note 8)              | [oz • in]                                | 22.7                                                     | 45.3                   | 90.6                  | 184             |  |
| N - m   0.48   0.95   1.9   3.8                                                                                                    | Rated speed (Not                         | e 1, 3)               | [r/min]                                  |                                                          |                        | 3000                  |                 |  |
| Naximum torque (Note 8)                                                                                                    | Maximum speed (                          | (Note 3)              | [r/min]                                  |                                                          |                        | 4500                  |                 |  |
| Description   Conditions   Conditions   Co   | Instantaneous per                        | rmissible spee        | d [r/min]                                |                                                          |                        | 4500                  |                 |  |
|                                                                                                    | Maximum torque                           | (Note 8)              | [N • m]                                  | 0.48                                                     | 0.95                   | 1.9                   | 3.8             |  |
| Note 8                                                                                                    | - Waximum torque                         | (14010-0)             | [oz • in]                                | 68.0                                                     | 135                    | 269                   | 538             |  |
| NK2   [oz • in²]   (Vol.2).                                                                                                    | Power rate at con (Note 8)               | tinuous rated t       | orque [kW/s]                             | 4.87                                                     | 11.5                   | 16.9                  | 38.6            |  |
| Recommended load to motor inertia moment ratio (Note 2)  Power supply capacity  Refer to section 12.6.4  Refer to section 10.2.  Refer to section 10.2.  Refer to section 10.4 |                                          | J                     | [×10 <sup>-4</sup> kg • m <sup>2</sup> ] | Refer to section                                         | ns 6.8.3 to 6.8.8 in   | the Servo Motor INS   | TRUCTION MANUAL |  |
| Refer to section 12.6.4                                                                                                    | inertia moment                           | W                     | K <sup>2</sup> [oz • in <sup>2</sup> ]   |                                                          | (Vol.2).               |                       |                 |  |
| Refer to section 10.2.   Refer to section 10.2.   Refer to section 10   | Recommended load to motor inertia moment |                       |                                          | Pofer to coation 12.6.4                                  |                        |                       |                 |  |
| Rated current                                                                                                    | ratio (Note 2)                           |                       |                                          | TOTAL COOLON 12.0.4                                      |                        |                       |                 |  |
| Maximum current  [A] 2.7 2.4 4.2 8.1  Incremental 18-bit encoder (Resolution per servo motor 1 rotation: 262144pulses/rev)  Accessory Insulation class  Class B  Totally-enclosed, self-cooled (IP rating: IP44 (Note 4))  Ambient temperature In storage In operation In storage  Ambient humidity In operation In storage In operation In storage In operation In storage Indoors (no direct sunlight)  Free from corrosive gas, flammable gas, oil mist, dust and dirt  Altitude Vibration rank (Note 7)  Permissible load for the shaft  Mass  [ka] (IIb)  Refer to sections 6.8.3 in the Servo Motor INSTRUCTION MANUAL  Refer to sections 6.8.3 in the Servo Motor INSTRUCTION MANUAL                                                                                                    | Power supply cap                         | Power supply capacity |                                          |                                                          | Refer to section 10.2. |                       |                 |  |
| Incremental 18-bit encoder  (Resolution per servo motor 1 rotation: 262144pulses/rev)  Accessory Insulation class  Class B  Structure  Ambient temperature In operation In operation In operation In operation In storage In storage In storage In storage In storage In storage In storage In storage In storage In storage In storage In storage Indoors (no direct sunlight) In storage Indoors (no direct sunlight) In storage In storage In | Rated current                            |                       | [A]                                      | 0.9                                                      | 0.8                    | 1.4                   | 2.7             |  |
| Accessory Insulation class  Class B  Structure  Ambient temperature In operation in storage Ambient humidity Ambient In operation Ambient In operation Ambie | Maximum current                          |                       | [A]                                      | 2.7                                                      | 2.4                    | 4.2                   | 8.1             |  |
| Class B  Totally-enclosed, self-cooled (IP rating: IP44 (Note 4))  Ambient temperature In storage                                                                                                    | Speed/position er                        | ncoder                |                                          |                                                          |                        |                       |                 |  |
| Ambient temperature In operation 10°C to +40°C (32°F to 104°F) (non-freezing)  Ambient temperature In operation 10°RH to 80%RH (non-condensing)  Ambient humidity In storage 10%RH to 90%RH (non-condensing)  Ambient humidity In storage 10%RH to 90%RH (non-condensing)  Ambient Free from corrosive gas, flammable gas, oil mist, dust and dirt Max. 1000m  Vibration resistance (Note 6) X, Y: 49m/s²  Vibration rank (Note 7) V-10  Permissible load for the shaft Refer to sections 6.8.3 to 6.8.8 in the Servo Motor INSTRUCTION MANUAL                                                                                                    | Accessory                                |                       |                                          |                                                          |                        |                       |                 |  |
| Ambient temperature In operation 0°C to +40°C (32°F to 104°F) (non-freezing)  Ambient temperature In storage -15°C to +70°C (5°F to 158°F) (non-freezing)  Ambient In operation 10%RH to 80%RH (non-condensing)  In storage 10%RH to 90%RH (non-condensing)  Indoors (no direct sunlight)  Free from corrosive gas, flammable gas, oil mist, dust and dirt  Altitude Max. 1000m  Vibration resistance (Note 6) X, Y : 49m/s²  Vibration rank (Note 7) V-10  Permissible load for the shaft Refer to section 12.6.4.  Refer to sections 6.8.3 to 6.8.8 in the Servo Motor INSTRUCTION MANUAL                                                                                                    | Insulation class                         |                       |                                          | Class B                                                  |                        |                       |                 |  |
| temperature In storage                                                                                                    | Structure                                |                       |                                          | Totally-enclosed, self-cooled (IP rating: IP44 (Note 4)) |                        |                       |                 |  |
| Ambient humidity In storage 10%RH to 80%RH (non-condensing)  Indoors (no direct sunlight)  Free from corrosive gas, flammable gas, oil mist, dust and dirt  Altitude Max. 1000m  Vibration resistance (Note 6) X, Y: 49m/s²  Vibration rank (Note 7) V-10  Permissible load for the shaft Refer to section 12.6.4.  Refer to sections 6.8.3 to 6.8.8 in the Servo Motor INSTRUCTION MANUAL                                                                                                    |                                          | Ambient               | In operation                             |                                                          | 0°C to +40°C (32°      | F to 104°F) (non-free | zing)           |  |
| humidity In storage 10%RH to 90%RH (non-condensing)  Ambient In storage 10%RH to 90%RH (non-condensing)  Ambient Free from corrosive gas, flammable gas, oil mist, dust and dirt  Altitude Max. 1000m  Vibration resistance (Note 6) X, Y: 49m/s²  Vibration rank (Note 7) V-10  Permissible load for the shaft Refer to section 12.6.4.  Mass [kg] ([lb]) Refer to sections 6.8.3 to 6.8.8 in the Servo Motor INSTRUCTION MANUAL                                                                                                    |                                          | temperature           | In storage                               |                                                          |                        |                       |                 |  |
| Note 5   Note 5   N   | Environmental                            | Ambient               | In operation                             | 10%RH to 80%RH (non-condensing)                          |                        |                       |                 |  |
| Note 5)  Ambient  Ambient  Ambient  Altitude  Vibration resistance (Note 6)  Vibration rank (Note 7)  Permissible load for the shaft  Mass  [kg] ([lb])  Indoors (no direct sunlight)  Free from corrosive gas, flammable gas, oil mist, dust and dirt  Max. 1000m  V, Y: 49m/s²  V-10  Refer to section 12.6.4.  Refer to sections 6.8.3 in the Servo Motor INSTRUCTION MANUAL                                                                                                    |                                          | humidity              | In storage                               |                                                          | 10%RH to 90%           | %RH (non-condensin    | g)              |  |
| Altitude Max. 1000m  Vibration resistance (Note 6) X, Y: 49m/s²  Vibration rank (Note 7) V-10  Permissible load for the shaft Refer to section 12.6.4.  Mass [kg] ([lb]) Refer to sections 6.8.3 to 6.8.8 in the Servo Motor INSTRUCTION MANUAL                                                                                                    | (Note 5)                                 | Ambient               |                                          | Free fro                                                 | ,                      | σ,                    | t dust and dirt |  |
| Vibration resistance (Note 6)  X, Y: 49m/s²  V-10  Permissible load for the shaft  Refer to section 12.6.4.  Refer to sections 6.8.3 to 6.8.8 in the Servo Motor INSTRUCTION MANUAL                                                                                                    | Altitudo                                 |                       |                                          | 1100 110                                                 |                        |                       | t, duot and ant |  |
| V-10 Permissible load for the shaft Refer to section 12.6.4.  Refer to section 8.8.3 to 6.8.8 in the Servo Motor INSTRUCTION MANUAL  Refer to sections 6.8.3 to 6.8.8 in the Servo Motor INSTRUCTION MANUAL                                                                                                    | 1 11111111                               |                       |                                          |                                                          |                        |                       |                 |  |
| Permissible load for the shaft  Refer to section 12.6.4.  Refer to sections 6.8.3 to 6.8.8 in the Servo Motor INSTRUCTION MANUAL  Refer to sections 6.8.3 to 6.8.8 in the Servo Motor INSTRUCTION MANUAL                                                                                                    | Vibration rank (No                       | •                     |                                          |                                                          | Λ,                     |                       |                 |  |
| Refer to sections 6.8.3 to 6.8.8 in the Servo Motor INSTRUCTION MANUAL                                                                                                    | `                                        |                       |                                          |                                                          |                        |                       |                 |  |
| viass [kg] ([ib]) (Vol.2).                                                                                                    |                                          |                       | [[[-1] /[[]-1]                           | Refer to section                                         |                        | -                     | TRUCTION MANUAL |  |
|                                                                                                    | IVIASS                                   |                       | [kg] ([ib])                              |                                                          |                        | (Vol.2).              |                 |  |

Note 1. When the power supply voltage drops, the output and the rated speed cannot be guaranteed.

- 2. If the load to motor inertia moment ratio exceeds the indicated value, please contact your local sales office.
- 3. The above values are in the reduction gear input shaft.
- 4. Except for the shaft-through portion.
- 5. In the environment where the servo motor is exposed to oil mist, oil and/or water, a standard specification servo motor may not be usable. Contact your local sales office.

6. For the servo motor alone. The vibration direction is as shown in the figure. The value is the one at the part that indicates the maximum value (normally the opposite-to-load side bracket). When the servo motor stops, fretting is likely to occur at the bearing. Therefore, suppress the vibration to about half of the permissible value. Note that this does not apply to the servo motor with a reduction gear.

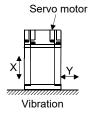

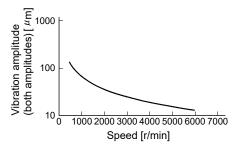

7. V-10 indicates that the amplitude of a servo motor alone is  $10\mu m$  or less. The following figure shows the servo motor installation position for measurement and the measuring position.

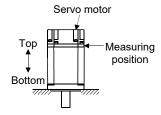

8. For the servo motor alone.

### (2) Torque characteristics

#### **POINT**

• For the system where the unbalanced torque occurs, such as a vertical axis system, the unbalanced torque of the machine should be kept at 70% or less of the rated torque.

The torque characteristics shown in the following graph are for the servo motor itself. When the input power supply specifications of the servo amplifier are 1-phase 230VAC, the torque characteristics are indicated by heavy lines. Part of the torque characteristics are indicated by broken lines for the 1-phase 100VAC power supply and by thin lines for the 1-phase 200VAC power supply.

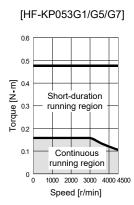

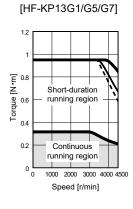

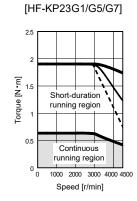

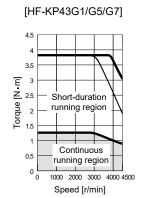

### 12.6.3 Electromagnetic brake characteristics

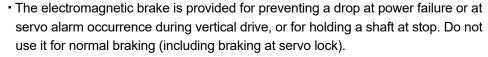

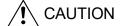

- Before performing the operation, be sure to confirm that the electromagnetic brake operates properly.
- The operation time of the electromagnetic brake varies depending on the power supply circuit being used. Be sure to check the operation delay time with an actual machine.

The characteristics of the electromagnetic brake provided for the servo motor with an electromagnetic brake are indicated below.

|                                                          |                              |             |          | HF-KP         | series            |          |
|----------------------------------------------------------|------------------------------|-------------|----------|---------------|-------------------|----------|
| Item                                                     |                              | Servo motor | 053B     | 13B           | 23B               | 43B      |
| item                                                     |                              |             | G1/G5/G7 | G1/G5/G7      | G1/G5/G7          | G1/G5/G7 |
| Type (Note 1)                                            |                              |             |          | Spring-loaded | d safety brake    |          |
| Rated voltage (Note 4)                                   |                              |             |          | 24VD          | C <sub>-10%</sub> |          |
| Power consumption                                        |                              | [W]at20°C   | 6        | 3             | 7.                | .9       |
| Coil resistance (Note 6)                                 |                              | [Ω]         | 91       | .0            | 73                | 3.0      |
| Inductance (Note 6)                                      |                              | [H]         | 0.0      | 88            | 0.                | 10       |
| Dualica atatia friation tonone                           |                              | [N • m]     | 0.32     |               | 1.                | .3       |
| Brake static friction torque                             |                              | [oz • in]   | 45.3     |               | 184               |          |
| Release delay time (Note 2)                              |                              | [s]         | 0.03     |               | 0.03              |          |
| Braking delay time (Note 2) [s]                          | DC off                       |             | 0.0      | 01            | 0.0               | 02       |
| Demoissible buskins a conde                              | Per braking                  | [J]         | 5        | 6             | 2                 | 2        |
| Permissible braking work                                 | Per hour                     | [J]         | 5        | 6             | 22                | 20       |
| Brake looseness at servo motor shaft                     | (Note 5)                     | [degrees]   | 2        | 2.5 1.2       |                   | .2       |
| Brake life (Note 3)                                      | Number of braking cycles     | [times]     | 200      | 000           | 200               | 000      |
| Work per braking                                         |                              | ng [J]      | 5.       | .6            | 2                 | 2        |
| For the suppress Selection example of surge voltage 125V |                              | sed         |          | TND20\        | /-680KB           |          |
| absorbers to be used (Note 7, 8)                         | For the suppres voltage 350V | sed         |          | TND10\        | ND10V-221KB       |          |

Note 1. There is no manual release mechanism. Use a 24VDC power supply to release the brake electrically.

- 2. The value for initial ON gap at 20°C (68°F).
- 3. Brake gap increases as the brake lining wears, but the gap is not adjustable. Therefore, the brake life is indicated as the number of braking cycles available before the gap adjustment is required.
- 4. Always prepare the power supply exclusively used for the electromagnetic brake.
- 5. The above values are typical initial values and not guaranteed values.
- 6. These values are measured values and not guaranteed values.
- 7. Select the electromagnetic brake control relay properly, considering the characteristics of the electromagnetic brake and surge absorber. When a diode is used as surge absorber, the electromagnetic braking time will be longer.
- 8. Manufactured by Nippon Chemi-Con Corporation.

### 12.6.4 Servo motor with a reduction gear

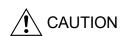

- The servo motor with a reduction gear must be installed in the specified direction. Otherwise, it can leak oil, leading to a fire or fault.
- Install the servo motor with a reduction gear in the specified direction. Improper installation causes oil leakage, leading to a fire and malfunction.

Servo motors are available with a reduction gear designed for general industrial machines compliant and precision applications compliant.

Servo motors with an electromagnetic brake are also available.

# (1) For general industrial machines compliant (G1)

### (a) Manufacturing range

The following table indicates the reduction ratios and actual reduction ratios of the servo motors with a reduction gear for general industrial machines compliant. The servo motors with a reduction gear of the following reduction ratios are available.

| Servo motor | Nominal reduction ratio | Actual reduction ratio |
|-------------|-------------------------|------------------------|
|             | 1/5                     | 9/44                   |
| HF-KP053G1  | 1/12                    | 49/576                 |
|             | 1/20                    | 25/484                 |
|             | 1/5                     | 9/44                   |
| HF-KP13G1   | 1/12                    | 49/576                 |
|             | 1/20                    | 25/484                 |
|             | 1/5                     | 19/96                  |
| HF-KP23G1   | 1/12                    | 25/288                 |
|             | 1/20                    | 253/5000               |
|             | 1/5                     | 19/96                  |
| HF-KP43G1   | 1/12                    | 25/288                 |
|             | 1/20                    | 253/5000               |

## (b) Specifications

| Item                                                                                            |                | Description                                                       |                            |                                |  |  |  |
|-------------------------------------------------------------------------------------------------|----------------|-------------------------------------------------------------------|----------------------------|--------------------------------|--|--|--|
| Servo motor                                                                                     |                | HF-KP □ G1                                                        |                            |                                |  |  |  |
| Mounting method                                                                                 | d              |                                                                   | Flange mounting            |                                |  |  |  |
| Mounting direction                                                                              | on             |                                                                   | In any directions          |                                |  |  |  |
|                                                                                                 |                | Grease lu                                                         | brication (Already packed  | d) (Note 1)                    |  |  |  |
|                                                                                                 |                | 50 • 100W                                                         | 200W • 400W<br>1/12 • 1/20 | 200W • 400W<br>1/5             |  |  |  |
| Lubrication<br>method                                                                           | Packed<br>with | Mobilplex 46<br>Exxon Mobil                                       | Molynoc AP2<br>Nippon Oil  | Mobil Grease SP<br>Exxon Mobil |  |  |  |
|                                                                                                 |                | Corporation                                                       | Corporation                | Corporation                    |  |  |  |
| Output shaft rota direction                                                                     | iting          | Same as the servo motor output shaft direction.                   |                            |                                |  |  |  |
| With an electrom brake                                                                          | nagnetic       | Available                                                         |                            |                                |  |  |  |
| Backlash                                                                                        |                | 60 minutes or less at reduction gear output shaft                 |                            |                                |  |  |  |
| Permissible load to motor inertia moment ratio (converting into the servo motor shaft) (Note 2) |                | For 50W, 100W: 5 times or less<br>For 200W, 400W: 7 times or less |                            |                                |  |  |  |
| Reduction gear (Note 3)                                                                         | efficiency     | 45 to 75%                                                         |                            |                                |  |  |  |

Note 1. Already packed with the grease.

- 2. If the above indicated value is exceeded, please contact your local sales office.
- 3. The reduction gear efficiency differs depending on the reduction ratio. Also, it varies depending on the use conditions such as the output torque, speed, temperature, etc. The numerical value in the table is a typical value in the rated torque, rated speed and typical temperature, and not a guaranteed value.

## (c) Permissible loads of servo motor shaft

The permissible radial load in the table is the value measured at the center of the reduction gear output shaft.

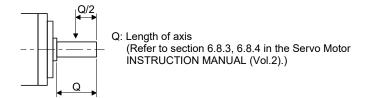

|             |                   | Р                  | ermissible | load (Not          | e)   |
|-------------|-------------------|--------------------|------------|--------------------|------|
| Servo motor | Reduction ratio   | Permissible radial |            | Permissible thrust |      |
| Gerve meter | rtoddollori fallo | lo                 | ad         | loa                | ad   |
|             |                   | [N]                | [lb]       | [N]                | [lb] |
|             | 1/5               | 150                | 33.7       | 200                | 45.0 |
| HF-KP053G1  | 1/12              | 240                | 54.0       | 320                | 71.9 |
|             | 1/20              | 370                | 83.2       | 450                | 101  |
|             | 1/5               | 150                | 33.7       | 200                | 45.0 |
| HF-KP13G1   | 1/12              | 240                | 54.0       | 320                | 71.9 |
|             | 1/20              | 370                | 83.2       | 450                | 101  |
|             | 1/5               | 330                | 74.2       | 350                | 78.7 |
| HF-KP23G1   | 1/12              | 710                | 160        | 720                | 162  |
|             | 1/20              | 780                | 175        | 780                | 175  |
|             | 1/5               | 330                | 74.2       | 350                | 78.7 |
| HF-KP43G1   | 1/12              | 710                | 160        | 720                | 162  |
|             | 1/20              | 760                | 171        | 760                | 171  |

Note. Do not subject the shaft to load greater than this value.

The values in the table are applicable when the loads are applied independently.

- (2) For precision applications compliant (G5, G7)
  - (a) Manufacturing range

The symbols (14A, 20A, 32A) in the following table indicate the model numbers of the reduction gears assembled to the servo motors. Servo motors with a reduction gear having the indicated reduction gear model numbers are available. The reduction gear model number indicates  $\Box \Box \Box$  of the reduction number model name HPG-  $\Box \Box \Box$  -05...

| Servo motor            |     | R    | eduction rat | tio  |      |
|------------------------|-----|------|--------------|------|------|
| Servo motor            | 1/5 | 1/11 | 1/21         | 1/33 | 1/45 |
| HF-KP053G5, HF-KP053G7 |     |      | i<br>!       |      |      |
| HF-KP13G5, HF-KP13G7   |     | 14A  |              |      |      |
| HF-KP23G5, HF-KP23G7   |     |      | 20A          |      |      |
| HF-KP43G5, HF-KP43G7   |     |      | i            | 32A  |      |

## (b) Specifications

| Item                                                                                 |                | Description                                                         |
|--------------------------------------------------------------------------------------|----------------|---------------------------------------------------------------------|
| Servo motor                                                                          |                | HF-KP □ G5, HF-KP □ G7                                              |
| Mounting metho                                                                       | d              | Flange mounting                                                     |
| Mounting direction                                                                   | on             | In any directions                                                   |
| Lubrication                                                                          |                | Grease lubrication (Already packed) (Note 1)                        |
| Lubrication<br>method                                                                | Packed<br>with | Harmonic grease SK-2<br>(Harmonic Drive Systems)                    |
| Output shaft rota                                                                    | ating          | Same as the servo motor output shaft direction.                     |
| With an electromagnetic brake Available                                              |                | Available                                                           |
| Backlash                                                                             |                | 3 minutes or less at reduction gear output shaft                    |
| Permissible load<br>inertia moment r<br>(converting into<br>motor shaft)<br>(Note 2) | atio           | For 50W, 100W: 10 times or less<br>For 200W, 400W: 14 times or less |
| Reduction gear efficiency (Note 3)                                                   |                | 58 to 87 % (Note 4)                                                 |

Note 1. Already packed with the grease.

- 2. If the above indicated value is exceeded, please contact your local sales office.
- 3. The reduction gear efficiency differs depending on the reduction ratio. Also, it varies depending on the use conditions such as the output torque, speed, temperature, etc. The numerical value in the table is a typical value in the rated torque, rated speed and typical temperature, and not a guaranteed value.
- 4. The reduction gear efficiency of the HF-KP053 is 22 to 41%.

## (c) Permissible loads to servo motor shaft

The radial load point of a precision reduction gear is as shown below.

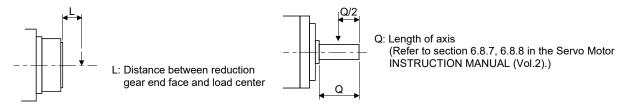

Flange-mounting flange output type for precision application compliant (G5)

Flange-mounting shaft output type for precision application compliant (G7)

|                        |                 |                   | P        | ermissible | load (Not          | e)   |
|------------------------|-----------------|-------------------|----------|------------|--------------------|------|
| Canto motor            | Reduction ratio | Radial load point | Permissi | ble radial | Permissible thrust |      |
| Servo motor            | Reduction ratio | L [mm]            | lo       | ad         | lo                 | ad   |
|                        |                 |                   | [N]      | [lb]       | [N]                | [lb] |
|                        | 1/5             | 23                | 177      | 39.8       | 706                | 159  |
|                        | 1/11            | 23                | 224      | 50.4       | 895                | 201  |
| HF-KP053G5, HF-KP053G7 | 1/21            | 23                | 272      | 61.1       | 1087               | 224  |
|                        | 1/33            | 23                | 311      | 69.9       | 1244               | 280  |
|                        | 1/45            | 23                | 342      | 76.9       | 1366               | 307  |
|                        | 1/5             | 23                | 177      | 39.8       | 706                | 159  |
|                        | 1/11            | 23                | 224      | 50.4       | 895                | 201  |
| HF-KP13G5, HF-KP13G7   | 1/21            | 23                | 272      | 61.1       | 1087               | 224  |
|                        | 1/33            | 32                | 733      | 165        | 2581               | 570  |
|                        | 1/45            | 32                | 804      | 181        | 2833               | 637  |
|                        | 1/5             | 23                | 177      | 39.8       | 706                | 159  |
|                        | 1/11            | 23                | 224      | 50.4       | 895                | 201  |
| HF-KP23G5, HF-KP23G7   | 1/21            | 32                | 640      | 144        | 2254               | 507  |
|                        | 1/33            | 32                | 733      | 165        | 2581               | 570  |
|                        | 1/45            | 32                | 804      | 181        | 2833               | 637  |
|                        | 1/5             | 23                | 177      | 39.8       | 706                | 159  |
|                        | 1/11            | 32                | 527      | 118        | 1856               | 4170 |
| HF-KP43G5, HF-KP43G7   | 1/21            | 32                | 640      | 309        | 2254               | 1230 |
|                        | 1/33            | 57                | 1252     | 281        | 4992               | 1120 |
|                        | 1/45            | 57                | 1374     | 309        | 5478               | 1230 |

Note. Do not subject the shaft to load greater than this value.

The values in the table assume that the loads are applied independently.

### (d) Special shaft servo motors

Servo motors with a special shaft having keyway (with single pointed keys) are available for the flange mounting shaft output type for precision applications compliant (G7).

[Unit: mm] Reduction gear W Т QK Υ Servo motor Q  $\phi$ S U model number 14A 28 16h7 5 5 25 3 M4 Depth 8 HF-KP □ G7K 20A 42 25h7 8 7 36 4 M6 Depth 12 M10 Depth 20 32A 82 40h7 12 8 70 5

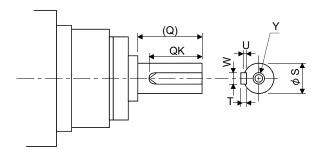

#### 12.6.5 Connector installation

If the connector is not fixed securely, it may come off or may not produce a splash-proof effect during operation. To achieve the IP rating of IP65, pay attention to the following points and install the connectors.

(1) When screwing the connector, hold the connector still and gradually tighten the screws in a crisscross pattern.

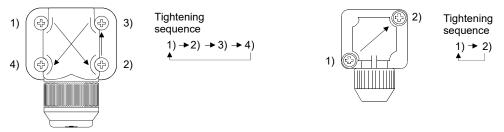

For power supply and encoder connectors

For brake connector

(2) Tighten the screws evenly. Tightening torques are as indicated below.

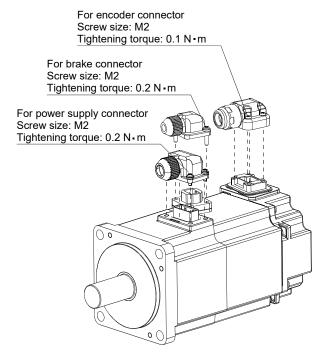

(3) The servo motor fitting part of each connector is provided with a splash-proof seal (O ring). When installing the connector, take care to prevent the seal (O ring) from dropping and being pinched. If the seal (O ring) has dropped or is pinched, a splash-proof effect is not produced.

#### 12.7 HG-KR series servo motor

#### **POINT**

- For the dimensions of the HG-KR□G1/G5/G7 servo motor, refer to section 6.8.3 to 6.8.8 of the Servo Motor Instruction Manual (Vol.3).
- This is available with servo amplifiers with software version B2 or later.

This chapter provides information on the servo motor specifications and characteristics. When using the HG-KR series servo motor, always read the Safety Instructions in the beginning of this manual and sections 12.1 to 12.4, in addition to this chapter.

#### 12.7.1 Model definition

The following describes model designation. Not all combinations of the symbols are available.

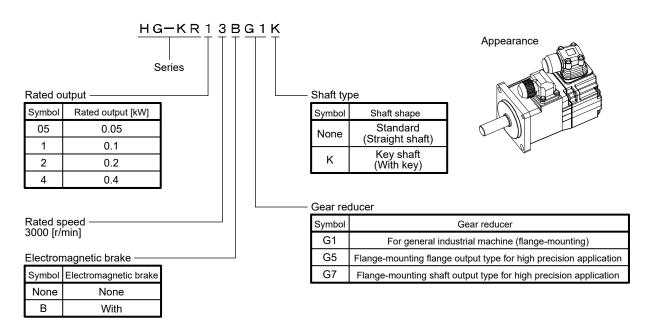

# 12.7.2 Standard specifications

# (1) Standard specifications list (when combined with MR-JN-□A servo amplifier.)

|                                                                                                    |                               | Servo motor |                                                                                                | HG-KR series (low i | nertia/small capacity) |               |  |
|----------------------------------------------------------------------------------------------------|-------------------------------|-------------|------------------------------------------------------------------------------------------------|---------------------|------------------------|---------------|--|
| Item                                                                                                    |                               |             | 053(B)G1/G5/G7                                                                                 | 13(B)G1/G5/G7       | 23(B)G1/G5/G7          | 43(B)G1/G5/G7 |  |
| Power supply cap                                                                                                    | pacity                        |             |                                                                                                | Refer to s          | ection 10.2.           |               |  |
| Continuous                                                                                                    | Rated output                  | [kW]        | 0.05                                                                                           | 0.1                 | 0.2                    | 0.4           |  |
| running duty<br>(Note 1)                                                                                               | Rated torque (Note 8)         | [N • m]     | 0.16                                                                                           | 0.32                | 0.64                   | 1.3           |  |
| Maximum torque                                                                                                    | (Note 8)                      | [N • m]     | 0.48                                                                                           | 0.96                | 1.9                    | 3.9           |  |
| Rated speed (Note 1, 3) [r/mir                                                                                         |                               |             |                                                                                                | 30                  | 000                    |               |  |
| Maximum speed (Note 3) [r/min                                                                                          |                               |             |                                                                                                | 4                   | 500                    |               |  |
| Permissible instar                                                                                                    | ntaneous speed                | [r/min]     |                                                                                                | 45                  | 500                    |               |  |
| Power rate at                                                                                                    | Standard                      | [kW/s]      | 5.63                                                                                           | 13.0                | 18.3                   | 43.7          |  |
| continuous rated torque (Note 8)                                                                                       | With an electromagnetic brake | kW/s]       | 5.37                                                                                           | 12.1                | 16.7                   | 41.3          |  |
| Rated current                                                                                                    |                               | [A]         | 0.9                                                                                            | 0.8                 | 1.3                    | 2.6           |  |
| Maximum current [A]                                                                                                    |                               |             | 2.7                                                                                            | 2.4                 | 3.9                    | 7.8           |  |
| Moment of inertia J  Standard  [×10 <sup>-4</sup> kg • m²]  With an electromagnetic brake  [×10 <sup>-4</sup> kg • m²] |                               |             | Refer to section 6.8.3 to 6.8.8 of the Servo Motor Instruction Manual (Vol.3).                 |                     |                        |               |  |
| Recommended lo                                                                                                    | ad to motor inertia           | a ratio     | Refer to section 12.7.4.                                                                       |                     |                        |               |  |
| Speed/position de                                                                                                    | etector                       |             | Incremental 18-bit encoder system (resolution per servo motor revolution: 262144 pulses/rev)   |                     |                        |               |  |
| Insulation class                                                                                                    |                               |             | 130 (B)                                                                                        |                     |                        |               |  |
| Structure                                                                                                    | _                             |             | Totally enclosed, natural cooling (IP rating: IP44 (Note 4))                                   |                     |                        |               |  |
|                                                                                                    | Ambient                       | Operation   |                                                                                                | 0 °C to 40 °C       | (non-freezing)         |               |  |
|                                                                                                    | temperature                   | Storage     |                                                                                                | -15 °C to 70 °C     | C (non-freezing)       |               |  |
|                                                                                                    | Ambient                       | Operation   |                                                                                                | 10 %RH to 80 %R     | H (non-condensing)     |               |  |
| Cardina mana antal                                                                                                    | humidity                      | Storage     |                                                                                                | 10 %RH to 90 %R     | H (non-condensing)     |               |  |
| Environmental conditions                                                                                               | Ambience                      |             | Indoors (no direct sunlight), free from corrosive gas, flammable gas, oil mist, dust, and dirt |                     |                        |               |  |
| (Note 5)                                                                                                    | Altitude                      |             | 1000m or less                                                                                  |                     |                        |               |  |
|                                                                                                    | Vibration                     |             |                                                                                                | 100011              | 1 01 1000              |               |  |
| resistance<br>(Note 6)                                                                                                 |                               |             | X, Y: 49m/s <sup>2</sup>                                                                       |                     |                        |               |  |
| Vibration rank<br>(Note 7)                                                                                             | ,                             |             |                                                                                                | V                   | /10                    |               |  |
| Permissible load                                                                                                    | for the shaft                 |             | Refer to section 12.7.4.                                                                       |                     |                        |               |  |
| Mass                                                                                                    |                               | [kg]        | Refer to section 6.8.3 to 6.8.8 of the Servo Motor Instruction Manual (Vol.3).                 |                     |                        |               |  |

- Note 1. When the power supply voltage drops, the output and the rated speed cannot be guaranteed.
  - 2. If the load to motor inertia ratio exceeds the indicated value, contact your local sales office.
  - 3. The value on the gear reducer input axis.
  - 4. Except for the shaft-through portion. IP classifies the degrees of protection provided against the intrusion of solid objects and water in electrical enclosures.
  - 5. In the environment where the servo motor is exposed to oil mist, oil, or water, the servo motor of the standard specifications may not be usable. Please contact your local sales office.
  - 6. The servo motor alone. The following figure shows the vibration directions. The value is the one at the part that indicates the maximum value (normally the opposite to load-side bracket). When the servo motor stops, fretting is likely to occur at the bearing. Therefore, suppress the vibration to about half of the permissible value. Note that this does not apply to the geared servo motor.

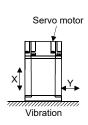

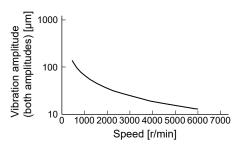

7. V10 indicates that the amplitude of a servo motor alone is 10 µm or less. The following figure shows the servo motor mounting position for measurement and the measuring position.

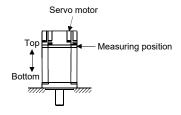

8. The servo motor alone.

## (2) Torque characteristics

#### **POINT**

• For the system where the unbalanced torque occurs, such as a vertical axis, the unbalanced torque of the machine should be kept at 70% or lower of the motor's rated torque.

The torque characteristics shown in the following diagrams are for the servo motor alone. When the input power supply specification of the servo amplifier is 1-phase 230 V AC, the torque characteristic is indicated by the heavy line. For 1-phase AC 100 V, part of the torque characteristics is indicated by a broken line, and for 1-phase 200 V AC part of the torque characteristics is indicated by a continuous line.

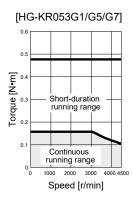

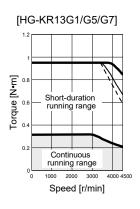

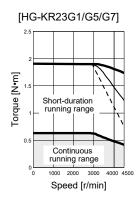

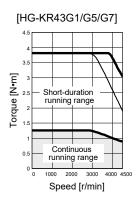

### 12.7.3 Electromagnetic brake

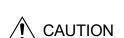

- The electromagnetic brake is provided to prevent a drop at a power failure or servo alarm occurrence during vertical drive or to hold a shaft at a stop. Do not use it for normal braking (including braking at servo-lock).
- Before operating the servo motor, be sure to confirm that the electromagnetic brake operates properly.
- The operation time of the electromagnetic brake varies depending on the power supply circuit you use. Be sure to check the operation delay time with an actual machine.

The characteristics of the electromagnetic brake provided for the servo motor with an electromagnetic brake are indicated below.

|                                                                  |                               |            |              | HG-KF         | R series        |          |
|------------------------------------------------------------------|-------------------------------|------------|--------------|---------------|-----------------|----------|
| Item                                                             |                               | ervo motor | 053B         | 13B           | 23B             | 43B      |
| item                                                             |                               |            | G1/G5/G7     | G1/G5/G7      | G1/G5/G7        | G1/G5/G7 |
| Type (Note 1)                                                    |                               |            | Sp           | ring actuated | type safety bra | ke       |
| Rated voltage (Note 4)                                           |                               |            | 24VD         | C-10%         |                 |          |
| Power consumption [W]at20°C                                      |                               | 6          | .3           | 7             | .9              |          |
| Coil resistance (Note 6) $\ \ \ \ \ \ \ \ \ \ \ \ \ \ \ \ \ \ \$ |                               | 91         | .0           | 73            | 3.0             |          |
| Inductance (Note 6) [H]                                          |                               | 0.         | 15           | 0.            | 18              |          |
| Brake static friction torque                                     |                               | [N • m]    | 0.3          | 32            | 1               | .3       |
| Release delay time (Note 2) [s]                                  |                               | 0.03       |              | 0.03          |                 |          |
| Braking delay time (Note 2) [s]                                  | DC off                        |            | 0.0          | 01            | 0.              | 02       |
| Dermissible braking work                                         | Per braking                   | [J]        | 5            | .6            | 2               | 2        |
| Permissible braking work                                         | Per hour                      | [J]        | 56           |               | 220             |          |
| Brake looseness at servo motor shaft                             | (Note 5)                      | [degree]   | 2.5          |               | 1.2             |          |
| Brake life (Note 3)                                              | Number of braking cycles      | [times]    | 20000        |               |                 |          |
|                                                                  | Work per brakin               | g [J]      | 5.           | .6            | 2               | 2        |
| Selection example of surge                                       | For the suppress voltage 125V | sed        |              | TND20\        | /-680KB         |          |
| absorbers to be used (Note 7, 8)                                 | For the suppress voltage 350V | sed        | TND10V-221KB |               | /-221KB         |          |

Note 1. It does not have a manual release mechanism. Use a 24 VDC power supply to release the brake electrically.

- 2. The value for initial on gap at 20°C.
- 3. The brake gap will increase as the brake lining wears, but the gap is not adjustable.

  The brake life indicated is the number of braking cycles after which adjustment will be required.
- 4. Be sure to prepare a power supply exclusively used for the electromagnetic brake.
- 5. These are design values. These are not guaranteed values.
- $\ensuremath{\mathsf{6}}.$  These are measured values. These are not guaranteed values.
- 7. Select the electromagnetic brake control relay properly, considering the characteristics of the electromagnetic brake and surge absorber. When a diode is used as surge absorber, the electromagnetic braking time will be longer.
- 8. Manufactured by Nippon Chemi-Con Corporation.

#### 12.7.4 Geared servo motors

CAUTION

- Do not disassemble, repair, or modify the geared servo motor.
- Do not remove the gear reducer from the geared servo motor to install it to a nongeared servo motor. To repair the geared servo motor, contact your local sales office.

Geared servo motors are available for general industrial machines and high precision applications. Servo motors with an electromagnetic brake are also available.

### (1) For general industrial machines (G1)

## (a) Reduction ratio

The following table indicates the reduction ratios and actual reduction ratios of the geared servo motor for general industrial machines.

| Servo motor   | Nominal reduction ratio | Actual reduction ratio |
|---------------|-------------------------|------------------------|
|               | 1/5                     | 9/44                   |
| HG-KR053(B)G1 | 1/12                    | 49/576                 |
|               | 1/20                    | 25/484                 |
|               | 1/5                     | 9/44                   |
| HG-KR13(B)G1  | 1/12                    | 49/576                 |
|               | 1/20                    | 25/484                 |
|               | 1/5                     | 19/96                  |
| HG-KR23(B)G1  | 1/12                    | 961/11664              |
|               | 1/20                    | 513/9984               |
|               | 1/5                     | 19/96                  |
| HG-KR43(B)G1  | 1/12                    | 961/11664              |
|               | 1/20                    | 7/135                  |

#### (b) Specifications

| Item                                                                                    | Description                                             |  |  |  |
|-----------------------------------------------------------------------------------------|---------------------------------------------------------|--|--|--|
| Mounting method                                                                         | Flange-mounting                                         |  |  |  |
| Mounting direction                                                                      | In any directions                                       |  |  |  |
| Lubrication method                                                                      | Grease lubrication (already packed)                     |  |  |  |
| Output shaft rotation direction                                                         | Same as the servo motor output shaft direction.         |  |  |  |
| Backlash<br>(Note 3)                                                                    | 60 minutes or less at gear reducer output shaft         |  |  |  |
| Permissible load to motor inertia ratio (converted into the servo motor shaft) (Note 1) | 50W/100W: 5 times or less<br>200W/400W: 7 times or less |  |  |  |
| Gear reducer efficiency<br>(Note 2)                                                     | 40% to 85%                                              |  |  |  |

Note 1. If the above indicated value is exceeded, please contact your local sales office.

- 2. The gear reducer efficiency differs depending on the reduction ratio. Also, the gear reducer efficiency changes depending on the operating conditions such as the output torque, speed and rotation, temperature, etc. The numerical value in the table is a typical value in the rated torque, rated speed and rotation and typical temperature, and not a guaranteed value.
- 3. The backlash can be converted. 1 min =  $0.0167^{\circ}$

### (c) Permissible loads of servo motor shaft

The permissible radial load in the table is the value measured at the center of the gear reducer output shaft.

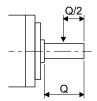

Q: Length of axis (Refer to section 6.8.3 and 6.8.8 of the Servo Motor Instruction Manual (Vol. 3))

|               |                 | Permissible        | load (Note)        |
|---------------|-----------------|--------------------|--------------------|
| Servo motor   | Reduction ratio | Permissible radial | Permissible thrust |
|               | Reduction fatto | load               | load               |
|               |                 | [N]                | [N]                |
|               | 1/5             | 150                | 200                |
| HG-KR053(B)G1 | 1/12            | 240                | 320                |
|               | 1/20            | 370                | 450                |
|               | 1/5             | 150                | 200                |
| HG-KR13(B)G1  | 1/12            | 240                | 320                |
|               | 1/20            | 370                | 450                |
|               | 1/5             | 330                | 350                |
| HG-KR23(B)G1  | 1/12            | 710                | 720                |
|               | 1/20            | 780                | 780                |
|               | 1/5             | 330                | 350                |
| HG-KR43(B)G1  | 1/12            | 710                | 720                |
|               | 1/20            | 760                | 760                |

Note. Do not subject the shaft to load greater than the value.

The value in the table assumes that the load is applied independently.

## (2) For high precision application

### (a) Reduction ratio

The symbols (11B, 14A, 20A, and 32A) in the following table indicate the model number of the gear reducer assembled to the servo motors. Geared servo motors having the indicated gear reduction model numbers are available. The gear reducer model number indicates  $\Box\Box\Box$  of the gear reducer model HPG- $\Box\Box\Box$ -05.

| Comice mentan                  | Reduction ratio |     |      |      |      |      |  |
|--------------------------------|-----------------|-----|------|------|------|------|--|
| Servo motor                    | 1/5             | 1/9 | 1/11 | 1/21 | 1/33 | 1/45 |  |
| HG-KR053(B)G5<br>HG-KR053(B)G7 | 11B/14A         | 11B |      | 14   | IA.  |      |  |
| HG-KR13(B)G5<br>HG-KR13(B)G7   | 11B/14A         |     | 14A  |      | 20   | )A   |  |
| HG-KR23(B)G5<br>HG-KR23(B)G7   | 14A             |     | 14A  |      | 20A  |      |  |
| HG-KR43(B)G5<br>HG-KR43(B)G7   | 14A             |     | 20   | DΑ   | 32   | 2A   |  |

### (b) Specifications

| Item                                                                                    | Description                                                                                                    |
|-----------------------------------------------------------------------------------------|----------------------------------------------------------------------------------------------------|
| Mounting method                                                                         | Flange-mounting                                                                                                    |
| Mounting direction                                                                      | In any directions                                                                                                    |
| Lubrication method                                                                      | Grease lubrication (already packed)                                                                                                    |
| Output shaft rotation direction                                                         | Same as the servo motor output shaft direction.                                                                                        |
| Backlash (Note 3)                                                                       | 3 minutes or less at reducer output shaft                                                                                              |
| Permissible load to motor inertia ratio (converted into the servo motor shaft) (Note 1) | 50W/100W: 10 times or less<br>200W/400W: 14 times or less                                                                              |
| Gear reducer efficiency (Note 2)                                                        | 50W (Gear reducer model No. 14A): 1/5, 12%; 1/11 to 1/45, 22% to 34% 50W (Gear reducer model No. 11B)/100W/200W/400W/750 W: 48% to 84% |

Note 1. If the above indicated value is exceeded, please contact your local sales office.

- 2. The gear reducer efficiency differs depending on the reduction ratio. Also, the gear reducer efficiency changes depending on the operating conditions such as the output torque, speed and rotation, temperature, etc. The numerical value in the table is a typical value in the rated torque, rated speed and rotation and typical temperature, and not a guaranteed value.
- 3. The backlash can be converted: 1 min = 0.0167°

### Permissible loads of servo motor shaft

The radial load point of a high precision gear reducer is as shown below.

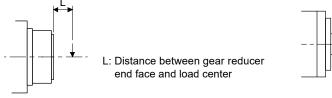

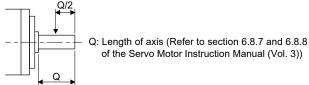

Flange-mounting flange output type for high precision application (G5)

Flange-mounting shaft output type for high precision application (G7)

|                |                 |                              | F                              | Permissible load (Note            | e)                                |
|----------------|-----------------|------------------------------|--------------------------------|-----------------------------------|-----------------------------------|
| Servo motor    | Reduction ratio | Gear reducer<br>model number | Radial load<br>point<br>L [mm] | Permissible<br>radial load<br>[N] | Permissible<br>thrust load<br>[N] |
|                | 1/5             | 11B                          | 17                             | 93                                | 431                               |
|                | 1/5             | 14A                          | 23                             | 177                               | 706                               |
| LIC KD0E3/D)OE | 1/9             | 11B                          | 17                             | 111                               | 514                               |
| HG-KR053(B)G5  | 1/11            |                              | 23                             | 224                               | 895                               |
| HG-KR053(B)G7  | 1/21            | 4.4.6                        | 23                             | 272                               | 1087                              |
|                | 1/33            | 14A                          | 23                             | 311                               | 1244                              |
|                | 1/45            |                              | 23                             | 342                               | 1366                              |
|                | 1/5             | 11B                          | 17                             | 93                                | 431                               |
|                | 1/5             | 14A                          | 23                             | 177                               | 706                               |
| HG-KR13(B)G5   | 1/11            |                              | 23                             | 224                               | 895                               |
| HG-KR13(B)G7   | 1/21            |                              | 23                             | 272                               | 1087                              |
|                | 1/33            | 20A                          | 32                             | 733                               | 2581                              |
|                | 1/45            | 20A                          | 32                             | 804                               | 2833                              |
|                | 1/5             | 14A                          | 23                             | 177                               | 706                               |
| LIC KD33/D)C5  | 1/11            | 14A                          | 23                             | 224                               | 895                               |
| HG-KR23(B)G5   | 1/21            |                              | 32                             | 640                               | 2254                              |
| HG-KR23(B)G7   | 1/33            | 20A                          | 32                             | 733                               | 2581                              |
|                | 1/45            |                              | 32                             | 804                               | 2833                              |
|                | 1/5             | 14A                          | 23                             | 177                               | 706                               |
| LIC KB42/B)C5  | 1/11            | 20A                          | 32                             | 527                               | 1856                              |
| HG-KR43(B)G5   | 1/21            | ZUA                          | 32                             | 640                               | 2254                              |
| HG-KR43(B)G7   | 1/33            | 224                          | 57                             | 1252                              | 4992                              |
|                | 1/45            | 32A                          | 57                             | 1374                              | 5478                              |

Note. Do not subject the shaft to load greater than the value.

The value in the table assumes that the load is applied independently.

## (d) Special shaft servo motors

Servo motors with special shafts having keyway (with single pointed keys) are available for the flange-mounting shaft output type for high precision applications (G7).

|              |                           |    |      |    |   |    |     | [Unit: mm]                 |
|--------------|---------------------------|----|------|----|---|----|-----|----------------------------|
| Servo motor  | Gear reducer model number | Ø  | φS   | W  | Т | QK | J   | Y                          |
|              | 11B                       | 20 | 10h7 | 4  | 4 | 15 | 2.5 | M3 screw<br>hole depth 6   |
| HG-KR_(B)G7K | 14A                       | 28 | 16h7 | 5  | 5 | 25 | 3   | M4 screw<br>hole depth 8   |
| по-кк_(в)отк | 20A                       | 42 | 25h7 | 8  | 7 | 36 | 4   | M6 screw<br>hole depth 12  |
|              | 32A                       | 82 | 40h7 | 12 | 8 | 70 | 5   | M10 screw<br>hole depth 20 |

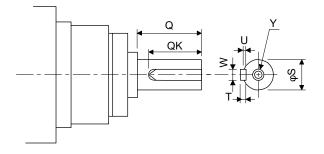

### 12.7.5 Mounting connectors

If the connector is not fixed securely, it may come off or may not produce a splash-proof effect during operation. To achieve the IP rating IP65, pay attention to the following points and install the connectors.

(1) When screwing the connector, hold the connector still and gradually tighten the screws in a crisscross pattern.

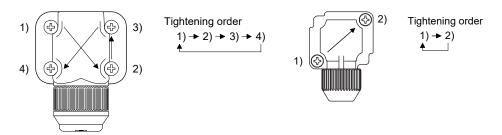

Connector for power, connector for encoder

Connector for electromagnetic brake

(2) Tighten the screws evenly. Tightening torques are as indicated below.

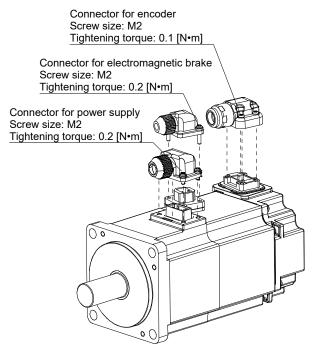

(3) The servo motor fitting part of each connector is provided with a splash-proof seal (O ring). When mounting a connector, use care to prevent the seal (O ring) from dropping and being pinched. If the seal (O ring) has dropped or is pinched, a splash-proof effect is not produced.

| MEMO |  |  |  |
|------|--|--|--|
|      |  |  |  |
|      |  |  |  |
|      |  |  |  |
|      |  |  |  |
|      |  |  |  |
|      |  |  |  |
|      |  |  |  |
|      |  |  |  |
|      |  |  |  |
|      |  |  |  |
|      |  |  |  |
|      |  |  |  |
|      |  |  |  |
|      |  |  |  |
|      |  |  |  |
|      |  |  |  |
|      |  |  |  |

12. SERVO MOTOR

# 13. POSITIONING MODE

# 13.1 Selection method of each operation mode

This section provides the selection method of each operation mode.

### (1) Point table method

| On another mande          | Select                                                                                                    | ion item of operation mode                 | Parameter        | •   | vice setting<br>lote) | Refer to               |
|---------------------------|----------------------------------------------------------------------------------------------------|--------------------------------------------|------------------|-----|-----------------------|------------------------|
| Operation mode            |                                                                                                    |                                            | No. PA01 setting | MD0 | DI0 to DI2            |                        |
|                           | One-time pos                                                                                                    | sitioning operation                        |                  |     |                       | Section 13.3.2 (1)     |
| Automatic operation mode  | Automatic                                                                                                    | Varied speed operation                     |                  | ON  | Option                | Section 13.3.2 (2) (b) |
| for point table method    | continuous operation                                                                                                    | Automatic continuous positioning operation |                  | ON  | Орион                 | Section 13.3.2 (2) (c) |
| Manual aparation made     | JOG operation                                                                                                    | on                                         |                  | OFF |                       | Section 13.5.1         |
| Manual operation mode     | Manual pulse                                                                                                    | e generator operation                      |                  | OFF |                       | Section 13.5.2         |
|                           | Dog type                                                                                                    |                                            |                  |     |                       | Section 13.6.3         |
|                           | Count type                                                                                                    |                                            |                  |     |                       | Section 13.6.4         |
|                           | Data set type                                                                                                    | 9                                          |                  |     |                       | Section 13.6.5         |
|                           | Stopper type                                                                                                    |                                            |                  |     |                       | Section 13.6.6         |
| Home position return mode | The state of the state of the s | on ignorance (Servo-on<br>ome position)    |                  | ON  | All OFF               | Section 13.6.7         |
|                           | Dog type rea                                                                                                    | r end reference                            |                  |     |                       | Section 13.6.8         |
|                           | Count type fr                                                                                                    | ont end reference                          |                  |     |                       | Section 13.6.9         |
|                           | Dog cradle ty                                                                                                    | /ре                                        |                  |     |                       | Section 13.6.10        |

Note. MD0: Automatic/manual selection

DI0 to DI2: Point table No./Program No. selection 1 to 3

## (2) Program method

|                              | Selection item of operation mode                             | Parameter        |     | vice setting ote 1) | Refer to        |
|------------------------------|--------------------------------------------------------------|------------------|-----|---------------------|-----------------|
| Operation mode               |                                                              | No. PA01 setting | MD0 | DI0 to DI2          |                 |
| Automatic operation mode for | r program method                                             |                  | ON  | Option              | Section 13.4    |
| Manual aparation made        | JOG operation                                                |                  | OFF |                     | Section 13.5.1  |
| Manual operation mode        | Manual pulse generator operation                             |                  | OFF |                     | Section 13.5.2  |
|                              | Dog type                                                     | 0007             |     |                     | Section 13.6.3  |
|                              | Count type                                                   |                  |     |                     | Section 13.6.4  |
|                              | Data set type                                                |                  |     |                     | Section 13.6.5  |
|                              | Stopper type                                                 |                  |     | (1) ( 0)            | Section 13.6.6  |
| Home position return mode    | Home position ignorance (Servo-on position as home position) |                  | ON  | (Note 2)<br>Option  | Section 13.6.7  |
|                              | Dog type rear end reference                                  |                  |     |                     | Section 13.6.8  |
|                              | Count type front end reference                               |                  |     |                     | Section 13.6.9  |
|                              | Dog cradle type                                              |                  |     |                     | Section 13.6.10 |

Note 1. MD0: Automatic/manual selection

DI0 to DI2: Point table No./Program No. selection 1 to 3

2. Select a program that has the home position return "ZRT" command.

### 13.2 Signals

### 13.2.1 I/O signal connection example

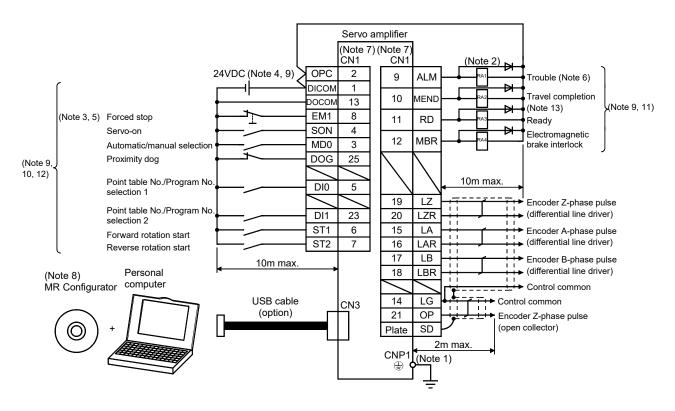

- Note 1. To prevent an electric shock, always connect the protective earth (PE) terminal of the (terminal marked 🖨) servo amplifier to the protective earth (PE) of the control box.
  - 2. Connect the diode in the correct direction. If it is connected reversely, the servo amplifier will be faulty and will not output signals, disabling the emergency stop and other protective circuits.
  - 3. The forced stop switch (normally closed contact) must be installed.
  - 4. Supply 24VDC±10% 200mA current for interfaces from the outside. 200mA is the value applicable when all I/O signals are used. The current capacity can be decreased by reducing the number of I/O points. Refer to section 3.8.2 (1) that gives the current value necessary for the interface.
  - 5. When starting operation, always turn on the forced stop (EM1). (Normally closed contact)
  - 6. Trouble (ALM) turns on in normal alarm-free condition. (Normally closed contact)
  - 7. The pins with the same signal name are connected in the servo amplifier.
  - 8. Use MRZJW3-SETUP221E (Software version C4 or later).
  - 9. For sink I/O interface. For source I/O interface, refer to section 3.8.3. However, pin 23 and pin 25 cannot be used at the source interface.
  - 10. The assigned signals can be changed using parameter No. PD02, PD04, PD06, PD08, PD10, PD12, or PD14.
  - 11. The assigned signals can be changed using parameter No.PD15 to PD18.
  - 12. The forward rotation stroke end (LSP) and the reverse rotation stroke end (LSN) automatically switch ON if not assigned to the external input signals.
  - 13. Set "  $\square\,\square$  24 " in parameter No. PD16 to assign travel completion (MEND).

## 13.2.2 Connectors and signal arrangements

#### **POINT**

• The pin configurations of the connectors are as viewed from the cable connector wiring section.

The front view shown below is that of MR-JN-20A(1) or smaller. Refer to chapter 9 DIMENSIONS for the appearances and connector layouts of the other servo amplifiers.

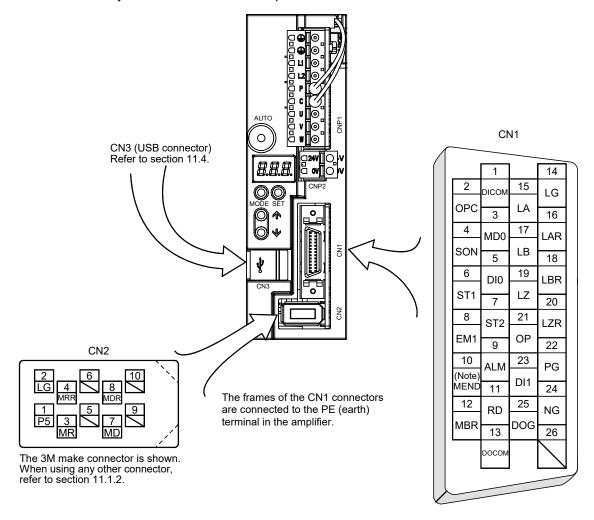

Note. Set "  $\square$   $\square$  24 " in parameter No. PD16 to assign travel completion (MEND).

## 13.2.3 Signal explanations

For the I/O interfaces (symbols in I/O division column in the table), refer to section 3.8.2. In the positioning mode field of the table

CP: Point table method CL: Program method

 $\bigcirc$ : Denotes that the signal may be used in the initial setting status.

 $\triangle$ : Denotes that the signal may be used by setting parameter No. PD02, PD04, PD06, PD08, PD10, PD12, and PD14 to PD18.

The pin No.s in the connector pin No. column are those in the initial status.

## (1) I/O devices

## (a) Input devices

| Device                            | Symbol | Connector pin No. | Functions/Applications                                                                                                    | I/O<br>division | Positi<br>mo | oning<br>ode |
|-----------------------------------|--------|-------------------|----------------------------------------------------------------------------------------------------|-----------------|--------------|--------------|
|                                   |        | piii No.          |                                                                                                    | UIVISIOII       | CP           | CL           |
| Forced stop                       | EM1    | CN1-8             | When EMG is turned off (contact between commons is opened), the servo amplifier falls in a forced stop state in which the base circuit is shut off, and the dynamic brake activates.  When EM1 is turned on (contact between commons is shorted) in the forced stop state, the state can be reset.                                                                                                    | DI-1            | 0            | 0            |
| Proximity dog                     | DOG    | CN1-25            | When DOG is turned OFF, the proximity dog is detected. The polarity of dog detection can be changed using parameter No. PE03.  Parameter No. PE03  Proximity dog (DOG) detection polarity  OFF  ON                                                                                                    | DI-1            | 0            | 0            |
| Forward<br>rotation stroke<br>end | LSP    |                   | To start operation, turn LSP/LSN on. Turn it off to bring the motor to a sudden stop and make it servo-locked.  (Note) Device Operation LSP LSN CCW direction CW direction  1 1 0 0 1 0 0 Note. 0: off 1: on                                                                                                    | DI-1            |              |              |
| Reverse<br>rotation stroke<br>end | LSN    |                   | A stopping method can be changed by parameter No. PD20.  Set parameter No. PD01 as indicated below to switch on the signals (keep terminals shorted) automatically in the servo amplifier.  Parameter No. PD01  Status  LSP  LSN  Automatic ON  Automatic ON  Automatic ON  If LSP and LSN are not assigned to the external input signals, they turn ON automatically regardless of the value set in parameter No.  PD01.  When LSP or LSN turns OFF, an external stroke limit warning (99. □) occurs, and warning (WNG) turns OFF. However, when using WNG, set parameter No. PD15 to PD18 to make it usable. | DI-1            |              | Δ            |

| Device                                | Symbol | Connector pin No. |                                                                                                    | Fur                                                                                                    | I/O<br>division                                                                                                    | Position mo                                     | _                                   |      |   |   |
|---------------------------------------|--------|-------------------|----------------------------------------------------------------------------------------------------|----------------------------------------------------------------------------------------------------|----------------------------------------------------------------------------------------------------|-------------------------------------------------|-------------------------------------|------|---|---|
| Servo-on                              | SON    | CN1-4             | the servo at<br>When SON<br>the servo m<br>Set parame                                                        | is turned on, the mplifier is ready is turned off, the notor coasts. ter No. PD01 to connected) auton                                                                                                    | shut off and                                                                                                    | DI-1                                            | 0                                   | O    |   |   |
| Reset                                 | RES    |                   | When RES deactivated Some alarm section 8.1. Turning RE base circuit PD20. This device operation.            | is turned on for  as cannot be de  s on in an alarn is not shut off v  is not designed                                                                                                    | DI-1                                                                                                    | Δ                                               | Δ                                   |      |   |   |
| Automatic<br>/manual<br>selection     | MD0    | CN1-3             | _                                                                                                    |                                                                                                    | ne automatic oper operation mode.                                                                                                    | ration mode, a                                  | and turning                         | DI-1 | 0 | 0 |
| Internal<br>torque limit<br>selection | TL1    |                   | turning TL1 The forward torque limit The smalles limits is the  (Note) Input device  TL1  0  Note. 0: c 1: c | on. It torque limit (parameter No. st torque limit ar actual torque limit ar actual torque limit ar actual torque limit ar actual torque limit ar actual torque limit ar actual torque limit ar actual torque limit ar actual torque limit ar actual torque limit actual torque limit actual torque limit are actual torque limit are actual torque limit are actual torque limit are actual torque limit actual torque limit actual torque limit are actual torque limit are actual torque limit actual torque limit actual torque limit actual torque limit actual torque limit actual torque limit actual torque limit actual torque limit actual torque limit are actual torque limit are actual torque limit actual torque limit are actual torque limit are actual torqu | parameter No. Portion Post PA12) are always provided the valid form to value.  Detween limit lues  Parameter No. PA11 Parameter No. PA12 Parameter No. PA11 Parameter No. PA11 Parameter No. PA11 Parameter No. PA12 | 11) and the re                                  | everse<br>verse torque              | DI-1 |   |   |
| Temporary<br>stop/Restart             | TSTP   |                   | Turning TS' stop. Turning TS' Forward rot if it is turned When the a operation m distance is a During a ho   | TP ON during a TP ON again mation start (ST1 d ON during a te utomatic operate node during a te erased.                                                                                                    | ) or Reverse rota<br>emporary stop.<br>tion mode is chan<br>mporary stop, the<br>urn or during JOG                                                                                                    | tion start (ST<br>nged to the m<br>e movement i | 2) is ignored<br>anual<br>remaining | DI-1 | Δ | Δ |

| Device                 | Symbol | Connector | Functions/Applications                                                                                                    | I/O      | Position | -  |
|------------------------|--------|-----------|----------------------------------------------------------------------------------------------------|----------|----------|----|
| 201.00                 | - J20. | pin No.   | anstone, pp. sanstone                                                                                                    | division | СР       | CL |
| Proportion<br>control  | PC     |           | When PC is turned on, the type of the speed loop switches from the proportional integral type to the proportional type.  If the servo motor at a stop is rotated even one pulse due to any external factor, it generates torque to compensate for a position shift. If locking the axis mechanically after the travel completion (MEND) is turned on, turn on the proportional control (PC) simultaneously with the travel completion (MEND). This way suppresses unnecessary torque to be generated to compensate for the position shift. In case of locking the servo motor shaft for a long time, turn on the internal torque limit selection (TL1) simultaneously with the proportion control (PC). Then, set the internal torque limit 2 (parameter No. PC14) in order to make the torque lower than the rating.                                    | DI-1     | Δ        | Δ  |
| Forward rotation start | ST1    | CN1-6     | 1. In absolute value command system  Turning ST1 ON for automatic operation executes positioning once on the basis of the position data set to the point table.  Turning ST1 ON for a home position return immediately starts a home position return.  Keeping ST1 ON for JOG operation performs rotation in the forward rotation direction.  Forward rotation indicates the address increasing direction.  In incremental value command system  Turning ST1 ON for automatic operation executes positioning once in the forward rotation direction on the basis of the position data set to the point table.  Turning ST1 ON for a home position return immediately starts a home position return.  Keeping ST1 ON for JOG operation performs rotation in the forward rotation direction.  Forward rotation indicates the address increasing direction. | DI-1     | 0        |    |
| Reverse rotation start | ST2    | CN1-7     | Use this device in the incremental value command system.  Turning ST2 ON for automatic operation executes positioning once in the reverse rotation direction on the basis of the position data set to the point table.  Keeping ST2 ON for JOG operation performs rotation in the reverse rotation direction.  Reverse rotation indicates the address decreasing direction.  1. For automatic operation mode                                                                                                    | DI-1     | 0        | 0  |
| rotation start         | 3.1    | 5 0       | Turning ST1 ON executes the program operation selected in DI0 to DI2.  2. For JOG operation in manual operation mode Keeping ST1 ON performs rotation in the forward rotation direction. Forward rotation indicates the address increasing direction.                                                                                                    | 3.1      |          |    |
| Reverse rotation start | ST2    | CN1-7     | Keeping ST2 ON in JOG operation in manual operation mode performs rotation in the reverse rotation direction. Reverse rotation indicates the address decreasing direction.  ST2 is invalid in other operation modes.                                                                                                    | DI-1     |          | 0  |
| Gain changing          | CDP    |           | The values of the load to motor inertia moment ratio and the gains are changed to the value set in parameter No. PB29 to PB34 by turning CDP on.                                                                                                    | DI-1     | Δ        | Δ  |

| Device                                         | Symbol | Connector |      |             |                           |                                         | I/O                           | Position<br>mo   | _        |             |             |
|------------------------------------------------|--------|-----------|------|-------------|---------------------------|-----------------------------------------|-------------------------------|------------------|----------|-------------|-------------|
|                                                |        | pin No.   |      |             |                           |                                         |                               |                  | division | CP          | CL          |
| Point table No.<br>/Program No.<br>selection 1 | DI0    | CN1-5     | <br> | The poy DIC | oint to<br>0 to C<br>gram | le me<br>able N<br>II2.<br>meth<br>m No | DI-1                          | 0                | 0        |             |             |
|                                                |        |           | Ì    | '           | e) De                     |                                         | Selection descr               | iption           |          |             |             |
| Point table No.                                | DI1    | CN1-23    |      | DI2         | DI1                       |                                         | Point table method            | Program method   | DI-1     | 0           | 0           |
| /Program No.                                   |        |           |      | 0           | 0                         | 0                                       | Home position return mode     | Program No. 1    |          |             |             |
| selection 2                                    |        |           |      | 0           | 0                         | 1                                       | Point table No. 1             | Program No. 2    |          |             |             |
|                                                |        |           |      | 0           | 1                         | 0                                       | Point table No. 2             | Program No. 3    |          |             |             |
|                                                |        |           |      | 0           | 1                         | 1                                       | Point table No. 3             | Program No. 4    |          |             |             |
|                                                |        |           |      | 1           | 0                         | 0                                       | Point table No. 4             | Program No. 5    |          |             |             |
| Point table No.                                | DI2    |           |      | 1           | 0                         | 1                                       | Point table No. 5             | Program No. 6    | DI-1     | $\triangle$ | $\triangle$ |
| /Program No.                                   |        |           |      | 1           | 1                         | 0                                       | Point table No. 6             | Program No. 7    |          |             |             |
| selection 3                                    |        |           |      | 1           | 1                         | 1                                       | Point table No. 7             | Program No. 8    |          |             |             |
|                                                |        |           | I    | Note.       | 0: off<br>1: on           |                                         |                               |                  |          |             |             |
| Program                                        | PI1    |           | Τι   | ırn Pl      | 1 on                      | to res                                  | ume the step stopped by the S | SYNC (1) command | DI-1     |             | Δ           |
| input 1                                        |        |           | in   | the p       | rogra                     | m.                                      |                               |                  |          |             |             |

# (b) Output devices

| Device                          | Symbol | Connector | Functions/Applications                                                                                                    | I/O      | Positi<br>mo | -  |
|---------------------------------|--------|-----------|----------------------------------------------------------------------------------------------------|----------|--------------|----|
|                                 |        | pin No.   |                                                                                                    | division | CP           | CL |
| Trouble                         | ALM    | CN1-9     | ALM turns off when power is switched off or the protective circuit is activated to shut off the base circuit.  When there is no alarm, ALM turns on approximately 1s after poweron.                                                                                                    | DO-1     | 0            | 0  |
| Ready                           | RD     | CN1-11    | RD turns on when the servo motor is ready for the operation after turning on the servo-on (SON).                                                                                                    | DO-1     | 0            | 0  |
| In-position                     | INP    | CN1-10    | INP turns on when the number of droop pulses is in the preset inposition range. The in-position range can be changed using parameter No. PA10.  When the in-position range is increased, may be kept connected during low-speed rotation.  INP turns on when servo-on turns on.  If parameter No. PA04 is set to " □ □ 1 " and the overload tough drive function is enabled, the INP ON time during the overload tough drive is delayed. The delay time can be limited by parameter No. PC26. | DO-1     | 0            | 0  |
| Electromagnetic brake interlock | MBR    | CN1-12    | MBR turns off when the servo is switched off or an alarm occurs.  At an alarm occurrence, MBR turns off regardless of the base circuit status.                                                                                                    | DO-1     | 0            | 0  |
| Home position return completion | ZP     |           | ZP turns ON when operation is ready to start, but turns OFF in any of the following cases.  1) Home position return has not been made. 2) While a home position return is being made. When any of 1) or 2) has not occurred and a home position return is already completed at least once, Home position return completion (ZP) turns to the same output status as Ready (RD).                                                                                                    | DO-1     | Δ            | Δ  |

| Device                               | Symbol | Connector pin No. | Functions/Applications                                                                                                    | I/O<br>division | Positi<br>mo | oning<br>ode |
|--------------------------------------|--------|-------------------|----------------------------------------------------------------------------------------------------|-----------------|--------------|--------------|
|                                      |        | piii i to.        |                                                                                                    | division        | CP           | CL           |
| Temporary<br>stop                    | PUS    |                   | PUS turns ON when deceleration is started to make a stop by Temporary stop/Restart (TSTP). When Temporary stop/Restart (TSTP) is made valid again to resume operation, PUS turns OFF.                                                                                                    | DO-1            | Δ            | Δ            |
| Travel<br>completion                 | MEND   |                   | MEND turns ON when In-position (INP) turns ON and the command remaining distance is "0".  MEND turns ON when servo-on turns ON.  If parameter No. PA04 is set to " □ □ 1 " and the overload tough drive function is enabled, the INP ON time during the overload tough drive is delayed. ON time of MEND is also delayed interlocked with this.                                                                                                    | DO-1            | Δ            |              |
| Rough match                          | CPO    |                   | CP0 turns ON when the command remaining distance becomes less than the rough match output range set in the parameter. CP0 is not output while the base circuit is off. CP0 turns ON at servo-on.                                                                                                    | DO-1            | Δ            |              |
| Zero speed                           | ZSP    |                   | ZSP turns on when the servo motor speed is zero speed (50r/min) or less. Zero speed can be changed using parameter No. PC10.  Example Zero speed is 50r/min  OFF level 70r/min ON level 50r/min  Servo motor 50r/min OFF level 70r/min OFF level 70r/min 30 when the servo motor is decelerated to 50r/min, and ZSP turns on 3) when the servo motor is decelerated again to 50r/min, and turns off 4) when the servo motor speed has reached 70r/min. The range from the point when the servo motor speed has reached ON level, and ZSP turns on, to the point when it is accelerated again and has reached OFF level is called hysteresis width. Hysteresis width is 20r/min for MR-JN-A servo amplifier. If parameter No. PA04 is set to "□□1" and the overload tough drive function is enabled, the ZSP ON time during the overload tough drive is delayed. The delay time can be limited by parameter No. PC26. | DO-1            |              |              |
| Limiting torque                      | TLC    |                   | TLC turns ON when the generated torque reaches the value set to the forward torque limit (parameter No. PA11), the reverse torque limit (parameter No. PA12) or the internal torque limit 2 (parameter No. PC14). (Refer to section 3.6.1(4).)                                                                                                    | DO-1            | Δ            |              |
| Warning                              | WNG    |                   | When a warning occurs, WNG turns on. When there is no warning, WNG turns off approximately 1s after power-on.                                                                                                    | DO-1            | Δ            | Δ            |
| During<br>variable gain<br>selection | CDPS   |                   | CDPS is on during gain changing.                                                                                                    | DO-1            | Δ            | Δ            |

| Device                        | Symbol | Connector |              |                                         |                    |                                                   | Functions/Applications    |                 | I/O<br>division | Positio<br>mo | - |
|-------------------------------|--------|-----------|--------------|-----------------------------------------|--------------------|---------------------------------------------------|---------------------------|-----------------|-----------------|---------------|---|
|                               |        | piii No.  |              |                                         |                    |                                                   |                           | uivisioii       | CP              | CL            |   |
| During tough drive            | MTTR   |           | ena<br>act   | abled, N<br>ivates.                     | /ITTR t<br>er No.I | on selection is<br>ugh drive<br>Iso turns on when | DO-1                      | $\triangleleft$ |                 |               |   |
| Position range                | POT    |           | set<br>It is | T turns<br>in the p<br>OFF we<br>base c | oarame<br>/hen a   | DO-1                                              | Δ                         |                 |                 |               |   |
| Point table No. output 1      | PT0    |           |              | soon asput in 3                         |                    | DO-1                                              | Δ                         |                 |                 |               |   |
|                               |        |           |              | PT2                                     | PT1                | PT0                                               | Description               |                 |                 |               |   |
| Point table No.               | PT1    |           |              | 0                                       | 0                  | 1                                                 | Point table No. 1         |                 | DO-1            | Δ             |   |
| output 2                      |        |           |              | 0                                       | 1                  | 0                                                 | Point table No. 2         |                 |                 |               |   |
|                               |        |           |              | 0                                       | 1                  | 1                                                 | Point table No. 3         |                 |                 |               |   |
|                               |        |           |              | 1                                       | 0                  | 0                                                 | Point table No. 4         |                 |                 |               |   |
| Point table No.               | PT2    |           |              | 1                                       | 0                  | 1                                                 | Point table No. 5         |                 | DO-1            | Δ             |   |
| output 3                      |        |           |              | 1                                       | 1                  | 0                                                 | Point table No. 6         |                 |                 |               |   |
|                               |        |           |              | 1                                       | 1                  | 1                                                 | Point table No. 7         |                 |                 |               |   |
| Program                       | OUT1   |           | ΟL           | JT1 turn                                | s on w             | hen th                                            | e OUTON (1) command in th | ne program is   | DO-1            |               | Δ |
| output 1                      |        |           | _            | en. OU <sup>r</sup><br>setting          |                    |                                                   |                           |                 |                 |               |   |
| SYNC<br>synchronous<br>output | SOUT   |           | Wa           | aiting fo                               | r input            | of prog                                           | gram SYNC (1).            |                 | DO-1            |               | Δ |

## (c) Input signals

| Signal                             | Symbol | Connector pin No. | Functions/Applications                                                                                                    | I/O<br>division | Position mo | · · |
|------------------------------------|--------|-------------------|----------------------------------------------------------------------------------------------------|-----------------|-------------|-----|
|                                    |        | pili No.          | uivisioii                                                                                                    | CP              | CL          |     |
| Forward rotation pulse train       | PP     |                   | Used to connect the manual pulse generator (MR-HDP01). (Refer to sections 11.14 and 13.5.2.)  When using PP or NP, set parameter No. PD02 to make it usable. | DI-2            | Δ           |     |
| Reverse<br>rotation pulse<br>train | NP     |                   | This function is not enabled only with the input of PG or NG.                                                                                                |                 | Δ           |     |
|                                    | PG     | CN1-22            |                                                                                                    |                 | 0           | 0   |
|                                    | NG     | CN1-24            |                                                                                                    |                 | 0           | 0   |

# 13. POSITIONING MODE

# (3) Output signals

| Signal        | Symbol | Connector pin No. | Functions/Applications                                                |          | Positio<br>mo | Ŭ  |
|---------------|--------|-------------------|-----------------------------------------------------------------------|----------|---------------|----|
|               |        | pili No.          |                                                                       | division | CP            | CL |
| Encoder       | OP     | CN1-21            | Outputs the zero-point signal of the encoder. One pulse is output per | DO-2     | 0             | 0  |
| Z-phase pulse |        |                   | servo motor revolution. OP turns on when the zero-point position is   |          |               |    |
| (Open         |        |                   | reached. (Negative logic)                                             |          |               |    |
| collector)    |        |                   | The minimum pulse width is about 400µs. For home position return      |          |               |    |
|               |        |                   | using this pulse, set the creep speed to 100r/min. or less.           |          |               |    |
| Encoder       | LA     | CN1-15            | Outputs pulses per servo motor revolution set in parameter No. PA15   | DO-2     | 0             | 0  |
| A-phase pulse | LAR    | CN1-16            | in the differential line driver type.                                 |          |               |    |
| (Differential |        |                   | In CCW rotation of the servo motor, the encoder B-phase pulse lags    |          |               |    |
| line driver)  |        |                   | the encoder A-phase pulse by a phase angle of $\pi/2$ .               |          |               |    |
| Encoder       | LB     | CN1-17            | The relationships between rotation direction and phase difference of  |          |               |    |
| B-phase pulse | LBR    | CN1-18            | the A- and B-phase pulses can be changed using parameter No.          |          |               |    |
| (Differential |        |                   | PC13.                                                                 |          |               |    |
| line driver)  |        |                   |                                                                       |          |               |    |
| Encoder       | LZ     | CN1-19            | The same signal as OP is output in the differential line driver type. | DO-2     | 0             | 0  |
| Z-phase pulse | LZR    | CN1-20            |                                                                       |          |               |    |
| (Differential |        |                   |                                                                       |          |               |    |
| line driver)  |        |                   |                                                                       |          |               |    |
| ,             |        |                   |                                                                       |          |               |    |

# (4) Power supply

| Signal                               | Symbol | Connector pin No. | Functions/Applications                                                                                                    |          | Positioning mode |    |
|--------------------------------------|--------|-------------------|----------------------------------------------------------------------------------------------------|----------|------------------|----|
|                                      |        | piii No.          |                                                                                                    | division | CP               | CL |
| Digital I/F<br>power supply<br>input | DICOM  | CN1-1             | Used to input 24VDC (24VDC±10% 200mA) for I/O interface. The power supply capacity changes depending on the number of I/O interface points to be used. For a sink interface, connect the positive terminal of the 24VDC external power supply to DICOM. For a source interface, connect the negative terminal of the 24VDC external power supply to DICOM. |          | 0                | 0  |
| Open collector power input           | OPC    | CN1-2             | When inputting a pulse train in the open-collector system, supply this terminal with the positive (+) power of 24VDC.                                                                                                    |          | 0                | 0  |
| Digital I/F<br>common                | DOCOM  | CN1-13            | Common terminal for input signals such as SON and EM1. Separated from LG.  For a sink interface, connect the negative terminal of the 24VDC external power supply to DOCOM.  For a source interface, connect the positive terminal of the 24VDC external power supply to DOCOM.                                                                            |          | 0                | 0  |
| Control common                       | LG     | CN1-14            | Common terminal for OP.                                                                                                    |          | 0                | 0  |
| Shield                               | SD     | Plate             | Connect the external conductor of the shielded wire.                                                                                                    |          | 0                | 0  |

### 13.2.4 Detailed description of the signals

- (1) Forward rotation start, reverse rotation start, temporary stop/restart
  - (a) A forward rotation start (ST1) or a reverse rotation start (ST2) should make the sequence which can be used after the main circuit has been established. These signals are invalid if it is switched on before the main circuit is established. Normally, it is interlocked with the ready (RD).
  - (b) A start in the servo amplifier is made when a forward rotation start (ST1) or a reverse rotation start (ST2) changes from OFF to ON. The delay time of the servo amplifier's internal processing is max. 3ms. The delay time of other devices is max. 10ms.

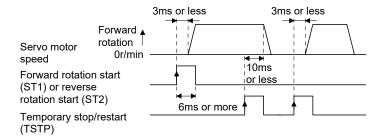

- (c) When a programmable controller is used, the ON time of a forward rotation start (ST1), a reverse rotation start (ST2) or temporary start/stop (TSTP) signal should be 6ms or longer to prevent a malfunction.
- (d) During operation, the forward rotation start (ST1) or reverse rotation start (ST2) is not accepted. The next operation should always be started after the rough match (CPO) is output with the rough match output range set to "0" or after the travel completion (MEND) is output.

(2) Travel completion, rough match, in-position

## **POINT**

• If an alarm cause, etc. are removed and servo-on occurs after a stop is made by servo-off, alarm occurrence or forced stop (EM1) ON during automatic operation, travel completion (MEND), rough-match, (CPO) and in-position (INP) are turned on. To resume operation, confirm the current position and the selected point table No. and program No. for preventing unexpected operation.

### (a) Travel completion

The following timing charts show the output timing relationships between the position command generated in the servo amplifier and the travel completion (MEND). This timing can be changed using parameter No. PA10 (in-position range). MEND turns ON in the servo-on status. MEND does not turn ON during automatic operation.

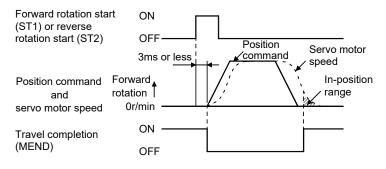

When parameter No. PA10 is small

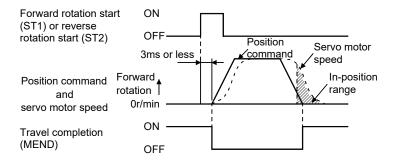

When parameter No. PA10 is large

### (b) Rough match

The following timing charts show the relationships between the signal and the position command generated in the servo amplifier. This timing can be changed using parameter No. PE12 (rough match output range). CPO turns ON in the servo-on status. CPO does not turn ON during automatic operation.

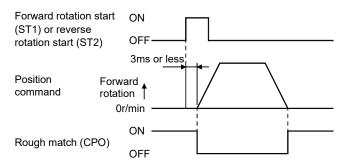

When parameter No. PE12 is set to "0"

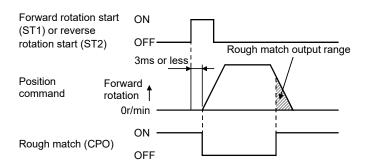

When parameter No. PE12 is set to more than "0"

### (3) In-position

The following timing charts show the relationships between the signal and the feedback pulse of the servo motor. This timing can be changed using parameter No.PA10 (in-position range). INP turns ON in the servo-on status.

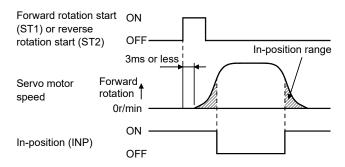

When positioning operation is performed once

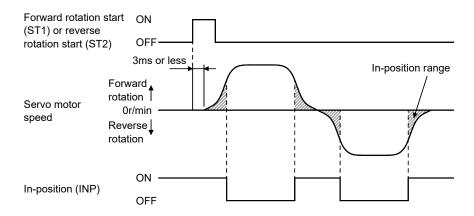

When servo motor reverses rotation direction during automatic continuous operation

### 13.3 Automatic operation mode for point table method

### 13.3.1 What is automatic operation mode?

### (1) Concept of automatic operation

Automatic operation is a positioning function to automatically start and stop at a target position with one-time start signal. The data required for positioning is set in the point table.

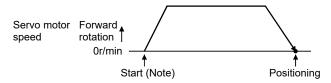

Note. For the start, use the forward rotation start (ST1) or reverse rotation start (ST2).

### (2) Automatic operation types

With this servo, the following automatic operations are available.

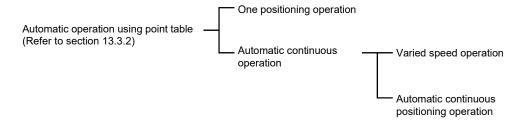

There are two types of command systems; the absolute value command system which requires specifying the positioning addresses to move to for each automatic operation and the incremental value command system which requires specifying the travel distance from the current position to the target position.

### (3) Command system

Make selection with the input signals from among the point tables that have been set in advance, and perform operation with Forward rotation start (ST1) or Reverse rotation start (ST2). Automatic operation has the absolute value command system and incremental value command system.

### (a) Absolute value command system

As position data, set the target address to be reached.

Setting range: -999999 to 999999 [×10<sup>STM</sup>µm] (STM = feed length multiplication parameter No. PE02)

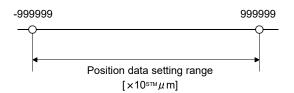

### (b) Incremental value command system

As position data, set the travel distance from the current address to the target address.

Setting range: 0 to 999999 ×10<sup>STM</sup>µm] (STM = feed length multiplication parameter No. PE02)

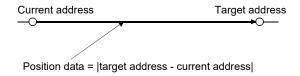

### 13.3.2 Automatic operation using point table

- (1) One-time positioning operation
  - (a) Absolute value command system
    - 1) Point table

Set the point table values by using MR Configurator or the operation section.

Set the position data, servo motor speed, acceleration time constant, deceleration time constant, dwell and auxiliary function in the point table.

Setting "0" or "1" in the auxiliary function sets the point table to the absolute value command system. Setting "2" or "3" in the auxiliary function sets the point table to the incremental value command system.

| Item                       | Setting range          | Unit                  | Description                                                                                                    |
|----------------------------|------------------------|-----------------------|----------------------------------------------------------------------------------------------------|
| Position data              | -999999 to 999999      | ×10 <sup>STM</sup> μm | <ul><li>(1) When using this point table as absolute value command system, set the target address (absolute value).</li><li>(2) When using this point table as incremental value command system, set the travel distance. A "-" sign indicates a reverse rotation command.</li></ul>                                                                                                    |
| Servo motor speed          | 0 to permissible speed | r/min                 | Set the command speed of the servo motor for execution of positioning.  The setting should be equal to or less than the instantaneous permissible speed of the servo motor.                                                                                                    |
| Acceleration time constant | 0 to 20000             | ms                    | Set the time until the servo motor reaches to the rated speed.                                                                                                    |
| Deceleration time constant | 0 to 20000             | ms                    | Set the time until the servo motor stops from the rated speed.                                                                                                    |
| Dwell                      | 0 to 20000             | ms                    | When dwell is set and the set dwell has passed after the position command of the selected point table is completed, the position command of the next point table is started.  Set "0" in the auxiliary function to make the dwell invalid.  Set "1" in the auxiliary function and 0 in the dwell to perform varied speed operation.                                                                                                    |
| Auxiliary function         | 0 to 3                 |                       | <ol> <li>(1) When using this point table in the absolute value command system         <ul> <li>O: Automatic operation is performed in accordance with a single point table chosen.</li> <li>1: Operation is performed in accordance with consecutive point tables without a stop.</li> </ul> </li> <li>(2) When using this point table in the incremental value command system         <ul> <li>2: Automatic operation is performed in accordance with a single point table chosen.</li> <li>3: Operation is performed in accordance with consecutive point tables without a stop.</li> </ul> </li> <li>When a different rotation direction is set, smoothing zero (command output) is confirmed and the rotation direction is then reversed.</li> <li>Setting "1" in point table No. 7 results in an error.</li> <li>(Refer to paragraph (2) in this section.)</li> </ol> |

### 2) Parameter setting

Set the following parameters to perform automatic operation.

Select the absolute value command system with parameter No. PE01 (Command mode selection).

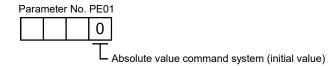

By using parameter No. PA14 (Rotation direction selection), select servo motor rotation direction at the time when the forward rotation start (ST1) turns ON.

| Parameter No. PA14 setting | Servo motor rotation direction when forward rotation start (ST1) turns on |
|----------------------------|---------------------------------------------------------------------------|
| 0                          | CCW rotation with + position data                                         |
| U                          | CW rotation with - position data                                          |
| 1                          | CW rotation with + position data                                          |
| '                          | CCW rotation with - position data                                         |

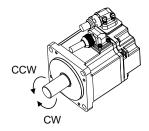

Set the feed length multiplication (STM) of position data in parameter No. PE02 (Feeding function selection).

| Parameter No. PE02 setting | Feed unit<br>[µm] | Position data input range<br>[mm] |
|----------------------------|-------------------|-----------------------------------|
|                            | 1                 | -999.999 to +999.999              |
| □□□1                       | 10                | -9999.99 to +9999.99              |
| □□□2                       | 100               | -99999.9 to +99999.9              |
| □□□3                       | 1000              | -999999 to +999999                |

### 3) Operation

Choosing the point table using DI0 to DI2 and turning ST1 ON starts positioning to the position data at the preset speed, acceleration time constant and deceleration time constant. At this time, reverse rotation start (ST2) is invalid.

| Item                               | Device/Parameter used                         | Description           |
|------------------------------------|-----------------------------------------------|-----------------------|
| Automatic operation mode selection | Automatic/manual selection (MD0)              | Turn MD0 ON.          |
|                                    | Point table No./Program No. selection 1 (DI0) |                       |
| Point table selection              | Point table No./Program No. selection 2 (DI1) | Refer to the text.    |
|                                    | Point table No./Program No. selection 3 (DI2) |                       |
| Start                              | Forward rotation start (ST1)                  | Turn ST1 ON to start. |

Select a point table using the point table No./program No. selection 1 (DI0) to point table No./program No. selection 3 (DI2) as shown in the following table.

|     | Input device | Salastad point table No |                          |
|-----|--------------|-------------------------|--------------------------|
| DI2 | DI1          | DI0                     | Selected point table No. |
| 0   | 0            | 1                       | 1                        |
| 0   | 1            | 0                       | 2                        |
| 0   | 1            | 1                       | 3                        |
| 1   | 0            | 0                       | 4                        |
| 1   | 0            | 1                       | 5                        |
| 1   | 1            | 0                       | 6                        |
| 1   | 1            | 1                       | 7                        |

# (b) Incremental value command system

### 1) Point table

Set the point table values by using MR Configurator or the operation section.

Set the position data, servo motor speed, acceleration time constant, deceleration time constant, dwell and auxiliary function in the point table.

| Item                       | Setting range          | Unit                 | Description                                                                                                    |
|----------------------------|------------------------|----------------------|----------------------------------------------------------------------------------------------------|
| Position data              | 0 to 999999            | ×10 <sup>S™</sup> µm | Set the travel distance.  The unit can be changed using feed length multiplication selection of parameter No. PE02.                                                                                                    |
| Servo motor speed          | 0 to permissible speed | r/min                | Set the command speed of the servo motor for execution of positioning.  The setting should be equal to or less than the instantaneous permissible speed of the servo motor.                                                                                                    |
| Acceleration time constant | 0 to 20000             | ms                   | Set the time until the servo motor reaches to the rated speed.                                                                                                    |
| Deceleration time constant | 0 to 20000             | ms                   | Set the time until stops from the rated speed.                                                                                                    |
| Dwell                      | 0 to 20000             | ms                   | When dwell is set and the set dwell has passed after the position command of the selected point table is completed, the position command of the next point table is started.  Set "0" in the auxiliary function to make the dwell invalid.  Set "1" in the auxiliary function and 0 in the dwell to perform varied speed operation.                                                                       |
| Auxiliary function         | 0, 1                   |                      | O: Automatic operation is performed in accordance with a single point table chosen.  1: Operation is performed in accordance with consecutive point tables without a stop.  When a different rotation direction is set, smoothing zero (command output) is confirmed and the rotation direction is then reversed.  Setting "1" in point table No. 7 results in an error.  (Refer to (2) in this section.) |

### 2) Parameter setting

Set the following parameters to perform automatic operation.

Select the incremental value command system with parameter No. PE01 (command mode selection) as shown below.

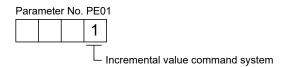

By using parameter No. PA14 (Rotation direction selection), select servo motor rotation direction at the time when the forward rotation start (ST1) or reverse rotation start (ST2) is turns ON.

| Parameter No. PA14 setting | Servo motor rotation direction  |                                 |  |
|----------------------------|---------------------------------|---------------------------------|--|
| Farameter No. FA14 Setting | Forward rotation start (ST1) ON | Reverse rotation start (ST2) ON |  |
| 0                          | CCW rotation                    | CW rotation                     |  |
| U                          | (address incremented)           | (address decremented)           |  |
| 1                          | CW rotation                     | CCW rotation                    |  |
| '                          | (address incremented)           | (address decremented)           |  |

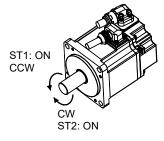

Parameter No. PA14: 0

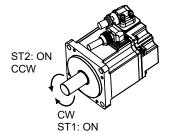

Parameter No. PA14: 1

Set the feed length multiplication (STM) of position data with parameter No. PE02 (Feeding function selection).

| Parameter No. PE02 setting | Feed unit<br>[µm] | Position data input range [mm] |
|----------------------------|-------------------|--------------------------------|
|                            | 1                 | 0 to +999.999                  |
| □□□1                       | 10                | 0 to +9999.99                  |
| □□□2                       | 100               | 0 to +99999.9                  |
| □□□3                       | 1000              | 0 to +999999                   |

### 3) Operation

Choosing the point table using DI0 to DI2 and turning ST1 ON starts a motion in the forward rotation direction over the travel distance of the position data at the preset speed and acceleration time constant.

Turning ST2 ON starts a motion in the reverse rotation direction according to the values set to the selected point table.

| Item                               | Device/Parameter used                                                                                                    | Description                                                                                                    |
|------------------------------------|----------------------------------------------------------------------------------------------------|----------------------------------------------------------------------------------------------------|
| Automatic operation mode selection | Automatic/manual selection (MD0)                                                                                                    | Turn MD0 ON.                                                                                                    |
| Point table selection              | Point table No./Program No. selection 1 (DI0) Point table No./Program No. selection 2 (DI1) Point table No./Program No. selection 3 (DI2) | Refer to (1) (a) 3) in this section.                                                                                  |
| Start                              | Forward rotation start (ST1) Reverse rotation start (ST2)                                                                                 | Turn ST1 ON to start motion in forward rotation direction. Turn ST2 ON to start motion in reverse rotation direction. |

### (c) Automatic operation timing chart

The timing chart is shown below.

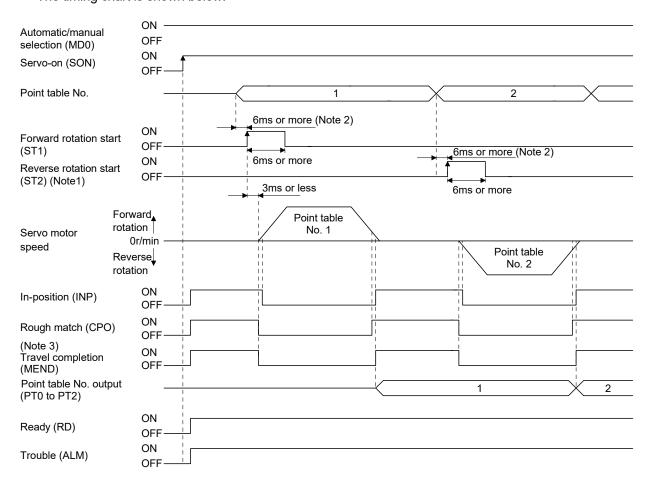

Note 1. Reverse rotation start (ST2) is invalid in the absolute value command system.

- 2. External input signal detection delays by the input filter setting time of parameter No. PD19. Additionally, make up a sequence that changes the point table selection ahead of time by considering delays in output signal sequence from the controller and variations of a signal change due to hardware.
- 3. If the over load tough drive function is enabled by setting parameter No. PA04 to "  $\Box\Box$  1", INP turn-on delays during the overload tough drive. MEND turn-on also delays together with INP.

### (2) Automatic continuous operation

### (a) What is Automatic continuous operation?

By merely choosing one point table and turning ON the forward rotation start (ST1) or the reverse rotation start (ST2), operation can be performed in accordance with the point tables having consecutive numbers.

Automatic continuous operation is available in two types: varied speed operation and automatic continuous positioning operation.

Either type may be selected as follows.

### 1) In absolute value command system

Automatic continuous operation

Automatic continuous positioning operation

| Point table setting |                          |                          |  |  |
|---------------------|--------------------------|--------------------------|--|--|
|                     | Auxiliary function       |                          |  |  |
| Dwell               | When position data is in | When position data is in |  |  |
|                     | absolute value           | incremental value        |  |  |
| 0                   | 1                        | 3                        |  |  |
| 1 or more           | 1                        | 3                        |  |  |

#### 2) In incremental value command system

Automatic continuous operation

Automatic continuous positioning operation

| Point table setting      |   |  |  |  |
|--------------------------|---|--|--|--|
| Dwell Auxiliary function |   |  |  |  |
| 0 1                      |   |  |  |  |
| 1 or more                | 1 |  |  |  |

#### (b) Varied speed operation

When "1" or "3" is set to the auxiliary function in the point tables up to No.6, varied speed operation can be performed at a maximum of 7 speeds. Set "0" to the auxiliary function in the last point table. When performing varied speed operation, always set "0" to the dwell. If "1" or more is set, automatic continuous positioning operation is made valid.

The following table gives a setting example.

| Point table No. | Dwell<br>[ms] (Note 1) | Auxiliary function | Variable speed operation       |  |
|-----------------|------------------------|--------------------|--------------------------------|--|
| 1               | 0                      | 1                  |                                |  |
| 2               | 0                      | 1                  | Consecutive point table data   |  |
| 3               | 0                      | 0 (Note 2)         |                                |  |
| 4               | 0                      | 1                  |                                |  |
| 5               | 0                      | 1                  | Camananiti in maint table data |  |
| 6               | 0                      | 1                  | Consecutive point table data   |  |
| 7               | 0                      | 0 (Note 2)         |                                |  |

Note 1. Always set "0".

<sup>2.</sup> Always set "0" or "2" to the auxiliary function in the last point table among the consecutive point tables.

### 1) Absolute value command system

This system is an auxiliary function for point tables to perform automatic continuous operation by specifying the absolute value command or incremental value command.

### · Positioning in single direction

The operation pattern given below assumes that the setting values are as indicated in the following table. Here, the point table No.1 uses the absolute value command system, the point table No.2 the incremental value command system, the point table No.3 the absolute value command system, and the point table No.4 the incremental value command system.

| Point table No. | Position data<br>[×10 <sup>STM</sup> µm] | Servo motor speed [r/min] | Acceleration time<br>constant<br>[ms] | Deceleration<br>time constant<br>[ms] | (Note 1)<br>Dwell<br>[ms] | Auxiliary<br>function |
|-----------------|------------------------------------------|---------------------------|---------------------------------------|---------------------------------------|---------------------------|-----------------------|
| 1               | 5.00                                     | 3000                      | 100                                   | 150                                   | 0                         | 1                     |
| 2               | 3.00                                     | 2000                      | Invalid                               | Invalid                               | 0                         | 3                     |
| 3               | 10.00                                    | 1000                      | Invalid                               | Invalid                               | 0                         | 1                     |
| 4               | 6.00                                     | 500                       | Invalid                               | Invalid                               | 0                         | 2 (Note 2)            |

Note 1. Always set "0".

- 2. Always set "0" or "2" to the auxiliary function in the last point table among the consecutive point tables.
  - 0: When point table is used in absolute value command system
  - 2: When point table is used in incremental value command system

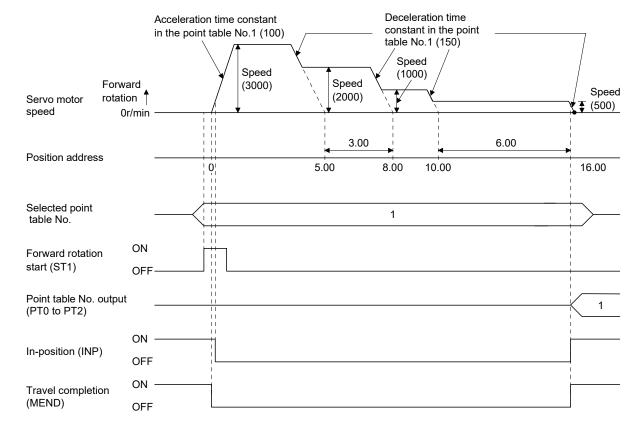

Positioning that reverses the direction midway

The operation pattern given below assumes that the setting values are as indicated in the following table. Here, the point table No.1 uses the absolute value command system, the point table No.2 the incremental value command system, and the point table No.3 the absolute value system.

| Point table No. | Position data<br>[×10 <sup>STM</sup> µm] | Servo motor speed [r/min] | Acceleration time constant [ms] | Deceleration<br>time constant<br>[ms] | (Note 1)<br>Dwell<br>[ms] | Auxiliary<br>function |
|-----------------|------------------------------------------|---------------------------|---------------------------------|---------------------------------------|---------------------------|-----------------------|
| 1               | 5.00                                     | 3000                      | 100                             | 150                                   | 0                         | 1                     |
| 2               | 7.00                                     | 2000                      | Invalid                         | Invalid                               | 0                         | 3                     |
| 3               | 8.00                                     | 1000                      | Invalid                         | Invalid                               | 0                         | 0 (Note 2)            |

Note 1. Always set "0".

- 2. Always set "0" or "2" to the auxiliary function in the last point table among the consecutive point tables.
  - 0: When point table is used in absolute value command system
  - 2: When point table is used in incremental value command system

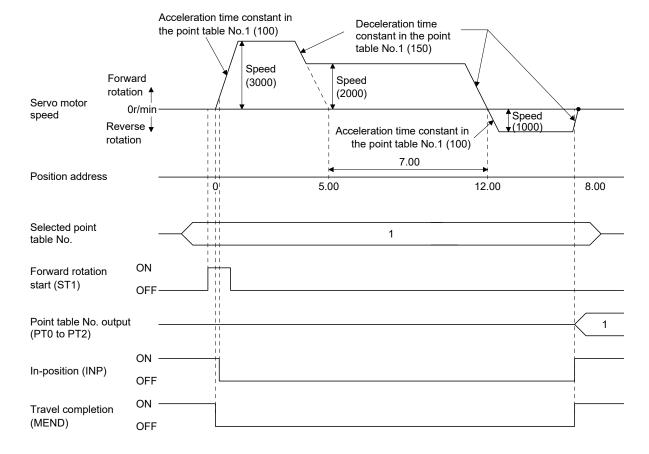

### 2) Incremental value command system

The position data of the incremental value command system is the sum of the position data of the consecutive point tables.

The operation pattern given below assumes that the setting values are as indicated in the following table.

| Point table No. | Position data<br>[×10 <sup>S™</sup> µm] | Servo motor speed [r/min] | Acceleration time constant [ms] | Deceleration<br>time constant<br>[ms] | (Note 1)<br>Dwell<br>[ms] | Auxiliary<br>function |
|-----------------|-----------------------------------------|---------------------------|---------------------------------|---------------------------------------|---------------------------|-----------------------|
| 1               | 5.00                                    | 3000                      | 100                             | 150                                   | 0                         | 1                     |
| 2               | 6.00                                    | 2000                      | Invalid                         | Invalid                               | 0                         | 1                     |
| 3               | 3.00                                    | 1000                      | Invalid                         | Invalid                               | 0                         | 0 (Note 2)            |

Note 1. Always set "0".

2. Always set "0" to the auxiliary function in the last point table among the consecutive point tables.

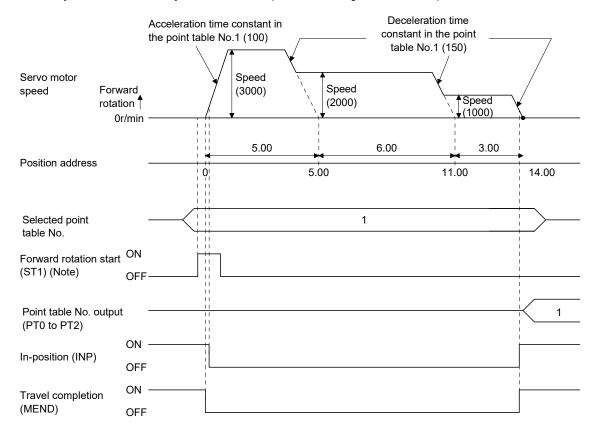

Note. Turning on reverse rotation start (ST2) starts positioning in the reverse rotation direction.

### (c) Automatic continuous positioning operation

When "1" or "3" is set to the auxiliary function in the point table, positioning of the next point table No. is executed continuously.

When "1" or "3" is set to the auxiliary function in the point tables up to No.6, a maximum of 7 points of automatic continuous positionings are possible. Set "0" to the auxiliary function in the last point table.

As an example, the operation in the absolute value command system is shown using the set values in the following table. Here, the point table No.1 uses the absolute value command system, the point table No.2 the incremental value command system, and the point table No.3 the absolute value command system.

| Point table No. | Position data<br>[×10 <sup>STM</sup> µm] | Servo motor speed [r/min] | Acceleration time constant [ms] | Deceleration<br>time constant<br>[ms] | Dwell<br>[ms] | Auxiliary<br>function |
|-----------------|------------------------------------------|---------------------------|---------------------------------|---------------------------------------|---------------|-----------------------|
| 1               | 5.00                                     | 3000                      | 100                             | 150                                   | 100           | 1                     |
| 2               | -6.00                                    | 2000                      | 100                             | 100                                   | 0             | 3                     |
| 3               | 3.00                                     | 3000                      | 50                              | 50                                    | 0             | 0 (Note)              |

Note. Always set "0" or "2" to the auxiliary function in the last point table among the consecutive point tables.

- 0: When point table is used in absolute value command system
- 2: When point table is used in incremental value command system

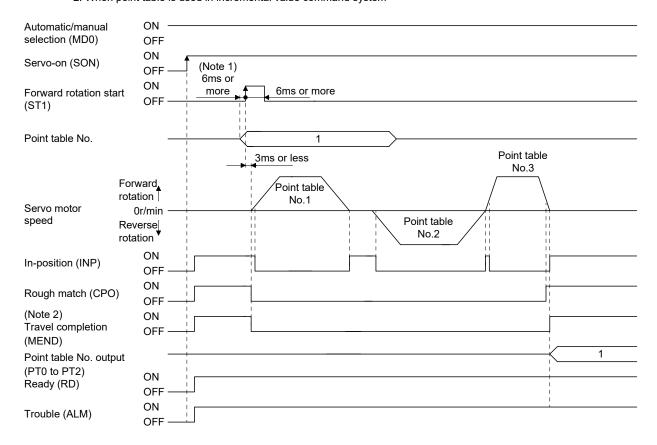

Note 1. External input signal detection delays by the input filter setting time of parameter No. PD19. Additionally, make up a sequence that changes the point table selection ahead of time by considering delays in output signal sequence from the controller and variations of a signal change due to hardware.

2. If the over load tough drive function is enabled by setting parameter No. PA04 to " □ □ 1", INP turn-on delays during the overload tough drive. MEND turn-on also delays together with INP. However, MEND does not turn ON during automatic continuous positioning operation.

### (3) Temporary stop/restart during automatic operation

When TSTP is turned ON during automatic operation, the motor is decelerated to a temporary stop at the deceleration time constant in the point table being executed. When TSTP is turned ON again, the remaining distance is executed.

Forward rotation start (ST1) or reverse rotation start (ST2) is ignored if it is turned ON during a temporary stop.

The remaining moving distance is cleared when the operation mode is changed from the automatic mode to the manual mode during a temporary stop.

The temporary stop/restart input is ignored during a home position return or during JOG operation.

### (a) When the servo motor is rotating

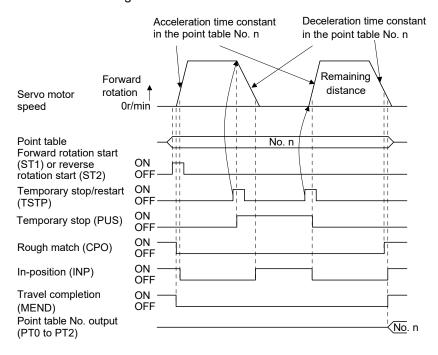

### (b) During dwell

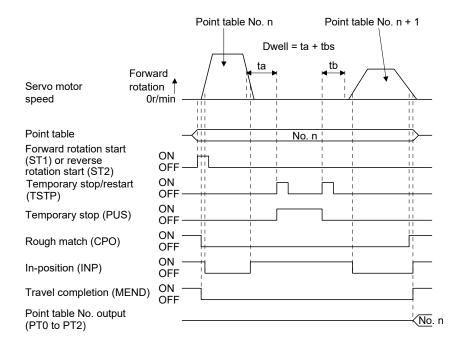

13.4 Automatic operation mode for program method

### 13.4.1 What is automatic operation mode for program method?

Make selection with the input signals from among the programs that have been created in advance using MR Configurator, and perform operation with Forward rotation start (ST1).

This servo amplifier is factory-set to the absolute value command system.

As the position data, the absolute move command ("MOV" command) used to specify the target address or the incremental move command ("MOVI" command) used to specify the travel distance can be set. Note that the movable range is -999999 to 9999999 [×10<sup>STM</sup>µm]. Positioning is enabled within this range.

Setting range: -999999 to 999999 [×10<sup>STM</sup>µm] (STM = feed length multiplication parameter No. PE02)

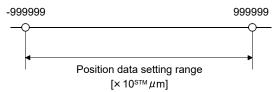

# 13.4.2 Programming language

The maximum number of program steps is 120. Though up to 8 programs can be created, the total number of each program steps is up to 120.

The set program can be selected using point table No./program No. selection 1 (DI0) to point table No./program No. selection 3 (DI2).

# (1) Command list

| Command                 | Name                                                        | Setting                     | Setting range                                 | Unit                  | Description                                                                                                    |
|-------------------------|-------------------------------------------------------------|-----------------------------|-----------------------------------------------|-----------------------|----------------------------------------------------------------------------------------------------|
| SPN<br>(Note 2)         | Speed (Motor speed)                                         | SPN<br>(Setting<br>value)   | 0 to<br>instantaneous<br>permissible<br>speed | r/min                 | Used to set the command speed of the servo motor for positioning. The set value should be equal to or less than the instantaneous permissible speed of the servo motor.                                                                                                    |
| STA<br>(Note 2)         | Acceleration time constant                                  | STA<br>(Setting<br>value)   | 0 to 20000                                    | ms                    | Used to set the acceleration time constant.  The set value is the time in which the servo motor reaches the rated speed from a stop.  It cannot be changed during command output.                                                                                                    |
| STB<br>(Note 2)         | Deceleration time constant                                  | STB<br>(Setting<br>value)   | 0 to 20000                                    | ms                    | Used to set the deceleration time constant.  The set value is the time in which the servo motor stops from the rated speed.  It cannot be changed during command output.                                                                                                    |
| STC (Note 2)            | Acceleration/<br>deceleration<br>time constant              | STC<br>(Setting<br>value)   | 0 to 20000                                    | ms                    | Used to set the acceleration/deceleration time constants.  The set value is the time in which the servo motor reaches the rated speed from a stop or stops from the rated speed.  When this command is used, the acceleration time constant and deceleration time constant are equal.  "STA" and "STB" commands can set the acceleration time constant and deceleration time constant individually.  It cannot be changed during command output. |
| STD<br>(Note<br>2, 5)   | S-pattern<br>acceleration/de<br>celeration time<br>constant | STD<br>(Setting<br>value)   | 0 to 100                                      | ms                    | Used to set the S-pattern acceleration/deceleration time constant.  Set this command when inserting an S-pattern acceleration/deceleration time constant for the acceleration/deceleration time constant of the program.                                                                                                    |
| MOV                     | Absolute move command                                       | MOV<br>(Setting<br>value)   | -999999 to<br>999999                          | ×10 <sup>STM</sup> µm | The set value is regarded as an absolute value for movement.                                                                                                    |
| MOVA                    | Absolute continuous move command                            | MOVA<br>(Setting<br>value)  | -999999 to<br>999999                          | ×10 <sup>S™</sup> µm  | The set value is regarded as an absolute value for continuous movement. Use it with a "MOV" command in order of "MOV" and "MOVA". Writing this command before "MOV" causes an error.                                                                                                    |
| MOVI                    | Incremental move command                                    | MOVI<br>(Setting<br>value)  | -999999 to<br>999999                          | ×10 <sup>STM</sup> µm | The set value is regarded as an incremental value for movement.                                                                                                    |
| MOVIA                   | Incremental continuous move command                         | MOVIA<br>(Setting<br>value) | -999999 to<br>999999                          | ×10 <sup>S™</sup> µm  | The set value is regarded as an incremental value for movement.  Use it with a "MOVI" command in order of "MOVI" and "MOVIA".  Writing this command before "MOVI" causes an error.                                                                                                    |
| SYNC<br>(Note 1)        | Waiting<br>external signal<br>to switch on                  | SYNC<br>(Setting<br>value)  | 1                                             |                       | Stops the next step until program input 1 (PI1) turns ON after the output of SYNC synchronous output (SOUT).                                                                                                    |
| OUTON<br>(Note<br>1, 3) | External signal<br>ON output                                | OUTON<br>(Setting<br>value) | 1                                             |                       | Turns ON program output 1 (OUT1).  By setting the ON time with parameter No. PE14, the signal can also be turned OFF in the preset time.                                                                                                    |

| Command               | Name                          | Setting                           | Setting range        | Unit                  | Description                                                                                                    |
|-----------------------|-------------------------------|-----------------------------------|----------------------|-----------------------|----------------------------------------------------------------------------------------------------|
| OUTOF<br>(Note 1)     | External signal OFF output    | OUTOF<br>(Setting<br>value)       | 1                    |                       | Turns OFF program output 1 (OUT1) to that has been turned ON by the "OUTON" command.                                                                                                    |
| TRIP<br>(Note 1)      | Absolute trip point           | TRIP<br>(Setting<br>value)        | -999999 to<br>999999 | ×10 <sup>STM</sup> µm | When the trip point is reached, the next step will be executed. Use it with a "MOV" or "MOVA" command in order of "MOV" or "MOVA" and then "TRIP". Writing this command before "MOV" or "MOVA" causes an error.                                                                                                    |
| TRIPI<br>(Note 1)     | Incremental trip point        | TRIPI<br>(Setting<br>value)       | -999999 to<br>999999 | ×10 <sup>STM</sup> µm | Executes the next step when the travel distance set to the "TRIPI" command is traveled from when "MOVI" and "MOVIA" started during the movement executed by the "MOV" and "MOVIA" commands. Use it with a "MOVI" or "MOVIA" command in order of "MOVI" or "MOVIA" and then "TRIPI". Writing this command before "MOVI" or "MOVIA" causes an error. |
| ITP<br>(Note<br>1, 4) | Interrupt positioning command | ITP<br>(Setting<br>value)         | 0 to 999999          | ×10 <sup>STM</sup> µm | Makes a stop using the interrupt signal when the preset travel distance is reached. Use it with a "SYNC" command in order of "SYNC" and "ITP". Writing this command before "SYNC" causes an error.                                                                                                    |
| COUNT<br>(Note 1)     | External pulse counter        | COUNT<br>(Setting<br>value)       | -999999 to<br>999999 | pulse                 | Executes the next step when the pulse counter value becomes greater than the count value set to the "COUNT" command. "COUNT (0)" clears the pulse counter.                                                                                                    |
| FOR<br>NEXT           | Step repeat instruction       | FOR<br>(Setting<br>value)<br>NEXT | 0, 1 to 10000        | times                 | Repeats the steps located between the "FOR (setting value)" command and "NEXT" command by the preset number of times. Set "0" to select endless repetition.                                                                                                    |
| ТІМ                   | Dwell command time            | TIM<br>(Setting<br>value)         | 1 to 20000           | ms                    | Holds the next step until the preset time elapses.                                                                                                    |
| ZRT                   | Zeroing                       | ZRT                               |                      |                       | Executes a home position return.                                                                                                    |
| TIMES                 | Program<br>repeat<br>command  | TIMES<br>(Setting<br>value)       | 0, 1 to 10000        | times                 | Place the "TIMES (setting value)" command at the beginning of the program and set the number of program execution times. When executing the program only once, this setting is not required. Set "0" to select endless repetition.                                                                                                    |
| STOP                  | Program end                   | STOP                              |                      |                       | Stops the executing program. Always describe this command on the last line.                                                                                                    |

Note 1. "SYNC", "OUTON", "OUTOF", "TRIP", "TRIPI", "COUNT" and "ITP" commands are available to be validated during command outputting.

- 2. The "SPN" command is valid when the "MOV", "MOVA", "MOVI" or "MOVIA" command is executed. The "STA", "STB", "STC" and "STD" commands are valid when the "MOV" or "MOVI" command is executed.
- 3. When the ON time has been set in parameter No. PE14, the next command is executed after the preset time has elapsed.
- 4. The remaining moving distance by "ITP" command is lower than setting value, the command would be ignored and skip to the next program command.
- 5. S-pattern acceleration/deceleration time constant of this command is valid during the time from this command start to the program end. For other than that, S-pattern acceleration/deceleration time constant of parameter No. PC03 is valid.

### (2) Detailed description of commands

(a) Positioning conditions (SPN, STA, STB, STC, STD)

The "SPN", "STA", "STB", "STC" and "STD" commands are valid when the "MOV" and "MOVA" commands are executed. The set values remain valid until they are reset.

### 1) Program example 1

When operation is to be performed in two patterns that have the same servo motor speed, acceleration time constant and deceleration time constant but different move commands.

| Program   | Description                |                             |             |  |  |  |
|-----------|----------------------------|-----------------------------|-------------|--|--|--|
| SPN(1000) | Speed (Motor speed)        | 1000[r/min]                 | a)          |  |  |  |
| STA(200)  | Acceleration time constant | 200[ms]                     | b)          |  |  |  |
| STB(300)  | Deceleration time constant | 300[ms]                     | c)          |  |  |  |
| MOV(1000) | Absolute move command      | 1000[×10 <sup>S™</sup> µm]  | d) <b>←</b> |  |  |  |
| TIM(100)  | Dwell command time         | 100[ms]                     | e)          |  |  |  |
| MOV(2000) | Absolute move command      | 2000[×10 <sup>STM</sup> μm] | f) •        |  |  |  |
| STOP      | Program end                |                             |             |  |  |  |

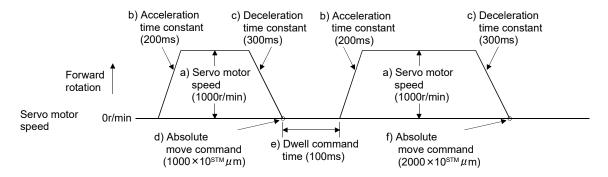

### 2) Program example 2

When operation is to be performed in two patterns that have different servo motor speeds, acceleration time constants, deceleration time constants and move commands.

| Program   |                                         | Description                |             |
|-----------|-----------------------------------------|----------------------------|-------------|
| SPN(1000) | Speed (Motor speed)                     | 1000[r/min]                | a) ]        |
| STA(200)  | Acceleration time constant              | 200[ms]                    | b) -        |
| STB(300)  | Deceleration time constant              | 300[ms]                    | c)          |
| MOV(1000) | Absolute move command                   | 1000[×10 <sup>S™</sup> µm] | d) <b>←</b> |
| TIM(100)  | Dwell command time                      | 100[ms]                    | e) ]        |
| SPN(500)  | Speed (Motor Speed)                     | 500[r/min]                 | f) -        |
| STC(200)  | Acceleration/deceleration time constant | 200[ms]                    | g)          |
| MOV(1500) | Absolute move command                   | 1500[×10 <sup>S™</sup> µm] | h) <b>4</b> |
| STOP      | Program end                             |                            |             |

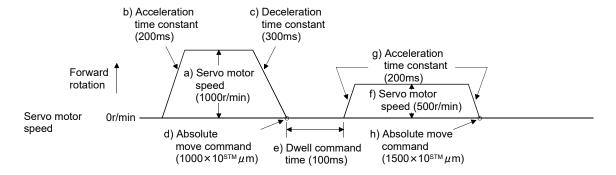

Use of an S-pattern acceleration/deceleration time constant allows sudden operation to be eased at the time of acceleration/deceleration. When the "STD" command is used, parameter No. PC03 (S-pattern acceleration/deceleration time constant) is ignored.

| Program   | Description                                       |                             |             |  |  |
|-----------|---------------------------------------------------|-----------------------------|-------------|--|--|
| SPN(1000) | Speed (Motor speed)                               | 1000[r/min]                 | a)          |  |  |
| STC(100)  | Acceleration/deceleration time constant           | 1000[ms]                    | b) -        |  |  |
| STD(10)   | S-pattern acceleration/deceleration time constant | 10[ms]                      | c) J        |  |  |
| MOV(2000) | Absolute move command                             | 2000[×10 <sup>STM</sup> µm] | d) <b>4</b> |  |  |
| STOP      | Program end                                       |                             |             |  |  |

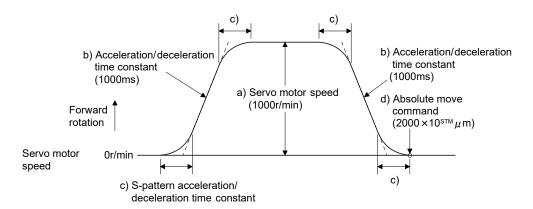

#### (b) Continuous move command (MOVA, MOVIA)

POINT

• "MOV" cannot be used with "MOVIA", and "MOVI" cannot be used with "MOVA".

The "MOVA" command is a continuous move command for the "MOV" command. After execution of the movement by the "MOV" command, the movement of the "MOVA" command can be executed continuously without a stop.

The speed changing point of the "MOVA" command is the deceleration starting position of the operation performed by the preceding "MOV" and "MOVA" commands.

The acceleration/deceleration time constant of the "MOVA" command is the value at execution of the preceding "MOV" command.

The "MOVIA" command is a continuous move command for the "MOVI" command. After execution of the movement by the "MOVI" command, the movement of the "MOVIA" command can be executed continuously without a stop.

The speed changing point of the "MOVIA" command is the deceleration starting position of the operation performed by the preceding "MOVI" and "MOVIA" commands.

The acceleration/deceleration time constant of the "MOVIA" command is the value at execution of the preceding "MOVI" command.

| Command | Name                             | Name Setting                                  |                       | Description                      |
|---------|----------------------------------|-----------------------------------------------|-----------------------|----------------------------------|
| MOV     | Absolute move command            | Absolute move command MOV (Setting value) ×10 |                       | Absolute move command            |
| MOVA    | Absolute continuous move command | MOVA (Setting value)                          | ×10 <sup>STM</sup> µm | Absolute continuous move command |
| MOVI    | Incremental move command         | MOVI (Setting value)                          | ×10 <sup>STM</sup> µm | Incremental move command         |
| MOVUA   | Incremental continuous move      | MOVIA (Catting value)                         | 4 OSTM                | Incremental continuous move      |
| MOVIA   | command                          | MOVIA (Setting value)                         | ×10 <sup>S™</sup> µm  | command                          |

For the absolute move command in the absolute value command system

| Program    |                                  | Description                |          |
|------------|----------------------------------|----------------------------|----------|
| SPN(500)   | Speed (Motor speed)              | 500[r/min]                 | a) ———   |
| STA(200)   | Acceleration time constant       | 200[ms]                    | b) \     |
| STB(300)   | Deceleration time constant       | 300[ms]                    | c)       |
| MOV(500)   | Absolute move command            | 500[×10 <sup>STM</sup> μm] | d) •     |
| SPN(1000)  | Speed (Motor speed)              | 1000[r/min]                | e)       |
| MOVA(1000) | Absolute continuous move command | 1000[×10 <sup>S™</sup> µm] | f) • • • |
| MOVA(0)    | Absolute continuous move command | 0[×10 <sup>S™</sup> µm]    | g) •     |
| STOP       | Program end                      |                            |          |

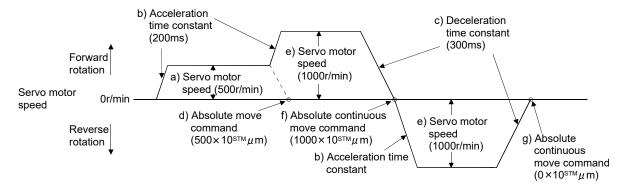

### 2) Program example 2 (Wrong usage)

In continuous operation, the acceleration or deceleration time constant cannot be changed at each speed change. Hence, the "STA", "STB" or "STD" command is ignored if it is inserted for a speed change.

| Program    |                                         | Description                 |             |
|------------|-----------------------------------------|-----------------------------|-------------|
| SPN(500)   | Speed (Motor speed)                     | 500[r/min]                  | a)          |
| STA(200)   | Acceleration time constant              | 200[ms]                     | b) ]        |
| STB(300)   | Deceleration time constant              | 300[ms]                     | c) \        |
| MOV(500)   | Absolute move command                   | 500[×10 <sup>S™</sup> µm]   | d) <b>←</b> |
| SPN(1000)  | Speed (Motor speed)                     | 1000[r/min]                 | e)          |
| STC(500)   | Acceleration/deceleration time constant | 500[ms]                     | f) Ignored. |
| MOVA(1000) | Absolute continuous move command        | 1000[×10 <sup>STM</sup> µm] | g) 🛶        |
| SPN(1500)  | Speed (Motor speed)                     | 1500[r/min]                 | h)          |
| STC(100)   | Acceleration/deceleration time constant | 100[ms]                     | i) Ignored. |
| MOVA(0)    | Absolute continuous move command        | 0[×10 <sup>S™</sup> µm]     | j) <b>←</b> |
| STOP       | Program end                             |                             |             |

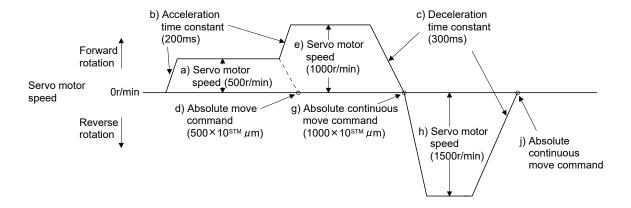

# (c) Input/output command (OUTON, OUTOF), trip point command (TRIP, TRIPI)

# 1) Program example 1

As soon as the program is executed, program output 1 (OUT1) is turned ON. When the program ends, program output 1 (OUT1) turns OFF.

| Program   |                                        | Description               |    |
|-----------|----------------------------------------|---------------------------|----|
| SPN(1000) | Speed (Motor speed)                    | 1000[r/min]               |    |
| STA(200)  | Acceleration time constant             | 200[ms]                   |    |
| STB(300)  | Deceleration time constant             | 300[ms]                   |    |
| MOV(500)  | Absolute move command                  | 500[×10 <sup>S™</sup> µm] |    |
| OUTON(1)  | Program output 1 (OUT 1) is turned ON. |                           | a) |
| TIM(100)  | Dwell command time                     | 100[ms]                   |    |
| MOV(250)  | Absolute move command                  | 250[×10 <sup>S™</sup> µm] |    |
| TIM(50)   | Dwell command time                     | 50[ms]                    |    |
| STOP      | Program end                            |                           | b) |

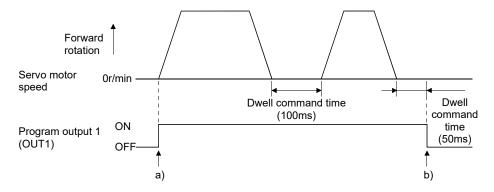

### 2) Program example 2

Using parameter No. PE14, program output 1 (OUT1) can be turned off automatically.

| Parameter No. | Name                       | Setting | Description                        |
|---------------|----------------------------|---------|------------------------------------|
| PE14          | OUT1 output time selection | 200     | OUT1 is turned off in 200 [ms]. a) |

| Program   |                                        | Description                 |
|-----------|----------------------------------------|-----------------------------|
| SPN(500)  | Speed (Motor speed)                    | 500[r/min]                  |
| STA(200)  | Acceleration time constant             | 200[ms]                     |
| STB(300)  | Deceleration time constant             | 300[ms]                     |
| MOV(1000) | Absolute move command                  | 1000[×10 <sup>STM</sup> μm] |
| OUTON(1)  | Program output 1 (OUT 1) is turned ON. |                             |
| STOP      | Program end                            |                             |

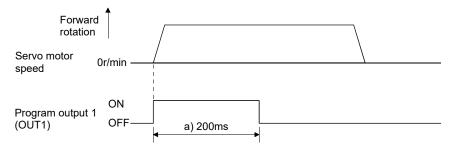

When the "TRIP" and "TRIPI" commands are used to set the position addresses where the "OUTON" and "OUTOF" commands will be executed.

| Program    |                                         | Description                |    |
|------------|-----------------------------------------|----------------------------|----|
| SPN(1000)  | Speed (Motor speed)                     | 1000[r/min]                |    |
| STA(200)   | Acceleration time constant              | 200[ms]                    |    |
| STB(300)   | Deceleration time constant              | 300[ms]                    |    |
| MOV(500)   | Absolute move command                   | 500[×10 <sup>S™</sup> µm]  |    |
| TRIP(250)  | Absolute trip point                     | 250[×10 <sup>STM</sup> µm] | a) |
| OUTON(1)   | Program output 1 (OUT 1) is turned ON.  |                            | b) |
| TRIP(400)  | Absolute trip point                     | 400[×10 <sup>STM</sup> μm] | c) |
| OUTOF(1)   | Program output 1 (OUT 1) is turned OFF. |                            | d) |
| TIM(100)   | Dwell command time                      | 100[ms]                    |    |
| MOVI(500)  | Incremental move command                | 500[×10 <sup>S™</sup> µm]  |    |
| TRIPI(300) | Incremental trip point                  | 300[×10 <sup>S™</sup> µm]  | e) |
| OUTON(1)   | Program output 1 (OUT 1) is turned ON.  |                            | f) |
| STOP       | Program end                             |                            | g) |

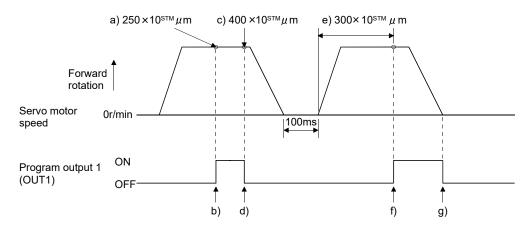

POINT
- "MOV" cannot be used with "TRIPI".

Note that the "TRIP" and "TRIPI" commands do not execute the next step unless the axis passes the preset address or travels the preset travel distance.

| Program    |                                         | Description               |    |
|------------|-----------------------------------------|---------------------------|----|
| SPN(500)   | Speed (Motor speed)                     | 500[r/min]                |    |
| STA(200)   | Acceleration time constant              | 200[ms]                   |    |
| STB(300)   | Deceleration time constant              | 300[ms]                   |    |
| MOVI(600)  | Incremental move command                | 600[×10 <sup>S™</sup> µm] | a) |
| TRIPI(300) | Incremental trip point                  | 300[×10 <sup>S™</sup> µm] | b) |
| OUTON(1)   | Program output 1 (OUT 1) is turned ON.  |                           | c) |
| SPN(700)   | Speed (Motor speed)                     | 700[r/min]                |    |
| MOVIA(700) | Incremental continuous move command     | 700[×10 <sup>S™</sup> µm] | d) |
| TRIPI(300) | Incremental trip point                  | 300[×10 <sup>S™</sup> µm] | e) |
| OUTOF(1)   | Program output 1 (OUT 1) is turned OFF. |                           | f) |
| STOP       | Program end                             |                           |    |

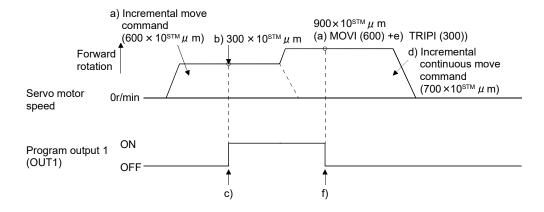

# (d) Dwell (TIM)

To the "TIM (setting value)" command, set the time from when the command remaining distance is "0" until the next step is executed.

For reference, the following examples show the operations performed when this command is used with the other commands.

# 1) Program example 1

| Program   |                                         | Description                |    |
|-----------|-----------------------------------------|----------------------------|----|
| TIM(200)  | Dwell command time                      | 200[ms]                    | a) |
| SPN(1000) | Speed (Motor speed)                     | 1000[r/min]                |    |
| STC(20)   | Acceleration/deceleration time constant | 20[ms]                     |    |
| MOV(1000) | Absolute move command                   | 1000[×10 <sup>S™</sup> µm] |    |
| STOP      | Program end                             |                            |    |

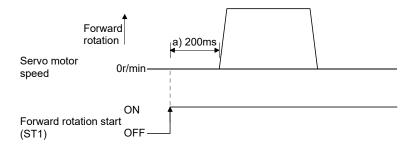

| Program    |                                         | Description                |    |
|------------|-----------------------------------------|----------------------------|----|
| SPN(1000)  | Speed (Motor speed)                     | 1000[r/min]                |    |
| STC(20)    | Acceleration/deceleration time constant | 20[ms]                     |    |
| MOVI(1000) | Incremental move command                | 1000[×10 <sup>S™</sup> µm] |    |
| TIM(200)   | Dwell command time                      | 200[ms]                    | a) |
| OUTON(1)   | Program output 1 (OUT 1) is turned ON.  |                            | b) |
| MOVI(500)  | Incremental move command                | 500[×10 <sup>S™</sup> µm]  |    |
| STOP       | Program end                             |                            |    |

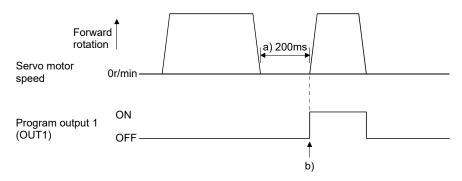

| Program    |                                         | Description                 |    |
|------------|-----------------------------------------|-----------------------------|----|
| SPN(1000)  | Speed (Motor speed)                     | 1000[r/min]                 |    |
| STC(20)    | Acceleration/deceleration time constant | 20[ms]                      |    |
| MOVI(1000) | Incremental move command                | 1000[×10 <sup>STM</sup> µm] |    |
| OUTON(1)   | Program output 1 (OUT 1) is turned ON.  |                             | a) |
| TIM(200)   | Dwell command time                      | 200[ms]                     | b) |
| MOVI(500)  | Incremental move command                | 500[×10 <sup>S™</sup> µm]   |    |
| STOP       | Program end                             |                             |    |

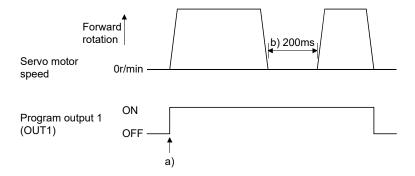

| Program    |                                         | Description                |    |
|------------|-----------------------------------------|----------------------------|----|
| SPN(1000)  | Speed (Motor speed)                     | 1000[r/min]                |    |
| STC(20)    | Acceleration/deceleration time constant | 20[ms]                     |    |
| MOVI(1000) | Incremental move command                | 1000[×10 <sup>S™</sup> µm] |    |
| TIM(200)   | Dwell command time                      | 200[ms]                    | a) |
| OUTON(1)   | Program output 1 (OUT 1) is turned ON.  |                            | b) |
| TIM(300)   | Dwell command time                      | 300[ms]                    | c) |
| MOVI(500)  | Incremental move command                | 500[×10 <sup>S™</sup> µm]  |    |
| STOP       | Program end                             |                            |    |

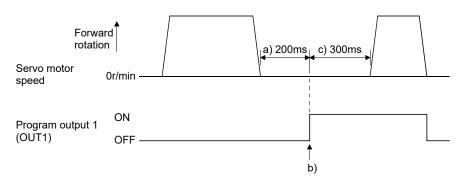

| Program    |                                               | Description                 |    |
|------------|-----------------------------------------------|-----------------------------|----|
| SPN(1000)  | Speed (Motor speed)                           | 1000[r/min]                 |    |
| STC(20)    | Acceleration/deceleration time constant       | 20[ms]                      |    |
| MOVI(1000) | Incremental move command                      | 1000[×10 <sup>STM</sup> μm] |    |
| TIM(200)   | Dwell command time                            | 200[ms]                     | a) |
| SYNC(1)    | Step is suspended until program input (PI1) t | urns ON.                    |    |
| MOVI(500)  | Incremental move command                      | 500[×10 <sup>S™</sup> µm]   |    |
| STOP       | Program end                                   |                             |    |

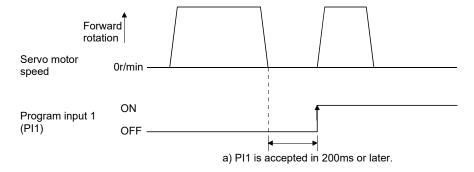

| Program    |                                             | Description                 |    |
|------------|---------------------------------------------|-----------------------------|----|
| SPN(1000)  | Speed (Motor speed)                         | 1000[r/min]                 |    |
| STC(20)    | Acceleration/deceleration time constant     | 20[ms]                      |    |
| MOVI(1000) | Incremental move command                    | 1000[×10 <sup>STM</sup> µm] |    |
| SYNC(1)    | Step is suspended until program input (PI1) | turns ON.                   |    |
| TIM(200)   | Dwell command time                          | 200[ms]                     | a) |
| MOVI(500)  | Incremental move command                    | 500[×10 <sup>S™</sup> µm]   |    |
| STOP       | Program end                                 |                             |    |

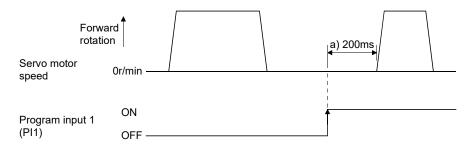

# (e) Interrupt positioning command (ITP)

### **POINT**

- When interrupt positioning command (ITP) is used for positioning, a stop
  position differs depending on the servo motor speed provided when the "ITP"
  command is enabled.
- In the following cases, the program does not execute the "ITP" command and proceeds to the step.
  - When the remaining distance is equal to or less than the travel distance specified by the "ITP" command
  - While the servo motor is decelerating

When the "ITP" command is used in a program, the axis stops at the position by the set value farther from the position where any of program input 1 (PI1) turned ON.

When using the "ITP" command, always place the "SYNC" command immediately before the "ITP" command.

| Program   |                                                 | Description                |    |
|-----------|-------------------------------------------------|----------------------------|----|
| SPN(500)  | Speed (Motor speed)                             | 500[r/min]                 |    |
| STA(200)  | Acceleration time constant                      | 200[ms]                    |    |
| STB(300)  | Deceleration time constant                      | 300[ms]                    |    |
| MOV(600)  | Absolute move command                           | 600[×10 <sup>S™</sup> µm]  |    |
| SPN(100)  | Speed (Motor speed)                             | 100[r/min]                 |    |
| MOVA(600) | Continuous move command                         | 600[×10 <sup>S™</sup> µm]  |    |
| SYNC(1)   | Step is suspended until program input (PI1) tur | ns ON.                     | a) |
| ITP(200)  | Interrupt positioning command                   | 200[×10 <sup>STM</sup> μm] | b) |
| STOP      | Program end                                     |                            |    |

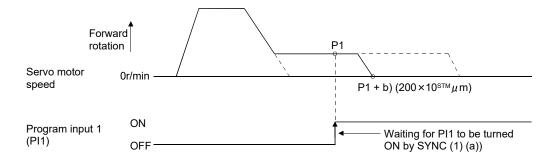

If the travel distance of the "ITP" command is less than the travel distance necessary for deceleration, the actual deceleration time constant becomes less than the set value of the "STB" command.

| Program   |                                                 | Description                |    |
|-----------|-------------------------------------------------|----------------------------|----|
| SPN(500)  | Speed (Motor speed)                             | 500[r/min]                 |    |
| STA(200)  | Acceleration time constant                      | 200[ms]                    |    |
| STB(300)  | Deceleration time constant                      | 300[ms]                    |    |
| MOV(1000) | Absolute move command                           | 1000[×10 <sup>S™</sup> µm] |    |
| SYNC(1)   | Step is suspended until program input (PI1) tur | ns ON.                     | a) |
| ITP(50)   | Interrupt positioning command                   | 50[×10 <sup>S™</sup> µm]   | b) |
| STOP      | Program end                                     |                            |    |

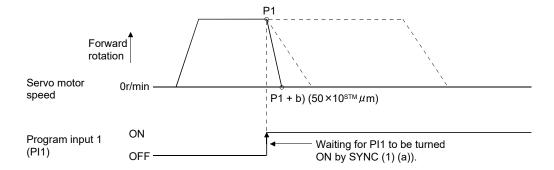

# (f) External pulse counter (COUNT)

When the number of input pulses of the manual pulse generator becomes greater than the value set with the "COUNT" command, the next step is started. Set "0" to erase the accumulated input pulses.

| Program    | Description                                  |                                                                                                    |    |  |
|------------|----------------------------------------------|----------------------------------------------------------------------------------------------------|----|--|
| COUNT(500) | The next step is held until the number of in | The next step is held until the number of input pulses of the manual pulse generator reaches 500 [pulses]. a) |    |  |
| SPN(500)   | Speed (Motor speed)                          | 500[r/min]                                                                                                    |    |  |
| STA(200)   | Acceleration time constant                   | 200[ms]                                                                                                    |    |  |
| STB(300)   | Deceleration time constant                   | 300[ms]                                                                                                    |    |  |
| MOV(1000)  | Absolute move command                        | 1000[×10 <sup>S™</sup> µm]                                                                                    |    |  |
| TRIP(500)  | Trip point                                   | 500[×10 <sup>STM</sup> μm]                                                                                    | b) |  |
| COUNT(0)   | Cumulative input pulses are cleared.         |                                                                                                    | c) |  |
| STOP       | Program end                                  |                                                                                                    |    |  |

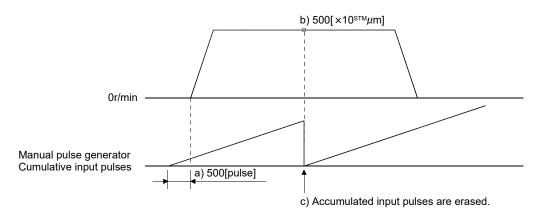

(g) Step repeat instruction (FOR ... NEXT)

| POINT   |                                          |
|---------|------------------------------------------|
| "FOR NE | EXT" cannot be placed within "FOR NEXT". |

The steps located between the "FOR (setting value)" command and "NEXT" command is repeated by the preset number of times.

| Program   |                                         | Description                |    |
|-----------|-----------------------------------------|----------------------------|----|
| SPN(1000) | Speed (Motor speed)                     | 1000[r/min]                |    |
| STC(20)   | Acceleration/deceleration time constant | 20[ms]                     |    |
| MOV(1000) | Absolute move command                   | 1000[×10 <sup>S™</sup> µm] |    |
| TIM(100)  | Dwell command time                      | 100[ms]                    |    |
| FOR(3)    | Step repeat instruction start           | 3 [times]                  | a) |
| MOVI(100) | Incremental move command                | 100[×10 <sup>S™</sup> µm]  | b) |
| TIM(100)  | Dwell command time                      | 100[ms]                    |    |
| NEXT      | Step repeat instruction end             |                            | c) |
| FOR(2)    | Step repeat instruction start           | 2 [times]                  | d) |
| MOVI(200) | Incremental move command                | 200[×10 <sup>S™</sup> µm]  | e) |
| TIM(100)  | Dwell command time                      | 100[ms]                    |    |
| NEXT      | Step repeat instruction end             |                            | f) |
| STOP      | Program end                             |                            |    |

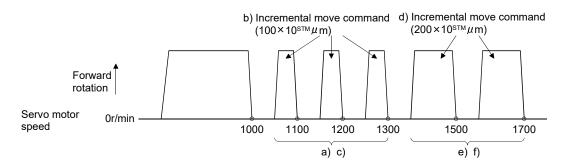

# (h) Program repeat command (TIMES)

By setting the number of times to the "TIMES (setting value)" command placed at the beginning of a program, the program can be executed repeatedly. When the program is to be executed once, the "TIMES (setting value)" command is not necessary. Set "0" to select endless repetition.

| Program    |                                         | Description                |    |
|------------|-----------------------------------------|----------------------------|----|
| TIMES(2)   | Program repeat command                  | 2 [times]                  | a) |
| SPN(1000)  | Speed (Motor speed)                     | 1000[r/min]                |    |
| STC(20)    | Acceleration/deceleration time constant | 20[ms]                     |    |
| MOVI(1000) | Incremental move command                | 1000[×10 <sup>S™</sup> µm] | b) |
| TIM(100)   | Dwell command time                      | 100[ms]                    |    |
| STOP       | Program end                             |                            |    |

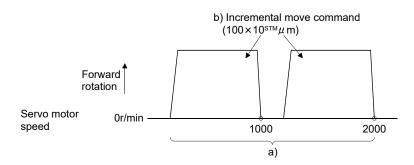

### 13.4.3 Basic setting of signals and parameters

Create programs in advance using MR Configurator. (Refer to sections 13.4.2, and 13.9.)

### (1) Parameter

(a) Command mode selection (parameter No. PE01)

Make sure that the absolute value command system has been selected as shown below.

| Para | mete | er No | PE01        |                   |               |                |
|------|------|-------|-------------|-------------------|---------------|----------------|
|      |      |       | 0           |                   |               |                |
|      |      |       | $\top_{Al}$ | solute value comn | nand system ( | initial value) |

(b) ST1 coordinate system selection (parameter No. PA14)

Select the servo motor rotation direction at the time when the forward rotation start (ST1) turns ON.

| Parameter No. PA14 setting | Servo motor rotation direction when forward rotation start (ST1) is turned on |  |
|----------------------------|-------------------------------------------------------------------------------|--|
| □□□0                       | CCW rotation with + position data                                             |  |
| (initial value)            | CW rotation with - position data                                              |  |
| 0004                       | CW rotation with + position data                                              |  |
| □□□1                       | CCW rotation with - position data                                             |  |

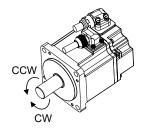

(c) Feed length multiplication (parameter No. PE02)
Set the feed length multiplication (STM) of position data.

| Parameter No. PE02 setting | Position data input range [mm] |
|----------------------------|--------------------------------|
| □□□0 (initial value)       | -999.999 to +999.999           |
| □□□1                       | -9999.99 to +9999.99           |
| □□□2                       | -99999.9 to +99999.9           |
| □□□3                       | -999999 to +999999             |

### (2) Signals

Choosing the program using DI0 to DI2 and turning ON ST1 performs positioning operation according to the set program. At this time, reverse rotation start (ST2) is invalid.

| Item                                | Setting method                                | Description                      |
|-------------------------------------|-----------------------------------------------|----------------------------------|
| Selection of program operation mode | Automatic/manual selection (MD0)              | Turn MD0 ON.                     |
|                                     | Point table No./Program No. selection 1 (DI0) |                                  |
| Program selection                   | Point table No./Program No. selection 2 (DI1) | Refer to section 13.2.3.(1).     |
|                                     | Point table No./Program No. selection 3 (DI2) |                                  |
| Start                               | Forward rotation start (ST1)                  | Turn ON ST1 to start the program |
| Start                               | Forward rotation start (STT)                  | operation                        |

### 13.4.4 Program operation timing chart

### (1) Operation conditions

The timing chart shown below assumes that the following program is executed in the absolute value command system where a home position return is completed.

| Program No. 1 |                                            | Description                |                |
|---------------|--------------------------------------------|----------------------------|----------------|
| SPN(1000)     | Speed (Motor speed)                        | 1000[r/min]                |                |
| STC(100)      | Acceleration/deceleration time constant    | 100[ms]                    |                |
| MOV(5000)     | Absolute move command                      | 5000[×10 <sup>S™</sup> µm] | Move command 1 |
| SYNC(1)       | Step is suspended until program input (PI1 | ) turns ON.                |                |
| STC(50)       | Acceleration/deceleration time constant    | 50[ms]                     |                |
| MOV(7500)     | Absolute move command                      | 7500[×10 <sup>S™</sup> µm] | Move command 2 |
| STOP          | Program end                                |                            |                |

| Program No. 2 | Description                                           |                            |                |
|---------------|-------------------------------------------------------|----------------------------|----------------|
| SPN(1000)     | Speed (Motor speed)                                   | 1000[r/min]                |                |
| STC(100)      | Acceleration/deceleration time constant               | 100[ms]                    |                |
| MOV(2500)     | Absolute move command                                 | 2500[×10 <sup>S™</sup> µm] | Move command 3 |
| SYNC(1)       | Step is suspended until program input (PI1) turns ON. |                            |                |
| STC(50)       | Acceleration/deceleration time constant               | 50[ms]                     |                |
| MOV(5000)     | Absolute move command                                 | 5000[×10 <sup>S™</sup> µm] | Move command 4 |
| STOP          | Program end                                           |                            |                |

### (2) Timing chart

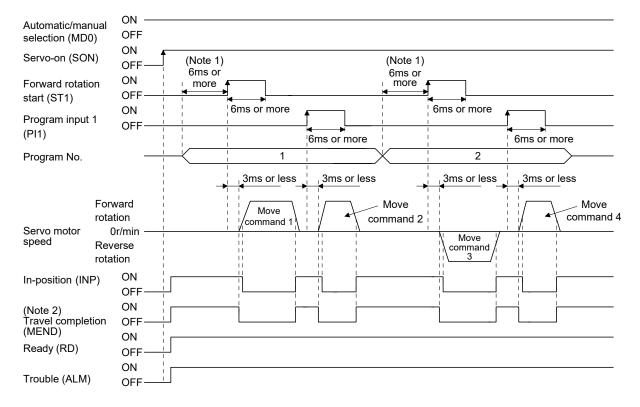

Note 1. External input signal detection delays by the input filter setting time of parameter No. PD19. Additionally, make up a sequence that changes the program selection ahead of time by considering delays in output signal sequence from the controller and variations of a signal change due to hardware.

<sup>2.</sup> If the over load tough drive function is enabled by setting parameter No. PA04 to "  $\Box\Box$  1", INP turn-on delays during the overload tough drive. MEND turn-on also delays together with INP.

#### 13.5 Manual operation mode

For machine adjustment, home position matching, etc., JOG operation or a manual pulse generator may be used to make a motion to any position.

#### 13.5.1 JOG operation

#### (1) Setting

Set the input device and parameters as follows according to the purpose of use. In this case, the point table No./program No. selection 1 to 3 (DI0 to DI2) are invalid.

| Item                                              | Device/Parameter used            | Description                                                |
|---------------------------------------------------|----------------------------------|------------------------------------------------------------|
| Manual operation mode selection                   | Automatic/manual selection (MD0) | Turn MD0 OFF.                                              |
| Servo motor rotation direction                    | Parameter No. PA14               | Refer to (2) in this section.                              |
| JOG speed                                         | Parameter No. PE13               | Set the speed of the servo motor.                          |
| Acceleration/deceleration time constant           | Parameter No. PE07               | Set the acceleration/deceleration time constants.          |
| S-pattern acceleration/deceleration time constant | Parameter No. PC03               | Set the S-pattern acceleration/deceleration time constant. |

#### (2) Servo motor rotation direction

| Decemptor No. DA14 potting | Servo motor rotation direction  |                                 |
|----------------------------|---------------------------------|---------------------------------|
| Parameter No. PA14 setting | Forward rotation start (ST1) ON | Reverse rotation start (ST2) ON |
| 0                          | CCW rotation                    | CW rotation                     |
| 1                          | CW rotation                     | CCW rotation                    |

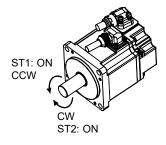

Parameter No. PA14: 0

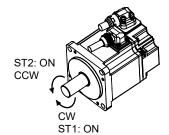

Parameter No. PA14: 1

#### (3) Operation

By turning ST1 ON, operation is performed under the conditions of the JOG speed set in the parameter and the acceleration and deceleration time constants in set parameter No. PE07. For the rotation direction, refer to (2) in this section. By turning ST2 ON, the servo motor rotates in the reverse direction to forward rotation start (ST1).

#### (4) Timing chart

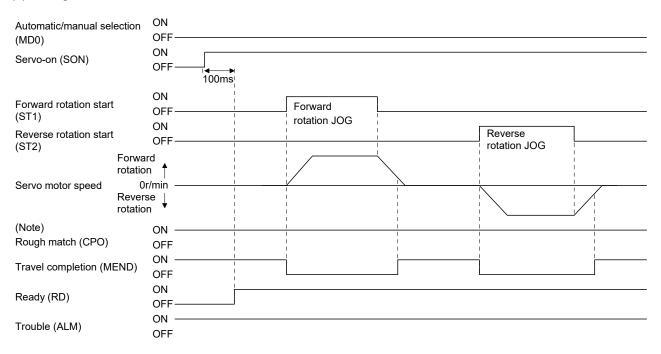

Note. For the point table method. For the program method, it is always OFF.

#### 13.5.2 Manual pulse generator operation

#### **POINT**

- For the positioning mode, PP or NP is not assigned in the initial status. When using the manual pulse generator, assign PP to CN1-23 pin and NP to CN1-25 pin by parameter No. PD02. (Refer to sections 4.4.2 and 11.14.)
- When the manual pulse generator is used during JOG operation, pulses of the manual pulse generator are added.

#### (1) Setting

Set the input device and parameters as follows according to the purpose of use. In this case, the point table No./program No. selection 1 to 3 (DI0 to DI2) are invalid.

| Item                                  | Device/Parameter used            | Description                                                                                                    |
|---------------------------------------|----------------------------------|----------------------------------------------------------------------------------------------------|
| Manual operation mode selection       | Automatic/manual selection (MD0) | Turn MD0 OFF.                                                                                                    |
| Manual pulse generator multiplication | Parameter No. PE02               | Set the multiplication ratio for generated pulses of the manual pulse generator.  For more information, refer to (3) in this section. |
| Servo motor rotation direction        | Parameter No. PA14               | Refer to (2) in this section.                                                                                                    |

## (2) Servo motor rotation direction

| Danamatan Na DA44 aattin s | Servo motor rotation direction           |                                          |
|----------------------------|------------------------------------------|------------------------------------------|
| Parameter No. PA14 setting | Manual pulse generator: forward rotation | Manual pulse generator: reverse rotation |
| 0                          | CCW rotation                             | CW rotation                              |
| 1                          | CW rotation                              | CCW rotation                             |

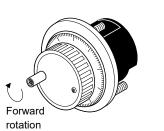

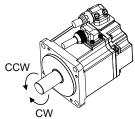

## (3) Manual pulse generator multiplication

Use parameter No.PA05 to set the multiplication ratio of the servo motor rotation to the manual pulse generator rotation.

| Parameter No. PA05 setting | Multiplication ratio of servo motor rotation to manual pulse generator rotation | Travel distance |
|----------------------------|---------------------------------------------------------------------------------|-----------------|
|                            | 1 time                                                                          | 1[µm]           |
| <b>0</b> 10                | 10 times                                                                        | 10[µm]          |
|                            | 100 times                                                                       | 100[μm]         |

## (4) Operation

Turn the manual pulse generator to rotate the servo motor. For the rotation direction of servo motor, refer to (2) in this section.

#### 13.6 Home position return mode

#### 13.6.1 Outline of home position return

Home position return is performed to match the command coordinates with the machine coordinates. Be sure to execute home position return at power-on.

This servo amplifier has the home position return methods given in this section. Choose the most appropriate method for your machine structure and application.

This servo amplifier has the home position return automatic return function which executes home position return by making an automatic return to a proper position if the machine has stopped beyond or on the proximity dog. Manual motion by JOG operation or the like is not required.

#### (1) Home position return types

Choose the optimum home position return according to the machine type, etc.

| Туре                                                               | Home position return method                                                                                                    | Features                                                                                                    |
|--------------------------------------------------------------------|----------------------------------------------------------------------------------------------------|----------------------------------------------------------------------------------------------------|
| Dog type                                                           | With deceleration started at the front end of a proximity dog, the position where the first Z-phase signal is given past the rear end of the dog or a motion has been made over the home position shift distance starting from the Z-phase signal is defined as a home position. (Note)                                       | <ul> <li>General home position return method using a proximity dog.</li> <li>Repeatability of home position return is excellent.</li> <li>The machine is less burdened.</li> <li>Used when the width of the proximity dog can be set greater than the deceleration distance of the servo motor.</li> </ul> |
| Count type                                                         | With deceleration started at the front end of a proximity dog, the position where the first Z-phase signal is given after advancement over the preset moving distance after the proximity dog or a motion has been made over the home position shift distance starting from the Z-phase signal is defined as a home position. | Home position return method using a proximity dog.     Used when it is desired to minimize the length of the proximity dog.                                                                                                    |
| Data set type                                                      | An arbitrary position is defined as a home position.                                                                                                    | No proximity dog required.                                                                                                    |
| Stopper type                                                       | The position where the machine stops when its part is pressed against a machine stopper is defined as a home position.                                                                                                    | <ul> <li>Since the machine part collides with the machine be fully lowered.</li> <li>The machine and stopper strength must be increased.</li> </ul>                                                                                                    |
| Home position ignorance<br>(Servo-on position as<br>home position) | The position where servo is switched on is defined as a home position.                                                                                                    |                                                                                                    |
| Dog type rear end reference                                        | The position where the axis, which had started decelerating at the front end of a proximity dog, has moved the after-proximity dog moving distance and home position shift distance after it passed the rear end is defined as a home position.                                                                               | • The Z-phase signal is not needed.                                                                                                    |
| Count type front end reference                                     | The position where the axis, which had started decelerating at the front end of a proximity dog, has moved the after-proximity dog moving distance and home position shift distance is defined as a home position.                                                                                                    | The Z-phase signal is not needed.                                                                                                    |
| Dog cradle type                                                    | The position where the first Z-phase signal is issued after detection of the proximity dog front end is defined as a home position.                                                                                                    |                                                                                                    |

Note. The Z-phase signal is a signal recognized in the servo amplifier once per servo motor revolution. It cannot be used as an output signal.

(2) Home position return parameter

When performing home position return, set parameter No. PE03 (home position return type) as follows.

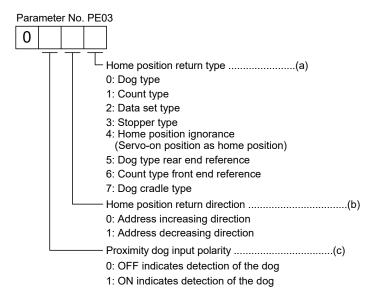

- (a) Choose the home position return type.
- (b) Choose the starting direction of home position return. Set "0" to start home position return in the direction in which the address is incremented from the current position, or "1" to start home position return in the direction in which the address is decremented.
- (c) Choose the polarity at which the proximity dog is detected. Set "0" to detect the dog when the proximity dog device (DOG) is OFF, or "1" to detect the dog when the device is ON.
- (3) Instructions
  - (a) Before starting home position return, always make sure that the limit switch operates.
  - (b) Confirm the home position return direction. Incorrect setting will cause the machine to run reversely.
  - (c) Confirm the proximity dog input polarity. Not doing so may cause unexpected operation.

#### 13.6.2 Selection of home position return mode

Set the input device as shown in the following table to select the home position return mode.

| lament dandara                                | Device setting                    |                                                                   |  |
|-----------------------------------------------|-----------------------------------|-------------------------------------------------------------------|--|
| Input device                                  | Point table method                | Program method                                                    |  |
| Automatic/manual selection (MD0)              | OFF                               | OFF                                                               |  |
| Point table No./Program No. selection 1 (DI0) | All OFF                           | Oalast annual that has the house                                  |  |
| Point table No./Program No. selection 2 (DI1) | (The home position return mode is | Select a program that has the home position return "ZRT" command. |  |
| Point table No./Program No. selection 3 (DI2) | selected.)                        | position return ZK1 command.                                      |  |

The explanations in the following sections apply when the home position return mode is selected by MD0, MI0, DI1, and DI2.

#### 13.6.3 Dog type home position return

This is a home position return method using the proximity dog. With deceleration started at the front end of the proximity dog, the position where the first Z-phase signal is given past the rear end of the dog or a motion has been made over the home position shift distance starting from the Z-phase signal is defined as a home position.

### (1) Devices and parameters

Set the input devices and parameters as follows.

| Item                                                           | Device/Parameter used                                     | Description                                                                                                    |
|----------------------------------------------------------------|-----------------------------------------------------------|----------------------------------------------------------------------------------------------------|
|                                                                | Automatic/manual selection (MD0)                          | Turn MD0 ON.                                                                                                    |
| Home position return mode selection                            | Point table No./Program No. selection 1 to 3 (DI0 to DI2) | Point table method: Select the home position return mode by turning OFF DI0, DI1 and DI2.  Program method: Select a program that has the home position return "ZRT" command. |
| Dog type home position return                                  | Parameter No. PE03                                        | □□□ 0: Dog type home position return is selected.                                                                                                    |
| Home position return direction                                 | Parameter No. PE03                                        | Refer to section 13.6.1 (2) and select the home position return direction.                                                                                                   |
| Dog input polarity                                             | Parameter No. PE03                                        | Refer to section 13.6.1 (2) and select the proximity dog input polarity.                                                                                                    |
| Home position return speed                                     | Parameter No. PE04                                        | Set the speed till the dog is detected.                                                                                                    |
| Creep speed                                                    | Parameter No. PE05                                        | Set the speed after the dog is detected.                                                                                                    |
| Home position shift distance                                   | Parameter No. PE06                                        | Set when shifting the home position starting at the first Z-phase signal after passage of proximity dog rear end.                                                            |
| Home position return acceleration /deceleration time constants | Parameter No. PE07                                        | Set the acceleration/deceleration time constants during a home position return.                                                                                              |
| Home position return position data                             | Parameter No. PE08                                        | Set the current position at home position return completion.                                                                                                    |

#### (2) Length of proximity dog

To ensure that the Z-phase signal of the servo motor is generated during detection of the proximity dog (DOG), the proximity dog should have the length which satisfies formulas (13.1) and (13.2).

$$L_1 \ge \frac{V}{60} \cdot \frac{td}{2} \cdot \dots (13.1)$$

L<sub>1</sub>: Proximity dog length [mm]

V: Home position return speed [mm/min]

Td: Deceleration time [s]

L2: Proximity dog length [mm]

ΔS: Travel distance per servo motor revolution [mm]

## (3) Timing chart

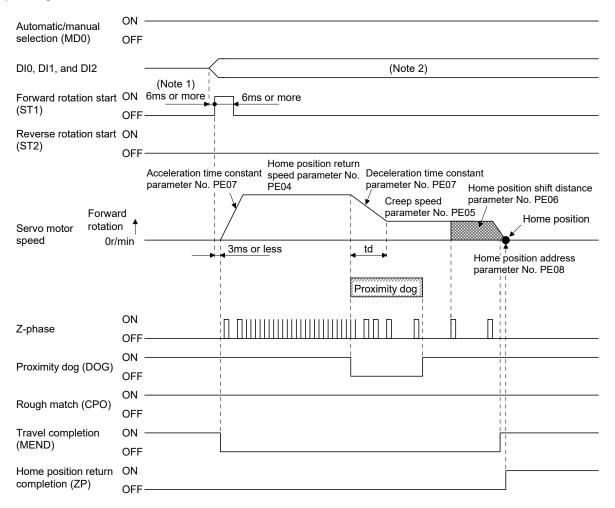

Note 1. External input signal detection delays by the input filter setting time of parameter No. PD19. Additionally, make up a sequence that changes DI0, DI1 and DI2 ahead of time by considering delays in output signal sequence from the controller and variations of a signal change due to hardware.

2. Point table method: Select the home position return mode by turning OFF DI0, DI1 and DI2. Program method: Select a program that has the home position return "ZRT" command.

## (4) Adjustment

In dog type home position return, adjust to ensure that the Z-phase signal is generated during dog detection. Locate the rear end of the proximity dog (DOG) at approximately the center of two consecutive Z-phase signals.

The position where the Z-phase signal is generated can be monitored in "Within one-revolution position" of "Status display" of MR Configurator.

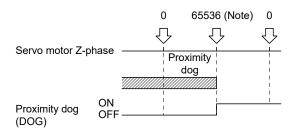

Note. When using the HF-KN series servo motor.

#### 13.6.4 Count type home position return

In count type home position return, a motion is made over the distance set in parameter No. PE09 (moving distance after proximity dog) after detection of the proximity dog front end. The position where the first Z-phase signal is given after that is defined as a home position. Hence, if the proximity dog (DOG) is 10ms or longer, there is no restriction on the dog length. This home position return method is used when the required proximity dog length cannot be reserved to use dog type home position return or when the proximity dog (DOG) is entered electrically from a controller or the like.

## (1) Devices and parameters

Set the input devices and parameters as follows.

| Item                                                          | Device/Parameter used                                     | Description                                                                                                    |
|---------------------------------------------------------------|-----------------------------------------------------------|----------------------------------------------------------------------------------------------------|
|                                                               | Automatic/manual selection (MD0)                          | Turn MD0 ON.                                                                                                    |
| Manual home position return mode selection                    | Point table No./Program No. selection 1 to 3 (DI0 to DI2) | Point table method: Select the home position return mode by turning OFF DI0, DI1 and DI2.  Program method: Select a program that has the home position return "ZRT" command. |
| Count type home position return                               | Parameter No. PE03                                        | □□□1: Count type home position return is selected.                                                                                                    |
| Home position return direction                                | Parameter No. PE03                                        | Refer to section 13.6.1 (2) and select the home position return direction.                                                                                                   |
| Dog input polarity                                            | Parameter No. PE03                                        | Refer to section 13.6.1 (2) and select the dog input polarity.                                                                                                    |
| Home position return speed                                    | Parameter No. PE04                                        | Set the speed till the dog is detected.                                                                                                    |
| Creep speed                                                   | Parameter No. PE05                                        | Set the speed after the dog is detected.                                                                                                    |
| Home position shift distance                                  | Parameter No. PE06                                        | Set when shifting the home position, starting at the first Z-phase signal given after passage of the proximity dog front end and movement over the travel distance.          |
| Travel distance after proximity dog                           | Parameter No. PE09                                        | Set the travel distance after passage of proximity dog front end.                                                                                                    |
| Home position return acceleration/deceleration time constants | Parameter No. PE07                                        | Set the acceleration/deceleration time constants during a home position return.                                                                                              |
| Home position return position data                            | Parameter No. PE08                                        | Set the current position at home position return completion.                                                                                                    |

#### (2) Timing chart

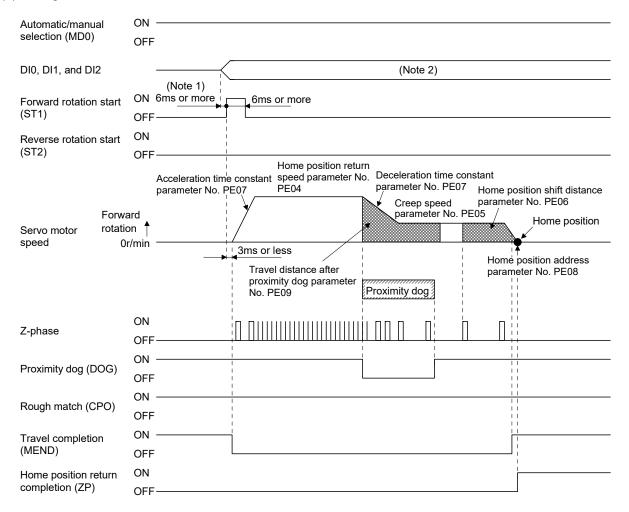

Note 1. External input signal detection delays by the input filter setting time of parameter No. PD19. Additionally, make up a sequence that changes DI0, DI1 and DI2 ahead of time by considering delays in output signal sequence from the controller and variations of a signal change due to hardware.

2. Point table method: Select the home position return mode by turning OFF DI0, DI1 and DI2. Program method: Select a program that has the home position return "ZRT" command.

#### 13.6.5 Data set type home position return

Data set type home position return is used when it is desired to determine any position as a home position. JOG operation can be used for movement.

#### (1) Devices and parameters

Set the input devices and parameters as follows.

| Item                                       | Device/Parameter used                                     | Description                                                                                                    |
|--------------------------------------------|-----------------------------------------------------------|----------------------------------------------------------------------------------------------------|
|                                            | Automatic/manual selection (MD0)                          | Turn MD0 ON.                                                                                                    |
| Manual home position return mode selection | Point table No./Program No. selection 1 to 3 (DI0 to DI2) | Point table method: Select the home position return mode by turning OFF DI0, DI1 and DI2.  Program method: Select a program that has the home position return "ZRT" command. |
| Data set type home position return         | Parameter No. PE03                                        | □□□2: Data set type home position return is selected.                                                                                                    |
| Home position return position data         | Parameter No. PE08                                        | Set the current position at home position return completion.                                                                                                    |

#### (2) Timing chart

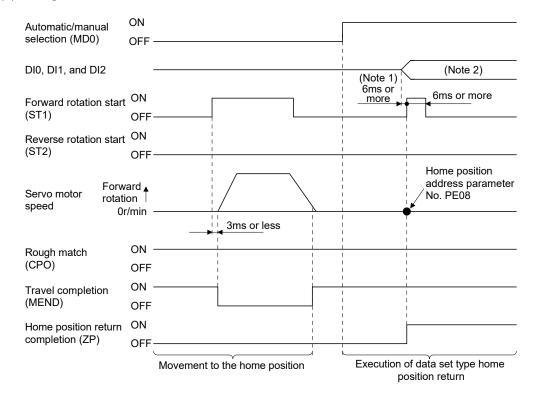

Note 1. External input signal detection delays by the input filter setting time of parameter No. PD19. Additionally, make up a sequence that changes DI0, DI1 and DI2 ahead of time by considering delays in output signal sequence from the controller and variations of a signal change due to hardware.

2. Point table method: Select the home position return mode by turning OFF DI0, DI1 and DI2. Program method: Select a program that has the home position return "ZRT" command.

## 13.6.6 Stopper type home position return

In stopper type home position return, a machine part is pressed against a stopper or the like by JOG operation to make a home position return and that position is defined as a home position.

## (1) Devices and parameters

Set the input devices and parameters as follows.

| Item                                                 | Device/Parameter used                                     | Description                                                                                                    |
|------------------------------------------------------|-----------------------------------------------------------|----------------------------------------------------------------------------------------------------|
|                                                      | Automatic/manual selection (MD0)                          | Turn MD0 ON.                                                                                                    |
| Manual home position return mode selection           | Point table No./Program No. selection 1 to 3 (DI0 to DI2) | Point table method: Select the home position return mode by turning OFF DI0, DI1 and DI2.  Program method: Select a program that has the home position return "ZRT" command. |
| Stopper type home position return                    | Parameter No. PE03                                        | □□□3: Stopper type home position return is selected.                                                                                                    |
| Home position return direction                       | Parameter No. PE03                                        | Refer to section 13.6.1 (2) and select the home position return direction.                                                                                                   |
| Home position return speed                           | Parameter No. PE04                                        | Set the speed till contact with the stopper.                                                                                                    |
| Stopper time                                         | Parameter No. PE10                                        | Time from when the part makes contact with the stopper to when home position return data is obtained to output home position return completion (ZP).                         |
| Stopper type home position return torque limit value | Parameter No. PE11                                        | Set the servo motor torque limit value for execution of stopper type home position return.                                                                                   |
| Home position return acceleration time constant      | Parameter No. PE07                                        | Set the acceleration time constant during a home position return.                                                                                                    |
| Home position return position data                   | Parameter No. PE08                                        | Set the current position at home position return completion.                                                                                                    |

#### (2) Timing chart

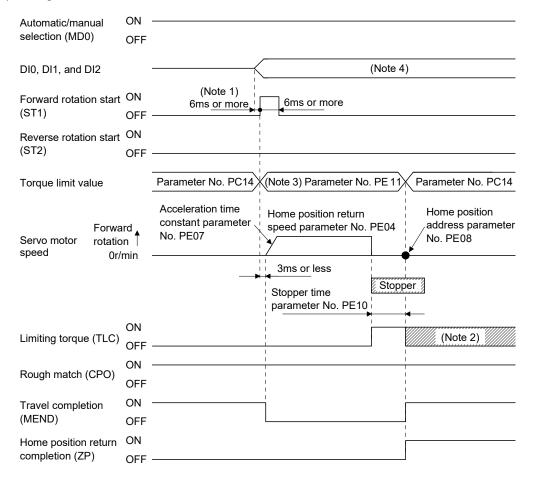

Note 1. External input signal detection delays by the input filter setting time of parameter No. PD19. Additionally, make up a sequence that changes DI0, DI1 and DI2 ahead of time by considering delays in output signal sequence from the controller and variations of a signal change due to hardware.

- 2. TLC turns ON when the torque reaches the value set in forward torque limit (parameter No. PA11), reverse torque limit (parameter No. PA12) or internal torque limit (parameter No. PC14).
- 3. The torque limit that is enabled at this point is as follows.

| (Note)<br>Input device<br>TL1 | Limit value status                      | Validated torque limit values |
|-------------------------------|-----------------------------------------|-------------------------------|
| 0                             |                                         | Parameter No. PE11            |
| _                             |                                         | i didilictor No. i E i i      |
|                               | Parameter No. PC14 > Parameter No. PE11 | Parameter No. PE11            |

Note. 0: off 1: on

4. Point table method: Select the home position return mode by turning OFF DI0, DI1 and DI2. Program method: Select the program that has the home position return "ZRT" command.

## 13.6.7 Home position ignorance (Servo-on position as home position)

The position where servo is switched on is defined as a home position.

#### (1) Devices and parameters

Set the input devices and parameters as follows.

| Item                          | Device/Parameter used                                     | Description                                         |
|-------------------------------|-----------------------------------------------------------|-----------------------------------------------------|
|                               | Automatic/manual selection (MD0)                          | Turn MD0 ON.                                        |
|                               |                                                           | Point table method: Select the home position return |
| Manual home position return   | Doint table No /Dragram No                                | mode by turning OFF DI0, DI1 and                    |
| mode selection                | Point table No./Program No. selection 1 to 3 (DI0 to DI2) | DI2.                                                |
|                               |                                                           | Program method: Select a program that has the home  |
|                               |                                                           | position return "ZRT" command.                      |
| Home position ignorance       | Parameter No. PE03                                        | □□□4: Home position ignorance is selected.          |
| Home position return position | Danamatan Na DEGG                                         | Set the current position at home position return    |
| data                          | Parameter No. PE08                                        | completion.                                         |

## (2) Timing chart

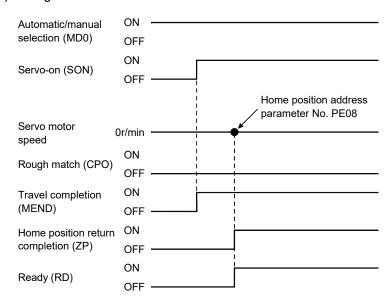

13.6.8 Dog type rear end reference home position return

#### **POINT**

• This home position return method depends on the timing of reading proximity dog (DOG) that has detected the rear end of a proximity dog. Hence, if a home position return is made at the creep speed of 100r/min, an error of ±400 pulses will occur in the home position. The error of the home position is larger as the creep speed is higher.

The position where the axis, which had started decelerating at the front end of a proximity dog, has moved the after-proximity dog moving distance and home position shift distance after it passed the rear end is defined as a home position. A home position return that does not depend on the Z-phase signal can be made.

#### (1) Devices and parameters

Set the input devices and parameters as follows.

| Item                                                          | Device/Parameter used                                     | Description                                                                                                    |
|---------------------------------------------------------------|-----------------------------------------------------------|----------------------------------------------------------------------------------------------------|
|                                                               | Automatic/manual selection (MD0)                          | Turn MD0 ON.                                                                                                    |
| Manual home position return mode selection                    | Point table No./Program No. selection 1 to 3 (DI0 to DI2) | Point table method: Select the home position return mode by turning OFF DI0, DI1 and DI2.  Program method: Select a program that has the home position return "ZRT" command. |
| Dog type rear end reference home position return              | Parameter No. PE03                                        | □□□5: Select the dog type rear end reference.                                                                                                    |
| Home position return direction                                | Parameter No. PE03                                        | Refer to section 13.6.1 (2) and select the home position return direction.                                                                                                   |
| Dog input polarity                                            | Parameter No. PE03                                        | Refer to section 13.6.1 (2) and select the dog input polarity.                                                                                                    |
| Home position return speed                                    | Parameter No. PE04                                        | Set the speed till the dog is detected.                                                                                                    |
| Creep speed                                                   | Parameter No. PE05                                        | Set the speed after the dog is detected.                                                                                                    |
| Home position shift distance                                  | Parameter No. PE06                                        | Cat when the home necition is moved from where the                                                                                                    |
| Travel distance after proximity dog                           | Parameter No. PE09                                        | Set when the home position is moved from where the axis has passed the proximity dog front end.                                                                              |
| Home position return acceleration/deceleration time constants | Parameter No. PE07                                        | Set the acceleration/deceleration time constants during a home position return.                                                                                              |
| Home position return position data                            | Parameter No. PE08                                        | Set the current position at home position return completion.                                                                                                    |

## (2) Timing chart

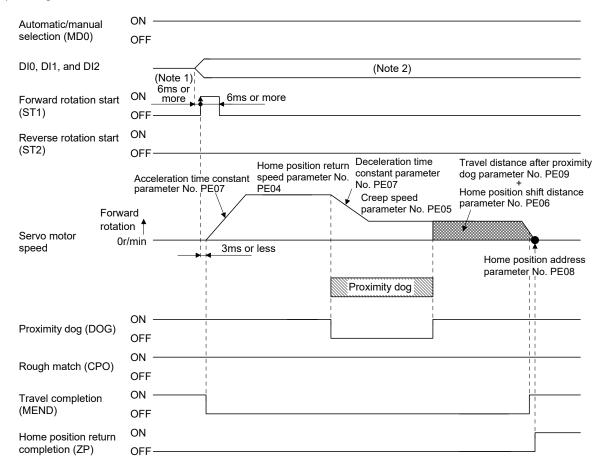

Note 1. External input signal detection delays by the input filter setting time of parameter No. PD19. Additionally, make up a sequence that changes DI0, DI1 and DI2 ahead of time by considering delays in output signal sequence from the controller and variations of a signal change due to hardware.

Point table method: Select the home position return mode by turning OFF DI0, DI1 and DI2.Program method: Select a program that has the home position return "ZRT" command.

13.6.9 Count type front end reference home position return

#### **POINT**

• This home position return method depends on the timing of reading the proximity dog (DOG) that has detected the front end of a proximity dog. Hence, if a home position return is made at the home position return speed of 100r/min, an error of  $\pm 400$  pulses will occur in the home position. The error of the home position is larger as the home position return speed is higher.

The position where the axis, which had started decelerating at the front end of a proximity dog, has moved the after-proximity dog travel distance and home position shift distance is defined as a home position. A home position return that does not depend on the Z-phase signal can be made. The home position may change if the home position return speed varies.

# (1) Devices and parameters Set the input devices and parameters as indicated below.

| Item                                                          | Device/Parameter used                                     | Description                                                                                                    |
|---------------------------------------------------------------|-----------------------------------------------------------|----------------------------------------------------------------------------------------------------|
|                                                               | Automatic/manual selection (MD0)                          | Turn MD0 ON.                                                                                                    |
| Manual home position return mode selection                    | Point table No./Program No. selection 1 to 3 (DI0 to DI2) | Point table method: Select the home position return mode by turning OFF DI0, DI1 and DI2.  Program method: Select a program that has the home position return "ZRT" command. |
| Count type dog front end reference home position return       | Parameter No. PE03                                        | □□□6: Select the count type dog front end reference.                                                                                                    |
| Home position return direction                                | Parameter No. PE03                                        | Refer to section 13.6.1 (2) and select the home position return direction.                                                                                                   |
| Dog input polarity                                            | Parameter No. PE03                                        | Refer to section 13.6.1 (2) and select the dog input polarity.                                                                                                    |
| Home position return speed                                    | Parameter No. PE04                                        | Set the speed till the dog is detected.                                                                                                    |
| Creep speed                                                   | Parameter No. PE05                                        | Set the speed after the dog is detected.                                                                                                    |
| Home position shift distance                                  | Parameter No. PE06                                        |                                                                                                    |
| Travel distance after proximity dog                           | Parameter No. PE09                                        | Set when the home position is moved from where the axis has passed the proximity dog front end.                                                                              |
| Home position return acceleration/deceleration time constants | Parameter No. PE07                                        | Set the acceleration/deceleration time constants during a home position return.                                                                                              |
| Home position return position data                            | Parameter No. PE08                                        | Set the current position at home position return completion.                                                                                                    |

## (2) Timing chart

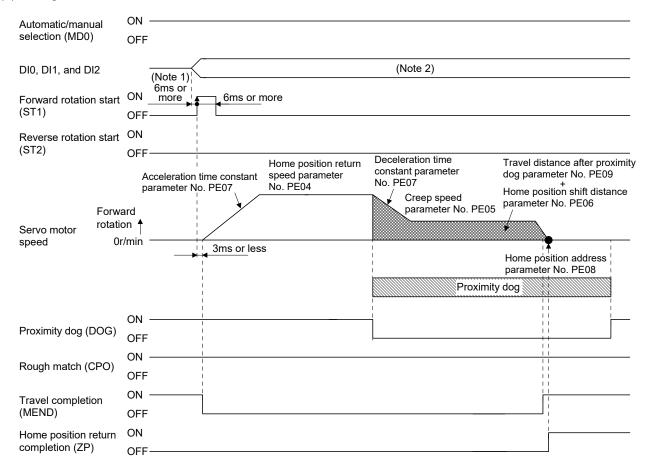

Note 1. External input signal detection delays by the input filter setting time of parameter No. PD19. Additionally, make up a sequence that changes DI0, DI1 and DI2 ahead of time by considering delays in output signal sequence from the controller and variations of a signal change due to hardware.

2. Point table method: Select the home position return mode by turning OFF DI0, DI1 and DI2. Program method: Select a program that has the home position return "ZRT" command.

## 13.6.10 Dog cradle type home position return

The position where the first Z-phase signal is issued after detection of the proximity dog front end can be defined as a home position.

## (1) Devices and parameters

Set the input devices and parameters as indicated below.

| Item                                                          | Device/Parameter used                                     | Description                                                                                                    |
|---------------------------------------------------------------|-----------------------------------------------------------|----------------------------------------------------------------------------------------------------|
|                                                               | Automatic/manual selection (MD0)                          | Turn MD0 ON.                                                                                                    |
| Manual home position return mode selection                    | Point table No./Program No. selection 1 to 3 (DI0 to DI2) | Point table method: Select the home position return mode by turning OFF DI0, DI1 and DI2.  Program method: Select a program that has the home position return "ZRT" command. |
| Dog cradle type home position return                          | Parameter No. PE03                                        | □□□7: Select the dog cradle type.                                                                                                    |
| Home position return direction                                | Parameter No. PE03                                        | Refer to section 13.6.1 (2) and select the home position return direction.                                                                                                   |
| Dog input polarity                                            | Parameter No. PE03                                        | Refer to section 13.6.1 (2) and select the dog input polarity.                                                                                                    |
| Home position return speed                                    | Parameter No. PE04                                        | Set the speed till the dog is detected.                                                                                                    |
| Creep speed                                                   | Parameter No. PE05                                        | Set the speed after the dog is detected.                                                                                                    |
| Home position shift distance                                  | Parameter No. PE06                                        | Set when the home position is moved from the Z-phase signal position.                                                                                                    |
| Home position return acceleration/deceleration time constants | Parameter No. PE07                                        | Set the acceleration/deceleration time constants during a home position return.                                                                                              |
| Home position return position data                            | Parameter No. PE08                                        | Set the current position at home position return completion.                                                                                                    |

## (2) Timing chart

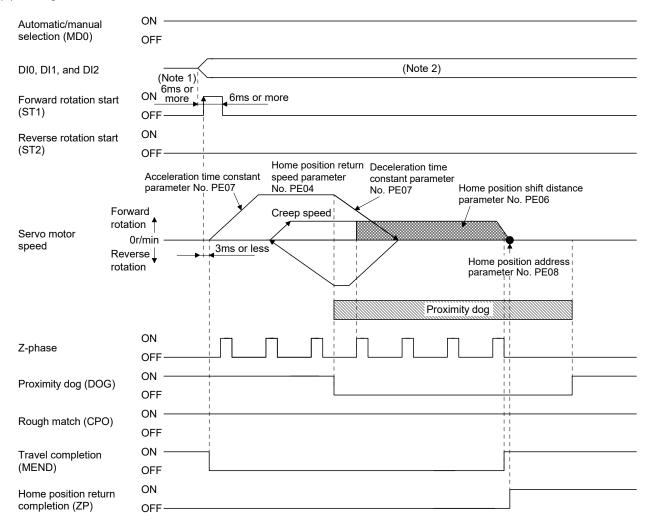

Note 1. External input signal detection delays by the input filter setting time of parameter No. PD19. Additionally, make up a sequence that changes DI0, DI1 and DI2 ahead of time by considering delays in output signal sequence from the controller and variations of a signal change due to hardware.

2. Point table method: Select the home position return mode by turning OFF DI0, DI1 and DI2. Program method: Select a program that has the home position return "ZRT" command.

#### 13.6.11 Home position return automatic return function

If the current position is on or beyond the proximity dog in the home position return using the proximity dog, this function starts home position return after making a return to the position where the home position return can be made.

(1) When the current position is on the proximity dog When the current position is on the proximity dog, an automatic return is made before home position return.

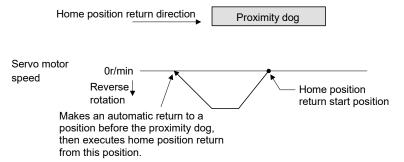

## (2) When the current position is beyond the proximity dog

The current position moves in the home return direction at a start. When the stroke end (LSP or LSN) is detected, the position moves in the opposite direction. The motion stops when the position passes the front end of the proximity dog. Then, a home position return is resumed from this position. If the proximity dog is not detected, the motion stops where the opposite side of the stroke end is detected, and home position return incomplete warning (90.2) occurs.

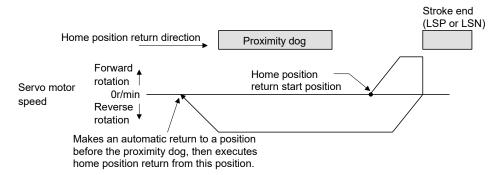

Software limit cannot be used with these functions.

#### 13.7 Parameters

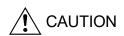

- Never adjust or change the parameter values extremely as it will make operation unstable.
- If a fixed value is indicated in a digit of a parameter, do not change the fixed value.

#### **POINT**

• This chapter describes the parameters exclusively used for positioning mode. Refer to chapter 4 for other parameters.

In this servo amplifier, the parameters are classified into the following groups on a function basis.

| Parameter group                | Main description                                                         |
|--------------------------------|--------------------------------------------------------------------------|
| Basic setting parameters       | Make basic setting with these parameters when using this servo amplifier |
| (No. PA □ □)                   | in the position control mode.                                            |
| Gain/Filter parameters         | Use these parameters when making gain adjustment manually.               |
| (No. PB □ □)                   |                                                                          |
| Extension setting parameters   | Use these parameters mainly when using this servo amplifier in the       |
| (No. PC □ □)                   | internal speed control mode or in the internal torque control mode.      |
| I/O setting parameters         | Use these parameters when changing the I/O signals of the servo          |
| (No. PD □ □)                   | amplifier.                                                               |
| Positioning setting parameters | Use these parameters only for the positioning mode.                      |
| (No. PE □ □)                   |                                                                          |

## 13.7.1 Basic setting parameters (No. PA □ □)

#### **POINT**

- For any parameter whose symbol is preceded by \*, set the parameter value and switch power off once, then switch it on again to make that parameter setting valid.
- Never change parameters for manufacturer setting.

## (1) Parameter list

| No.  | Symbol | Name                                                                       | Initial value | Unit              | Reference           |
|------|--------|----------------------------------------------------------------------------|---------------|-------------------|---------------------|
| PA01 | *STY   | Control mode                                                               | 000h          |                   | Section 4.1.3       |
| PA02 | *REG   | Regenerative option                                                        | 000h          |                   | Section 4.1.4       |
| PA03 |        | For manufacturer setting                                                   | 000h          |                   |                     |
| PA04 | *AOP1  | Tough drive function selection                                             | 000h          |                   | Section 4.1.5       |
| PA05 | *FBP   | Number of virtual pulses per revolution                                    | 100           | ×100<br>pulse/rev | (2) in this section |
| PA06 | *CMX   | Electronic gear numerator (Virtual pulse multiplying factor numerator)     | 1             |                   | (3) in this section |
| PA07 | *CDV   | Electronic gear denominator (Virtual pulse multiplying factor denominator) | 1             |                   |                     |
| PA08 | ATU    | Auto tuning mode                                                           | 001h          |                   | Section 4.1.8       |
| PA09 | RSP    | Auto tuning response                                                       | 6             |                   | Section 4.1.8       |
| PA10 | INP    | In-position range                                                          | 100           | μm (Note)         | Section 4.1.9       |
| PA11 | TLP    | Forward torque limit                                                       | 100           | %                 | Section 4.1.10      |
| PA12 | TLN    | Reverse torque limit                                                       | 100           | %                 | Section 4.1.10      |
| PA13 |        | This parameter is not used. Do not change this value by any means.         | 000h          |                   |                     |
| PA14 | *POL   | Rotation direction selection                                               | 0             |                   | (4) in this section |
| PA15 | *ENR   | Encoder output pulses                                                      | 4000          | pulse/rev         | Section 4.1.13      |
| PA16 | *ENR2  | Encoder output pulse electronic gear                                       | 0             |                   | Section 4.1.13      |
| PA17 |        | For manufacturer setting                                                   | 000h          |                   |                     |
| PA18 |        |                                                                            | 000h          |                   |                     |
| PA19 | *BLK   | Parameter writing inhibit                                                  | 00Eh          |                   | Section 4.1.2       |

Note. The setting range is the same although the unit differs from that of the position control mode.

(2) Number of virtual pulses per servo motor revolution

|      | Parameter   |                                         | Initial value | Setting range | 1.1             |  |
|------|-------------|-----------------------------------------|---------------|---------------|-----------------|--|
| No.  | Symbol Name |                                         |               |               | Unit            |  |
| PA05 | *FBP        | Number of virtual pulses per revolution | 100           | 0, 100 to 500 | × 100 pulse/rev |  |

CAUTION

 When this parameter is changed, turn off and on the power before starting the operation. Otherwise, the set value will not be validated, causing an unexpected operation.

#### **POINT**

 This parameter is made valid when power is switched off, then on after setting.

Set the number of virtual pulses necessary to rotate the servo motor one turn.

When parameter No. PA05 is set to "100 (10000[pulse/rev])" (initial value), the number of pulses necessary to rotate the servo motor one turn is 10000 pulses. When parameter No. PA05 is set to "0", the number of pulses necessary to rotate the servo motor one turn equals to the encoder resolution of the servo motor.

| Parameter No. PA05 setting                                                                       | Description                                |  |  |  |
|--------------------------------------------------------------------------------------------------|--------------------------------------------|--|--|--|
| 0                                                                                                | Servo motor encoder resolution [pulse/rev] |  |  |  |
| 100 to 500 Number of virtual pulses necessary to rotate the servo motor one turn [× 100 pulse/ro |                                            |  |  |  |

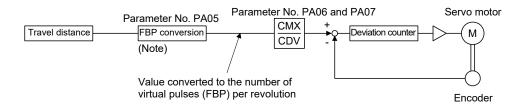

Note. This process converts the number of the virtual pulses required to rotate the servo motor one turn to the value set in parameter No. PA05.

## (3) Electronic gear

|      | Parameter |                                                                        | Initial | C - 44:       | I India |
|------|-----------|------------------------------------------------------------------------|---------|---------------|---------|
| No.  | Symbol    | Name                                                                   | value   | Setting range | Unit    |
| PA06 | *CMX      | Electronic gear numerator (Virtual pulse multiplying factor numerator) | 1       | 1 to 65535    |         |
| PA07 | *CDV      | Electronic gear denominator (Virtual pulse multiplying factor          | 1       | 1 to 65535    |         |
|      |           | denominator)                                                           |         |               |         |

CAUTION

• Incorrect setting may cause unexpectedly fast rotation, resulting injury.

## **POINT**

- In the positioning mode, this parameter is made valid when power is switched off, then on after setting.
- The setting range of the electronic gear is as follows. If you set any value outside this range, a parameter error (37.1) occurs.

Setting range of the electronic gear: Min. value  $< \frac{\text{CMX}}{\text{CDV}} < \text{Max. value}$ 

| Parameter No. PA05                 | Min. value | Max. value |
|------------------------------------|------------|------------|
| 100 (10000[pulse/rev])             | 1/131      | 76         |
| 200 (20000[pulse/rev])             | 1/65       | 152        |
| 300 (30000[pulse/rev])             | 1/43       | 228        |
| 360 (36000[pulse/rev])             | 1/36       | 274        |
| 400 (40000[pulse/rev])             | 1/32       | 305        |
| 500 (50000[pulse/rev])             | 1/26       | 381        |
| 0 (servo motor encoder resolution) | 1/10       | 1000       |

#### (a) Concept of electronic gear

Adjust the electronic gear (parameters No. PA06 and PA07) to make the servo amplifier setting match the travel distance of the machine. Also, by changing the electronic gear value, the machine can be moved at any multiplication ratio to the travel distance set in the servo amplifier.

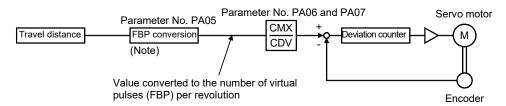

Note. This process converts the number of the virtual pulses required to rotate the servo motor one turn to the value set in parameter No. PA05.

CMX Parameter No. PA06

CDV Parameter No. PA07

The following setting examples are used to explain how to calculate the electronic gear.

#### POINT

 The following specification symbols are required to calculate the electronic dear

Pb : Ballscrew lead [mm]
1/n : Reduction ratio

ΔS : Travel distance per servo motor revolution [μm/rev]

 $\Delta\theta$  : Angle per revolution [0.001° /rev]

#### (b) Setting example

#### 1) Ballscrew setting example

Machine specifications

Ballscrew lead Pb = 10 [mm] Reduction ratio:  $1/n = Z_1/Z_2 = 1/2$ 

Z<sub>1</sub>: Number of gear cogs on servo motor side

Z2: Number of gear cogs on load side

Number of virtual pulses per revolution: 10000 [pulse/rev]

$$\frac{\text{CMX}}{\text{CDV}} = \frac{10000}{\Delta \text{S}} = \frac{10000}{1/\text{n} \cdot \text{Pb} \cdot 1000} = \frac{10000}{1/2 \cdot 10 \cdot 1000} = \frac{2}{1}$$

Hence, set 2 to CMX and 1 to CDV.

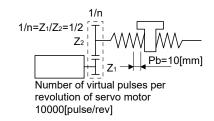

## 13. POSITIONING MODE

## 2) Conveyor setting example

 $0.001^{\circ}$  is set to be 1  $\mu m$ .

Machine specifications

Table: 360° /rev

Reduction ratio :  $1/n=P_1/P_2=625/12544$  P1: Pulley diameter on servo motor side

P2: Pulley diameter on load side

Number of virtual pulses per revolution: 36000 [pulse/rev]

$$\frac{\text{CMX}}{\text{CDV}} = \frac{36000}{\Delta \theta} = \frac{36000}{625/12544 \cdot 360 \cdot 1000} = \frac{6272}{3125}$$

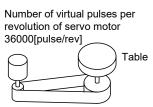

Timing belt: 625/12544

#### **POINT**

• In the linear or rotary operation, setting the following values in the number of virtual pulses per revolution (parameter No. PA05) simplifies the setting values of the electronic gear (parameter No. PA06, PA07).

Liner operation: 100 (10000[pulse/rev]) Rotary operation: 360 (36000[pulse/rev])

#### (4) Selection of servo motor rotation direction

|      | Parameter       |                              | luitial       | 0 - #:        | 1.124 |
|------|-----------------|------------------------------|---------------|---------------|-------|
| No.  | No. Symbol Name |                              | Initial value | Setting range | Unit  |
| PA14 | *POL            | Rotation direction selection | 0             | 0, 1          |       |

#### **POINT**

- This parameter is made valid when power is switched off, then on after setting.
- In program method, ST2 can be used only for JOG operation in the test mode.

Select the servo motor rotation direction when the forward rotation start (ST1) or reverse rotation direction (ST2) is turned ON.

| December No. DA14 setting  | Servo motor rotation direction  |                                 |  |
|----------------------------|---------------------------------|---------------------------------|--|
| Parameter No. PA14 setting | Forward rotation start (ST1) ON | Reverse rotation start (ST2) ON |  |
| 0                          | CCW rotation                    | CW rotation                     |  |
| U                          | (address incremented)           | (address decremented)           |  |
| 4                          | CW rotation                     | CCW rotation                    |  |
| 1                          | (address incremented.)          | (address decremented)           |  |

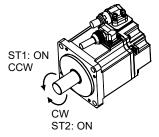

Parameter No. PA14: 0

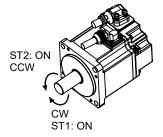

Parameter No. PA14: 1

## 13.7.2 Gain/filter parameters (No. PB□□)

## **POINT**

- For any parameter whose symbol is preceded by \*, set the parameter value and switch power off once, then switch it on again to make that parameter setting valid.
- Set any parameter with [Applied] written in the name column when using an advanced function.
- Never change parameters for manufacturer setting.

| No.   | Symbol | Name                                                               |            | Initial<br>value | Unit         | Reference     |
|-------|--------|--------------------------------------------------------------------|------------|------------------|--------------|---------------|
| PB01  | FILT   | Adaptive tuning mode (Adaptive filter II)                          |            | 000h             |              | Section 4.2.2 |
| PB02  | VRFT   | Vibration suppression control tuning mode (Advanced vibration      |            | 000h             |              |               |
|       |        | suppression control)                                               |            |                  |              |               |
| PB03  |        | This parameter is not used. Do not change this value by any means. |            |                  |              |               |
| PB04  | FFC    | Feed forward gain                                                  | [Applied]  | 0                | %            | Section 4.2.2 |
| PB05  |        | For manufacturer setting                                           |            | 500              |              |               |
| PB06  | GD2    | Load to motor inertia moment ratio                                 |            | 7.0              | Multiplier   | Section 4.2.2 |
| PB07  | PG1    | Model loop gain                                                    |            | 24               | rad/s        |               |
| PB08  | PG2    | Position loop gain                                                 |            | 37               | rad/s        |               |
| PB09  | VG2    | Speed loop gain                                                    |            | 823              | rad/s        |               |
| PB10  | VIC    | Speed integral compensation                                        |            | 33.7             | ms           |               |
| PB11  | VDC    | Speed differential compensation [                                  | [Applied]  | 980              |              |               |
| PB12  | OVA    | Overshoot amount compensation [                                    | [Applied]  | 0                | %            |               |
| PB13  | NH1    | Machine resonance suppression filter 1                             |            | 4500             | Hz           |               |
| PB14  | NHQ1   | Notch shape selection 1                                            |            | 000h             |              |               |
| PB15  | NH2    | Machine resonance suppression filter 2                             |            | 4500             | Hz           |               |
| PB16  | NHQ2   | Notch shape selection 2                                            |            | 000h             |              |               |
| PB17  |        | Automatic setting parameter                                        |            |                  |              |               |
| PB18  | LPF    |                                                                    | [Applied]  | 3141             | rad/s        | Section 4.2.2 |
| PB19  | VRF1   | Vibration suppression control vibration frequency setting          | [Applied]  | 100.0            | Hz           |               |
| PB20  | VRF2   | Vibration suppression control resonance frequency setting          | [Applied]  | 100.0            | Hz           |               |
| PB21  |        | For manufacturer setting                                           |            | 0                |              |               |
| PB22  |        | · ·                                                                | -          | 0                |              |               |
| PB23  | VFBF   | Low-pass filter selection [                                        | [Applied]  | 000h             |              | Section 4.2.2 |
| PB24  |        | For manufacturer setting                                           |            | 000h             |              |               |
| PB25  | *BOP1  | 3                                                                  | [Applied]  | 000h             |              | Section 4.2.2 |
| PB26  | *CDP   |                                                                    | [Applied]  | 000h             |              |               |
| PB27  | CDL    |                                                                    | [Applied]  | 10               |              |               |
| PB28  | CDT    |                                                                    | [Applied]  | 1                | ms           |               |
| PB29  | GD2B   |                                                                    | [Applied]  | 7.0              | Multiplier   |               |
|       | PG2B   |                                                                    | [Applied]  | 37               | rad/s        |               |
| PB31  | VG2B   |                                                                    | [Applied]  | 823              | rad/s        |               |
|       | VICB   |                                                                    | [Applied]  | 33.7             | ms           |               |
|       | VRF1B  |                                                                    | [Applied]  | 100.0            | Hz           |               |
|       | VRF2B  |                                                                    | [Applied]  | 100.0            | Hz           |               |
| PB35  |        | For manufacturer setting                                           | r 2 P.1.03 | 0                | · . <u>-</u> |               |
| PB36  |        | . Jaa.dai or obtaing                                               | -          | 0                |              |               |
| PB37  |        |                                                                    | -          | 100              |              |               |
| PB38  | NH3    | Machine resonance suppression filter 3                             |            | 4500             | Hz           | Section 4.2.2 |
|       |        | Notch shape selection 3                                            |            | 000h             | 112          | 3000011 4.2.2 |
| 1 008 | ואוועט | ויטוטון אומף אבובטווטון א                                          |            | UUUII            |              |               |

## 13. POSITIONING MODE

| No.  | Symbol | Name                     | Initial<br>value | Unit | Reference |
|------|--------|--------------------------|------------------|------|-----------|
| PB40 | \      | For manufacturer setting | 111h             | \    | \         |
| PB41 | \      |                          | 20               | \    |           |
| PB42 |        |                          | 000h             |      |           |
| PB43 | \      |                          | 000h             | \    | \         |
| PB44 | \      |                          | 000h             | \    | \         |
| PB45 | \      |                          | 000h             | \    |           |
| PB46 | 1 \    |                          | 000h             | \    | \         |
| PB47 | 1 \    |                          | 000h             | \    | \         |
| PB48 | 1 \    |                          | 000h             | \    | \         |
| PB49 | 1 \    |                          | 000h             | \    |           |
| PB50 | 1 \    |                          | 000h             | \    | \         |

## 13.7.3 Extension setting parameters (No. PC□□)

## **POINT**

- For any parameter whose symbol is preceded by \*, set the parameter value and switch power off once, then switch it on again to make that parameter setting valid.
- Set any parameter with [Applied] written in the name column when using an advanced function.
- Never change parameters for manufacturer setting.

## (1) Parameter list

| No.          | Symbol           | Name                                                                                                    |           | Initial<br>value | Unit  | Reference           |
|--------------|------------------|----------------------------------------------------------------------------------------------------|-----------|------------------|-------|---------------------|
| PC01         |                  | This parameter is not used. Do not change this value by any means.                                                                                                    | ŀ         | 0                |       |                     |
| PC02         | CTC              | O matter and a standard and a standard and a standard                                                                                                    |           | 0                |       | (2) in this section |
| PC03<br>PC04 | STC              | S-pattern acceleration/deceleration time constant  This properties and used Department of the properties and the properties are the properties and the properties are the properties and the properties are the properties and the properties are the properties are |           | 0                | ms    | (2) in this section |
| PC05         | \                | This parameter is not used. Do not change this value by any means.                                                                                                    |           | 0                |       |                     |
| PC06         |                  |                                                                                                    |           | 100              |       |                     |
| PC07         |                  |                                                                                                    |           | 500              |       |                     |
| PC08         |                  |                                                                                                    |           | 1000             |       |                     |
| PC09         | MBR              | Electromagnetic brake sequence output                                                                                                    |           | 100              | ms    | Section 4.3.2       |
| PC10         | ZSP              | Zero speed                                                                                                    |           | 50               | r/min |                     |
| PC11         | *BPS             | Alarm history clear                                                                                                    |           | 000h             |       |                     |
| PC12         |                  | This parameter is not used. Do not change this value by any means.                                                                                                    |           | 0                |       |                     |
| PC13         | *ENRS            | Encoder output pulses selection                                                                                                    |           | 000h             |       | Section 4.3.2       |
| PC14         | TL2              | Internal torque limit 2                                                                                                    | [Applied] | 100              | %     |                     |
| PC15         | ERZL             | Error excessive alarm detection level                                                                                                    |           | 3.0              | rev   |                     |
| PC16         |                  | For manufacturer setting                                                                                                    |           | 3.0              |       |                     |
| PC17         | *OSL             | Overspeed alarm detection level                                                                                                    |           | 0                | r/min | Section 4.3.2       |
| PC18         | $\setminus \mid$ | For manufacturer setting                                                                                                    |           | 1000             |       |                     |
| PC19         |                  |                                                                                                    |           | 0                |       |                     |
| PC20         |                  |                                                                                                    |           | 000h             |       |                     |
| PC21         |                  |                                                                                                    |           | 001h             |       |                     |
| PC22         | *COP1            | Function selection C-1                                                                                                    | [Applied] | 000h             |       | Section 4.3.2       |
| PC23         |                  | This parameter is not used. Do not change this value by any means.                                                                                                    |           | 000h             |       |                     |
| <b>—</b>     | *COP3            | Function selection C-3                                                                                                    | [Applied] | 000h             |       | Section 4.3.2       |
| -            | *COP4            | Function selection C-4                                                                                                    | [Applied] | 000h             |       |                     |
|              |                  | Detailed setting of overload tough drive                                                                                                    | [Applied] | 200              | ×10ms |                     |
| PC27         |                  | Detailed setting of vibration tough drive                                                                                                    | [Applied] | 50               | %     |                     |
| PC28         |                  | Detailed setting of instantaneous power failure tough drive                                                                                                    | [Applied] | 3                | ×10ms |                     |
| PC29         | *COP5            | Function selection C-5                                                                                                    | [Applied] | 000h             |       |                     |
| PC30         | \                | This parameter is not used. Do not change this value by any means.                                                                                                    |           | 000h             |       |                     |
| PC31         |                  |                                                                                                    |           | 200              |       |                     |
| PC32         |                  |                                                                                                    |           | 300              |       |                     |
| PC33         |                  |                                                                                                    |           | 500              |       |                     |
| PC34         | \                |                                                                                                    |           | 800              |       |                     |

| No.                                                                                          | Symbol | Name                                           | Initial<br>value                       | l Unit | Reference     |
|----------------------------------------------------------------------------------------------|--------|------------------------------------------------|----------------------------------------|--------|---------------|
| PC35<br>PC36<br>PC37<br>PC38<br>PC39<br>PC40<br>PC41<br>PC42<br>PC43                         | ١      | For manufacturer setting                       | 000h 0 0 0 0 0 0 0 0 0 0 0 000h        |        |               |
| PC44                                                                                         | RECT   | Drive recorder alarm specifying                | 000h                                   |        | Section 4.3.2 |
| PC45<br>PC46<br>PC47<br>PC48<br>PC50<br>PC51<br>PC52<br>PC53<br>PC54<br>PC55<br>PC56<br>PC57 |        | For manufacturer setting                       | 000h 000h 000h 000h 000h 000h 000h 000 |        |               |
| PC58                                                                                         | *COP9  | Function selection C-9 [Applied]               | ed] 000h                               |        | Section 4.3.2 |
| PC59                                                                                         |        | Electronic dynamic brake operating time [Appli |                                        | ×10ms  | Section 4.3.2 |
| PC60<br>PC61<br>PC62<br>PC63<br>PC64                                                         |        | For manufacturer setting                       | 000h<br>000h<br>000h<br>000h           | → \    |               |

## (2) List of details

| No.      | Symbol | Name and functon                                                                                                    | Initial<br>value | Setting range | Unit |
|----------|--------|----------------------------------------------------------------------------------------------------|------------------|---------------|------|
| No. PC03 | Symbol | S-pattern acceleration/deceleration time constant In servo operation, linear acceleration/deceleration is usually made. By setting the S-pattern acceleration/deceleration time constant (parameter No.PC03), a smooth start/stop can be made. When the S-pattern time constant is set, smooth positioning is executed as shown below. Note that the time equivalent to the S-pattern time constant setting increases until the travel completion (MEND).  Acceleration time  Constant  Preset speed  O [r/min]  Ta  Ta+Ts  Ta  Ta+Ts  Ta: Time until preset speed is reached |                  | _             | Unit |
|          |        | Tb: Time until stop Ts: S-pattern acceleration/deceleration time constant (parameter No. PC03) Setting range 0 to 100ms (S-pattern acceleration/deceleration time constant at setting value 101 to 1000 is 100ms) In the program method, S-pattern acceleration/deceleration time constant of STD command is valid during the time from the STD command start to the                                                                                                    |                  |               |      |
|          |        | program end. For other than that, S-pattern acceleration/deceleration time constant of parameter No. PC03 is valid.                                                                                                    |                  |               |      |

## 13.7.4 I/O setting parameters (No. PD□□)

## **POINT**

- For any parameter whose symbol is preceded by \*, set the parameter value and switch power off once, then switch it on again to make that parameter setting valid.
- Never change parameters for manufacturer setting.

## (1) Parameter list

| No.  | Symbol | Name                                             | Initial<br>value | Unit | Reference           |
|------|--------|--------------------------------------------------|------------------|------|---------------------|
| PD01 | *DIA1  | Input signal automatic ON selection 1            | 0000h            |      | Section 4.4.2       |
| PD02 | *DI0   | Input signal device selection 0 (CN1-23, CN1-25) | 262Dh            |      |                     |
| PD03 | *DI1-1 | Input signal device selection 1L (CN1-3)         | 0303h            |      |                     |
| PD04 | *DI1-2 | Input signal device selection 1H (CN1-3)         | 2003h            |      |                     |
| PD05 | *DI2-1 | Input signal device selection 2L (CN1-4)         | 0202h            |      |                     |
| PD06 | *DI2-2 | Input signal device selection 2H (CN1-4)         | 0202h            |      |                     |
| PD07 | *DI3-1 | Input signal device selection 3L (CN1-5)         | 0D06h            |      |                     |
| PD08 | *DI3-2 | Input signal device selection 3H (CN1-5)         | 2C0Dh            |      |                     |
| PD09 | *DI4-1 | Input signal device selection 4L (CN1-6)         | 070Ah            |      |                     |
| PD10 | *DI4-2 | Input signal device selection 4H (CN1-6)         | 0707h            |      |                     |
| PD11 | *DI5-1 | Input signal device selection 5L (CN1-7)         | 080Bh            |      |                     |
| PD12 | *DI5-2 | Input signal device selection 5H (CN1-7)         | 0808h            |      |                     |
| PD13 | *DI6-1 | Input signal device selection 6L (CN1-8)         | 0505h            |      |                     |
| PD14 | *DI6-2 | Input signal device selection 6H (CN1-8)         | 0505h            |      |                     |
| PD15 | *DO1   | Output signal device selection 1 (CN1-9)         | 0003h            |      |                     |
| PD16 | *DO2   | Output signal device selection 2 (CN1-10)        | 0004h            |      |                     |
| PD17 | *DO3   | Output signal device selection 3 (CN1-11)        | 0002h            |      |                     |
| PD18 | *DO4   | Output signal device selection 4 (CN1-12)        | 0005h            |      |                     |
| PD19 | *DIF   | Input filter setting                             | 0002h            |      |                     |
| PD20 | *DOP1  | Function selection D-1                           | 0000h            |      | (2) in this section |
| PD21 |        | For manufacturer setting                         | 0000h            |      |                     |
| PD22 | *DOP3  | Function selection D-3                           | 0000h            |      | Section 4.4.2       |
| PD23 |        | For manufacturer setting                         | 0000h            |      |                     |
| PD24 | *DOP5  | Function selection D-5                           | 0000h            |      | Section 4.4.2       |
| PD25 |        | For manufacturer setting                         | 0000h            |      |                     |
| PD26 |        |                                                  | 0000h            |      |                     |

## (2) List of details

| No.  | Symbol | Name and function                                                                                                    | Initial<br>value | Setting range                                     | Unit |
|------|--------|----------------------------------------------------------------------------------------------------|------------------|---------------------------------------------------|------|
| PD20 | *DOP1  | Function selection D-1  Select the stop processing at LSP/LSN OFF or when the software limit is detected, the base circuit status at reset (RES) ON and the operation during tough drive (MTTR).  O  Stop processing at LSP/LSN OFF or when the software limit is detected 0: Sudden stop (Home position is not erased.) 1: Slow stop (Home position is not erased.)  Selection of base circuit status at reset (RES) ON 0: Base circuit switched off 1: Base circuit not switched off  Operation selection during tough drive (MTTR) 0: MTTR turns ON during the instantaneous power failure tough drive 1: MTTR turns ON during the overload tough drive or the instantaneous power failure tough drive | 0000h            | Refer to<br>the name<br>and<br>function<br>filed. |      |

## 13.7.5 Positioning setting parameters (No. PE□□)

## **POINT**

- For any parameter whose symbol is preceded by \*, set the parameter value and switch power off once, then switch it on again to make that parameter setting valid.
- Never change parameters for manufacturer setting.

## (1) Parameter list

| No.  | Symbol | Name                                                                        | Initial<br>value | Unit                  | Reference           |
|------|--------|-----------------------------------------------------------------------------|------------------|-----------------------|---------------------|
| PE01 | *CTY   | Command mode selection                                                      | 0000h            |                       | (2) in this section |
| PE02 | *FTY   | Feeding function selection                                                  | 0000h            |                       |                     |
| PE03 | *ZTY   | Home position return type                                                   | 0010h            |                       |                     |
| PE04 | ZRF    | Home position return speed                                                  | 500              | r/min                 |                     |
| PE05 | CRF    | Creep speed                                                                 | 10               | r/min                 |                     |
| PE06 | ZST    | Home position shift distance                                                | 0                | μm                    |                     |
| PE07 | FTS    | Home position return/JOG operation acceleration/deceleration time constants | 100              | ms                    |                     |
| PE08 | *ZPS   | Home position return position data                                          | 0                | ×10 <sup>STM</sup> µm |                     |
| PE09 | DCT    | Travel distance after proximity dog                                         | 1000             | ×10 <sup>STM</sup> µm |                     |
| PE10 | ZTM    | Stopper type home position return stopper time                              | 100              | ms                    |                     |
| PE11 | ZTT    | Stopper type home position return torque limit value                        | 15               | %                     |                     |
| PE12 | CRP    | Rough match output range                                                    | 0                | ×10 <sup>STM</sup> µm |                     |
| PE13 | JOG    | JOG speed                                                                   | 100              | r/min                 |                     |
| PE14 | OUT1   | OUT1 output time selection                                                  | 0                | ms                    |                     |
|      |        | This parameter is used only for the program method. This is not used in the |                  |                       |                     |
|      |        | point table method.                                                         |                  |                       |                     |
| PE15 | *BKC   | Backlash compensation                                                       | 0                | pulse                 |                     |
| PE16 | *LMPL  | Software limit +                                                            | 0                | ×10 <sup>STM</sup> µm |                     |
| PE17 | *LMPH  |                                                                             | 0                |                       |                     |
| PE18 | *LMNL  | Software limit -                                                            | 0                | ×10 <sup>STM</sup> µm |                     |
| PE19 | *LMNH  |                                                                             | 0                |                       |                     |
| PE20 | *LPPL  | Position range output address +                                             | 0                | ×10 <sup>STM</sup> µm |                     |
| PE21 | *LPPH  |                                                                             | 0                |                       |                     |
| PE22 | *LNPL  | Position range output address -                                             | 0                | ×10 <sup>STM</sup> µm |                     |
| PE23 | *LNPH  |                                                                             | 0                |                       |                     |
| PE24 | *EOP1  | Function selection E-1                                                      | 0000h            |                       |                     |
| PE25 |        | For manufacturer setting                                                    | 10               |                       |                     |
| PE26 |        |                                                                             | 100              |                       |                     |
| PE27 |        |                                                                             | 0000h            |                       |                     |
| PE28 | \      |                                                                             | 0000h            |                       |                     |

## (2) List of details

| No.  | Symbol | Name and function                                                                                                    | Initial<br>value | Setting range                                     | Unit  |
|------|--------|----------------------------------------------------------------------------------------------------|------------------|---------------------------------------------------|-------|
| PE01 | *CTY   | Command mode selection Select the command system.  O O O O  Selection of command system (Refer to section 13.3 and 13.4) 0: Absolute value command system 1: Incremental value command system                                                                                                    | 0000h            | Refer to<br>the name<br>and<br>function<br>filed. |       |
| PE02 | *FTY   | Feeding function selection  Select the feed length multiplication and the manual pulse generator input multiplication.    O O                                                                                                    | 0000h            | Refer to<br>the name<br>and<br>function<br>filed. |       |
| PE03 | *ZTY   | Home position return type  Select the home position return type, home position return direction and proximity dog input polarity. (Refer to section 13.6.)  Home position return type  0: Dog type 1: Count type 2: Data set type 3: Stopper type 4: Home position ignorance (Servo-on position as home position) 5: Dog type rear end reference 6: Count type front end reference 7: Dog cradle type  Home position return direction 0: Address increasing direction 1: Address decreasing direction Proximity dog input polarity 0: OFF indicates detection of the dog 1: ON indicates detection of the dog | 0010h            | Refer to<br>the name<br>and<br>function<br>filed. |       |
| PE04 | ZRF    | Home position return speed Used to set the servo motor speed for home position return. (Refer to section 13.6.)                                                                                                    | 500              | 0 to<br>permissible<br>speed                      | r/min |

| No.  | Symbol | Name and function                                                                                                    | Initial<br>value | Setting range                | Unit                  |
|------|--------|----------------------------------------------------------------------------------------------------|------------------|------------------------------|-----------------------|
| PE05 | CRF    | Creep speed Used to set the creep speed after proximity dog detection. (Refer to section 13.6.)                                                                                                    | 10               | 0 to<br>permissible<br>speed | r/min                 |
| PE06 | ZST    | Home position shift distance Used to set the travel distance from the home position. (Refer to section 13.6.)                                                                                                    | 0                | 0<br>to<br>65535             | μm                    |
| PE07 | FTS    | Home position return/JOG operation acceleration/deceleration time constants  Used to set the acceleration/deceleration time constants during a home position return or JOG operation.                                                                                                    | 100              | 0<br>to<br>20000             | ms                    |
| PE08 | *ZPS   | Home position return position data Used to set the current position on completion of home position return. (Refer to section 13.6.)                                                                                                    | 0                | -32768<br>to<br>32767        | ×10 <sup>STM</sup> µm |
| PE09 | DCT    | Travel distance after proximity dog Used to set the travel distance after proximity dog detection. (Refer to section 13.6.)                                                                                                    | 1000             | 0<br>to<br>65535             | ×10 <sup>S™</sup> µm  |
| PE10 | ZTM    | Stopper type home position return stopper time In stopper type home position return, used to set the time from when the machine part is pressed against the stopper and the torque limit set in parameter No. PE11 is reached to when the home position is set. (Refer to section 13.6.6.) However, the stopper type home position return stopper time for the setting value 0 to 4 is 5ms.                                                                                                    | 100              | 0 to 4<br>5<br>to<br>1000    | ms                    |
| PE11 | ZTT    | Stopper type home position return torque limit value Used to set the torque limit value relative to the max. torque in [%] in stopper type home position return. (Refer to section 13.6.6.) However, the stopper type home position return torque limit value for the setting value 0 is 1%.                                                                                                    | 15               | 0<br>1<br>to<br>100          | %                     |
| PE12 | CRP    | Rough match output range Used to set the command remaining distance range where the rough match (CPO) is output.                                                                                                    | 0                | 0<br>to<br>65535             | ×10 <sup>STM</sup> µm |
| PE13 | JOG    | JOG speed Used to set the JOG speed command.                                                                                                    | 100              | 0 to<br>permissible<br>speed | r/min                 |
| PE14 | OUT1   | OUT1 output time selection This parameter is used only for the program method. It is not used in the point table method. Used to set the output time of OUT1. The OUT1 is turned on by OUTON program command. If "0" is set, it keeps ON.                                                                                                    | 0                | 0<br>to<br>20000             | ms                    |
| PE15 | *BKC   | Backlash compensation Used to set the backlash compensation made when the command direction is reversed. This function compensates for the number of backlash pulses in the opposite direction to the home position return direction. For the home position ignorance (servo-on position as home position), this function compensates for the number of backlash pulses in the opposite direction to the first rotating direction after establishing the home position by switching ON the servo-on (SON). | 0                | 0<br>to<br>32000             | pulse                 |

| No.  | Symbol | Name and function                                                                                                    | Initial<br>value | Setting range           | Unit                  |
|------|--------|----------------------------------------------------------------------------------------------------|------------------|-------------------------|-----------------------|
| PE16 | *LMPL  | Software limit + Used to set the address increment side software stroke limit. The software limit is made invalid if this value is the same as in "software limit -". (Refer to (4) in this section.) Set the same sign to parameters No. PE16 and No. PE17. Setting of different signs will result in a parameter error.  Set address: | 0                | -999999<br>to<br>999999 | ×10 <sup>STM</sup> µm |
| PE17 | *LMPH  | Upper three digits Lower three digits  Parameter No. PE16  Parameter No. PE17  The software limit + is a set of upper digits and lower digits. To change the value, set in the order of lower digits to upper digits.                                                                                                    |                  |                         |                       |
| PE18 | *LMNL  | Software limit - Used to set the address decrement side software stroke limit. The software limit is made invalid if this value is the same as in "software limit +". (Refer to (4) in this section.) Set the same sign to parameters No. PE18 and No. PE19. Setting of different signs will result in a parameter error.  Set address: | 0                | -999999<br>to<br>999999 | ×10 <sup>S™</sup> µm  |
| PE19 | *LMNH  | Upper three digits Lower three digits  Parameter No. PE18  Parameter No. PE19  The software limit - is a set of upper digits and lower digits. To change the value, set in the order of lower digits to upper digits.                                                                                                    |                  |                         |                       |
| PE20 | *LPPL  | Position range output address + Used to set the address increment side position range output address. Set the same sign to parameters No. PE20 and No. PE21. Setting of different signs will result in a parameter error. In parameters No. PE20 to PE23, set the range where position range (POT) turns on.                            | 0                | -999999<br>to<br>999999 | ×10 <sup>STM</sup> µm |
| PE21 | *LPPH  | Set address:   Upper three digits Lower three digits  Parameter No. PE20  Parameter No. PE21  Position range output address + is a set of upper digits and lower digits. To change the value, set in the order of lower digits to upper digits.                                                                                         |                  |                         |                       |

| No.                 | Symbol | Name and function                                                                                                    | Initial<br>value             | Setting range                                     | Unit                 |
|---------------------|--------|----------------------------------------------------------------------------------------------------|------------------------------|---------------------------------------------------|----------------------|
| PE22                | *LNPL  | Position range output address - Used to set the address decrement side position range output address. Set the same sign to parameters No. PE22 and No. PE23. Setting of different signs will result in a parameter error.  Set address:  Upper three digits Lower three digits  Parameter No. PE22  Parameter No. PE23 | 0                            | -999999<br>to<br>999999                           | ×10 <sup>S™</sup> µm |
|                     |        | Position range output address - is a set of upper digits and lower digits. To change the value, set in the order of lower digits to upper digits.                                                                                                    |                              |                                                   |                      |
| PE24                | *EOP1  | change the value, set in the order of lower digits to upper digits.  Function selection E-1  Used to permit/inhibit editing the point table/program or to select the polarity of program input 1 (PI1).  O O O O O O O O O O O O O O O O O O O                                                                         |                              | Refer to<br>the name<br>and<br>function<br>filed. |                      |
| PE25 PE26 PE27 PE28 |        | For manufacturer setting  Do not change this value by any means.                                                                                                    | 10<br>4100<br>0000h<br>0000h |                                                   |                      |

# (3) Rough match output

Rough match (CPO) is output when the command remaining distance reaches the value set in parameter No. PE12 (rough match output range). The setting range is 0 to  $65535 \, [\times 10^{STM} \mu m]$ .

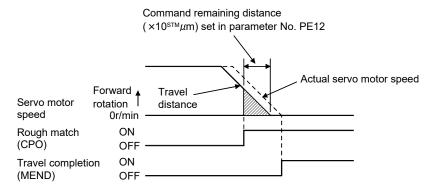

# (4) Software limit

A limit stop using a software limit (parameter No. PE16 to PE19) is made as in stroke end operation. When a motion goes beyond the setting range, the motor is stopped and servo-locked. This function is made valid at power-on but made invalid during home position return. This function is made invalid when the software limit + setting is the same as the software limit - setting. A parameter error (37.1) will occur if the software limit + setting is less than the software limit - setting.

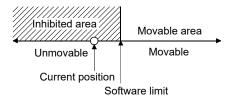

## 13.8 Point table setting method

This section provides the method for setting the point table by using MR Configurator.

#### **POINT**

- Positioning mode is supported by MR Configurator with software version C4 or later.
- The value of the parameter No. PE02 set on the parameter setting screen is not interlocked with the STM (feed length multiplication) value on the point table list screen. Set the STM (feed length multiplication) value to the same as set in the parameter No. PE02 on the point table list screen.

Click "Positioning-data" on the menu bar, and click "Point table" on the menu.

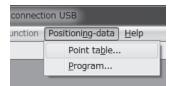

When the above choices are made, the following window appears.

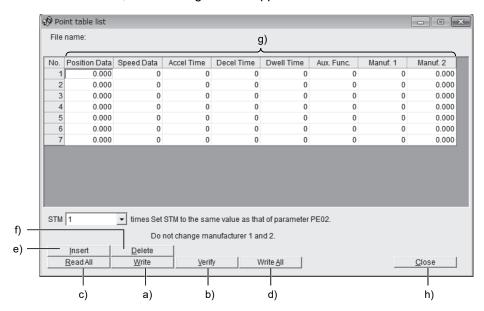

- (1) Writing point table data (a))
  Click the point table data changed, and click the "Write" button to write the new point table data to the servo amplifier.
- (2) Verifying point table data (b) ) Click the "Verify" button to verify all data being displayed and the data of the servo amplifier.
- (3) Batch-reading point table data ( c) )

  Click the "Read All" button to read and display all point table data from the servo amplifier.
- (4) Batch-writing point table data (d))

  Click the "Write All" button to write all point table data to the servo amplifier.

# 13. POSITIONING MODE

# (5) Inserting point table data (e))

Click the "Insert" button to insert one row just above the selected point table No. The rows of the selected table No. and below are shifted down.

# (6) Deleting point table data (f))

Click the "Delete" button to delete all data in the selected point table No. The rows below the selected table No. are shifted up.

# (7) Changing point table data (g))

Click the data to be changed, enter a new value into the input field, and press the enter key.

### (8) Reading point table data

Point table data in a file can be read and displayed. Click "Project" on the menu bar to read the point table data.

## (9) Saving point table data

All displayed point table data on the window can be saved. Click "Project" on the menu bar to save the point table data.

## (10) Printing point table data

All displayed point table data on the window can be printed. Click "Project" on the menu bar to print the point table data.

## (11) Closing point table data (h))

Click the "Close" button to close the window.

# 13.9 Program setting method

This section provides the method for setting programs using MR Configurator.

### POINT

 Positioning mode is supported by MR Configurator with software version C4 or later.

# (1) How to open the setting screen

Click "Positioning-data" on the menu bar, and click "Program" on the menu.

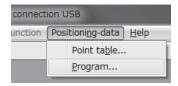

## (2) Explanation of Program window

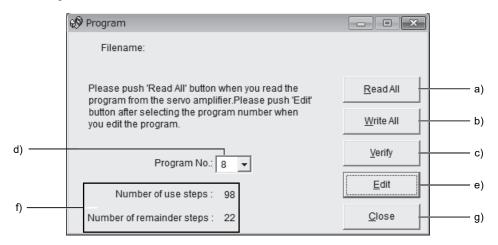

# (a) Reading the program (a))

Click the "Read All" button to read the program stored in the servo amplifier.

### (b) Writing the program (b))

Click the "Write All" button to write the program, whose setting has been changed, to the servo amplifier.

## (c) Verifying the programs (c))

Click the "Verify" button to verify the program contents on the personal computer and the program contents of the servo amplifier.

#### (d) Selecting the program No. (d))

Used to select the program No. to be edited.

#### (e) Editing the program (e))

Used to edit the program selected in d). Click the "Edit" button to open the Program Edit window. Refer to (3) in this section for the edit screen.

#### (f) Reading and saving the program file

A program can be saved/read as a file. Click "Project" on the menu bar to save or read the project.

## (g) Printing the program

The read and edited program can be printed. Click "Project" on the menu bar to print the program.

# (h) Referring to the number of steps (f))

The numbers of steps used and remaining steps in all programs are displayed.

# (i) Closing the Program Data window (g))

Click the "Close" button to close the window.

## (3) Explanation of Program Edit window

Create a program in the Program Edit window.

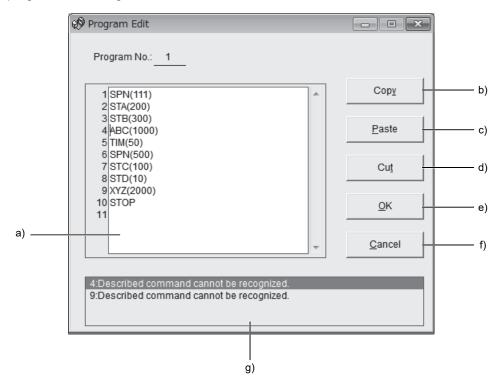

### (a) Editing the program (a))

Enter commands into the program edit area (a)) in a text format.

# (b) Copying the text (b))

Select the text of the program edit area and click the "Copy" button to store the selected text into the clipboard.

# (c) Pasting the text (c))

Click the "Paste" button to paste the text stored in the clipboard to the specified position of the program edit area.

## (d) Deleting the text (d))

Select the text of the program edit area and click the "Cut" button to delete the selected text.

# (e) Closing the Program Data window (e))

Click the "OK" button to execute the edit check. If the check is completed without any problem, editing will be terminated and Program Data window will close. If any problem is found, an error will be displayed.

# 13. POSITIONING MODE

- (f) Canceling the Program Edit window ( f) )

  Click the "Cancel" button to discard the program being edited and close the Program Edit window.
- (g) Error display (g))

  If a problem is found when the edit check is executed in (e), the line number and content of the error will be displayed. Click the error content to move the cursor to the corresponding line in the program.

13.10 Single-step feed usage in the test operation mode

This section provides the usage of single-step feed using MR Configurator.

# **POINT**

- The single-step feed is supported by servo amplifier with software version B0 or later, and MR Configurator with software version C4 or later.
- The servo motor will not operate if the forced stop (EM1), forward rotation stroke end (LSP) and reverse rotation stroke end (LSN) are off. Make automatic ON setting to turn on these devices or turn on between DOCOM. (Refer to section 4.4.2.)

Operation is performed in accordance with the preset point table No./program No. Click "Test" on the menu bar and click "Single-step Feed" on the menu.

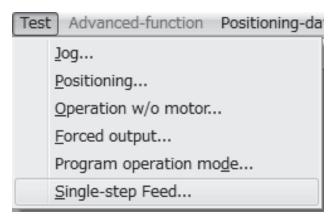

Clicking displays the confirmation window for switching to the test operation mode.

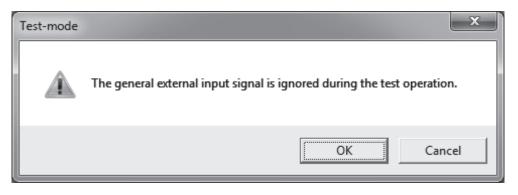

Click the "OK" button to display the setting screen of the single-step feed.

During the servo-on, the following window is displayed to confirm that the operation is in a stop status.

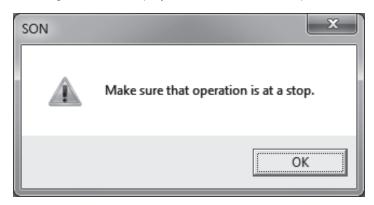

After confirming that the operation is in the stop status, click the "OK" button.

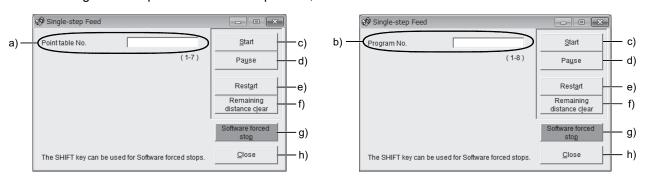

<In point table operation>

<In program operation>

- (a) Point table No. setting (a))
  - Enter the point table No. into the "Point table No." input field and press the enter key.
- (b) Program No. setting (b))
  Enter the program No. into the "Program No." input field and press the enter key.
- (c) Servo motor start ( c) )

  Click the "Start" button to rotate the servo motor.
- (d) Temporary stop of servo motor (d))

  Click the "Pause" button to stop the servo motor temporarily.
- (e) Servo motor stop (e))

  Click the "Pause" button again during a temporary stop of the servo motor to clear the travel remaining distance.
- (f) Servo motor restart (f) )
  Click the "Restart" button during the temporary stop to restart the rotations for the travel remaining distance.
- (g) Travel distance clear (g))

  Click the "Remaining distance clear" during the temporary stop to clear the travel remaining distance.

# 13. POSITIONING MODE

- (h) Servo motor software forced stop (h))
  - Click the "Software forced stop" button to stop the servo motor rotation immediately. When the "Software forced stop" button is enabled, the "Start" button cannot be used. Click the "Software forced stop" button again to make the "Start" button enabled.
- (i) Single-step feed window closing (i))

  Click the "Close" button to cancel the single-step feed mode and close the window.
- (j) Switching to normal operation mode To switch from the test operation mode to the normal operation mode, turn OFF the power of the servo amplifier.

| MEMO |  |  |
|------|--|--|
|      |  |  |
|      |  |  |
|      |  |  |
|      |  |  |
|      |  |  |
|      |  |  |
|      |  |  |
|      |  |  |
|      |  |  |
|      |  |  |
| _    |  |  |
|      |  |  |
|      |  |  |
|      |  |  |
|      |  |  |
|      |  |  |
|      |  |  |
|      |  |  |
|      |  |  |
|      |  |  |

13. POSITIONING MODE

# **APPENDIX**

# App. 1 Parameter list

# POINT

- ●For any parameter whose symbol is preceded by \*, set the parameter value and switch power off once, then switch it on again to make that parameter setting valid.
- ●Never change parameters for manufacturer setting.

# (1) Position control mode, internal speed control mode, internal torque control mode

|      | Basic setting parameters (PA□□) |                                                      |                     |  |  |
|------|---------------------------------|------------------------------------------------------|---------------------|--|--|
| No.  | Symbol                          | Name                                                 | Control mode        |  |  |
| PA01 | *STY                            | Control mode                                         | P·S·T               |  |  |
| PA02 | *REG                            | Regenerative option                                  | P S T               |  |  |
| PA03 |                                 | For manufacturer setting                             |                     |  |  |
| PA04 | *AOP1                           | Tough drive function selection                       | P•S                 |  |  |
| PA05 | *FBP                            | Number of command input pulses per revolution        | Р                   |  |  |
| PA06 | CMX                             | Electronic gear numerator                            | Р                   |  |  |
|      |                                 | (Command input pulse multiplying factor numerator)   |                     |  |  |
| PA07 | CDV                             | Electronic gear denominator                          | Р                   |  |  |
|      |                                 | (Command input pulse multiplying factor denominator) |                     |  |  |
| PA08 | ATU                             | Auto tuning mode                                     | P·S                 |  |  |
| PA09 | RSP                             | Auto tuning response                                 | P · S               |  |  |
| PA10 | INP                             | In-position range                                    | Р                   |  |  |
| PA11 | TLP                             | Forward torque limit                                 | P · S · T           |  |  |
| PA12 | TLN                             | Reverse torque limit                                 | P · S · T           |  |  |
| PA13 | *PLSS                           | Command input pulse form                             | Р                   |  |  |
| PA14 | *POL                            | Rotation direction selection                         | Р                   |  |  |
| PA15 | *ENR                            | Encoder output pulses                                | P · S · T           |  |  |
| PA16 | *ENR2                           | Encoder output pulse electronic gear                 | $P \cdot S \cdot T$ |  |  |
| PA17 |                                 | For manufacturer setting                             |                     |  |  |
| PA18 |                                 |                                                      |                     |  |  |
| PA19 | *BLK                            | Parameter writing inhibit                            |                     |  |  |

| Gain/filter parameters (PB□□) |            |                                                                         |              |  |
|-------------------------------|------------|-------------------------------------------------------------------------|--------------|--|
| No.                           | Symbol     | Name                                                                    | Control mode |  |
| PB01                          | FILT       | Adaptive tuning mode (Adaptive filter II)                               | P•S          |  |
| PB02                          | VRFT       | Vibration suppression control filter tuning mode                        | Р            |  |
| DDOO                          | DOT        | (Advanced vibration suppression control)                                | -            |  |
| PB03                          | PST        | Position command acceleration/                                          | Р            |  |
|                               |            | deceleration time constant                                              |              |  |
| DD04                          | 550        | (Position smoothing)                                                    |              |  |
| PB04                          | FFC        | Feed forward gain                                                       | Р            |  |
| PB05                          | CD3        | For manufacturer setting                                                | D C          |  |
| PB06                          |            | Load to motor inertia moment ratio                                      | P S<br>P S   |  |
| PB07<br>PB08                  | PG1<br>PG2 | Model loop gain                                                         | P            |  |
| PB09                          |            | Position loop gain<br>Speed loop gain                                   | P·S          |  |
| PB10                          | VGZ        | Speed integral compensation                                             | P·S          |  |
| PB11                          | VDC        | Speed differential compensation                                         | PS           |  |
| PB12                          |            | Overshoot amount compensation                                           | P            |  |
| PB13                          |            | Machine resonance suppression filter 1                                  | P·S          |  |
|                               | NHQ1       | Notch shape selection 1                                                 | P·S          |  |
| PB15                          |            | Machine resonance suppression filter 2                                  | P·S          |  |
|                               | NHQ2       | Notch shape selection 2                                                 | P·S          |  |
| PB17                          | MIGE       | Automatic setting parameter                                             |              |  |
| PB18                          | LPF        | Low-pass filter setting                                                 | P·S          |  |
|                               | VRF1       | Vibration suppression control vibration                                 | P            |  |
|                               |            | frequency setting                                                       |              |  |
| PB20                          | VRF2       | Vibration suppression control resonance                                 | Р            |  |
|                               |            | frequency setting                                                       |              |  |
| PB21<br>PB22                  |            | For manufacturer setting                                                |              |  |
| PB23                          | VFBF       | Low-pass filter selection                                               | P·S          |  |
| PB24                          |            | For manufacturer setting                                                |              |  |
| PB25                          | *BOP1      | Function selection B-1                                                  | Р            |  |
| PB26                          | *CDP       | Gain changing                                                           | P·S          |  |
| PB27                          | CDL        | Gain changing condition                                                 | P·S          |  |
| PB28                          | CDT        | Gain changing time constant                                             | P⋅S          |  |
| PB29                          | GD2B       | Gain changing load to motor inertia moment ratio                        | P·S          |  |
|                               | PG2B       | Gain changing position loop gain                                        | Р            |  |
| PB31                          | VG2B       | Gain changing speed loop gain                                           | P∙S          |  |
| PB32                          | VICB       | Gain changing speed integral compensation                               | P·S          |  |
| PB33                          | VRF1B      | Gain changing vibration suppression control vibration frequency setting | Р            |  |
| PB34                          | VRF2B      | Gain changing vibration suppression control resonance frequency setting | Р            |  |
| PB35                          |            | For manufacturer setting                                                |              |  |
| to                            | \          | Ŭ                                                                       |              |  |
| PB37                          |            |                                                                         |              |  |
| PB38                          | NH3        | Machine resonance suppression filter 3                                  | P·S          |  |
| PB39                          | NHQ3       | Notch shape selection 3                                                 | P·S          |  |
| PB40                          | \          | For manufacturer setting                                                |              |  |
| to                            |            |                                                                         |              |  |
| PB50                          |            |                                                                         |              |  |

|            | Fx     | tension setting parameters (PC□□)                                              |                |
|------------|--------|--------------------------------------------------------------------------------|----------------|
| NI-        |        |                                                                                | Control        |
| No.        | Symbol | Name                                                                           | mode           |
| PC01       | STA    | Acceleration time constant                                                     | S·T            |
| PC02       | STB    | Deceleration time constant                                                     | S·T            |
| PC03       | STC    | S-pattern acceleration/deceleration time constant                              | S·T            |
| PC04       | TQC    | Torque command time constant                                                   | Т              |
| PC05       | SC0    | Internal speed command 0                                                       | S              |
|            |        | Internal speed limit 0                                                         | Т              |
| PC06       | SC1    | Internal speed command 1                                                       | S              |
|            |        | Internal speed limit 1                                                         | T              |
| PC07       | SC2    | Internal speed command 2                                                       | S              |
| DCOO       | SC3    | Internal speed limit 2                                                         | T<br>S         |
| PC08       | SC3    | Internal speed command 3                                                       | T T            |
| PC09       | MBR    | Internal speed limit 3                                                         | P · S · T      |
|            |        | Electromagnetic brake sequence output                                          |                |
| PC10       | ZSP    | Zero speed                                                                     | P · S · T      |
| PC11       | *BPS   | Alarm history clear                                                            | P · S · T      |
| PC12       | TC     | Internal torque command                                                        | Т              |
|            | *ENRS  | Encoder output pulses selection                                                | P · S · T      |
| PC14       |        | Internal torque limit 2                                                        | P·S·T          |
| PC15       | ERZL   | Error excessive alarm detection level                                          | P·S·T          |
| PC16       |        | For manufacturer setting                                                       |                |
| PC17       | *OSL   | Overspeed alarm detection level                                                | P·S·T          |
| PC18       |        | For manufacturer setting                                                       |                |
| PC19       |        |                                                                                |                |
| PC20       |        |                                                                                |                |
| PC21       |        |                                                                                |                |
|            | *COP1  | Function selection C-1                                                         | P·S·T          |
|            | *COP2  | Function selection C-2                                                         | S<br>S         |
|            | *COP3  | Function selection C-3                                                         | P+S            |
|            | ALDT   | Function selection C-4 Detailed setting of overload tough                      | P              |
|            | OSCL   | drive  Detailed setting of overload tough  Detailed setting of vibration tough | P·S            |
|            |        | drive                                                                          |                |
| PC28       | CVAT   | Detailed setting of instantaneous                                              | P·S            |
| PC29       | *COP5  | power failure tough drive Function selection C-5                               | P·S·T          |
|            |        | Function selection C-6                                                         | S              |
| PC31       |        | Internal speed command 4                                                       | S              |
|            |        | Internal speed limit 4                                                         | Т              |
| PC32       | SC5    | Internal speed command 5                                                       | S              |
|            |        | Internal speed limit 5                                                         | Т              |
| PC33       | SC6    | Internal speed command 6                                                       | S              |
|            |        | Internal speed limit 6                                                         | Т              |
| PC34       | SC7    | Internal speed command 7                                                       | S              |
| D.0        |        | Internal speed limit 7                                                         | Т              |
| PC35<br>to |        | For manufacturer setting                                                       |                |
| PC43       |        |                                                                                |                |
|            | RECT   | Drive recorder alarm specifying                                                | P · S · T      |
| PC45<br>to |        | For manufacturer setting                                                       |                |
| PC57       |        |                                                                                |                |
|            | *COP9  | Function selection C-9                                                         | P·S·T<br>P·S·T |
| PC59       | DBT    | Electronic dynamic brake operating time                                        | P S T          |
| PC60<br>to |        | For manufacturer setting                                                       |                |
| PC64       |        |                                                                                |                |
|            |        |                                                                                |                |

|      |        | I/O setting parameters (PD□□)                    |                     |
|------|--------|--------------------------------------------------|---------------------|
| No.  | Symbol | Name                                             | Control             |
|      | ,      |                                                  | mode                |
| PD01 |        | Input signal automatic ON selection 1            | $P \cdot S \cdot T$ |
| PD02 | *DI0   | Input signal device selection 0 (CN1-23, CN1-25) | S·T                 |
| PD03 | *DI1-1 | Input signal device selection 1L (CN1-3)         | $P \cdot S \cdot T$ |
| PD04 | *DI1-2 | Input signal device selection 1H (CN1-3)         | $P \cdot S \cdot T$ |
| PD05 | *DI2-1 | Input signal device selection 2L (CN1-4)         | $P \cdot S \cdot T$ |
| PD06 | *DI2-2 | Input signal device selection 2H (CN1-4)         | $P \cdot S \cdot T$ |
| PD07 | *DI3-1 | Input signal device selection 3L (CN1-5)         | $P \cdot S \cdot T$ |
| PD08 | *DI3-2 | Input signal device selection 3H (CN1-5)         | $P \cdot S \cdot T$ |
| PD09 | *DI4-1 | Input signal device selection 4L (CN1-6)         | $P \cdot S \cdot T$ |
| PD10 | *DI4-2 | Input signal device selection 4H (CN1-6)         | $P \cdot S \cdot T$ |
| PD11 | *DI5-1 | Input signal device selection 5L (CN1-7)         | $P \cdot S \cdot T$ |
| PD12 | *DI5-2 | Input signal device selection 5H (CN1-7)         | $P \cdot S \cdot T$ |
| PD13 | *DI6-1 | Input signal device selection 6L (CN1-8)         | $P \cdot S \cdot T$ |
| PD14 | *DI6-2 | Input signal device selection 6H (CN1-8)         | $P \cdot S \cdot T$ |
| PD15 | *DO1   | Output signal device selection 1 (CN1-9)         | $P \cdot S \cdot T$ |
| PD16 | *DO2   | Output signal device selection 2 (CN1-10)        | P·S·T               |
| PD17 | *DO3   | Output signal device selection 3 (CN1-11)        | P·S·T               |
| PD18 | *DO4   | Output signal device selection 4 (CN1-12)        | P · S · T           |
| PD19 | *DIF   | Input filter setting                             | P·S·T               |
| PD20 | *DOP1  | Function selection D-1                           | P · S · T           |
| PD21 |        | For manufacturer setting                         |                     |
| PD22 | *DOP3  | Function selection D-3                           | Р                   |
| PD23 |        | For manufacturer setting                         |                     |
| PD24 | *DOP5  | Function selection D-5                           | P · S · T           |
| PD25 |        | For manufacturer setting                         |                     |
| PD26 |        |                                                  |                     |

# (2) Positioning mode

|      | Basic setting parameters (PA□□) |                                                |  |  |  |
|------|---------------------------------|------------------------------------------------|--|--|--|
| No.  | Symbol                          | Name                                           |  |  |  |
| PA01 | *STY                            | Control mode                                   |  |  |  |
| PA02 | *REG                            | Regenerative option                            |  |  |  |
| PA03 |                                 | For manufacturer setting                       |  |  |  |
| PA04 | *AOP1                           | Tough drive function selection                 |  |  |  |
| PA05 | *FBP                            | Number of virtual pulses per revolution        |  |  |  |
| PA06 | *CMX                            | Electronic gear numerator                      |  |  |  |
|      |                                 | (Virtual pulse multiplying factor numerator)   |  |  |  |
| PA07 | *CDV                            | Electronic gear denominator                    |  |  |  |
|      |                                 | (Virtual pulse multiplying factor denominator) |  |  |  |
| PA08 | ATU                             | Auto tuning mode                               |  |  |  |
| PA09 | RSP                             | Auto tuning response                           |  |  |  |
| PA10 | INP                             | In-position range                              |  |  |  |
| PA11 | TLP                             | Forward torque limit                           |  |  |  |
| PA12 | TLN                             | Reverse torque limit                           |  |  |  |
| PA13 |                                 | This parameter is not used.                    |  |  |  |
| PA14 | *POL                            | Rotation direction selection                   |  |  |  |
| PA15 | *ENR                            | Encoder output pulses                          |  |  |  |
| PA16 | *ENR2                           | Encoder output pulse electronic gear           |  |  |  |
| PA17 |                                 | For manufacturer setting                       |  |  |  |
| PA18 |                                 |                                                |  |  |  |
| PA19 | *BLK                            | Parameter writing inhibit                      |  |  |  |

|            | Gain/filter parameters (PB□□) |                                                                         |  |  |  |  |
|------------|-------------------------------|-------------------------------------------------------------------------|--|--|--|--|
| No.        | Symbol                        | Name                                                                    |  |  |  |  |
| PB01       | FILT                          | Adaptive tuning mode                                                    |  |  |  |  |
|            |                               | (Adaptive filter II)                                                    |  |  |  |  |
| PB02       | VRFT                          | Vibration suppression control filter tuning mode                        |  |  |  |  |
|            |                               | (Advanced vibration suppression control)                                |  |  |  |  |
| PB03       |                               | This parameter is not used.                                             |  |  |  |  |
| PB04       | FFC                           | Feed forward gain                                                       |  |  |  |  |
| PB05       |                               | For manufacturer setting                                                |  |  |  |  |
| PB06       | GD2                           | Load to motor inertia moment ratio                                      |  |  |  |  |
| PB07       | PG1                           | Model loop gain                                                         |  |  |  |  |
| PB08       | PG2                           | Position loop gain                                                      |  |  |  |  |
| PB09       | VG2                           | Speed loop gain                                                         |  |  |  |  |
| PB10       | VIC                           | Speed integral compensation                                             |  |  |  |  |
| PB11       | VDC                           | Speed differential compensation                                         |  |  |  |  |
| PB12       | OVA                           | Overshoot amount compensation                                           |  |  |  |  |
| PB13       | NH1                           | Machine resonance suppression filter 1                                  |  |  |  |  |
| PB14       | NHQ1                          | Notch shape selection 1                                                 |  |  |  |  |
| PB15       | NH2                           | Machine resonance suppression filter 2                                  |  |  |  |  |
| PB16       | NHQ2                          | Notch shape selection 2                                                 |  |  |  |  |
| PB17       |                               | Automatic setting parameter                                             |  |  |  |  |
| PB18       | LPF                           | Low-pass filter setting                                                 |  |  |  |  |
|            |                               | Vibration suppression control vibration                                 |  |  |  |  |
| PB19       | VRF1                          | frequency setting                                                       |  |  |  |  |
| PB20       | VRF2                          | Vibration suppression control resonance                                 |  |  |  |  |
| FD20       | VKFZ                          | frequency setting                                                       |  |  |  |  |
| PB21       |                               | For manufacturer setting                                                |  |  |  |  |
| PB22       |                               |                                                                         |  |  |  |  |
| PB23       | VFBF                          | Low-pass filter selection                                               |  |  |  |  |
| PB24       |                               | For manufacturer setting                                                |  |  |  |  |
| PB25       | *BOP1                         | Function selection B-1                                                  |  |  |  |  |
| PB26       | *CDP                          | Gain changing                                                           |  |  |  |  |
| PB27       | CDL                           | Gain changing condition                                                 |  |  |  |  |
| PB28       | CDT                           | Gain changing time constant                                             |  |  |  |  |
| PB29       | GD2B                          | Gain changing load to motor inertia moment ratio                        |  |  |  |  |
| PB30       | PG2B                          | Gain changing position loop gain                                        |  |  |  |  |
| PB31       | VG2B                          | Gain changing speed loop gain                                           |  |  |  |  |
| PB32       | VICB                          | Gain changing speed integral compensation                               |  |  |  |  |
| PB33       | VRF1B                         | Gain changing vibration suppression control vibration frequency setting |  |  |  |  |
| PB34       | VRF2B                         | Gain changing vibration suppression control resonance frequency setting |  |  |  |  |
| PB35       |                               | For manufacturer setting                                                |  |  |  |  |
| to         |                               |                                                                         |  |  |  |  |
| PB37       |                               |                                                                         |  |  |  |  |
| PB38       | NH3                           | Machine resonance suppression filter 3                                  |  |  |  |  |
| PB39       | NHQ3                          | Notch shape selection 3                                                 |  |  |  |  |
| PB40       |                               | For manufacturer setting                                                |  |  |  |  |
| to<br>PB50 |                               |                                                                         |  |  |  |  |
| . 500      |                               |                                                                         |  |  |  |  |

|            | Extension setting parameters (PC□□) |                                                             |  |  |  |
|------------|-------------------------------------|-------------------------------------------------------------|--|--|--|
| No.        | Symbol                              | Name                                                        |  |  |  |
| PC01       | ,                                   | This parameter is not used.                                 |  |  |  |
| PC02       |                                     |                                                             |  |  |  |
| PC03       | STC                                 | S-pattern acceleration/deceleration time constant           |  |  |  |
| D004       |                                     |                                                             |  |  |  |
| PC04<br>to |                                     | This parameter is not used.                                 |  |  |  |
| PC08       |                                     |                                                             |  |  |  |
| PC09       | MBR                                 | Electromagnetic brake sequence output                       |  |  |  |
| PC10       | ZSP                                 | Zero speed                                                  |  |  |  |
| PC11       | *BPS                                | Alarm history clear                                         |  |  |  |
| PC12       | /                                   | This parameter is not used.                                 |  |  |  |
| PC13       | *ENRS                               | Encoder output pulses selection                             |  |  |  |
| PC14       | TL2                                 | Internal torque limit 2                                     |  |  |  |
| PC15       | ERZL                                | Error excessive alarm detection level                       |  |  |  |
| PC16       |                                     | For manufacturer setting                                    |  |  |  |
| PC17       | *OSL                                | Overspeed alarm detection level                             |  |  |  |
| PC18       |                                     | For manufacturer setting                                    |  |  |  |
| PC19       |                                     | -                                                           |  |  |  |
| PC20       |                                     |                                                             |  |  |  |
| PC21       |                                     |                                                             |  |  |  |
| PC22       | *COP1                               | Function selection C-1                                      |  |  |  |
| PC23       |                                     | This parameter is not used.                                 |  |  |  |
| PC24       | *COP3                               | Function selection C-3                                      |  |  |  |
| PC25       | *COP4                               | Function selection C-4                                      |  |  |  |
| PC26       | ALDT                                | Detailed setting of overload tough drive                    |  |  |  |
| PC27       | OSCL                                | Detailed setting of vibration tough drive                   |  |  |  |
| PC28       | CVAT                                | Detailed setting of instantaneous power failure tough drive |  |  |  |
| PC29       | *COP5                               | Function selection C-5                                      |  |  |  |
| PC30       |                                     | This parameter is not used.                                 |  |  |  |
| to         |                                     |                                                             |  |  |  |
| PC34       |                                     |                                                             |  |  |  |
| PC35       |                                     | For manufacturer setting                                    |  |  |  |
| to         |                                     |                                                             |  |  |  |
| PC43       | DECT                                | Drive recorder clares desires dis-                          |  |  |  |
| PC44       | RECT                                | Drive recorder alarm designation                            |  |  |  |
| PC45<br>to | \                                   | For manufacturer setting                                    |  |  |  |
| PC64       |                                     |                                                             |  |  |  |
| . 004      |                                     |                                                             |  |  |  |

|      |        | I/O setting parameters (PD□□)                    |
|------|--------|--------------------------------------------------|
| No.  | Symbol | Name                                             |
| PD01 | *DIA1  | Input signal automatic ON selection 1            |
| PD02 | *DI0   | Input signal device selection 0 (CN1-23, CN1-25) |
| PD03 | *DI1-1 | Input signal device selection 1L (CN1-3)         |
| PD04 | *DI1-2 | Input signal device selection 1H (CN1-3)         |
| PD05 | *DI2-1 | Input signal device selection 2L (CN1-4)         |
| PD06 | *DI2-2 | Input signal device selection 2H (CN1-4)         |
| PD07 | *DI3-1 | Input signal device selection 3L (CN1-5)         |
| PD08 | *DI3-2 | Input signal device selection 3H (CN1-5)         |
| PD09 | *DI4-1 | Input signal device selection 4L (CN1-6)         |
| PD10 | *DI4-2 | Input signal device selection 4H (CN1-6)         |
| PD11 | *DI5-1 | Input signal device selection 5L (CN1-7)         |
| PD12 | *DI5-2 | Input signal device selection 5H (CN1-7)         |
| PD13 | *DI6-1 | Input signal device selection 6L (CN1-8)         |
| PD14 | *DI6-2 | Input signal device selection 6H (CN1-8)         |
| PD15 | *DO1   | Output signal device selection 1 (CN1-9)         |
| PD16 | *DO2   | Output signal device selection 2 (CN1-10)        |
| PD17 | *DO3   | Output signal device selection 3 (CN1-11)        |
| PD18 | *DO4   | Output signal device selection 4 (CN1-12)        |
| PD19 | *DIF   | Input filter setting                             |
| PD20 | *DOP1  | Function selection D-1                           |
| PD21 |        | For manufacturer setting                         |
| PD22 | *DOP3  | Function selection D-3                           |
| PD23 |        | For manufacturer setting                         |
| PD24 | *DOP5  | Function selection D-5                           |
| PD25 |        | For manufacturer setting                         |
| PD26 |        |                                                  |

|                    | Р      | ositioning setting parameters (PE□□)                                       |
|--------------------|--------|----------------------------------------------------------------------------|
| No.                | Symbol | Name                                                                       |
| PE01               | *CTY   | Command mode selection                                                     |
| PE02               | *FTY   | Feeding function selection                                                 |
| PE03               | *ZTY   | Home position return type                                                  |
| PE04               | ZRF    | Home position return speed                                                 |
| PE05               | CRF    | Creep speed                                                                |
| PE06               | ZST    | Home position shift distance                                               |
| PE07               | FTS    | Home position return/JOG operation acceleration/deceleration time constant |
| PE08               | *ZPS   | Home position return position data                                         |
| PE09               | DCT    | Travel distance after proximity dog                                        |
| PE10               | ZTM    | Stopper type home position return stopper time                             |
| PE11               | ZTT    | Stopper type home position return torque limit value                       |
| PE12               | CRP    | Rough match output range                                                   |
| PE13               | JOG    | JOG speed                                                                  |
| PE14               | OUT1   | OUT1 output time selection                                                 |
|                    |        | This parameter is used only for the program method.                        |
|                    |        | It is not used in the point table method.                                  |
| PE15               | *BKC   | Backlash compensation                                                      |
| PE16               | *LMPL  | Software limit -                                                           |
| PE17               | *LMPH  |                                                                            |
| PE18               | *LMNL  | Position range output address +                                            |
| PE19               | *LMNH  |                                                                            |
| PE20               | *LPPL  | Position range output address +                                            |
| PE21               | *LPPH  |                                                                            |
| PE22               | *LNPL  | Position range output address -                                            |
| PE23               | *LNPH  |                                                                            |
| PE24               | *EOP1  | Function selection E-1                                                     |
| PE25<br>to<br>PE28 |        | For manufacturer setting                                                   |

App. 2 Servo motor ID codes

| Servo motor series ID | Servo motor type ID | Servo motor encoder ID | Servo motor      |
|-----------------------|---------------------|------------------------|------------------|
|                       | F053                |                        | HF-KN053         |
| 0F                    | FF13                | 0049                   | HF-KN13          |
| UF                    | FF23                | 0049                   | HF-KN23          |
|                       | FF43                |                        | HF-KN43          |
|                       | F053                |                        | HF-KP053G1/G5/G7 |
| 16                    | FF13                |                        | HF-KP13G1/G5/G7  |
| 10                    | FF23                |                        | HF-KP23G1/G5/G7  |
|                       | FF43                |                        | HF-KP43G1/G5/G7  |
|                       | F053                | 0044                   | HG-KR053G1/G5/G7 |
|                       | FF13                |                        | HG-KR13G1/G5/G7  |
| 0111                  | FF23                |                        | HG-KR23G1/G5/G7  |
|                       | FF43                |                        | HG-KR43G1/G5/G7  |

App. 3 Signal layout recording paper

Position control mode

Internal speed control mode
Internal torque control mode
Positioning mode

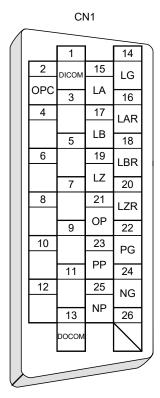

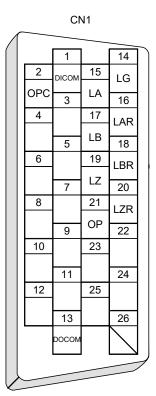

# App. 4 Status display block diagram

(1) Position control mode, internal speed control mode, internal torque control mode

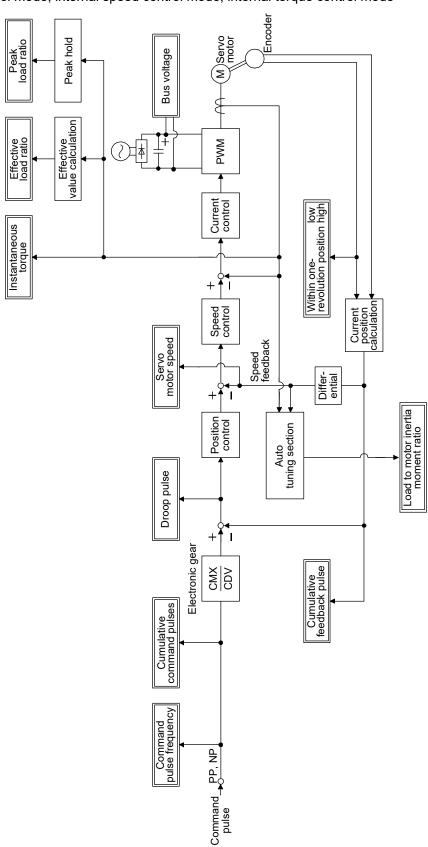

# (2) Positioning mode

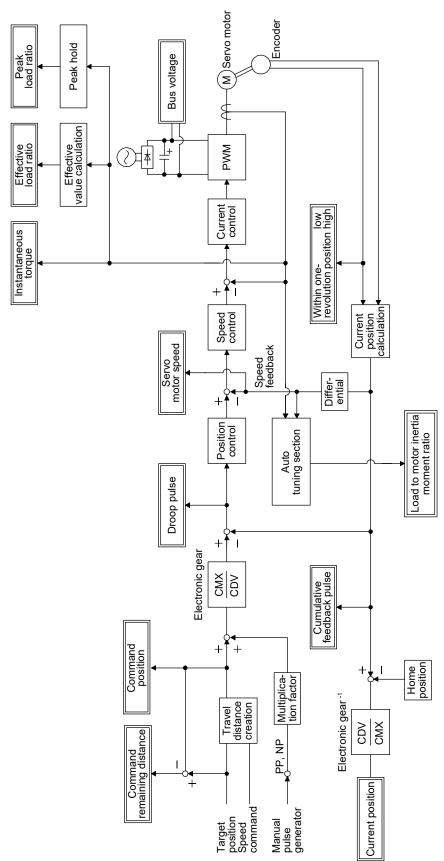

# App. 5 Compliance with global standards

### App. 5.1 About safety

This section explains safety of users and machine operators. Please read the section carefully before mounting the equipment.

### App. 5.1.1 Professional engineer

Only professional engineers should mount MR-JN servo amplifiers. Here, professional engineers should meet all the conditions below.

- (1) Persons who took a proper training of related work of electrical equipment or persons who can avoid risk based on past experience.
- (2) Persons who have read and familiarized himself/herself with this installation guide.

### App. 5.1.2 Applications of the device

MR-JN servo amplifiers comply with the following standards. IEC/EN 61800-5-1/GB 12668.501, IEC/EN/KN 61800-3/GB 12668.3

# App. 5.1.3 Correct use

Use the MR-JN servo amplifiers within specifications. Refer to section 1.3 for specifications such as voltage, temperature, etc. Mitsubishi Electric Co. accepts no claims for liability if the equipment is used in any other way or if modifications are made to the device, even in the context of mounting and installation.

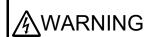

- If you need to get close to the moving parts of the machine for inspection or others, ensure safety by confirming the power off, etc. Otherwise, it may cause an accident.
- ●It takes 15 minutes maximum for capacitor discharging. Do not touch the unit and terminals immediately after power off.

# (1) Selection of peripheral equipment and wire

The followings are selected based on IEC/EN 61800-5-1, UL 508C, and CSA C22.2 No. 274.

#### (a) Local wiring

The following table shows the stranded wires [AWG] rated at 75 °C/60 °C.

#### Recommended wire

|                                     | 75 °C/60 °C stranded wires [AWG] |        |                        |       |       |
|-------------------------------------|----------------------------------|--------|------------------------|-------|-------|
| Servo amplifier                     | L1/L2/⊕<br>(Note 2)              | 24V/0V | U/V/W/⊕<br>(Note 1, 2) | P/C   | B1/B2 |
| MR-JN-10A(1)/MR-JN-20A(1)/MR-JN-40A | 14/14                            | 14/14  | 14/14 (Note 3)         | 14/14 | 16/16 |

Note 1. Select wire sizes depending on the rated output of the servo motors. The values in the table are sizes based on the rated output of the servo amplifiers.

2. The following shows the PE terminal specifications of the servo amplifier.

Screw size: M4

Tightening torque: 1.2 [N•m]

Recommended crimp terminal: R2-4 (JST)

Crimping tool: YPT-60-21 (JST)

3. To wire with the servo motor, use MR-PWS1CBL (option). To extend the wiring, use the AWG 14 wire size.

### (b) Selection example of MCCB and fuse

Use a fuse (T class) or the molded-case circuit breaker (UL 489 Listed MCCB) indicated in the table below. The T class fuses and molded-case circuit breakers in the table are selected examples based on rated I/O of the servo amplifiers. When you select a smaller capacity servo motor to connect it to the servo amplifier, you can also use smaller capacity T class fuses or molded-case circuit breaker than ones in the table. For selecting ones other than Class T fuses and molded-case circuit breakers below, refer to section 11.6.

| Servo amplifier      | Molded-case circuit breaker (240 VAC) | Fuse (300 V) |
|----------------------|---------------------------------------|--------------|
| MR-JN-10A            | NF50-SVFU-5A (50 A frame 5 A)         | 10 A         |
| MR-JN-20A/MR-JN-10A1 | NF50-SVFU-10A (50 A frame 10 A)       | 15 A         |
| MR-JN-40A/MR-JN-20A1 | NF50-SVFU-15A (50 A frame 15 A)       | 20 A         |

## (c) Power supply

This servo amplifier can be supplied from star-connected supply with grounded neutral point of overvoltage category set forth in IEC/EN 60664-1 and shown in the table of App. 5.7.1. However, when you use the neutral point for single phase supply, a reinforced insulating transformer is required in the power input section. For the interface power supply, use an external 24 VDC power supply with reinforced insulation on I/O terminals.

### (d) Grounding

To prevent an electric shock, always connect the protective earth (PE) terminal (marked  $\bigoplus$ ) of the servo amplifier to the protective earth (PE) of the cabinet. Do not connect two grounding cables to the same protective earth (PE) terminal. Always connect cables to the terminals one-to-one. If using an earth-leakage current breaker, always ground the protective earth (PE) terminal of the servo amplifier to prevent an electric shock. This product can cause a DC current in the protective earthing conductor. To protect direct/indirect contact using an earth-leakage current breaker (RCD), only an RCD of type B can be used for the power supply side of the product.

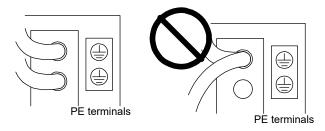

## (2) EU compliance

The EC directives were issued to standardize the regulations of the EU countries and ensure smooth distribution of safety-guaranteed products. The CE marking proves the compliance of the manufacturer with the EC directives, and this marking also applies to machines and equipment incorporating servos.

### (a) EMC requirement

MR-JN servo amplifiers comply with category C3 in accordance with IEC/EN 61800-3. Install an EMC filter and surge protector on the primary side of the servo amplifier. As for I/O signal wires (max. length 10 m) and encoder cables (max. length 50 m), use shielded wires and ground the shields. The following shows recommended products.

EMC filter: Soshin Electric HF3000A-UN series

Surge protector: Okaya Electric Industries RSPD series

MR-JN servo amplifiers are not intended to be used on a low-voltage public network which supplies domestic premises; Radio frequency interference is expected if it is used on such a network. The installer shall provide a guide for installation and use, including recommended mitigation devices. To avoid the risk of crosstalk to signal cables, the installation instructions shall either recommend that the power interface cable be segregated from signal cables.

## (b) For Declaration of Conformity (DoC)

MITSUBISHI ELECTRIC EUROPE B.V. hereby declares that the servo amplifiers are in compliance with EC directives (EMC directive (2014/30/EU), Low voltage directive (2014/35/EU), and RoHS directive (2011/65/EU)). For the copy of Declaration of Conformity, contact your local sales office.

### (3) USA/Canada compliance

This servo amplifier is designed in compliance with UL 508C and CSA C22.2 No. 274.

#### (a) Installation

The minimum cabinet size is 150% of the MR-JN servo amplifier's volume. Also, design the cabinet so that the ambient temperature in the cabinet is 55 °C or less. The servo amplifier must be installed in a metal cabinet. Additionally, mount the servo amplifier on a cabinet that the protective earth based on the standard of IEC/EN 60204-1 is correctly connected. For environment, the units should be used in open type (UL 50) and overvoltage category shown in table in App. 5.7.1. The servo amplifier needs to be installed at or below of pollution degree 2. For connection, use only copper wires.

## (b) Short-circuit current rating (SCCR)

Suitable For Use On A Circuit Capable Of Delivering Not More Than 100 kA rms Symmetrical Amperes, 500 Volts Maximum.

## (c) Overload protection characteristics

The MR-JN servo amplifiers have servo motor overload protective function. (It is set on the basis (full load current) of 120% rated current of the servo amplifier.)

# (d) Over-temperature protection for motor

Motor Over temperature sensing is not provided by the drive.

Integral thermal protection(s) is necessary for motor. Refer to App. 5.3 for details of the proper connections.

### (e) Branch circuit protection

For installation in the United States, branch circuit protection must be provided, in accordance with the National Electrical Code and any applicable local codes.

For installation in Canada, branch circuit protection must be provided, in accordance with the Canada Electrical Code and any applicable provincial codes.

# (4) South Korea compliance

This product complies with the Radio Wave Law (KC mark). Please note the following to use the product.

이 기기는 업무용 (A급) 전자파적합기기로서 판매자 또는 사용자는 이 점을 주의하시기 바라며, 가정외의 지역에서 사용하는 것을 목적으로 합니다.

(The product is for business use (Class A) and meets the electromagnetic compatibility requirements. The seller and the user must note the above point, and use the product in a place except for home.)

App. 5.1.4 General cautions for safety protection and protective measures

Observe the following items to ensure proper use of the MELSERVO MR-JN servo amplifiers.

- (1) Only qualified personnel and professional engineers should perform system installation.
- (2) When mounting, installing, and using the MELSERVO MR-JN servo amplifier, always observe applicable standards and directives in the country.

# App. 5.1.5 Disposal

Disposal of unusable or irreparable devices should always occur in accordance with the applicable country-specific waste disposal regulations. (Example: European Waste 16 02 14)

## App. 5.2 Mounting/dismounting

Installation direction and clearances

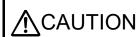

- The devices must be installed in the specified direction. Not doing so may cause a malfunction.
- Mount the servo amplifier on a cabinet which meets IP54 in the correct vertical direction to maintain pollution degree 2.

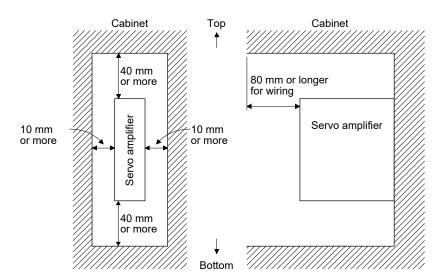

App. 5.3 Electrical Installation and configuration diagram

/ WARNING

Turn off the molded-case circuit breaker (MCCB) to avoid electrical shocks or damages to the product before starting the installation or wiring.

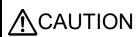

- Connecting a servo motor of the wrong axis to U, V, W, or CN2 of the servo amplifier may cause a malfunction.
- Securely connect the cables in the specified method and tighten them with the specified torque. Otherwise, the servo motor may operate unexpectedly.

The following shows representative configuration examples to conform to the IEC/EN/UL/CSA standards.

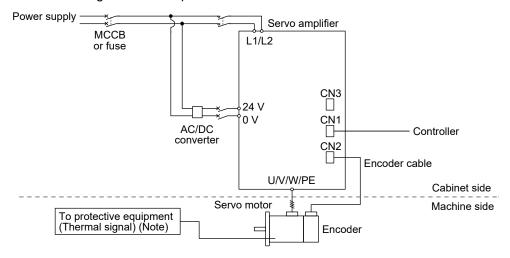

Note. Please use a thermal sensor, etc. for thermal protection of the servo motor.

The connectors described by rectangles are safely separated from the main circuits described by circles. The connected motors will be limited as follows.

HF-KN/HF-KP/HG-KR series servo motors (Mfg.: Mitsubishi Electric)

# App. 5.4 Signals

The following shows CN1 connector signals as a typical example.

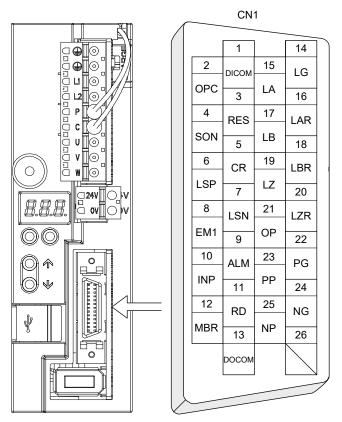

This is in position control mode.

### App. 5.5 Maintenance and service

/ WARNING

● To avoid an electric shock, only qualified personnel should attempt inspections. For repair and parts replacement, contact your local sales office.

### App. 5.5.1 Inspection items

It is recommended that the following points periodically be checked.

- (1) Check servo motor bearings, brake section, etc. for unusual noise.
- (2) Check the cables and the like for scratches or cracks. Perform periodic inspection according to operating conditions.
- (3) Check that the connectors are securely connected to the servo motor.
- (4) Check that the wires are not coming out from the connector.
- (5) Check for dust accumulation on the servo amplifier.
- (6) Check for unusual noise generated from the servo amplifier.
- (7) Check the servo motor shaft and coupling for connection.
- (8) Make sure that the emergency stop circuit operates properly such that an operation can be stopped immediately and a power is shut off by the emergency stop switch.

## App. 5.5.2 Parts having service life

Service life of the following parts is listed below. However, the service life varies depending on operating methods and environment. If any fault is found in the parts, they must be replaced immediately regardless of their service life. For parts replacement, please contact your local sales office.

| Part name           | Life guideline                                                   |  |  |
|---------------------|------------------------------------------------------------------|--|--|
| Smoothing capacitor | 10 years (Note)                                                  |  |  |
| Relay               | Number of power-on times and forced stop times: 100,000 in total |  |  |

Note. The characteristic of smoothing capacitor is deteriorated due to ripple currents, etc. The life of the capacitor greatly depends on ambient temperature and operating conditions.

The capacitor will reach the end of its life in 10 years when operated continuously in an air-conditioned environment (ambient temperature of 40 °C or less).

App. 5.6 Transportation and storage

**ACAUTION** 

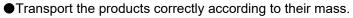

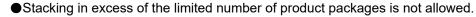

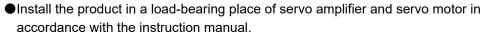

- Do not put excessive load on the machine.
- Do not hold the lead of the built-in regenerative resistor, the cables, or the connectors when carrying the servo amplifier. Otherwise, it may drop.

When you keep or use the product, please fulfill the following environment.

|                     | Item                               |      | Environment                                                                            |  |                   |
|---------------------|------------------------------------|------|----------------------------------------------------------------------------------------|--|-------------------|
| Amalaiant           | Operation                          | [°C] | 0 to 55 Class 3K3 (IEC/EN 60721-3-3)                                                   |  |                   |
| Ambient temperature | Transportation (Note) [°C]         |      | -20 to 65 Class 2K4 (IEC/EN 60721-3-2)                                                 |  |                   |
| temperature         | Storage (Note)                     | [°C] | -20 to 65 Class 1K4 (IEC/EN 60721-3-1)                                                 |  |                   |
| Ambient humidity    | Operation, transportation, storage |      | 5 %RH to 90 %RH                                                                        |  |                   |
|                     |                                    |      | 10 Hz to 57 Hz with constant amplitude of 0.075 mm                                     |  |                   |
|                     | Test condition                     |      | 57 Hz to 150 Hz with constant acceleration of 9.8 m/s <sup>2</sup> to IEC/EN 61800-5-1 |  |                   |
| Vibration           |                                    |      | (Test Fc of IEC 60068-2-6)                                                             |  |                   |
| resistance          | Operation                          |      | 5.9 m/s <sup>2</sup>                                                                   |  |                   |
|                     | Transportation (Note)              |      | Class 2M3 (IEC/EN 60721-3-2)                                                           |  |                   |
|                     | Storage                            |      | Class 1M2 (IEC/EN 60721-3-2)                                                           |  |                   |
| Pollution deg       | ree                                |      | 2                                                                                      |  |                   |
| ID notice a         | IP rating                          |      | IP20 (IEC/EN 60529)                                                                    |  |                   |
| iP rating           |                                    |      | ing                                                                                    |  | Open type (UL 50) |
| Altitude            | Operation, storage                 |      | 1000 m or less                                                                         |  |                   |
| Ailliude            | Transportation                     |      | 10000 m or less                                                                        |  |                   |

Note. In regular transport packaging

# App. 5.7 Technical data

App. 5.7.1 MR-JN servo amplifier

| Item                                        |          | MR-JN-10A/MR-JN-20A/MR-JN-40A                 | MR-JN-10A1/MR-JN-20A1                   |  |
|---------------------------------------------|----------|-----------------------------------------------|-----------------------------------------|--|
| Power supply    Main circuit (line voltage) |          | 1-phase 200 VAC to 230 VAC, 50 Hz/60 Hz       | 1-phase 100 VAC to 120 VAC, 50 Hz/60 Hz |  |
|                                             |          | 24 VDC                                        |                                         |  |
|                                             |          | 24 VDC                                        |                                         |  |
| Control method                              |          | Sine-wave PWM control, current control method |                                         |  |
| Pollution                                   | n degree | 2 (IEC/EN 60664-1)                            |                                         |  |
| Overvoltage category                        |          | III (IEC/EN 60664-1)                          |                                         |  |
| Protective class                            |          | I (IEC/EN 61800-5-1)                          |                                         |  |
| Short-circuit current rating (SCCR)         |          | 100 kA                                        |                                         |  |

# App. 5.7.2 Dimensions/mounting hole process drawing

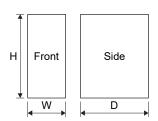

| Servo amplifier           | Varia | Maga [kg] |     |           |
|---------------------------|-------|-----------|-----|-----------|
| Servo ampilier            | W     | Н         | D   | Mass [kg] |
| MR-JN-10A(1)/MR-JN-20A(1) | 40    | 130       | 135 | 0.6       |
| MR-JN-40A                 | 50    | 130       | 135 | 0.7       |

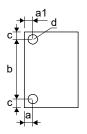

| Servo amplifier           | Variable dimensions [mm] |     |           |   | Screw size |
|---------------------------|--------------------------|-----|-----------|---|------------|
| Servo ampililer           | а                        | a1  | b         | С | d          |
| MR-JN-10A(1)/MR-JN-20A(1) | 5.5                      | 5.5 | 120 ± 0.5 | 5 | M5         |
| MR-JN-40A                 | 6                        | 6   | 120 ± 0.5 | 5 | M5         |

# REVISION

\*The manual number is given on the bottom left of the back cover.

| Revision Date | *Manual Number    | THE Manual                                                 | number is given on the bottom left of the back cover.  Revision             |
|---------------|-------------------|------------------------------------------------------------|-----------------------------------------------------------------------------|
|               | SH(NA)030086ENG-A | First edition                                              | Nevision                                                                    |
| Sept., 2010   |                   |                                                            | Singuitie added                                                             |
| Feb., 2011    | SH(NA)030086ENG-B | 1-phase 100VAC to 120VAC                                   | Jinput is added.                                                            |
|               |                   | Positioning mode is added.  "Protective structure" is chai | aged to "ID rating"                                                         |
|               |                   |                                                            | anged to "control circuit power supply".                                    |
|               |                   | Safety Instructions                                        | Partially changed.                                                          |
|               |                   | 2. To prevent fire, note the follo                         |                                                                             |
|               |                   | Additional instructions                                    | Partially added and changed.                                                |
|               |                   | About processing of waste                                  | Partially changed.                                                          |
|               |                   | EEP-ROM life                                               | Partially added.                                                            |
|               |                   | About the manuals                                          | Partially changed.                                                          |
|               |                   | Introduction                                               | Caution is partially changed.                                               |
|               |                   | Introduction 1.(2)                                         | Partially added.                                                            |
|               |                   | Introduction 2.                                            | Partially changed.                                                          |
|               |                   | Introduction 2.(1)                                         | Diagram is partially changed.                                               |
|               |                   | Introduction 2.(2)(a)3)                                    | Partially changed.                                                          |
|               |                   | Introduction 2.(3)                                         | Partially changed.                                                          |
|               |                   | Introduction 2.(4)                                         | POINT is partially added.                                                   |
|               |                   |                                                            | "6" and "7" are added to the set value in the first digit of                |
|               |                   |                                                            | PA01.                                                                       |
|               |                   |                                                            | PA05 is partially changed.                                                  |
|               |                   |                                                            | PA13 POINT is partially changed.                                            |
|               |                   | Introduction 2.(5)                                         | Partially changed.                                                          |
|               |                   | Introduction 2.(7)                                         | Partially added and changed.                                                |
|               |                   | Introduction 3.(1)                                         | Partially added and changed.                                                |
|               |                   | Introduction 3.(2)                                         | Partially changed.                                                          |
|               |                   | Introduction 4.                                            | Caution is added.                                                           |
|               |                   |                                                            | Partially changed.                                                          |
|               |                   | Section 1.1                                                | Partially added and changed.                                                |
|               |                   | Section 1.1 (4)                                            | The overview of "Positioning mode" is added.                                |
|               |                   | Section 1.2 (2)                                            | Function block diagram of "Positioning mode (Point table method)" is added. |
|               |                   | Section 1.2 (3)                                            | Function block diagram of "Positioning mode (Program method)" is added.     |
|               |                   | Section 1.3                                                | Contents of MR-JN-10A1/20A1 are added.                                      |
|               |                   |                                                            | Output is added.                                                            |
|               |                   |                                                            | Rated current is added to main circuit power supply.                        |
|               |                   |                                                            | Rated current is added to control circuit power supply.                     |
|               |                   |                                                            | "Input" is changed to "power consumption".                                  |
|               |                   |                                                            | Power supply capacity for the interface power supply "200mA"                |
|               |                   |                                                            | is changed to "0.2A".                                                       |
|               |                   |                                                            | Items of the positioning mode are added.                                    |
|               |                   | Section 1.4                                                | Following functions are added.                                              |
|               |                   |                                                            | Positioning mode (point table method)                                       |
|               |                   |                                                            | Positioning mode (program method)                                           |
|               |                   |                                                            | Home position return mode                                                   |
|               |                   |                                                            | Limit switch                                                                |
|               |                   |                                                            | Software limit                                                              |
|               |                   |                                                            | Drive recorder function                                                     |

| Revision Date | *Manual Number    |                                        | Revision                                                |
|---------------|-------------------|----------------------------------------|---------------------------------------------------------|
| Feb., 2011    | SH(NA)030086ENG-B | Section 1.4                            | Contents of the following items are partially added and |
|               |                   |                                        | changed.                                                |
|               |                   |                                        | Gain changing function                                  |
|               |                   |                                        | Electronic gear                                         |
|               |                   |                                        | Input signal selection                                  |
|               |                   |                                        | Output signal selection                                 |
|               |                   |                                        | Test operation mode                                     |
|               |                   |                                        | Tough drive function                                    |
|               |                   | Section 1.5 (1)                        | Explanation of serial number is added.                  |
|               |                   | Section 1.5 (2)                        | Power supply symbol is added.                           |
|               |                   | Section 1.6                            | Partially changed.                                      |
|               |                   | Section 1.7                            | Partially added.                                        |
|               |                   | Section 2.3                            | Partially changed.                                      |
|               |                   | Section 2.4                            | Partially changed.                                      |
|               |                   | Chapter 3                              | Caution is partially changed.                           |
|               |                   | Section 3.1                            | Caution is partially added.                             |
|               |                   |                                        | Diagram is partially changed.                           |
|               |                   |                                        | Note 1 is partially changed.                            |
|               |                   |                                        | Note 6 is partially changed.                            |
|               |                   | Section 3.2.1                          | Diagram is all changed.                                 |
|               |                   | 000110110.2.1                          | Note 1 is partially changed.                            |
|               |                   |                                        | Note 2 is partially changed.                            |
|               |                   | Section 3.2.2                          | Diagram is partially changed.                           |
|               |                   | OCCION S.Z.Z                           | Note 1 is partially changed.                            |
|               |                   |                                        | Note 2 is partially changed.                            |
|               |                   | Section 3.2.3                          | Diagram is partially changed.                           |
|               |                   | OCCIIO11 5.2.5                         | Note 1 is partially changed.                            |
|               |                   |                                        | Note 2 is partially changed.                            |
|               |                   | Section 3.3.1                          | Partially changed.                                      |
|               |                   | Section 3.3.2 (1)                      | Partially changed.                                      |
|               |                   | Section 3.3.2 (1)                      | Partially changed.                                      |
|               |                   | Section 3.3.3 (1)                      | Partially changed.                                      |
|               |                   | Section 3.3.3 (2) (b) 2)               | Partially changed.                                      |
|               |                   | Section 3.3.3 (3) (b)                  | Partially changed.                                      |
|               |                   | Section 3.4                            | POINT is partially added.                               |
|               |                   | Section 3.4 (1)                        | Partially changed.                                      |
|               |                   | Section 3.5                            | POINT is partially added.                               |
|               |                   | Gection 5.5                            | Partially changed.                                      |
|               |                   | Section 3.5 (1) (a)                    | Partially changed.                                      |
|               |                   |                                        | • •                                                     |
|               |                   | Section 3.5 (1) (b)<br>Section 3.5 (2) | Partially changed.  Note is added.                      |
|               |                   | Section 3.6                            | POINT is newly added.                                   |
|               |                   | Section 3.6.1                          | POINT is flewly added. POINT is partially added.        |
|               |                   |                                        |                                                         |
|               |                   | Section 3.6.1 (1) (b) 1)               | Note is partially changed.                              |
| ,             |                   | Section 3.6.1 (1) (b) 2)               | Note is partially changed.                              |
|               |                   | Section 3.6.1 (2)                      | Partially changed.                                      |
| ,             |                   | Section 3.6.2 (1) (a)                  | POINT is partially changed.                             |
|               |                   | Section 3.6.3 (1)                      | Partially changed.                                      |
|               |                   | Section 3.7                            | Partially changed.                                      |

| Revision Date | *Manual Number    |                                        | Revision                                                            |
|---------------|-------------------|----------------------------------------|---------------------------------------------------------------------|
| Feb., 2011    | SH(NA)030086ENG-B | Section 3.8.1                          | Diagram is partially changed.                                       |
|               |                   |                                        | Note 1 is partially changed.                                        |
|               |                   |                                        | Note 2 is partially changed.                                        |
|               |                   |                                        | Note 4 is added.                                                    |
|               |                   | Section 3.8.2 (1)                      | Partially added.                                                    |
|               |                   | Section 3.8.2 (2)                      | Partially added.                                                    |
|               |                   | Section 3.8.2 (3) (a) 1)               | Note is partially changed.                                          |
|               |                   | Section 3.8.2 (3) (b) 1)               | Note is partially changed.                                          |
|               |                   | Section 3.8.3 (2)                      | Partially changed.                                                  |
|               |                   | Section 3.10                           | Caution is partially changed.                                       |
|               |                   | Section 3.10.1                         | Caution is partially changed.                                       |
|               |                   | Section 3.11.1                         | Caution is partially changed.                                       |
|               |                   |                                        | Partially changed.                                                  |
|               |                   | Section 3.11.2                         | Partially changed.                                                  |
|               |                   | Section 3.11.3 (1) to (5)              | Partially changed.                                                  |
|               |                   | Section 3.11.4 (1)                     | Note 3 is partially changed.                                        |
|               |                   | 0000011 0.11.4 (1)                     | Note 4 and Note 5 are added.                                        |
|               |                   | Section 3.11.4 (2)                     | Note 4 is partially changed.                                        |
|               |                   | 0000011 3.11.4 (2)                     | Note 5 and Note 6 are added.                                        |
|               |                   | Chapter 4                              | Caution is partially added and changed.                             |
|               |                   | Chapter 4                              | POINT is newly added.                                               |
|               |                   |                                        | Positioning parameters (No. PE 🔲 🔲) is added.                       |
|               |                   | Section 4.1                            | POINT is partially added.                                           |
|               |                   | Section 4.1.1                          | Partially changed.                                                  |
|               |                   | Section 4.1.2                          | Reference and writing for positioning parameters (No. PE            |
|               |                   | Gection 4.1.2                          | are added.                                                          |
|               |                   |                                        | "00Ch" and "10Eh" are added to setting.                             |
|               |                   | Section 4.1.3                          | "6" and "7" are added to the set value in the first digit.          |
|               |                   | Section 4.1.5                          | POINT is partially changed.                                         |
|               |                   | Gection 4.1.5                          | Setting item name of each digit is changed.                         |
|               |                   | Section 4.1.6                          | Note is partially changed.                                          |
|               |                   | Section 4.1.7 (1)                      | Note is partially changed.                                          |
|               |                   | : :                                    | Partially changed.                                                  |
|               |                   | Section 4.1.7 (1) (b)                  |                                                                     |
|               |                   | Section 4.1.7 (2)<br>Section 4.1.8 (1) | Partially changed.                                                  |
|               |                   | Section 4.1.9                          | Partially added and changed.                                        |
|               |                   | Section 4.1.9                          | Unit of each control mode is added as Note.                         |
|               |                   | Section 4.1.11                         | Partially changed. POINT is partially changed.                      |
|               |                   |                                        | Initial value of PA16 is changed from "1" to "0".                   |
|               |                   | Section 4.1.13                         | 3                                                                   |
|               |                   |                                        | Setting range of PA16 is changed from "1 to 65535" to "0 to 65535". |
|               |                   | Section 4.1.13 (3)                     | Partially changed.                                                  |
|               |                   | Section 4.1.13 (4)                     | Partially changed.                                                  |
|               |                   | Section 4.2.1                          | Initial values and units of the following parameters                |
|               |                   | 3330001 T.Z. 1                         | are changed.                                                        |
|               |                   |                                        | PB06                                                                |
|               |                   |                                        | Initial value "70" to "7.0"                                         |
|               |                   |                                        |                                                                     |
|               |                   |                                        | Unit " × 0.1" to "Multiplier"                                       |
|               |                   |                                        | PB10                                                                |
|               |                   |                                        | Initial value "337" to "33.7"                                       |
|               |                   |                                        | Unit " × 0.1ms" to "ms"                                             |

| Revision Date | *Manual Number    |               | Revision                                                              |
|---------------|-------------------|---------------|-----------------------------------------------------------------------|
| Feb., 2011    | SH(NA)030086ENG-B | Section 4.2.1 | PB19                                                                  |
|               |                   |               | Initial value "1000" to "100.0"                                       |
|               |                   |               | Unit " × 0.1Hz" to "Hz"                                               |
|               |                   |               | PB20                                                                  |
|               |                   |               | Initial value "1000" to "100.0"                                       |
|               |                   |               | Unit " × 0.1Hz" to "Hz"                                               |
|               |                   |               | PB27                                                                  |
|               |                   |               | Unit is changed to "Refer to section 4.2.2.".                         |
|               |                   |               | PB29                                                                  |
|               |                   |               | Initial value "70" to "7.0"                                           |
|               |                   |               | Unit "×0.1" to "multiplier"                                           |
|               |                   |               | PB32                                                                  |
|               |                   |               | Initial value "337" to "33.7"                                         |
|               |                   |               | Unit " × 0.1ms" to "ms"                                               |
|               |                   |               | PB33                                                                  |
|               |                   |               | Initial value "1000" to "100.0"                                       |
|               |                   |               | Unit "× 0.1Hz" to "Hz"                                                |
|               |                   |               | PB34                                                                  |
|               |                   |               |                                                                       |
|               |                   |               | Initial value "1000" to "100.0"                                       |
|               |                   | Castian 400   | Unit "×0.1Hz" to "Hz"                                                 |
|               |                   | Section 4.2.2 | PB02 Partially changed.                                               |
|               |                   |               | PB06 is changed as follows.                                           |
|               |                   |               | Initial value "70" to "7.0"                                           |
|               |                   |               | Setting range "0 to 3000" to "0.0 to 300.0"                           |
|               |                   |               | Unit " × 0.1" to "multiplier"                                         |
|               |                   |               | PB10 is changed as follows.                                           |
|               |                   |               | Initial value "337" to "33.7"                                         |
|               |                   |               | Setting range "1 to 10000" to "1.0 to 1000.0"                         |
|               |                   |               | Unit " × 0.1ms" to "ms"                                               |
|               |                   |               | PB12 The following sentence is added to the end.                      |
|               |                   |               | "Executing one-touch tuning automatically changes this                |
|               |                   |               | parameter."                                                           |
|               |                   |               | PB15 The following sentence is added to the end.                      |
|               |                   |               | "Executing one-touch tuning automatically changes this<br>parameter." |
|               |                   |               | PB16 The following sentence is added to the end.                      |
|               |                   |               | "Executing one-touch tuning automatically changes this                |
|               |                   |               | parameter."                                                           |
|               |                   |               | PB19 is changed as follows.                                           |
|               |                   |               | Initial value "1000" to "100.0"                                       |
|               |                   |               | Setting range "1 to 1000" to "1.0 to 100.0"                           |
|               |                   |               | Unit "×0.1Hz" to "Hz"                                                 |
|               |                   |               | PB20 is changed as follows.                                           |
|               |                   |               | Initial value "1000" to "100.0"                                       |
|               |                   |               | Setting range "1 to 1000" to "1.0 to 100.0"                           |
|               |                   |               | Unit " × 0.1Hz" to "Hz"                                               |
|               |                   |               | PB29 is changed as follows.                                           |
|               |                   |               | Initial value "70" to "7.0"                                           |
|               |                   |               | Setting range "0 to 3000" to "0.0 to 300.0"                           |
|               |                   |               | Unit " × 0.1" to "multiplier"                                         |

| Revision Date | *Manual Number    |               | Revision                                                             |
|---------------|-------------------|---------------|----------------------------------------------------------------------|
| Feb., 2011    | SH(NA)030086ENG-B | Section 4.2.2 | PB32 is changed as follows.                                          |
|               |                   |               | Initial value "337" to "33.7"                                        |
|               |                   |               | Setting range "1 to 50000" to "1.0 to 5000.0"                        |
|               |                   |               | Unit "×0.1ms" to "ms"                                                |
|               |                   |               | PB33 is changed as follows.                                          |
|               |                   |               | Initial value "1000" to "100.0"                                      |
|               |                   |               | Setting range "1 to 1000" to "1.0 to 100.0"                          |
|               |                   |               | Unit "×0.1Hz" to "Hz"                                                |
|               |                   |               | PB34 is changed as follows.                                          |
|               |                   |               | Initial value "1000" to "100.0"                                      |
|               |                   |               | Setting range "1 to 1000" to "1.0 to 100.0"                          |
|               |                   |               | Unit "×0.1Hz" to "Hz"                                                |
|               |                   | Section 4.2.3 | Partially changed.                                                   |
|               |                   | Section 4.3.1 | Initial values and units of the following parameters are             |
|               |                   |               | changed.                                                             |
|               |                   |               | PC12                                                                 |
|               |                   |               | Initial value "0" to "0.0"                                           |
|               |                   |               | Unit " × 0.1%" to "%"                                                |
|               |                   |               | PC15                                                                 |
|               |                   |               | Initial value "30" to "3.0"                                          |
|               |                   |               | Unit " × 0.1rev" to "rev"                                            |
|               |                   |               | PC44 "Drive recorder alarm specifying" is newly added.               |
|               |                   | Section 4.3.2 | PC11 is partially changed.                                           |
|               |                   | Section 4.3.2 | PC11 is partially changed. PC12 is changed as follows.               |
|               |                   |               | Initial value "0" to "0.0"                                           |
|               |                   |               |                                                                      |
|               |                   |               | Setting range "0 to 1000" to "0.0 to 100.0" Unit " × 0.1%" to "%"    |
|               |                   |               |                                                                      |
|               |                   |               | PC13 "Encoder output pulse cycle setting" is added to the            |
|               |                   |               | third digit.                                                         |
|               |                   |               | PC15 is changed as follows.                                          |
|               |                   |               | Initial value "30" to "3.0"                                          |
|               |                   |               | Setting range "1 to 999" to "0.1 to 99.9"  Unit " × 0.1rev" to "rev" |
|               |                   |               |                                                                      |
|               |                   |               | PC22 is partially changed.                                           |
|               |                   |               | PC25 is partially changed.                                           |
|               |                   |               | PC26 is partially changed.                                           |
|               |                   |               | PC27 is partially changed.                                           |
|               |                   |               | PC28 is partially changed.                                           |
|               |                   |               | PC29 is partially changed.                                           |
|               |                   | 0 " 400       | PC44 "Drive recorder alarm specifying" is newly added.               |
|               |                   | Section 4.3.3 | Partially changed.                                                   |
|               |                   | Section 4.3.4 | "Drive recorder function" is newly added.                            |
|               |                   | Section 4.4   | POINT is partially added.                                            |
|               |                   | Section 4.4.1 | PD02 "Input signal device selection 0 (CN1-23, CN1-25)" is           |
|               |                   |               | newly added.                                                         |

| Revision Date | *Manual Number    |               | Revision                                               |
|---------------|-------------------|---------------|--------------------------------------------------------|
| Feb., 2011    | SH(NA)030086ENG-B | Section 4.4.2 | PD01 0 bit "Automatic/manual selection (MD0)" in the   |
|               |                   |               | first digit is added.                                  |
|               |                   |               | 0 bit "Point table No./Program No. selection 1         |
|               |                   |               | (DI0)" in the third digit is newly added.              |
|               |                   |               | 1 bit "Point table No./Program No. selection 2         |
|               |                   |               | (DI1)" in the third digit is newly added.              |
|               |                   |               | 2 bit "Point table No./Program No. selection 3         |
|               |                   |               | (DI2)" in the third digit is newly added.              |
|               |                   |               | POINT is partially changed.                            |
|               |                   |               | PD02 "Input signal device selection 0 (CN1-23, CN1-    |
|               |                   |               | 25)" is newly added.                                   |
|               |                   |               | PD03 Control mode "CP/CL" is added.                    |
|               |                   |               | Note 3 and Note 4 are added.                           |
|               |                   |               | PD04 "Positioning mode" is added to the upper two      |
|               |                   |               | digits.                                                |
|               |                   |               | -                                                      |
|               |                   |               | PD06 "Positioning mode" is added to the upper two      |
|               |                   |               | digits.                                                |
|               |                   |               | PD08 "Positioning mode" is added to the upper two      |
|               |                   |               | digits.                                                |
|               |                   |               | PD10 "Positioning mode" is added to the upper two      |
|               |                   |               | digits.                                                |
|               |                   |               | PD12 "Positioning mode" is added to the upper two      |
|               |                   |               | digits.                                                |
|               |                   |               | PD13 The following sentence is added to the end.       |
|               |                   |               | "If a value other than the initial value is set,       |
|               |                   |               | EM1 cannot be used."                                   |
|               |                   |               | PD14 "Positioning mode" is added to the upper two      |
|               |                   |               | digits.                                                |
|               |                   |               | The following sentence is added to the end.            |
|               |                   |               | "If a value other than the initial value is set,       |
|               |                   |               | EM1 cannot be used."                                   |
|               |                   |               | PD15 Control mode "CP/CL" is added.                    |
|               |                   |               | Note 3 and Note 4 are added.                           |
|               |                   |               | PD20 Partially changed.                                |
|               |                   | Section 4.4.3 | Partially changed.                                     |
|               |                   | Chapter 5     | POINT is newly added.                                  |
|               |                   | Section 5.1   | Partially added and changed.                           |
|               |                   | Section 5.2   | "Point table" and "Positioning setting parameters" are |
|               |                   |               | added to the display mode transition.                  |
|               |                   | Section 5.3   | Partially added and changed.                           |
|               |                   | Section 5.3.1 | Following contents are added as a status display for   |
|               |                   |               | the positioning mode.                                  |
|               |                   |               | Current position                                       |
|               |                   |               | Command position                                       |
|               |                   |               | Command remaining distance                             |
|               |                   |               | Point table No./Program No.                            |
| 1             |                   |               | Step No.                                               |
|               |                   |               | Note 1 and Note 2 are added.                           |

| Revision Date | *Manual Number    |                     | Revision                                                    |
|---------------|-------------------|---------------------|-------------------------------------------------------------|
| Feb., 2011    | SH(NA)030086ENG-B | Section 5.3.3       | Following contents are added as a status display for        |
|               |                   |                     | the positioning mode.                                       |
|               |                   |                     | Current position                                            |
|               |                   |                     | Command position                                            |
|               |                   |                     | Command remaining distance                                  |
|               |                   |                     | Point table No./Program No.                                 |
|               |                   |                     | Step No.                                                    |
|               |                   |                     | Note 1 and Note 2 are added.                                |
|               |                   | Section 5.4         | "Drive recorder valid/invalid display" is added.            |
|               |                   |                     | "Single-step feed" is added to the test operation mode.     |
|               |                   |                     | Partially added and changed.                                |
|               |                   | Section 5.5         | "The number of drive recorder record times" is added.       |
|               |                   |                     | "Point table error" is added to the parameter errors.       |
|               |                   |                     | Partially added and changed.                                |
|               |                   | Section 5.6         | "Point table mode" is newly added.                          |
|               |                   | Section 5.6.1       | "Point table transition" is newly added.                    |
|               |                   | Section 5.6.2       | "Point table mode setting screen sequence" is newly added.  |
|               |                   | Section 5.6.3       | "Operation example" of point table is newly added.          |
|               |                   | Section 5.6 to 5.10 | Changed to section 5.7 to 5.11.                             |
|               |                   | Section 5.7         | POINT is deleted.                                           |
|               |                   | Section 5.7.1       | "Positioning setting parameters" is added.                  |
|               |                   | Section 5.8 (2)     | "CN1-23" and "CN1-25" are added to the display definition.  |
|               |                   | Section 5.8 (2) (a) | Control mode "CP/CL" is added.                              |
|               |                   | Section 5.0 (2) (a) | Pin No. 23 and 25 are added.                                |
|               |                   | Section 5.8 (2) (b) | The followings are added.                                   |
|               |                   | Section 5.8 (2) (b) | Proximity dog (DOG)                                         |
|               |                   |                     | Automatic/manual selection (MD0)                            |
|               |                   |                     | Temporary stop/restart (TSTP)                               |
|               |                   |                     | Point table No./Program No. selection 1 (DI0)               |
|               |                   |                     | Point table No./Program No. selection 1 (Dio)               |
|               |                   |                     | Point table No./Program No. selection 3 (DI2)               |
|               |                   |                     | Program input 1 (PI1)                                       |
|               |                   |                     | Home position return completion (ZP)                        |
|               |                   |                     | Temporary stop (PUS)                                        |
|               |                   |                     | Travel completion (MEND)                                    |
|               |                   |                     | , , ,                                                       |
|               |                   |                     | Rough match (CPO)                                           |
|               |                   |                     | Position range output (POT)  Point table No. output 1 (PT0) |
|               |                   |                     |                                                             |
|               |                   |                     | Point table No. output 2 (PT1)                              |
|               |                   |                     | Point table No. output 3 (PT2)                              |
|               |                   |                     | Program output 1 (OUT1)                                     |
|               |                   | Caption F 0 (2) (b) | SYNC synchronous output (SOUT)                              |
|               |                   | Section 5.8 (3) (b) | Partially added.                                            |
|               |                   | Section 5.8 (3) (c) | Partially added.                                            |
|               |                   | Section 5.8 (3) (d) | "Positioning mode" is newly added.                          |
|               |                   | Section 5.9         | Partially changed.                                          |
|               |                   | Section 5.10        | Caution is partially changed.                               |
|               |                   | 0 "                 | POINT is partially added.                                   |
|               |                   | Section 5.10.1      | Partially changed.                                          |

| Revision Date | *Manual Number    |                        | Revision                                                                                                    |
|---------------|-------------------|------------------------|----------------------------------------------------------------------------------------------------|
| Feb., 2011    | SH(NA)030086ENG-B | Section 5.10.2 (2)     | Partially changed.                                                                                                    |
|               |                   | Section 5.10.3 (1) (d) | Partially changed.                                                                                                    |
|               |                   | Section 5.10.4 (2)     | Partially changed.                                                                                                    |
|               |                   | Section 5.10.5         | Partially changed.                                                                                                    |
|               |                   | Section 5.11           | Partially changed.                                                                                                    |
|               |                   | Chapter 6              | POINT is partially added.                                                                                                    |
|               |                   | Section 6.1            | Partially changed.                                                                                                    |
|               |                   | Section 6.1.1          | Partially changed.                                                                                                    |
|               |                   | Section 6.1.2          | Partially changed.                                                                                                    |
|               |                   | Section 6.2            | "(1) Gain adjustment made by the auto tuning mode (parameter No. PA08)" is changed to "(1) One-touch tuning". "(2) One-touch tuning" is changed to "(2) Gain adjustment made by the auto tuning mode (parameter No. PA08)". |
|               |                   | Section 6.3            | Title is changed.                                                                                                    |
|               |                   | Occion 0.5             | "Auto tuning" is changed to "Auto tuning mode 1".                                                                                                    |
|               |                   | Section 6.3.1          | Title is changed.                                                                                                    |
|               |                   | 0000011 0.0.1          | "Auto tuning mode 1" is changed to "Overview".                                                                                                    |
|               |                   |                        | POINT is partially changed.                                                                                                    |
|               |                   | Section 6.3.2          | Title is changed.                                                                                                    |
|               |                   | 0000011 0.0.2          | "Auto tuning mode 1 operation" is changed to "Auto tuning mode 1 basis".                                                                                                    |
|               |                   |                        | Diagram is partially changed.                                                                                                    |
|               |                   |                        | POINT is partially changed.                                                                                                    |
|               |                   | Section 6.5            | Partially changed.                                                                                                    |
|               |                   | Section 7.1            | POINT is added.                                                                                                    |
|               |                   |                        | Partially changed.                                                                                                    |
|               |                   | Section 7.1.1          | Caution is added.                                                                                                    |
|               |                   |                        | Partially added and changed.                                                                                                    |
|               |                   | Section 7.1.2          | Partially changed.                                                                                                    |
|               |                   | Section 7.1.3          | Caution is added.                                                                                                    |
|               |                   |                        | Partially changed.                                                                                                    |
|               |                   | Section 7.2.2 (2)      | Partially changed.                                                                                                    |
|               |                   | Section 7.2.3 (1)      | Partially changed.                                                                                                    |
|               |                   | Section 7.2.3 (2)      | Changed to a table format.                                                                                                    |
|               |                   | Section 7.2.4          | Partially changed.                                                                                                    |
|               |                   | Section 7.2.5          | Partially changed.                                                                                                    |
|               |                   | Section 7.3            | POINT is added.                                                                                                    |
|               |                   |                        | Partially changed.                                                                                                    |
|               |                   | Section 7.3.2          | Partially changed.                                                                                                    |
|               |                   | Section 7.3.3          | Partially changed.                                                                                                    |
|               |                   | Section 7.3.4          | Title is changed.                                                                                                    |
|               |                   |                        | "Gain changing operation" is changed to "Gain changing                                                                                                    |
|               |                   |                        | procedure".                                                                                                    |
|               |                   |                        | Partially changed.                                                                                                    |
|               |                   | Section 8.1            | Partially changed.                                                                                                    |
|               |                   |                        | "LED display" is changed to "3-digit, 7-segment LED".                                                                                                    |
|               |                   |                        | Following alarms and warnings are added.                                                                                                    |
|               |                   |                        | A.39 Program error                                                                                                    |
|               |                   |                        | A.61 Operation alarm                                                                                                    |

| Revision Date | *Manual Number    |                  | Revision                                                |
|---------------|-------------------|------------------|---------------------------------------------------------|
| Feb., 2011    | SH(NA)030086ENG-B | Section 8.1      | A.90 Home position return incomplete warning            |
|               |                   |                  | A.96 Home position setting warning                      |
|               |                   |                  | A.97 Program operation disabled                         |
|               |                   |                  | A.98 Software limit warning                             |
|               |                   |                  | Warning list is partially changed.                      |
|               |                   | Section 8.2      | Partially changed.                                      |
|               |                   |                  | Following alarm contents are added.                     |
|               |                   |                  | Detailed display 32.1 Overcurrent was detected by the   |
|               |                   |                  | hardware detection circuit (during operation)           |
|               |                   |                  | Detailed display 37.3 Point table setting range error   |
|               |                   |                  | Detailed display 39.1 Program error                     |
|               |                   |                  | Detailed display 39.2 Command argument range error      |
|               |                   |                  | Detailed display 39.3 Incompatible command              |
|               |                   |                  | Detailed display 61.1 Auxiliary function setting error  |
|               |                   | Section 8.3      | Partially changed.                                      |
|               |                   |                  | Following warning contents are added.                   |
|               |                   |                  | Detailed display 90.1 Home position return incompletion |
|               |                   |                  | Detailed display 90.2 Home position return abnormal     |
|               |                   |                  | completion                                              |
|               |                   |                  | Detailed display 96.1 In-position not reached           |
|               |                   |                  | Detailed display 96.2 Speed command not converged       |
|               |                   |                  | Detailed display 97.1 Program operation disabled        |
|               |                   |                  | Detailed display 98.1 Reached the software limit at the |
|               |                   |                  | forward rotation                                        |
|               |                   |                  | Detailed display 98.2 Reached the software limit at the |
|               |                   |                  | reverse rotation side                                   |
|               |                   | Section 9.1 (1)  | MR-JN-10A1 and MR-JN-20A1 are added.                    |
|               |                   | Section 9.1 (2)  | Partially changed.                                      |
|               |                   | Section 10.1     | MR-JN-10A1 and MR-JN-20A1 are added.                    |
|               |                   |                  | Partially changed.                                      |
|               |                   | Section 10.2     | MR-JN-10A1 and MR-JN-20A1 are added.                    |
|               |                   |                  | Partially changed.                                      |
|               |                   | Section 10.3     | POINT is partially changed.                             |
|               |                   | Section 10.3.1   | Partially changed.                                      |
|               |                   | Section 10.3.2   | MR-JN-10A1 and MR-JN-20A1 are added.                    |
|               |                   |                  | Partially changed.                                      |
|               |                   | Section 10.5     | Inrush current of MR-JN-10A1/20A1 is added.             |
|               |                   | Section 11.1.1   | Partially changed.                                      |
|               |                   | Section 11.1.2   | Partially changed.                                      |
|               |                   | Section 11.2     | MR-JN-10A1 and MR-JN-20A1 are added.                    |
|               |                   | Section 11.2 (5) | Outline dimension drawings of MR-RB12 and MR-RB032 are  |
|               |                   | (-)              | changed.                                                |
|               |                   | Section 11.3     | Partially changed.                                      |
|               |                   | Section 11.4     | POINT is added.                                         |
|               |                   |                  | Partially added and changed.                            |
|               |                   | Section 11.5 (1) | MR-JN-10A1 and MR-JN-20A1 are added.                    |
|               |                   | Section 11.5 (2) | Partially changed.                                      |
|               |                   | Section 11.6     | Note 2 is partially changed.                            |
|               |                   | Section 11.7     | MR-JN-10A1 and MR-JN-20A1 are added.                    |

| Revision Date | *Manual Number    |                        | Revision                                                                       |
|---------------|-------------------|------------------------|--------------------------------------------------------------------------------|
| Feb., 2011    | SH(NA)030086ENG-B | Section 11.9 (2) (a)   | Partially changed.                                                             |
|               |                   | Section 11.9 (2) (d)   | Partially changed.                                                             |
|               |                   | Section 11.9 (2) (e)   | Partially changed.                                                             |
|               |                   | Section 11.9 (2) (f)   | Partially changed.                                                             |
|               |                   | Section 11.10 (1)      | MR-JN-10A1 and MR-JN-20A1 are added.                                           |
|               |                   | Table 11.6             |                                                                                |
|               |                   | Section 11.11          | MR-JN-10A1 and MR-JN-20A1 are added.                                           |
|               |                   | Section 11.12 (1)      | MR-JN-10A1 and MR-JN-20A1 are added.                                           |
|               |                   | Section 11.14          | "MR-HDP01 manual pulse generator" is newly added.                              |
|               |                   | Section 12.1.1         | Partially changed.                                                             |
|               |                   | Section 12.1.3         | Title is changed.                                                              |
|               |                   |                        | "Electromagnetic brake" is changed to "Electromagnetic brake characteristics". |
|               |                   |                        | Caution is partially changed.                                                  |
|               |                   | Section 12.1.3 (1)     | Partially added and changed.                                                   |
|               |                   | Section 12.1.4         | Partially changed.                                                             |
|               |                   | Section 12.2           | Caution is partially added.                                                    |
|               |                   | Section 12.2.2         | Partially changed.                                                             |
|               |                   | Section 12.2.5         | Partially changed.                                                             |
|               |                   | Section 12.2.6         | Partially changed.                                                             |
|               |                   | Section 12.3.2         | Partially changed.                                                             |
|               |                   | Section 12.5.1         | Note is deleted.                                                               |
|               |                   | Section 12.5.2 (1)     | MR-JN-10A1 and MR-JN-20A1 are added.                                           |
|               |                   | Section 12.5.2 (2)     | Torque characteristics for MR-JN-10A1 and MR-JN-20A1 are added.                |
|               |                   | Section 12.5.3         | Caution is partially changed.                                                  |
|               |                   | Section 12.6           | Partially changed.                                                             |
|               |                   | Section 12.6.1         | Note is deleted.                                                               |
|               |                   | Section 12.6.2 (1)     | MR-JN-10A1 and MR-JN-20A1 are added.                                           |
|               |                   | Section 12.6.2 (2)     | Torque characteristics for MR-JN-10A1 and MR-JN-20A1 are added.                |
|               |                   | Section 12.6.3         | Caution is partially changed.                                                  |
|               |                   | Section 12.6.3 (1) (b) | Partially changed.                                                             |
|               |                   | Section 12.6.3 (2) (b) | Partially changed.                                                             |
|               |                   | Chapter 13             | "Positioning mode" is newly added.                                             |
|               |                   | App. 1                 | POINT is partially added.                                                      |
|               |                   |                        | Parameter list in the positioning mode is added.                               |
|               |                   | App. 3                 | Partially changed.                                                             |
|               |                   | App. 4                 | Status display block diagram in the positioning mode is                        |
|               |                   |                        | added.                                                                         |
|               |                   | App. 5                 | Partially changed.                                                             |
|               |                   | App. 6                 | Partially added and changed.                                                   |
|               |                   | App. 7                 | MR-JN-10A1 and MR-JN-20A1 are added.                                           |
|               |                   |                        | Partially added and changed.                                                   |
|               |                   | App. 8                 | MR-JN-10A1 and MR-JN-20A1 are added.                                           |
|               |                   |                        | Partially added and changed.                                                   |

| Revision Date | *Manual Number    |                                          | Revision                                                                        |
|---------------|-------------------|------------------------------------------|---------------------------------------------------------------------------------|
| Feb., 2017    | SH(NA)030086ENG-C | Section 3.8.3                            | Partially changed.                                                              |
| . 52., 25     | J. ()             | App. 5                                   | The contents are entirely changed.                                              |
|               |                   | App. 6                                   | Deleted.                                                                        |
| Jun., 2019    | SH(NA)030086ENG-D | Safety Instructions                      | Partially changed.                                                              |
| ,             | ,                 | 1. To prevent electric shock,            | Partially added.                                                                |
|               |                   | note the following                       | •                                                                               |
|               |                   | 2. To prevent fire, note the             | Partially changed.                                                              |
|               |                   | following                                |                                                                                 |
|               |                   | 4. Additional instructions               | Partially added and changed.                                                    |
|               |                   | FOR MAXIMUM SAFETY                       | Partially changed.                                                              |
|               |                   | Precautions for Choosing                 | Partially changed.                                                              |
|               |                   | the Products                             |                                                                                 |
|               |                   | About the manuals                        | Partially added.                                                                |
|               |                   | Introduction                             | Partially changed.                                                              |
|               |                   | Chapter 1                                |                                                                                 |
|               |                   | Section 1                                | Partially changed.                                                              |
|               |                   | Section 1.2                              | Partially changed.                                                              |
|               |                   | Section 1.3                              | Partially changed.                                                              |
|               |                   | Section 1.5                              | Partially added.                                                                |
|               |                   | Section 1.6                              | HG-KR□G1/G5/G7 is added                                                         |
|               |                   | Section 1.8                              | Partially changed.                                                              |
|               |                   | Chapter 2                                | Caution is partially changed.                                                   |
|               |                   | Section 2.1                              | Caution is partially changed.                                                   |
|               |                   | Section 2.4                              | Partially added and changed.                                                    |
|               |                   | Section 2.5                              | Partially changed.                                                              |
|               |                   | Chapter 3                                | Warning is partially added.                                                     |
|               |                   |                                          | Caution is partially changed.                                                   |
|               |                   | Section 3.1                              | Partially changed.                                                              |
|               |                   | Section 3.2.1                            | Diagram is partially changed.                                                   |
|               |                   |                                          | Note 6 is partially changed.                                                    |
|               |                   |                                          | Note 16 changed to 15.                                                          |
|               |                   | Section 3.2.2                            | Note is partially changed.                                                      |
|               |                   | Section 3.2.3                            | Note is partially changed.                                                      |
|               |                   | Section 3.3.1                            | Signal explanations are partially changed.                                      |
|               |                   | Section 3.4.2                            | Partially changed.                                                              |
|               |                   | Section 3.5.1                            | Partially changed.                                                              |
|               |                   | Section 3.6.1 (4)                        | Caution is partially added.                                                     |
|               |                   | Section 3.6.2 (1) (a) and (b)            | Parameters No. PD03 are changed to PD02.                                        |
|               |                   | Section 3.6.3 (3) (a) and (b)            | Parameters No. PD03 are changed to PD02.                                        |
|               |                   | Section 3.10                             | Caution is partially changed.                                                   |
|               |                   | Section 3.10.1                           | Warning is partially changed.                                                   |
|               |                   | Section 3.10.2 (1)                       | HG-KR□G1/G5/G7 is added.                                                        |
|               |                   | Section 3.10.2 (1) (b)<br>Section 3.11.1 | Connector and Cord clamps are partially changed.  Caution is partially changed. |
|               |                   | Section 3.11.4                           | HG-KR□G1/G5/G7 is added.                                                        |
|               |                   | Section 3.11.4                           | Diagram is partially changed.                                                   |
|               |                   | Chapter 4                                | Caution is partially changed.                                                   |
|               |                   | Section 4.1.13 (4)                       | POINT is partially changed.                                                     |
|               |                   | Section 4.2.2                            | Detail list is partially changed.                                               |
|               |                   | Section 4.3.1                            | Extension setting parameters.                                                   |
|               |                   | 5500011 T.U. I                           | Parameter list is partially changed.                                            |
|               |                   | Section 4.3.2                            | List of details is partially added and changed.                                 |
|               |                   | Section 4.4.1                            | I/O setting parameters                                                          |
|               |                   | 2304011 1.7.1                            | Parameter list is partially changed.                                            |
|               |                   | Section 4.4.2                            | List of details is partially changed.                                           |

| Revision Date | *Manual Number    |                         | Revision                                            |
|---------------|-------------------|-------------------------|-----------------------------------------------------|
| Jun., 2019    | SH(NA)030086ENG-D | Chapter 5               |                                                     |
| ·             | , ,               | Section 5.3.3           | Status display list is partially changed.           |
|               |                   | Section 5.8 (1)         | Display screen is partially changed.                |
|               |                   | Section 5.10.2          | Partially changed.                                  |
|               |                   | Section 5.10.3          | Partially changed.                                  |
|               |                   | Chapter 6               | , ,                                                 |
|               |                   | Section 6.1.1           | Partially changed.                                  |
|               |                   | Section 6.5 (1) (b)     | Adjustment procedure is partially changed.          |
|               |                   | Section 6.5 (2) (b)     | Adjustment procedure is partially changed.          |
|               |                   | Section 6.5 (2) (c) (3) | Position loop gain is partially changed.            |
|               |                   | Chapter 7               |                                                     |
|               |                   | Section 7.2.3 (1)       | Notch depth is changed to Notch characteristics.    |
|               |                   | Section 7.2.5 (1)       | Function is partially changed.                      |
|               |                   | Section 7.3.4 (2) (b)   | Diagram is partially changed.                       |
|               |                   | Chapter 8               | POINT is partially changed.                         |
|               |                   | Section 8.1             | Alarms and warning list table is partially changed. |
|               |                   | Section 8.2             | POINT is partially added.                           |
|               |                   |                         | Alarm table is partially changed.                   |
|               |                   | Section 8.3             | POINT is partially added.                           |
|               |                   |                         | Alarm table is partially changed.                   |
|               |                   | Chapter 10              |                                                     |
|               |                   | Section 10.1            | Partially added and changed.                        |
|               |                   | Section 10.2 (1)        | Table 10.1 is partially added.                      |
|               |                   | Section 10.3.1          | Partially changed.                                  |
|               |                   | Section 10.3.2          | HG-KR <u></u> G1/G5/G7 is added.                    |
|               |                   | Section 10.5            | Partially changed.                                  |
|               |                   | Chapter 11              |                                                     |
|               |                   | Section 11.1.1          | HG-KR∐G1/G5/G7 is added.                            |
|               |                   |                         | Table is partially added and changed.               |
|               |                   | Section 11.1.2          | Partially added and changed.                        |
|               |                   | Section 11.1.3          | Partially added and changed.                        |
|               |                   | Section 11.1.4          | Partially added and changed.                        |
|               |                   | Section 11.2            | Partially changed.                                  |
|               |                   | Section 11.4            | Partially changed.                                  |
|               |                   | Section 11.5            | Partially added and changed.                        |
|               |                   | Section 11.6            | Partially changed.                                  |
|               |                   | Section 11.7            | Partially changed.                                  |
|               |                   | Section 11.9            | Partially changed.                                  |
|               |                   | Section 11.10           | Partially changed.                                  |
|               |                   | Section 11.12           | Partially added and changed.                        |
|               |                   | Section 11.14           | Partially added.                                    |
|               |                   | Chapter 12              |                                                     |
|               |                   | Section 12.1.1          | Rating plate is partially changed.                  |
|               |                   | Section 12.1.4          | HG-KR□G7 is added.                                  |
|               |                   | Section 12.2            | Caution is partially changed.                       |
|               |                   | Section 12.2.1 (3)      | HG-KR□G1/G5/G7 and section 12.7.4 are added.        |
|               |                   | Section 12.3.1          | HG-KR□G1/G5/G7 are added.                           |
| ,             |                   | Section 12.3.2          | Partially changed.                                  |
|               |                   | Section 12.4            | Partially changed.                                  |
|               |                   | Section 12.5.2          | Partially changed.                                  |
|               |                   | Section 12.5.4          | Partially changed.                                  |
|               |                   | Section 12.5.5          | Partially changed.                                  |
|               |                   | Section 12.6            | Partially changed.                                  |

| Jun., 2019  SH(NA)030086ENG-D Section 12.6.2 (1) Section 12.6.2 (2) Section 12.6.3 Chapter 13 Section 13.2.1 Section 13.2.3 Section 13.4.2 Section 13.6.1 Section 13.6.1 Section 13.7.3 (1) Section 13.7.3 (2) App. 2 App. 4 (1) App. 5 App. 5.1.3 App. 5.3 App. 5.5.2 App. 5.6 App. 5.6 A | <br>Revision                               |                    | *Manual Number | Revision Date |
|----------------------------------------------------------------------------------------------------|--------------------------------------------|--------------------|----------------|---------------|
| Section 12.6.2 (1) Section 12.6.2 (2) POINT is partially changed. Section 12.6.3 Chapter 13 Section 13.2.1 Section 13.2.3 Section 13.4.2 Section 13.6.1 Section 13.7.3 (1) Section 13.7.3 (2) App. 2 App. 4 (2) App. 5 App. 5.1.3 App. 5.3 App. 5.5.2  Section 12.6.2 (2) POINT is partially changed. Caution is partially changed. Caution is partially changed. Caution is partially changed. Caution is partially changed. Caution is partially changed. Caution is partially changed. Caution is partially changed. Caution is partially changed. Partially changed. Section 13.7.3 (2) Symbol is partially changed. Diagram is partially changed. Diagram is partially changed. Partially added and changed. App. 5.3 App. 5.3 App. 5.3 App. 5.5.2 Partially changed.                                                                                                    |                                            | Section 12.6.2 (1) |                |               |
| Section 12.6.2 (2) POINT is partially changed. Section 12.6.3 Caution is partially added.  Chapter 13 Section 13.2.1 Note is partially changed. Section 13.2.3 Table is partially changed. Section 13.4.2 Command list table is partially changed. Section 13.6.1 Partially changed. Section 13.7.3 (1) Parameter list table is partially changed. Section 13.7.3 (2) Symbol is partially changed. App. 2 Partially added. App. 4 (1) Diagram is partially changed. App. 5 Partially added and changed. App. 5.1.3 Partially changed. App. 5.3 HG-KR is added. App. 5.5.2 Partially changed.                                                                                                    |                                            | Section 12.6.2 (1) |                |               |
| Chapter 13 Section 13.2.1 Note is partially changed. Section 13.2.3 Table is partially changed. Section 13.4.2 Command list table is partially changed. Section 13.6.1 Partially changed. Section 13.7.3 (1) Parameter list table is partially changed. Section 13.7.3 (2) Symbol is partially changed. App. 2 Partially added. App. 4 (1) Diagram is partially changed. App. 5 Partially added and changed. App. 5.1.3 Partially changed. App. 5.1.3 Partially changed. App. 5.3 App. 5.5.2 Partially changed.                                                                                                    | POINT is partially changed.                | Section 12.6.2 (2) |                |               |
| Section 13.2.1 Section 13.2.3 Table is partially changed. Section 13.4.2 Command list table is partially changed. Section 13.6.1 Partially changed. Section 13.7.3 (1) Parameter list table is partially changed. Section 13.7.3 (2) Symbol is partially changed. App. 2 App. 4 (1) App. 4 (2) App. 5 Partially added and changed. App. 5.1.3 App. 5.3 App. 5.3 App. 5.5.2 Partially changed.  Partially changed. Apartially changed. App. 5.3 App. 5.5.2 Partially changed.                                                                                                    | Caution is partially added.                | Section 12.6.3     |                |               |
| Section 13.2.3 Table is partially changed. Section 13.4.2 Command list table is partially changed. Section 13.6.1 Partially changed. Section 13.7.3 (1) Parameter list table is partially changed. Section 13.7.3 (2) Symbol is partially changed. App. 2 Partially added. App. 4 (1) Diagram is partially changed. App. 5 Partially added and changed. App. 5.1.3 Partially changed. App. 5.3 HG-KR is added. App. 5.5.2 Partially changed.                                                                                                    |                                            | Chapter 13         |                |               |
| Section 13.4.2 Command list table is partially changed. Section 13.6.1 Partially changed. Section 13.7.3 (1) Parameter list table is partially changed. Section 13.7.3 (2) Symbol is partially changed. App. 2 Partially added. App. 4 (1) Diagram is partially changed. App. 4 (2) Diagram is partially changed. App. 5 Partially added and changed. App. 5.1.3 Partially changed. App. 5.3 HG-KR is added. App. 5.5.2 Partially changed.                                                                                                    | Note is partially changed.                 | Section 13.2.1     |                |               |
| Section 13.6.1 Partially changed. Section 13.7.3 (1) Parameter list table is partially changed. Section 13.7.3 (2) Symbol is partially changed. App. 2 Partially added. App. 4 (1) Diagram is partially changed. App. 4 (2) Diagram is partially changed. App. 5 Partially added and changed. App. 5.1.3 Partially changed. App. 5.3 HG-KR is added. App. 5.5.2 Partially changed.                                                                                                    | Table is partially changed.                | Section 13.2.3     |                |               |
| Section 13.7.3 (1) Parameter list table is partially changed.  Section 13.7.3 (2) Symbol is partially changed.  App. 2 Partially added.  App. 4 (1) Diagram is partially changed.  App. 5 Partially added and changed.  App. 5.1.3 Partially changed.  App. 5.3 Partially changed.  App. 5.3 Partially changed.  App. 5.5.2 Partially changed.                                                                                                    | Command list table is partially changed.   | Section 13.4.2     |                |               |
| Section 13.7.3 (2)  App. 2  App. 4 (1)  App. 4 (2)  App. 5  App. 5.1.3  App. 5.3  App. 5.3  App. 5.3  App. 5.3  App. 5.3  App. 5.3  App. 5.3  App. 5.3  App. 5.3  App. 5.3  App. 5.3  App. 5.3  App. 5.5.2  Partially changed.  App. 6.4  App. 6.4  App. 6.5  App. 6.5  App. 7.5  App. 7.5  Ap | Partially changed.                         | Section 13.6.1     |                |               |
| App. 2 Partially added. App. 4 (1) Diagram is partially changed. App. 4 (2) Diagram is partially changed. App. 5 Partially added and changed. App. 5.1.3 Partially changed. App. 5.3 HG-KR is added. App. 5.5.2 Partially changed.                                                                                                    | Parameter list table is partially changed. | Section 13.7.3 (1) |                |               |
| App. 4 (1)  App. 4 (2)  App. 5  App. 5.1.3  App. 5.3  App. 5.3  App. 5.3  App. 5.3  App. 5.3  App. 5.5.2  Diagram is partially changed.  Partially added and changed.  Partially changed.  Partially changed.  Partially changed.                                                                                                    | Symbol is partially changed.               | Section 13.7.3 (2) |                |               |
| App. 4 (2) Diagram is partially changed. App. 5 Partially added and changed. App. 5.1.3 Partially changed. App. 5.3 HG-KR is added. App. 5.5.2 Partially changed.                                                                                                    | Partially added.                           | App. 2             |                |               |
| App. 5 Partially added and changed. App. 5.1.3 Partially changed. App. 5.3 HG-KR is added. App. 5.5.2 Partially changed.                                                                                                    | Diagram is partially changed.              | App. 4 (1)         |                |               |
| App. 5.1.3 Partially changed. App. 5.3 HG-KR is added. App. 5.5.2 Partially changed.                                                                                                    | Diagram is partially changed.              | App. 4 (2)         |                |               |
| App. 5.3 HG-KR is added. App. 5.5.2 Partially changed.                                                                                                    | Partially added and changed.               | App. 5             |                |               |
| App. 5.5.2 Partially changed.                                                                                                    | Partially changed.                         | App. 5.1.3         |                |               |
|                                                                                                    | HG-KR is added.                            | App. 5.3           |                |               |
| App. 5.6 Caution is partially changed.                                                                                                    | Partially changed.                         | App. 5.5.2         |                |               |
|                                                                                                    | Caution is partially changed.              | App. 5.6           |                |               |
|                                                                                                    |                                            |                    |                |               |

This manual confers no industrial property rights or any rights of any other kind, nor does it confer any patent licenses. Mitsubishi Electric Corporation cannot be held responsible for any problems involving industrial property rights which may occur as a result of using the contents noted in this manual.

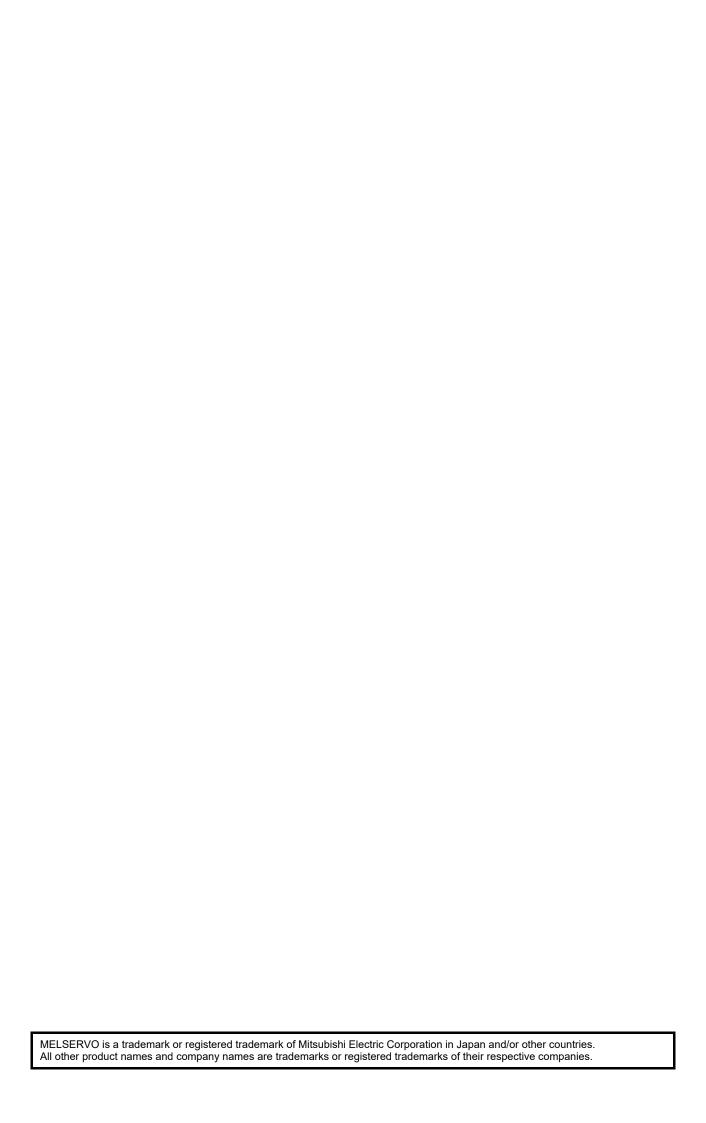

## Warranty

1. Warranty period and coverage

We will repair any failure or defect hereinafter referred to as "failure" in our FA equipment hereinafter referred to as the "Product" arisen during warranty period at no charge due to causes for which we are responsible through the distributor from which you purchased the Product or our service provider. However, we will charge the actual cost of dispatching our engineer for an on-site repair work on request by customer in Japan or overseas countries. We are not responsible for any on-site readjustment and/or trial run that may be required after a defective unit are repaired or replaced.

## [Term]

For terms of warranty, please contact your local FA center.

## [Limitations]

- (1) You are requested to conduct an initial failure diagnosis by yourself, as a general rule.

  It can also be carried out by us or our service company upon your request and the actual cost will be charged. However, it will not be charged if we are responsible for the cause of the failure.
- (2) This limited warranty applies only when the condition, method, environment, etc. of use are in compliance with the terms and conditions and instructions that are set forth in the instruction manual and user manual for the Product and the caution label affixed to the Product.
- (3) Even during the term of warranty, the repair cost will be charged on you in the following cases;
  - (i) a failure caused by your improper storing or handling, carelessness or negligence, etc., and a failure caused by your hardware or software problem
  - (ii) a failure caused by any alteration, etc. to the Product made on your side without our approval
  - (iii) a failure which may be regarded as avoidable, if your equipment in which the Product is incorporated is equipped with a safety device required by applicable laws and has any function or structure considered to be indispensable according to a common sense in the industry
  - (iv) a failure which may be regarded as avoidable if consumable parts designated in the instruction manual, etc. are duly maintained and replaced
  - (v) any replacement of consumable parts (battery, fan, smoothing capacitor, etc.)
  - (vi) a failure caused by external factors such as inevitable accidents, including without limitation fire and abnormal fluctuation of voltage, and acts of God, including without limitation earthquake, lightning and natural disasters
  - (vii) a failure generated by an unforeseeable cause with a scientific technology that was not available at the time of the shipment of the Product from our company
  - (viii) any other failures which we are not responsible for or which you acknowledge we are not responsible for
- 2. Term of warranty after the stop of production
- (1) We may accept the repair at charge for another seven (7) years after the production of the product is discontinued. The announcement of the stop of production for each model can be seen in our Sales and Service, etc.
- (2) Please note that the Product (including its spare parts) cannot be ordered after its stop of production.
- 3. Service in overseas countries
  - Our regional FA Center in overseas countries will accept the repair work of the Product. However, the terms and conditions of the repair work may differ depending on each FA Center. Please ask your local FA center for details.
- 4. Exclusion of loss in opportunity and secondary loss from warranty liability
  - Regardless of the gratis warranty term, Mitsubishi shall not be liable for compensation to:
- (1) Damages caused by any cause found not to be the responsibility of Mitsubishi.
- (2) Loss in opportunity, lost profits incurred to the user by Failures of Mitsubishi products.
- (3) Special damages and secondary damages whether foreseeable or not, compensation for accidents, and compensation for damages to products other than Mitsubishi products.
- (4) Replacement by the user, maintenance of on-site equipment, start-up test run and other tasks.
- 5. Change of Product specifications
  - Specifications listed in our catalogs, manuals or technical documents may be changed without notice.
- 6. Application and use of the Product
- (1) For the use of our AC Servo, its applications should be those that may not result in a serious damage even if any failure or malfunction occurs in AC Servo, and a backup or fail-safe function should operate on an external system to AC Servo when any failure or malfunction occurs.
- (2) Our AC Servo is designed and manufactured as a general purpose product for use at general industries.

  Therefore, applications substantially influential on the public interest for such as atomic power plants and other power plants of

electric power companies, and also which require a special quality assurance system, including applications for railway companies and government or public offices are not recommended, and we assume no responsibility for any failure caused by these applications when used.

In addition, applications which may be substantially influential to human lives or properties for such as airlines, medical treatments, railway service, incineration and fuel systems, man-operated material handling equipment, entertainment machines, safety machines, etc. are not recommended, and we assume no responsibility for any failure caused by these applications when used. We will review the acceptability of the abovementioned applications, if you agree not to require a specific quality for a specific application. Please contact us for consultation.

| MODEL         |  |
|---------------|--|
| MODEL<br>CODE |  |

## MITSUBISHI ELECTRIC CORPORATION

HEAD OFFICE: TOKYO BLDG MARUNOUCHI TOKYO 100-8310